#### ホームパーソナルコンピュータ情報誌

**The American Street** 

精算

大

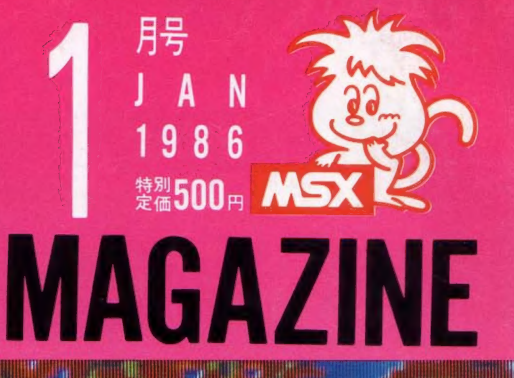

R

作

年賀状・クリズマスカードってとって もセンスが必要なんですよね。もらっ てうれしい読んで楽しい。そんなカー ド、年賀状が欲しいもんですね。そこ で、MSXを使ってカード·年賀を作っ てみることはやっぱり新鮮でうれしい ことじゃないか?!

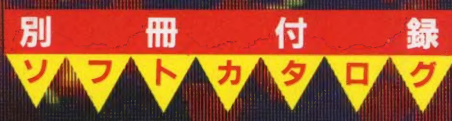

### **National**

※画面は近日発売予定のユニペイントで作成したものです。

**National** 

(別売カラーテレビ TH15-M5G 標準価格 99,800円 12月中旬発売予定) (別売マックロードムービー M3 NV-M3 標準価格 298,000円)

**National** 

### 映像をアートする人のビジュアル・パソコン

### ディジタイズ機能とスーパーインポーズ機能を内蔵。VRAM128kB実装。 映像アートの必需品です。<br>デジタイプ機能内蔵 ビデオやテレビの画像を アートの素材にする まールマウス付きキーボード採用等、使う人にうれしい機能いっぱい。

#### ティジタイズ機能内蔵。ビデオやテレビの画像を、アートの素材にする。

映像アーティストのために、ディジタイズ機能を内蔵。テレビやビデオの動画を •靜 七㈣ 像と UTVRAM に 取り込む ことができます。 取り込んだ ㈣像を 索 付に、 テレビはカンバス気分。コンピュータグラフィックスの、新しい世界が広がる。

#### スーパーインポーズ機能内蔵、画像を合成すれば簡単にアートできる

映像アーティストの次のステップのために、 スーパーインポー ズ機能を内蔵。ビデオやテレビ、ビデオディスク画像にもパ ソコン 画像を合成できます。自分で描いたグラフィックと自 分が撮った映像が、まったく新しいイメージでひとつになる。

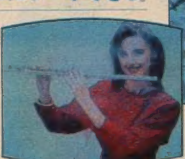

#### VRAM128kB実装。ビデオグラフィックソフト ですぐにアートできる。

VRAMには、強力128kBを実装。ディジタイズもスーパーインポーズも存分 に楽しむことができます。 付属のビデオグラフィックソフトで、ペイント、映像 編集、テロップなども、アイコンを見ながら自由自在。ディジタイズした画像 をモザイク、ワイプ、リバースすれば、オリジナル映像アートができあがる。

●ボールマウス付きキーボード採用、付属ソフトのあらゆる操作は、ボールマウスを 動かすだけ,●RGB(21ビン) •ビデオ·RF出力を内蔵、ご家庭のテレビで楽しめま す •ヘッドホン 端子 付き。 •キー ボードは スイッチ 操作で、 50 音 配列から JIS 配列

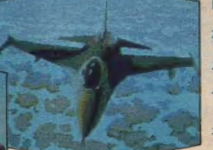

に切り換え可能 ● JIS第一水準漢字ROM内蔵 ● 2つの 標準スロットの他に、3つの専用スロットでオプションボード を本体内に実装可能.●512×212ドットモードで 512 色中 16色、256×212ドットモードで256色同時表示 ●入力切り 換え、音量調整などテレビコントロール可能 (TH15-M5G使用)

#### 1 1.1 ASK 21 (-ソナルコンピュータ

**FS-5500F2 塩塩 220,000**日 105 インチ フロッピー ディスクドライブ 1巻2 トリンのチンピー

■ 写真は、FS-5500F2と カラーテレビ (TH15.M5G 標準価格 99.800円)とマックロード ムービーM3 (NV-M3 標準<br>価格 298.000円Xの 組み合わせてす ■ 付属品:MFケーブル、映像ケーブル、着声ケーブル、TVコントロールケーブ ル ビデオクラフィックソフト、JIS配列カナシール、取扱い 説明書、リファ<br>レンスマニュアル (MSX2用). DISK BASIC *(DOS説明書、博識と*フォト版場書<br>▶ RGB 機能を 楽しむために • RGB 21ビンの テレビの場 含は RGB<br>マルチ ケーブル (別売CF-2507 <mark>棟準価格 6.000円</mark> )が 必要です。

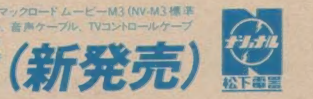

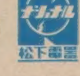

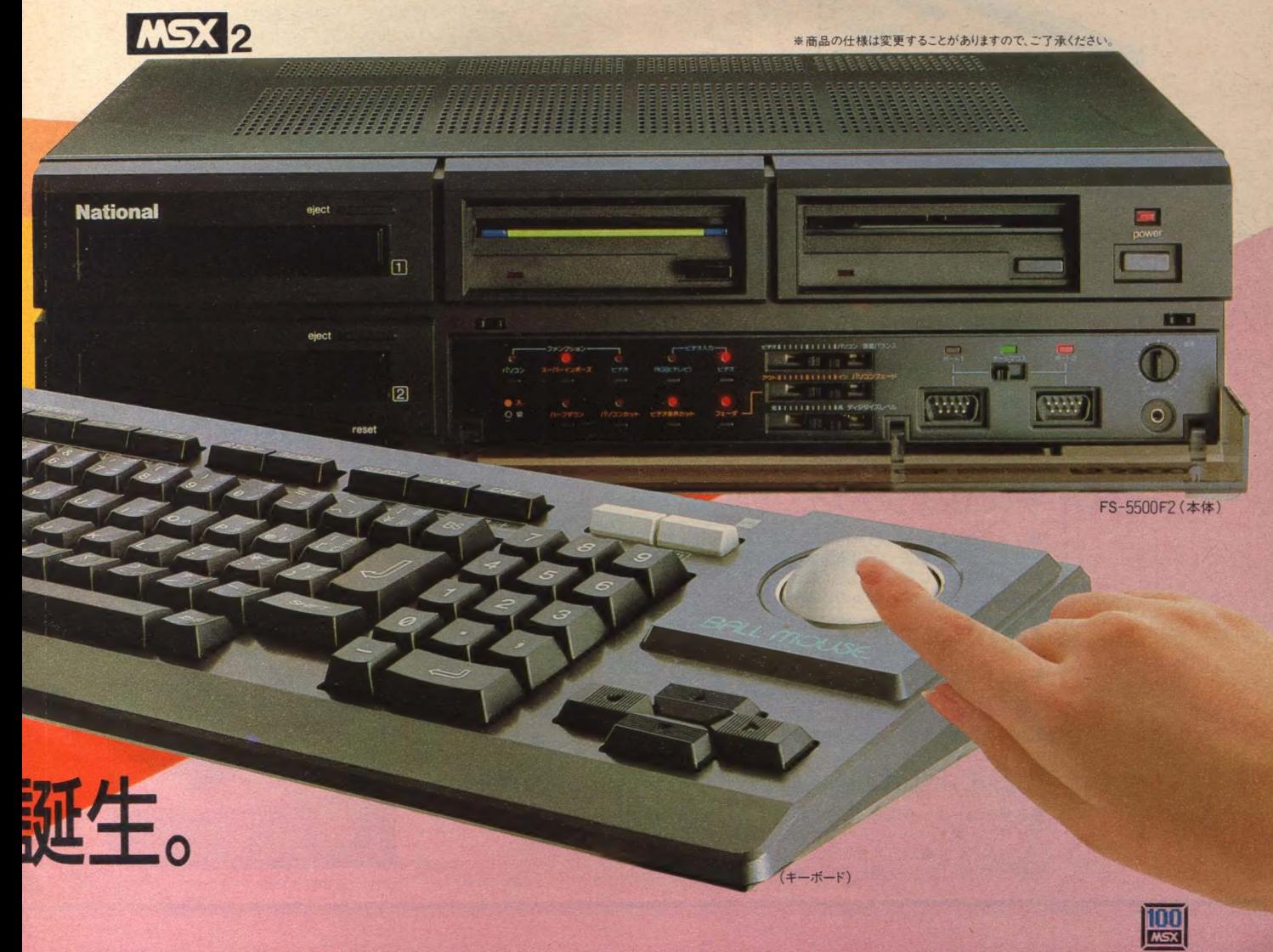

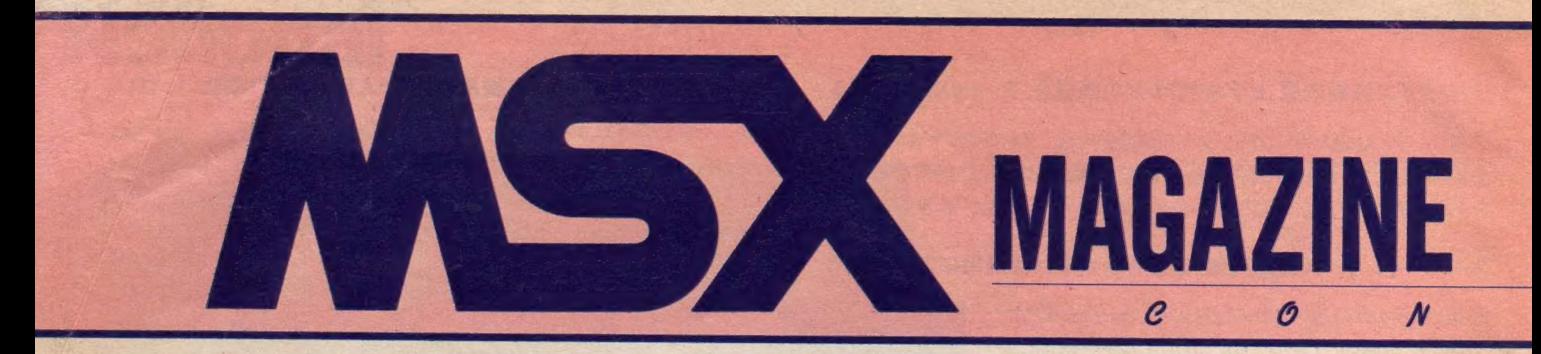

### メディアレビュー

123 メディアレビュー<br>●ブックレビュー 役に立つ本、 笑える本、 どっちが<br>好みかな ?●ディスクレビュー 大御所 3人のお姉様 たちの新作●シネマレビュー──バック・トウ・ザ・フ<br>ユーチャー タイムスリップの果てに少年はもうひとつ<br>の自分を見つけた/

129

■ イイコン タワン<br>●アートと遊べるスパイラル、青山に登場●もうたるみ<br>事故は起こしません。人のかわりにコンピュータが大活<br>躍 ●箱入りネコよ、自由への扉を開くんだ ●キミの声 躍 ●箱入りネコよ、自由への扉を開くんだ ●キミの声<br>でも名演奏が楽しめるヤマハボータサウンド(VSS-100)<br>ウーくんのソフト屋さん

●福笑いで初笑い / ──抜群におもしろい福笑いソフト<br>をプレゼント。 もう入力してみるしかないね。 今年もユ<br>ニークソフトで頑張るぞ /

### ソフトインフォメーション

● ◆イーガー皇帝の逆襲●聖拳アチョー●伊賀忍法帖●ア<br>ルカザール●レイドック●ウイングマンほか --- お年玉<br>でなにを買おうか迷ってしまう? あれもこれもつい欲 しくなるオモシロソフトの大集合だ/

### ミュージックレッスン

146 ミュージックレッスン<br>• FM音源のしくみを知って音作り- FMポイシング<br>ブログラムを使って自分なりの音作りに挑戦してみよう。<br>150 おじやましま~す

### おじゃましま〜す<br>パソコンファミリー

●MSX流通サークルをつくるゾ / -- サークルを旗上 けしたばかりの及川徹さんの家におじゃましま~す。

152 レディースコンピューティング

●ワクワク気分でワープロ体験----パナメディア銀座で<br>女性だけのワープロ講習会が開かれました。 みんなとっ<br>ても熱心に取り組んでいましたよ。

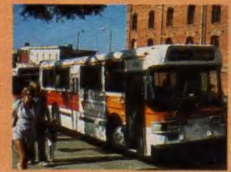

▲ウエストコースト の話題満載はテレコ ンクラブだ。

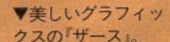

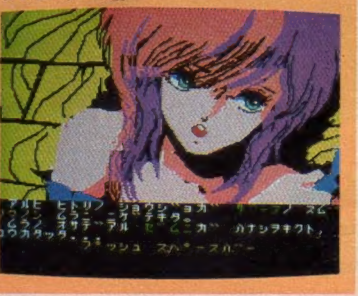

今年こそカッコいい クリスマスカード、 いうキミのために、MSXを使っ たカードの作り方を伝授しよう。 グラフィックソフトやワープロソ フトを駆使すればアッという間にオリジナルカードの完 成だ。キミもカードをつくって編集部に送ってくれ。 豪<br>華プレゼントが待ってるよ。

**MSX 年貨状** 

### 81 MSX SOFT<br>•SOFT TOP10@REVIEW(Part-1) べんぎんく

S7

んウォーズ、パチコン、オイルズ・ウェル、どきどきペンギ ンランド、ザース●REVIEW(Part-2) グラフィック マスターラボ、プリントラボ●CLOSE UP オホー ツクに消ゆ–––待ちに待ったログインソフト「オホーツ<br>クに消ゆ」が好評発売中とか//

### 104 テレコンクラブ・スペシャル<br>●サンフランシスコはBARTでいこう -- 苦節 1 年、<br>テレコンクラブ始まって以来の快挙。 クラブ員のTが初

の「海外取材」に飛びたった。ニューメディアの国、憧 れのウエストコーストからのレポートだ。

### 108 MSX探偵団

●遠くて近きは車とコンピュータの仲 ? ─ 車大好きの<br>ケンちゃんが今回は特に張りきったのだ。人気絶調のモ ーターショーに2日間通って、未来の車をレポートして きたぞ。スポーツカーから商用車まで、こいつは必見だ。

### **for MSX ROOM** •お便りコーナー ●川柳 & ことわざ ●パソコン 笑候群●

ブレゼント●メーカーさんへ言いたい放題●Mマガ苦労 スワードパズル●MSXサークル作りたい人集まれ/● 売ります。買います。交換します。●今月の占いコーナー

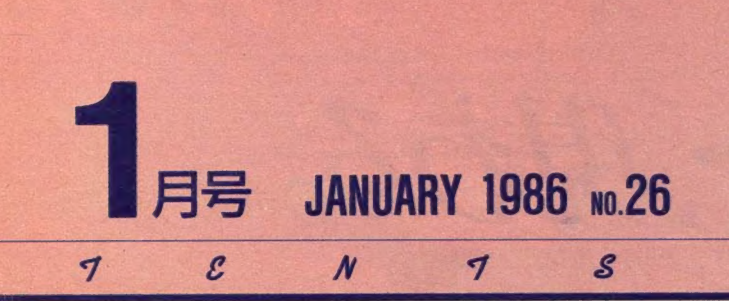

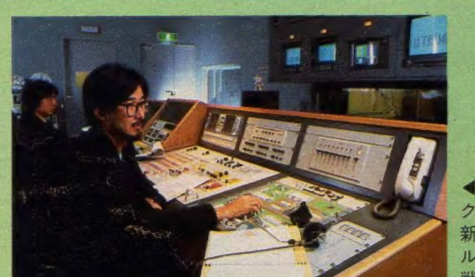

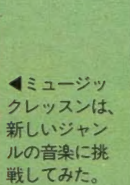

▶未来のクルマは、運転する ときのカッコまで気にしたい。

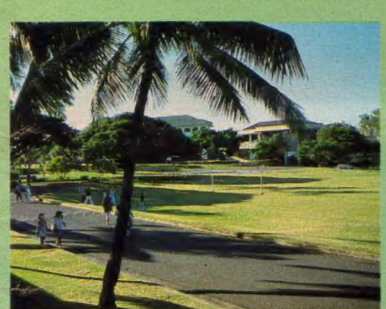

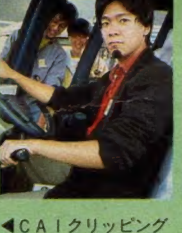

は、ハワイ、プナホス クールからのレポート  $+4$ 

#### IS4 Joeのペーパー·パズルランド ●マジックルーピックを作ろう––とじ込み付録で簡単

に作れるペーパーパズルだよ。お正月にぴったりの楽し<br>いパズルで遊んでみよう。

#### $156$ CAIクリッピング

●新しき泉のわき出る丘、プナホ・スクール・イン・ホ ノルル 物稚園から高校まで一貫した教育を続けてい るハワイのプナホスクールから、その学園生活をレポー ト。コンピュータを用いた教育は、どのように実践され<br>ているのかな。

IS9 ハードニュース ●松下FS-5500、FS-1300●サンヨーMPC-25FD、 MPC-2, PHC-27, PHC-33●ヤマハSX-100 ● カシオ MX-10●東芝 HX-33、 HX-32、 HX-30、 ディ<br>スク、プリンタ

#### MSX IMPRESSIONS  $172$

●内蔵ソフトが主張するマシンのアイデンティティー HX-34に搭載されたワープロソフト「漢字君」はver.<br>3.0。東芝MSXと共に成長してきたこのソフトを通して、 HXシリーズのアイデンティティを見る。

# 。<br>3005年

ヽ゚ゖ 下 貞 立 /- 9 ℃ 家のン ッホ〉<br>◎ 「お客さん、なんで京都は竹や<br>ぶ多いか知ってはるか」 4 「ははあ、竹やぶの話から寅が 象に弱い話までもってく気ですね」<br>と、まあ、MS X フェスティバル の帰り、保津川下りを楽しんだ田 口編集長と私は、 1986年ひとつ象<br>を乗り越えようと。 一興 を 乗り越えようと。 一興 瞬 氏 デザイン . 藤 瀬 典 夫 CG . 大 1?— 興 Photo . 蓮 田勝弘

### すがやみつるのパソコン通信最前線

「DELPHI」「Compuserve」 に加入するための方法<br>を教えちゃうよ。

#### パワーアップマシン語入門 ISO パワーアップ マシン 語 入門 應雜 恐/ 本 n 庙田女 妁 スア むい イソ〒'

ジスタ。その効果的な使用法を解説しよう。

186 情報整理学 Sシステムなどで応用され、 意外に身近なところで使わ れている。 今回はバーコードの印字される "紙" につい<br>て注目してみよう。

#### デジタルクラフト 188

●リアルタイム・クロックの製作 –– バッテリー・バッ<br>クアップで電源OFFでも動く時計を作ります。MSX 仕様のクロックなので、MSX-DOSでも活用できます。

### m テクニカル ノー ト •ポク だけの とっておき 活用 法 活用 法の テクニカル

ノート編。MSX1のより便利な使い方のテクニックを<br>紹介しています。

### コンパイラに挑戦

●ASM-FORTHで一歩先行くプログラミング –– 今 回から具体的なコンパイラの例として「FORTH」を勉<br>強しよう。

### 207 Mr. スタックのプログラム・

●エアー・チェック・メモ・プログラム––兵庫県姫路 市、 中 村忠彦 さんの 作品。 番組 録画 録音の チェック プロ グラムです。

### 210 パソコン雑学

●香港とニセモノとMSXと――香港にはホンモノそっ<br>くりのニセモノがいっぱいある。それはパソコンの世界 でも同じこと。 アップル、 IBMのニセモノ。 そしてM SXのニセモノまであるなんて……。

### 215 プログラムエリア

●ぱっぱぷー (32K以上) ●おや指たてゲーム (16K以上)<br>ト) ●CHACE (16K以上) ●F I ND (16K以上)

■編集・発行人/塚本慶 - 郎■編集長/田ロ旬 - ■編集/高橋純子、中本健作、宮川隆、広瀬桂子、芳賀恵子■編集協力/TSC、 シド・ファイナル・アーツ、 MAG、 スタジオ •ハード、 野村圭子、 早瀬 明美、 高橋俊哉 ■ AD/ 藤 頼典夫■ Design/ スタジオ · ビー・フォー、 シド・ファイナル・アーツ、 スタジオ・アップ、 日本クリエイト、 惣賀淳子 ■ Photography/石井宏明、 内藤哲、森山成雄、演辺靖由■illustration/ 植田真由美、佐藤豊彦、明日敏子、倉重敦子、城ノ内あずま、桜沢エリカ、征矢直行、及川遠郎、小山内仁美、高橋キンタロー、野沢朗、 佐々木真人、加藤まなみ■広告/佐藤敏行、竹村仁志■営業/安原勉、西沢幹雄■資料管理/勝又俊永、金棒達幸■印刷/大日本印刷(株)

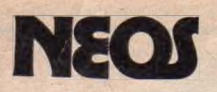

とーロー、現わる。

 $\blacksquare$ 

スプレー、スクリーントーン機能 微妙な陰影や立体感を出したいとき に、スプレー機能が効果的です。ま たプロが良く使うスクリーントーンも<br>22種類の中から自由に選べます。さら に2つの機能を併用することで、より効 果的な演出ができます。

カラー・シミュレーション機能 MSX の 512×212のビットマップ・グラフィッ

クモードをサポート!512色という豊富な色 の中から16色もの色が自由に選べます。部分 的な色替えまでも瞬時にできます。

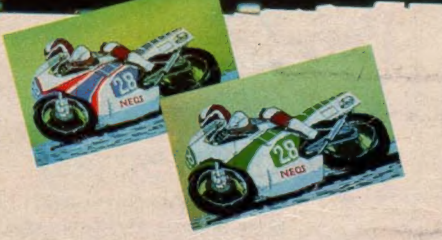

#### 多彩な編集・効果機能

縮小、反転、複写、90度回転などのさま ざまな編集・効果機能を利用すれば、 一度描いた絵をベースにして、ご覧のよ うなレース·シーンも簡単に描けます。

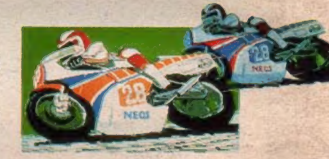

夢 多き人は素晴らしい。でもなかなか 実現しないのも夢。せめて夢を絵にし て少しは実現したい。MSX2対応グ ラフィック・ソフト「CHEESE2 (チー Ches

ズ2)」なら、どんな夢も描けます。 MSX2最大のグラフィック 機能を生かした数々の高機能が、夢をかなえます。●主な 機能 MSXマウス、キーボードどちらにも対応 アナログ· パレット スプレー スクリーントーン 拡大・縮小 上下. 左右反転 90度回転 補色反転 ロード・セーブはカセッ トディスク共可能 従来のCHEESE機能はすべて搭載。

csab 対応 ROM 版 グラフィック •ソフトく RC-30〉 - VRAM-1 28K/ メイン RAM • 64K- ¥6,800 MS-10S (MSX マウス) . ¥1 2,800

#### MSX マウス・ファミリー

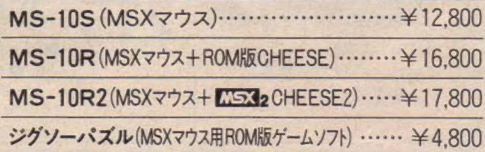

取扱店/西武(全店)/ダイエー(関東各店)/丸井(関東各店)/東急ハンズ/ジャスコ●北海道/そうご電器/金市館/九十九電機●東北/庄子デンキ/電巧堂チェ<br>ーン小松電気/電巧堂チェーン/丸英デンキ●関東/具電/マツモト電器/ヤマギワ/ラオックス/ミナミ最級電機/ロケット/デンキランド/九十九電機/サトームセ<br>ン/第一家電/オノデン/石丸デンキ/日進/マイコンベース銀座/真光無線/コム/ムラウチ電気/丸善無線●中部/栄電社/河合無線/三共

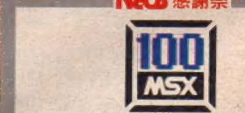

ひろがる MSX なかま 100 万 台。

### '85.12/1~'86.1/15

MSX100万台突破記念キャンペーンとして、<br>ピッグな特典付セール NECS 感謝祭を開催。 詳しくはお近くの販売店までお問い合わせく

Human Electronics Communicationを追求する 株式会社日本エレクトロニクス -<br>〒107 東京都港区南青山7-3-6 南青山第22大京ビル<br>Tel.03(486)4181(代)

大阪営業所/〒550 大阪市西区南堀江2-1-16 第4川<br>辺ビル703 Tel.06(532)7238

資料請求、お問い合わせは<br>本社システム事業部までどうぞ。

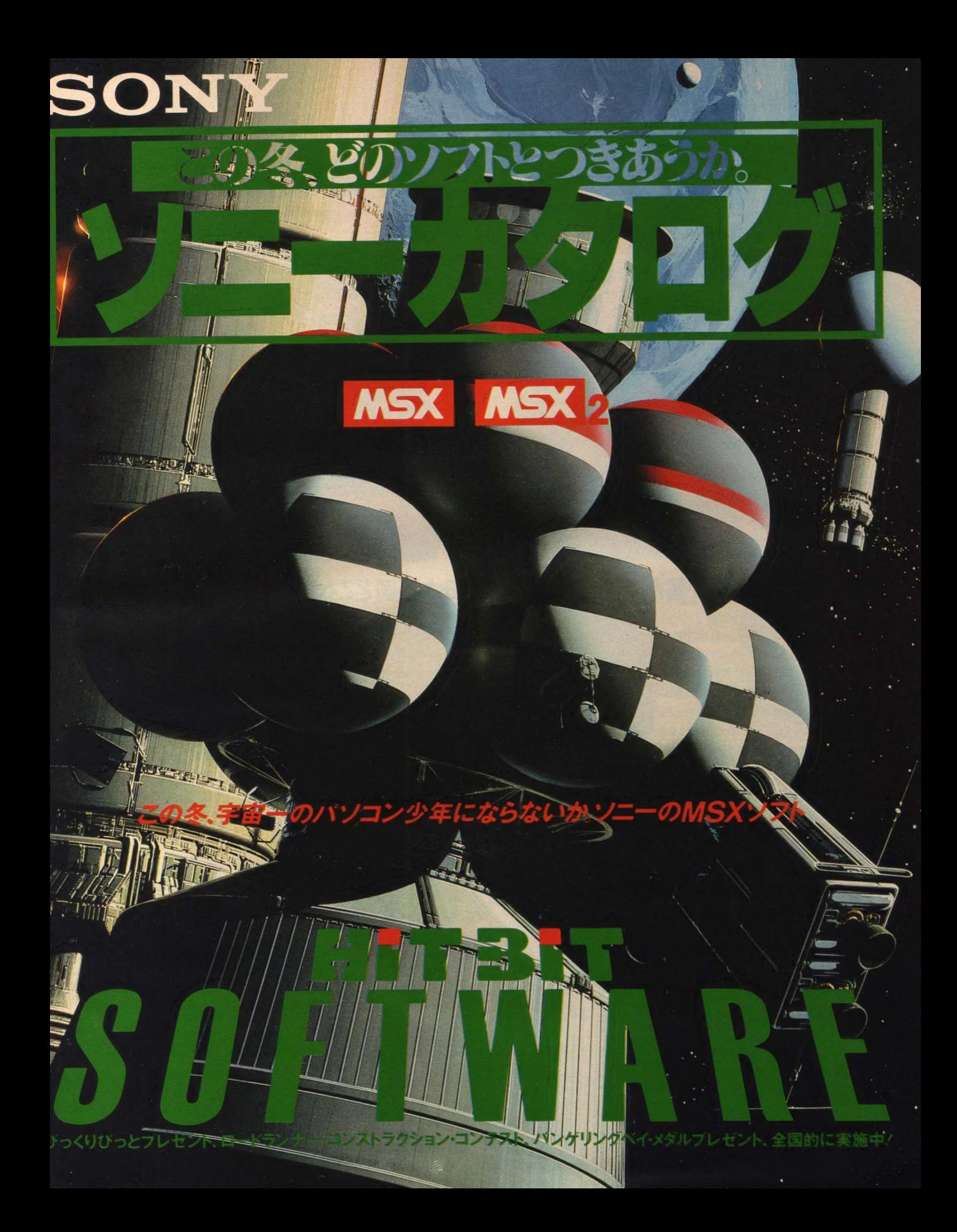

### SONY

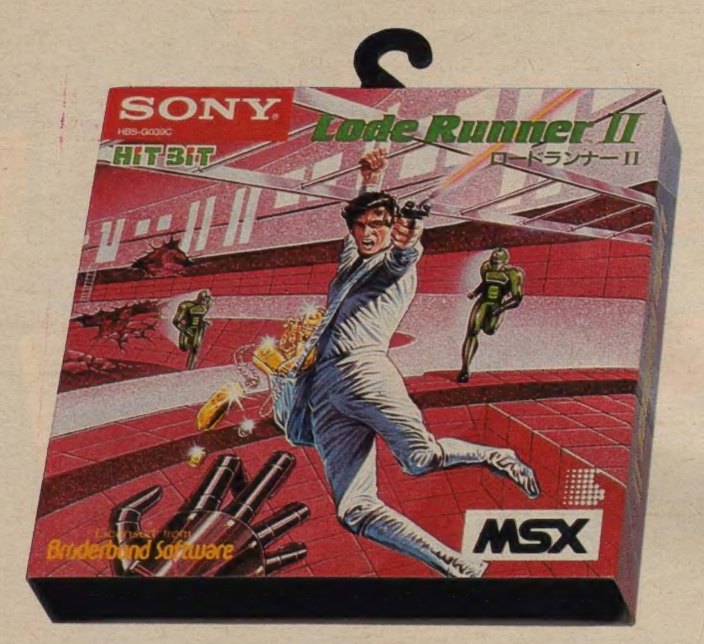

### あのロードランナーの興奮が、新たに舞い戻る。

君たちをく上級者への道〉へ導くロードランナー これには、あのロードランナーを基本として新しく 選び抜かれた28面と、超高度なテクニックを必要と する22面が入っている。ゲームの面白さに加えて、 君だけのオリジナル画面を作れるコンストラクション 機能もついている。作った画面をテープにセーブで さるし。さあ、テクニックをフルに使って挑戦し

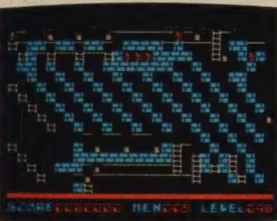

### 一度進化し始めたら、

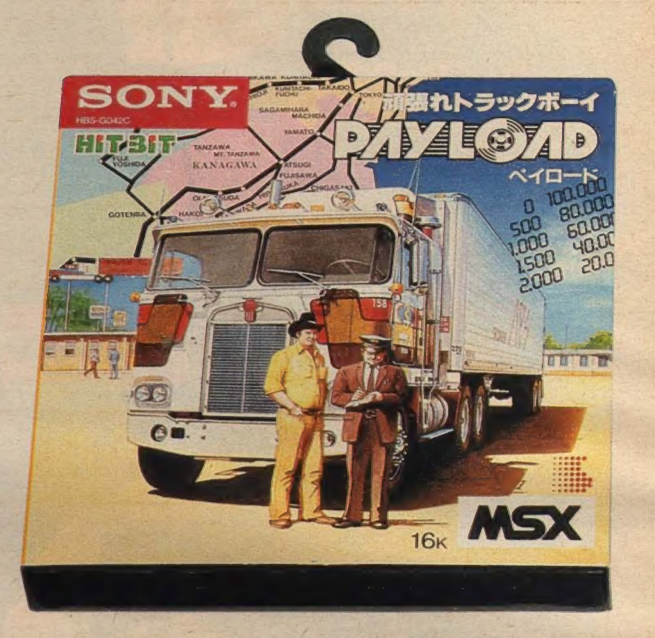

### 日本全国どこへでも、どんな荷物でも即配達。

これは、君がトラックの運転手となり日本全国をと びまわるというゲームなんだ。頼まれた荷物を、限ら れた時間と経費で運ぶ。田舎道でも高速道路で も走る。その途中では、当然、食事をしたくなるから、 お金もかかる。つまり、荷物を目的地へとどけるには 鋭いドライブテクニックと経済観念が必要なんだ。 さあ、どんどん走って、100万点で経営者になろう 作った画面をテープにセーブで アンディング マンディアン ジャング・シート こうしゃ こうしゃ こうしゃ こうしゃ アンナーエント そうしゃ アンナーエント そうしゃ アンデーエント ギリ インター マジャー マイロード 半4,900 ©1983 by Douq Smith 11 1 ©1985 ZAP Corporation/Sony CorDoration k

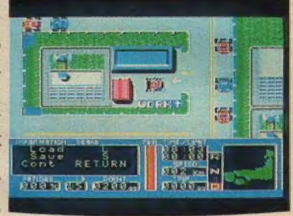

をフルに使って挑戦しよう。<br>ードランナーII ¥5,800<br>HBS— G039C (RAM 容量 8K) <del>Car</del><br>HBS— G039C (RAM <sub>8</sub> Bar) Carp - G042C(RAM and Reserved in the Secure of the Secure of the Secure of the Secure of the Secure of the Secure of the Secure of the S

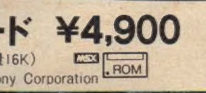

### とまらない。HITBITゲーム

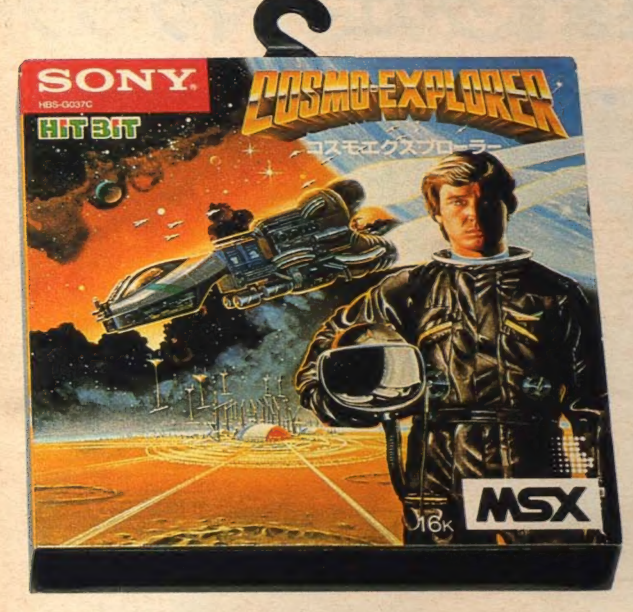

### 人類の危機を救うSFアドベンチャーゲーム。

25世紀。地球は異星人の侵略によって、巨大な軍 事衛星と化した。地球を離れることをよぎなくされ た人々。そんな彼らが、ついに立ち上がった。宇宙船 \*コスモエクスプローラー、を完成させ、反撃にでた。 2つのレーダーとコンピューターを駆使して敵の浮遊 大陸へ前進基地を建設し、あの謎の大陸へせまって 行く。これは、今までにない宇宙サイズのゲームです。

コスモエクスプローラー ¥4.900

HBS G037C(RAM容量16K)<br>©1985 ZAP Corporation/Sony Corporation ROM

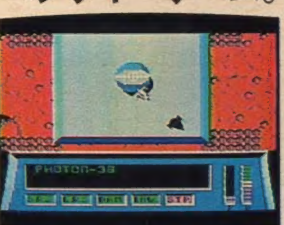

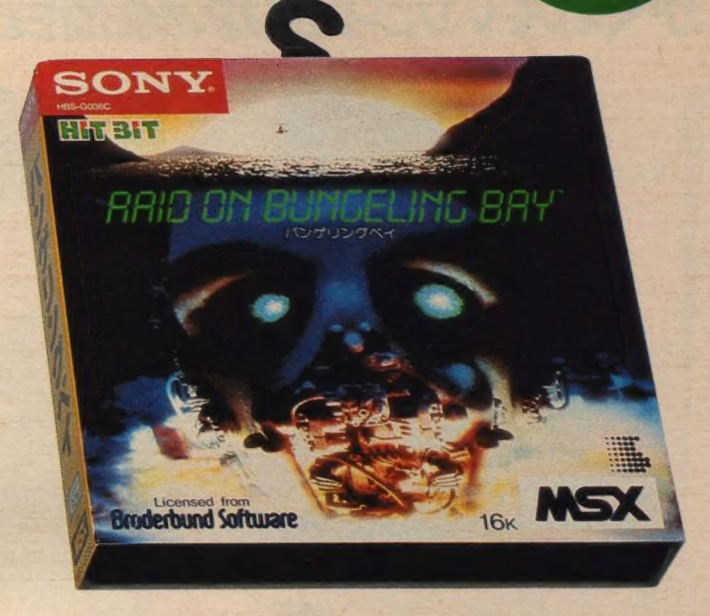

### 人々の平和をとりもどすために、帝国を大逆襲。

世界征服の野望を抱いているバンゲリング帝国で は、最終兵器の完成がせまっていた。そこで、君は武 装ジェットへリを駆使して、この帝国の秘密工場を破 壊しなければならない。まわりには高射砲や戦車が 待ちかまえているから要注意。画面に現れるのは 全体の約1/000 うまく帝国のようすをつかまなければ、 迷い子になってしまう。さあ、名誉の勲章を目指そう。

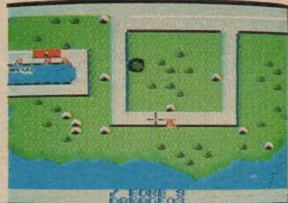

バンゲリングベイ ¥4,900 HBS-G036C (RAM <sub>容量 I6K)</sub> C<sub>24</sub>

コンパクトでゲームやグラフィックソフトに便利。指の動きがそのまま伝わります。 ジョイスティック JS-70 ¥5,900 (ゲームソフト用)<br>ジョイバッド JS-33 ¥2,000 (ゲームソフト用) JS-33 ¥2,000 (ゲームソフト用) グラフィックボール GB-5 ¥9,800 (グラフィックソフト用)

ロードランナー、コンストラクション・コンテスト実施中! 応募期間: 1985年11月1日~1986年2月28日(当日消印有効) 応募先: 〒108東京都港区高輪4-10-18ソニー(株) APS開発室「ロードランナー・コンストラクションコンテスト」係 バンゲリングベイ・メダルプレゼント実施中/ 応募期間: 1986年1月末日(当日消印有効)まで '85年8月 月間賞158,460点 松村浩様(福山市)'85年9月月間賞<br>184,480点 坂上晴男様(浜松市) '85 年 10 月月 間 賞 193,270 点 坂 上 晴男様 (湛松 市) 詳しくはお近くのソニー商品販売店にお尋ねください。 Illustrated by SYD MEAD

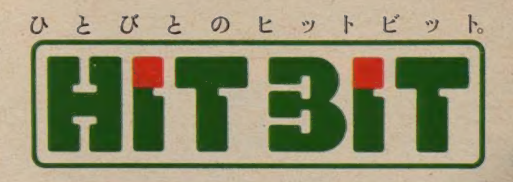

### SONY

### かくれていた才能が、突然目をさます。クリエイティブ・ソフト

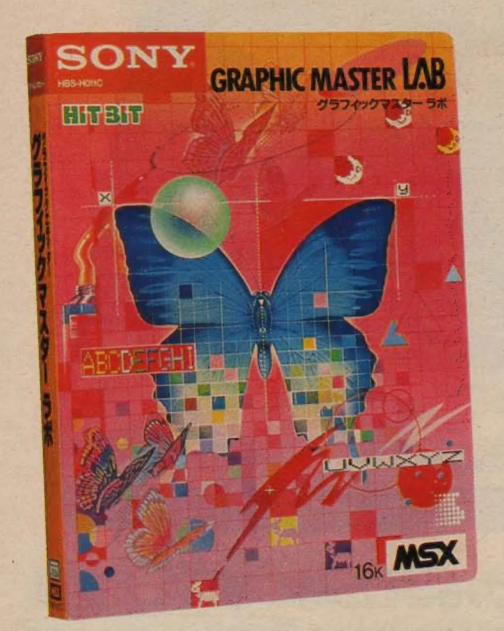

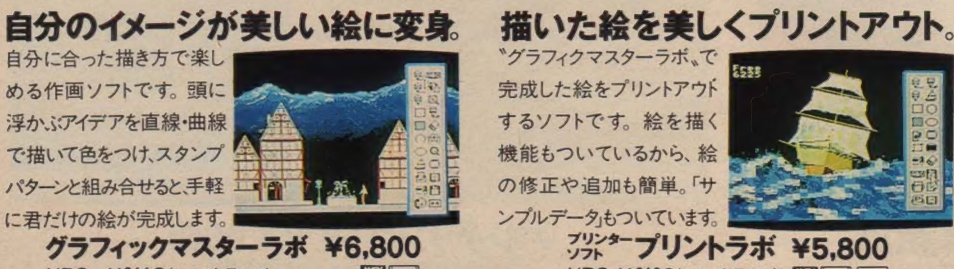

**HBS-H011C(RAM容量16K)** ©1985 HAL LABORATORY/Sony Corporation

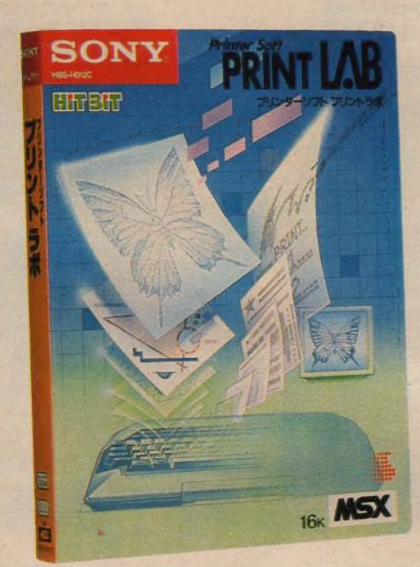

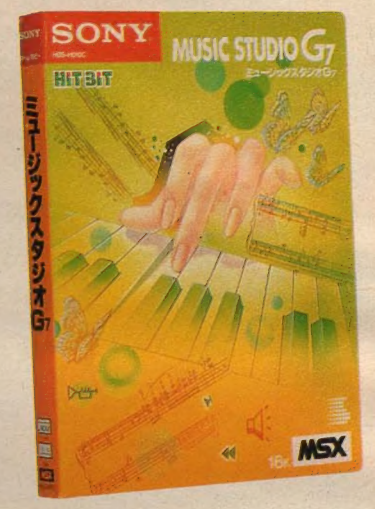

### 1 .<br>1 .<br>1 . Esse 完成した絵をプリントアウト

機能もついているから、絵 の修正や追加も簡単。「サ ンプルデータ」もついています。

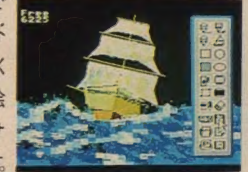

ブリントラボ ¥5,800  $\bigcirc$ 1985 Sony Corporation

### 誰でも作曲やアレンジが、自由自在。

自由に変えられ、トーンや 1682-1690-1690 ディを浮かべるだけで音楽<br>にできるソフトです。 音色も ノイズも思いのまま。「サン プル曲集」もついています。

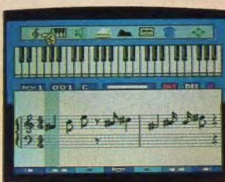

ミュージックスタジオG7 ¥6,800<br>HBS-H010C(RAM容量I6K) □ 園園 Sony Corporation

### 君のデスクから、新たな情報が発進する。ビジネスキ

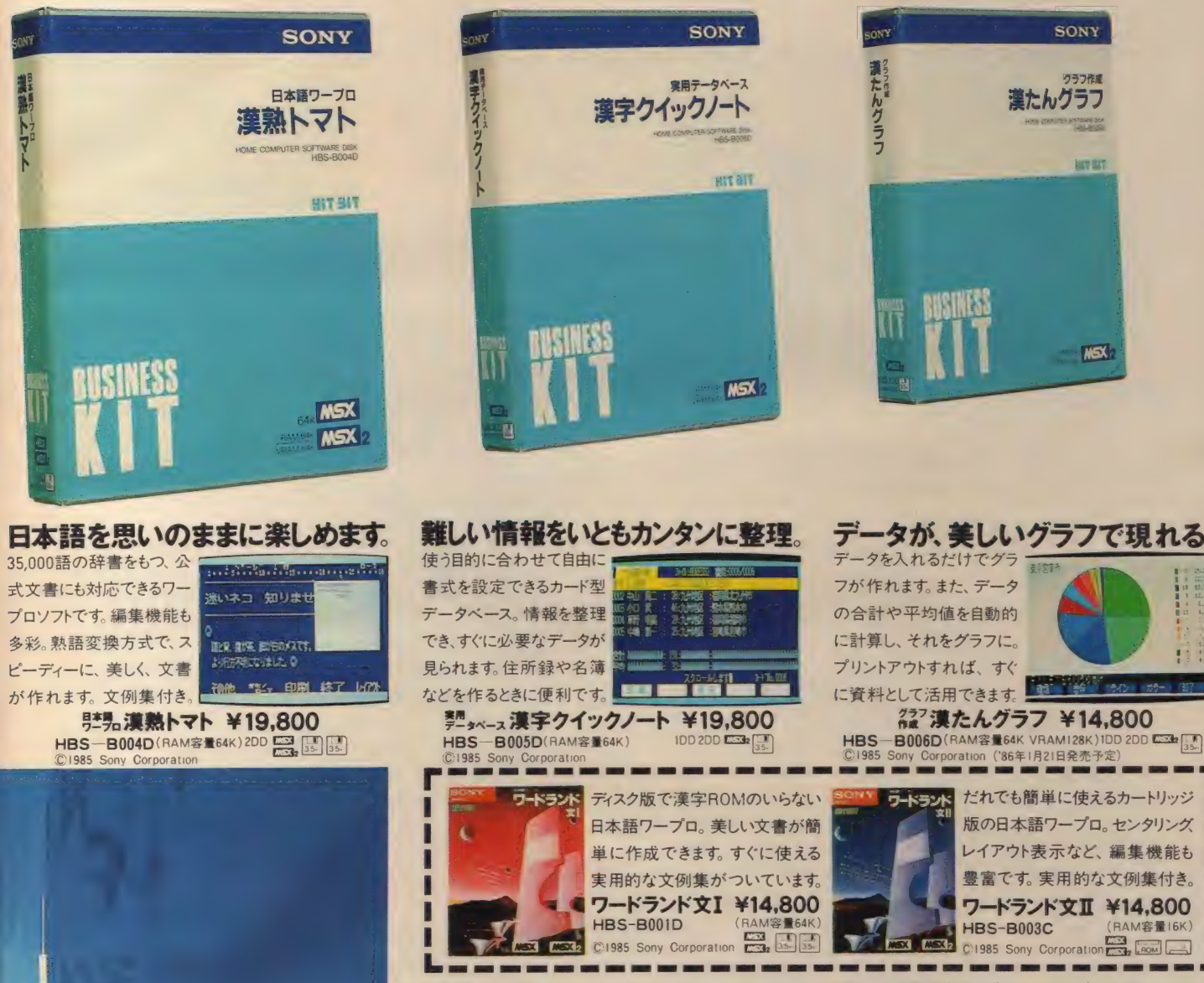

※漢熟トマト、漢字クイックノート、漢たんグラス ワードランド 文IIは別売MSX標準漢字ROM(HBI-K16など)を併用してください。

びっくりびっとプレゼント実施中! いまヒットビットゲームを3巻買うと びっくり賞・ヒットビット賞・ソニー賞・チャンス賞、 それぞれ賞ごとに抽選の上、合計300名様 に素敵な商品が当たります。 応募期間:1985年11月1日~1986年1月末日(当日消印有効) 応募先: 〒243-04海老名市海老名郵便局私書箱I0号 ソニーヒットビット「びっくりびっとプレゼント」係 詳しくはお近くのソニー商品販売店にお尋ねください。 **Hustrated by SYD MEAD** 

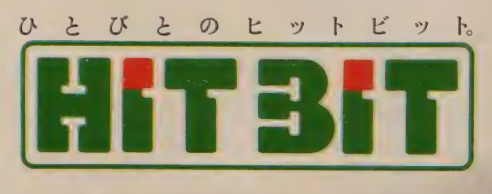

**TOWE DO** 

**METHER** 

**MSX** 

で現れる。

(RAM容量16K)

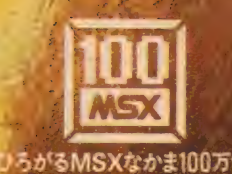

■実ROM 3.5インチ<br>南面FDD内蔵 ヒンネス - 田村 - 00<br>12も後まるMSX - 012は<br>写真はHB - 500 M (26,00<br>ミアラリクトルニトロンカラー

33335251111

SONY

**AMIZER BEEK** v FAW Posters<br>- TB TV - F6天実、色も<br>文字も実し、MSO - V 7コン<br>- 東 DHB - F5V64,800と7ラ<br>- V Y コーロンカラーテレビKV-

الساحية والمتهاج

S S J

1414444444444

**THE HILL** 11111111611

NB

手にしたその日<br>から気軽にましめる<br>ソコン 2スロット搭載、本<br>セコンストロークキーボート 人気のケーム<sup>P</sup>ロードラン<br>ナー(も付属 ベーシックも 学べるHB-10V34,800

**THE TEST RE** 

**Ur** mai

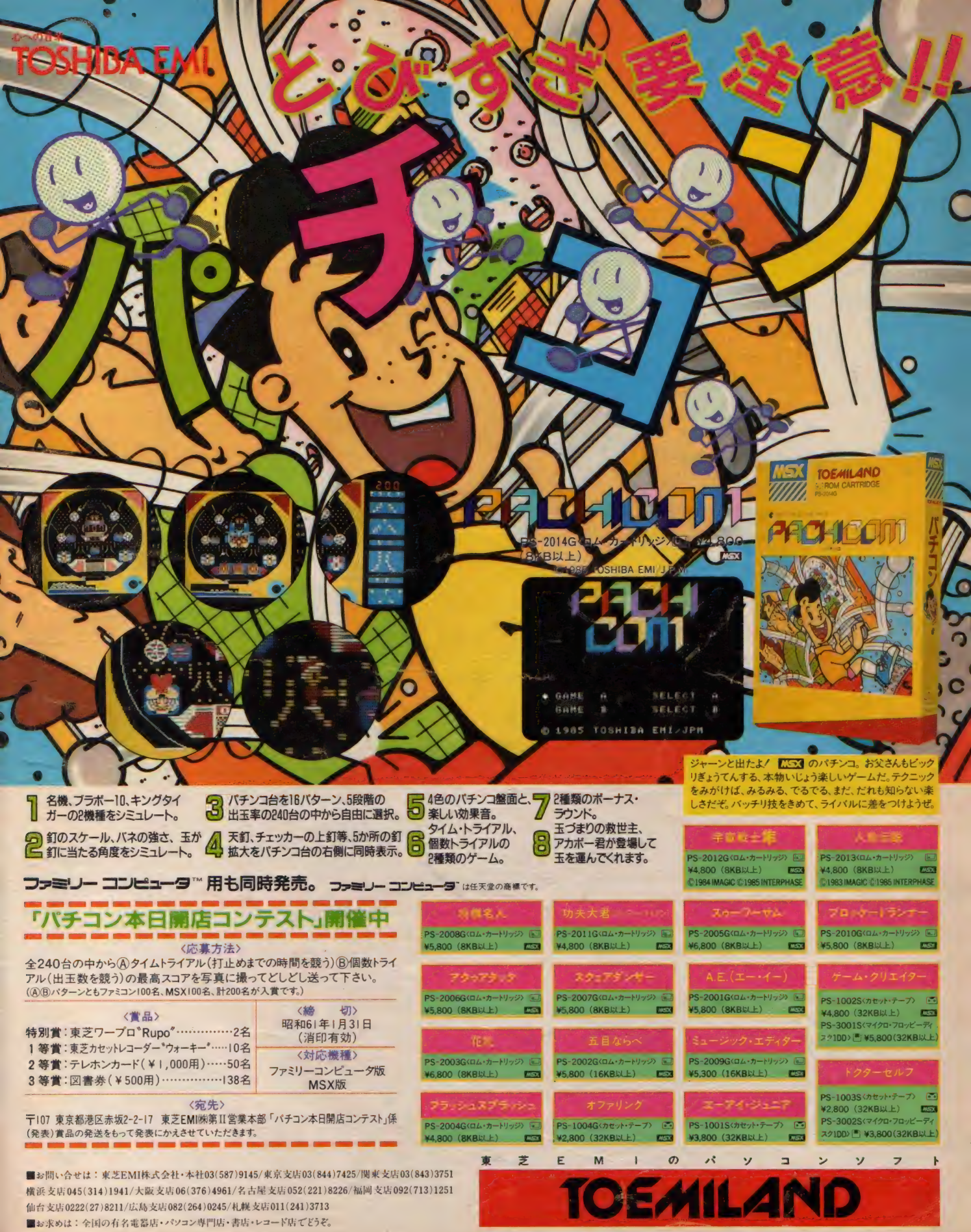

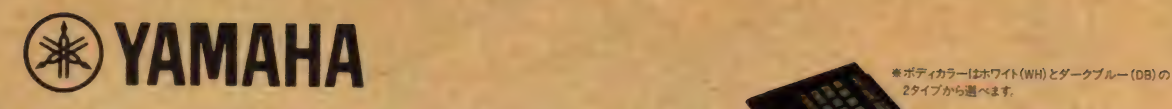

選んでも、選びきれない。

一日ごとに生まれ続けるMSメソフト群

気軽なつき合いができそうだ。

2タイプから選べます。 ド(WH)とダークブルー (DB)の<br>-<br>-

の画面写真はイラスト原画を撮写し、はめこみ合成<br>したもので、SKIODで作成したものではありません。

夢

 $\overline{\mathbf{z}}$ 

ポップアートも楽しさ満点 クリアな色がハートを直撃

我师

r r^ 君

でて ig レ ー

こういうふうに、マシンと拡張ボックス(別売)を接続すれば、<br>3スロットタイプに大変身!

:

なをし

限度を知らない、凄いヤツ。 yl/ 気軽な つ \$ 合いが で \$ そろ だ。 高性能にして、この価格。

MSXマークはマイクロソフト社の商標です。

とこくおか どこまで拡がってしまうのか。

。<br>つ<br>つ

:s

**コミッコ** 

パワフルなものは、いつもやさしい。

相手に不足なし。

。<br>可けて、とびっきり<br>の実力派 さあ 。<br>。<br><br>イングに向けて と ほん。差 **゚**ソコン<br>に向い<br>。 デジタル時代をポップに 〃・し<br>作も<br>≒史 **.** タル

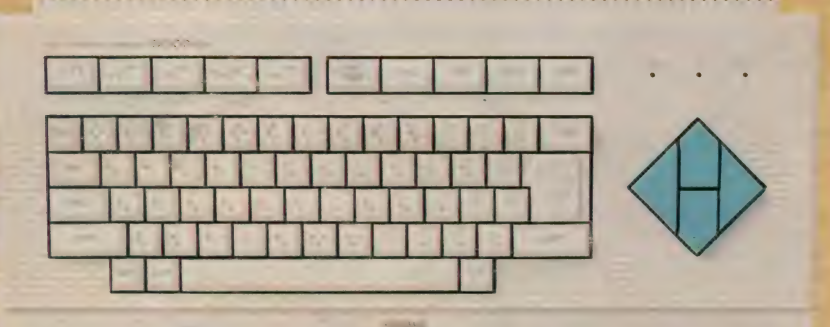

●3スロットに拡張する場合は、拡張ボックス(SXI0I¥26,800新発売)をご使用ください。 ●商品内容についてのお問い合わせは、ヤマハMSXインフォメーションセンター 東京 TEL 03(255)4487 大阪 TEL 06(251)0535<br>● C233 C2322 の詳しい資料のご請求は、〒430-91浜松市浜松郵便局私書箱3号日本楽器製造株式会社AY.XH係まで。

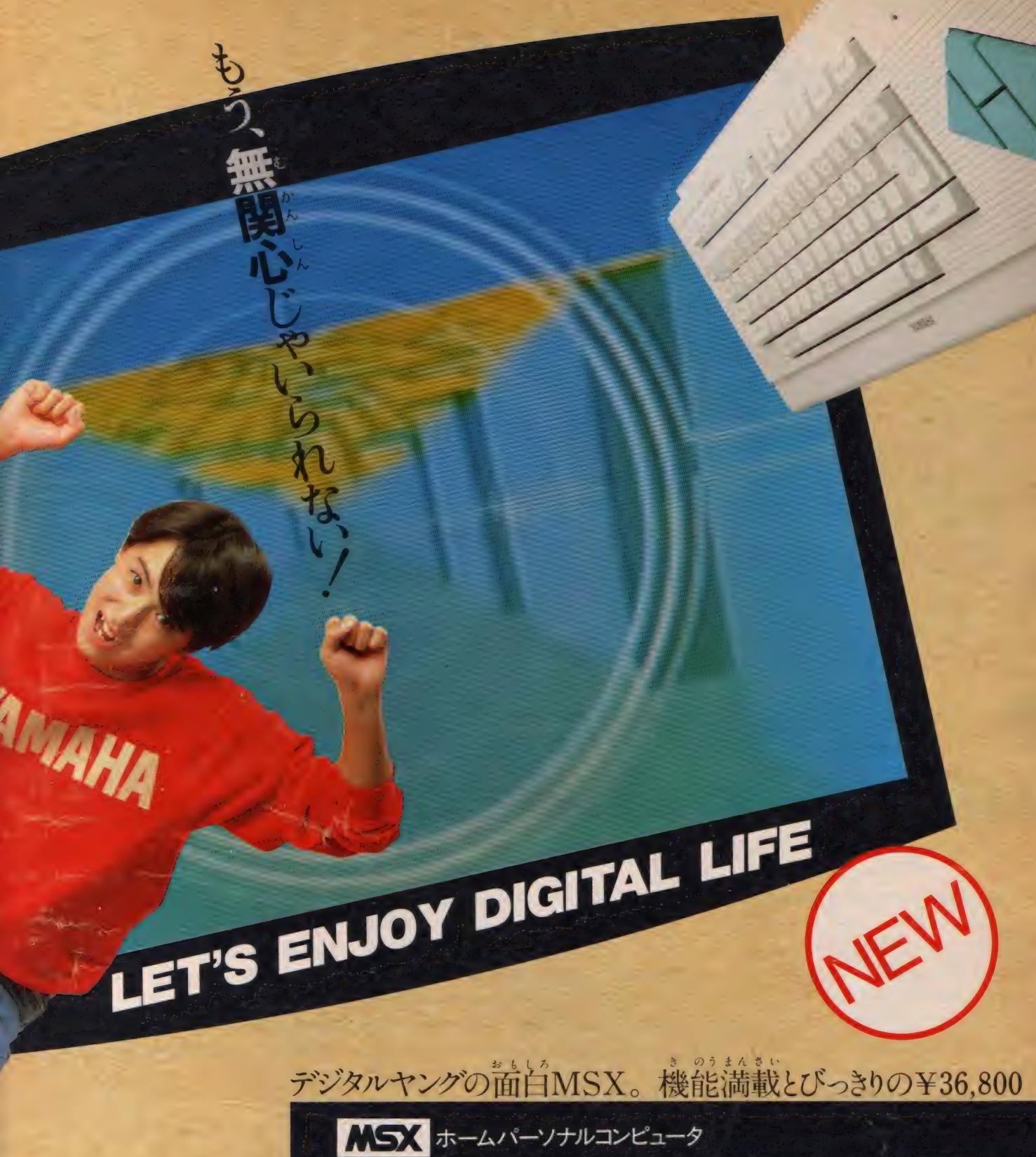

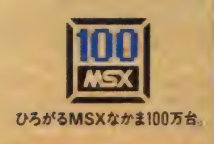

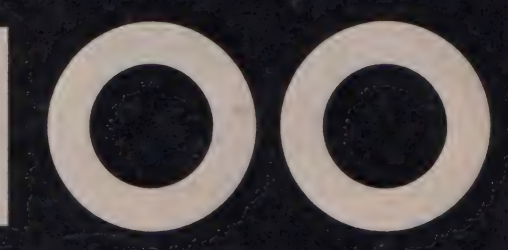

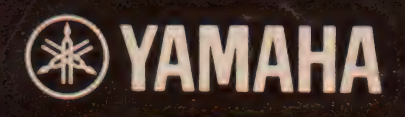

### ステージが、呼んでいる。

これは、マルチ人間へのパスポートだ。これからのMSXの 必要条件、13スロット装備。(標準スロット×2+サイドス ロット)、2RGB出力装備、3RAM64KB実装、をすべて 満たし、発展性を一段と高めたYIS-503II。しかもヤマハ の超LSI技術でハイコストパフォーマンスを実現し、新登 場。 CS3 仕様のソフトがすべて使えるのはもちろん、独自 のサイドスロットに各種ユニットを装着して、個性的専用マ シンに変身。例えば、FMサウンドシンセサイザユニットで、 デジタルシンセに。FM音源8音ポリフォニックの本格派です。

### 最先端のデジタルシンセだ。 music system  $5$

このセットアップは、並みの楽器を超えたコンピュータシン セサイザだ。まず、FMサウンドシンセサイザユニットを、 YIS 503 II のサイドスロットに装着。さらにミュージックキ

ーボードを接続すれば、46の楽器音、効果音から同時に2 音色、6つのリズムパターンから1つを選んで本格的デジタ ルシンセが誕生。さらにYRM-15を使った楽譜入力による 自動演奏や作曲もOK。オプションで●プレイカードの自動 演奏●BASICプログラムでの演奏●音声合成も楽しめます。 ★SFG-01のFM音源は、32基の発振器内蔵。4基ずつ組 合せて同時8音出力の本格派。大型スピーカーで真価発揮。 ●ミュージックシステム503MII組合せ合計価格¥117,200 YIS 503II (本体)¥59,800、FMサウンドシンセサイザユ ニット SFG-01 ¥19,800、 ミュージックキーボード YK-20 ¥29,800、 FM ミュージック コンポ ー ザ YRM-I5¥7,800

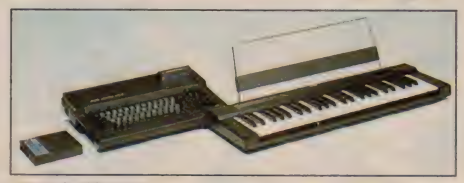

●DISKサポート版FMサウンドシンセサイザユニットII SFG-05 ¥ 29,800も新登場。 • ●DISKサポート版日本語ワープロユニットSKW-05 ¥ 49,800 (新発売)

### カンタン操作で、楽しいワープロ。 word processing system  $503$

MSXが、本格的H本語ワープロに。JIS第一水準の漢字 を含む3,564文字を内蔵。さらに特殊文字や記号の作成· 登録、熟語や短文の登録も可能。用紙 サイズ自在のプリン タで名刺やハガキに直接印刷。オプションで住所録作りも。 ●漢字ワープロシステム503WII組合せ合計価格¥194,400 **YIS 50311 (本件) キ 55,000、漢字 ワープロユニット SKW-0I ◆ 39,800、 熱釋ム<del>ラ</del> ノ リンタ PIN-UI ¥ 69,600、ノ リン ノリー**<br>・・・ ブル CB-0I ¥5,000

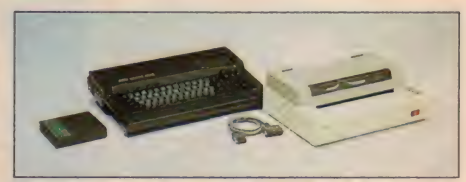

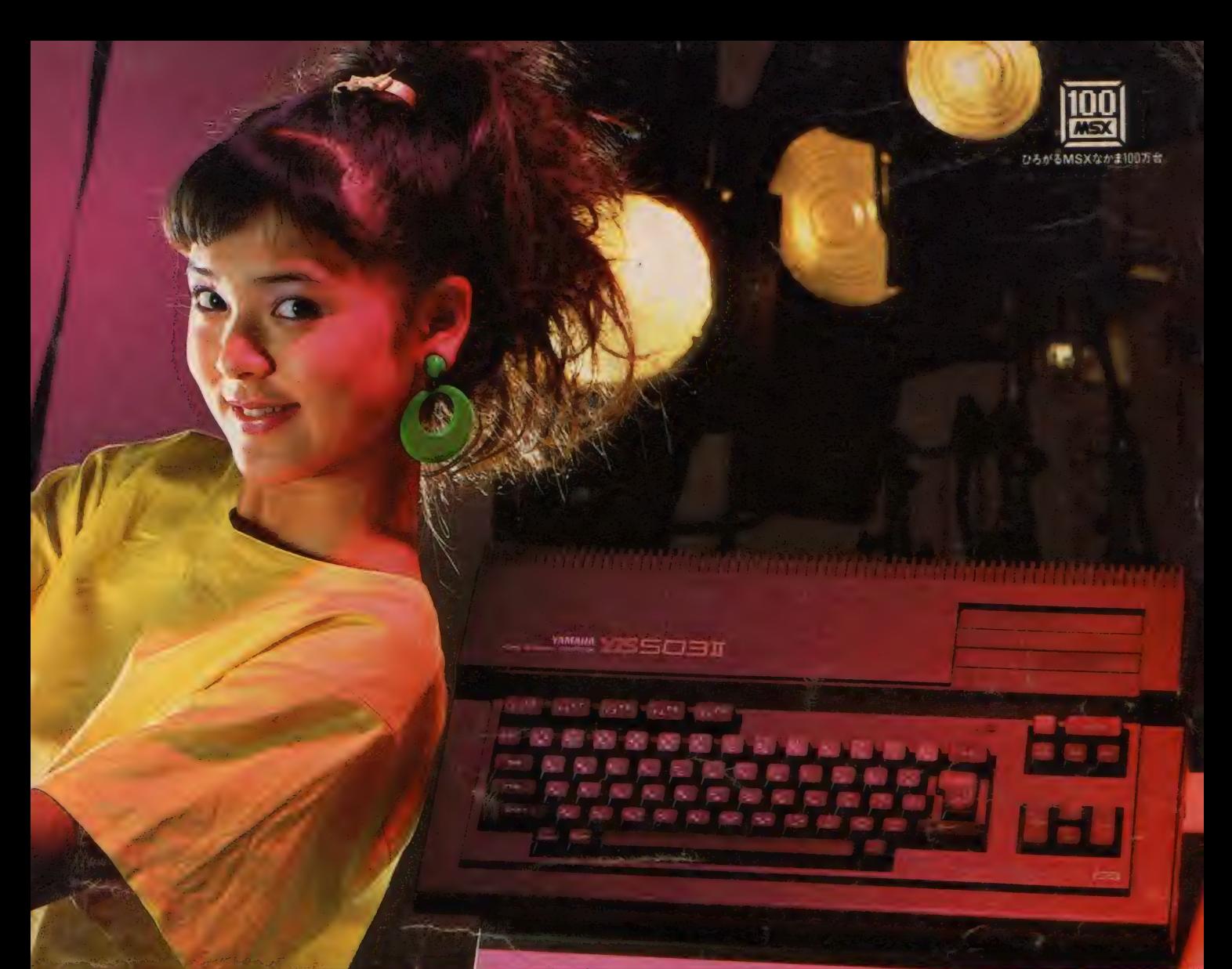

### $\begin{array}{c} \uparrow \end{array} \begin{array}{c} \curvearrowright \end{array} \begin{array}{c} \longleftarrow \end{array} \begin{array}{c} \curvearrowright \end{array} \begin{array}{c} \longleftarrow \end{array} \begin{array}{c} \curvearrowleft \end{array} \begin{array}{c} \curvearrowleft \end{array}$

### TV画面は、僕らのキャンバス。 graphic system  $5$

素晴らしいコンピュータ・グラフィックスの世界を、マウスを 使って簡単に楽しめます。豊富な機能を活用して高度なテク ニックも思いのまま。ブロックパターンやブロック文字等も 内蔵して、自由に使えます。作成画面は、ディスクにも記録 可能。ディスク上の画面データは、DISK-BASICで活用可能。 ●グラフィックシステム503GII組合せ合計価格 ¥80,400

YIS 50311 (本体) ¥59,800、MSX マウス MU-0I¥I2,800、 グラフィック アーティスト GAR-01 ¥7,800

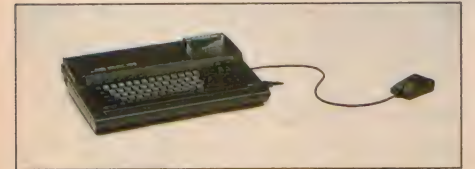

キディスクドライブは、オプションです。

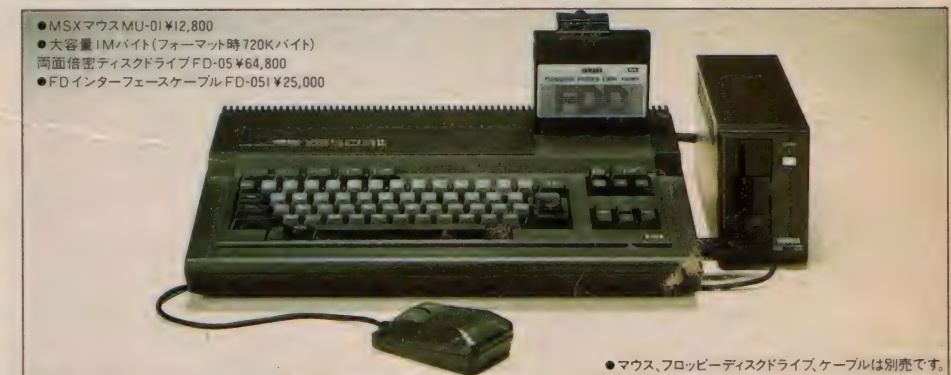

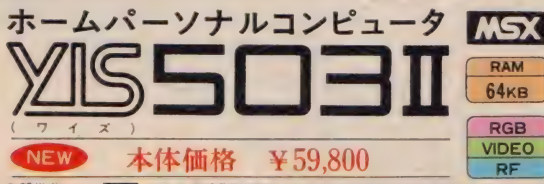

MSX Ver.1の可能性を追求したマークIIモデル。 ①2つのカートリッジスロットにヤマハ 独自のサイドスロッ トを搭載。計3スロットの優れた拡張性。② RGB出力 +ビ デオ、RF出力装備。3RAM64Kバイトの大容量。

●256×192ドット16色32枚のスプライト機能。●8オク ターブ3重和音。●アングルアジャスタも装備して、使い やすいステップスカルプチャータイプのキーボード。

●新世代マシン C32も新登場 XIS SOUL 128 (RAM 1 28KB + VRAM 1 28KB) V 99.800

●上記の製品のお求めは、もよりの電器店、パソコン専門店、オーディオ店、有名スーパー、百貨店でどうぞ。 [品内容についてのお問い合わせは、ヤマハMSXインフォメーションセンター 東京 TEL 03(255)4487 大阪 TEL 06(251)0535 ● <mark>LGAM</mark> Zone のキレい資料のご調求は、〒430-91 浜松市浜松郵便局私審箱3号日本楽器製造株式会社AY-XH係まで<br>-

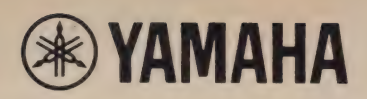

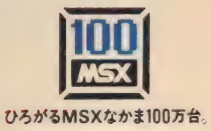

 $\sum_{o}$ 

 $\overline{\mathcal{I}}$ 

### 拡張性に、大きな差。ヤマハ独自の メモリマッパで情報量に大差 3スロット + 1ソケット

 $128<sub>KB</sub>$ 

ホーム パーソナル コンピュータ

各種 ユニットに 対応す る ヤマハ 独自の サ仆' スロッ 卜 L2 つの MSX 標準 スロット 。この 3 スロットが 豊富 なソフトウェア、周辺機器にパワフルに対応。これ からのパソコンには不可欠なディスク対応など、優

れた拡張性を実 現します。例えばサ イド スロットに DISK 日本語ワープロユ ニット (SKW-05) を、 2つのカートリッジ スロットには新発売

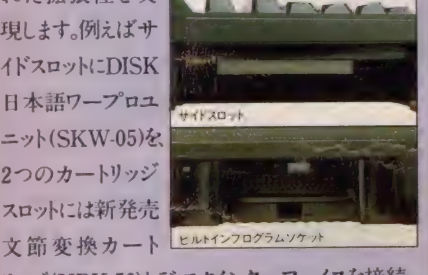

リッジ (YRK-50) とディスクインターフェイスを接続。 すると、文節変換、外部熟語登録、さらにディスクの 活用も可能なワープロ専用マシンに変身。また、 3スロットに加え、独自のビルトインプログラムソケッ ト装備。新発売のグラフィックエディタ、ザ・ペインタ など各種ROMパックに対応し、知的アミューズメ ントの世界を拡げます。まさに群を抜く拡張性です。

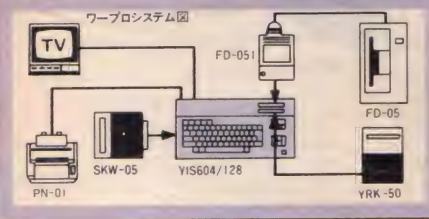

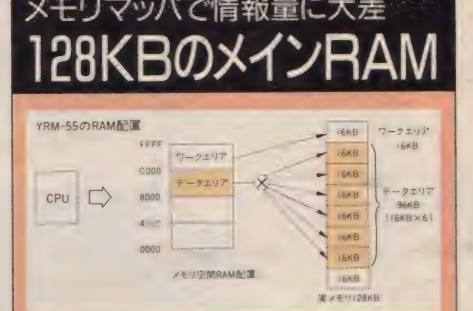

// 」 I m^wJJ ■ •諸は プフ^ ,▲▼▲ヒ^! ク RAM VRAM

(パソコン独習ソフト付)

**VRAM** 本体価格 ¥99,800

メインRAM128KB。この16bitパソコン並のメモ リをフル活用するために採用されたメモリマッパ 方式。これは8bitCPUのアドレス空間、64KBを16 KBずつの4ページに分割し、ページ単位で実際 のメモリデバイスに割り当てるというもの。この画期的 な方法によりメモリを自由に使いこなすことができま す。例えばミュージックシステム。膨大な音楽情報 の処理には広大なメモリが必要です。FMサウン ドシンセサイザユニットII(SFG-05)と新発売FM ミュージックコンポー ザ II(YRM-55)を接続しそ の機能をフルに発揮(ディスクと接続)させる場合に は、データ量はマッパのない64KBのMSX2に比べ 約6倍と飛躍的に増大。情報量に大きく差が出ます。

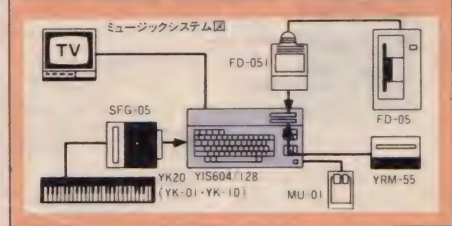

新開発VDP VRAM128KB実装 128KBというVRAMを搭載。同時256色表示など、桁違いの能力を実現。 Ver. 2.0 のMSX-BASIC搭載 48KBに拡張され、さらに多機能、高性能になりました。 3種の画像出力標準装備 アナログ RGB対応で高度なグラフィックが楽しめます。ビデオ、RF出力も装備。 使い易さも性能。風格のブラックフェイス キーボード、その他細部まで、操作性が優先されています。 「パソコン 独習ソフト」付属 ビルトインプログラムソケットに収納すれば、操作の基本を学ぶことができます。 豪 RGBTV(2IP) と接輓 する 場合 (1RGB ケーブル (HC-0 1 ¥5,500) を ご 使用く ださい。

<主な仕様>●CPU:Z80A●RAM:256KB (メインRAM 128KB + VRAM 128KB) ●ROM:48KB (MSX-BASIC Ver.2.0) ●表示能力: 最大80文字×24行●グラ フィック機能:512×212ドット(ビットマップ、512色中16色、2ページ)/256×212ドット(ビットマップ、同時256色、2ページ)他●サウンド機能:8オクターブ3重 和音+1効果音●カレンダ時計:リアルタイマ(バッテリーバックアップ)●マウス: 汎用l/0ポートにてサポート●付属ソフト: パソコン独習ソフト(ROMバック)

●MSXマウスMU-0I ¥ 12,800 ●大容量IMバ<br>イト面面倍密マイクロフロッピーディスクドライブ FD-05 ¥ 64,800 ● FDインターフェースケーブル FD-051 ¥ 25,000 ※フォーマット時は720KB

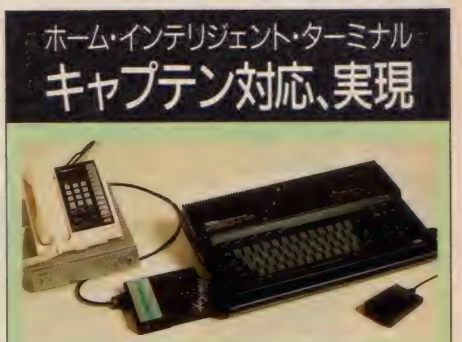

 $\overline{\phantom{a}}$ 

情報センターと自宅を結んで多彩な情報交換 ができる双方向画像通信メディア、キャプテンシ ステム。このニューメディアの核とも言えるシステムに YIS 604/128が対応。新発売のヤマハMSXキャ プテンアダプタ (SCA-01+MD-01) とドッキング することにより、一気にキャプテンターミナルへと進<br>化します。その機能は家庭用端末の上級仕様<sup>®</sup>ラ ンク2"に対応。キャプテンの情報をもれなく表示で き、メモリ機能、メロディ機能ももちろん装備。その上、 プリンタへの ハードコピー、 マイクロフロッピー ディスクへの画像記録、マウスによるイージー操 作など、パソコンならではの拡張性も抜群です。 さあ、 時代を 先取り。 MSX パワーが 全開です。

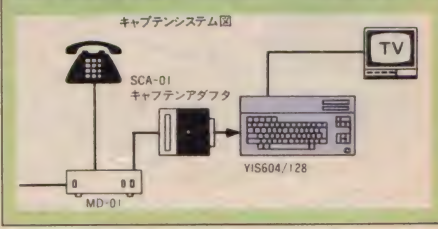

新登場のソフトが、また世界を広くする。

FMサウンドシンセサイザユニットII SFG-05 ¥29,800 FMミュージックコンポーザ II YRM-55 ¥9,800 NEW ディスク日本語ワープロユニット SKW-05 ¥49,800 文節変換カートリッジ YRK-50 ¥25,800<mark>0NEW</mark><br>ザ•ペインタ YRG-01 ¥15,800 ONEW **ザ・ペインタ(マウス付) YRG-0IM ¥25,800 NEW** MSXキャプテンアダプタユニット SCA-01 ¥40,000 NEW キャプテンモデム MD-01 ¥98,000 NEW ※キャプテンシステムの設置工事は資格を必要とします。 無資格で工事することは禁じられていますので、ご注意ください。 ※キャプテンアダプタユニット・モデムの価格に工事費は含まれません。

●上記の製品のお求めは、もよりの電器店、パソコン専門店、オーディオ店、有名スーパー、百貨店でどうぞ。 ●高品内容についてのお問い合わせは、ヤマハ MSXインフォメーションセンター 東京 TEL03(255)4487 大阪 TEL06(251)0535 ● C233 L233eの詳しい資料のご 請求は、〒430.91 浜松市浜松郵便局私書箱3号日本楽器製造株式会社 AY-XH 係まで。

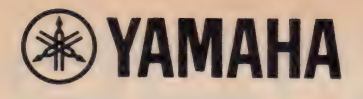

フトで。周辺

機器で。

また、

ヤマハが MSX

ŋ

熱転写プリンタ PN-01 熱転写プリンタ<br>便利な各種用紙対応型のプリンタです。A4・ B5や連続用紙はもちろん、 ハガキや名刺にも 直接プリント可能。高密度の16ヘッドにより1パ ス(行程)で印字も静かです。縦書/構書も自在。 ●別売プリンタケーブル CB-01 ¥5,000 ●サ ーマルリボンPN-01RB (黒) ¥3,900、PN-01 RC (カラー) ¥4,800

 $\overline{\text{max}}$ ひろがる MSX なかま 100 万 台。

### ORD PROCESSING 本格的日本語ワープロ、出現。

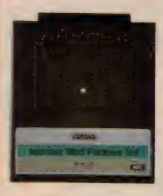

SKW-05 DISK 日本語ワープロ ユニッ ト ■\_ . ¥49,800 (ディスクサポート版)<br>■■ ・・・・・・・・・・・・・・・ ¥ 49.800 YISシリーズのサイドスロット

<mark>'認わずコートにて すすい 実現で出版す(16+1)</mark> -—I f •: こ-:: 1 三: 二 <u>- こ 後 1988年 - 2018年 - 2018年 - 2018年 - 2018年 - 2018年 - 2018年 - 2018年 - 2018年 - 2018年 - 2018年 - 2018年 - 2018年 - 2018年 - 2018年 - 2018年 - 2018年 - 2018年 - 2018年 - 2018年 - 2018年 - 2018年 - 2018年 - 2018年 - 2018年 - 2018年 - 2018年</u> : .二:: てへ :.

 $\frac{1}{2}$ 

に接続し、本格的日本語ワー プロにシステムアップ。外部記憶にディスクも使え るワープロユニットです。JIS第1水準の漢字を 含む3,979字種を持ち、また、内蔵の文字以外に 任意の文字や記号を作って登録も可能。漢字変 換はカタカナ/かな/ローマ字のいずれでもOKで す。MSX2では1行横30文字の表示が選択でき、

YIS604/128 で诞 はメモリマッパを 使い1度に 47,790 文字まで入力、 編集、管理する ことが可能です。

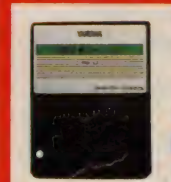

**IPPINA-50 (旧W)**<br> **IPPINA-FIDE**<br>
(ディスクサボート版) 25,800 文節変換カートリッジ

■■……………… ¥25,800<br>SKW-05と併用し、一括入力さ れたひらがなの文章を単文節ごとに文節変換す るソフト。文書作成を短時間に効率良く進めるこ とが可能です。ROMで入っている文節変換用の 熟語は56,355 語と豊富。また、語尾解析に柔軟 性をもち、日本語の複雑な語尾変化にも対応しま す。 YIS604/ 128 を 使用した 場合には SKW-05 の 熟語登録以外に268個まで外部熟語登録も可 能です。多彩な機能を満載しています。 YRK-1 漢字枠組自在 ■■ ·········· ¥9,800

作表、作文のレイアウト用枠組ソフト。 YRK-02 漢字カセットラベル ■■……¥7,800 オーディオテープなどのタイトルラベル印刷可能。 YRM-16 漢字住所録 ■■ ......... ¥7,800 FD-05

ー<br>マイクロフロッピーディスク<br>ドライブ .......... ¥64,800 **ドライブ………… ¥64,800**<br>MSX 規格の3.5インチディ スクドライブ。RAM32Kバ<br>イト以上のMSXに接続し、 高速で大量のデータのや りとりが可能。アンフォーマ ット時1Mバイト、フォーマッ<br>ト時720Kバイトの大容量。 ● 別売フロッピーディスク インターフェイスケーブル<br>FD-051……… ¥ 25,000

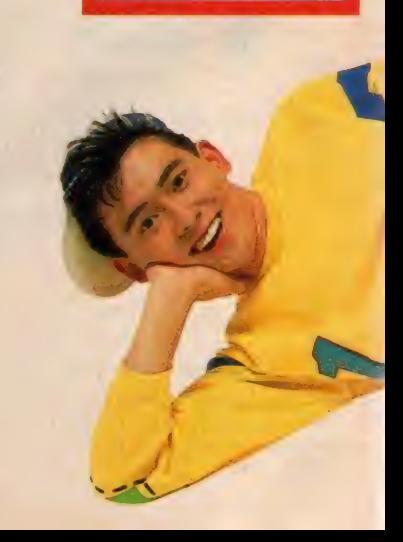

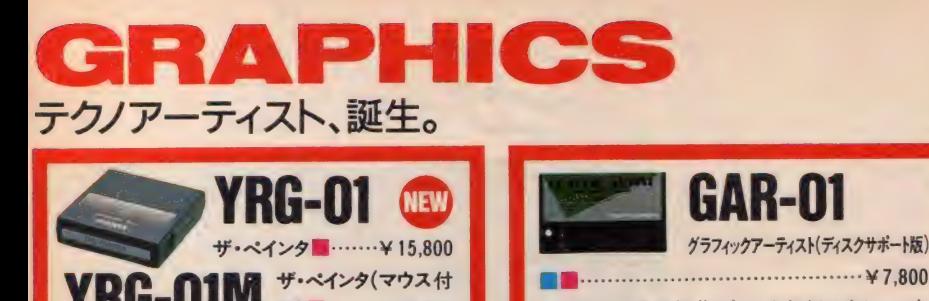

**YRG-01 ® W RG-01M # •ベインタ(マウス付** 

YIS604/128の能力をフルに活せるグラフィックエ ディタ登場。VRAM128KB、メインRAM128KB を駆使するプログラムサイズ64KBの超弩級ソ フトです。仮想キャンバスは、横432×縦576ドット の大きさで (A4版にプリントするのに適当なサイ ズ)、512色から最大16色を選んで、1ドット単位 で配色できます。描画ウインドウは、仮想キャンパン トをスクロール。全ての機能は、画面上部のプル ダウンメニューと、下部に重ねたカード上にまとめ られ、 マウスで セレクトすれば OK。 ほとんどの機 能は、「やり直し」が可能。 描画ツールは、ペンシ ル、各種ブラシ等フル装備。文字表現も多彩で す。また画像のカット、コピー、移動等も自由自在。実 田性も充分な、本格的グラフィックツールです。 \*使用できるブリンタ •モノクロ/PN-01/CF-2301/HR-5X/PC8023 •カラー/シャープ 10-720

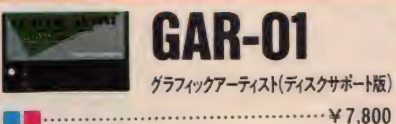

マウスによる簡単操作でCGを気軽に楽しめる応 用ソフト。画面のアイコンを見ながら片手で操作 すればマウスの動き通りの曲線を描けます。また、 40種類のブロックパターンを作っての作画も自 在。 ネオンライン、光点がキラキラ流れるフラッシ ング、スター効果など、多彩な機能でお楽しみく ださい。 描いた 後は PN-01 を 使って モノクロ 印刷 40種類のブロックパターンを作っての作画も自在。ネオンライン、光点がキラキラ流れるフラッシング、スター効果など、多彩な機能でお楽しみく<br>ださい。描いた後はPN-01を使ってモノクロ印刷<br>が可能。さらに絵<br>が可能。さらに絵

を保存したい時<br>はテープやディス クに記録すること もできます。

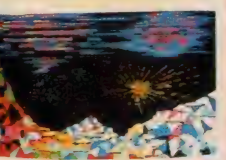

**ZGA-01グラフィックカードセット ■■ ¥19,800**<br>カードをスライドするだけで気軽に<br>アートが楽しめます。

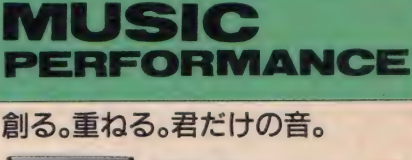

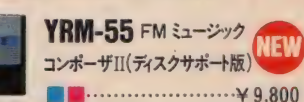

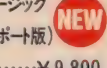

画面の五線譜に音符や音楽記号を入力して、楽譜 通りの自動演奏が可能です。SFG-05と併用した場 合、MIDIキーボード入力もでき、コマンドの充実と<br>相まって操作性も抜群。自由な曲作りを楽しめます。  $\begin{array}{c}\n\text{PEC} & \text{OEC} & \text{OEC} \\
\hline\n\end{array}$ 

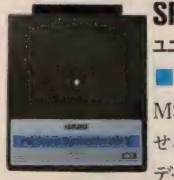

ユニットII (ディスクサポート版)<br>|コール・・・・・・・・・・・・・・・・・・・ ¥ 29.800 -UJ FM サソントンンセサイツ<br>いいんだいさんり パート

MSXに本格的音楽機能を持た<br>せるユニットです。46種類の音色 データを持つ「FM音源」を内蔵

し、リアルなプリセットボイスを楽しむことが可能。また、 8音色ポリフォニックでサウンドもナチュラル。データ の保存にディスクを使用できます。

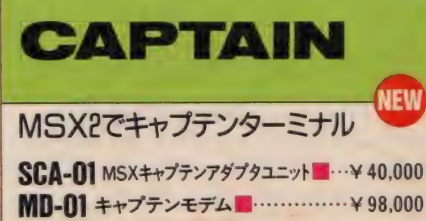

情報センターと自宅を結んで多彩な情報交換がで きる双方向画像通信メディア、キャプテンシステム。 このシステムに YIS604/128が対応。 新発売のヤ マハ MSX キャプテンアダプタ (SCA-01 + MD-01) とドッキングすることにより、一気にキャプテンターミ ナルへと進化します。その機能は家庭用端末の上 級仕様ランク2に相当するものです。

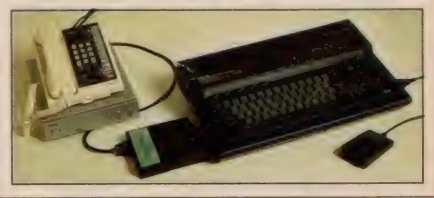

システムアップはこの2台から始まる。精鋭のYISシリーズ、ヤマハから。

**MU-01** MSXマウス<br>自然なコントロールができる新しいポイ ンティングデバイス。スピーディな入力、 微妙な表現が可能です。また、ジョイ スティックとしても使用できます。

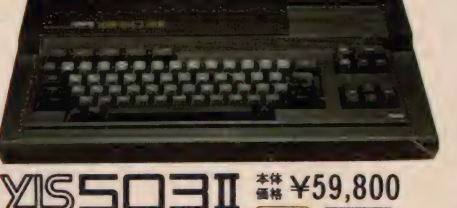

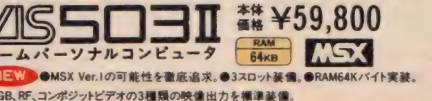

<u>コロ</u> | / 12日 ##¥99,800<br><del>ナル</del>コンピュータ <del>[ 128kb | 178kb</del> | ハラメク

コツト ●メインRAM 128K/ バイト+ビデオ RAM 128K/ バイト生活●3.2.ロットに加えてビル H ンプログラムソケット装備。●3種類の画像出力。 ●パソコン独習ソフト付属 (ROMパック)

● YISシリーズのお求めは もよりの電器店 パソコン専門店、オーディオ店、スーパー. 百貨店でどうぞ。

●商品内容についてのお問い合わせは、ヤマハ MSXインフォメーションセンター 東京 TEL 03(255)4487 大阪 TEL 06(251)0535 • CS3 CS22 の詳しい資料のご請求は 〒430-91 浜松市浜松郵便局私書箱3号日本楽器製造株式会社AY-XH係まで,

### **MITSUBISHI**

4つの機能を1つにした三菱統合ソフト 「メルブレーンズ・ノート」付属。 ワープロ、カルク、グラフィック、通信の4つの機能 を自由に組合わせて使用できるMSX2用三菱 統合ソフト「メルブレーンズ・ノート」ワープ 口機能で作成した文章にグラフィッ ク機能で描いたグラフィッ クスをドッキングし、 、通信機能で<br>送受信するな まったく新しい使 方が可能です。 しかも MSX — DOS-L で 動作し ますの 今後登場するMSX-DOS上の他 のソフトとデータを共有することもできます。

#### 大容量1MB3.5インチ フロッピーディスクドライブ搭載。

数値データや画像データを大量に処理したり ワープロ文章を個人ファイルとして大量に保管す るなど、さまざまな発展性を秘めた大容量1MB (フォーマット時720KB)3.5インチフロッピーディス クドライブを搭載。 しかも1ドライブの model 1.2ド ライブの model 2と選べる2タイプがそろいました。

#### 余裕のメインRAM128KB、 最高級のビデオRAM 128KB装備。

大容量128KBのメインRAMが、メモリマッパとメ モリディスク機能でフルに活躍。高度なビジネ スソフトにも充分対応します。またビデオRAMも MSX最高の128KBを装備。 256色同時表示 ビットマップモードをはじめ、MSX2の魅力的な 高精度グラフィックスを余すところなく表現します。

#### AV ボード (近日 発売) 装着 可能な 三菱独自のビジュアルインタフェース装備。

デジタイズ、スーパーインポーズ、テロップ、サウンド ミキシングの4つの機能を持つAVボードを装着す れば、ビジュアル/サウンド操作が自由自在。しかも、 デジタイズなど3つの機能はメルブレーンズ・ノー トのグラフィック機能でコントロール可能。ピデオ編 集やオリジナルビデオ作成などが実現できます。

● JIS第1水準漢字 ROM 内蔵。 ●RS-232Cインタフェース内蔵 (model 2)。

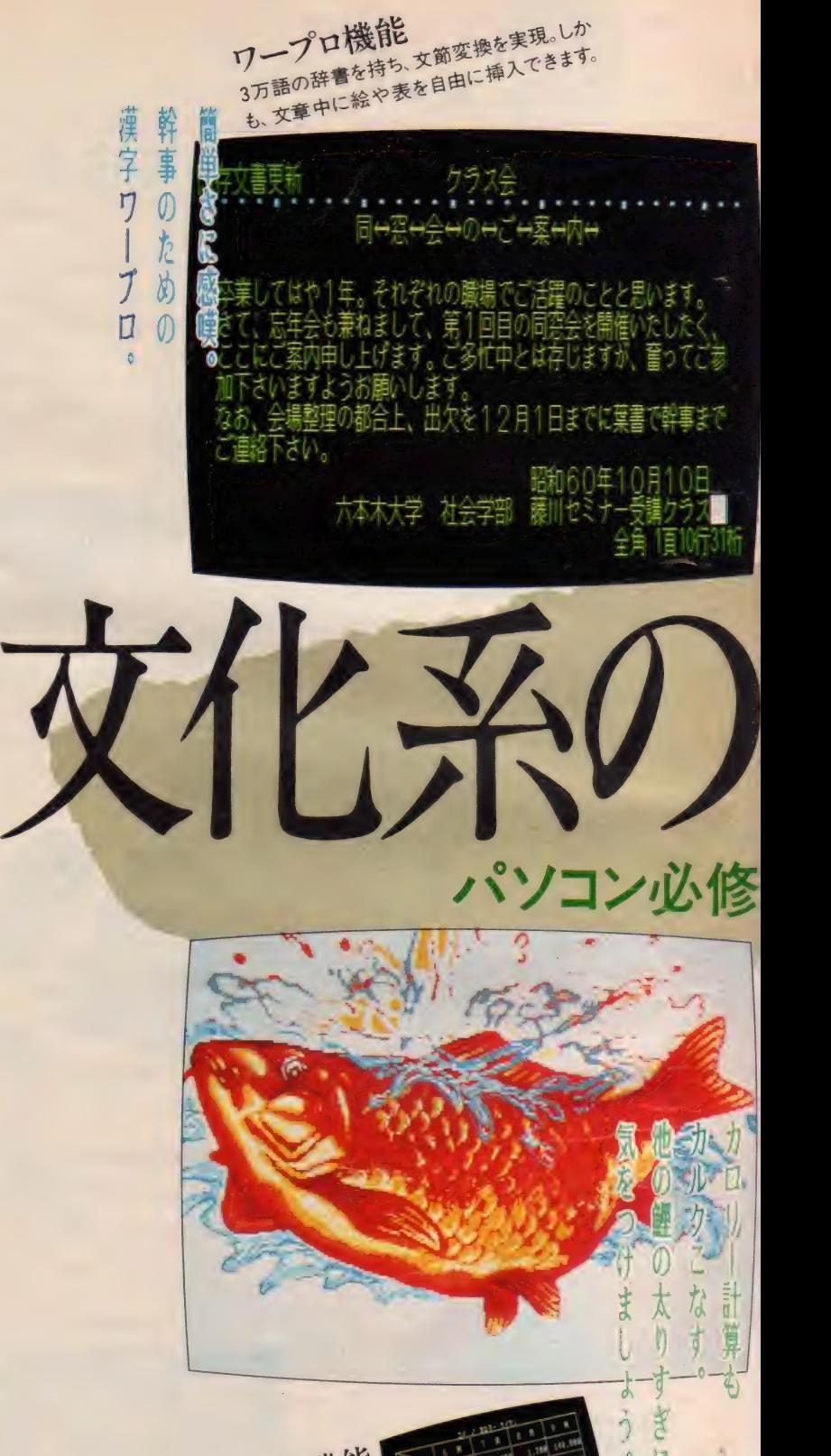

カルク機能 あり、スピー<br>計算を行なえま

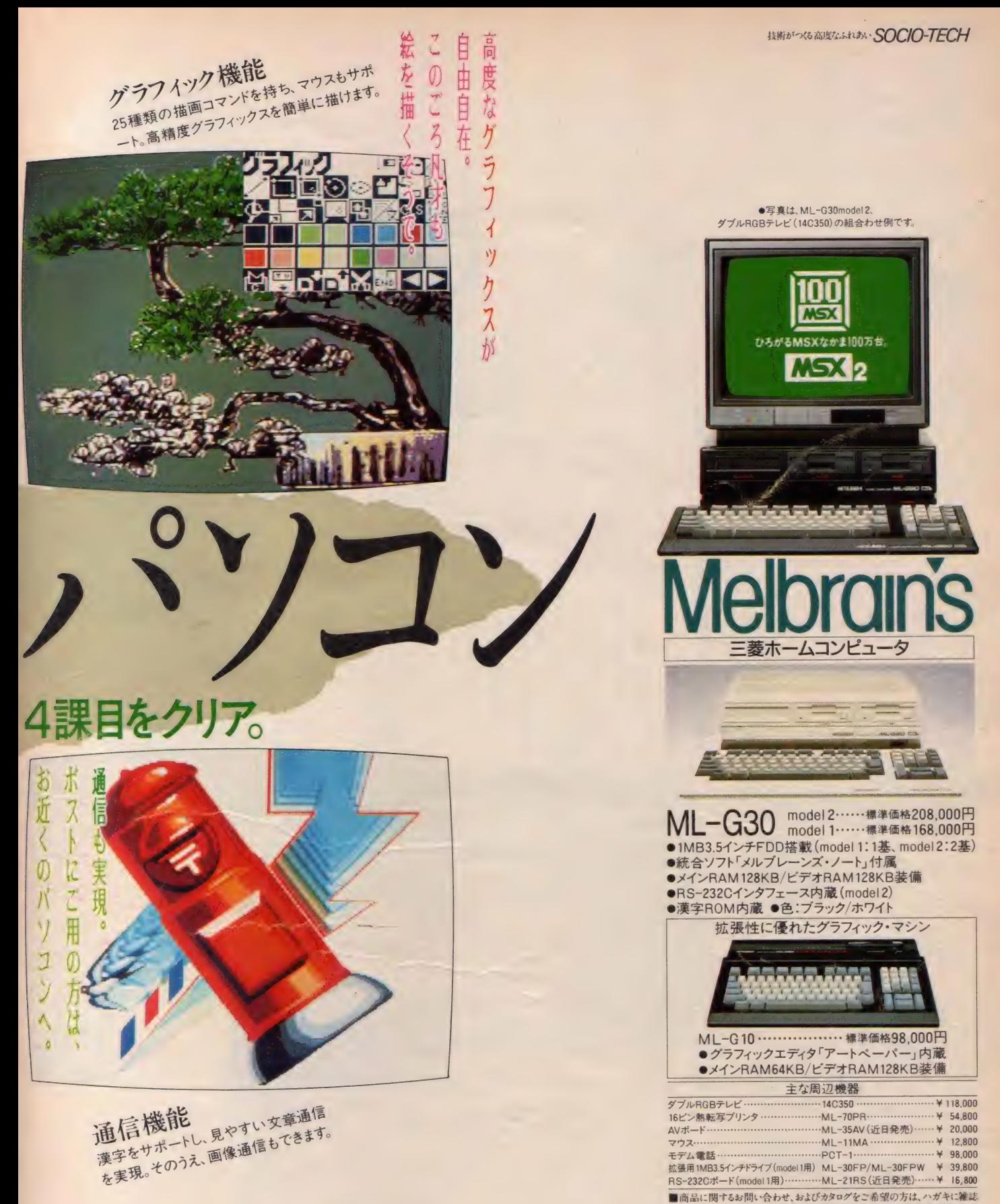

■商品に関するお問い合わせ、およびカタログをご希望の方は、ハガキに雑誌<br>名を記入のうえ、〒370-04 群馬県新田郡尾島町岩松800三菱電機群馬製<br>作所メルブレーンズ係へ。■ML-G30/G10には保証書がついています。ご購 入の際は必ず記入事項を確認のうえお受取りになり、大切に保存してください。 E532 MSX-DOSはマイクロソフト社の商標です。

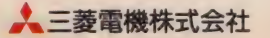

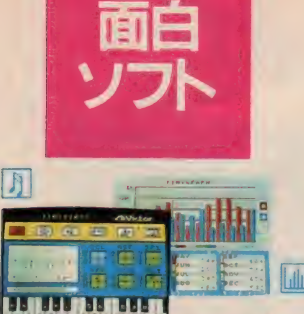

ィツ ク麋 能を 捵わず

伝えたい。 だから 画 律 出力 a アナ P グ RG B 対応。 自憤の CM56

t かも

 $\blacksquare$ 

用 テレビ

 $\mathbf r$ 

2<br>115 **a v** 

いち しょうかん しゅうしょう

や

もちろん記憶もできる。自動演奏もできる…自由自在に音を変化させて、好きな音色がつくれまず知らせたいのがタイニー・シンセ。ビクターだけの、面白内 蔵ソフト が2つも。 自由自在に音を変化させて、好きな音色がつくれる 音色のパレットと呼びたいタノモシサだ。

スポーツのスコアなどを比べるのに、とっても便利ノ データーを入れるだけで、テキパキとグラフをつくってくれる。 そしてもうひとつの内蔵ソフトが、タイニー・グラフ。 プリンターをつなげば、つくったグラフをプリントアウトもできる。 しかも、円・棒・折れ線の3種のグラフがどれでもOK。 - ば、つくったグラフをプリントアウト もできる。た線の3種のグラフがどれでも OK。

Construction of the Construction of the Construction of the Construction of the Construction of the Construction of the Construction of the Construction of the Construction of the Construction of the Construction of the Co

### まえん さに  $\mathbf{I}$ . だ/.

 $\overline{\phantom{a}}$ 

 $\overline{\phantom{a}}$ 

自慢の256色もにじまず、息をのむほど鮮やか。 スグに活躍をはじめるぞう 普通の家庭用テレビも、アンテナ端子につなげば RF端子もあるので、ビデオはもちろん だから画像出力はアナログRGB対応。 しかもコンポジット ビデオ端子 や

RGB

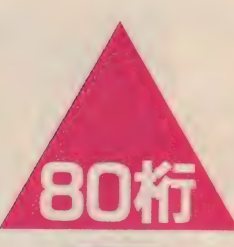

# なんと80字が一度に並ぶキメ細かい表示能力。

2000文字表示テレビにも対応した80桁のテキスト表示がクッキリ並ぶ。 最高512ドット×212ドットのキメ細かい画面がMSX2の特長だ。 潠 字 R 0 M や 7a ッビ/ディ スクな どを ブラスして 能力が グ --ン と アップで きる、 有望な

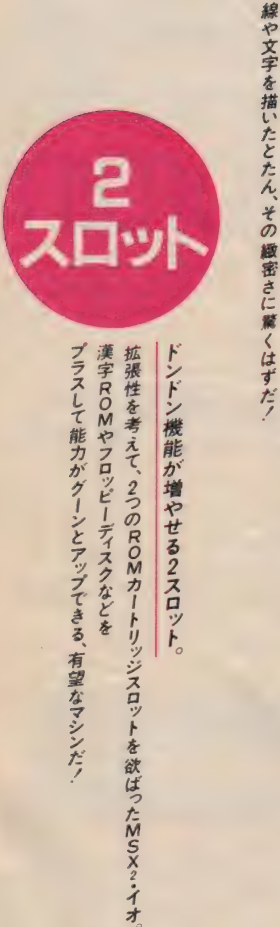

*<u>Mictor</u>* 

JVC ※JVCは、日本ビクターの世界プランドです。

プラスして能力がグーンとアップできる、有望なマシンだ!

### $\mathbf{I}$ **システム** インチン メ<br>ア<br>! VRAM が— 28 ドバイ

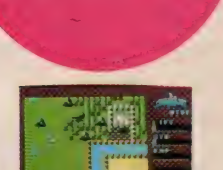

**MSX<sub>2</sub>** 

でたッ。話題のMSX2、ビクターから

周辺機器もそのまま使えてしまう。 MSX2用ソフトも凝ったものが、続々発売されている だから、将来の可能性がいっぱい。 スゴイ記憶容量と、ビックリするほど美しい画像の持ち主だ。 MSX2は、あのMSXの強力型 期待のマシンが、イオイオやって来たんだ。 しかも嬉しいことに、従来のMSX用ソフトや

Ĩо

その処理能力は8ビットパソコンとは思えないほど。もちろん

各種インターフェースも充実。データーレコーダーやジョイスティック、プリンターなどもスグつなげる。 HC-80、 これはもう、僕らの新しい情報基地だね。 エミュマークは、 マイクロソフトの商標です

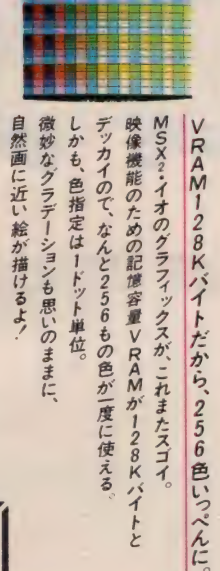

映像機能のための記憶容量VRAMが128Kバイトと MSX2·イオのグラフィックスが、これまたスゴイ 自然画に近い絵が描けるよう 微妙なグラデーションも思いのままに、 しかも、色指定はードット単位。 デッカイので、なんと256もの色が一度に使える

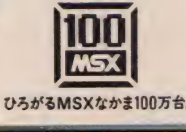

て

 $\overline{z}$ 

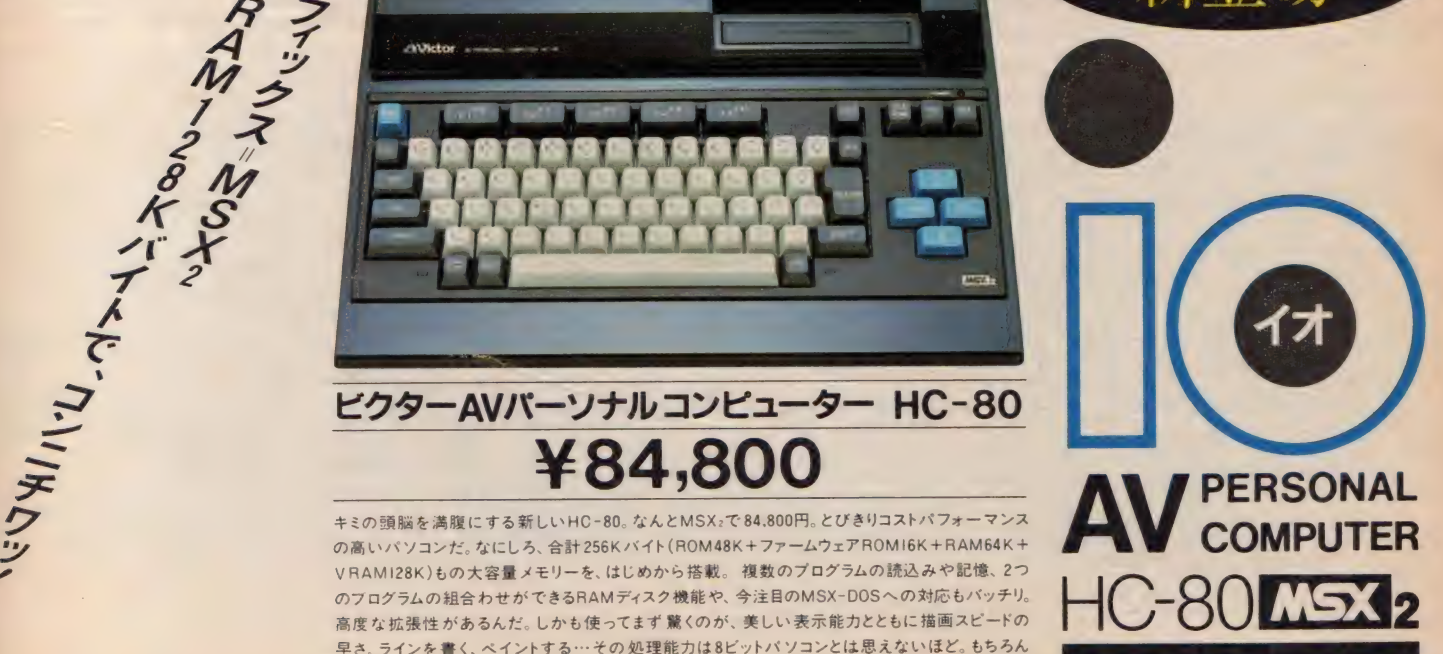

RAM64K/VRAM128K

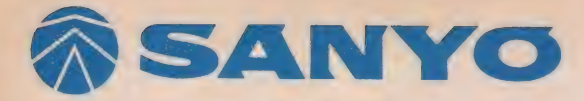

×

® SANYO 2 だから、 1 | AMBAK HAMM28K COMPUTER SYSTEM NPC-25FD **ッヒ** 

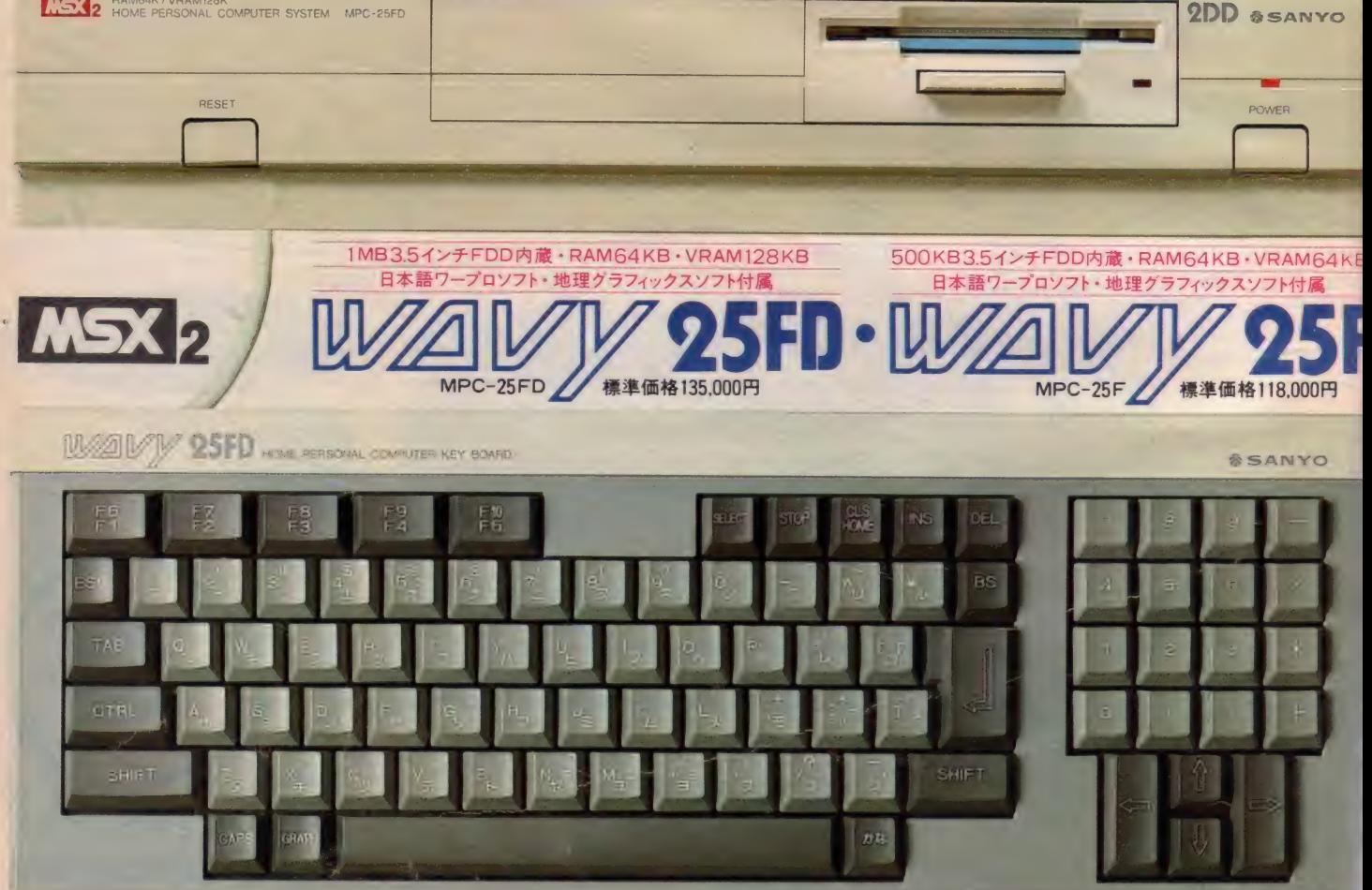

T.

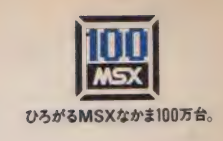

▶ 3.5インチマイクロフロッピーディスクドライブ内蔵: WAVY25FD よ、 1MB (フォーマット 時 720KB) の 2DD タイプ 3.5 インチ FDD を、 VAVY25F は、 500KB (フォーマット 時 360KB) の 1 DD タイ ブ 3.5 にチ FDDを、それぞれ標準で内蔵しています。ハイスピード・ランダム 『クセス、しかも大容量のFDD内蔵で、MSX·2の高性能を本格活用! ▶ディスク版ワープロソフト・地理グラフィックスソフトが付いてます: VAV Y25FD • WAV Y25F には、 JIS 第 1 水準の 漢字を 含む 約 3000 ネと、熟語約4000語をサポートする、強力な内容のディスク版日本語ワー プロソフト「漢字ワードプロセッサー」を標準で付属しています。文字と熟 <sub>語がフロッピ</sub>ーに納められているので、漢字ROMは不要。 プリンタをプ ラスするだけで、すぐに実用的に使えます。さらに、ディスク版・地理グ ラフィックスソフト「日本縦断」も標準で付属。MSX・2の高解像グラフィッ クスで日本地図が表示でき、地名検索やパズルで、楽しく地理が学べます。 ▶ 一画面256色同時表示やテキスト80文字表示の高解像グラフィックス: WAVY25FDは、従来のMSXの8倍の容量を持つ、128KBのVRAM e搭載。 256×212ドットモードで256色の多彩なカラー表示ができる他、 512×212ドットモードでは512色中の16色が使用可能。 また、 VRAM i4KBの WAVY25F でも、512×212ドットで4色(512色中)、256×. 212ドットで 16色 (512色中) が使用できます。 さらに、 512×212ドット の高解像をいかして、テキスト表示は一行最大80文字、漢字表示も一行最 大32文字を実現。実用レベルでも充分な手応えの、緻密な表示能力です。 ▶テンキー付き分離型キーボード採用の本格的なスタイル: 16ビットパソ コンなどでは、すでに常識となっている、本体とキーボードを分離した本

格的なスタイルです。またテンキー装備で、数字入力がラクラクできます。 ▶アナログRGB出力で鮮明画像。 A·V、RF出力も装備: MSX·2なら ではの強力なグラフィック機能を鮮明に画像化するため、アナログRGB 出力を装備。またA·V、RF出力もあり、家庭用カラーテレビも使えます。

### RAM64KBでさん·きゅっ・ぱっ。 ブラック&ホワイト、2色で登場。

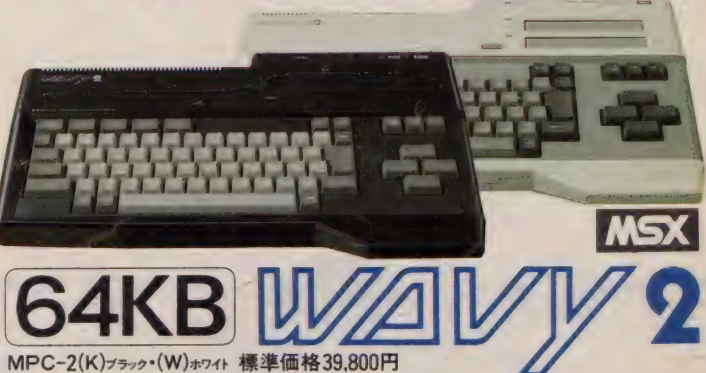

●実力派なのに、とっても可愛い: WAV Y2は、64KBのRAMを搭載 した実力派。 でも、とってもコンパクトで、可愛いデザイン。 ブラックと ホワイトの2色が揃って、まるでラジカセみたいな感じで、自由に選べて、 気軽に使えます。RAM64KBで、市販のMSX対応ソフトのすべてが楽 しめるから、ゲームや学習、話題のパソコン通信などに、多彩に活躍します。 ●豊富なシステム拡張端子を装備:カセットインターフェースとプリンタ インターフェースの内蔵で、データレコーダやプリンタがダイレクトに接 続OK。また、いろんな用途に使えるカートリッジスロットもきちんと2つ。 A.V. RFの2出力方式で、家庭用カラーテレビで手軽に楽しめます。

●<mark>EGS3</mark>は、マイクロソフト社の商標です。●詳しい資料のご請求は、はがきに資料請求券を貼って、<br>三洋電機株式会社 営業本部 PA企画部 〒570 大阪府守口市大日東町 100番地 TEL.06(901)1111までどうぞ。

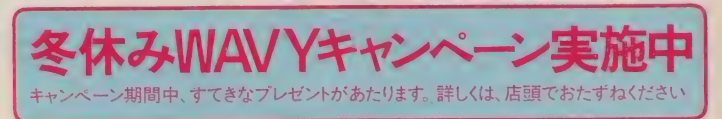

I

#### シシ自動演奏が思いのまま。<br>ミュージックコンポーザ、登場。 8<br>8 **M Ete/Fill** JP ティスクサポ

**JOHNSON AND ARRABARA** 

1444

TANLUA

#### **HA MUSIC COMPUT** YA 58

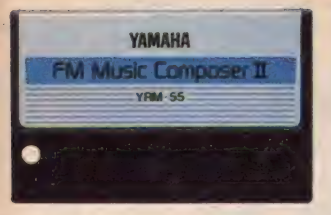

## FM MUSIC COMPOSER II NEW

●ディスク対応8パート8音ポリの作曲/自動演奏ソフト。 FMミュージックコンポーザ II·YRM-55は、FMサウンド シンセサイザー ユニットの46音色を自由に使って、8パート 8音ポリフォニックの作曲·自動演奏が楽しめるMSXカート リッジソフト。ディスクサポートタイプですから、演奏データ や音色データのセーブ/ロードも瞬時に行うことができます。 ●大楽譜タイプの画面表示。画面のプリントアウトも可能。 YRM-55の画面は大楽譜タイプ。楽譜を書く感覚で画面に 音符や音楽記号を書き込んでいくと、自動演奏としてプレイ バック可能。誰にでも使える親しみやすいソフトです。もちろ ん画面のプリントアウトも可能。楽譜は1画面分(2段)が横 1段につながってプリントアウトされ、見やすくなりました。 ●音楽記号にMIDIやディスクを加えた100以上のコマンド。 YRM-55は100以上もの豊富なコマンドがメリット。楽譜 表記に必要な音楽記号をほとんどカバーした46種類の音

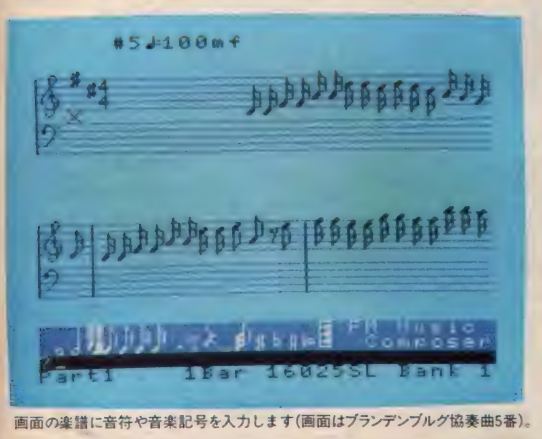

楽記号コマンドや、音色表現に奥行きを持たせてくれる6 種類の LFO コントロール コマンドを 装備し ました。 さらに、 編集コマンドやMIDI入出力コマンドも大幅に増加。例えば 編集コマンドでは、外部記憶媒体へのセーブ/ロード関係 や内部のバンク切り換え関係が増えて22種類。また、MIDI コマンドでは、シンクロ演奏関係にだけでなく、音色切り換 え用のプログラムチェンジや、エフェクトコントロール用の コントロールチェンジまでもサポートし、MIDIコント ロールステーションとしての機能を一気に充実させました。 ● MIDIキーボードでの入力が可能。マウスもサポート。 YRM-55はMIDI入力機能を大幅にサポート。データ入力<br>には、CX本体のキーボードやCX専用ミュージックキーボード YKだけでなく、SFG-05 上ではDXなどのMIDI楽器 も使えるようになりました。自由に入力方法をお選びください。 さらに和音データも簡単。鍵を押さえるだけでいっせいに入 力されます。加えてMSXマウスまでサポート。音符やコマ ンドの入力が、よりスピーディに行なえるようになります。 ●コマンドリスト、音色リスト、ファイルリスト画面を追加。 YRM-55では画面数も増加。楽譜表示のデータ入力画面に 加えて、コマンドリスト(2画面)、音色リスト(プリセット ボイスとユーザーボイスの2画面)、および、外部記憶媒体 (ディスク、データメモリカートリッジ)にセーブしたデータの リスト画面が追加され、いっそう使いやすくなりました。 ● CX7シリーズでは、16.370ステップ×2バンク対応。 メモリーステップ数も増加。特に、メモリー マッパーを内蔵 した MSX2 規格の CX7M/128、CX7/128では、それぞれ 16.370ステップ×2バンクタイプに変身します。2曲に対応 することもできますし、チェイン機能による連結プレイバック も可能。作曲時のアレンジの比較にも威力を発揮します。

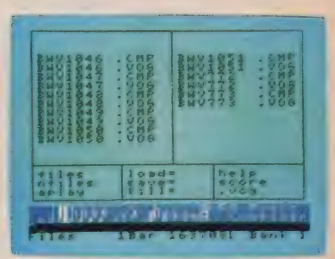

演奏 データと音色 データのファイルリスト (画面は<br>ディスクファイルのリスト)

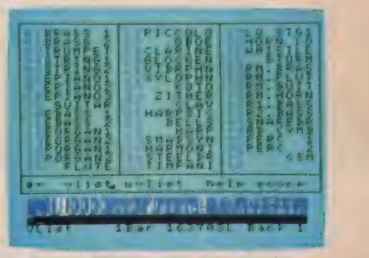

音色リスト (画面は SFG-05のプリセットボイスの<br>音色リストです)。

| Zod<br>Zou<br>$3 - 4$<br>$1$ G U<br>1000      | $C$ $C$ $C$ $B$<br>dS<br>$\alpha$<br>$4.1$ rie                                   | <b>MANUEL</b><br>F 5197<br><b>A</b> smoke         |
|-----------------------------------------------|----------------------------------------------------------------------------------|---------------------------------------------------|
| 80001<br>あたなめがの<br>997 B <sub>0</sub><br>的复数地 | $r_{R}$ $r_{R}$<br>$P - P - P + P - P$<br><b><i><u>*******</u></i></b><br>tocoda | 0.01<br><b>GELU IT</b><br>当てする<br>POTER           |
| <b>Leason</b><br>۶<br>242                     | む当れとの<br>$\sim r$<br>boupu=<br>$C$ $R$ $R$ $T$ $R$<br><b>CORSP</b>               | <b>SUSP</b><br>文の油干<br>tumen<br>$\sqrt{a}$<br>919 |
| 史学院<br>500<br>- 4                             | <b>35   hele</b><br>$P = T$<br><b>COOF&amp;</b>                                  | r<br>Code.<br>ñ<br>٠                              |
|                                               | $1.973$ $1.6$ $1.6$ $1.7$                                                        |                                                   |
|                                               | <b>De San Andrew College (State Andrew State</b> )                               |                                                   |

コマンドリスト (画面は音楽コマンドと編集コマンド 関係のリストです)

### MIDI RECORDER YRM-31 \*9,800 **ass**

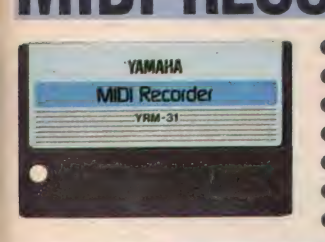

● MIDI楽器の演奏シーケンスをそのまま録音。4トラック×4パンクのシーケンサーソフトです。 ●トラック独立ポリフォニック。CX7シリーズでは約20,000音、CX11では約4,400音が入力できます。 ●録音方法はリアルタイム入力とステップ入力の2種類。鍵盤の苦手な方でも簡単に使えます。 ●4つのパンクを連結プレイバックするチェイン機能も魅力。複数の楽章を持つ曲もこなしてくれます。 ●パンチイン、ミックス、コピーや、音のタイミング、高さ、強さの修正など多くの編集・修正機能を装備。 ●見やすく操作しやすいアイコン方式。MSXマウスを使うとさらに操作がスピードアップできます。 ●演奏データはディスク、テープにセーブ可能。TV画面をそのままハードコピーすることもできます。

网络财富区 **REA** pH S 5S72\* □ 83 Tr 3 3 8 8 8 1

レコーディングモード (録音した小節の置がトラッ ク別にバーグラフ表示されます)。

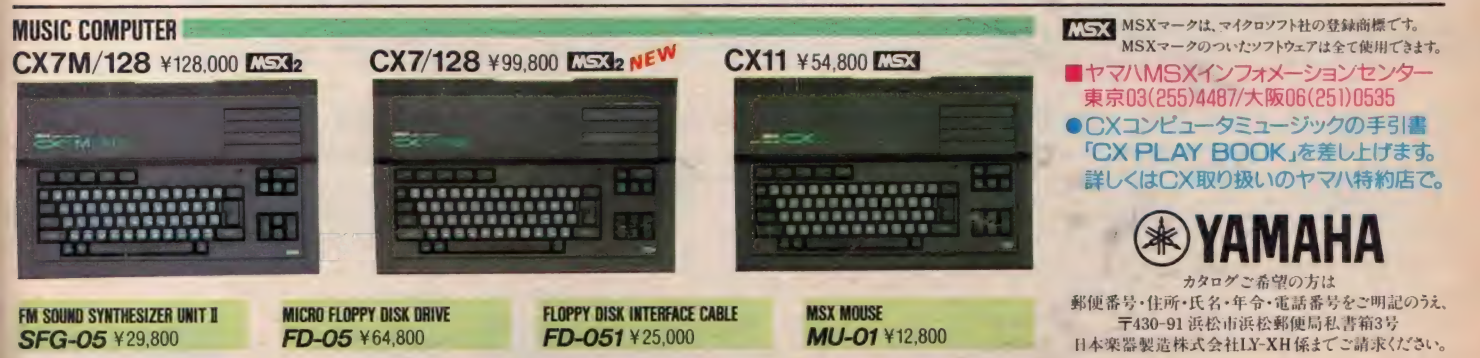

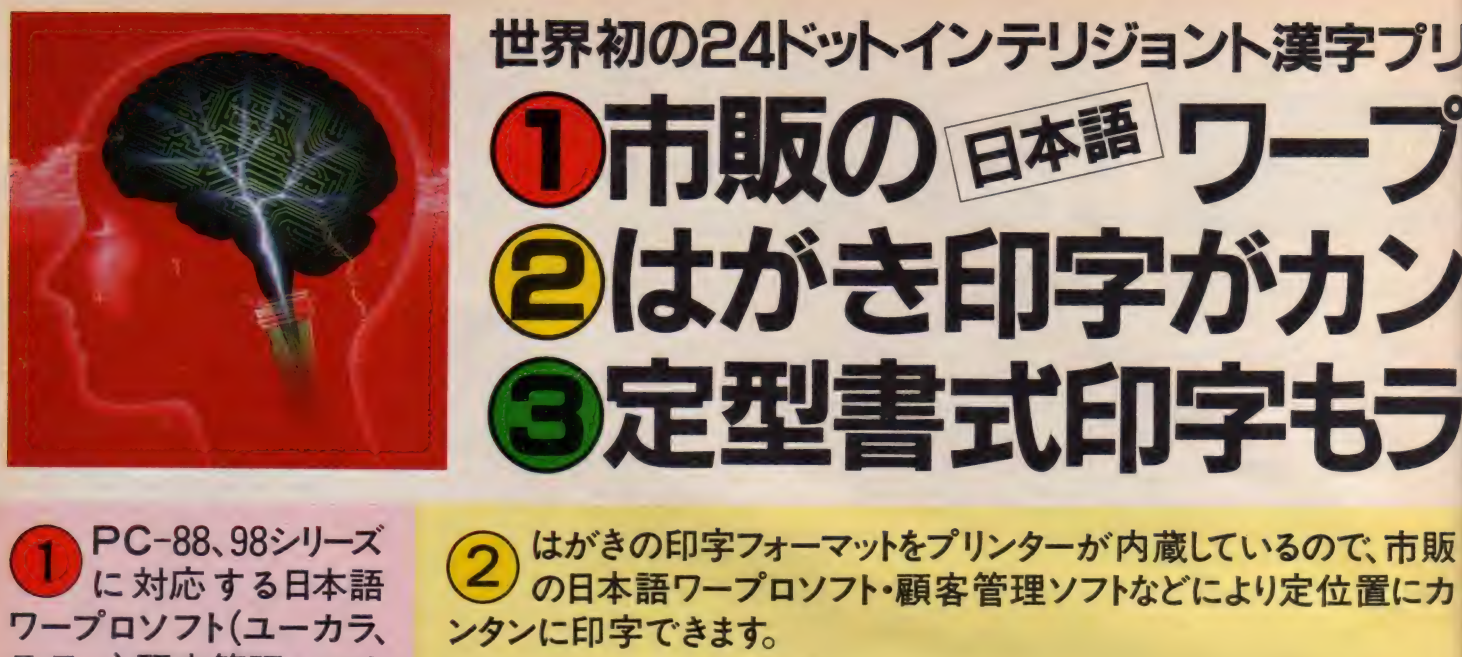

**②** はがきの印字フォーマットをプリンターが内蔵しているので、市販<br>の日本語ワープロソフト・顧客管理ソフトなどにより定位置にカンタンに印字できます。

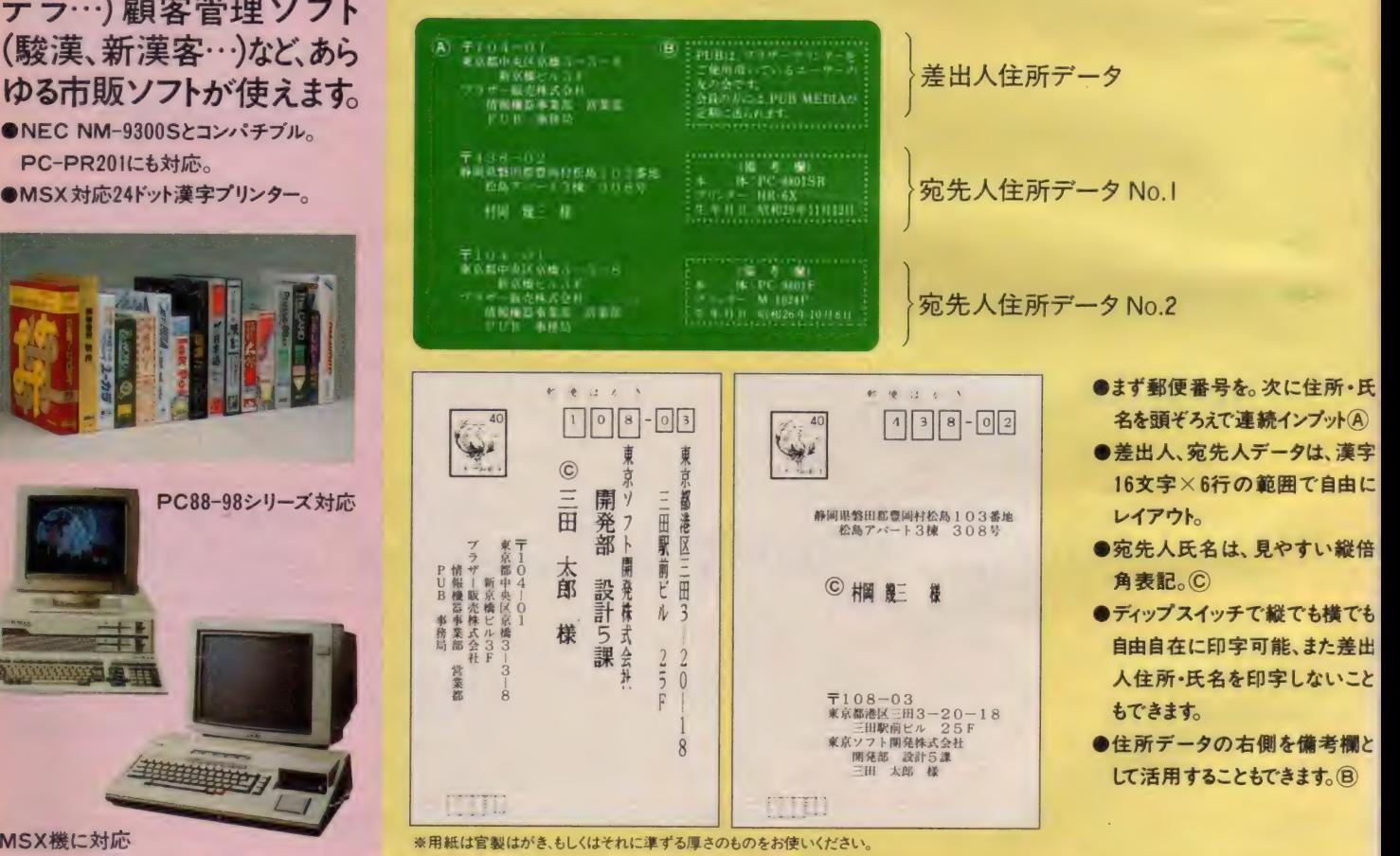

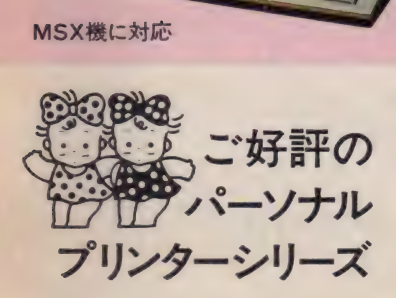

● NEC NM-9300Sとコンパチブル **PC-PR201にも対応。** ●MSX 対応24ドット漢字プリンター

PC88-98シリー

HEEL COMPANY

#### 世界最小 80桁シリアル 9ドット インパクトプリンター

·種アプリケーションソフト、又はハードコピーにて ージで漢字が打てます。●ファンフォールド紙、 ロール紙が使える3ウェイ・ペーパーハンドリング機能 ●コピー枚数:オリジナル+2P●印字速度:50文字 秒 (M-1009)、 40 文字/秒 (M-1009X)●重量: 約3.0kg 写真は、 M-1009X ピチトスク ワリーズ オルランプアプレストリング機能<br>■各種アプリケーションソフト 又はハードコピーにて<br>ビットイメージで漢字が打てます。●ファンフォールド紙<br>■コピー枚数:オリジナル+2P●印字速度:50文字<br>秒(M-1009)、40文字/秒(M-1009x)●重量:約3.0kg<br>FMシリーズ対応 ……………………………………MSX-PCシリーズ対応 ¥49,800

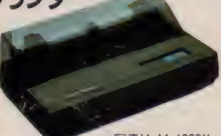

#### 18 ドット 対応、 版写漢字ブリンタ-

が鮮やか、 16×15ドット 構成。●ほぼA4サイズのコンパ クトボディ。●乾電池駆動で、機 動 性 抜群。 オプション: 漢字 ROMカートリッジ<br>(JIS 第 I 水準)

HR-6X ¥30,000

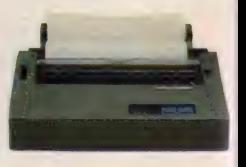

¥49,800

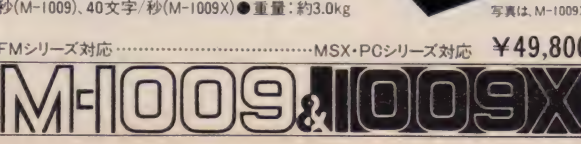

### ンターだから ロソフトで、 タン! クラクハ

### brother

インテリジェント漢字

官公庁提出書類、見積書、注文書など、すでに書式が印 刷されている定型文書にもキメ細かくカンタンに印字でき ます。(キーボード使用の場合)

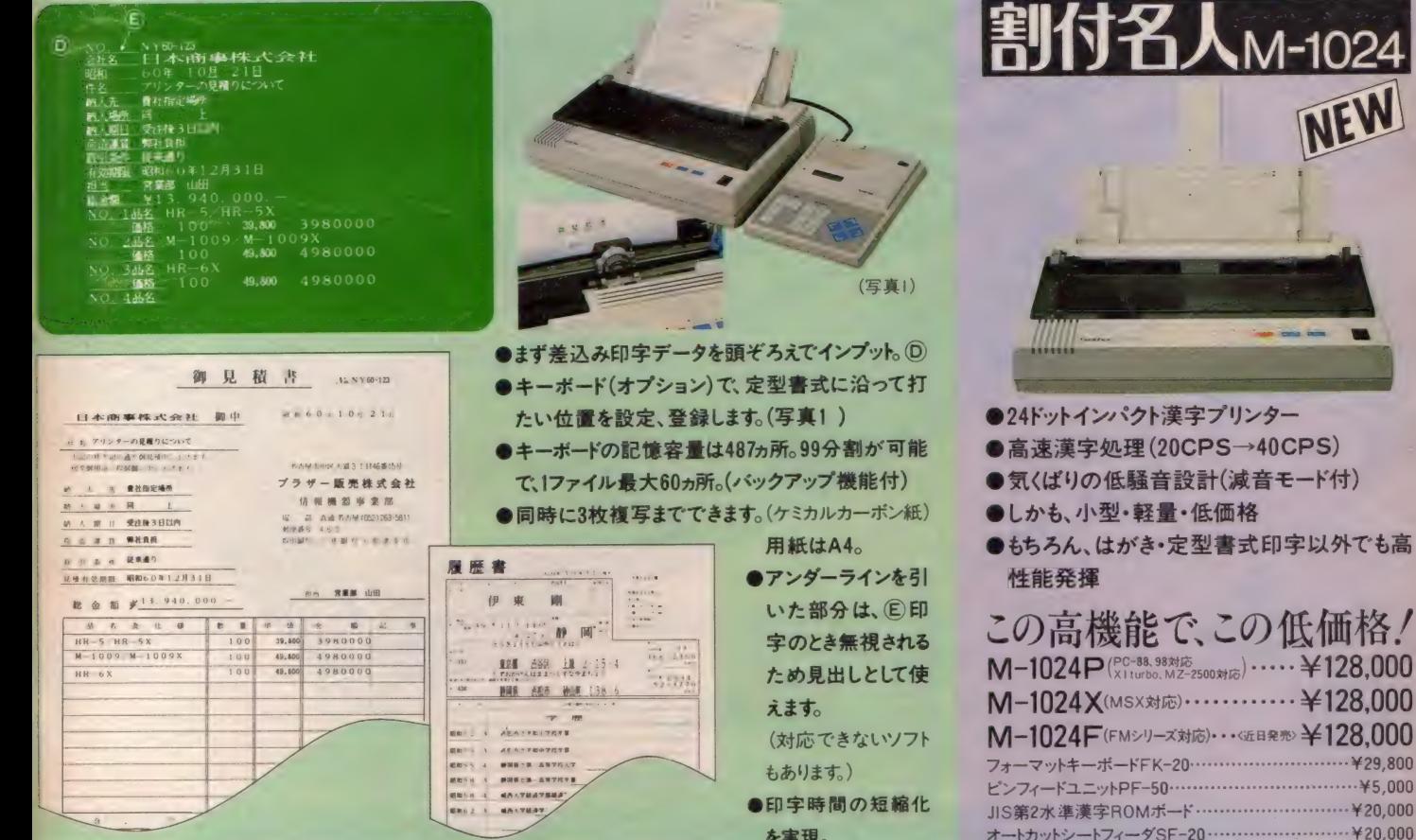

### ブラザー販売株式会社情報機器事業部

 $4 - 9$  SF-20 ..................

(PC-88.98対応<br>X1turbo.MZ-2500対応)・・・・・ ¥128,000

 $\cdots$  ¥20,000

**Construction Construction** 

東京/〒104 東京都中央区京橋3-3-8 ☎ (03)274-6911 名古屋/〒460 名古屋市中区大須3-46-15 ☎ (052)263-5811 大阪/〒542 大阪市南区心斉橋筋I-I ☎(06)251-7265

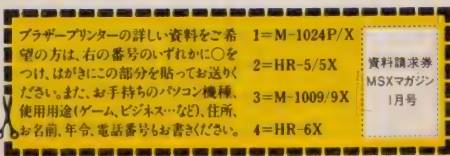

熱転写プリンター ●9ドット熱転写ビットイメージプリ ンター。●サイズ·重量:303(W)× 65(H)×174(D)mm 約1.6kg

静かな印字、

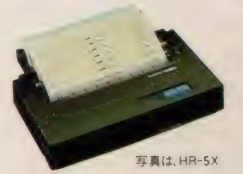

FMシリーズ完全対応 …… MSX·PCシリーズ完全対応 lг ¥39.800 ITT

#### PUB《Printer Users》会員募集中

PUBは、プラザープリンターご愛用者のための「ユーザー友の会」。プリン ターをサポートしたプログラムの募集·紹介·及びプリンターに関するハード· ソフト情報のコミュニケーションが主な活動内容です。入会者にはPUB会 員証を進呈します。詳しくはPUB MEDIA編集部(03)274-6911へどうぞ。

#### PUB MEDIA 60年秋号 好評発刊中

PUBの会員誌PUB MEDIAの新しい号が発刊されました。M-I024の詳し い紹介記事も載っています。ご希望の方は、上記のPUB MEDIA編集部へ お問い合わせください。

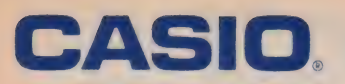

### 副れる。エッハン 描ける、やったネ!

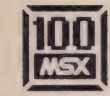

ひろがる MSX なかま 100 万 台

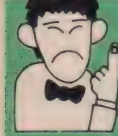

カシオMSXパソコン通信教育講座 12月1日より随時受付 MSX パソコンがしっかりマスターできる カシオと日本能率協会による本格的な通信教育です。

かいない。

 $3323.5.262 - 9.$ 

受講対象: カシオMSXパソコンMX-I0、PV-7、PV-I6をお待ちの方 受講料金: Iコース当り¥12,800(本体含まず) 受講 コース名: ①パソコン入門コース(テキスト3冊) ………初心者向

 $\begin{picture}(130,10) \put(0,0){\line(1,0){155}} \put(15,0){\line(1,0){155}} \put(15,0){\line(1,0){155}} \put(15,0){\line(1,0){155}} \put(15,0){\line(1,0){155}} \put(15,0){\line(1,0){155}} \put(15,0){\line(1,0){155}} \put(15,0){\line(1,0){155}} \put(15,0){\line(1,0){155}} \put(15,0){\line(1,0){155}} \put(15,0){\line(1,0){155}}$ 

**ENSTAND FREE** 

1.キーボードアレルギーをなくそう 2.プログラムアレルギーをなくそう 3.さあプログラミングを始めよう

2BASIC入門コース (テキスト3冊)

1.プログラムの基礎 2.基本命令をマスターしよう 3.プログラムづくりの定有

テキスト、レポート問題集、学習の手引きなどの教材はもちろん、添 削、講評、指導と行き届いたシステムによる、親切 ていねいで: 無理 のないカリキュラムです。受講期間3ヵ月でパソコンをしっかりマス ターできます。しかも全講座を終えたら「修了証」も、発行されます。

お<mark>申込み</mark>/官製ハガキにて住所氏名、年令、職業、電話番号、お待ちの機種名、希望受講コース名を明記の上、下記の申込み先まで郵送ください。<br><mark>申込み先 - 〒163 東京都新宿区西新宿2-6 新宿住友ビル38F カシオ計算機株式会社 電卓企画部「カシオMSXバソコン通信教育講</mark><br>座」係TEL.03(347)4922 **受講料の払込み(全額一括納入**)/申込まれた受講希望者には、日本能率協会より講座内容の資料と受講私込 み 用紙が 郵送され JTT。 受講 料の 払 込みが 確認され しだい 閜講 となり、 防 能率 協会より 学理の 手引、 テキスト、 レポート 問題 集が 受講者に 郵送され ます 謓 座 実施 機 間 社団法人 日本 能率 協会 通信教育 事業部 「カシオ MSX パ ン通馆 教育 講座 」 係 TEL03<433)7862

### ドキッとする価格、アッと驚くコンパクトさ。 買いやすいから、ソフトもいっぱいもてる

めいっぱいゲームで遊んでほしいから、楽しいソフトをもっともってほしいから、 このプライスになりました。こんどのカシオのパソコン。MX-10は、コンパクト なサイズながら、RAM容量16KBの実力。美しい16色カラーグラフィック機 能、迫力のサウンド機能、それにゲームが楽しくなるジョイパッド、トリガーキ ー1・2を搭載。ジョイスティックとまったく同じ働きで、キャラクタを8方向に自 在に動かしたり、ミサイルを発射したり…と、カシオ独自の機能もうれしいかぎ り。つまりMX-10を買ったその日から、思いっきりゲームが楽しめるのです。それ からカラープリンタとか、クイックディスクとか、豊富にそろったオプションを加え れば、楽しさがグングン広がる。と、まあ、遊びきれない発展性を秘めています。

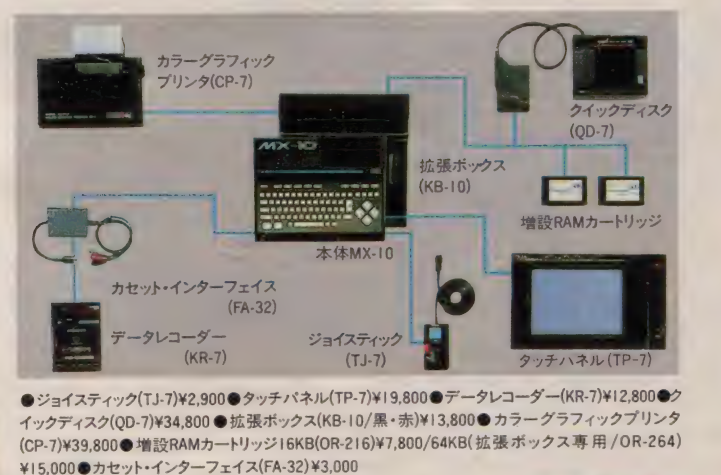

お遊びあそばせる

●ジョイスティック(TJ-7)¥2,900●タッチパネル(TP-7)¥19,800●データレコーダー(KR-7)¥12,800●ク •ジョイスティック (TJ-7)¥2, 900 •タッチ パネル (TP-7)¥I 9,800 •データ レコーダー (KR-7)¥I2, 800 春^ イッシット→→ マママ オンラストのコートリッジ 16KB(OR-216)¥7,800/64KB( 拡張 ボックス 専 用 / OR-264) ¥15.000 •カセット. インターフェイス (FA-32)¥3, 000

新発売 CASIO MSX /ナルコンピュータ 9,800 ¥19

●切換スイッチボックス、ACアダプター、接続コード、取扱説明書つき●本体のボディカラーは、黒と赤の2種類です。 ●EGG【はマイクロソフト社の商標です。

●カタログのご請求は、郵便番号、住所、氏名、年令、性別、職業(学年)をお書きの上、 〒 163 東京都新宿区西新宿2-6 (新宿住友ビル)カシオ計算機㈱宣伝企画部MSX-B係へ。

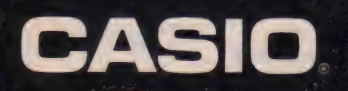

### スリルと、スピードと、リアリティと…キミ

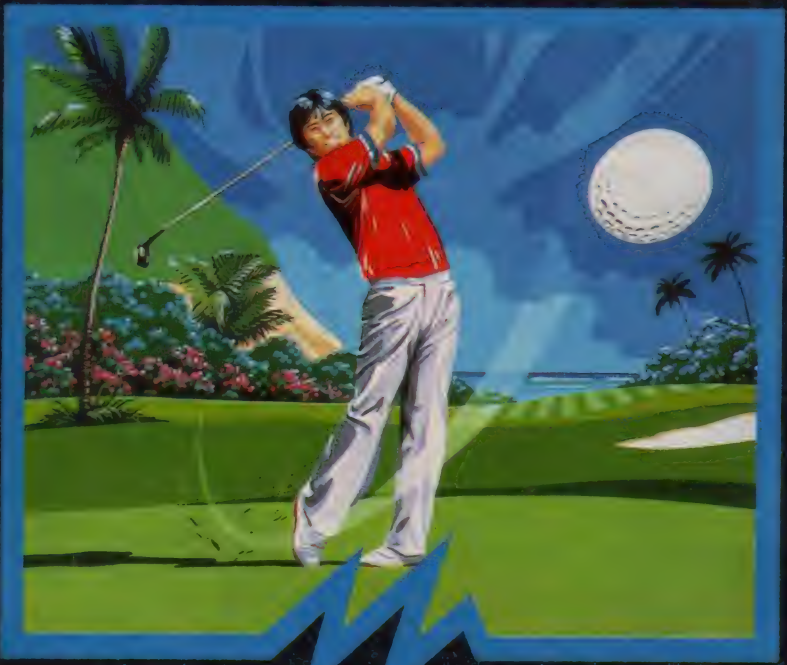

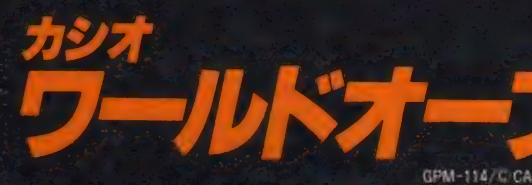

GPM-114/c CASIO - ¥4,800<br>マル秋で打球がダーンとスクロール! 18ホール、ハー72の本格派ゴルフゲーム登場

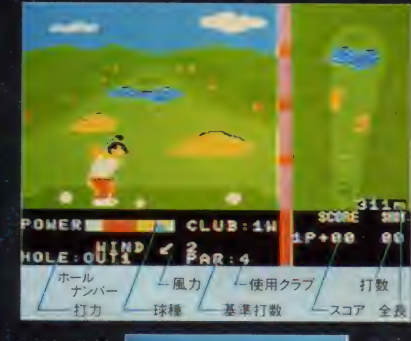

快晴の青空の下、ゲーム<br>ファン待望のカシオワール<br>ドオープンの開催だ。コー<br>スは海越え、山越え、しか も風向き不安定。心の準 備 はいいかな?

まずはティーショットから。ウッ ド、アイアンなど13本のクラブの 中から打つクラブを決め、風向 き0~9を読んでパワーと方向 を設定する。

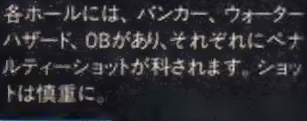

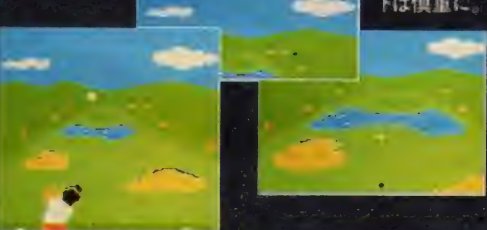

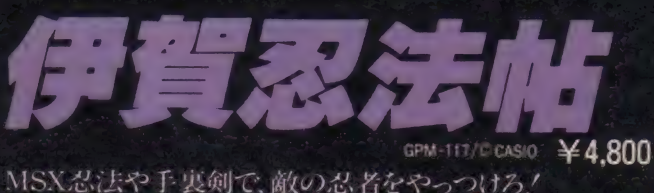

ワイドな画面で遊べるオモシロ忍者アクション。

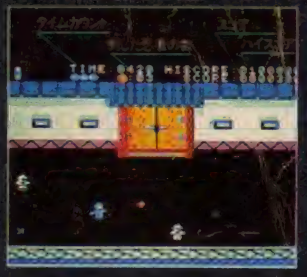

時は戦国。伊賀の秘伝、伊賀忍法 帖4巻が甲賀忍者に奪われた./キミ tus \*\*\*\* \*\*\*\*\*\*\* #1881 は忍法の達人、伊賀丸だ。モーレツ<br><mark>モード はいしゃ にっここ</mark> な敵の攻撃をかわし巻物をとり戻せ!

> パターンは全部で5つ まず、城に忍び込む ところから…。 襲い来るお庭番を手裏剣で<br>次々と倒して、いざ城内へ。

> > <mark>ابن رابع از باری بچتر بی</mark> 69 胃  $\mathbf{a}$

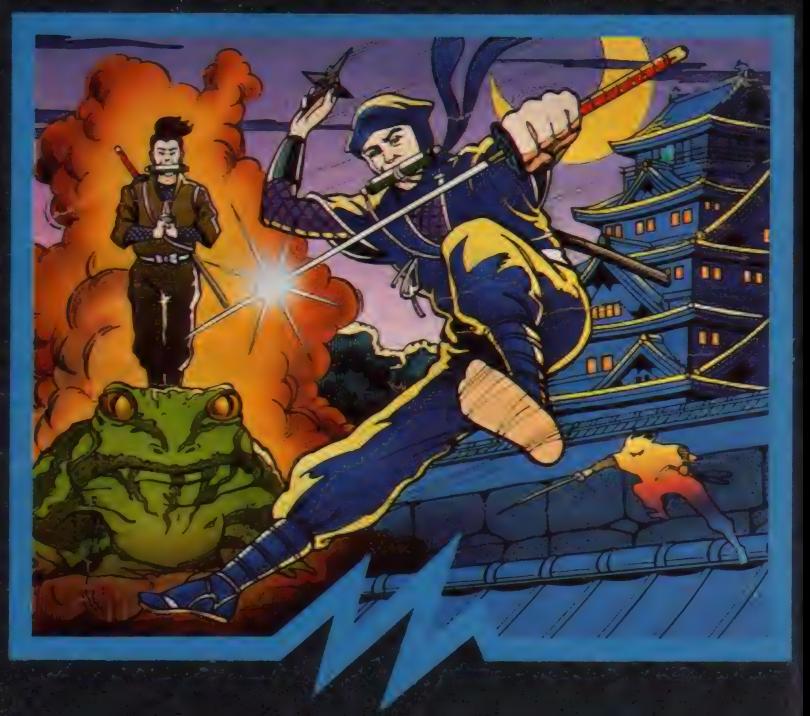

たて・よこともTV画面で3画面ぶんもスクロール! ワイドに 動いて、 ばっちり アクション 決めたい ね/

たてにスクロールする第5面は天守閣 敵の最後の総攻 撃をかわして、キミは生きのこれるか!?

第2面〜4面は城の中。横にスクロールする画面に挑戦 だ。針地獄や弓矢、火車、敵忍者がキミを待つ

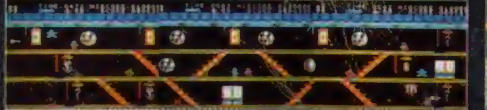

●資料のご請求は、郵便番号、住所、氏名、年令、性別、職業(学年)をお書きの上、一下163 東京都新宿区西新宿2-6(新宿住友ビル)カンオ計算機林宣伝企画部MSX-BI系へ

### しっぱなしにするビッグ3、新登場。

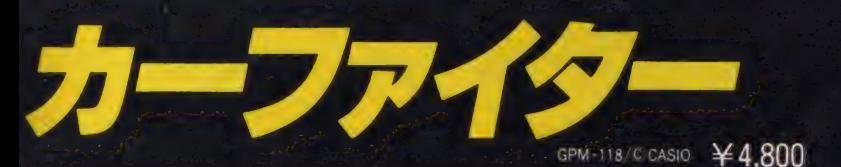

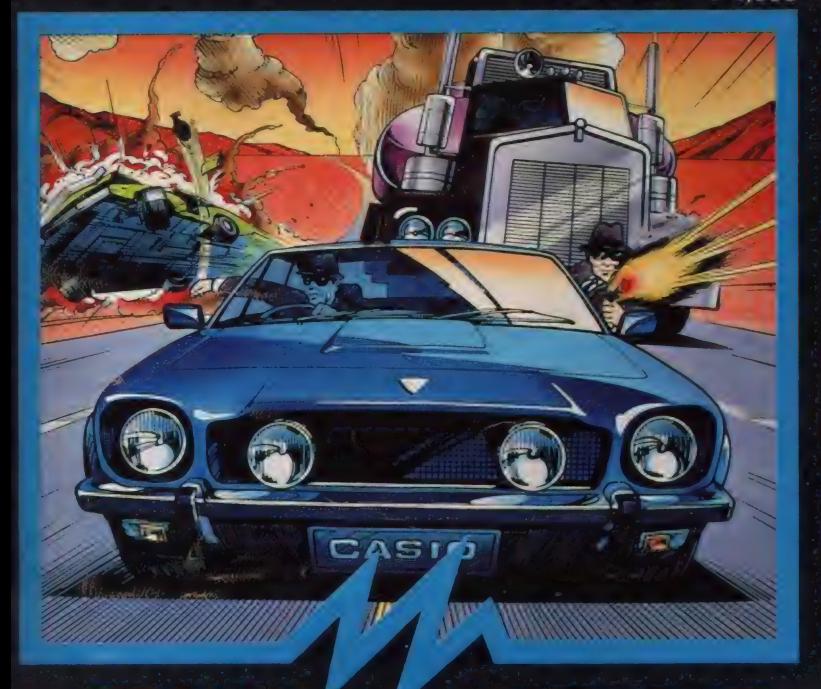

#### めまぐるしいカーチェイスと大興奮の銃撃戦。 さらに燃料補給など、胸キュンのスリルがいっぱい。

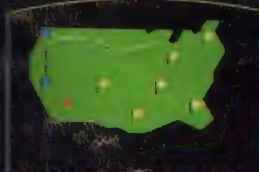

名車アストンマーチンでアメリカ大陸を横断せよ!謎 のスパイ軍団が暴走車やトレーラーで行く手をはばむ。 キミは無事 ゴールインできるか?

LOSANGELS \*\* SAND IEGO

マップ画面が表示され、サンフランシスコからゴール のワシントンを目指してスタート。コースはハイウェイあ り湾岸道路ありの難コースだ。

攻撃はマシンガンと手りゅう弾。敵の無謀なアタックを うまくかわすのもテクニックのひとつ。攻撃と逃げのコ ンピネーションでゴールを目指せ!

ゲーム クリアの 最大 ポイントは ガソリンの 給油 だ。 途中に 出て くるガソリンスタンドでしっかり給油しないとガス欠でゲームオー パーに。

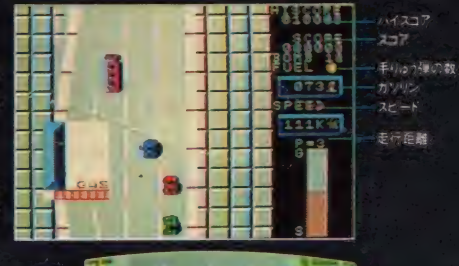

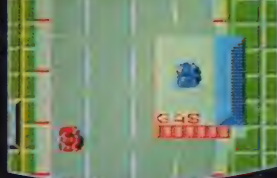

力 乞 と

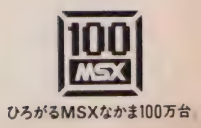

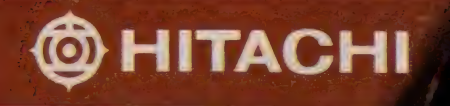

口ではいえず、絵はがきします。

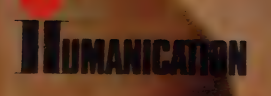
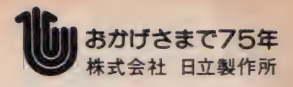

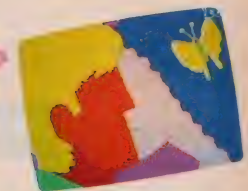

### ●「絵はがき用ワープロ」ソフトが, ドッキング。

手着きタブレットが

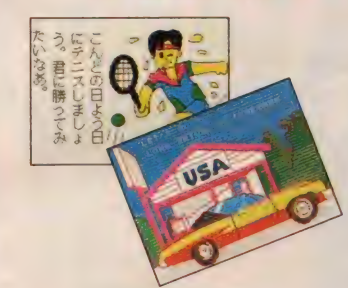

こんどの H 立の MSX2パソ コン<H3>で, 絵はがきして みませんか。ROMカートリッ ジで添付された「絵はがき 用ワープロ」ソフトとカラープ リンタ (別売MPP-1022H)<br>とのコンビで、カラフルなバー スデーカード やクリスマス

カード, 年 智状, ラブレターだって自由自在です。作り方 は簡単。画面に表示される描画命令や文字入力命令 (コマンドテーブル)を手書きタブレットにタッチして選択 するだけ。 タッチポンの気楽な操作で, この世でたった 一枚の絵はがきをクリエイトしてみましょう。

※複数枚印刷する場合は, 家庭用簡易印刷機をご使用ください。

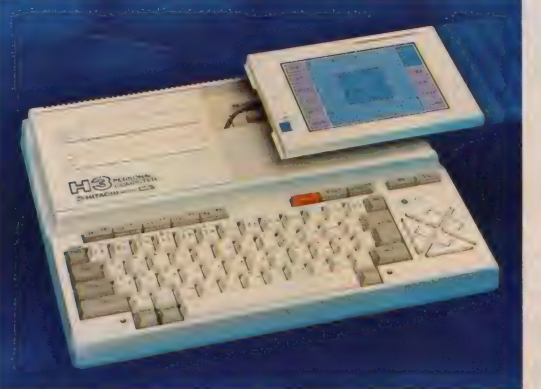

### ●「手書きタブレット」が、ドッキング。 気軽に絵はがきできるヒミツは、くH3>に標準搭載された 着脱 自在の「手書きタブレット」。これなら、絵や文字を 手書きタブレット上にかくだけで入力OK!キーボード 入力がにがてな方でもラクラク操作できます。しかも, 「手書き文字認識機能」装備,ワンタッチで手書き文字 を美しいコンピュータ文字に変換することもできます。

<H3> 楽しさドキドキキャンペーン 60年11月10日~12月末日まで 〈H3>をお買い上げの方に. もれなくドキドキ絵はがきセットを 差し上げます。

 $\overline{100}$ 

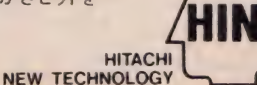

### ♥楽しい ハイテク・ソフトが, ドッキング。

wm

<H3>には、5つのソフトが内蔵されています。①キーボ ードから文字を選択するテマをなくした「手書き文字認 識」ソフト。②「スケッチ・プログラム」は、好評<H2>の作 画プログラムのバージョンアップ版。 3<H3>を簡易ワー プロとして使える「メモ帳 プログラム」。4<H3>のクロック 機能を活用した「時計プログラム」。5複雑な計算式も 瞬時に計算表示する「電卓プログラム」。日立のハイテク をやさしくお楽しみいただけるというわけです。

### ●ドキドキパワーのMSX2マシン。

〈H3>は, 高精細グラフィック, 高速表示, 多採な機能拡張な どを実現したMSX2バージョンマシンです。●RF, ビデオ, RGBの3出力端子標準装備。●ROMカートリッジ・2スロット 装備。 ●最大80文字×24行のテキスト表示。●512×212 ドットのグラフィック表示。●512色中最大16色指定表示 できるカラーパレット。●最大32画面持つことのできる スプライト機能などのドキドキパワーを一人占めにしてください。

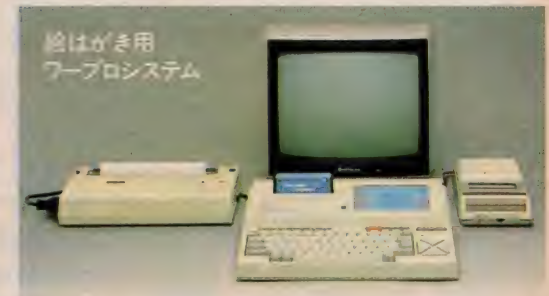

●パソコン本体(MB-H3) ●カラーテレビ(C14-B20VA) ●データレコーダ (TRQ-1500)●熱転写カラープリンタ (MPP-1022H) ※ 上記写真中のカラーテレビ, カラープリンタ, データレコーダは別売です。

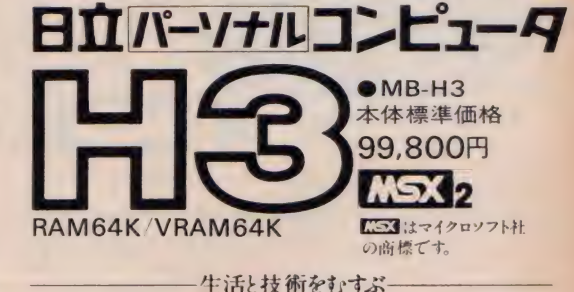

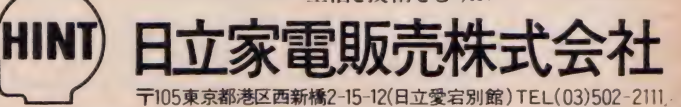

ひろがるMSXなかま100万台。 ●カタログをご請求の方は、資料請求券をハガキに貼り住所・氏名・年齢・性別をご記入の上、〒105 東京都港区西新橋2-35-6 第三松井ビル日立家電販売会社・宣伝部パソコン係まで

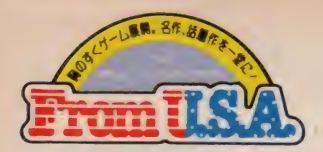

ra

君の、パニックパラダイス プティークが巻き起こす、抱腹絶倒の楽しいパニック。いかが。

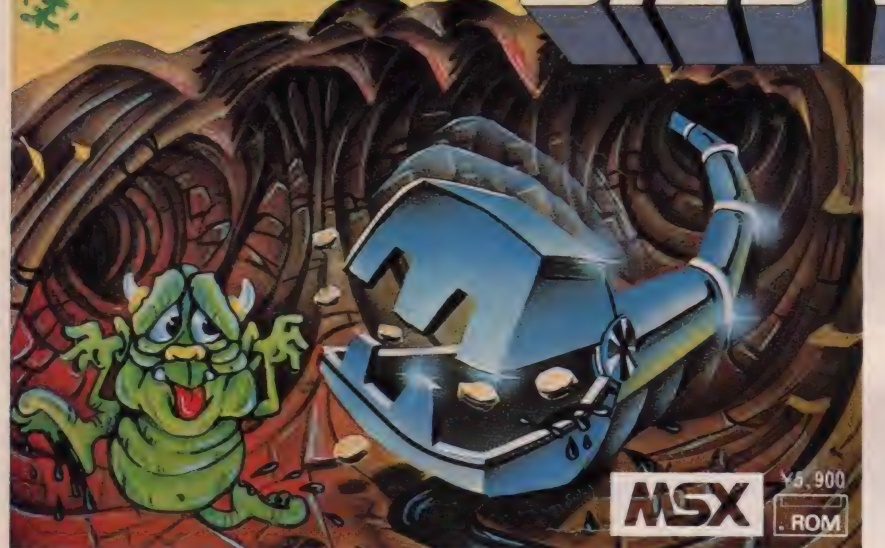

10の部屋の絵画を盗み出せ/ おっと、鍵を忘れちゃいけない/ 大金持の屋敷に、10の部屋。それ らの部屋にかけられた高価な名画 を盗んでしまおう。でも、鍵がなく ては次の部屋に進めないし、最新 の防犯装置が君の行手を阻む! ¥5,900  $+5,900$ 

ハイスト

#### 石油はそこだ/ 怪物に気をつけながら、日指せ/億万長者/

TM

アメリカはチャンスの国。ひと山当て れば一夜にして億万長者ということも。 そんなアメリカンドリームを地で行く アクションゲームが、この、「オイルズ· ウェル」だ: 迷路状の地下層を自由 自在に伸び縮みするドリルを駆使し て、石油ペレット目指してまっしぐら。し かし地中にうごめくモンスターどもが、 君の大什事をじゃましょうと押し寄せ

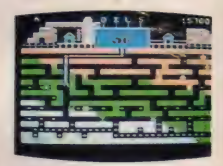

i settiw on cine, inc. \*T«0 «« rt«M iVMTMi tar MS

オイルズ・ウェル

COMPTIQ

てくるぞ。そいつらをスピーディにかわしながら、石油を君 のものに。タイム イズ マネー。残り時間に気をつけよう。

僕らのヒーローが帰ってきた/ 地下の奥深くに眠る財宝を手に入 れようと、要塞のランタンを集める<br>ブルース・リー。立ちはだかる忍 者とスモウレスラーを得意のカン

技が冴える/鉄挙がとぶ/

ブルース・リー<br>ICE LEE

フーでねじ伏せ、目的を遂行せよ!

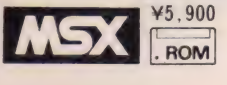

MSXマークはマイクロソフト社の商標です

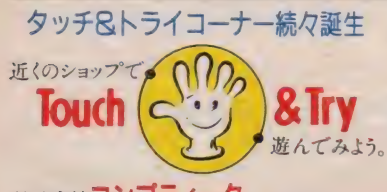

 $c_{\mathbf{c}}$ 

君はもう試してみたか!?気軽にプレイできる話題のコーナー。

●北海道地区:札幌・九十九電機㈱札幌店(011)241-2299 ●間東地区:秋葉原・㈱ マイクロコンピュータ SHINKO (03)251-1523 / CVA ジャスコ秋葉原店 (03)258-3711/第一家庭電器 C&Q(03)253-4191/新宿·ラオックス機新宿店(03)350-1241 渋谷·J&P渋谷店(03)496-4141/アムス西武三軒茶屋店(03)413-1111 /上十条·メ ディアブラザ白倉(03)908-0220 ●関西地区:大阪日本橋・J&Pテノノランド (06)

644-1413/J&Pメディアランド (06)644-1613/ ニノミヤムセンエレランド (06)632-2038 / ニノミヤ無線V8店 (06)643-1681 / ニノミヤ無線別館 (06)633-2038 / 京都・パ ソコンショップ タクト(0774)20-0784 / J&P 京都寺町店(075)341-3571 ●中国地区 : 広島・第一産業本店マイコンコーナー 3F (082)247-5111/1Cワールド浜中 (0823) 25-5380 ●九州地区:福岡·ベスト電器本店ベストマイコン福岡7F(092)781-7131

## ハードからソフトまで MSXならとにかく何でも大集合/ 思わず 興奮のゲーム 大会や大場出市と、 MSXフリークならもう、あがす手はないね。

# べんぎんくんWARS $\mu$ チャンピオンバルダーダッシュ

今、巷で人気のMSXゲーム2本が、君の街に大々的にやってくる。西 友MSXグランドフェア最初の目玉はコレ。ぺんぎん&チャンバルゲー ム大会。参加は自由。日頃、君の愛機できたえた自慢の腕を、思う存分 発揮して欲しい。優勝者にはアスキーMSXゲームソフトの中から好きな ものを1本プレゼントしてしまう。 もちろん参加してくれた人にも景品を用 意。みんな本気でチャレンジしよう。

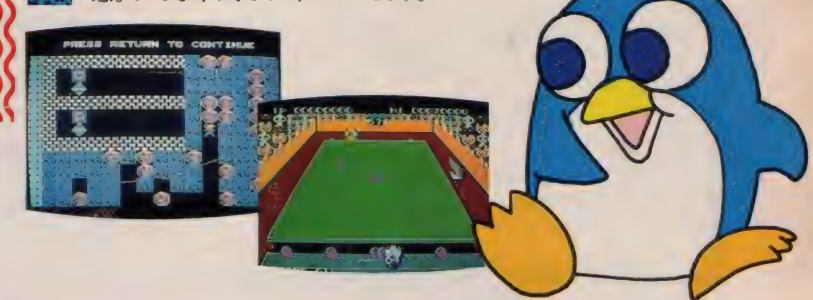

# お買得!今をときめくMSXラインアップ

まだ、MSXを持っていない君、そろそろ2台目を、なんて考えてる君。ぜひノゾキに来てね。 期間中MSXマシンをお買い上げのお客様にはコンプティークのソフトを1本プレゼント!

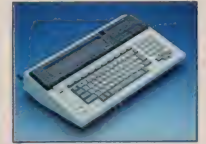

ナショナル MSXワープロパソコン<br>FS-4000 キングコング サンヨー MSXパソコン MPC-2 WAVY-2<br>●23ロット ●RAM64Kバイト搭載 ●RAM64Kバイト搭載 ¥39,800 (テレビにつなげばその日からワープロOK)<br>メーカー 希望 小売価格

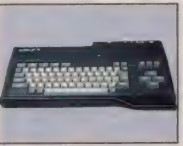

日立 MSXパソコン<br>MB-H21

 $270yh$ ●RAM32Kバイト搭載 <del>メーカー希望小売価格</del><br>¥49,800

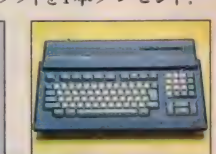

三菱 ホームコンピュータ<br>ML-G10 メルプレーンズ ●MSXパージョン2 ●RAM64Kバイト搭載 ●KAMB4N/11 F##X<br>●グラフィックエディタ 「アートペーパー」内蔵 <del>メーカー希望小売価格</del>

※店舗によっては商品が異なる場合があります。

MSX大堀出市

●MSX<mark>お楽しみ福袋限定30個販売</mark>袋の中身はとびっきりのMSXばかり!<br>●来てく**れた人だけの大特典**期間中「ぺんぎんくんWARS」「ブラックオニキス」「F-16ファイティン

グファルコン」「サンダーボール」「ウォーロイド」など、アスキーソフトのうち2本まとめてお買い上げ  $\sim$  7.000  $\sim$  2.000  $\sim$  2.000  $\sim$  2.000  $\sim$  2.000  $\sim$  2.000  $\sim$  2.000  $\sim$  2.000  $\sim$  2.000  $\sim$  2.000  $\sim$  2.000  $\sim$  2.000  $\sim$  2.000  $\sim$  2.000  $\sim$  2.000  $\sim$  2.000  $\sim$  2.000  $\sim$  2.000  $\sim$  2.000  $\sim$  2.000 の 人には、 アスキー 特製 ジグ ソー セットを もれ/よく プレゼント/ (先着 30 名 様) また、 童話 ソフト シ

■ ■ コンプティークMSXソフト勢揃いアメリカで爆発的人気のゲームソフトがMSXになって大集合/

# 西友各店でもコンプティークのMSXソフトを自由にプレイしていただけます。ぜひ、お近くの西友へ。

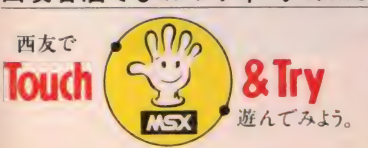

赤羽店(03)902-0111/荻窪店(03)393-1151/河辺店(0428)24-6711/吉祥寺店(0422)<br>21-1311/戸塚店(045)871-1271/新上福店(0492)65-1121/小手指店(0429)23-6211/<br>ひばりヶ丘店(0424)23-6111/草加店(0489)24-6211/常盤平店(0473)86-1111/土浦<br>店(0298)22-1111/津田沼店(0474)77-2111/鶴見店(045 21-1311 / 戸塚 店 (045) 871-1271 / 新 上 福 店 (0492) 65-1121 / 小手 指 店 ( 0429)23-6211/ ひばりヶ丘店(0424)23-6111/草加店(0489)24-6211/常盤平店(0473)86-1111/土浦<br>店(0298)22-1111/津田沼店(0474)77-2111/鶴見店(045)575-7711

SEIYU

オズ·大泉店 (03) 978-4111 アムス西武大森店 (03) 768-1211

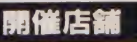

期2/5 ~1/15 ∞

■オズ・大泉店 ゲーム大会日時12/15(日) 東京都練馬区東大泉2-10-11 Tel.03-978-4111 (マイコン担当/黒沢・長門)西武池袋線 大泉学園駅下車

■西友赤羽店 ゲーム大会日時12/15(日) 東京都北区赤羽1-7-9 Tel.03-902-0111 (マイコン担当/三浦·遠田) 京浜東北線赤羽駅下車

■西友常盤平店 ゲーム大会日時12/15(B) 千葉県松戸市常盤平3-11-1 Tel.0473-86-1111 (マイコン担当/佐藤) 新京成線 常盤平駅下車

■西友土浦店 ゲーム大会日時12/22(日) 茨城県土浦市大和町3-15 Tel.0298-22-1111 (マイコン担当/小倉) 常盤線 土浦駅下車

■西友戸塚店 ゲーム大会日時12/22(日) 神奈川県横浜市戸塚区戸塚町4252-1 Tel.045-871-1271 (マイコン担当/堀江) 横須賀線戸塚駅下車

★詳しくは各店マイコンショップまで /

MSXフリーク大集合/

NSX

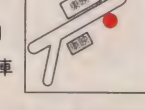

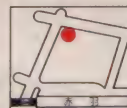

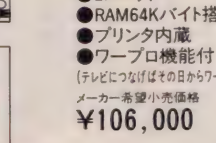

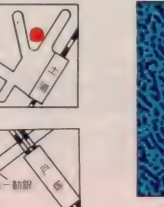

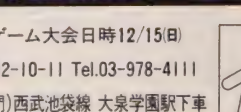

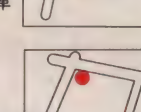

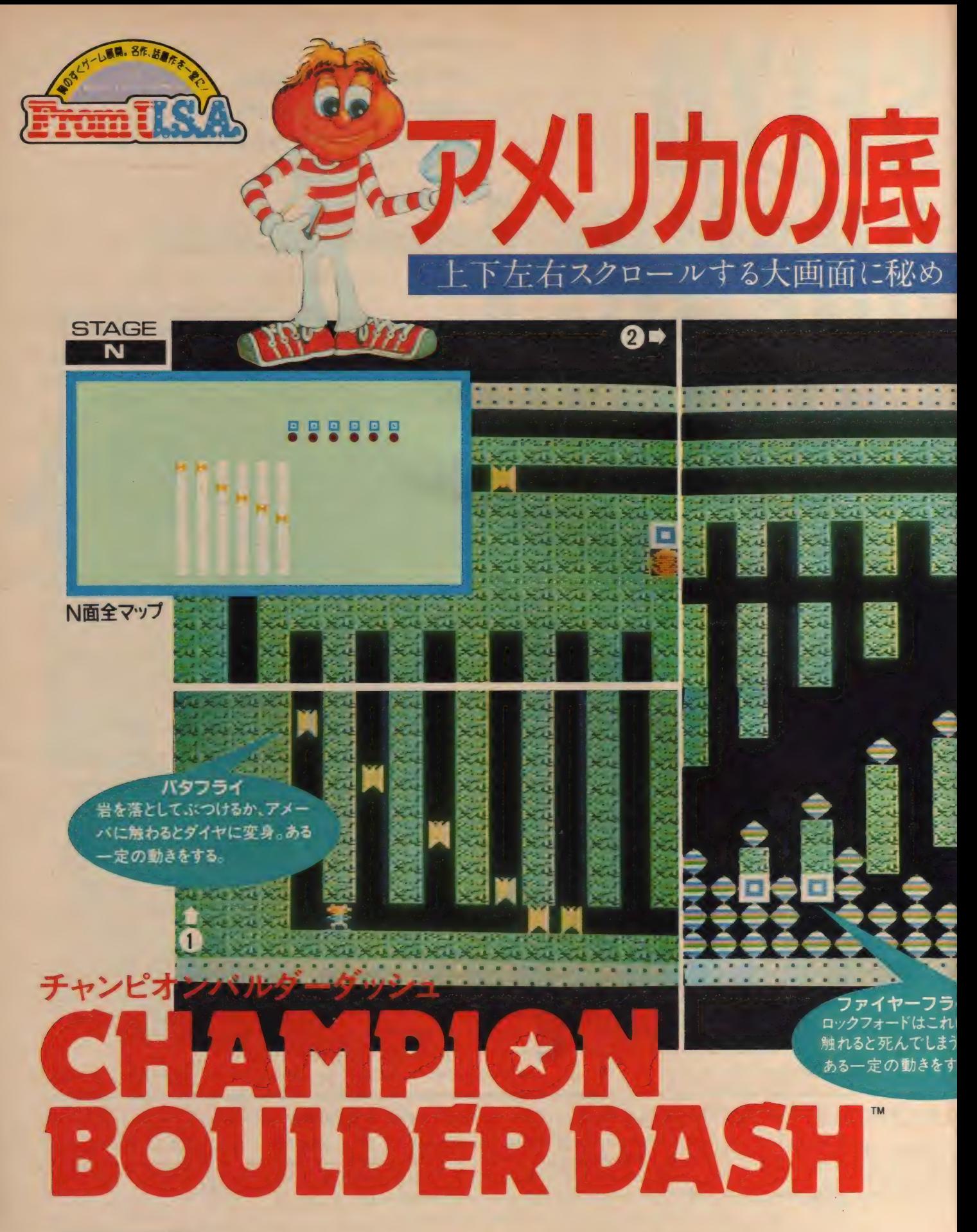

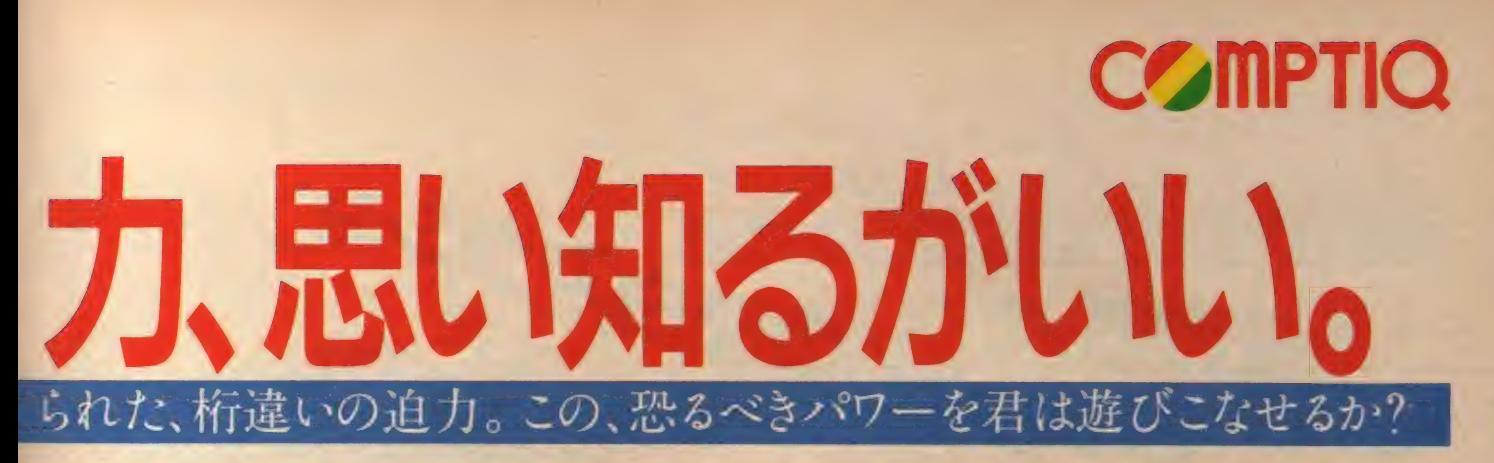

主人公の名前はロックフォード。彼は地底に散りばめられ たダイヤをひたすら規定数集めなくてはならない。しかし安 易に地中を堀り進むと大音響とともに岩石、そしてダイヤ が彼の頭上に崩れ落ちてくる……この、一見単純なスト ーリーの裏に、常識を超えた発想と迫力、面白さが隠さ れていることは、残念ながら体験するまではわからないだ ろう。アメリカではこのゲームの移殖に際し、何と3億円と いう大金が支払われている。ゲームの本家であるアメリ カでそれほどの人気を勝ち得た理由は、その驚異のロジ ック、独創性、君を混乱させるパズリック性。そして桁は ずれの楽しさにある。A~P面まで16ステージ、5段階のレ ベル選択可能な、このパズル型アクションゲームで君は アメリカの底力を思い知る。その前に、ちょっと、誌上体験。

てきれば良い。必ずクリアできるから落ちついてやって欲しい。 パ、 0 ダイヤは

地下の1ヵ所にバタフライ、そしてもう1ヵ所に繁殖するアメー バダイヤは

則に従って、ファイヤーフライを面の右側におびき出すことが

ない。実は、 バタフライは アメーバに触<br>れるとダイヤ に変わるの だ。そこで、

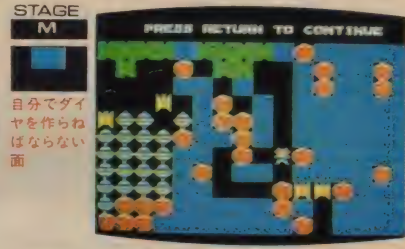

何とかバタフライをアメーバの所に誘導するルートを考えよ う。しかし、その前に、岩をできるだけ落としておかないと。

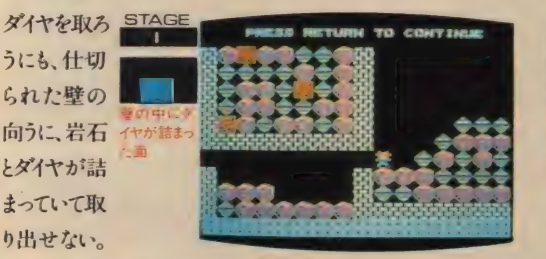

しかし、壁をうまく一カ所崩して逃げればダイヤと岩石が落ち てくる。落ちるダイヤを取っていけば、上手にクリアー可能だ。

ダイヤのある所には必ず敵のキャラクタ、ファイヤーフライが

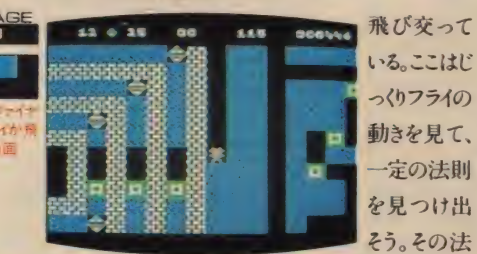

ロックフォード このゲームの主人公。

3

ことができる。

画面内を縦横無尽に動き回る

001746

1度、画面を スクロールし 全体の構成 を見た方が<br>- 良い この面 良い。この面 でも最も難し

いもののひとつに数えられている。画面左半分はバタフライが、 右上にはファイヤーフライがうごめいている。ダイヤはひとつも ない。どうにかバタフライに岩を落としてダイヤに変えねばな らない。しかし、どうやって…?大丈夫。今までに覚えたキャ ラクタの法則を思い出し、1個の岩の下に1匹ずつバタフ ライを誘導すればうまくいく。そのルートを作る際、気をつけ

て欲しいのは、必ず自分の 逃げ道をルートとは別に 作ること。また、動作はス ピーディに。タイミングが ずれると失敗してしまう。

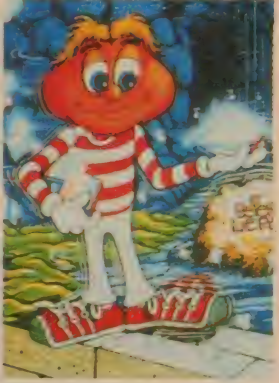

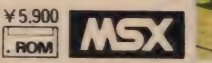

株式会社コンプティーク 〒102東京都千代田区隼町3-19清水ビル4F TEL(03)234-8041

ク ン'

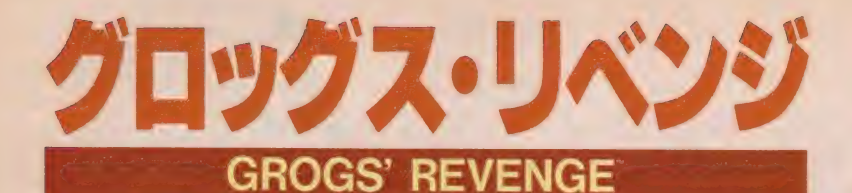

威, B 謹 タ バタ 逃亡 アクション、 それが グ □ツグ ス • U ベン ジ だ。 なんた つ グロッグの追跡をふりきりながら、貝を集めて逃げまくる、痛快ジ て一輪車だから、気をつけないとガケから落ちる。石につまずく。 落とし穴にはまる。 一見カンタンそうだけど、トンネルが知らない 内に2又にわかれていたり…意外な迷路が待っている。一輪車を食 べちゃうミドリ虫も、待ちかまえている。コミカルだけど、トンネ ルみたいに奥が深いのだ。

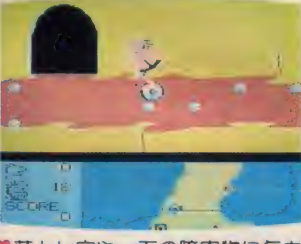

♥落とし穴や、石の障害物に気を つけてハマグリをたくさん集め よう。1個で5個分の白い貝は とりにくいそ。

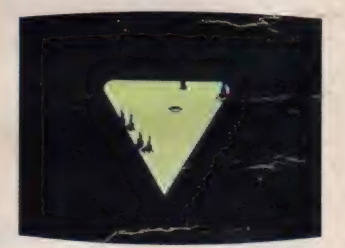

♥グロッグが近づく警告音が聞こ - スたら、トンネルに逃げこもう。<br>えたら、トンネルに逃げこもう。<br>スペースバーで加速すればトン ネル内の貝は1個で2個分。

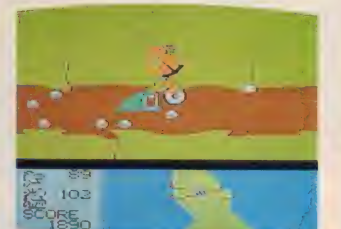

●車輪を食べるミドリ虫をかわす には、スペースバーで加速して<br>ふり切るのだ。

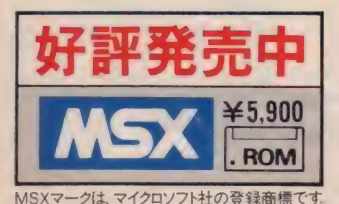

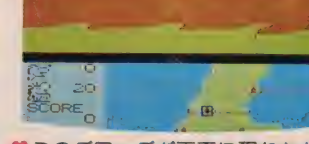

♥このグロッグが画面に現れただ けでゲームオーバー。 それに、<br>グロッグが200個以上貝をとつ てもおしまい。右下の地図、左下 のスコアにも注意がかんじんだ。

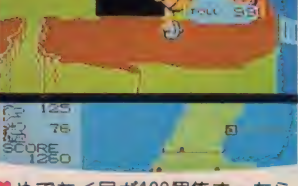

 $\blacksquare$ 

♥めでたく貝が100個集まったら、 料金所を通してもらえる。さあ、 次の面にチャレンジだ。

ir license from SYDNEY DAM BUSTERS is a<br>Iram licensed by INTERNATI

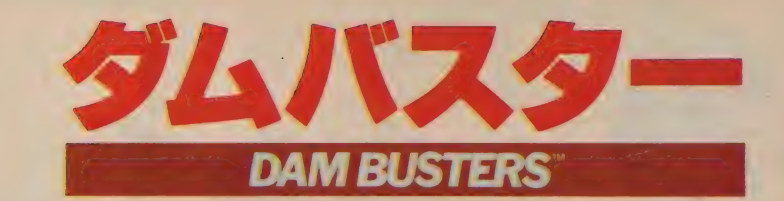

# Fに汗にぎる迫 真の空中

4発の重爆撃機を巧みに操縦して、敵地のダムを破壊せよ。こ れは「飛行→迎撃→爆撃」と3倍楽しめるシミュレーション&ス<br>*ー*バーアクション。

激しい対空砲火、前後左右から敵機や風船バクダンの攻撃…… バババドドド凄まじい音に圧倒される。サーチライトに目が眩 む。被弾すると、エンジン調整で態勢をたてなおしたり…など<br>高度の技術も要求される。限りなくリアルな空中戦を再現して、 MSXの限界を超えた空中戦。それが、ダムバスターだ。

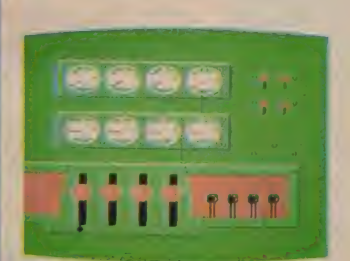

**①エンジンレバーを調節。フルス**<br>- ロットルでさあ、 離陸だ。

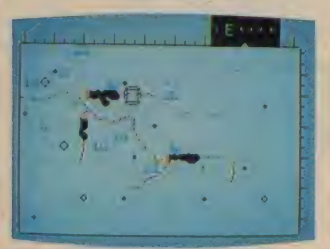

**@ゆとりのあるうちに、地図を確** 認。攻撃目標のダムに、進路を<br>とれ。

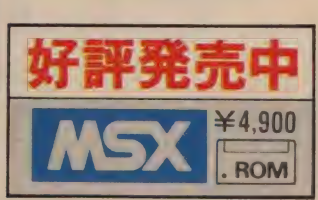

MSXマークは、マイクロソフト社の登録商標です。

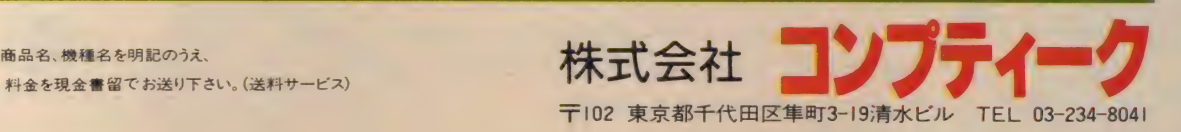

はたして命令を遂行できるだろ うか。

**6これが目標のダムだ。キミは、** 

 $\mathbf{1}$ 

**@いよいよ目標のダムに接近。** 

 $\bigodot$ 

 $-$ 3ビービーツ、敵機来襲。機関砲

でやっつけろ、旋回でかわせ。

今だ / ローリングパクダンをセ ツトしょう。

■通信販売をご希望の方は、商品名、機種名を明記のうえ、

C 1985 TEHKAN LTD. and HUDSON SOFT

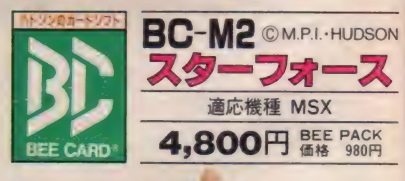

HUDSON GROUP

本社 • ハドソン札幌/〒062 札幌市豊平区平岸3条5丁<br>PHONE:011-821-1538 當業所 • 東北 • 金沢 •東京 •名古屋 • 大阪 • 岡山 •広島 •福岡 •鹿児島 • #順 ハドノンの 商品は、 王国 有 右 ア ハードのよび ハ ノコンショップ て の水 めいたぐ<br>-

# スターフォース

撃って撃って、撃ちまくる痛快さ! 24のエリアにわたり、28種もの敵 キャラクターが次々と襲ってくるスリル!そして、さまざまな謎!人気の スーパーアクションゲーム「スターフォース」が、遂に一枚のBEE CARDになった。広大な宇宙を舞台にしたとてつもない ゲームが、ポケットに入るなんて、これはもう絶叫だ。

◆画面の写真はすべてRGB対応機種で撮影したものです

スーパーアクションゲーム

*UNITED STATES STATES* 

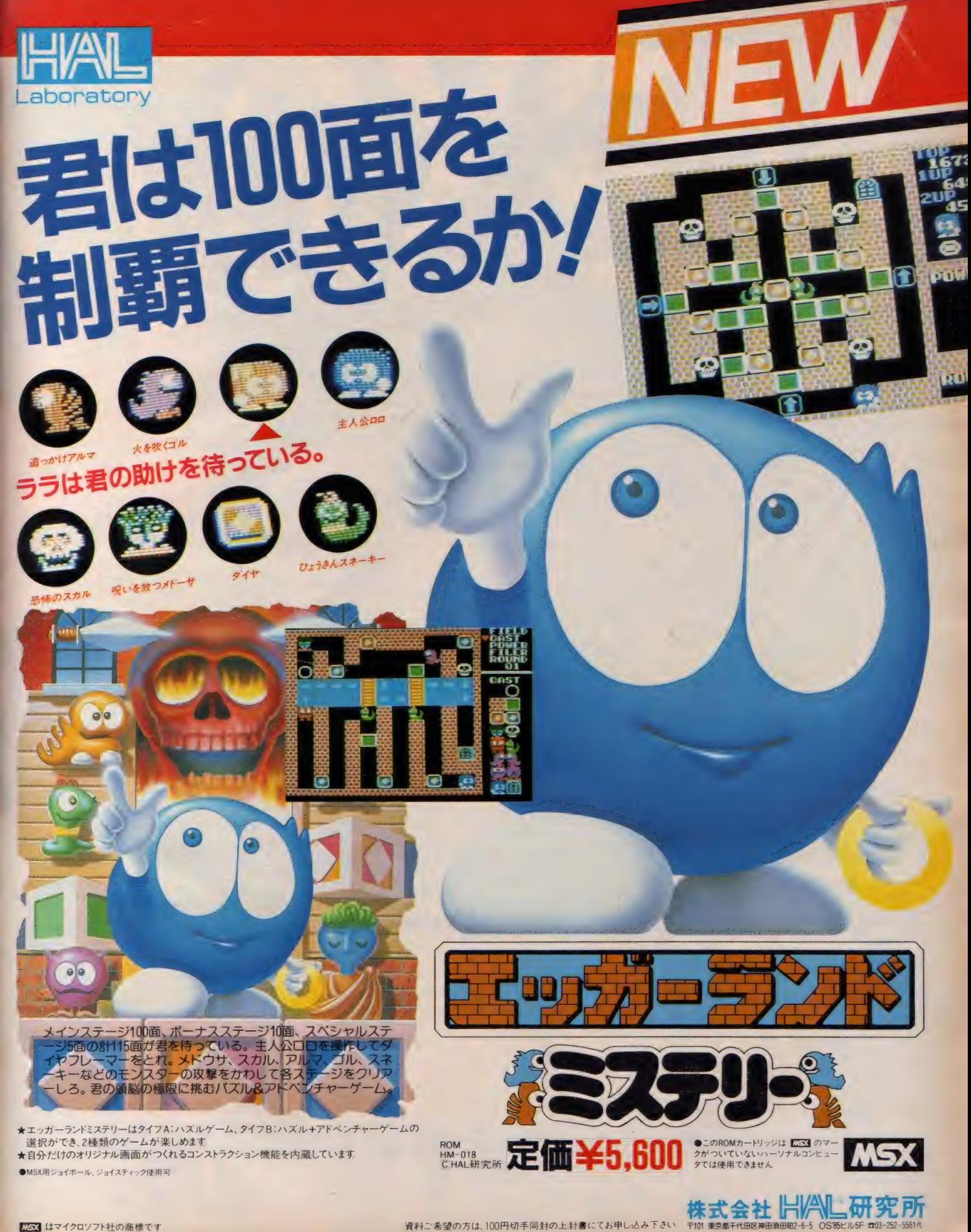

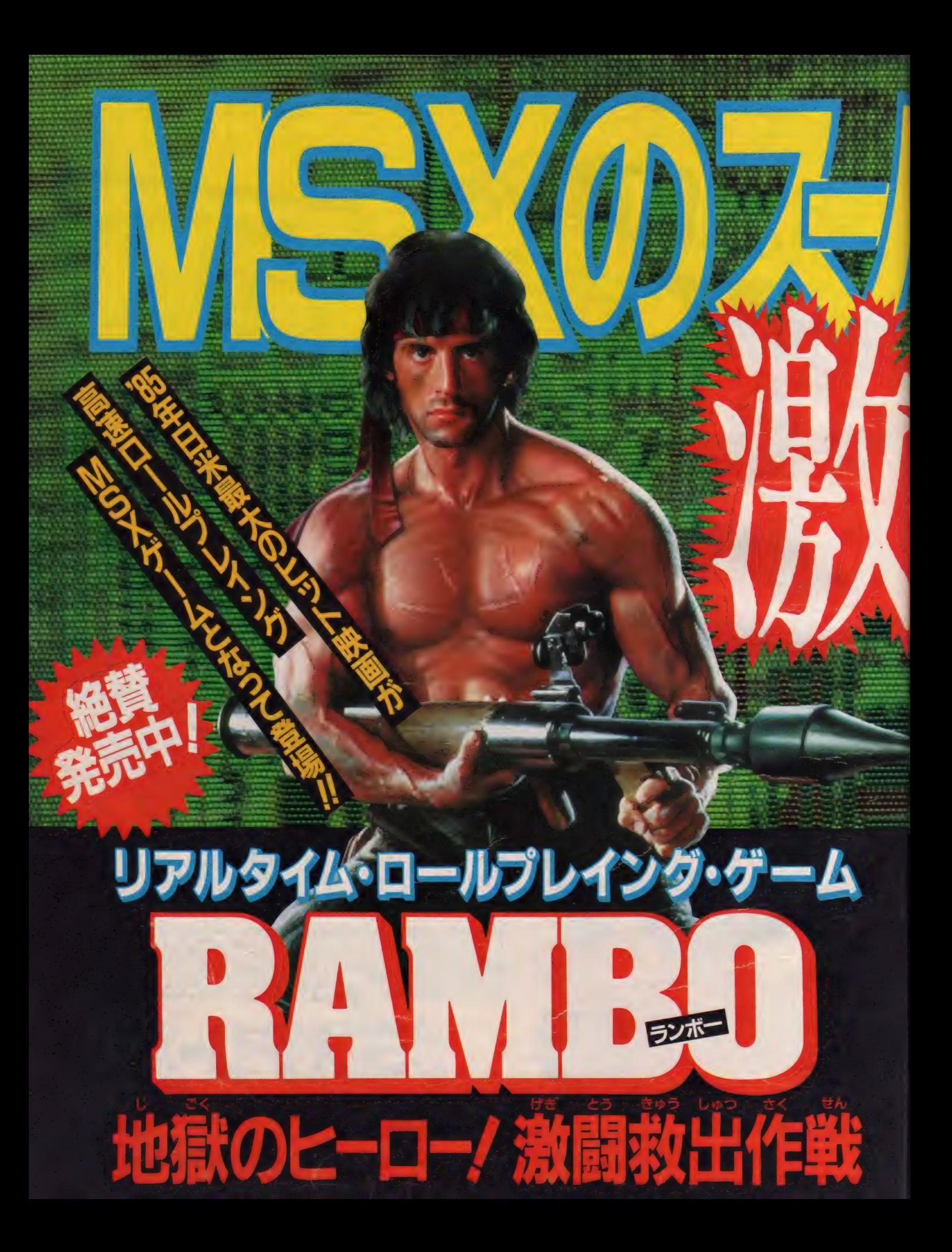

# THE STATISTICS.

- ■オールマシン語処理に加え、高度なデータ圧縮 により、32KB ROMに収録。
- ■ロールプレイング …… 主人公は10種以上のアイ テムを自由に選んで戦う事ができます。
- ■アドベンチャー …… 4方向スクロールの画面の 中を、自分で切り開いて行きます。
- 要求されます。 ■シューティング……敵との戦いでは、反射神経を
- ー、<br>- 計器の状況が把握できる 美しいディスプレイ。  $\mu$ <sub>var</sub>  $\sqrt{N}$  with the set  $\infty$  or  $\sqrt{N}$  or  $\sqrt{N}$

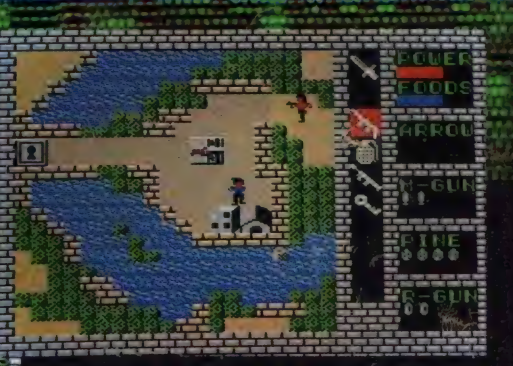

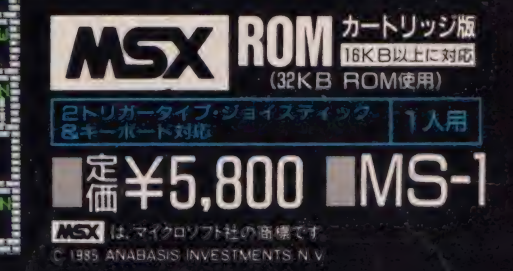

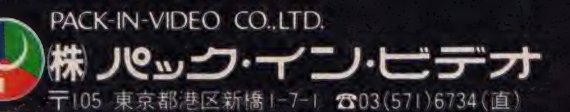

# シナリオを創り、ランボーを演するのはキ

キミは超人戦士ランポーである。 敵地に侵入し、武器と食料を調達せよ。<br>戦闘状況に応じてナイフからロケット砲まで、 5種類の武器を自由に使い分けて、敵陣を激破せよ。 捕 練 容 所の 米軍 VIP を 救出し、 国境まで 連れ 帰れ。 奥地に行く程、敵は強くなる。さあ、君は無事に生還できるか!?

君はランボーになれるか !?

リアルタイムニバトルストーリーが展開する

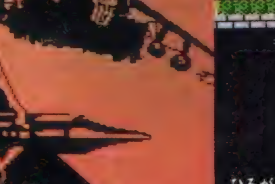

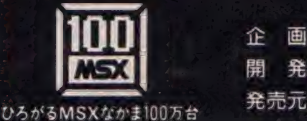

100 信用発

画

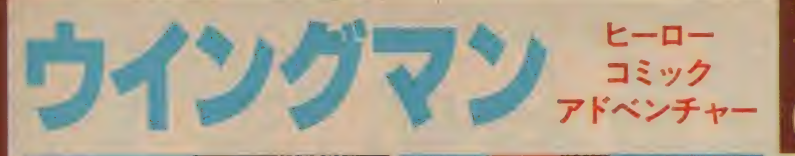

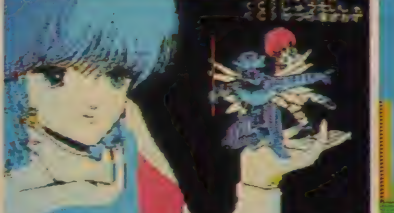

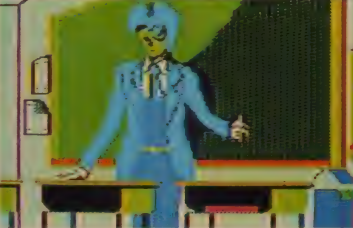

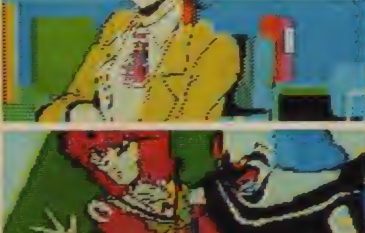

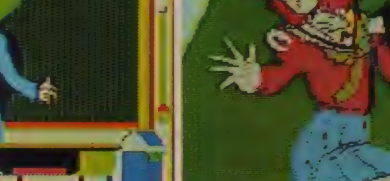

# (ハッキリ言ってヤリガイのあるソフトです)

■ソフト

AS3カセットテープ2本組(RAM32K以上)

- ★少年ジャンプから飛び出した<br>ビッグヒーロー★ 数々のアイデアを取り入れたマルチ画面 ●「なんですか?」 モード 指先カーソルで何でも見れる。女の子ばかり見てても、ドリム<br>ノートは見つからないぞ。
- )リアクション 豊富な 対話型 アドベンチャー<br>原作の登場人物が本当に話してるって感じがもう最高。
- ●戦闘モード付の親切設計 行く先々で現れるキータクラー。リアルタイムのこの戦いがまた楽 しい。 キミは何の武器で戦う?

 $\bullet$ プロローグ

ある日、キータクラーの魔の手がドリムノートを持 つアオイさんに向けられた。ウイングマンの活躍で、 キータクラーを追い払ったが、戦いの最中にアオイ さんはドリムノートをどこかに落してしまったのだ。 この物語は、君が、ウイングマンこと広野健太にな り、美紅ちゃんとアオイさんと共にドリムノートを ★少年ジャンブから飛び出した。<br>
※々のアイデァを取り入れたマルチ画面<br>
※々のアイデァを取り入れたマルチ画面<br>
※々のアイデァを取り入れたマルチ画面<br>
※キャラクラーの風の手がドリムノートを<br>
→ インチャーブルの5車には、まに5,500mgをは、あの子ばかり見てて、ドリム<br>
→ インタラーの風の手がドリムノートをやっかります。<br>
市の884、キータクラーの風の手がドリムノートをやっかります。<br>
※美国ちゃんと用いて全ジリーズの方

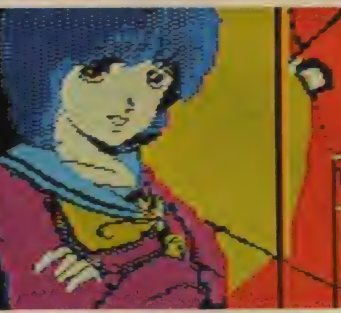

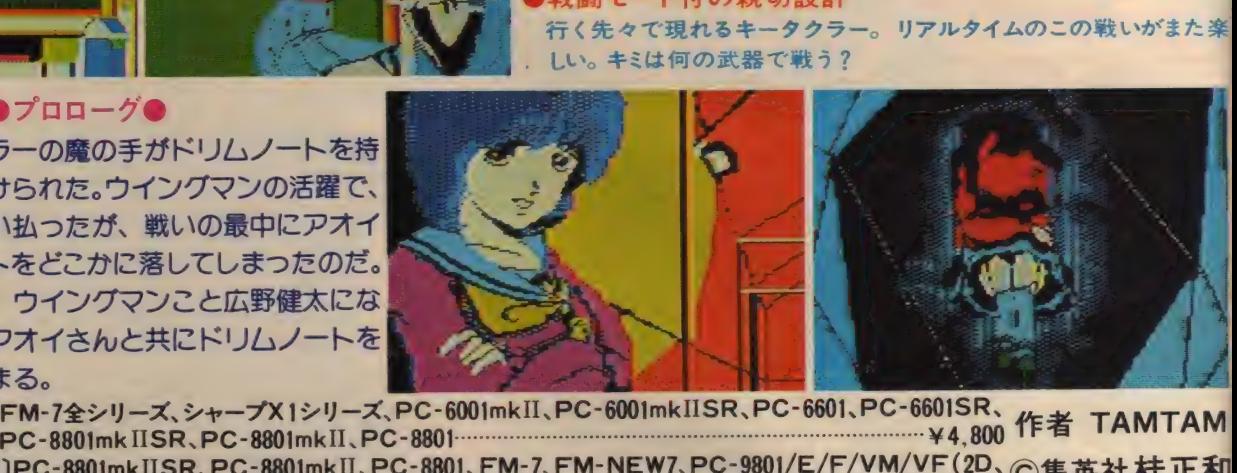

捜すところから始まる。<br>■〔テープ版(2本組)〕FM-7全シリーズ、シャープX1シリーズ、PC-6001mkII、PC-6001mkIISR、PC-6601、PC-6601SR、 ■〔テ — プ版 (2 本 組)〕 FM-7 全 シリ ー ズ 、シャ ー プ X 1 シリ ー ズ、 PC- 6001 mkII、PC- 6001 mkIISR'PC-6601、PC-6601SR、 你主 TAMTAM

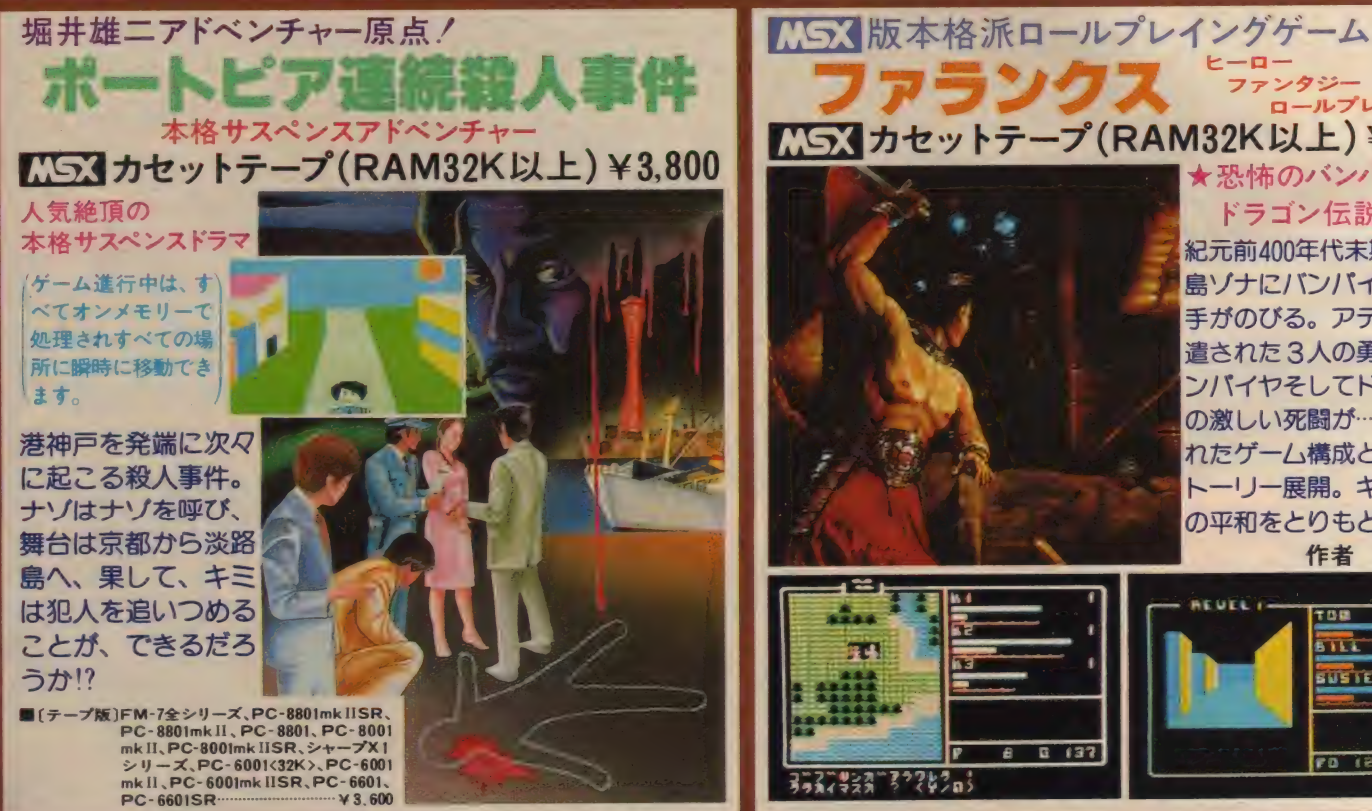

KSX カセットナーン (RAM32K以上) #3,000

鳥ゾナにバンバイヤの魔の 手がのびる。アテネから派 遣された3人の勇者と、 パ ンパイヤそしてドラゴンと<br>の激しい死闘が…。洗練さ れたゲーム構成と<mark>意外なス</mark><br>トーリー展開。 キミはゾナ の平和をとりもどせるか!? 作者 富永和紀

★恐怖のバンパイヤ&

ドラゴン 伝説 ★ 紀元前400年代末期、平和な

ロールプレイング

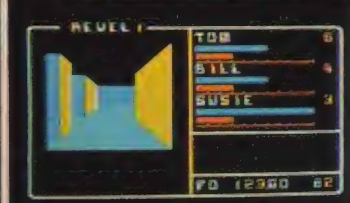

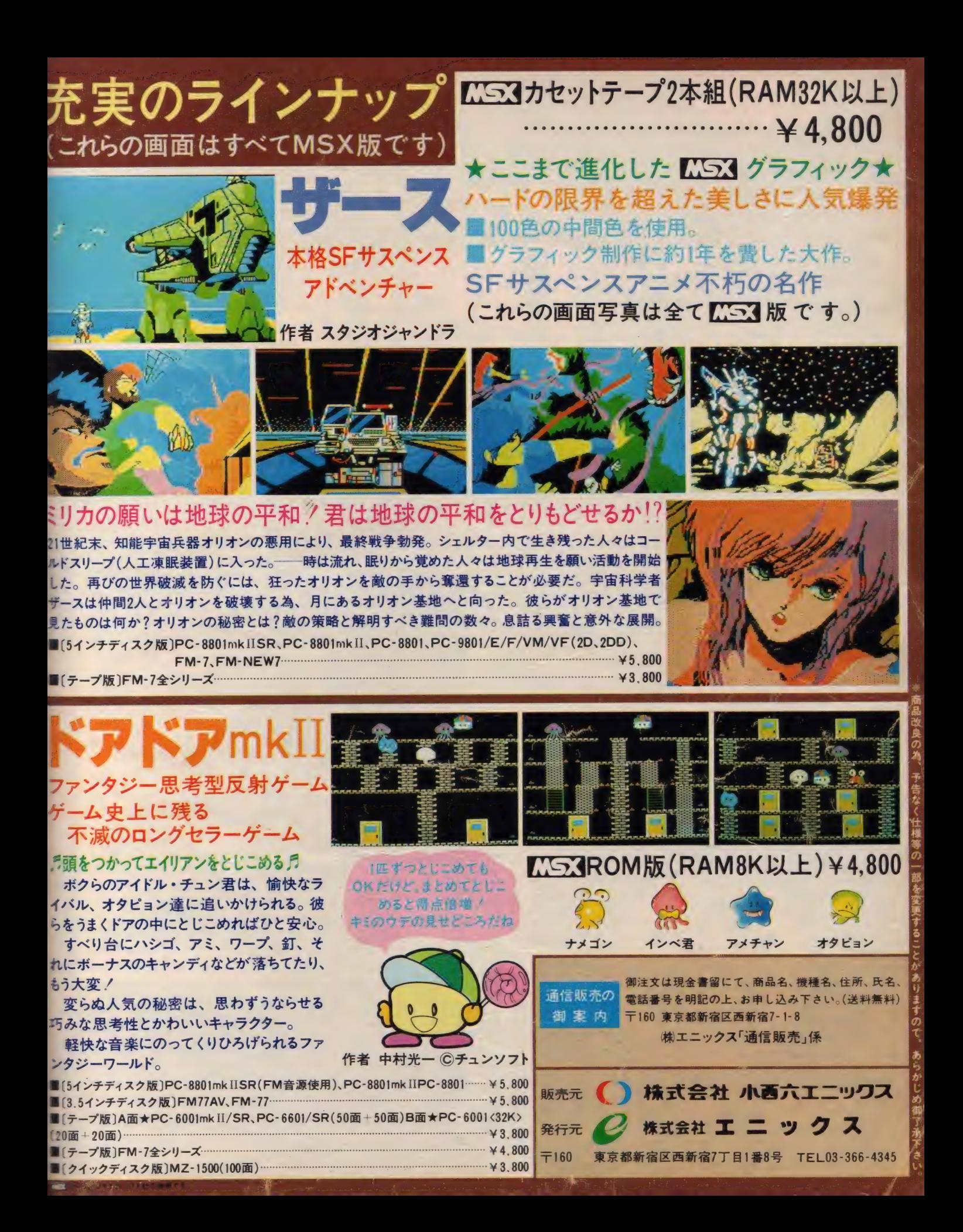

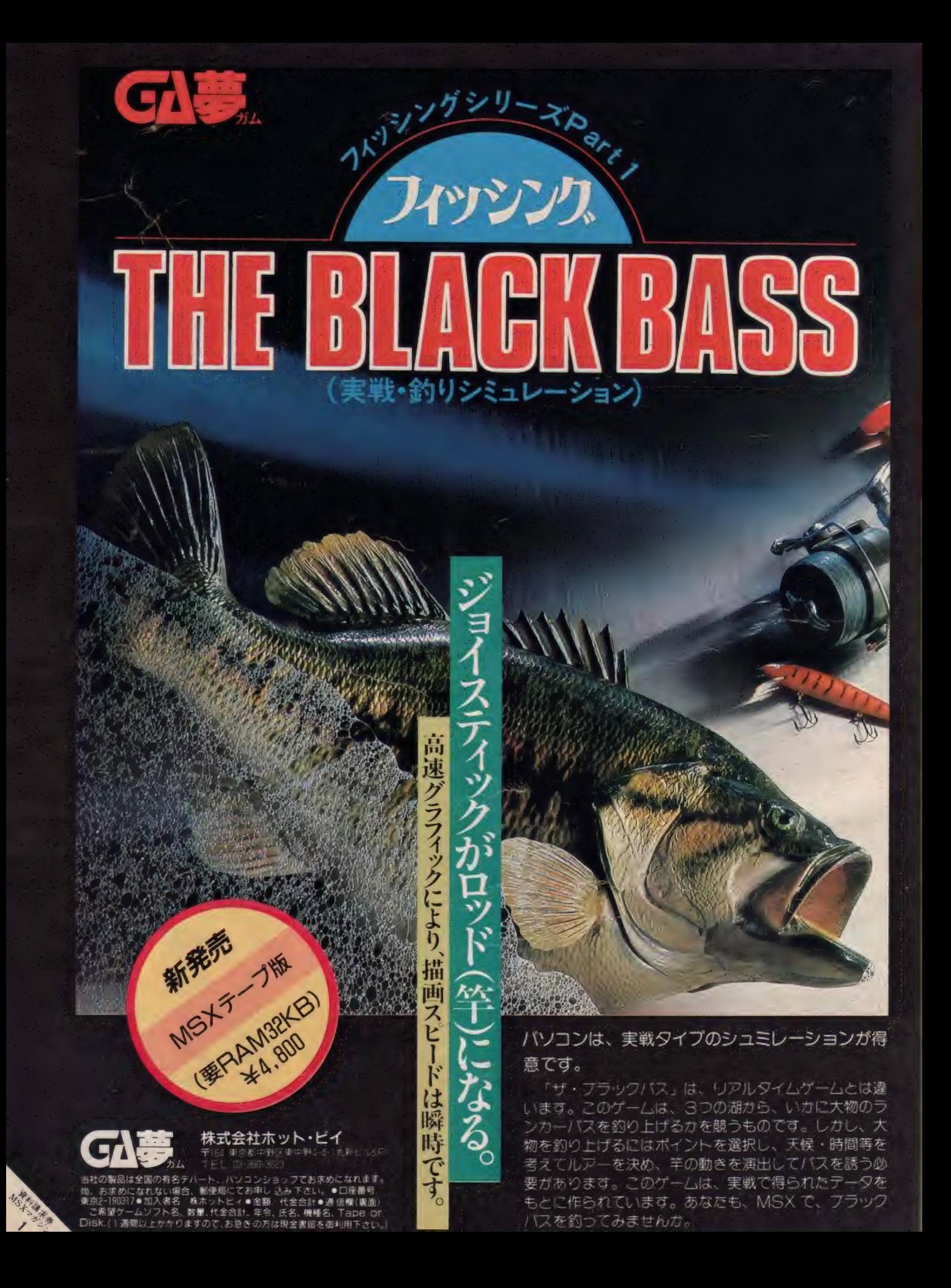

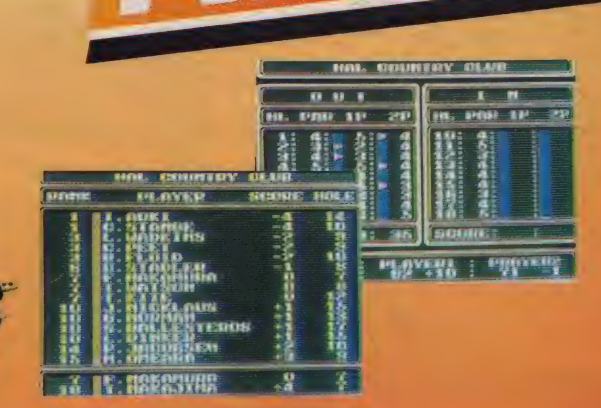

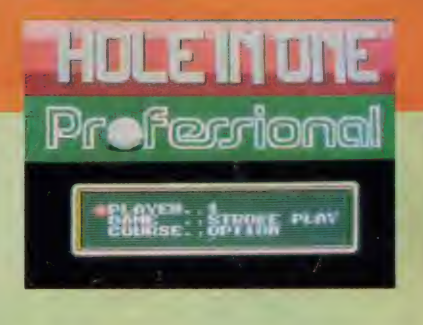

### ひそかにプロを目ざしている君に。

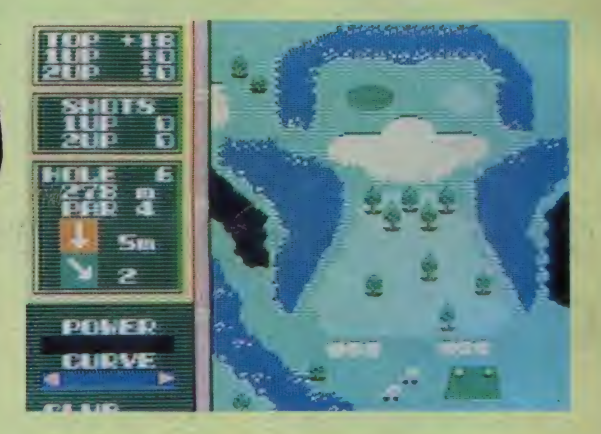

●ホール・イン・ワンの改良バージョン、プロフェッショナルの登場です。 従 来との違いは、●2コース36ホールのデータを内蔵●自分通りのコース作 りが楽しめるコンストラクションセット内蔵●2プレイヤーのマッチプレー可 能●世界のトッププロとトーナメント可能●スコアカードの表示機能によっ て、ホール毎のスコア表示可能●コンピュータとの対戦可能。●従来のコ ンストラクションセットで作成したコース使用可能。

**アロフェリショナル SEPROMA-HUSE** ●このROMカートリッジは ■S3I のマ クがついていないパーソナルコンピュー

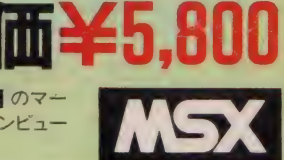

株式会社 片/代信研究所

資料 ご \_ 希望の 方は、 100円 切手 同封の 上封窨 にて お申し込み 下さい, 〒101 亂京明 千代 田 区 禅 田 須田町 2-6-5 OS\*85 ビル 5F O03-252-556W ^3 は マイクロ ソフト 社の 商標です。

×

 $\overline{1}$ 

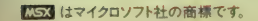

porator

# コスモスが贈る新ジャンル リアルタイムロールプレイアドベンチャーゲーム オリジナルを越えて新登場(好評発売中)

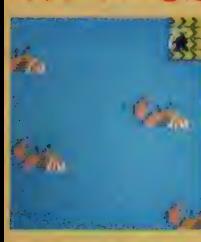

ギリシャ神話を背景としたシ ナリオによるロールフレインゲ ーム。美しいグラフィックで<br>つくられた広大なマップに展 つくられた広 大なマップに展<br>|開されるリアルタイムの戦闘| に、アドベンチャーの要素を 加えた 全く新しい タイプのリ アルタイムロールフレイング 1.7% アドベン チャーゲームです。

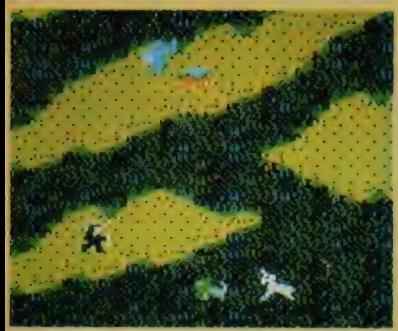

南の島にたった一つ浮ぶ 性物の島があった。 そこには以 前、美の女神の住む平和な花園であったが、妖魔ゴルゴ ンに侵略され廉の島と化し、花園に住んでいたすべての ものはその支配下に置かれた。そこへ勇敢なるペルセウス は女神アテナとヘルメスから楯と刺を授かり、美の女神を 助けるためにその島へ一人乗り込むのであった。

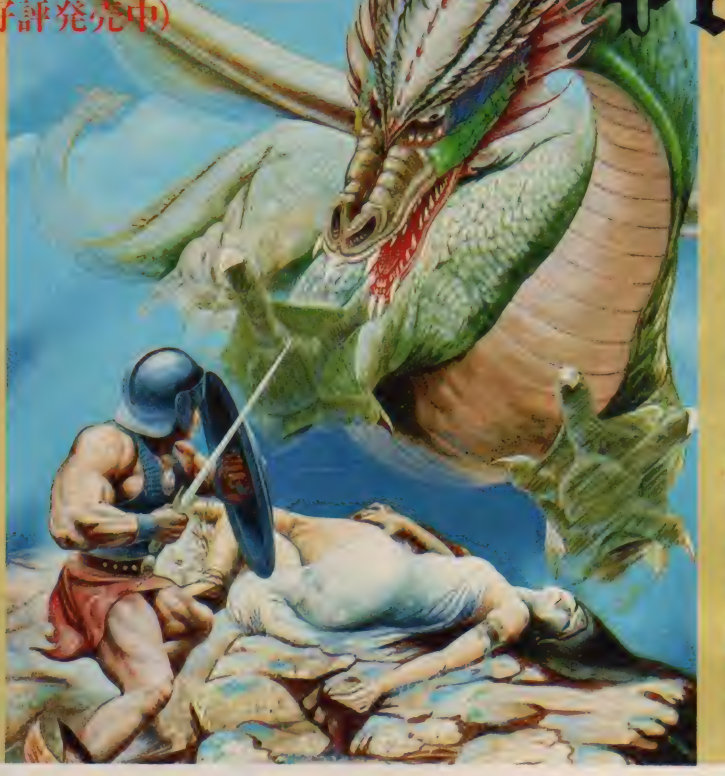

カレイジアス ペルセウス<br>インドレインドレイン

● 瞬時に変わる高速グラフィック画面 ● オリジナル お 面数が約40面増加 ● メモリーの限界 32KB オール ン語でうめつくした高速プログラム、オリジナルよりさら ピードアップ ●一回のロードで、すべてのプログラム り、ゲーム進行中に、テープをアクセスしません。(デー) セーブ、ロードを除く)●多彩なキャラクター、美しいグ イック画面。

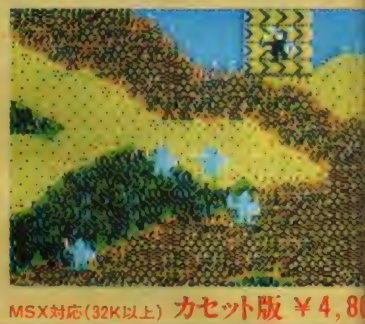

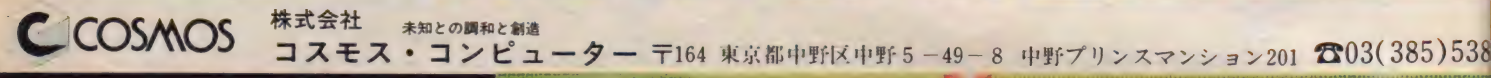

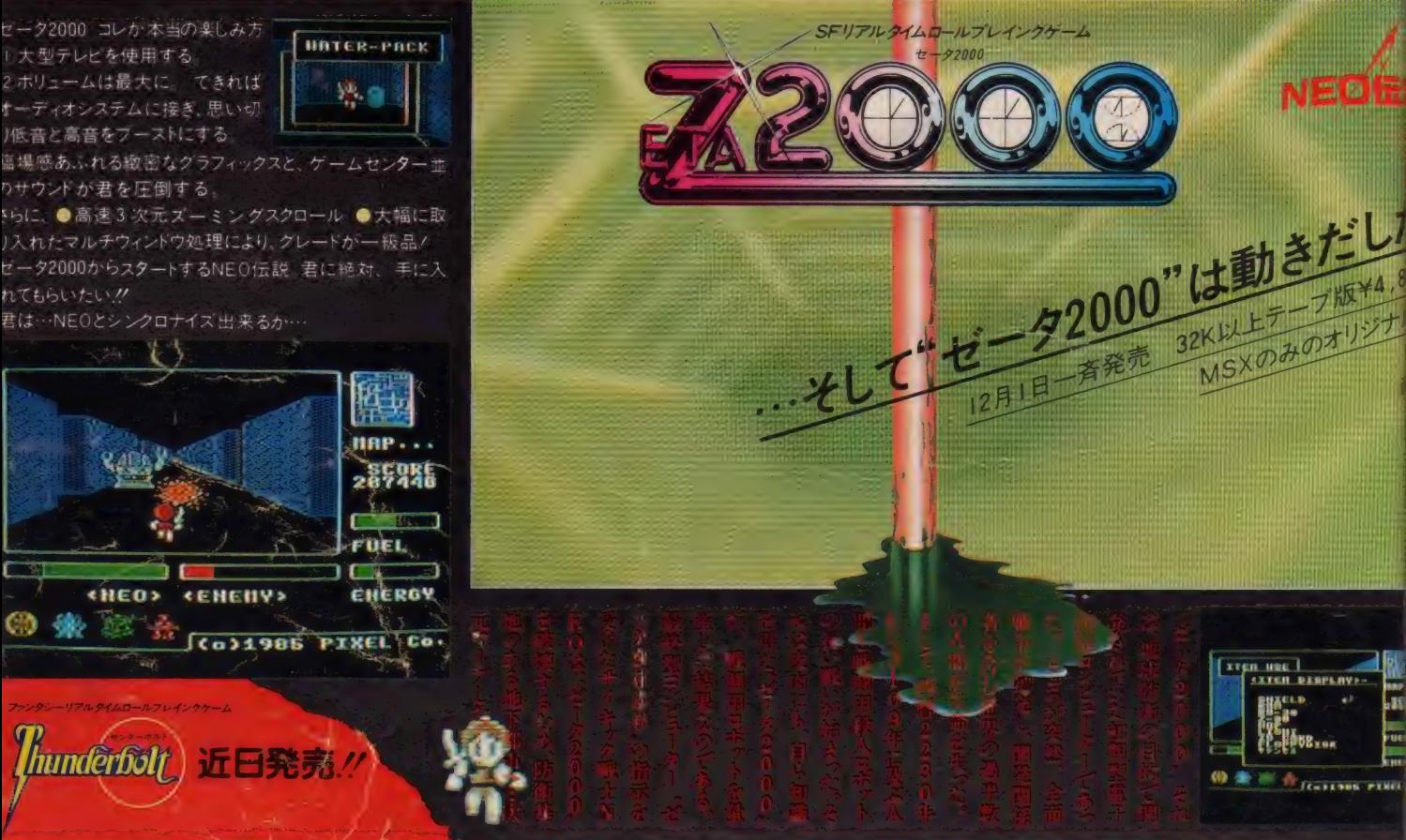

#### **TRATFORD COMPUTER CENTER** CORPORATION

ストラットフォード MSX 用教育ソフトは、幼 児から高校受験まで11タイトル39作品。 グラフィックやサウンド機能をいかした、楽 しく学べるものばかり。文部省の学習指 導要領に準拠していますから、どんな教科 書にも対応し、予習・復習から実力養成 まで幅広く活用できます。

※以下のソフトウェアは、 HS32 でお使いになれます。

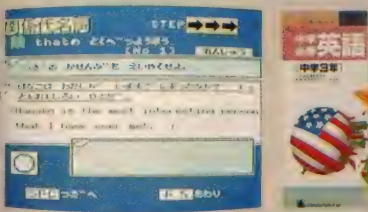

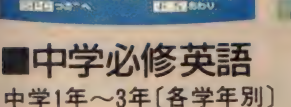

監修: 家庭教師センター学習館

中学校の各学年で習得すべき「英単語」 「英文法」「英作文」のすべてを、3本のカセ ットテープに収録。MSXの機能をいかした プログラムで、英語が苦手な生徒でも楽しく 学習できます。年間の英語学習に活用でき るソフトです。

カセットテープ3本+取扱い説明書

### 定価 10,800円

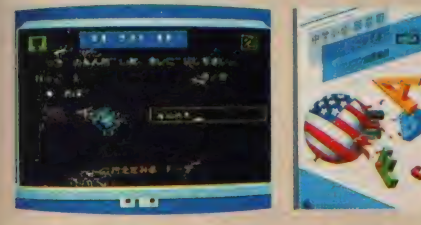

「英単語」「英作文」「英文法」の3巻に分けた中学 必修シリーズも、お求めやすい価格となっています。 ■中学必修英単語 「テスト」と「検索」 て構成。苦手な英単語も楽しくマスター。

■中学必修英作文 「文例表示」「練 習「テスト」で構成。豊富な例文でポイント学習。

■中学必修英文法 疑問詞、受動態 など項目別学習。基礎から応用へステップアップ。

中学 1 年〜 3 年 〔各 学年 別〕 監修: 家庭教師センター学習館 カセットテーフ1本 + 取扱い説明書

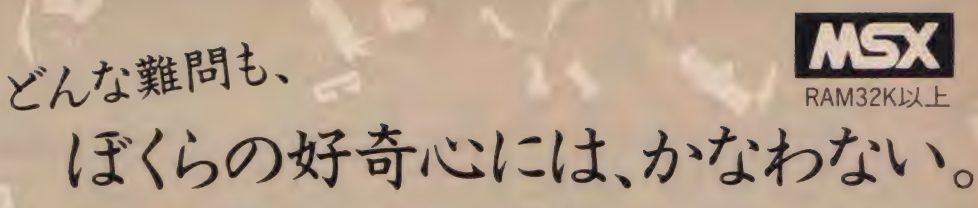

どんな発明や発見も最初は、「何だろうな」から始まったはず。

勉強 好奇心を味方につければ 素敵な冒険に変わる。だから 君たちの好奇心を思いっきり刺激する。 ストラットフォードの学習ソフト。 明日から「勉強」のイメージ、変わるぞ。

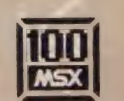

OSM SMSY TALE INDIA

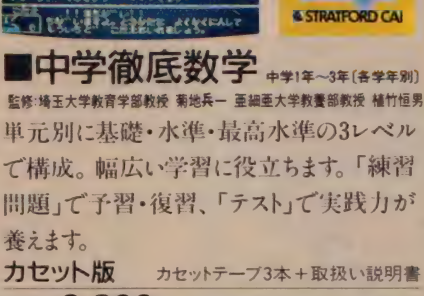

**精底数学** 

定価 各 3,800円 定価 18,800円 定価 3,800円 定価  $9.800$ 円 (各学年 Part I · II 別) ディスク版 3.5インチディスク1枚 + 取扱い説明書

# **SA OU NATIO**  $\cdots$   $\cdots$   $\cdots$   $\cdots$   $\cdots$ I 叫 知'.

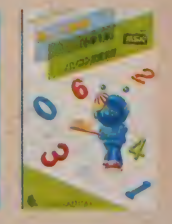

## ■楽しい算数

小学1年〜6年「各上・下券別(小学1年のみ1巻)] 監修: 家庭教師センター学習館

算数の勉強ははじめが大切。わからなければ 何度 でも前に戻って教えてくれるのがパソコン 家庭教師です。小学校の各学年で学ぶ内 容はすべて収録。算数嫌いの生徒でも楽しく<br>学べるソフトです。

カセットテーブ | 本 + 取扱い説明書

● ■ マークはマイクローフド社の商標です

CAI (D

●通信販売も"利田かさる場合は ブログラム名・学生・帰種・住所・圧名・生生目白・警察・警読番号を明記の上 方の購入申込み券を開封して 現金書留で上記ストラットフォード・コンピューターセンター株式会社通信販売 MXI 係までご注文(ださい、郵送料は不要です。・ ゅ いゅこ ●適信職元をご利用なごの場合は、ノロクラム名・李年・履種・任所・氏名・生年月日・職業・電話番号を明認の上、石の購入中心の券を同封して、現金番号(上記メドラットフォート・コンヒューターセンター株式会社カタロク MX I 係までご請求(ださい。<br>●当社ソフトウェア総合カタログをご希望の方は、住所・氏名・生年月日・ご使用機種・職業・電話番号を明記の上、右の資料請求券と200円分の切手を同封して、上記ストラットフォード・コンヒューターセンター スタッフ 募集中! ●開発部/システムエンジニア、プログラマー ●営業部/営業スタッフ、商品管理スタッフ ●企画部/グラフィックデザイナー、編集スタッフ (詳細は電話でお問合せ下さい) CAI (D

ストラットフォード・コンピューターセンター株式会社 〒336埼玉県浦和市南浦和2-36-15 ☎0488(85) 5222(代表)

ミステリーハウスを超えた新作アドベンチャーゲーム。

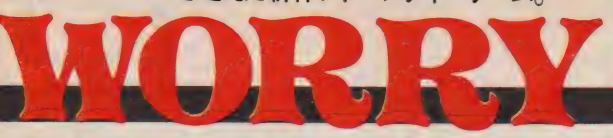

 $k$ に  $MS$ く版 アドベンチャーゲームは、ここまできた。君の目の前に広が るニューアドベンチャーは、ストーリーもさらにバージョン アップ。最新のストーリーと高速グラフィックスを実現し、 数々の罠が君の知的冒険を熱くする。 時代は進歩してもマイクロキャビンはアドベンチャースピリ ッツを忘れさせない。

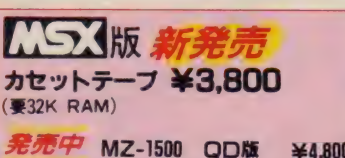

X-1シリーズ カセットテープ X-1シリーズ 5FD(2D) ¥4.800 ¥3 删 ¥6,800

jaman.

アドベンチャーゲームシリーズ HOUSE

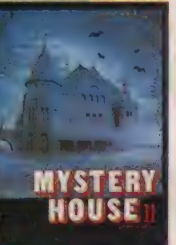

# 君の頭脳の極限に挑戦する

ーマング<br>プラスぐ〜んとグレードアップされ<br>セプ<sup>ロ库</sup> <mark>知的冒険ゲーム</mark><br>ミステリーハウス I <sub>J</sub>のおもしろさ **た難易度、それが「ミステリーハウ<br>ス II 」 だ 、 なんといっても最大のキ** ーポイントは、MAP作り、3階建て で、似たような10以上の部屋からい かにしてダイヤを探し出すことがで<br>きるか!

きる か/  $\frac{1}{2}$  $\frac{1}{2}$  $\frac{1}{2}$  $\frac{1}{2}$  $\frac{1}{2}$  $\frac{1}{2}$ 

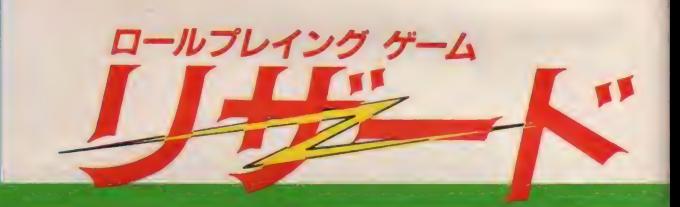

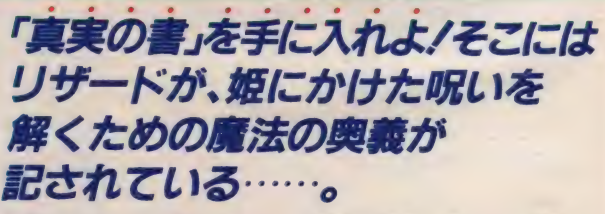

伝説のリザードの塔にあるという魔法の教典を求めて、幾層に も重なった広大な迷宮とそこに仕掛けられた数々のわなに、そ して教典の守護者リザードに、たったひとりの若者が立ち向っ た。はたしてあなたは、リザードが、姫にかけた呪いをとくた めの魔法の奥義が記されているという、「真実の書」を手に入れ ることができるか /

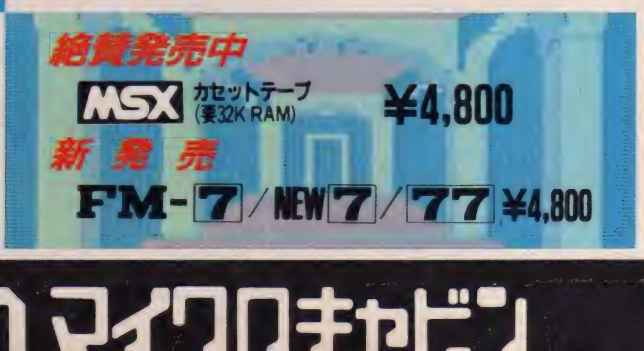

★パートナーズ キャリーラボ

 $-L\bar{u}$   $\bar{t}$   $\sim$   $\bar{a}$ 

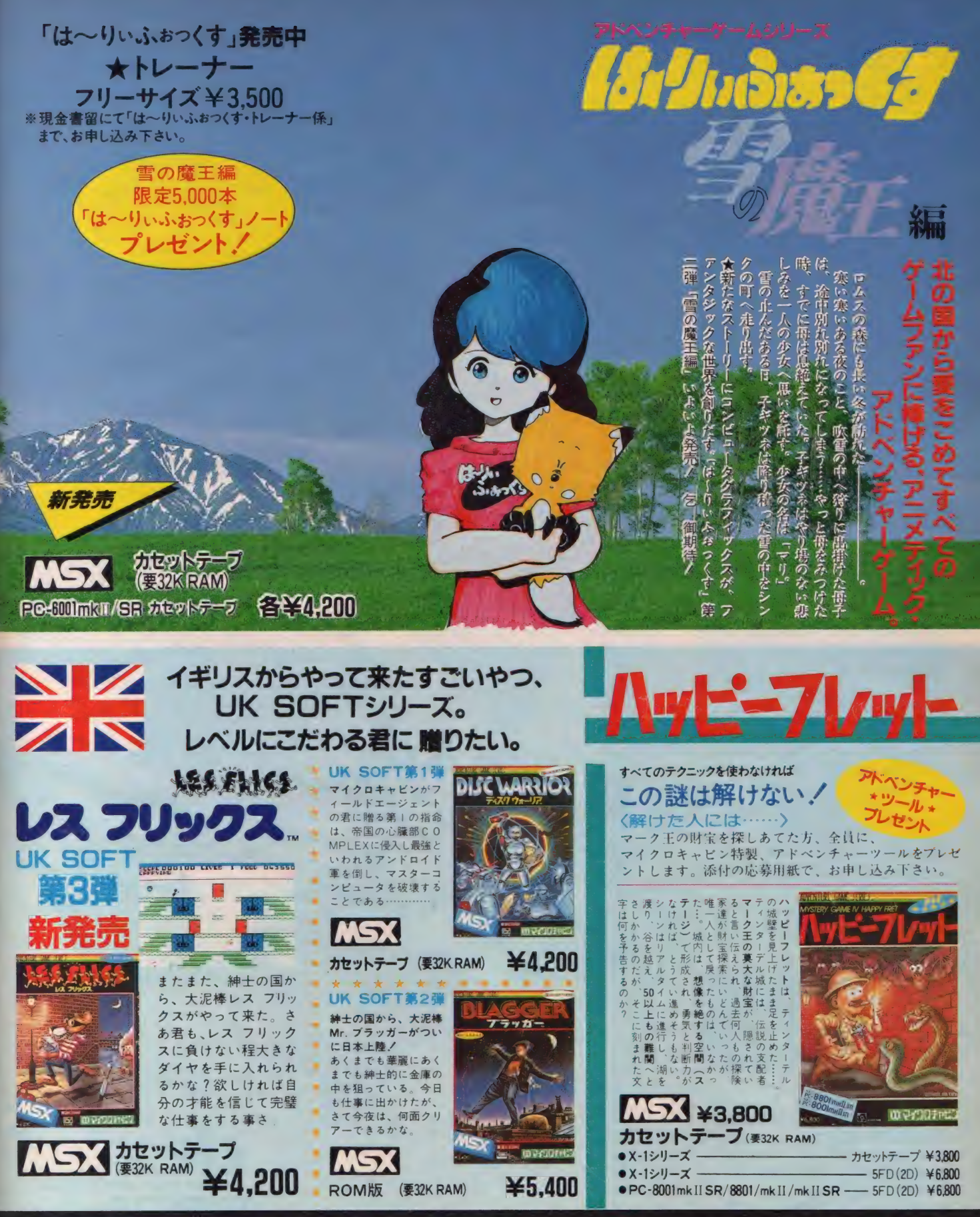

〒510 三重県四日市市鵜の森1-2-15 メゾンヴァンベール2F TEL. 0593(51)6482

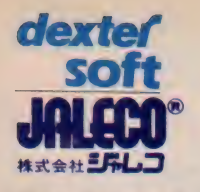

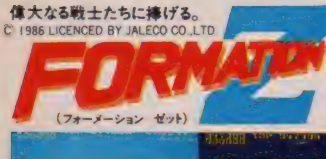

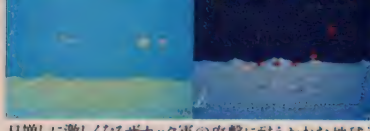

日増しに激しくなるザナック軍の攻撃に耐えかねた地球連 邦は、まだ未完成の形態可変戦闘メカ"イクスペル"を出 撃させた。地上戦では機動ロボット、空中では多目的戦闘 機として変身する"イクスペル」を自由に操り、12種類の敵に 様々な武器を使い分けて攻撃せよ。平原戦、地上から変 身の空中戦、海上空中戦、砂漠戦、そして宇宙戦へ、変 化に富んだスペクタルシーンが展開。最強機動要塞ジズ イリアムを破壊して、無事に地球へ帰還できるか!

■ 【 23 ROM版¥5,700(16KB) MSXI、IIとちらにも対応にます

■8801MK II SR FR MR (CT版)¥4.500 ■X-1 turbo(CT版)¥4.500■FM-7 NEW7 77 77AV (CT版) Y 4.500 8801 MR II SR FR MR(5 FD版)

 $\angle$ 6800  $\times$ -1 turbo (5'FDBF)  $\times$ 6800

FM-7 NEW7 77 TIAV (FD版) ¥6,800 オウムのビビの 大冒険。 **1986 LICENCED** BY UPL CO., LTD

「グルグルキ」から勇敢にも脱走をはかったオウムの"PiPi" ガラガラ蛇を、怪獣メンダマを、番犬BOW BOWをかわし ながら、牢を壊して脱出。迷路のなかの、すべての牢を壊し てしまえ。ハンバーガー、柿、アイスクリーム、ピーナッツ、フィ ッシュ、ブレッドなどを獲得すれば5秒間はパワーアップ! そ の間にガラガラ蛇をやっつけろ。リズミカルなBGMに乗って、 おしゃれてかわいい"PiPi"がお尻をフリフリ、ユーモラスに 走り回ります。

#### ■ EST ROM版¥4,800 (16KB) MSXI、IIどちらにも対応します。

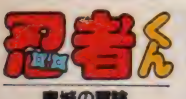

お城を守れ!忍者くん 只今参上。 C 1985 LICENCED BY UPL CO.,LTD.

#### 東城の間域

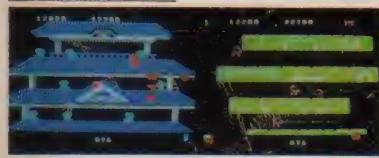

うなる手裏剣、はじける火花、攻める、かわせ、体当り/呪わ れた城を舞台に、忍者くんが大活躍。様々な武器を使う 8種類の強力な敵を相手に、岩場の戦い・お城の戦いと、 手に汗握る大熱戦、油断はできない。さらに分身の術を使 う親分には気をつけろ。敵とぶつかってもやられるものか、体 当りで敵を失神させてから、さあ得意の手裏剣だ。シーン 100までいけば、君はスーパープレーヤーだ。

**EXECUTE:** ROM版¥5.700(16KB) 8801MKII SR FR MR(CT版) ¥4,500 X-1 turbo(CT版) ¥4,500

■FM-7 NEW7 77 77AV (CT版)¥4.500■8801MK II SR FR MR(5 FD版)¥6.800■X-1 turbo(5 FD版) V 6.800 BFM-7 NEW7 77 77AV (FD版)¥6.800

日本デクスタから、美国のゲームソフト、旅々新なので、アクスタから、美国のゲームソフト、旅々学生のマスティング、アクトロング、また、アクトランド、アクトリアリング、 日本デクスタから、美国のゲームソフト、読み楽で<br>日本デクスタから、美国のインフェリーコンピュータで<br>日本デクスタから、美国のインパイロロルを楽しく、<br>電話、ゲントッパの「忍者(ん)、「FORMATION」をサイディング Aをデクスタから、最ものゲームソフト、ユータントントンタートセンターで、アドレスの「AP」をサイディングのディングのアドレスのアドレストントントントントルのエストングリーンのエスティングリームのエストリーンのエストングリームのエストックのエストングリームのエストックのエストックのエストックのエストックのエストックのエストックのエストックのエストックのエストックのエストックのエストックのエストックのエストックのエストック キデクスタから、美のケーコンピロのフィンキャラスタカートセンターで、TFORMATION 2.5 キャートセンターで、TFORMATION 2.5 キャートセンターで、TFORMATION 2.5 キ<br>キャートセンターで、TFORMATION 2.5 キリンピューター<br>ダントツト家の「私人ナル」や「私体キャラクター」<br>ダントツト国連的なキャラクター」<br>さらばの3本立て、ビュト、国連的なタソフト、自 よデットツトック - インティック - ポートエンタートンタートントルのアクセエントのデットリントリンティング - エイントのアクセエントのアクセエントのアクセントのアクセントのアクセントのアクセント (の) かんかん インタートル (の) かんかん (の) かんかん (の) かんかん (の) かんかん (の) かんかん (の) かんかん (の) かんかん (の) かんかん (の) かんかん (の) かんかん (の) かんかん (の) テットレインファートレットのアプリントリートリートで、最後のコンターディントのアプリントのアプリントリーニューイントのアプリントリートリットを開発している。<br>シトツトーニューインクールのアプリントリーニューインクールのアプリントのアプリントのアプリントのアプリントのアプリントのアプリント<br>高級の3本立一ライメントのアプリントを持っている。<br>イヤルの画像した大学的という。<br>イヤル画像した水 、バツ人気の「私」ジナル「PIP」をキャンシャーを<br>らに、ニューティント、個性的なタソフトます。<br>らに、ニューティント、個性的なタソフトます。<br>いいの3本エニューティント、風性的なタソフトます。<br>本センターを求めている、飛びことは、アメリンジャーを求めている。「そして いに、ニューエイメント(個性的なキッフトの)の1本工ディントのデータスティントのディアンドルのディアントルのディアントルのディアントルのディアンドレストラインシャーを求めています。 まの3本业ティメントのデクスタが出まり。<br>もエンターによる本地で、いき、飛び出生して、おか画面狭いシャーを求めて、いき、飛びとして、このアジャーを求めて、いき、飛び出して<br>キャレンジャーを捕使さの設置くれ、

> ●日本デクスタのソフトウェアは、全国の有 名パソコンショップでお求めください。また通 信販売で、直接オーダーされる際は、現金 書留にて、日本デクスタ宛お申し込みください。

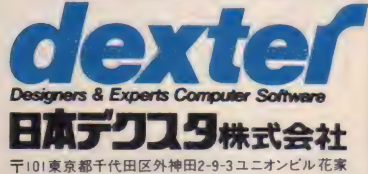

3F 1303 (255) 976 | 代表

MSX はマイクロソフト社の高橋です。

先婦人ノダー

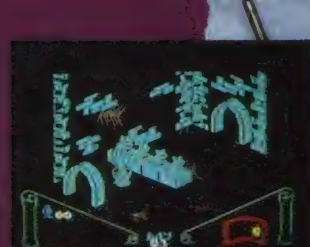

dexter **SOF** 

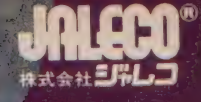

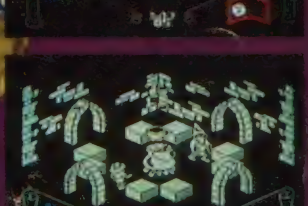

狼男の恐ろしい呪いは、イギリス全土をおおい、さらに全世 界へと拡がっていく気配が……。怪奇と幻想が繰りなす、3D ロールプレイングアクション·アドベンチャーゲーム"KNIG HT LORE" イギリスで生まれ、ヨーロッパを狼男シンドロー ムに巻き込んだ、人気No.1の力作「ナイト・ロアー」、遂に日 本に、初上陸. クこのゲームには生半可な気持ちで参加して はいけない。満月の夜には、恐ろしいことが起きそうな予感。万 一、 狼 男の呪いから逃られなくても、日本デクスタは 青任を持てない。

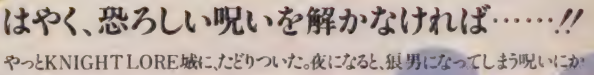

狼男の呪い。

けられた兵士は、この呪いを解くために、もう何日も旅を続けてきたのだった。しかし、 城内の部屋も迷路のように入り組んで、いくつもの難関が待ち構えている。 以前、 聞いた言葉が、兵士の頭をよぎる。「KNIGHT LORE城内で、魔法使いの老 人に会え、そして、まじないに必要な、ダイヤモンド、トロフィー、ティーカップ、水 品 玉、壺 などの14のオブジェクトを集めなければならない。 期限は40 Hし かない。さもなくば、永遠に狼男であり続ける運命に、陥ることだろう。 時間はないぞ、早くしろ!ワナに気をつけろ。魔法の壺の、指 示に従え。グッド・ラック!」クシ刺しのワナ、はねあがる鉄 の玉などの障害を乗り越えろ。油断していると、火の 玉、ゴーストが襲いかかってくる。しかし、老人 に貢ぐオブジェクトは一度に3個しかもてな い。指定されたオブジェクトがどの部屋にあ ったか、君は思い出せるか。そして迷うことなく 老人の部屋に戻れるか。空しく日々は過ぎてゆく。 狼男の呪いから、永遠に逃れられないのだろうか。鋭利 な判断力・推理力・記憶力がゲームの勝敗を決定する。コツ をひとつ教えよう。難しいことだが、手にしたオブジェクトを頭脳的に 使って障害を乗り越えることだ。それから、部屋をひとつ通るたびに、見取図 を作ってゆくことだ。こうすれば、少なくとも永遠に迷子になることはない。いま、イギリス で人気ナンバーワンの3Dロールプレイングアクション・アドベンチャーゲーム 「KNIGHT LORE」、日本へ初上陸。腕に自信のエキスパートへ挑戦."

この製品は、アッシュピー・コンピュータ・アンドグラフィックLTD社のライセンスにより、日本で製造さ れたものです。 【こう】は、マイクロソフト社の商標です。

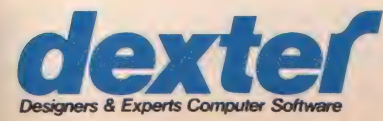

¥5,700 MSX (ROM版) 16KB

伝説の狼男 KS3 ND-04MR

*+4N-BP-*<br>KNIGHT LORE

<mark>Designers & Experts Computer Software</mark> 日本デクスタのソフトウェアは、全国の有名ソフトショップでお求めください。また、通信販売で直接オーダーされる際は、現金書留にて、日本デクスタ宛お申し込みください。 〒101 東京都千代田区外神田2-9-3 ユニオンビル花家3F ☎03(255)9761 他

これがナイト・ロアー城の<br>見取図だ。

◀ はスタート

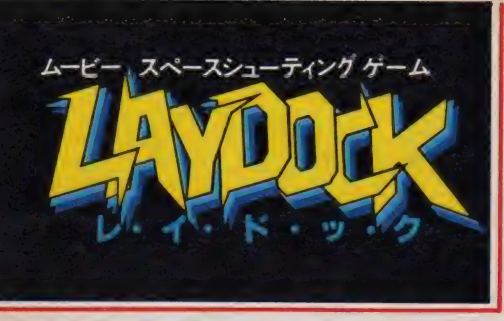

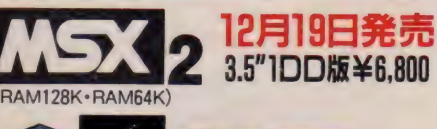

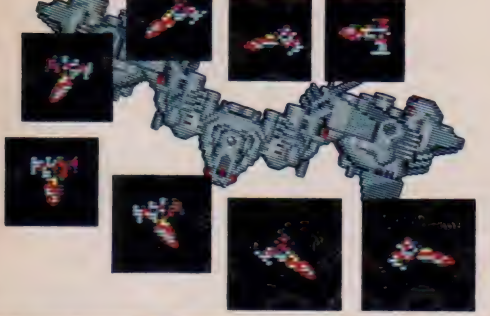

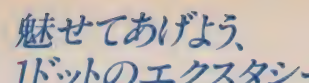

1ドットのエクスタシー<br>●細かく書き込まれた72画面分の背景が、ドット毎のなめら かスクロール。

- ●機体の動きは、一機最高16パターン切りかえのリアルアニ<br>- メーション。
- ●ドット単位で弾をよけ敵機をかわす。 命中の判定もドット単位。

# 2人で游べる新世代の シューテイングケーム

- (ジョイスティック) 台 又 は2台)
- ●合体すると、プレイヤー1がパイロット兼通常兵器、プレイ

# ヤヤー2が狙い撃ち用®兵器(もちろん、1人でも遊べます) ニ応じて、敵もレベルアップ。

- ●レベルとは、プレイヤー自身の実力を表し、得点とは別で、 階級で示します。
- ●レベルアップに供い、オプション兵器が順次使用可能。 途中シーンからのスタートも可能。
- ●最高レベルに達っした方には階級章を進程します。
- ●敵は50種 (300パターン)。
- ●オプション兵器は、自動照準ミサイル、自動追尾ミサイル (合体 時) 他 多数。
- ーンは宇宙空間·惑星上·宇宙基地·敵基地内の4パ シ. 計 12シーン

イター・スプライト

ターンエディター

グラフィックエディター スクリーン5用とスクリ - ン8用の2種類があります。LINE·PSET·PAINT· BOX (FULL) · PALETTE · MOVE等の機能がありま<br>す。 機作は簡単・カーソルキー・リターンキー・スペ す。操作は簡単・カーソルキー・リターンキー・スペ<br>ースキーだけで誰にでも絵が描けます。また、セーブ した絵は、BASIC文のBLOAD"".Sですぐ出せます。マウスに対応、又、ビ デオ入力 装置でビデオ入力された画像のエディットも可能です。 スプライトエディター 16×16サイズの大きさの<br>スプライト30個を自由自在にエディットできます。ス ブライトを複数枚重ねたままでのエディットも可能 ですので、非常に便利です。また、ジェネレート機 能がありますので、簡単にBASIC文に変換するこ とができます。その他には、スプライトパターンの<br>反転シフトなどが可能です。 パターン エディター 8x8 ドットまたは16×16ド ットのグラフィックパターンを簡単にエディットでき ます。スクリーンモード5用とスクリーンモード8用の 2種類のプログラムがあります。グラフィックパター ンの反転・回転・カラーチェンジなどの機能があ ります。また、スクリーンモード5用では、パレットが

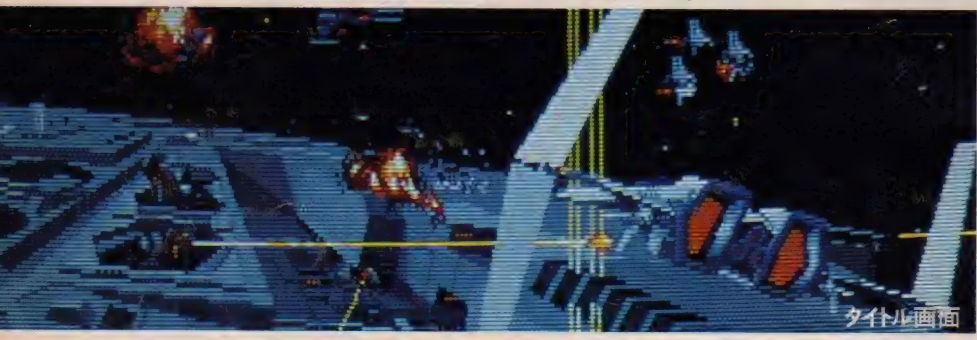

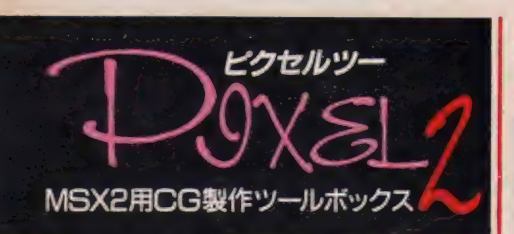

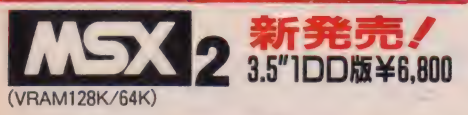

MSX2の機能をフルに生かした高性能グラフィックエディター スプライトエディター・パターンエディターの3種類のプログラム のセットです。それぞれのエディターがスクリーンモード5(256 X212 ドット 16色) とスクリーンモード 8(256 X212 ドット 256 色)に 対応していますので、VRAMは64Kでも128KでもOKです。 また、これらのエディターは全て、T&Eのアプリケーションソフト 開発用に作製され、現在でも実際に使われているものばかり です。(ハイドライド開発にも使用) 詳細マニュアルと早見表 付きで、 今す ぐに、 誰に でも 使いこなせます。

特典

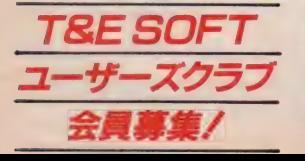

TT&E SOFTユーザーズクラブ会員証の発行 1 T&Eマガジンの無料送付(年4回)<br>2 T&Eマガジンの無料送付(年4回)<br>4オレジナルグッズ(Tシャツ等)の割引き販売<br>4オリジナルグッズ(Tシャツ等)の割引き販売<br>5 新製品情報満載のT&E PRESS(新聞)を隔月発行<br>6 新製品情報満載のT&E PRESS(新聞)を隔月発行 アその他、会員だけの楽しい特典を企画しています。

簡単に変えられます。

-<br>〒465 名古屋市名東区豊が丘1810番地 株式会社ティーアンドイーソフト「T&E SOFTユーザーズクラブ」係

応募 要項

**ANASHER** 

**TAXAY** t ivry 訓.

**ANGELIA** 714718 m

心赤 妄中<br>●住所 (TEL)●氏名(フリガナを必ず)●年齢 (生<br>年月日も記入のこと)●職業(学校名)●所有の<br>いない方でも結構です)を必ず現金書留又は. 郵便為<br>円、年会費1.000円を必ず現金書留又は. 郵便為 替で下記までお送り下さい。

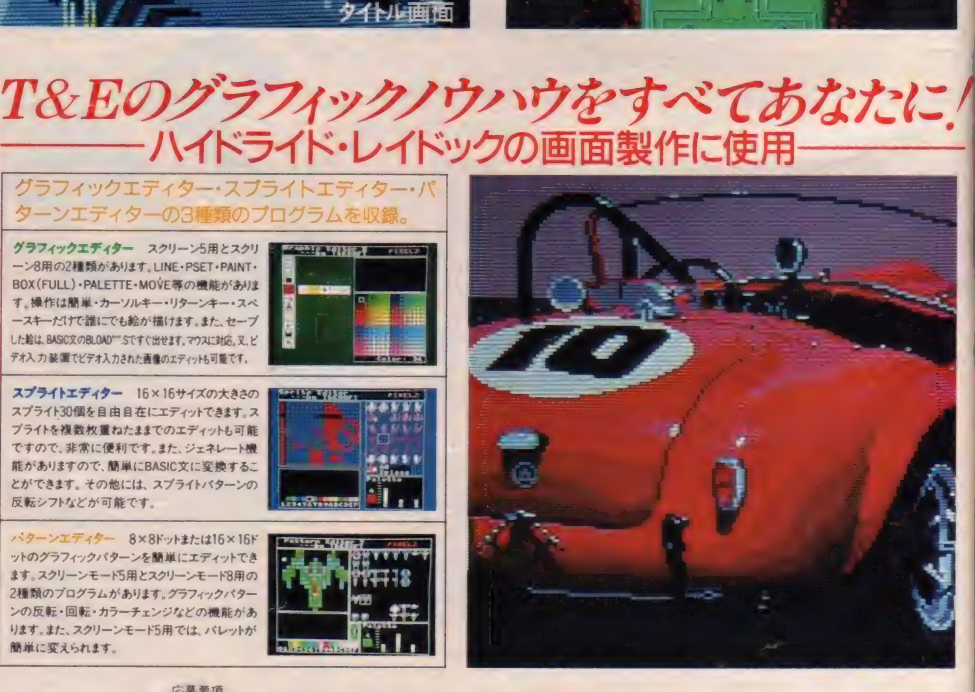

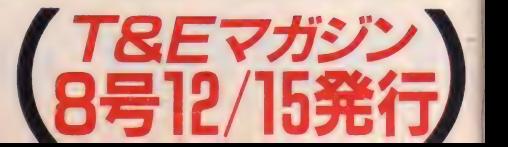

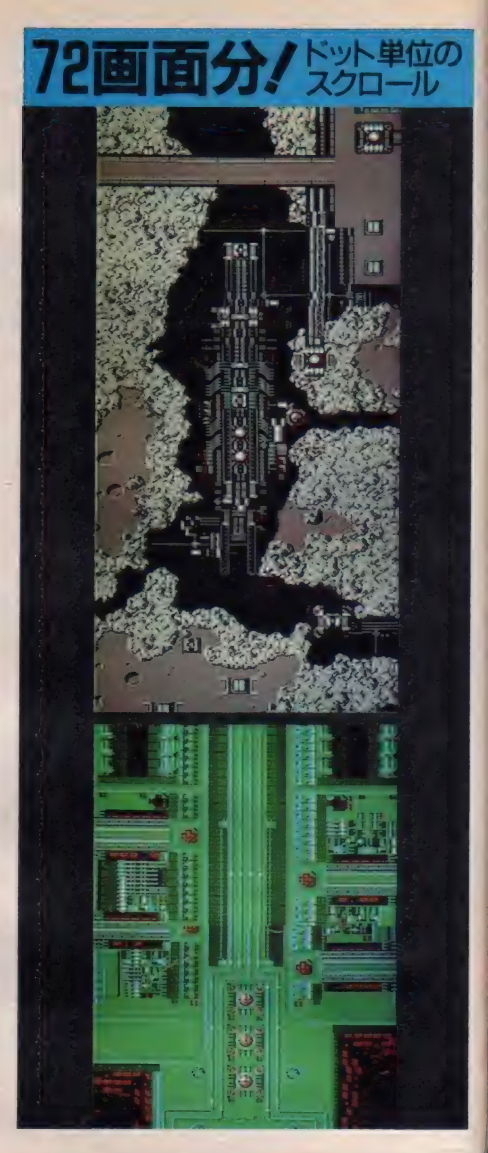

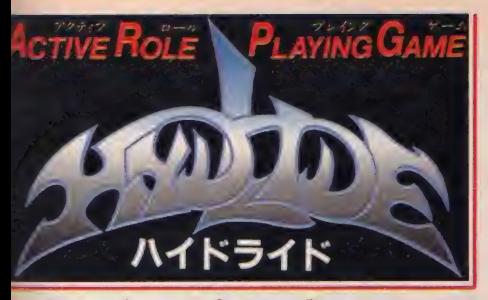

アクティブロールプレイングゲームとは<br>•アクションゲームのリアルタイム処理に。 ●ロールプレイングゲームのキャラクターを成長させる楽しさと。

●アドベンチャーゲームの秘密捜しの面白さを融合。

# Legends of Hydlide in Fairyland<br>ハイドライドの伝説

これは別次元、別空間の美しい妖精の住む王国"フェアリー ランド"での物語です。ある日、宮殿の宝石が持ち去られて王 国は退廃し、甦った悪魔に王国は滅ぼされ、 王家の次女は 妖精にされてしまいました。この恐怖と絶望の中、若者がたった · 人で怪物たちに挑戦していったのです。

A.R.P.G.のストーリーはあなたが作ります。 迷路を宝を求めて探険します。

2でも、単なる宝探しではありません。目的は、王女を助けて王 国の平和を復活させることです。

3そのためには、次々に回りから追る敵に勝たなければいけま せん。

「『ところが、初め主人公は持ち物も力も経験もないため、弱い 敵にもすぐ自けます。

5そこで、あなたのアイディア、作戦、思考力、素早いキー操作 が必要なのです。

★画面瞬時切り換え★BGM同時進行

★フルメモリー、オールマシン語 ★ 一括ロード、アクセス無し

★高度な重ね合せ処理により、下半身が木にかくれ、水に没 する立体画面

★フルグラフィックの広大な画面上を、流れるようになめらかに 動くキャラクター

★全キャラクターは20種以上(機種によって異なります。)

★ゲーム途中でのデータセーブロード可能<br>◆ジョイスティック対応

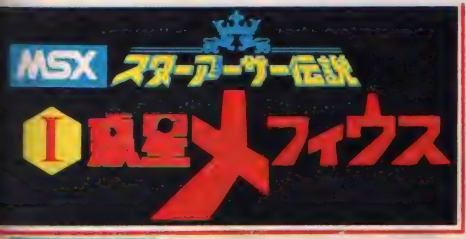

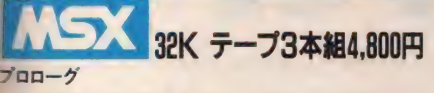

宇宙歴3826年、銀河連邦は、外宇宙からの敵ジャミルと 交戦中であった。非武装の惑星は、ジャミルの宇宙艦隊に よって、次々と減ばされていった。 惑星シークロンも、そのひとつ て、惑星の各主要都市は、壊滅状態にあった。戦況の中、一 集の宇宙船が、シークロンから飛び立った。スターアーサー、 ミルバックの繰つるクラプトン2世号である。クラプトンIIは、惑 輝シークロンに伝わる伝説の剣を求めて銀河辺境の商業惑 星メフィウスへ向った。

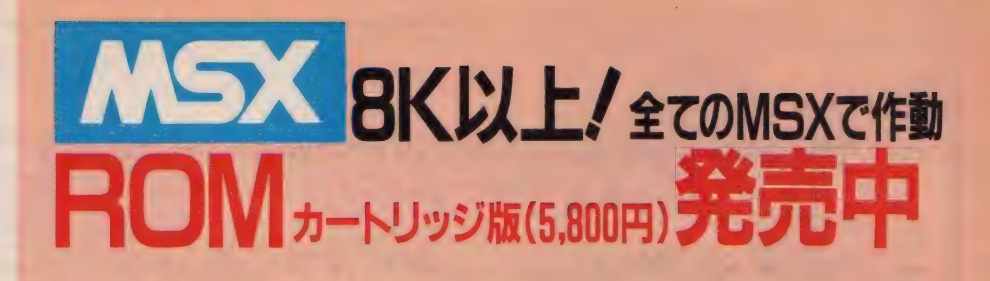

●カセットレコーダーがなくても、ゲ<br>- 一ムデータの保存が可能 ゲーム終了時……画面のパスワードをノート<br>に書く ゲーム開始時 …… パスワードをキー入力して、<br><del>続</del>きから開始 ●解き方以外はテープ版と変わりません。 ●ゲームスピードがいつでも5段階に 変えられます。

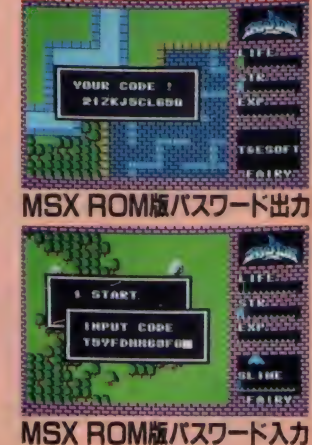

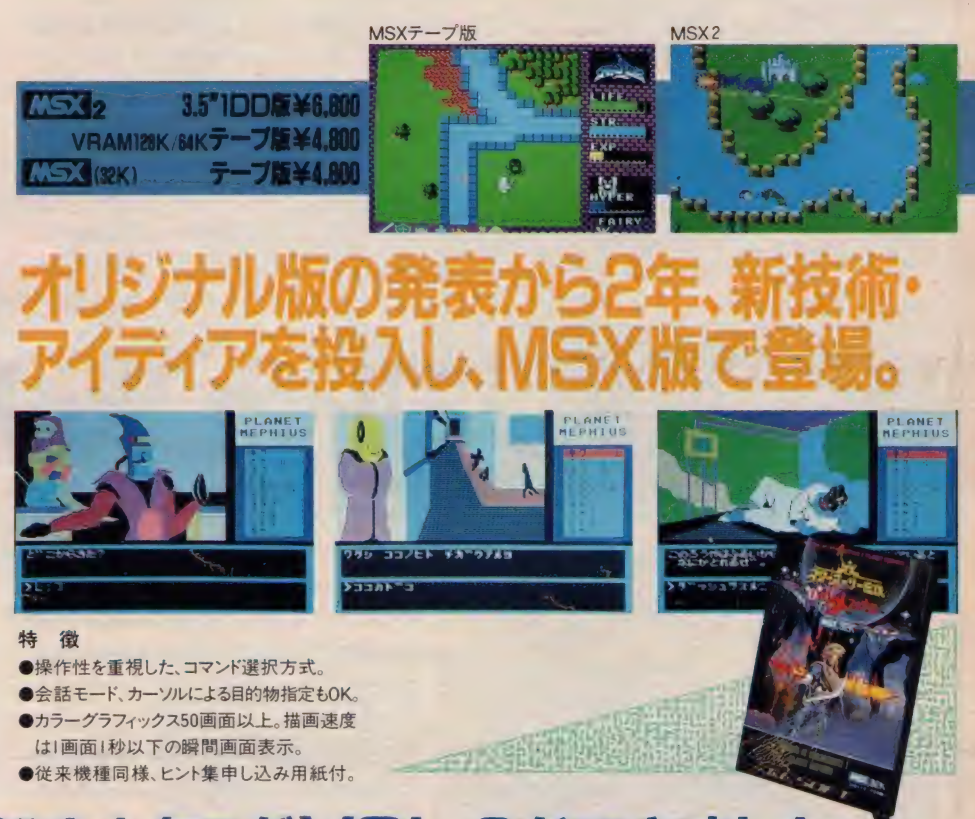

# | '86ソフトウエア総合カタログ VOL.3ができました

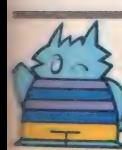

製造・販売/株式会社ティーアンドイーソフト ☎ (052) 773-7770 〒465 名古屋市名東区豊が丘1810番地

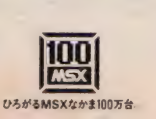

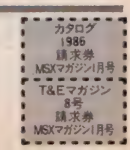

※通信販売ご希望の方は現金書留で料金と商品名・機種名を明記の上当社宛お送りください。(送料サービス・速遠希望の方は300円プラス)<br>★マガジンN0.7ご希望の方は、 100円切手2枚 (200円分)を同封の上、請求券をお送りください。 (葉書での請求はお断わり致します。) ★カタログ1986ご希望の方は100円切手同封の上、カタログ請求券をお送りください。 (葉書での請求はお断り致します。)

C メルボルン・ハウス

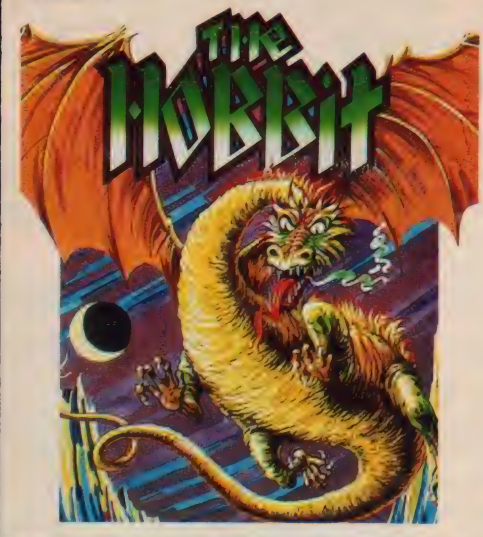

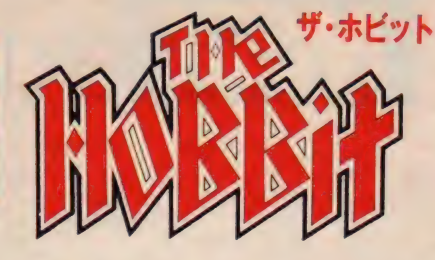

発売以来、人気はおとろえるどころか、逆に熱 狂的なホビット・フリークスを日本全国に誕生さ せている"ザ・ホビット"

アドベンチャーゲームでありながら、リアルタイ ムにストーリーが展開する。登場する人物、動 物すべてがみんな個性を持っている。それに、 ゲームをロードするたびにちがったストーリーを 見せてくれる今までになかったゲームソフト。

### 不朽のアドベンチャー名作。 難易度 DのNo.1ゲームソフト。

● MSXテープ版●英文マニュアル●日本語マニュアル \*4,800 • 原作ペーパーパック付

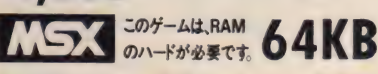

ファンタジックで、原作トールキンの世界そのま まのグラフィックス、ストーリー。だからこそ本場 のイギリスで ナンバー1ソフトの座に輝いたの ですね。ホビットは今、ちょっとした噂です。

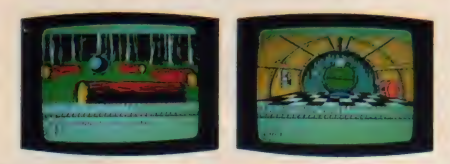

C オーシャ)

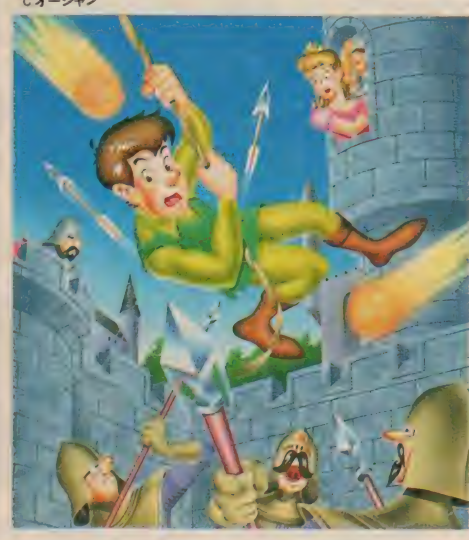

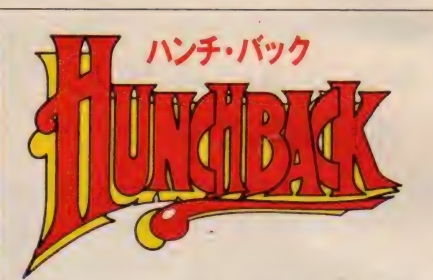

お城にとじ込められたエスメラルダ姫を救い出 せ/深いお掘はロープをうまく使って飛び越え、 ヤリを火の玉をタイミングをつかんでジャンプ。 でも時間をかけすぎると、後ろからジワジワせま ってくる兵士にやられてしまいます。

ハンチ・バックはイギリスで大人気を得た、アク ション・ゲーム。プレイしている人はもちろんのこ と、まわりで見ている人もすごく楽しめるところが

### 家族中で楽しめる。 アクションゲームの基本。 ● MSXテープ版 ●マシン語 ● ジョイスティック・オンリー 4,300 **THEY CON-ALLRAM QOVD のハードが必要です。 32KB**

アクション・ゲームのおもしろさ。家族中が目い っぱい楽しめるハンチ・バック。 ジョイスティック が汗でまみれるのは必至です。アクションゲーム<br>の原点それがハンチバックなのです。

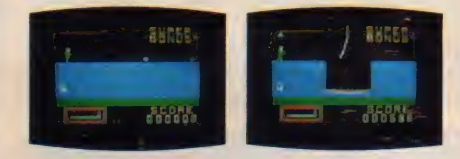

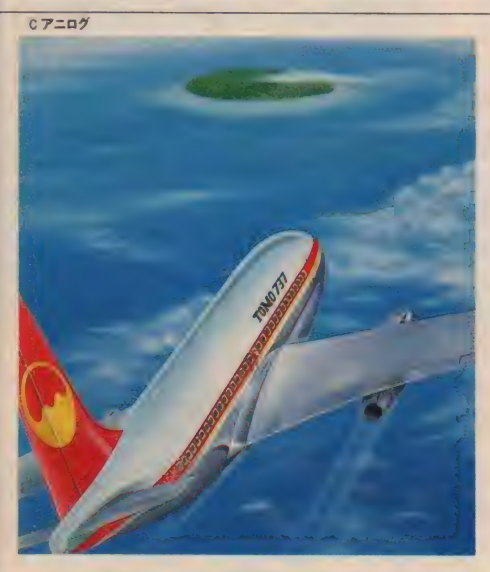

### MSX唯一のフライト・シミュレーション。超リアルさが人気です。 Flight Path**737** のハードが必要です。3ZKD •日本語 フライトマニュアル **MSX** 4,500

まさに実機感覚満点の"超リアル"なフライト・<br>シミュレーター遂にMSXゲームソフトに新登場 です。スロットルを全開にすると双発のジェット エンジンが独特な金属音を立てながら吹き上 がります。

フラップを操作しながら、機速をチェック。燃料 の残量は? 高度は充分にとれているか? 着陸 の進入路は? 突然の横風、エンジンからの出 火/それでも君は冷静に、しかも正確に737を フライトさせなければなりません。 テックに合わせて全6コース。テストパイロットに なるまでにはかなり時間がかかります。それにコ ンピュータの採点はとてもキビしいですよ!

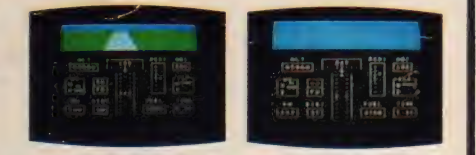

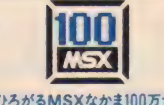

# TOMO SOFT INTERNATIONAL

■ 国内のホビットファンの声にお応えして、ゲーム中に登場する長文の英文章を日本語訳した"英和対訳辞書\*が完成しました。こ希望の方は切手360円分同封の上,お申し込みびざい おもしろ おろがるMSXなかま100万台

緊急発売 // コンバット・フライトシミュレーションゲーム 〈ジャンプ・ジェット〉近日登場

*007¤* **IEWTOAKI** PUT ER **GAME** CON 7 最新作そのままの興奮をご 人化 汗にぎるスペクタクル・アドベンチャ c Eon Productions Ltd. Glidrose Publications Ltd. 1985 Domark Ltd., UK |イルムストーリーに忠実■おなじみ007のテーマ サウンド・トラック<br>|ンフランシスコ、シリコンバレーの2シーン ■ジョイスティック・オ

**<sup>Zのゲームは、RAM</sup> 32KB \*4,800 •MSXテープ版** 

あなたの名前はボンド。殺しのライセンス"007"を持つ諜報部員。 未だ失敗をおかしたことないあなたは最も重要な使命を受けま す。ゾリンの陰謀を阻止するために、あなたは命をすてられます か!フイルムストーリーに忠実なゲーム展開。ムード満点のサ ウンドトラック。手に汗にぎるリアルタイム・サスペンス・アドベン チャー今年一番の話題作がMSXゲームになって登場します。

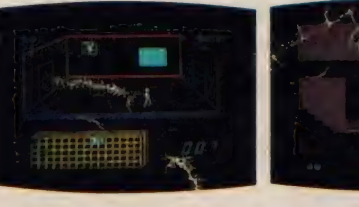

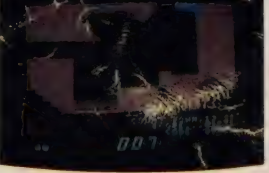

●お求めは直接弊社まで電話またはハガキでお申し込みください。(送料¥500) ●販売店を募集します。詳しくはお問い合わせください。

TOMO SOFT INTERNATIONAL<br>トモ・ソフト・インターナショナル 〒565 大阪府豊中市上新田2丁目6番25の213号 Tel.06 (832) 1597, 06 (943) 0763

# 12月7日全国一斉公開 映画の興奮をいた

 $7/4 + n$ 

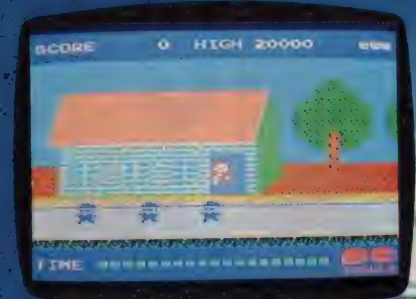

#### **LEJ MS3 Y 4,900** PC-8801 X1 開発中

C 1985 UNIVERSAL CITY STUDIOS INC ALL RIGHTS RESERVED

記頭映画「バッジ」ッスポフューチ表」をいちはやくケーム 化 主人公のマーティーを操作して て行くのた たけと はの時にないるし いいいいい ことの 質問の いったり かくれアイテム (スケボーヤント・ソン -スなど) をうまく手に入れて敵をやっつけよ トアドベンチャーゲームも現在制作中、楽しみにまた読

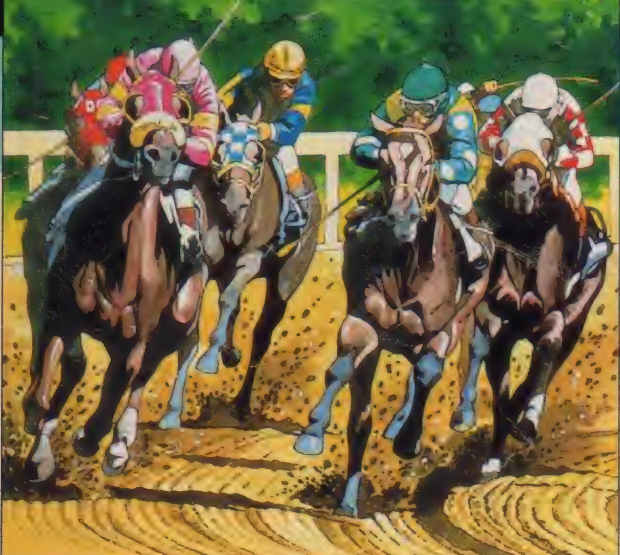

## 推理する楽しさ、サラブレッドの美しさを満喫。

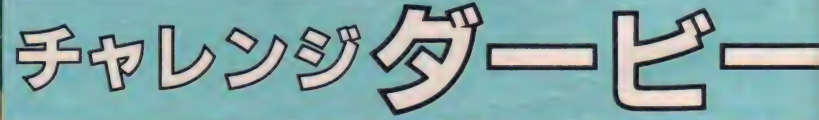

ボニカから……

**PEI** 

下旬発売

これは本格的な競馬のシミュレーションゲームです。1日に行われる競走は8レースあり ます。1レースに出走するサラブレッドは5頭から8頭です。プレイヤーは過去の成績、 予想紙の印、オッズなどを参考にして勝馬投票券を購入します。最初は10万円からスタ トします。100円単位で所持している金額まで賭けられます。購入できる馬券は1着と2 の馬を当てる連勝複式のみで単勝・複勝は発売していません。購入した馬券がみごとに自 中するとオッズに表示された倍率で払い戻しされます。レースは3回2日目の第8レ· に行われるダービーですべて終了します。参加できるプレイヤーは1~8人までで、おき が絶対なくならないから競馬入門用に最適です。

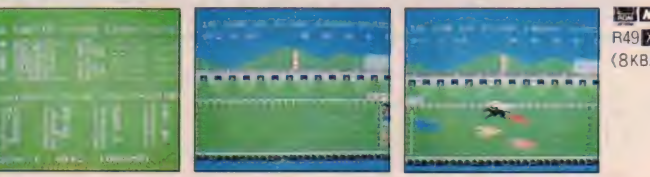

ISI MS3 解説書付 R 495 2002 → 4.500 AMで作動します)

四

\_ JACKIE CHAN IN THE PROTECTOR

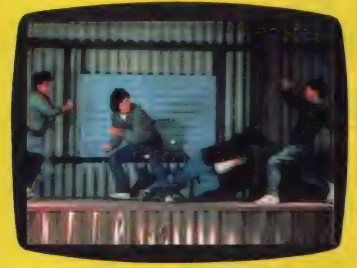

大好評のプロジェクトA、スパルタンXに続 き、ポニカか贈る第三弾カンフーゲームです 従来のカンフーに思考的要素が加わって一段 と楽しくなった 敵のキャラクターも魅力い っぱいで思わす「アチョー!」、壁を利用して 「アチョ、アチョー / 」。どんなアクションに<br>も手を抜かないジャッキーとどんなプログラ ムにも手を抜かないポニカだから面白い

タケシくん

**E23 MSX** 解説書付 R48 X 5086 ¥4.800 企画/東宝東和 製作/ポニ コンピュータデザイン/大塚達治

※ビデオ、ポニーより発売中.<mark>グ</mark><br>| VHS・ベータ共に¥14,800(96分)

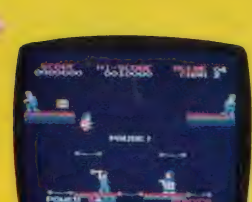

第4面:まず上をやっつけよう

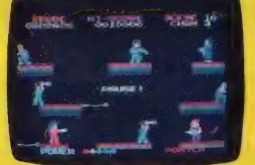

第10面:こんなにたくさんの敵か

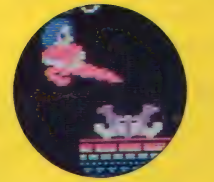

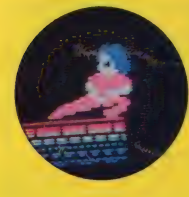

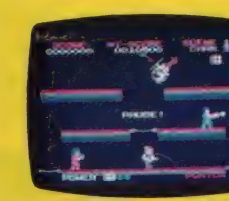

第17面:出たっ、ヘリコプター

ポリス・ストーリー

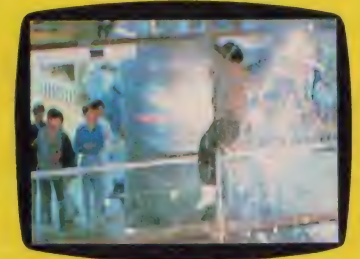

12月14日全国一斉公開のポリスストーリ<br>一を正月ゲームでお届けします。今回ジ ヤッキーは香港の特殊警察に扮し、麻薬 シンジケートと 対決す る。 ゲームでは、 ジャッキーの警官が、フロアせましと暴 れ回る。プロテクターとは全く別の角度 のゲームで、ちょっぴりロールプレイン<br>グの要素もある。プロテクターとポリス ストーリーの2つのゲームでジャッキー のカンフーの面白さを2倍に楽しんで下 さい。

<mark>SIGICSS3</mark> 解説書付 - R49<mark>区</mark> 5091¥4,900<br>企画/東宝東和 - 製作/ポニー コンピュータデザイン/ 大塚達治

※ビデオ、ポニーより86年1月発売いたします.

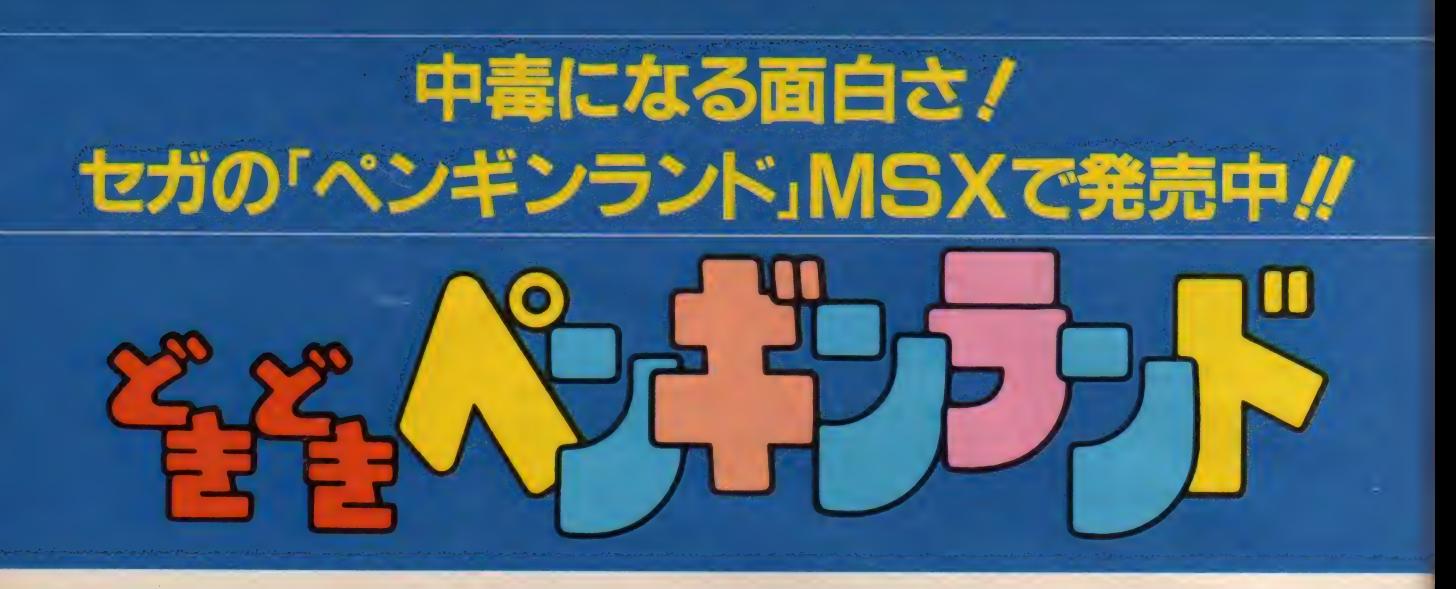

アデリーくんとフェアリーちゃん。 2人の熱いラプストーリーのゲー ムだよ。アデリーくんのお役目は 卵を割らないようにフェアリーち やんの待つ家まで運ぶこと。 アイ スプロックに穴を掘って、卵を-段ずつ下に降ろすんだ。だけど、 途中には強敵白クマが卵をねらっ て待ちかまえているし、意地悪モ グラもヒョッコリと現れる。油断 すると大切な卵を割られてしまう そ。卵を割られないように、うま くかわしてアイスプロックを落っ ことせ。

#### ■卵を運ぶには、いろんなやり方が あるんだ。 そのやり方はプレーヤーが頭をひ ねって考えるしかない。 一見ダメ かなと思える場合でもちょっとし た工夫でのりきれるんだ。それに 気がつくかどうかが、クリアでき るかできないかの分かれ目になる。 きみも頑張って25面にチャレンジ してみよう。 ■プレーヤー 1~2 人 ■全 25 画面 (選択 可能)

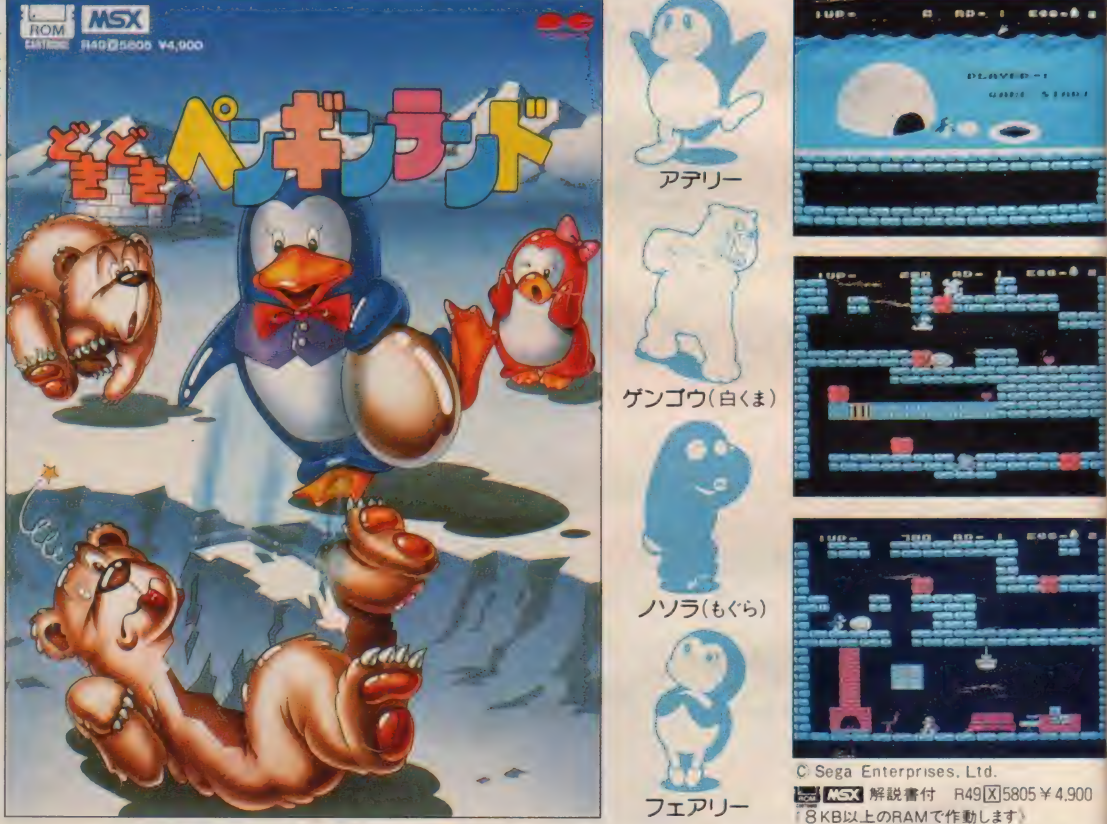

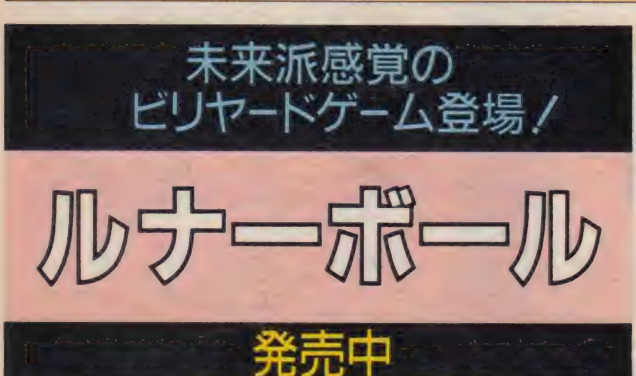

歴史あるビリヤードゲームを未来派感覚にアレンジしたのがこのルナーボール です。パワーランプが点滅を繰り返し、方向を表示する円盤が回りだす。バッ クに流れる軽快な音楽に合わせて的球をすべてポケットに入れよう。摩擦係数 も簡単に変更でき、とにかく飽きないゲームです。

> 100 r^i **ひろがるMSXなかま100万年**

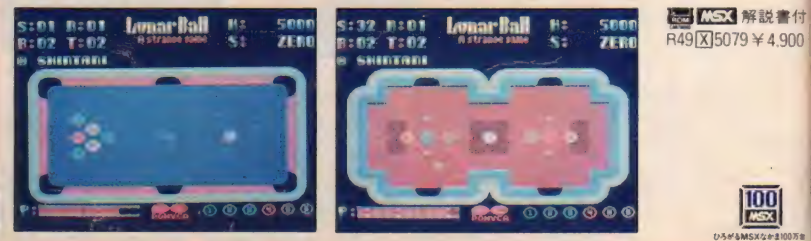

# 今、 いちばん 新しい、 アクティビジョンの ロールプレイングゲーム。 アルカザール AHHAY.

ままでに何人もの探偵家がアルカサール城の地を ま明かそうとしては消えていった。君は一枚の地 こをたよりに、数々の古城の中を探検しなからアル カリール成をめさして進まなければならない。そし アルカサール域の中に入り、王位の部屋を見つ 土出し、伝説の王位の座につくのだ。

> ©ACTIVISION, INC. Designed by TOM LOUGHRY **8 753 解説書付 R48 X 5513 ¥ 4.800**

アルカザール城の周りは、森に囲まれ、いくつもの古城がた ちならび、湖がゆくてをはばんでいる。そして、それらの古 忒 にはた くさん の 部屋が ある。 君は その 全てを 探検し、 アル カザール城へたどり着くためのいくつかの物を手に入れなけ ればならない。しかも、古城の中には、虎や毒グモ、グリフ ィン、 魔 人な どの 恐し い 敵が 待ち かまえて いる。 それらの 敵 をやっつけるための物が古城の中にはあるのだが、その使い 方が全く不明なのだ。君に与えられた物は一枚の地図とピス ⊩ルだけだ。この悪条件の下で、果して君はアルカザール城 の王位の座につくことができるだろうか!?

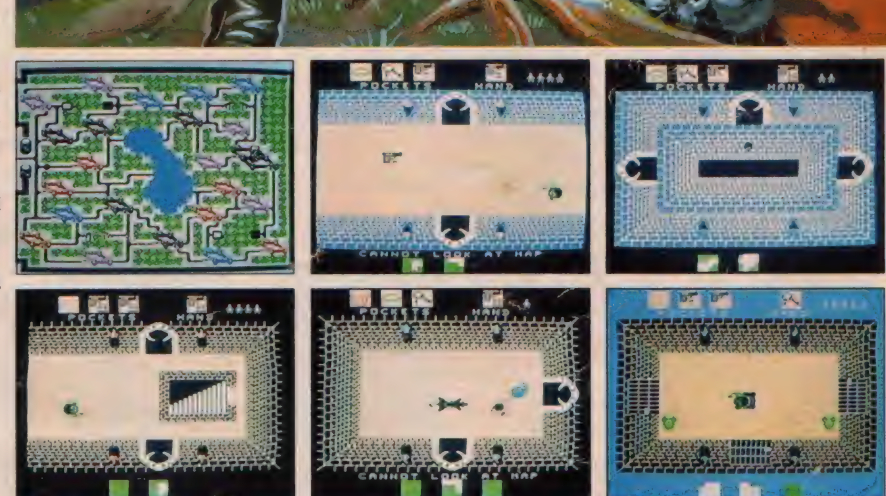

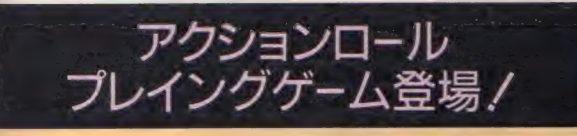

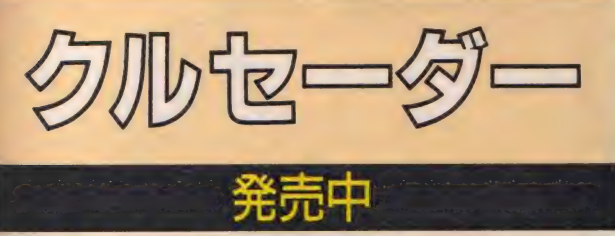

十字軍戦士ザーバックは、魔王にさらわれた王女ティアリーを救うべく魔城へ 向かった。ドラゴンナイトなど数ある敵をくぐり抜ける度に彼はパワーを増し て ゆく そして 最強の 敵 魔王との 対決 だ。 MSX の アクション ゲームの 中で 最高 といっていいグラフィックの中、君はザーバックになり思う存分戦ってくれ。

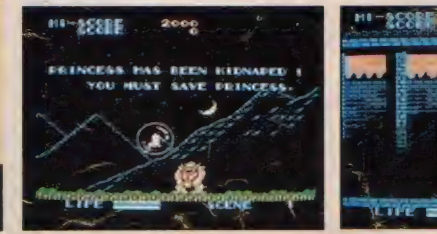

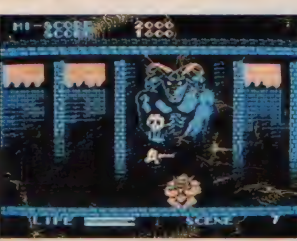

■ ■ ■ 解説書付 R49 X 5083 ¥4.900

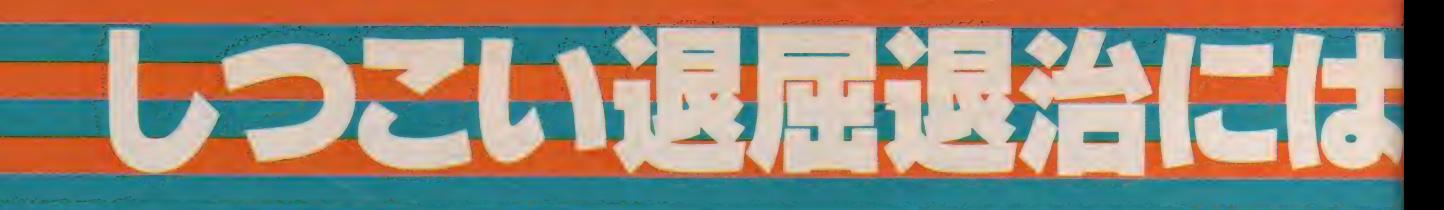

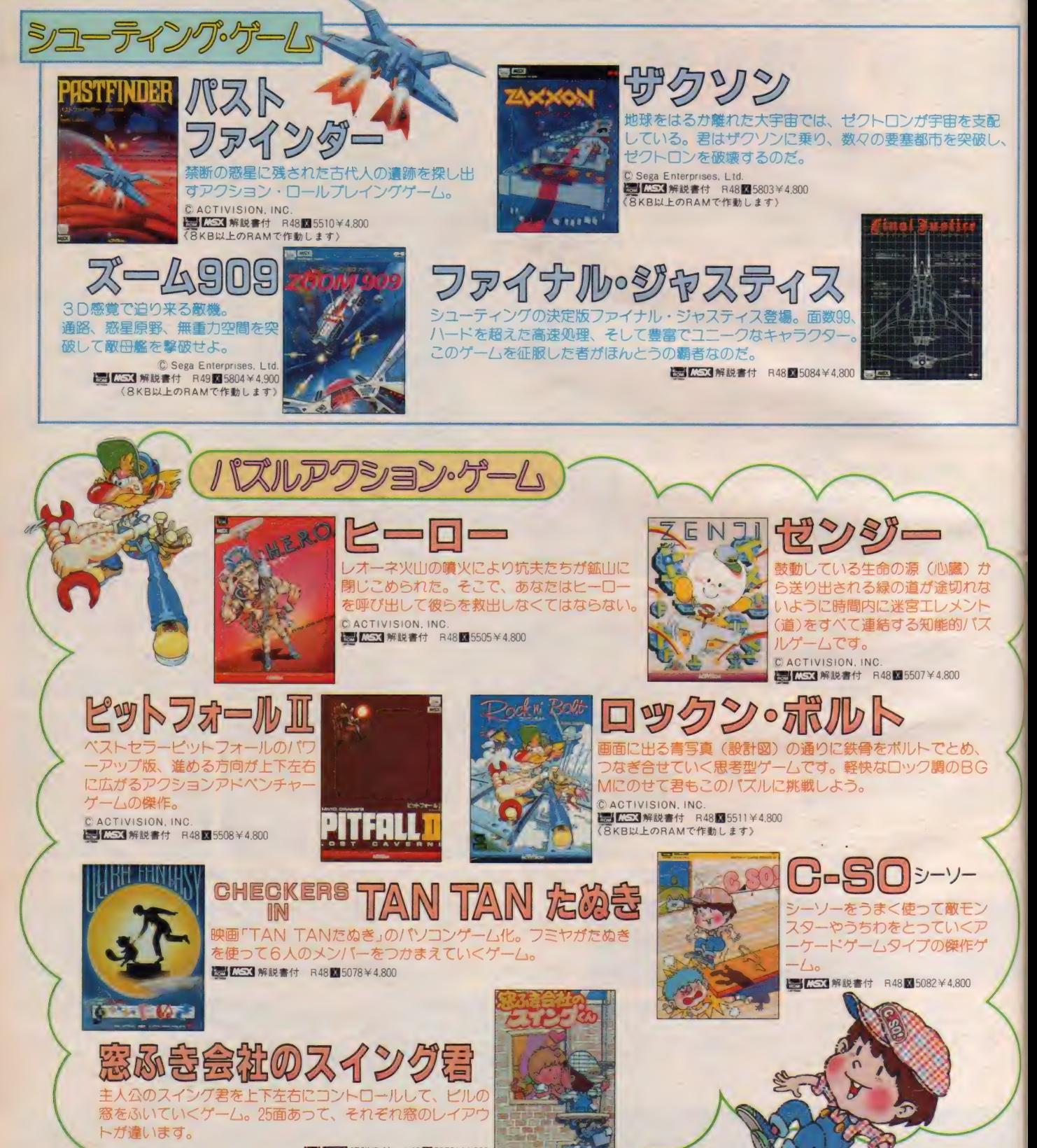

15 CG3 解説書付 R48 25076¥4,800

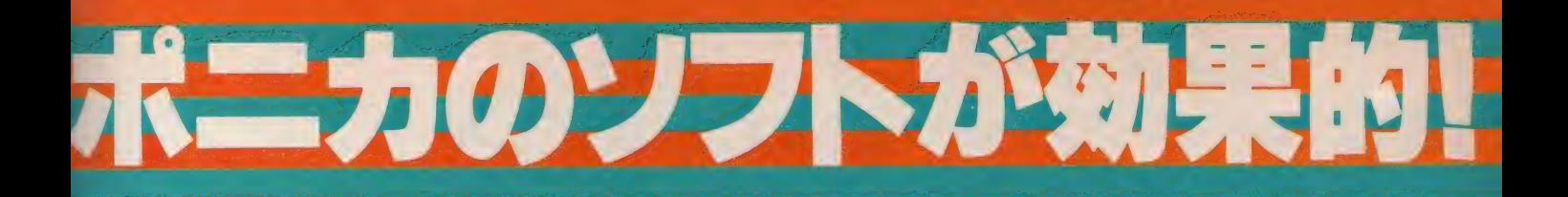

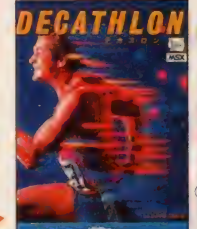

 $\overline{\mathbb{A}}$ 

# デスカロン

オリンピックで最も栄誉ある競技デスカ ロン(10種競技)。 10種の競技を競い総合<br>得点で最高点をマークした人に金メダル が与えられるという苛酷な競技です。 © ACTIVISION, INC. **SI C23** R48 **25** 5506 ¥4,800

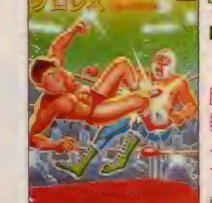

# <sub>チャンピオン</sub>。<br>プロレス

脳天直撃の痛快さが君を完全フォール<mark>!</mark><br>覆面レスラー、マスカーXとの世紀の一戦!技をかけ<br>るタイミングとフェイントで勝負のかけひき。必殺技 で相手を倒せ。

C Sega Enterprises. Ltd.<br>1. TC51 解説書付 R55 205081 ¥5,500 **OD LEAS #Face in Production Address** 

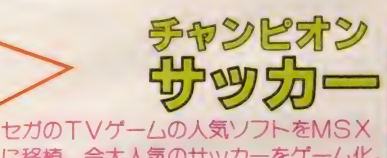

に移植。今大人気のサッカーをゲーム化。<br>1 人用と2 人用、レベルは3段階。 (g' Sega Enterprises. Ltd. ■ KS3 解説書付 R48■5077¥4.800

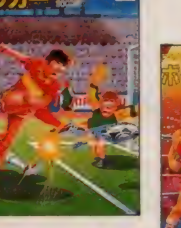

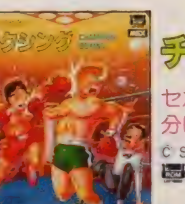

デヤンピオン方式クタンクグ 分け、さあファイト!

Enterprises, Ltd.<br><mark>] 解説書付</mark> R55<mark>13</mark>5080¥5,500

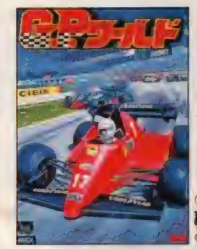

#### っつ  $=$   $\mathbb{D}$   $\mathbb{R}$ X でもここまでスピード感が出せるんだね。本物のレー

MSA にもここまてスヒート感が出せるかだね。本物のレー<br>サーになった気分だ。カーブを曲がる時、思わず体を傾けち<br>ゃうもんね。カーレースゲームの中で最高だね。コンストラ ゃうもんね。カーレースゲームの中で最高だね。コンストラ<br>クション機能付なのがウレシイね。

運報

© Sega Enterprises, Ltd.<br>提出 【⇒】解説書付 R55■ 5802 ¥5.500 8KB以上のRAMで作動します〉

**# K F R48 3** 5074 ¥ 4.800 DPC-6001 K 35 4 5074 ¥ 3.500

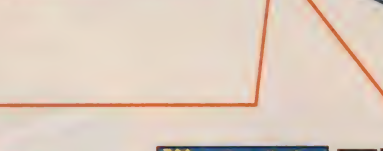

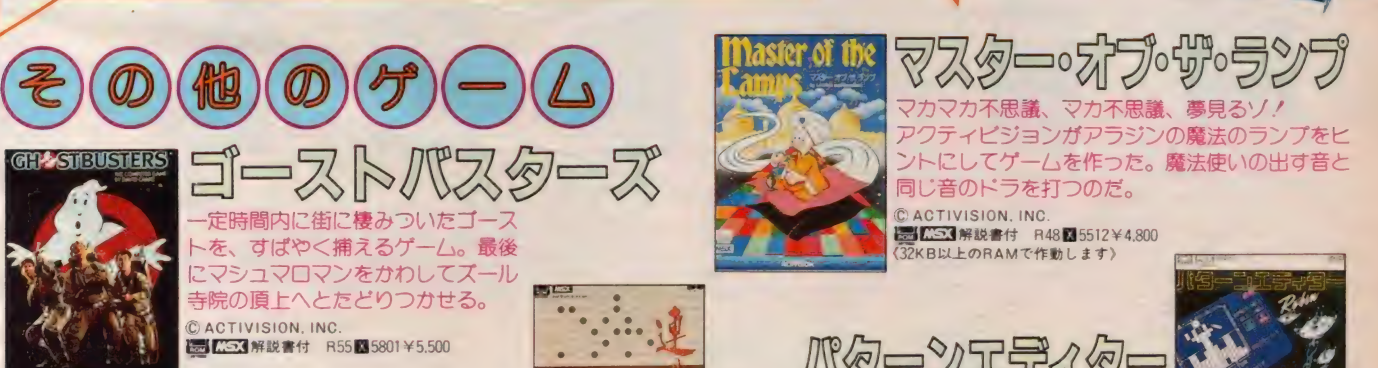

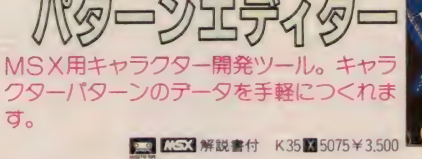

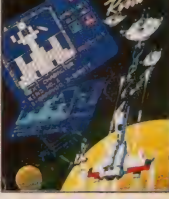

安心して選べるPONYCAのソフト 充実した内容と良心的価格がポニカの顔です。 株式会社ポニー

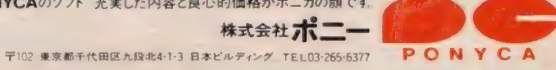

販売元/株式会社ポ<mark>ニー・キャニオン販売</mark> 札幌支店TEL011-511-5151 東京支店TEL 03-265-8241 大阪支店TEL 06-541-1601 福岡支店TEL092-751-9631<br>〒102 東京都千代田区九段北4-3-8 TEL03-265-8241 仙台支店TEL0222-61-1741 名古屋支店TEL052-322-4001 広島支店TEL082-243-2915 ニッパンポニーTEL 03-667-374

す。

A PERSONAL COMPUTER SOF **WARE** 

**FMオート・アレンジャーを知って;** 僕はミュージックシーンにまた一歩近ついた。 クインシーが子供の頃に、このFMオート・アレンジャーがあったら、きっと 夜の目も寝ずに、操作を楽しんだだろう。何故って、今の僕がそうだから…。 FMオート·  $CMP-01$  V 9.800 (自動演奏プログラム)全8パートを、同時に自動演奏させるこ での演奏を、指定した音符で録れるので、初級者だって、出 FMオート·アレンジャ FMミュージック・コンホーサー とができるソフトウェア。シーケンサーとしての機能も抜群。 来上がりはプロ並。 **BERTARDIS ENGINEERINGS** <2Ways Input>ミュージック・キーボードを使った、リアルタイ く ヴォリューム •コントロール も お ま ム・レコーディング、楽譜でのエディットが可能。 DATA かせ! >8バートそれぞれのヴォリ く人工知能による革命>コード進行に従い、オート・ハーモナイ ューム、L·Rのアウト指定プレイ ズやオート・アカンパニメント (伴奏)が可能。オート・ハーモナ <Computer Music Collectionシリーズ (データ集) でプロ のパート別ON/OFF全てのバラ<br>ンスが思いのまま。 イズは、入力したMelody2をトップノートとして、自動的に3声 がインプットした音楽も楽しめる!> ステップ AUTO Midi<br>ス・カー・電話 カー・エー のハーモニーを作ります。 オート・アカンパニメントは、 パッキン <限りなく生音に近く、コンピュータならではの音色>ヤマハが Part<sub>1</sub> グやベースのパターンを入力すると、コードに従い伴奏を作 開発した FM音源を使用。94音色 (最大)からの選択が自由<br>自在。 Melody 1<br>Melody 2-1 1 出, ります. 2 Harmonized partz く As You Like〉 バッキング や 1 く FM ミュージック •コン ボーザー 4 Harmonized part3 アルペジオのパターン、 ベース· と コンパチブル〉 FM オート •アレ Accompaniment ンジャーで作った演奏データは、 6 Accompaniment 2 Accompaniment 3<br>Bass <クォンタイズで Recordingもラ FMミュージック・コンポーザーで  $B$  $-$ クラク〉 ミュージック・キーボード もプレイすることができます。 △は、オートハーモナイズ、またはアセンブルした後に実行されます グラフィックアーチストでシナリオを描けば、 コードの スペシャリスト COMPUTER MUSIC WORKSHOP この COMPUTER MUSIC WORKSHOP は MSX コンピュータとヤマハFM 僕ももうブログラマー。 サウンド •シンセサイザー (別売) のた めの アプリケーション •ソフトです ハンドライティング感覚でコンピュータ·グラフィックを楽しむことができま  $u_{i_{\alpha}}$ キーボード・コード・マスター<br>コードネームをセレクトするこ キーボード・コード・プログレッション ギター・コード・マスター<br>コードネームをセレクトするこ す。特に開発ツールとしても目を見張る活躍ぶり。右の絵は、ボールが 約130種類のコード進行から、 飛んで来て、壁にぶつかり、転がって行くという簡単なアニメーションな とにより、コードフォームや構<br>成音を画面トでシミュレー コード進行を選ぶことにより、 とにより、コードフォームや構<br>成音を画面上でシミュレー のですが、実にリアルにできています。描いた絵を、マイクロ・フロッピー· そのコード進行の演奏を、画 ディスクに記憶させ、その絵で作ったものです。ディスクへのセーブを、 ccArtiic 面上でシュミレーションする ションすることができます。ま ションすることができます。ま MSXディスク・ベーシックのVRAMセーブと同じデータ・フォーマットと **ARTIST** たFM音源ビアノ音色による た、FM音源ギター音色によ<br>る再生が可能です。 ことができます。 また、 FM音 していますから、描いた絵をグラフィック・アーチストROMカートリッジを 再生が可能です。 源ピアノ音色による再生が 外した状態でも画面に出したり、ベーシックで描いた絵をロードし、描 His WULL MORAGE OR BALTIMORE 可能で き加えたりもでき、開発ツールとして使用できます。 ●キャラクターパターン、プロック文字などが40数種類。回転、反転、拡 大して、画面で大活躍! ●フラッシング、スター効果は、イルミネーション も負けそうな点滅、色の変化を見せてくれます。●五線紙や音符も描け ます。イラストレイティングには貴重なパターン。●描いた絵を、いつでも、 どこに でも コピー •ネオン ラインでは、 14 色が 点滅。 •コラージュ 風の 絵が描ける、タイリング:●VTRカメラで撮ったビデオなどに絵や字が グラフィック・アーティスト<br>GAR-01 ¥7,800 描ける。ビデオのタイトル作りに利用できるスーパーインポーズ機能。 CMW-31 ¥6,500 CMW-32 Y 6.500 CMW-33 ¥6,500 **M VOICE DATA**  $\begin{picture}(120,140)(-10,0) \put(10,0){\line(1,0){150}} \put(10,0){\line(1,0){150}} \put(10,0){\line(1,0){150}} \put(10,0){\line(1,0){150}} \put(10,0){\line(1,0){150}} \put(10,0){\line(1,0){150}} \put(10,0){\line(1,0){150}} \put(10,0){\line(1,0){150}} \put(10,0){\line(1,0){150}} \put(10,0){\line(1,0){150}} \put(10,0){\line($ RXIS RHYTHM DATA BANK l a VoL3 素顔の ままで . ¥2.400 Vol.4 ビートルズ . ¥2.400 Vol2 スウ イー トメ モ リーズ . ¥2,400 ■•¥8,500

#### コンピュータ •ミュージック •コレクション

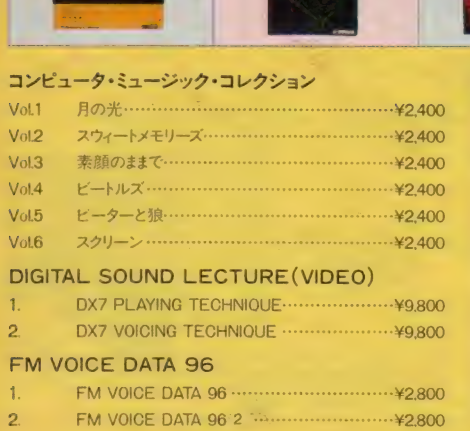

#### DX7 VOICE ROM

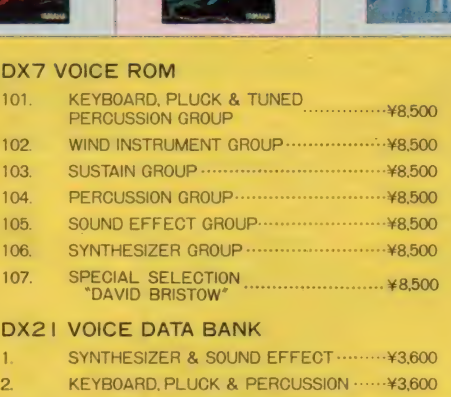

#### RXI5 RHYTHM DATA BANK

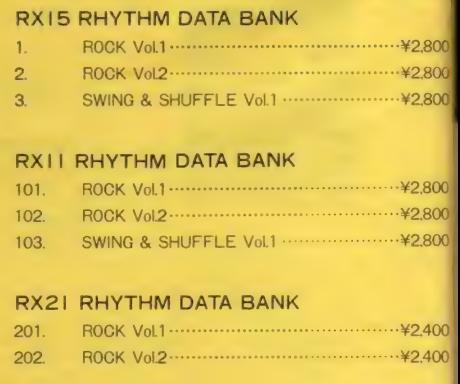

パターン全てが思い通り、

#### 3. SUSTAIN & WIND INSTRUMENT .

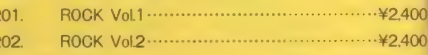

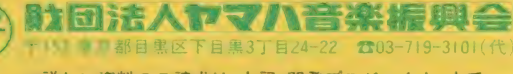

●詳しい資料のご請求は、上記 開発プロジェクト まで

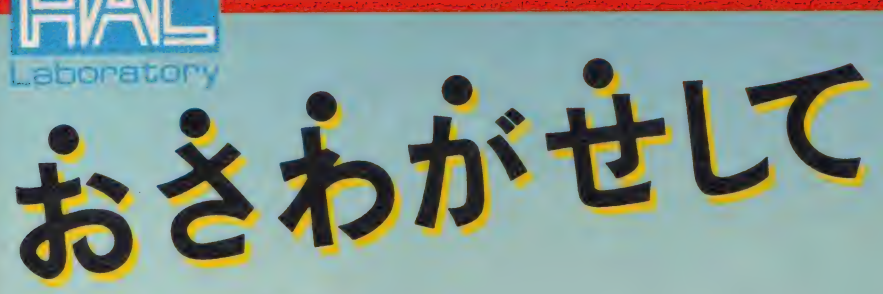

loyball

★FAST、SLOWの2段切換えの連射機能内蔵。 ★ボール形状で操作抜群。

MSXパーソナルコンピュータ用コントローラ ショイポール

★スティックを超えたハイテクフォルム。 ■このJOYBALLは次の機種に適合します ●各社MSX ●NEC, PC-6000/PC-6600シリーズ ●東芝バソビア-7<br>※連射に対応しない → ※連射に対応しない ソフト あるいはJOYBALLで動かない ソフトありますので、ご了承ください。

JOYSTICKを超えた 奮コントローラ **MSX FIJOYBALL** 新登場/定価3,980円

おります。

近島また

S.

ン仲間を騒 **EXPONDED** M<br>S<br>X<br><br/>
5

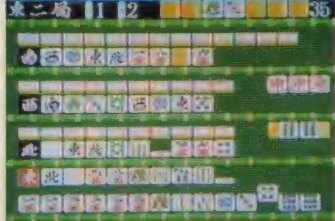

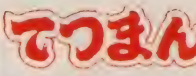

君の実力はどの程度か。勘とツキを頼りに挑 戦だ。リアルな画面がスリルと興奮をいやが うえにも盛りあげる。そのうえ、表示はすべて 漢字表示。見やすい画面の4人麻雀の最高 峰。このゲームで君の雀力をアップしょう。<br>©HAL研究所

HM-017 ROM 定価4,800円

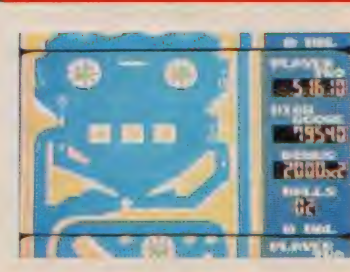

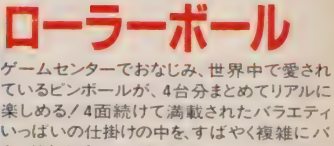

ウン ドす る ボール、 どこまで コントロール できる ん ばろう/ £')HAL 研究所 HM-015 ROM 定価 4,800円 かな? 栄光の 100 万点 ブレ ー ヤ ー めざして が

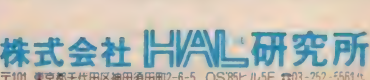

E3 はマイクロソフト社の商標です すいこ こ こ 香料ご希望の方は、100円切手 同封の上封書にてお申し込み下さい Tlorid 千代 ほうしょうがい

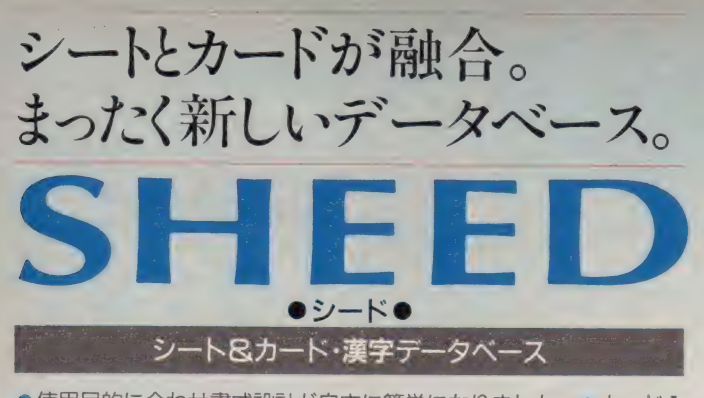

●使用目的に合わせ書式設計が自由に簡単になりました。●カード1 枚が、シートの横1行に相当。シートとカードの画面のどちらからで も、データーの入出力・編集ができます。●シート(集計表)を使って、 試算が可能。●カード (伝票) データを、シート (集計表) に出力。 ● シ<br>一ト (集計表) データを、カード (伝票) に出力。● 多項目、多重検 索。分類したものを計算したり、新しいファイルを作成する こともできます。●ファイルどうしの結合が簡単にでき ます。●データ入力後でも書式を変更できます。●プ リントアウト形式が自由に設定できます。シート、 カードタイプはもちろん、必要な項目だけを いって 選んで伝票やDM宛名書も出力できます。

対応 機種

## **MSX**

漢字 ROM·3.5インチ FDD× 1ドライブが必要 2ドライブあ れ ばより パワーアップ 定価 3.5 イ ¥24, ンチ マイク 已〇〇 ロ フロッピー

SHEEDのカード、ファイル、<br>その他の仕様 MSXa

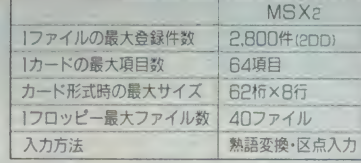

SHEED の 応用 例./ •顧客 管理 • 売上 管理 • 在庫管理 • 仕 入 管理 Eiiuuil • 簡易 財務 • 給与 計算. シミュレーション などの 集計 • SHEEDの応用例 /●願客管理・売上管理・在庫管理・仕入管理・簡易財務・給与計算・シミュレーションなどの集計・管理業務<br>(シード) - <sub>\* \* \*</sub> × / . ●住所録・家計簿などの個人利用。●DM宛名書・見積書・納品書・請求書などの帳票の発行

● 資料を請求された方に、もれなく「U.T.Cロゴシール」を フレゼント! UTC SHEED COSMUT-K2 ●お買い上げの中から抽選で毎月10名様に 「U.T.Cスタッフ・トレーナー」をプレゼント.!!

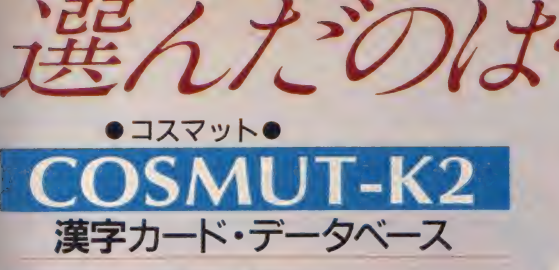

対話形式で操作も簡単! データ処理はMSX2で漢字を使って さらに能率アップ!

●書式設計は簡単。画面を 1 枚のカードのイメージで自由に設計 - ぐさます。 ■ | カートのナータを | 画面に出力。帷祕か谷芴に C ざ!<br>- キオー●海豹も、ドのデータを一覧まテー全計当賞も可能 - ● 名頂 ; ます。●複数カードのデータを一覧表示、合計計算も可能。●多項<br>- コマの検索、 さべ替えができます。 検索にもデータの計算、コー - 目での検索、亚へ替えかできます。 検索したデータの計算、ノア d || ||<br>《イル作成もできます。● プリントアウト形式が自由に設定できま す。コリスト·カードタイプはもちろん、必要な項目だけを選 んで伝票や DM 宛名 書 も 出力できます。

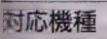

 $MSX2$ 

ま字 ROM·3.5インチ FDD×1ド ライブが必要 2ドライブあれば よりパワーアップ 3.5インチマイクロフロッピー 娜 ¥19,800 対応 機種

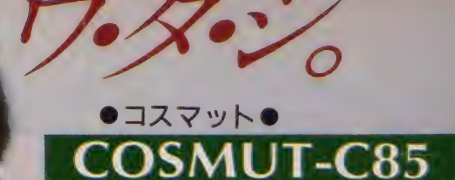

MSX用·カードデータベース

●カード 1 枚 が 1 画面 。 データベー<br>- スには、業種 • 業務別に合わせ必要 な項目が設定されています。あと は項目別にデータを入力するだけ です。●入力方法は、カタカナと英 -<br>数字です。●高速演算機能でさらに<br>スピーディになりました。●あらゆる ニーズに適応する多彩なアプリケーシ ヨンソフト(120種) ※ユーザーサポート<br>ホットラインまで。 ●完全対話型で使いや<br>すさを最優先に設計しました。●低価格・高 機能。●1枚のフロッピーディスクには、 最<br>- 高1000枚が 登録できます。

**MSX** 

本体 RAM64k bのMSX と3.5インチ FDD×1ドライブが必要 3.5インチマイクロフロッピー<br>定価¥9.800

COSMUT-K2のカード、ファイル、<br>その他の仕様

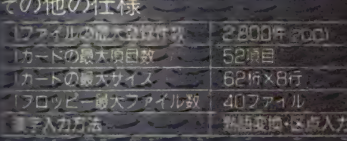

#### **COSMUT-K2の応用例**

●顧客管理 • 売上管理 • 在庫管理 • 仕入管理などの集計 • 管理業務

●住所録・家計簿などの個人利用

●□M宛名書·見積書·納品書·請求書などの帳票の発行

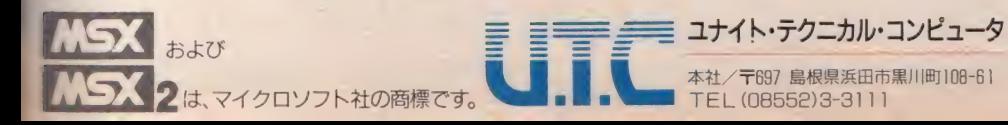

本社/〒697 島根県浜田市黒川町108-61 TEL (08552)3-31 1 1

●ユーザーサポートホットライン 〒730 広島市中区銀山町1-16 藤野ビル 8F<br>TEL (082)246-5771 FAX (082) 246-5773

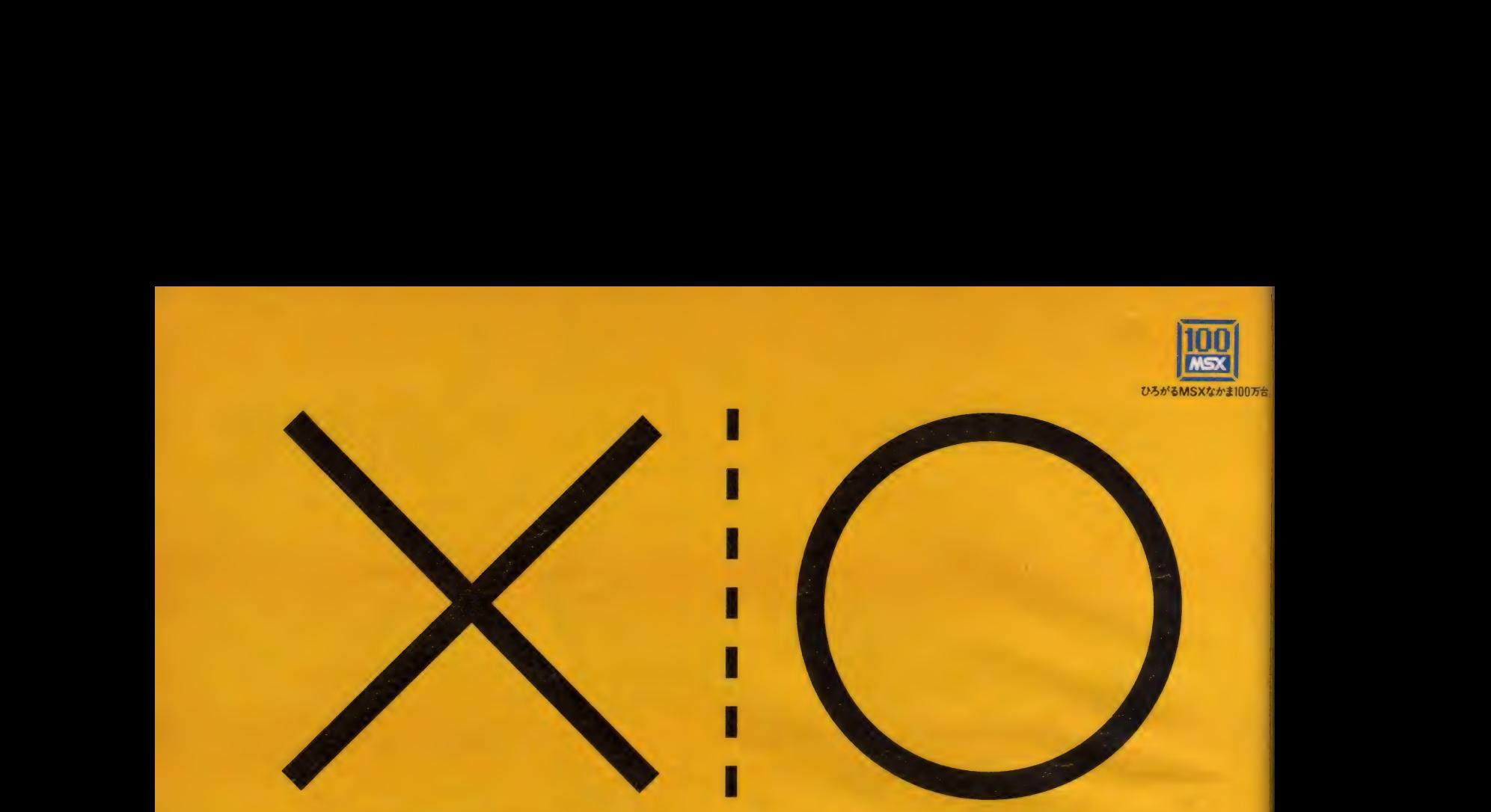

# 勝負は、強い方が勝つ 一ガー皇帝の逆襲 ●目立ってるノ新しくなったパッケージデザイン

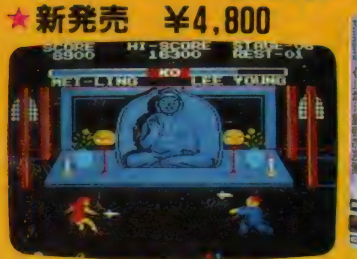

Kinnami

善と悪のエキサイティングな戦い、いよいよ火ぶたが切っ ておとされた。ここは、中国. ネパール南境の地で、釈迦 の骨壺に秘められた無限の力を悪用し、暗黒拳法を現代に よみがえらせたイーガー皇帝"立人。そして、真の平和を 取り戻すためにイーガー皇帝に勇敢に立ち向かう季英油 断はできない、失敗は許されない、まさに殺るか、殺られ るか。見たこともない技が飛び交う。興奮が最高潮に達す さて、勝負はいかなる局面をむかえるか…

コナミの サッカー \* 近日 餞 予定 ¥4, 的 <sup>0</sup>

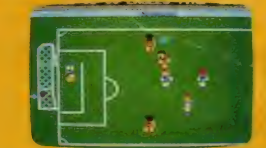

思わず走り出したくなるキックスタジアム の鮮やかなグリーン。バス、ドリブル、そ してシュート、自慢のファインプレイを思 う存分発揮できる、待望のサッカーが誕生 だ さあ、日頃の成果の見せどころ。キミ ならきっと高得点をマークできるだろう

のボクシン  $\angle 4.800$ 

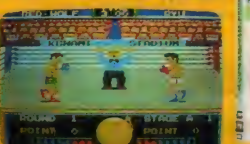

アッパー/ボディ/ストレート/全日本無 差別級チャンプ ファイティング龍。が 6人 の強敵にファイトする。戦いは甘くない。<br>いずれ劣らぬリングキッズが、ワールドチ ャンピオンの栄光を狙っているんだ。闘志 か燃える。汗がほとばしる。弱音は、決し

<sub>面をむかえるか…</sub><br>まだまだこんなに面白い.!! コナミのMSX ★ 近日発売予定

#### ★近日発売予定

### ゲームを10倍たのしむカートリッジ

コナミのMSXソフトと同時に使うと、ゲームの中断や、コマおくり、 ポーズ機能など、10パターンの操作が可能になる「ゲームを10倍たの しむカートリッジ」ゲームフリーク必携です。

- ●スロー動作●ランキング表示●TV調整パターン表示●プレーヤー数変更
- ●ステージ数設定●ハイスコアのセーブ●コマおくり機能●ゲーム中断機能
- ●ポーズ機能●画面ライブラリー
- 
- \* このカートリッジはコナミのゲーム専用です。<br>\* 2スロット仕様のMSXパソコンでお楽しみください。
- \*1スロットのMSXの場合はスロット拡張ユニットをご使用ください。

MSXワープロ コナミFC700

MSX、MSX2のどちらにも使用できる日本語ワードプロセッサー ユニット。漢字、熟語あわせて42,000語以上の辞書を持ち、編集機能 も実に多彩。プライベートに活用したいね。

#### ★ 通信販売ができます。 ♦現金 塞留 での 御 注文

●玩量書画 この画注文<br>住所・氏名・電話番号・商品名をご記入の上 **商品価格をお送り下さい。(送料サービス)**<br>● 銀行振込での御注文 〈振込先〉コナミ株式会社 · 協和銀行市ヶ谷支 店 • 普® 249736 振 込 後、 ハ ガキで 住所 •氏

•なる ベ < 現金書留で 御 注文 下さい。

Kionami, SOFTWARE ナミ株式会社 -<br>〒102 東京都千代田区九段南2丁目3番14号 講国九段南ビル ●この商品は、奪社(コナミ)の応諾なしに海外への出<br>- 商はできません。

•お 問 合わせ 怒 □ TEL03— ?6? — 9110

TEL03-262-9111 FAX03-261-6211 TEL06- 380- 1331 FAX06- 380- 1360

TEL01 429-2446 FAX01-429-2069

# laml

LONDON(U.K.)<br>1 429-2446 FAX01-429-2069 TEL069-5076168 FAX069-5074945

TOKYO(Jaoan) OSAKA(JaDan)
## MegfectZoo **JOB LEAT LE**

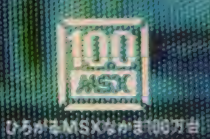

mmm

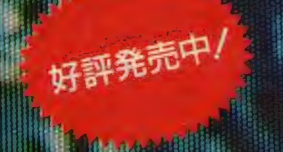

ールプレインタケーム「アウトロイト」<br>・ロボット≯←全「アウトロイト」に場合す MSXの世界が拡がる初のオリジ **HIVSFXO** シン院界のグラフィ る。50種以上のロボ **||ソオ州ワサルな変身** ノさあ にかたづけろ。 エネル **MENERIAN** 

t maan aan dii linnamaan 1999 (lihan marajiti maan 1999) ay ing marata sa ka

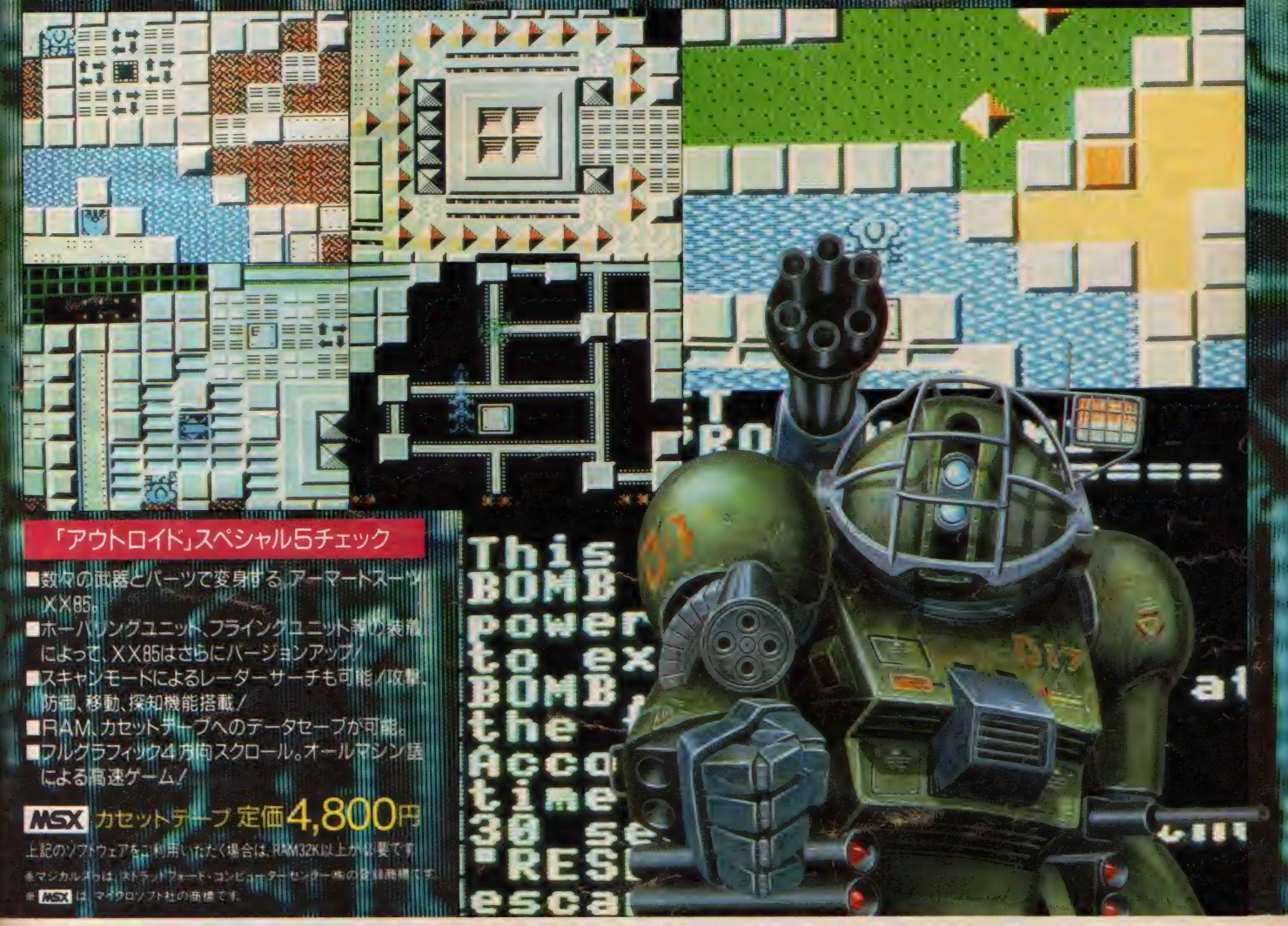

**All Allen** 

<mark>マジカルズウ ストラットフォード・コンピューターセンター株式会社 ホビー事業部 〒336 埼玉県浦和市南浦和2-36-15 ☎0488(85)5222(代表)</mark><br>●通信販売をご利用なさる場合は、フログラム名・機種・住所・氏名・生年月日・職業・電話番号を明記の上、右の購入申込み券を同封して、現金書留で上記ストラットフォード・コール 1.4% | Wind

●通信販売をご利用なさる場合は、フログラム名 •機種 •住所 •氏名 •生年月日 •職業 •電話番号を明記の上、右の購入申込み券を同封して、現金書留で上記ストラットフォード • <br>- リー・コード - リー・リー・ストラー ホール はんていきさんだい …… 朝学制化 不要です ● 半払いついつ - ア総合カタログをご参望の ちは 住 所 氏 2 •生年日日 • 丁申 田機種 …………………………………………… コンピューターセンター株式会社 通信販売 MXI 係までご;主义\7.こと、動送料は个変く 9 当社 ソアンエノター ホール インルー ベル エカーバー・エキューロー・エフレード アウトワーク TVRロイド すいたく こうしょう コンピューターセンター株式会社通信販売 MXI 係までご注文ください 郵送料は不要です。●当社ソフトウェア総合カタロクをご希望の方は、住所・氏名・生年月日・ご使用機種・・・『アットロイド ・『アットロイド ・『アットロイ<br>職業・電話番号を明記の上、右の資料請求券と200円分の切手を同封して、上記ストラットフォード・コンピューターセンター株式会社カタログ MXI 係までご請求ください MSX アカジン. MSX マガジン スタッフ募集中! ●開発部/システムエンジニア、フログラマー ●営業部/営業スタッフ、商品管理スタッフ ●企画部/グラフィックデザイナー、編集スタッフ(詳細は電話でお問合せ下さい)

## BASICもマシン語も、MIAで征服した。 今、僕は実用ソフトに挑戦している。

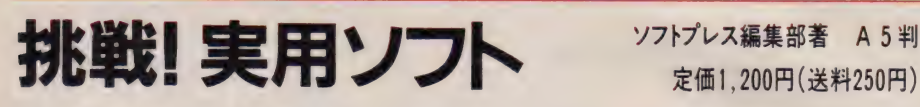

「MSXで実用したい」とするユーザーの願いをここに実現!! MSXはオモチャだ、との不当 な声に敢えて逆らいました。「実用とは何ぞや?」という根本的問いから始め、本体とカセ ットだけの基本システムからプリンタ·ディスク対応まで、システムの拡張に即した章構 成。一覧表作成、グラフ化、株式チャート、ワープロ、データベースなどのビジネス向け、 ローン計算、パターンエディタ、ハードコピー (白黒・カラー) などの個人向け、バリア ブルリスト、クロスリファレンスなどのプログラマ向けと、内容も多彩。

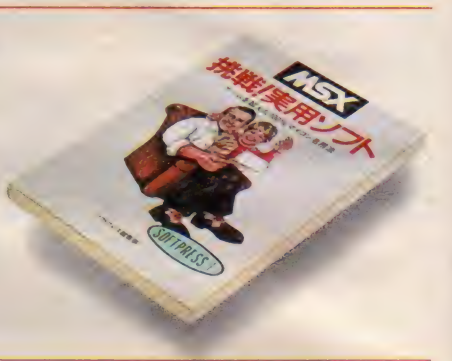

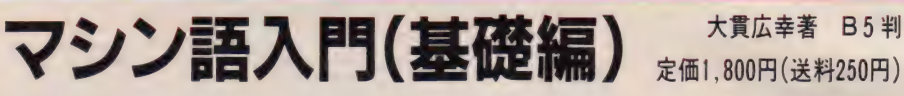

MSX でマシン語を学ぶ人のために、予備知識、基礎知識からマシン語プログラムの実際ま でを、豊富な図表とともにわかりやすく解説。また、プログラムを作るだめのツールであ るモニタ·アセンブラについても説明し、その全リストを公開。さらに、付録として、M S X マシンのキャラクタ・コード表、Z80インストラクション一覧表、マシン語ニモニッ ク対応表などを掲載しました。内容:マシン語のための予備知識/基礎知識/Z80Aのマ シン語命令/モニタ·アセンブラ/マシン語プログラムの作成方法

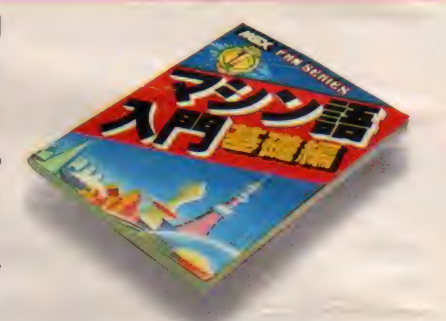

マシン語入門(応用編)  $\frac{1}{2}$  d#康之著 B5判

マシン語ゲーム作りに必要なハードウェアの具体的, 占用法や、ゲーム制作のポイントを画 面表示、サウンドを中心に、サンプル・プログラムと図表を多用して徹底解説。グラフィ ック •エディタ、 サウンド •コン ハイ ラ 等の ツール も 掲載。 また、 MSX の 音声 合成 (MSX がしゃべる!) も紹介しました。内容: マシン語によるゲーム作り/MSX のグラフィック 機能を使いこなす-VDP(TMS99I8A)の使いかた一/MSXのサウンド機能を使いこなす-PSG(AY-3-9810)の使いかた一/キー入力/ランダム·テクニック

## マシン語入門(実践編) ▒ 这キゼ・樋口賢治共著 B5判

マシン語の予備知識を得、実際にプログラミングにかかろうという人のためのハンドブッ ク。初心者が陥りやすいプログラミングの落し穴を、すべてフォローした基本テクニック 集です。 この本を読み終えたキミは、MSXのマシン語のエキスパートになることでしょう。 内容: これだけは知っておこう/覚えてしまおうマシン語の定石/基本テクニックをまと めてみよう/ものにしよう実践テクニック/つなげてしまおうBASIC とマシン語/こんな こともできちゃうランダム・テクニック

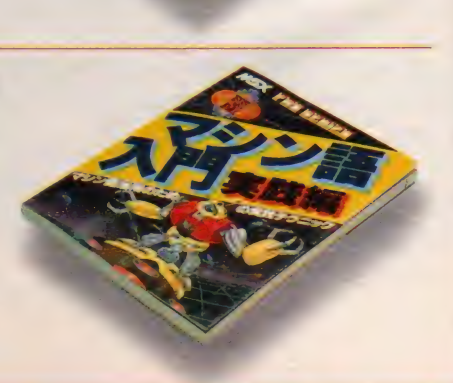

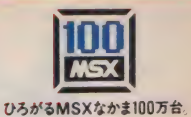

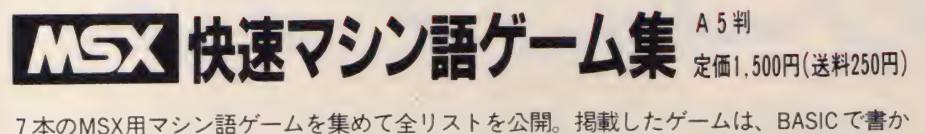

7 本V)MSA用 マンノ語 ゲームを 未の て主 リス トを 公開。 掲載した ゲームは、 BASIC で 書か<br>-れにものとは遅い、ハードウエアの燃能を 1 二ガに 引き出した 同途 ゲームはか ケミチ。 ま た、 マシン 語 モニタの リス ト も 掲載し、 マシン 語 プログラム •リス トの 打ち込み 方 も 詳し く解説しました。収録したプログラム: 1ファイナル麻雀②おてんばベッキーの大冒険③ ロンサム·タンク進撃4NYOROLS(5)ジャンピング·ラビット6Dアドベン·チュー太⑦ジグ ソーセット

## **MSX BASICゲーム集11**

BASICの入門者のために、楽しいBASICゲーム15本を掲載、遊びながら BASIC をマスター することができます。 ①ホール・パニック ②モンスター・ビルディング ③ 5 一ダイス 4)バ イオリズム5ムーン・ランディング6デス・スキー(7)大海戦8)山火事シミュレーション(9) メイズ・アウト (@ルーレット (i) タイリング・パズル (2)神経衰弱 (3) カブ (4) スパイダーレスキ ユー (5)ピアノのおけいこ

テープ版「BASICゲーム集」[T]、 [2]、 [3]、好評発売中 ( 各定価3,000円、送料350円)

**MSX BASICゲーム集2** 

大好評 BASIC ゲーム集の第2弾。全12本のゲームを収録しました。また、BASIC を扱う上 で「エラー」は付きものですが、本書ではエラー対策についても詳しく解説しました。 1 スーパー光線砲迎撃部隊 2 宇宙人が降ってくる日③すぺーす・くらんばー4ちんちろ遊び (5)ストン・ボール 6)ザ・コンバート・ポーカー (7)超能力モンキー VS ゴロツキ 虫 8)インベ リアンくずし ⑨スネーク・ハンター (ii) HOLE DOWN (ii) ニコニコ風船は圧死の運命 (2宇宙要 寒 Z 1007爆破作戦  $\mathcal{A}$ 

## **MSX BASICゲーム集3**

打ってワクワク、遊んでドキドキ、期待のBASIC ゲーム集第3弾。「リスト入力術」と題し て、 掲載され た BASIC リス トを 入力す る 時の 便利な 方法を 解説し ました。 ① ジョギングの 邪魔はしないで2)GO ! GO ! SLOT 3蛇の道はHeavy 4恐怖の立体迷路 5 わんぱくネコちゃ ん大奮闘6ああ青春アメフト野郎 73 目並べ本因坊戦8 電子式ハノイの塔9 ジェット・へ リ 空中戦 ⑩ 3 次元エレガント・スカッシュ (ii)ブラック・ジャック @2WANTED !! 馬 泥棒 ⑬ ボクはクレーン操縦士(4)ソリティア遊び 6 恋とバイオリズム相性診断

【 △ トンドブック 新書判 ■ ビギナーズハンドブック 新書判

取り扱い説明書も、マニュアルも、入門書を読んでもよくわからない「パソコン用語のあ れこれ」をイラストをまじえてやさしく解説。MSX の初歩的な操作ポイントや各種のトラ ブル対策から、学習のコツ、ホビーとしての楽しみ方、より効果的な活用法、パソコンに 関する知恵・知識・用語までを多彩に紹介しました。また、資料編には、エラーが出た時 のチェックポイント、機種別索引、メモリ・マップ、キャラクタ・コード表などを掲載。 ビギナーにとって貴重な情報を満載した本書を、ぜひ一冊お手元にどうぞ。

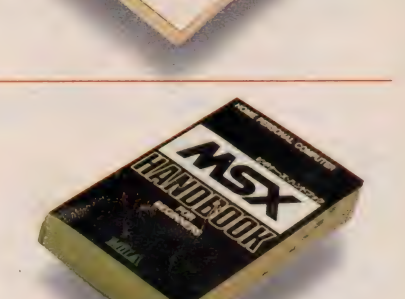

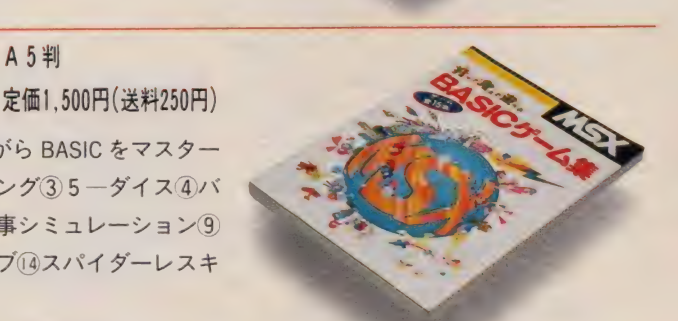

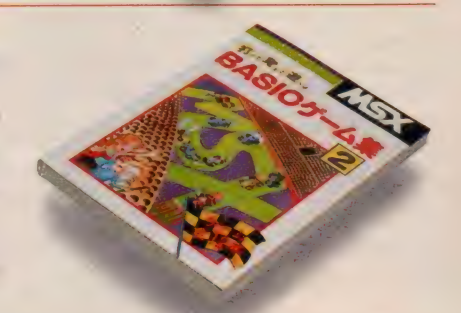

定価 1,500円 (送料 250 円)

A 5 判

A 5 判

A 5 判

定価1,500円 (送料250円)

お求めは最寄りのマイコン・ショップ、書店へ、または郵送料を添えて下記へお申し込みください。 〒150 東京都渋谷区渋谷2-9-1青山田中ビルTEL. (03)486-4500(株工/、アイ・エー

MIAのコミックス

## 苦節21年、全国1億人の トラキチに捧ぐ!!

**ザ·阪神 1985** 

#### 企画集団ベース編 四六判 • 定価680円 (送料250円)

苦節21年、全国 I 億のトラキチに棒ぐ祝タイガース優勝マンガ書きおろし/さ **っそうと揃いぶみしたマンガ家は、いしいひさいち、はた宏、あべこうじ、高** 岡凡太郎、コジロー、かまちよしろう、風間勇吉、レオナルドいも、福山庸治、 黒鉄ヒロシ、近石雅史、吉森みき男、小池たかしとどおくまんプロの13人/こ れだけのマンガ家の揃ったトラ本はない。

#### リクルート版 アドベンチャー 情報コミックス 1 ザ •商社 すが やみつる 著 四六判 • 定価780円 (送料250円)

商社というのは、どんな会社なのか? 組織はどう構成されているのか? 商社就職希望 のキミが抱いている数々の疑問が、この一冊ですべて解けてしまう。いわば「商社情報を まるごとパックした本」。しかも、ゲーム気分で読んで遊べるアドベンチャーコミック形式 になっているので、誰でも気軽に読むことができる。大学選択に始まって、商社入社後の 部署の選択、取引先での交渉など、それぞれの局面で自ら判断を下し、分岐先に飛んでい くスタイルなのである。

IL·PI-I-

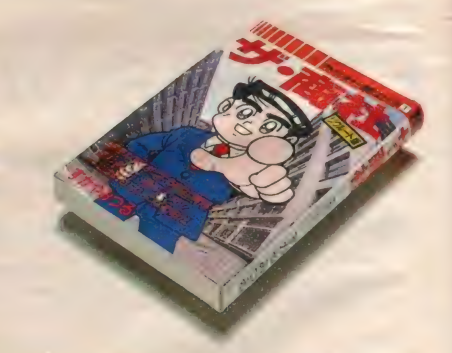

リクルート版アドベンチャー情報コミックス 2 サ·銀行 **+ 5 mm + 5 mm + 5 mm + 5 mm + 5 mm + 5 mm + 5 mm + 5 mm + 5 mm + 5 mm + 5 mm + 5 mm + 5 mm + 5 mm + 6 mm + 6 mm + 6 mm + 6 mm + 6 mm + 6 mm + 6 mm + 6 mm + 6 mm + 6 mm + 6 mm + 6 mm + 6 mm + 6 mm + 6 mm + 6 mm + 6 m** 

四六判 • 定価780円 (送料250円)

企業の中で銀行ほど身近な存在はないが、金融ほど理解の難しい世界はこれまたないと思 われている。「ザ・商社」に続くMIAのアドベンチャー・コミックの第2弾は、バリバリの 銀行マンが生きる企業ストーリー。金融新時代を迎え、主人公はいくつかの難関を乗り越 えてエリートをめざす。果して頭取への道はいかに ……。金融を学びながら、読者自身が スリルを味わう。

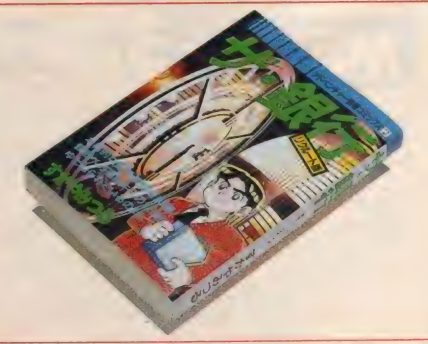

お求めは最寄りのマイコン・ショップ、書店へ。または郵送料を添えて下記へお申し込みください。 〒 150 東京都渋谷区渋谷2-9-1青山田中ビルTEL. (03) 486-4500(株)エム·アイ·エー

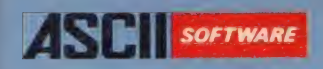

jmgmm

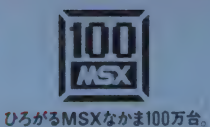

□

**EHRIBER REAL** 

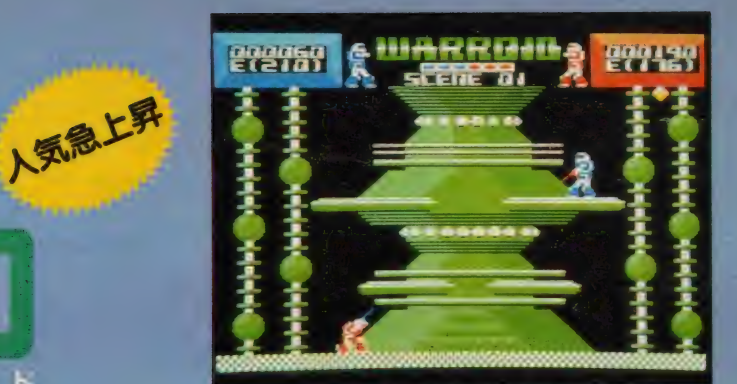

**FORESTS** 

**RA SHINGH** 

맨라비

ウ オ オ ー ロ<br>X1で大好評の「ウォーロイド」が、ついにMSX版で新登場。?5%のフォーロイ トガビームとキックを武器に相手が倒れるまで闘う、迫力満点のパトルアク ションゲームだ。MSX版では面数も一気に倍増し、グラフィック、 サウン -<br>ド、スピードなど、MSX機能をフルに生かした魅力を満載。キャラクタの 2人で熱中してしまおう。

- ●ジョイスティック対応 ●メモリ16K以上のMSXで遊べます。
- ROMカートリッジ 定価5.800円 (送料400円)

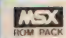

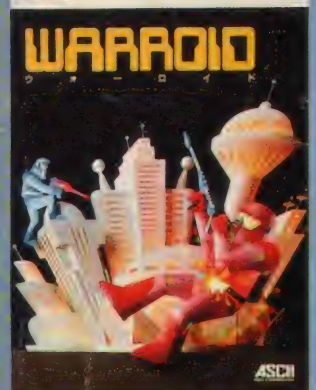

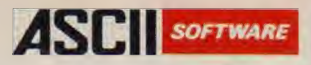

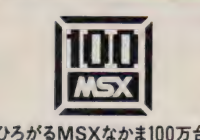

## 0ろがるMSXなかま100万台 豊富に揃った役物に、注目./

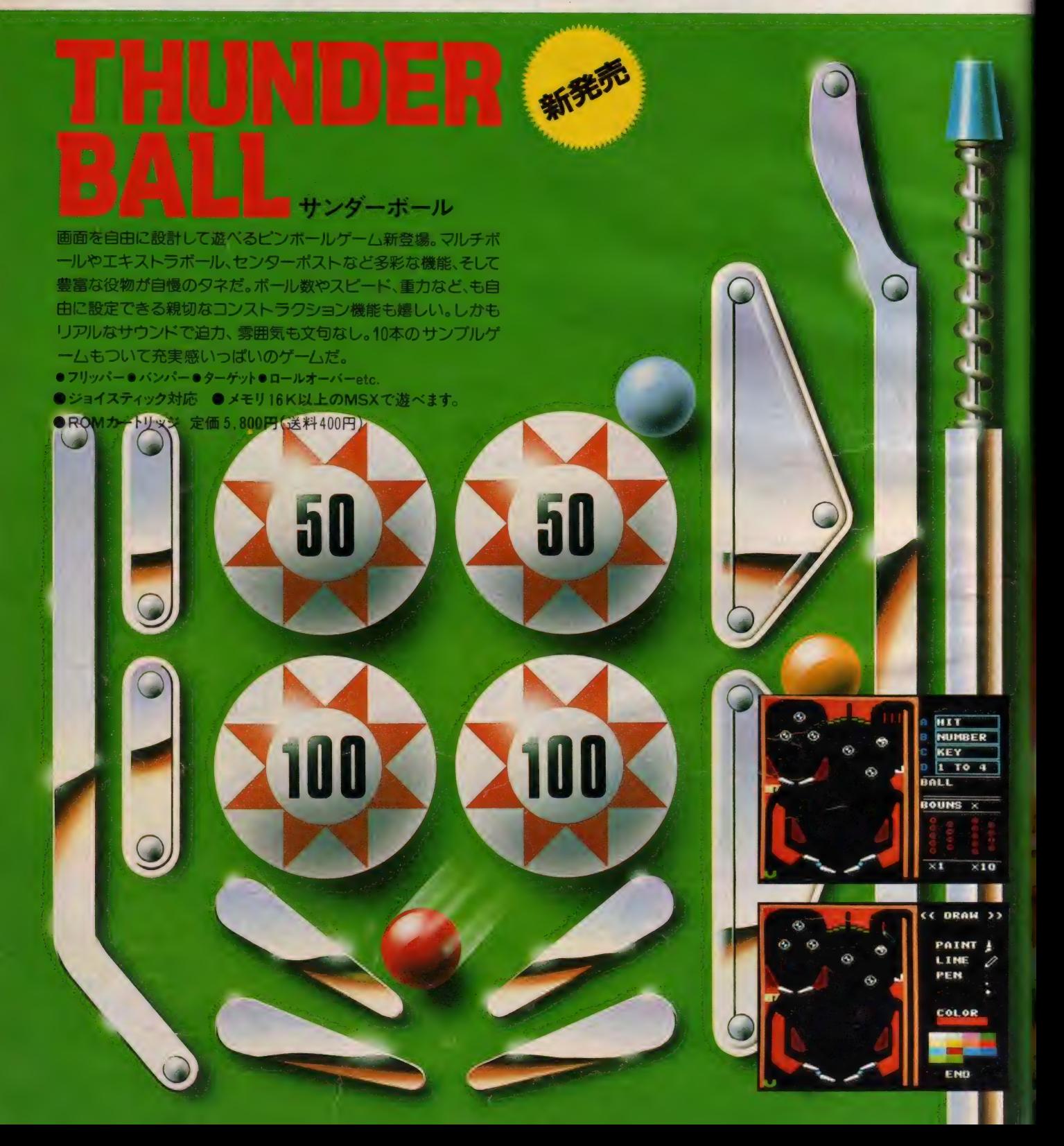

# The SLACK

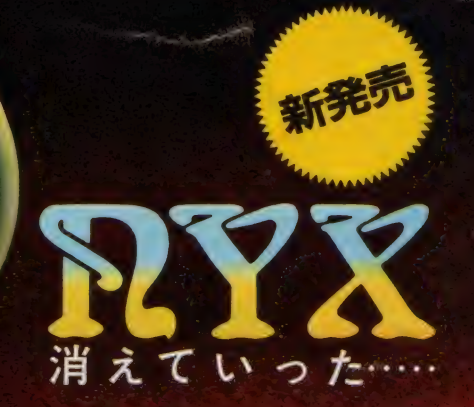

伝説の宝石" フラックオニキス" を求め、呪われた街ウツロの地下迷宮への冒険が始まる 次々とおそいかかる怪物と苦難 の待ちうける、地下迷宮の謎を君は解き明かす事ができるか? 今やソフトウェア界に不滅の金字塔を打ち立てたロールプレイ ングゲームの名作「ブラックオニキス」。君自身が主人公の物語の世界が、今、ひろがる。 ●メモリ8K以上のMSXで遊べます ●ROMカートリッジ 定価 6.800円 (送料400円) CB.P.S.

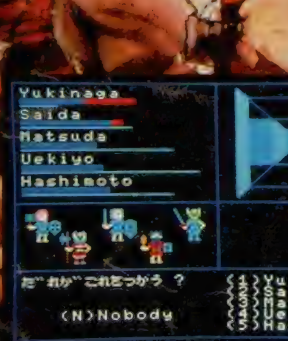

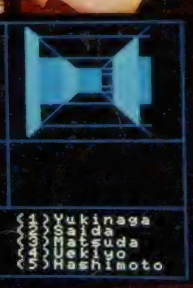

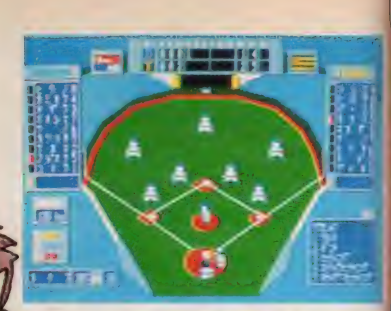

 $\overline{\Pi}$ 

あのベストナインプロ野球がついにMSX に新登場。あなたが監督になってペナント レースを戦う,プロ野球ファン<mark>待望の本格</mark><br>ANシミュレーション野球ゲームです。

**各チームのユニフォームも鮮やかに、代打**<br>や代走 / Dハやエンドラン,あなたの作戦 によって選手が投げて, 打って, 走ります。 セ/ 両リープ12球団の選手データを野手は 長打力, 選球眼, 守備力, など, 投手は球 速, コントロール, 球のキレ, など各8項 目にわたってデータ化して、選手の個性を 忠実に再現しました。

試合の結果、選手の成績をディスケット上 に記録することによって、データ管理プロ

グラムが, チームの勝敗, 打撃部門(打率,<br>〈ノ/ インコン *打点, 三振*他), 投手部 門の成績(防御率,勝 敗, セーブ他)を一目<br>瞭然に表示します。 そ の結果, 単なる一試合<br>の勝負だけでなく, 長 ノ 別的な戦いであるペナ ントレースや, 首位打<br>**者**や最多勝などの個人 タイトルの争いも実現 しました。

/ タィ トノ um' 横 現

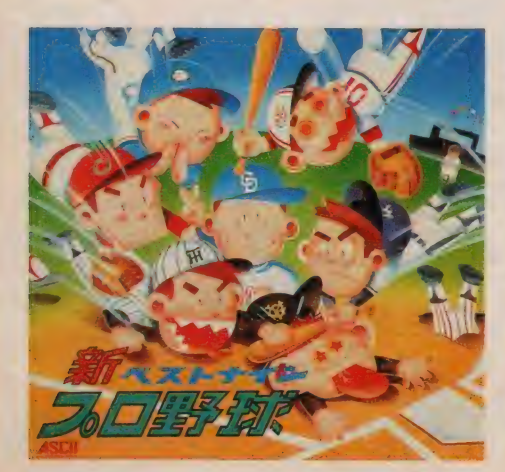

ラゴンズファイト // タイガースがんばれ//

 $D \setminus$ 

88

 $\bigcirc$ 

 $\overline{c}$ 

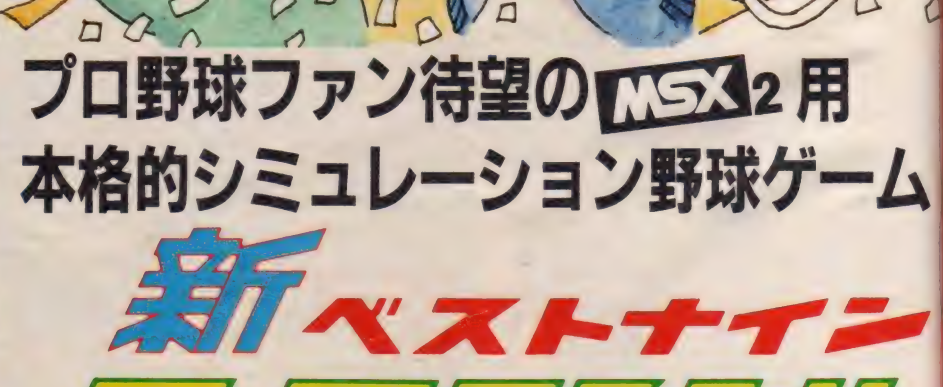

1月発売予定 V-RAM128Kの ハーズ 2マシンで遊べます。 3.5-2DD 定価7,800円(送料400円)

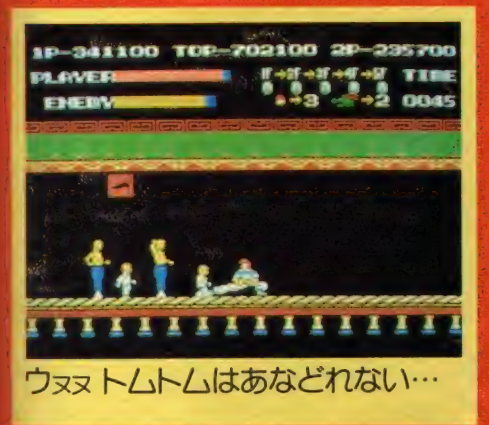

12.11.12.11.11.11

10-341100 TOP

AVEI

<u>||린||린||린||린|</u>

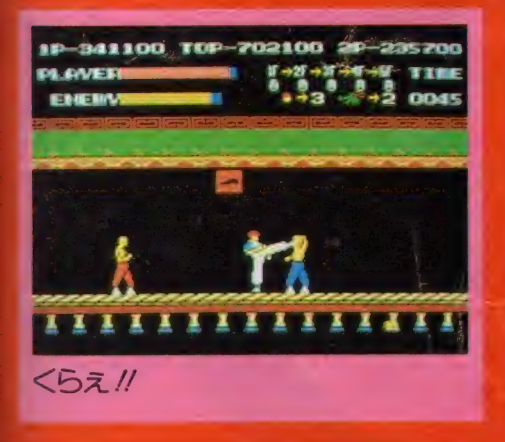

#### シルビア救出大作戦の巻

アクションゲーム新登場.!'

1カ夫の達人トーマスの恋人シルビアガXの組織に誘拐された。 単身、 Xの館に乗りこんだトー マスの前に立ち伏がる武芸の達人達。シルビアはどこに!? 無事救出できるだろうか?館の一階 には、続々と現われるツカミ男、ナイフ男が…ボスの棒術使いを倒して二階へと…頭上からへビ ツボやらクス玉やら落ちて来る。 龍はキックで一撃せよ / 3 階のトムト/」には要注意。 怪力男は スピードで勝負せよ。4階は審戦の群が襲ってくるぞ/速く前進せよ。妖術使いとの戦いでは口 ーバンチが有効だ。5階いよいよミスターXと決着だ。さすがに手強い。 離れたら攻撃というパ ターンを繰り返して倒そう。 ついにシルビアを救い出したぞと戦い終って安ざするトーマスだっ<br>たが…

●ジョイスティック対応 ●メモリ16K以上のMSXで遊べます。 ●ROMカートリッジ 定価5,800 (送料400円) 12月中旬発売予定

MSX版功夫

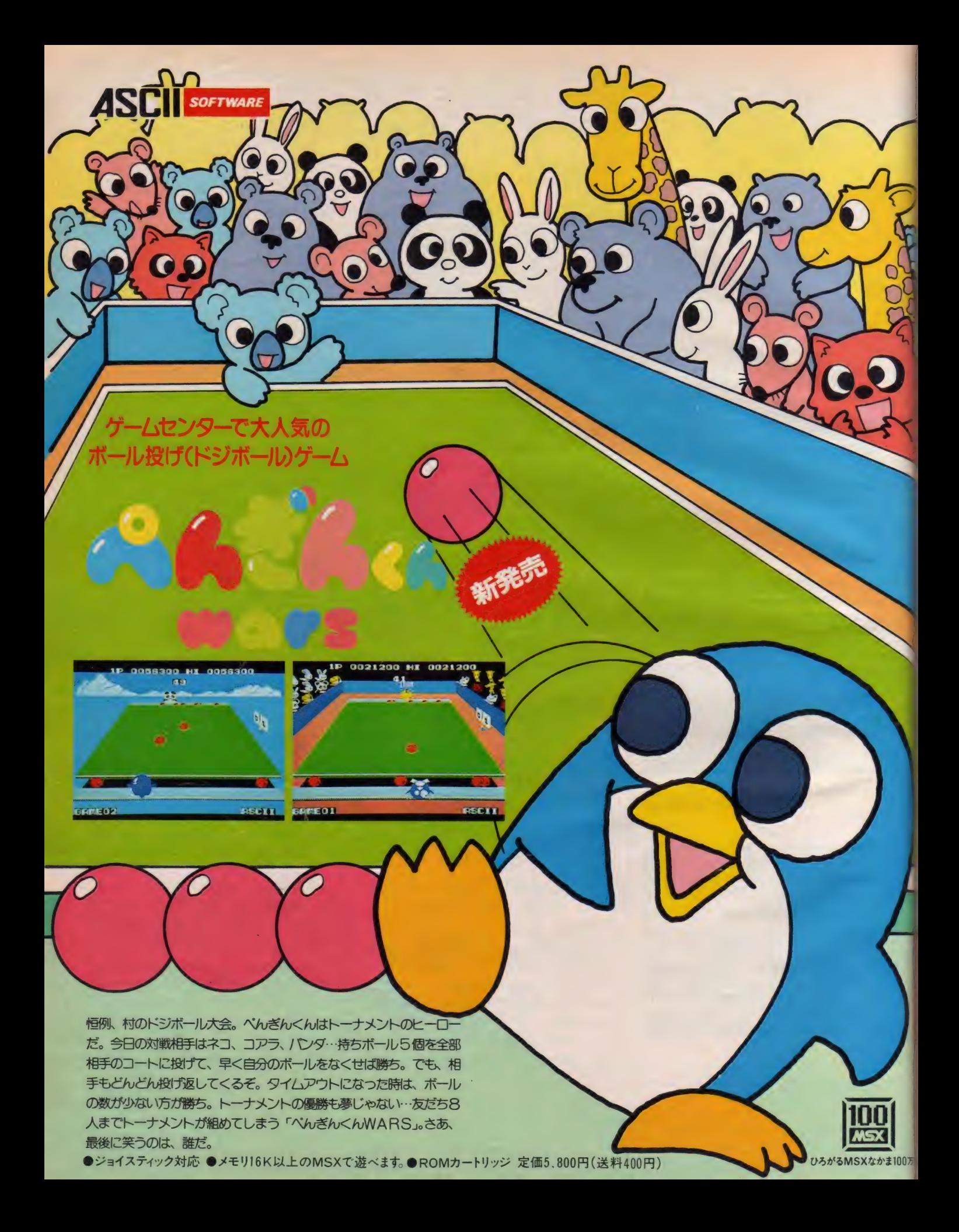

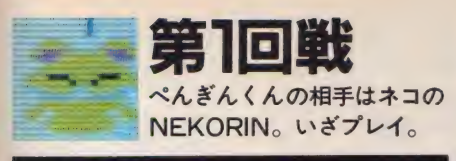

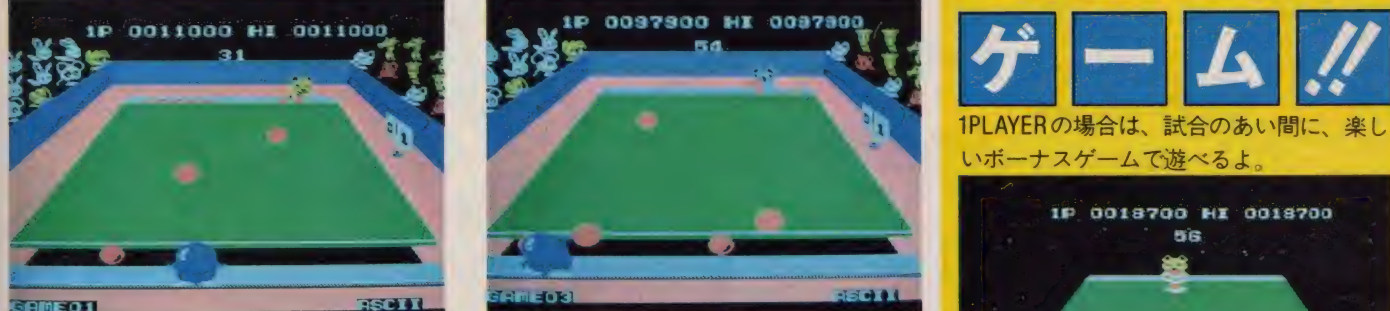

ニコニコ顔で余裕タップリのNEKORIN。でも、 肩が 弱く、 ボールを 持つ 時間 も 長い ぞ。

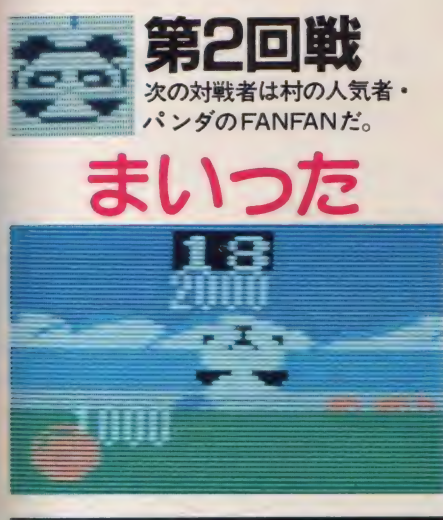

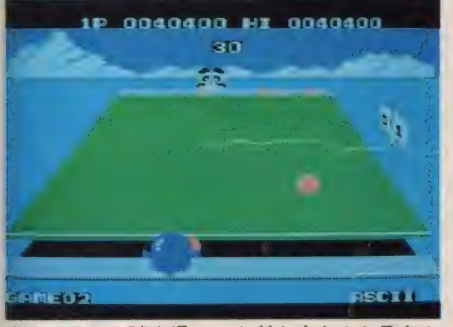

氷山の見える試合場。ぺんぎんくんのミラクル<br>早投げの技が冴える。この回もいただきだ。

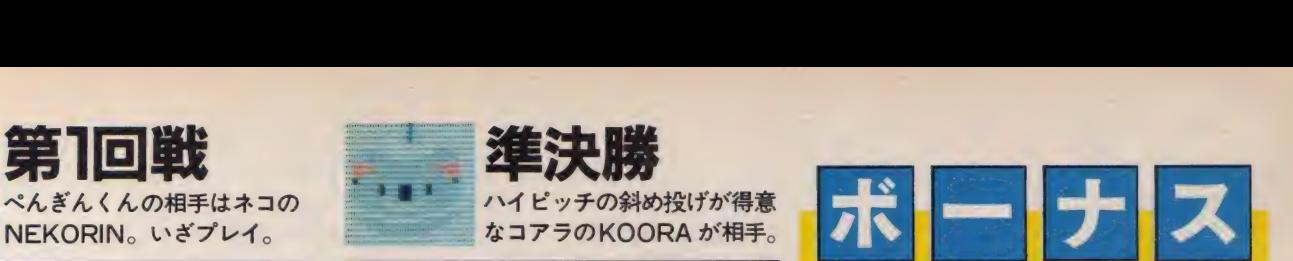

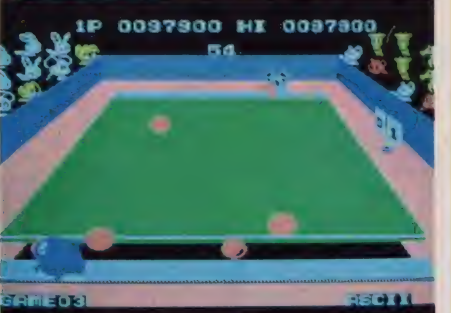

さすがベスト4の戦い。相手のボールにぶつか らないようフットワークをきかして攻撃だ。

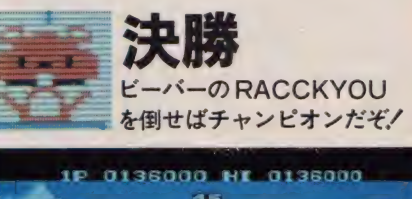

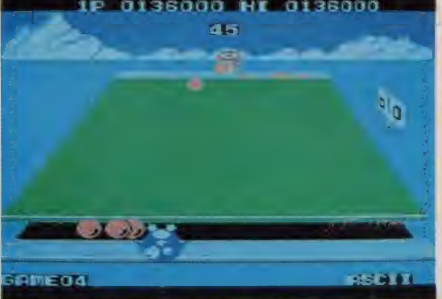

ムムッ、強い。ぺんぎんくんもダウンされるこ と数回。頑張れ、勝利まではもうすぐだ。

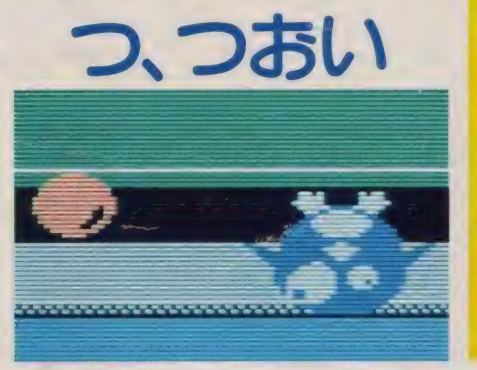

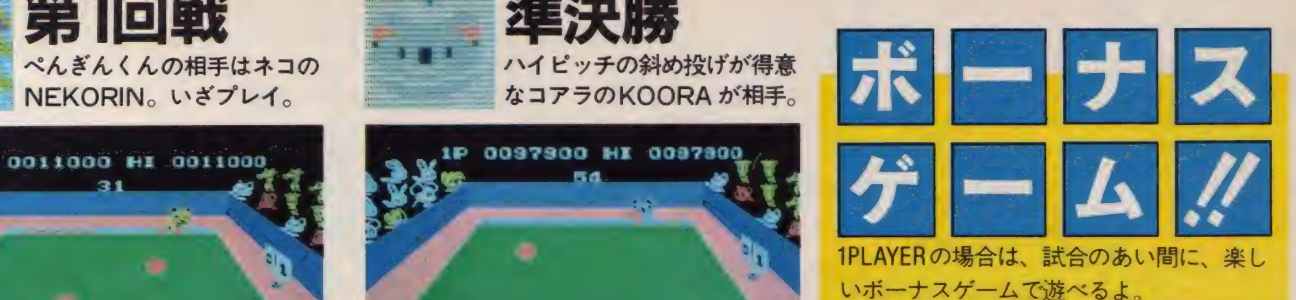

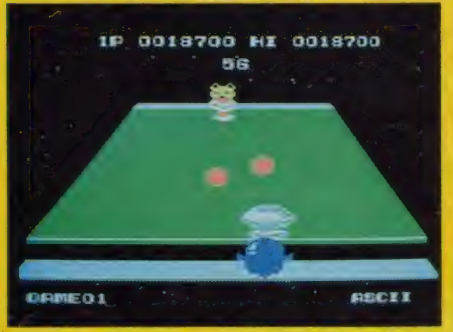

バンパーでボールをはじいて相手側に入れろ。

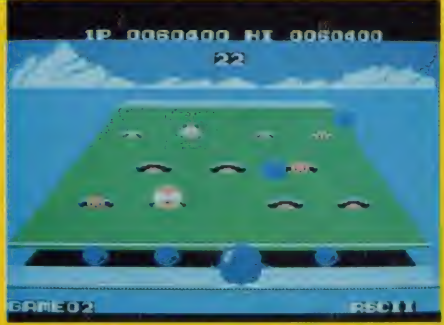

爆弾ボールをもぐらにぶつければ得点だ。

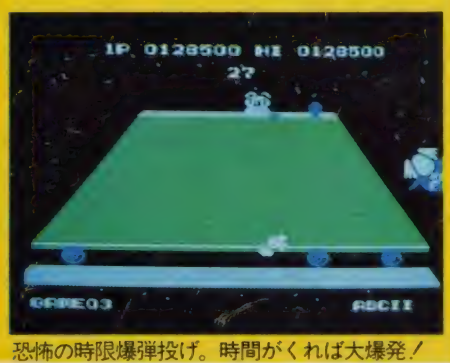

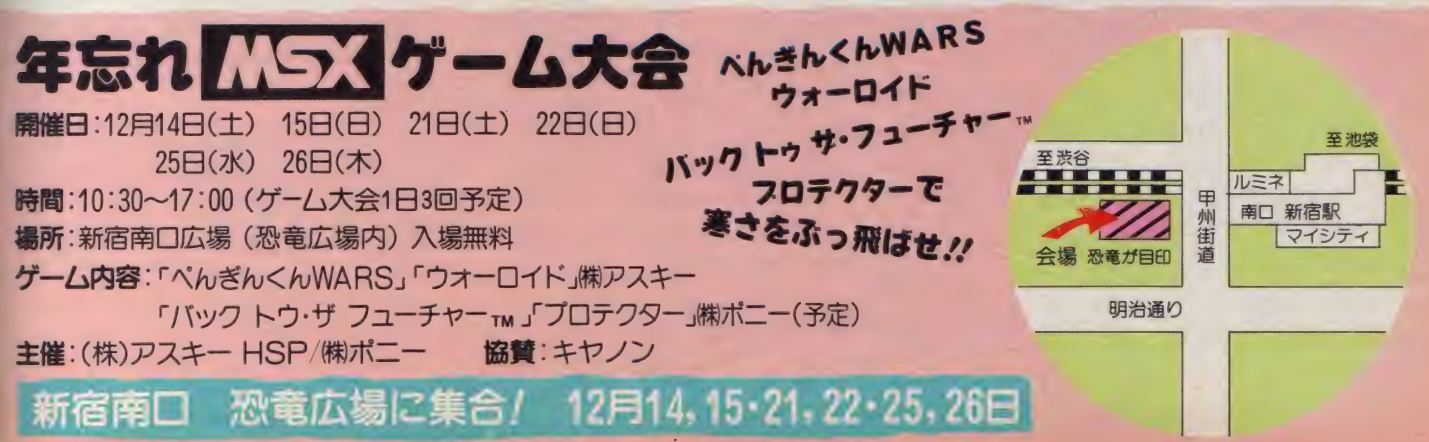

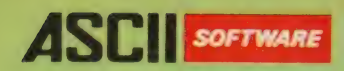

ひろがるMSXなかま100万台。

が選 フィック。  $MN^2$ 

麻雀の忠実なシミュレーションに基づいて制作された、実戦さながらの臨場感。そして、か つてない強さと豊富な機能。 あの「プロフェッショナル麻雀」が、 ついにMSX ROM版で登 場した。 君の入力スピードに合わせてゲームは進行し、 点数はすべて自動計算。 捨て牌の<br>様子もわかりやすいスクロール機能つき、 対戦相手の実力レベルは3段階に変えることが でき高位レベルでは最強の打ち手が君の腕を試してくれる。背景の色(4色)が選べ、鮮明 な牌も美しいグラフィック、見やすい漢字表示。さあ、後には引けない実力勝負。誰も容赦 してくれないぞ。

●メモリ8K以上のMSXで遊べます。●ROMカートリッジ 定価6,800円 (送料400円)

Cシャノアール

ROM PACK

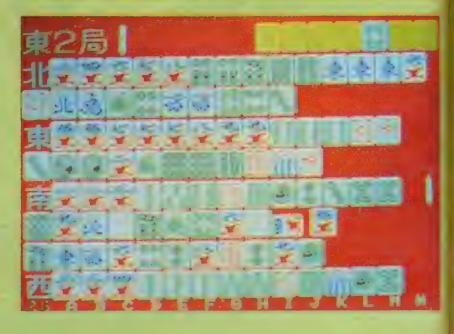

プロフェッシュ

ショナル麻養」が

からない

新登場。

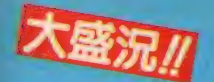

F-16ドックファイト·ゲーム大会レポート

10月20日(日)、東京都港区南青山のアスキーフォーラムにて、MSX F-16 ファイティングファルコンのゲーム大会が開催された。

この大会は、2台のMSXマシン(キヤノンV-8)をつないで、2人ずつで空 中戦を行なう勝ち抜き戦である。当日は参加申し込み者の中から32名が、もち まえの腕をハッキし大空いや、画面狭しと熱戦を展開した。

尚、準決勝、決勝戦は40インチモニターを使用し、主催者側も驚く大迫力で、 観戦のギャラリーも大いに盛り上った。

優勝は 埼 玉の 吉田宏 明君、 準 優勝! 注 東京の 三 須隆弘 君で、 優勝した 吉田君 は「コンピュータとの対戦より、人間どうしの方が難しいが、その分たいへん楽 しかった」と語ってくれた。

## F-16 ファイティングツファルコン フェア開催中!!

F-16を買って<れた君だけの特権だ / バッケー ジに同封されているアンケートハガキに答えて 送ってくれると、毎月10名の方に(最終〆切86年 1月31日消印有効)、 抽選でF-16の1 32スケー<br>ルプラモデルをプレゼント/

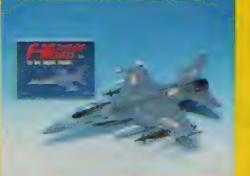

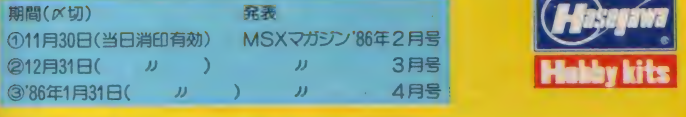

#### 第一回当選者(10月31日締切分)

●神戸市須座区、猪井喜代隆様●愛知県一宮市 栗山敦司様●広島市佐伯区 和 田浩行様●三重県伊勢市/大石 剛様●福岡県春日市/村田みつあき様●東京都 昭島市/大場亨一様●兵庫県神戸市/貝塚正洋様●岡山県真庭郡 小椋一郎様●<br>兵庫県神戸市 永谷宇司様●北海道名寄市/池田 航様

NHKテレビ「21世紀は、そのことに、SEAD」<br>キョルミメA社のルイ氏とするの言語でも紹介された<br>コイン氏が持っているファルコンは彼らの手で、SEAD」<br>16のフラモデル、るのが1/32-13彼らのまえ、MSXの NHKテレビ「21世紀はまきするのです」<br>キー16ファイティカのルイ氏とファン氏。(写真上) MS<br>フォン氏が持っているのがリタン氏。(写真上) MSXの<br>16のプラモテル) るのがリタスケールのハードられた 米国NEXA 社団はまきするのとは、トートー16ファイティングファルコンは彼らのまでつくられたのからです。16のフラモテル「3のが1/32スケールのハセガワ製」 ト・16ファイム社のルートをきる。の間頃でも紹介さんスタン氏が持っているのカリン式のまでつくられば、「キャンクファルコンは彼らのまでつくられば、「キャンクファルコンは彼らのまでつくられば<br>F-16のフラモデル」<br>トイトのフラモデル」<br>- コードのサイクスケールの/1セガワ製 ASTEMATION

#### 今日、左だちを感じしてしまった。こめん。 2人で遊べば 迫 力倍増。MSX2台で楽しめるF-16。

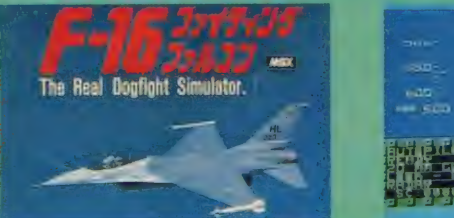

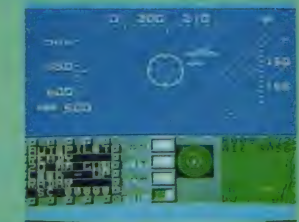

多目的戦闘機F-16と高速戦闘機Mig25編隊のドッグファイトを忠実にシ ミュレート。最高速度1.450mph、最大高度50,500フィート、ミサイル、パルカ ン砲を標準装備、しかも最先端エレクトロニクス機器を搭載しているため、 オートマチック追備やECMも可能だ。この最新鋭機を操り、実戦させなが らの迫力を味わってほしい。2台のMSXをつないで2人で遊ぶこともでき るF-16。接続用の「JOY-JOYケーブル」も限定発売中と、いたれりつく せり。さあ、友だちと一緒に盛り上がってしまおう。

2台のMSX接続用「JOY-JOYケーブル」限定発売中! 定価1,980円 ●ジョイスティック対応。●メモリ16K以上のMSXで遊べます。●ROM カートリッジ 定価 5,800円 (送料 400 円)※ ご注意: 2 台の MSX をっな ぐ 場 合は「F-16」のROMカートリッジ2個と接続ケーブルが必要です。CNEXA

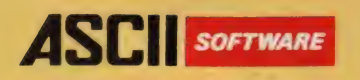

## ASCILSOFTWARE 今、1番旬の味。おなじみ

今や コンビ ュー タに 支配され、 人を 拒否す る 戦慄の 要塞、 RED ZONE。 この 地には 「ブ □フエ ッサ ー」 と 呼ばれる 監視システムが作動し、外部からの侵入を不可能なものとしている。そこでの君の任務は、二門のビームキャノン砲 を装備した「コスモバンサー」を操り、「プロフェッサー」を破壊することだ。 敵の攻撃や地表へのクラッシュによっ て変化するシールドの残量を確認しながら、敵機を撃墜して欲しい。MSX ファン待望の3次元リアルタイム・アクシ ヨンゲーム。変化に富んだ16エリアが君を興奮の彼方に誘う。

●ジョイスティック対応 ●メモリ16K以上のMSXで遊べます。●ROMカートリッジ 定価4,800円 送料400円) ©イエローホーン

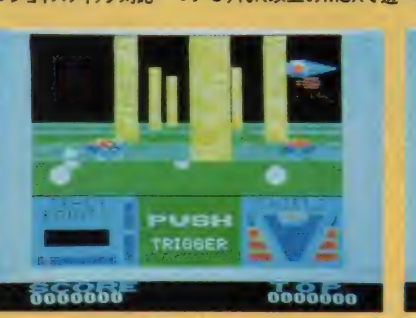

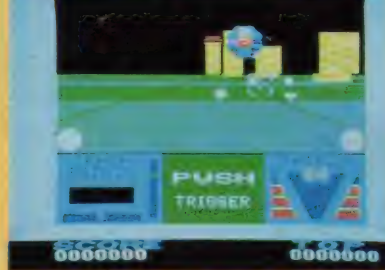

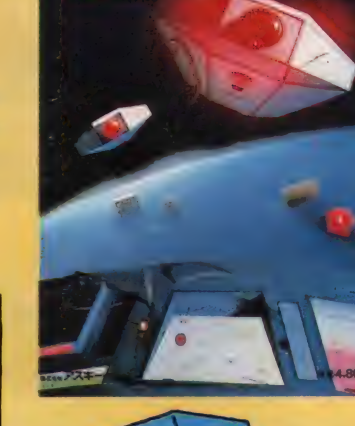

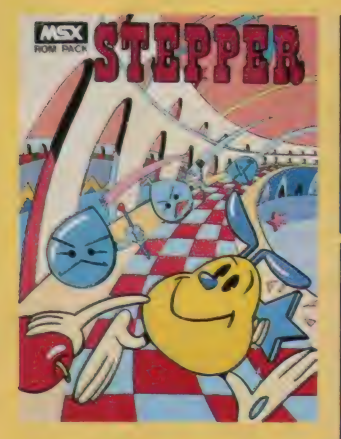

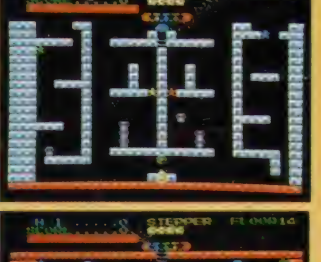

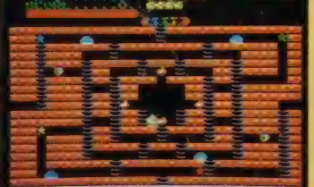

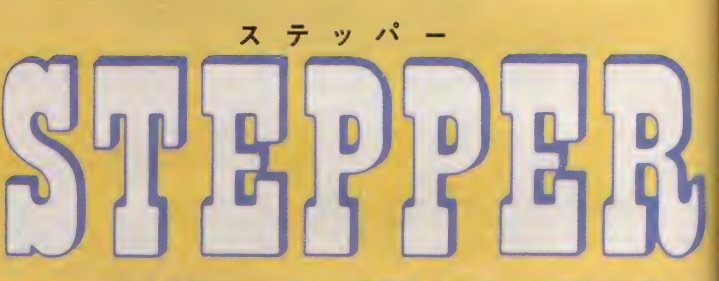

バズル&アクションゲームの決定版。ステッパーくんを上手に操って、 敵を避けながら4つの★を取ると、出口が開いて新しい面とこんにち は。コンストラクション機能もついた32面。 ●ジョイスティック対応●メモリ16K以上のMSXで遊べます。

● ROMカートリッジ 定価4.800円 (送料400円)

ジャ

宇宙空間の真中に、 何故か浮かんだ4枚のスクリーン上のバネル。 こ のパネルの色を塗りかえるのがJUMP<hの仕事。敵や、 突然危険 物に変わるバネルに注意して、作業を進めて欲しい。 ●ジョイスティック対応●メモリ8K以上のMSXで遊べます。 ● ROMカートリッジ 定価4,800円 (送料400円) ©マスティール

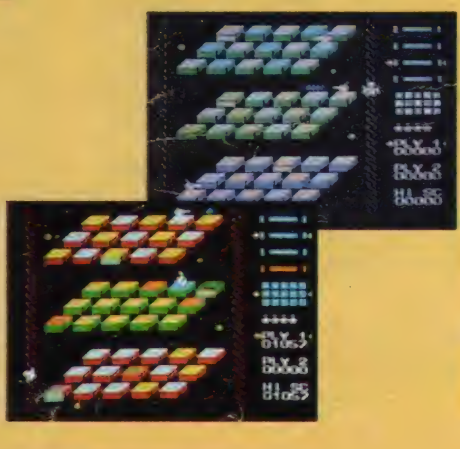

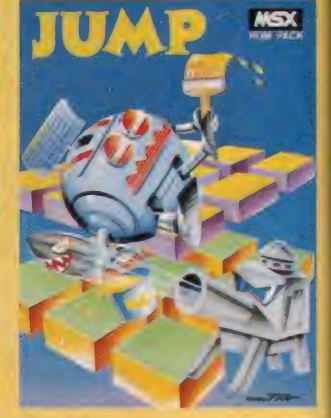

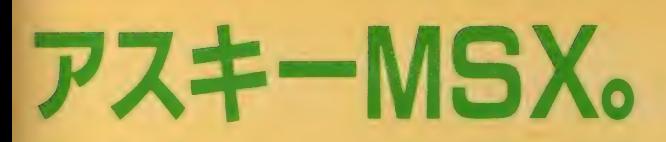

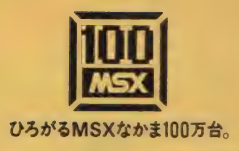

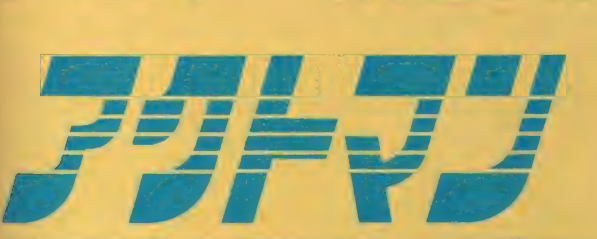

危険な洞窟内に散らばる地図の断片を集め、失われし秘宝のありか を知るため単身乗り込んだアクトマン。ロープをつたい剣を振り、ひ たすら走るアクトマンの運命やいかに?! ●ジョイスティック対応●メモリ8K以上のMSXで遊べます。 ● ROMカートリッジ 定価4,800円 (送料400円) Cマスティール

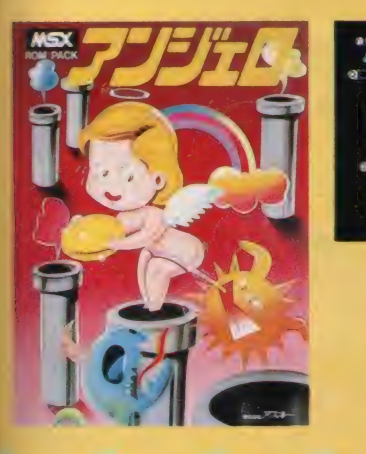

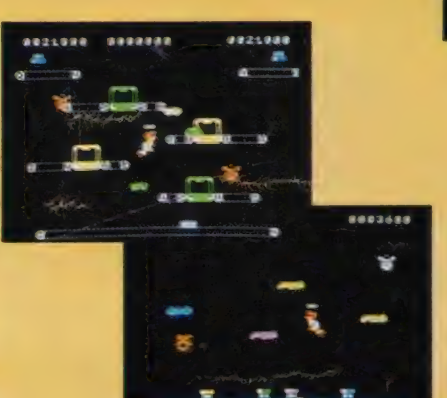

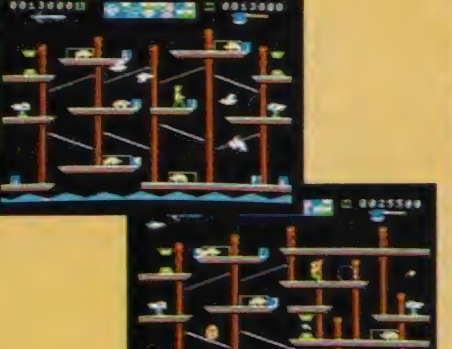

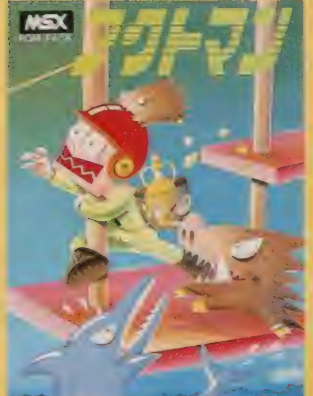

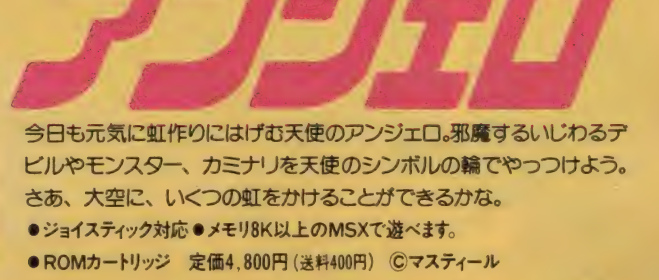

いりっそのまま」

## アスキーの MSX MSX 2用ジョイスティック **STICK SERVER** MSX、PC-6000シリーズ、PC-6600シリーズ、 X1シリーズ

アタリ社仕様のジョイスティックポートのあるパソコンに対応 迫力がちがう。 面白度がちがう。 君のMSXプレイをゲームセンター **と同じ、いや、それ以上に楽しくしてしまうMSX用ジョイスティック「A** SCII STICK」がついに登場。 ゲームセンターのマシンと同じ部品 を使用したリアルな設計、操作しやすく、どんな動きも思いのままだ。 さあ、この「ASCII STICK」で思いっきりゲームに熱中しよう!

#### これがASCII STICKだ!

- ●君の部屋がゲームセンターに大変身!
- ASCII STICK なら、君もラクラク100万点プレーヤーだ!
- ●接続は、 コネクタにさしこむだけ!
- 性能最高、操作性·耐久性バツグン、迫力満点、オモシロさ100倍!
- 友 だちのジョイスティックに大きく差をつけよう!

アスキースティックは意匠登録出願中

**922** 

#### ゲーム作りに参加しませんか。

個人プログラマー, ソフトハウスの力を求めています。詳しくは03(486)5137(約アスキーHSP担当ウエキヨまで。

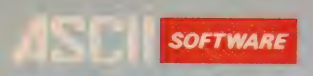

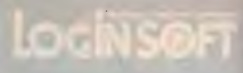

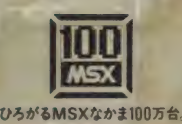

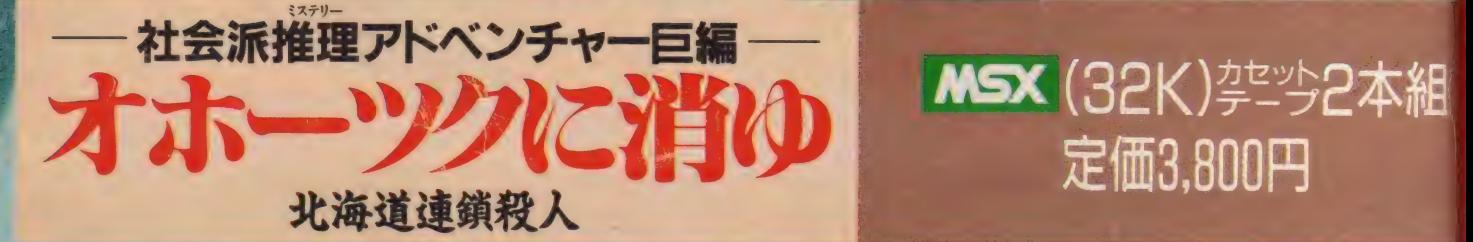

 $\mathcal{P}(\mathcal{F},\mathcal{F}) = \frac{1}{2} \sum_{i=1}^n \mathcal{P}(\mathcal{F},\mathcal{F}) \geq \frac{1}{2} \sum_{i=1}^n \mathcal{P}(\mathcal{F},\mathcal{F}) \geq \frac{1}{2} \sum_{i=1}^n \mathcal{P}(\mathcal{F},\mathcal{F}) \geq \frac{1}{2} \sum_{i=1}^n \mathcal{P}(\mathcal{F},\mathcal{F}) \geq \frac{1}{2} \sum_{i=1}^n \mathcal{P}(\mathcal{F},\mathcal{F}) \geq \frac{1}{2} \sum_{i=1}^n$ 

**MSX** (32K) == 3,2本組<br>定価 3,800円

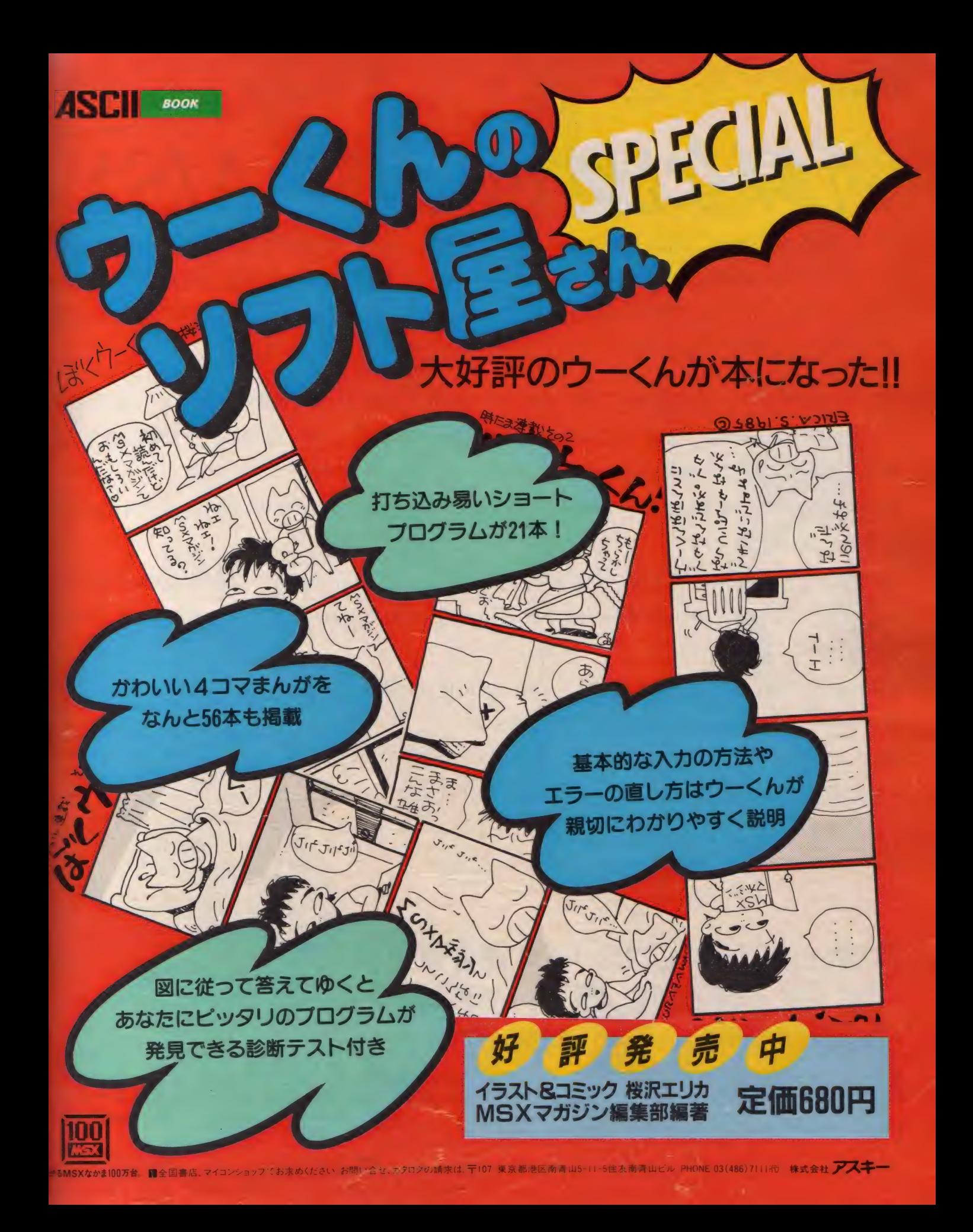

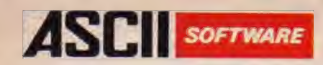

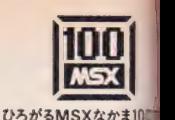

COMPILER

希介無手 *S.E.UK? EXU S. MSX* 

MSX-Cコンパイラは、C言語のソースプログラムを ログラム。変数の自動レジスタ割り付けをはじめとするさまざまな新手法の採用により、オブジェクトコー ドの効率を飛躍的に向上させているのが大きな特長です。 MSX-Cコンパイラ自身がMSX-Cで記 述されていることが その効率性と実用性を実証しています。

●すぐれたプログラマによるアセンブラプログラムに匹敵するほどの、 メモリ効率がよく 実行速度の速 いオブジェクトコードを出力します。さらに、最適化において、オブジェクトの大きさと実行速度のどちらを<br>重視するかをプログラマが選択することをできます。

●使用頻度の高い変数をコンパイラが自動的にレジスタに割り付ける「変数の自動レジスタ割り付け を採用しています。

●オブジェクトコードは、マシン語プログラムとしてではなく、 MSX·M-80 アセンブラ用ソースプログラム として出力されますので、MSX・M-80およびMSX・L-80リンカにより他のアセンブラプログラムとのリング<br>が容易です。

●MSX-C コンパイラのシステムディスクには、MSXDOS. SYSとCO-

●MSX-Cコンパイラでは、オブジェクトコードのROM化が可能ですから、MSX<br>用カートリッジソフトウェアの開発にとくに役立ちます。<br>●MSX-Cコンパイラのシステムディスクには、MSXDOS.SYSとCO-<br>- ●MSX-Cコンパイラのシステムディスクには、MSX-DOSのコマンドレベル MMAND. COMが含まれていますので; MSX-DOSのコマンドレベル での 操作が 可能です。

 $\bullet$  MSX, MSX-DOS, MSX $\cdot$ M-80 and MSX $\cdot$  L-80 are tradmarks of Microsoft Corporation.

## アスキーのMSX-Cコンパイラ、絶賛発

●MSX-Cコンパイラは、MSX-DOS上で動作します。 ●MSX-Cコンパイラのパッケージには、システムディスク(3.5インチコンパクトディスク)とマニュアルが含まれます。 ●システムディスクには、MSX-DOS、 Cコンパイラのほか、マクロアセンブラ、リンカ、エディタ、 Cライブラリが付属しています。

お問い合わせは▶〒107東京都港区南青山5 11 5住友南青山ビル phone 03(486)7111(代) 株式会社 アスキー マイクロソフトFE本部 第一営業部

この年賀状、頭脳を持ったブリンタ \*割付名人<br>|ブラザー)\*で印字しました。こんなに簡単には<br>がき印字ができるなんて、これはちょっと事件 ですよ。詳しくは P76~77を読んでみて下さい。

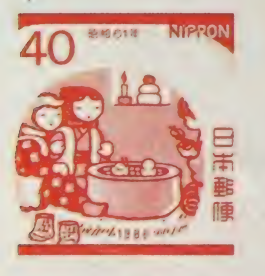

| 賀 | 株式会社アスキ−<br>| 東京都港区南青山5<br>| 東京都港区南青山5 年 M株<br>S式 U  $\ddot{r}$ S •ミトル にある にっぽん にっぽん こうしゃ にんじゅう しゅうしょう こうしゃ こうしゃ こうしゃ こうしゃ しんじゅう しんしゃ しんじゅう しんしゃ しんしゃ しんしゃ しんしゃ しんしゃ X  $\bullet$ マ ガ 山と<br>レビル<br>1<br>1 部 7  $\mathbf{I}$  $\dot{y}$ 

様

賀 \_ 式 会社 ア スキ—

MSXマガジンの

郵

便

 $11$ 

8

が

d

式

 $\frac{\Delta}{D}$ 

ት

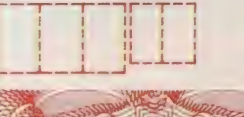

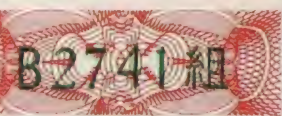

5

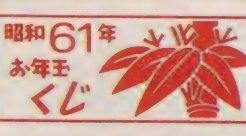

抽せん 日 1 月 15 日 お年玉の お渡し 1 月 20 日一 7 月 19 日 くじ番号部分を切り取らずに郵便局へお持ちください。

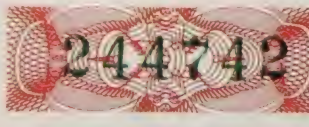

H

田野

地

球马

日本

ALCORATION FOR THE SPEED FOR THE SPACE AND TRANSPERSED TRANSPERSED TRANSPERSED TRANSPERSED TRANSPERSED TRANSPERSED TRANSPERSED TRANSPERSED TRANSPERSED TRANSPERSED TRANSPERSED TRANSPERSED TRANSPERSED TRANSPERSED TRANSPERSED **Created by** シ ド •ファイナル 柳 谷行宏 •アーツ 武位教子<br>藤田久美子

Designer<br>大賀葉子

田中伊織

**Computer Graphics** <sub>輪住恭子</sub><br>大賀葉子

> Photographer 内藤 哲

> > 上田真梨子 **Stylist**

Special Thanks<br>理想科学工業株式会社 西武百貨店·池袋店 日本ヘラルド映画株式会社 ニチラボ

## MSX住智状・クリスマ

#### MSXでカードをつくったんだ。

Merry Christmas & A Happy New Year

きっと彼女も驚くぞ。

クリスマスというと何かアメリカ的 なイメージがあるかもしれないけれと、 実はキミたちが知っているクリスマス の習慣というのは、ヨーロッハ各国の 習慣をアメリカが取り入れたものなん た アメリカ人の先祖はいろいろな国 から渡って来たのたから、当然と言え ド、年賀状を作ると言っても、その方<br>は当然の話なんだけれどね ドイツか 法は大きく 3 つに分かれる ま当然の話なんだけれどね ドイツか 連想するかな? サンタクロース、大 いかな? クリスマスカード、ハーテ<br>きな靴下、クリスマスツリー、トナカ イの招待状、年賀状と、自らのセンスを イ、 ジングルベル、 ビング・クロスビー うはクリスマスツリー、ヘルギーから よクリスマスの靴下、オランダからは サンタクロースという具合にね そう う意味では、クリスマスというのは まさに国際的なイベントなんだね

トを壁や机に飾って、客に見せる習慣 してもらう かあるけれど、日本にはない 日本人 初めての人はもちろん、今まてMS ま年賀状の方が忙しくて、とてもクリーー×でカードをつくった経験のある人も<br>スマスカードの方まて手がまわらないーー色々な方法をためしてみよう スマスカートの方まて手がまわらない のかな? 欧米人はクリスマスカード こ 「Merry Christmas &. A Happy New Year」と書いて新年の挨拶も済 ませてしまうから楽チンだね だから 欧米ては、もらったクリスマスカー

間は、 普段 絵心が あると 自認して いる 80 へー ジを 見て くれ 昭和 Si 年の 顔、

らね この時期に友達と差をつけたい と 思っ ているなら、 ご 自慢の MSX を 使わない手はないそ 毎年毎年千支の ハンコに筆ヘンですませているマンネ リ派も今年はちょっと頑張ってみよう ひとことて MSX てクリスマスカー ィの招待状、年賀状と、自らのセンスを<br>発揮できるチャンスがたくさんあるか キミは、クリスマスと聞いて、何を 人にとってはまさに勝負の時機しゃな

J MSX で 描いた 絵を そのまま ブリン タてハガキにしてしまう

トゴッコなどで手を加える 2 ブリンタで出力した絵に再びブリン

3 MSX で描いた絵を直接モニタから 撮影し、それを写真屋さんてカートに

という わけで、 MSX マガジンでは 「MSX 年賀状 · クリスマスカートコ ンテスト」を開催する この特集を参 考にして、キミのオリジナリティにあ - ニュー・ス・ティー・コーク<br>と言ってボクらは年賀状にメリークリー・ふれたカートを編集部まで送ってくれ<br>スマスとは書けないし 難しいね 面白いカートをつくってくれた人に スマスとは書けないし、難しいね。 面白いカードをつくってくれた人に<br>- 12月から正月にかけて約 1 カ月の期 - は豪華賞品が待っているよ 詳しくは

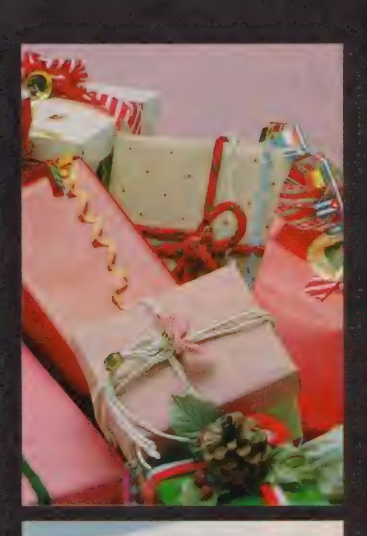

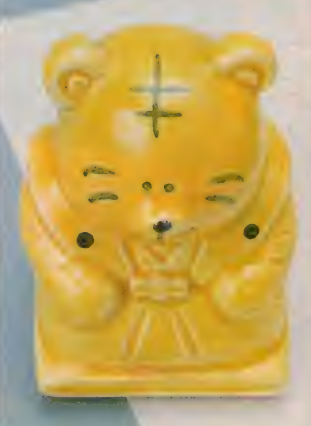

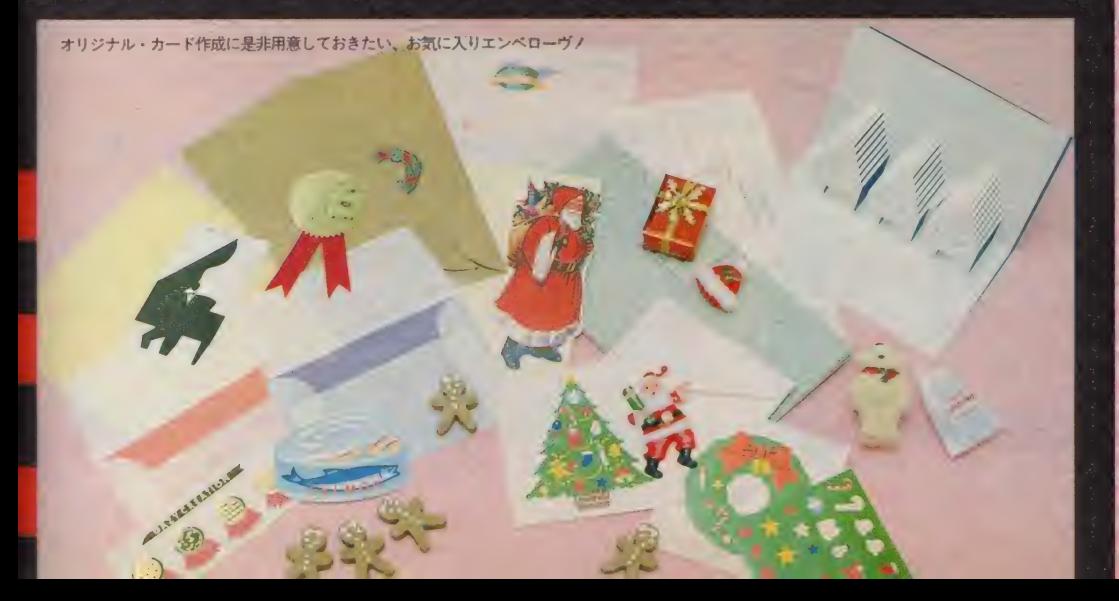

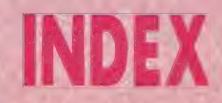

P.60, 61 日立 H3スケッチモード 日立 H 3 スケッチ モード

P.6S, 63 日立 絵はがき用ワープロ

P.64. 65 ヤマハ グラフィックアーティスト

P.66, 67 ソニー グラフィック・マスター ラボ

P.68, 69 東芝 はがき君

P.70, 71 カシオ 描きくけコン

P.72- 73 三菱 **ML-G10** 

#### P.74, 75

まだまだあるぞ!!<br>グラフィックツール  $\frac{1}{2}$ ソニー プロッ太くん ヒノクソソハ T&Eソフト ピクセルII  $#2 = WAVY10$ 

 $P.76.77$ 宛名書きソフト<br>- ブラザー 割付名人 東芝 宛名君<br>ヤマハ 漢字住所録

P.78, 79 プリント ゴッコ

P.80 MSX 年貢<del>状 • クリ スマスカー</del><br>- ドー・ニー! ー<br>MCV年空井

## 日立・H3スケッチモード

たかが内蔵ソフトとあなどるなかれ。シンプルな機能が使い易さ のヒミツ。基本機能はバッチリクリア、タブレットと のカップリングで◎をあげます

#### Simple is Best

MS X 2の良いところは? の質問 に、 おそらく 10人中8人は『グラフィ ックス機能が充実したこと」をあげる と思う。だから、今までグラフィック スにあまり興味のなかった人もちょっ と注目してほしい。 H I 、H2 と内蔵 のスケッチモードが好評だった日立か らMS X 2 パージョンH3 がリリース されたが、当然、スケッチモードは健 在。たいへん使い勝手のよい仕上がり になっている。

機能はいたってシンプルだ。しかし ながら、グラフィックスは初体験のキ ミだって、アイコンを見ただけでマニ ユアルを読まずともおそらくはすべて の機能を駆使し尽くせるという点は大い に評価したい。つまりは初心者にとっ て、たいへん親切だってこと。初めて コンピュータを使ってお絵描きすると き、あんまりたくさんの機能があって も使い切れるもんじゃない。 マニュア ルをひっくり返しているうちに創作意. 欲が減退してしまうようじゃ困るでし よ。図形の作成、色の変更、複写など は簡単にできるし、右のカードをご覧 になればおわかりのように仕上がりも 上々だ。

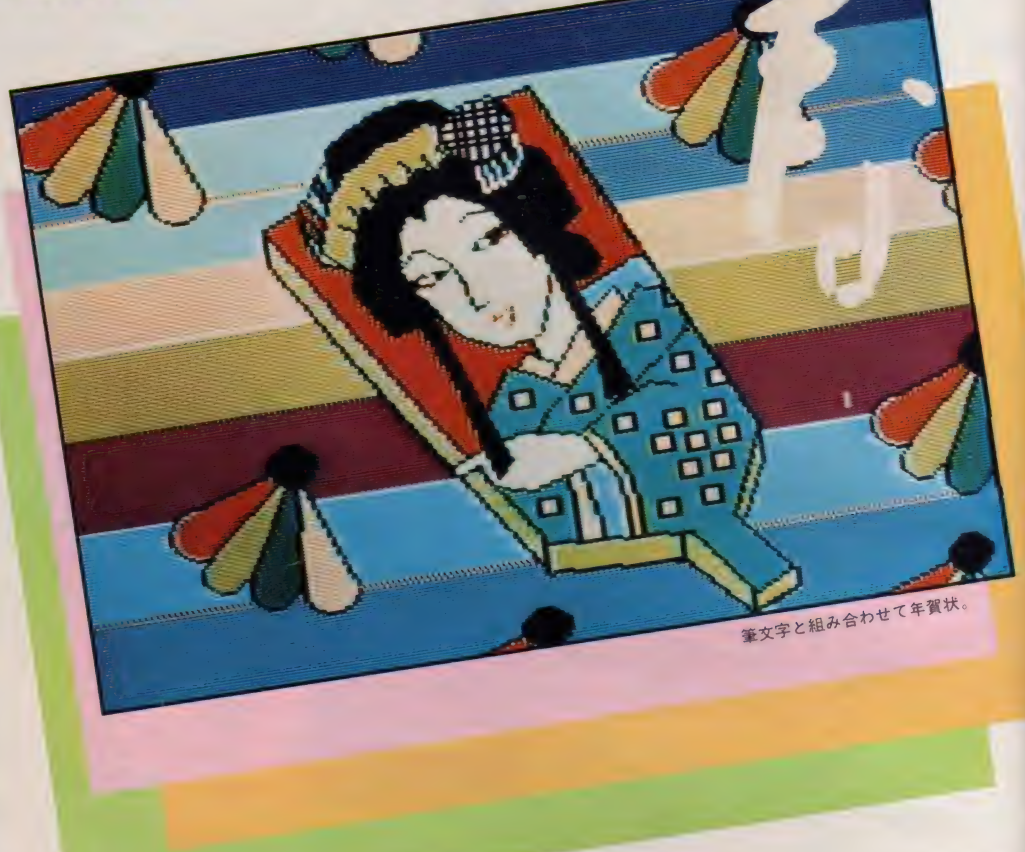

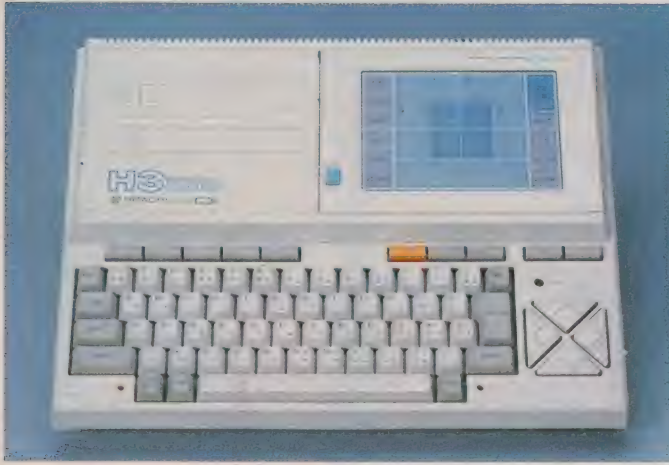

右上のタブレットは本体から取りはずすことも可能。M B - H 3。 カラープリントもお手のもの。日立プリンタ M P P - I022H。

ダブレットを使う

H 3 の特筆すべき点は、なんといっ たって、タブレットが合体してるとこ ろ。グラフィックスの作成にもいかん なくその力を発揮してもらいたい。 いちおう説明すると、タブレットの

パネルの上でかいたそのままの絵や文 字がコンピュータを通してディスプレ イ上に現れるっていうわけ。

タブレットがあれば、まず下絵を作 成したうえてそれをトレースする、と いう技を使える。他人様の描いた絵を トレースして自分流にコンピュータで アレンジしたっていいわけだ。

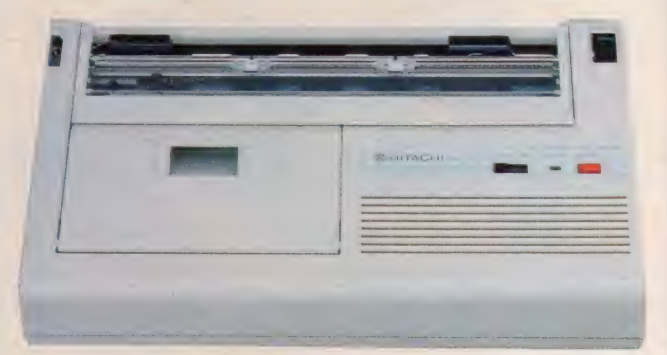

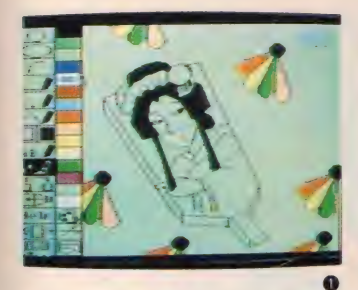

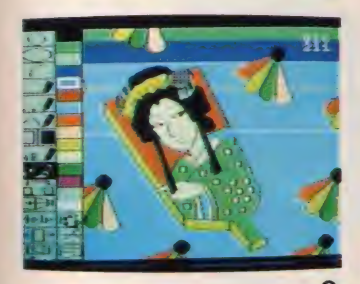

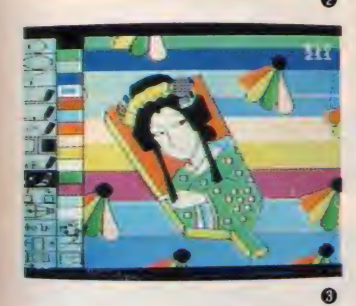

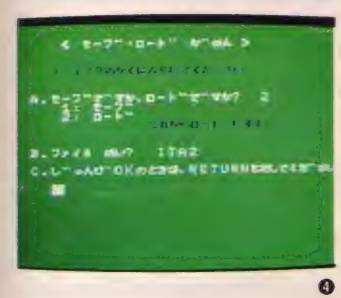

左の画面 (1) (2) 3 は H 3 のスケッチモー ドで作画した過程である。BASIC のPAINT命令では輪郭線と同じ色 てしか塗ることができないが、スケッ チモードの塗りつぶしのコマンドだと 輪郭線の色にかかわらず、好きな色で 途れるところがうれしい。一度に画面 上で表現できる色は15色だが、黒と白 を除く13色は、自分で自由に色調を変 えられるようになっていて、微妙な色 遣いができる。羽と着物の模様は複写 のコマンドを使って配置した。 (4)はロードするときの画面。 ディスク

ドライブが接続してあると自動的にデ ィスク用のセーブ・ロード画面になる。 もちろん、データレコーダを使ってテ ープでのセーブ・ロードも可能。

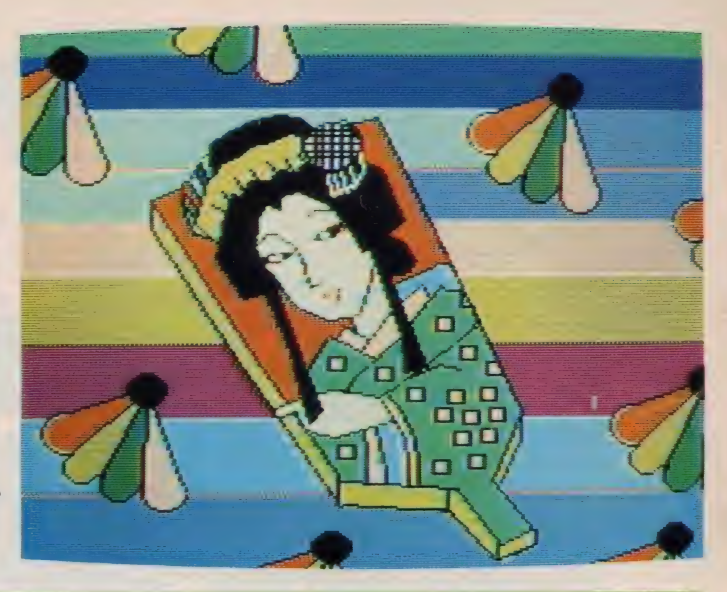

#### PRINT OUT

階調の変化で色の違いを表現して画面 の絵をそのままプリントすることをハ ードコピーという。 下のプリントアウ トされた 2枚の絵、右が、そのハード コピーである。左は、色を指定して、

その色で描かれた部分だけをプリント する、という、日立のグラフィックソ フトが持つ利点を生かしてプリントし たもの。この機能は、印刷をする際の 原版を作成するのにたいへん便利。

ここでは紹介できなかったが、日立の プリンタM P P—1022 H は、カラープ<br>リントもお手のもの。カラーをそのま まハードコピーすることもできる。詳 しくは、11月号149ページをどうぞ

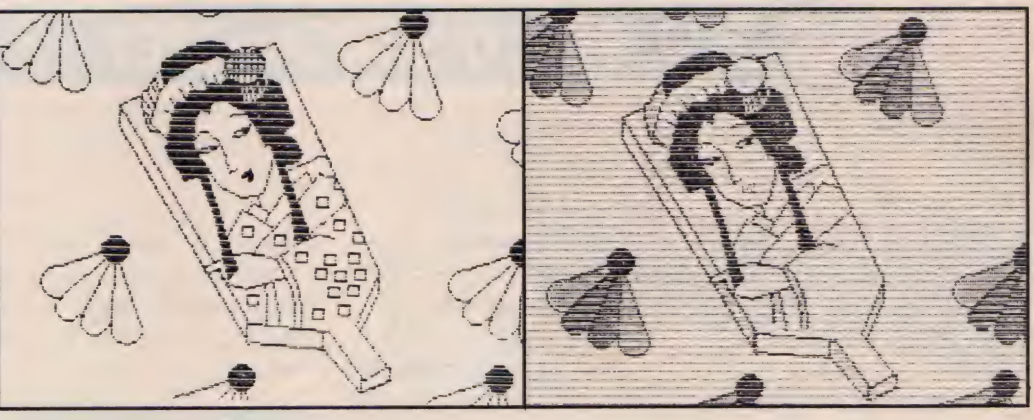

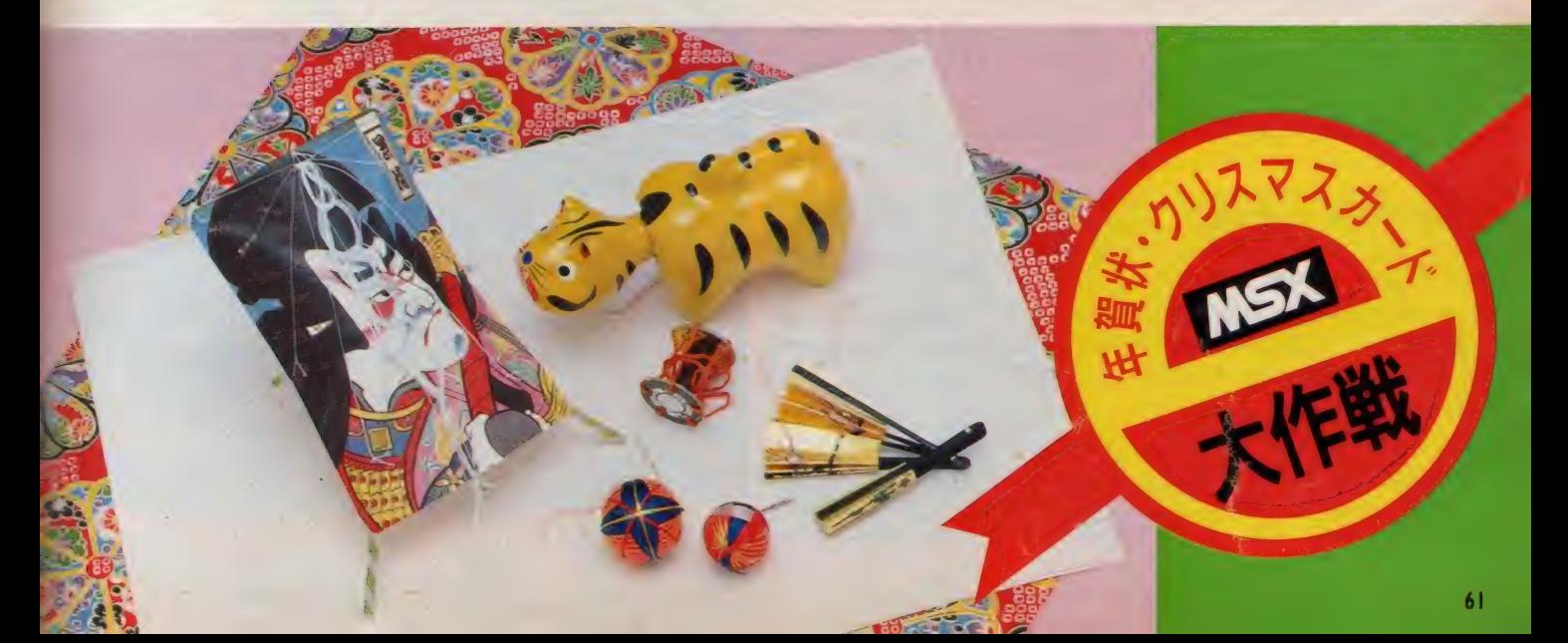

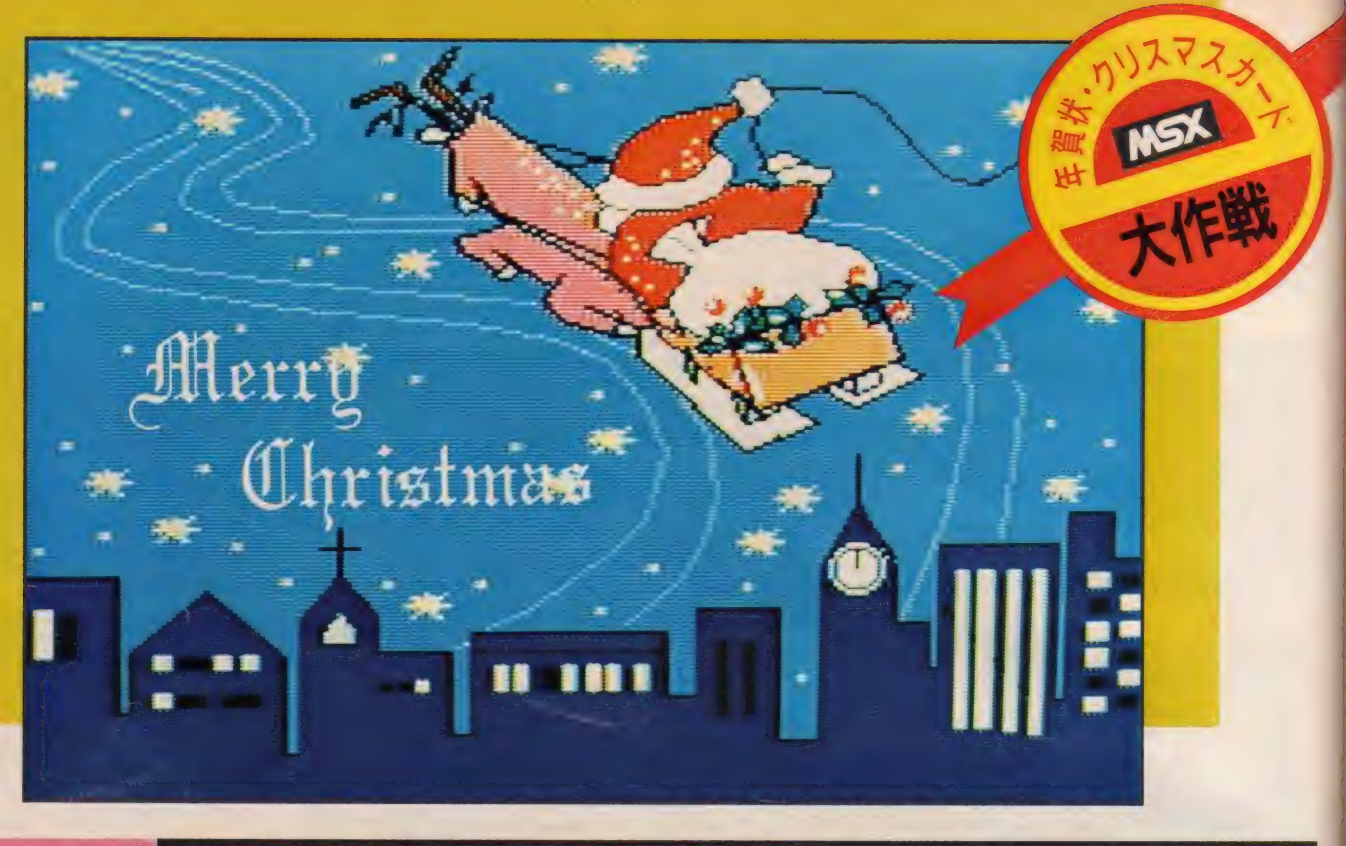

## 日立・絵はがき用ワープロ

#### H3に付いてくる「絵はがき用ワープロ」はH3のスケッチ モードを強化したうえに、ワープロ機能をプラスしたソフト

ワープロ機能を十 H3 に内蔵されているスケッチモード の良いところをそのまま継承、加えて お絵描きのコマンドも豊富になって、 ワープロ機能まで付いた、その名もま さしく「絵はがき用ワープロ」。自分 て作ったグラフィックスに重ね合わせ て、ワープロの文字を表示することが てきるのである。年賀状、クリスマス カード大作戦のために生まれたソフト とも言えよう。作った<sup>\*</sup>グラフィックス

#### 画面撮影に関する諸注意

MS X で作ったグラフィックスをカー ドに する 際、 晒を 写真 撮影して DP E 屋さんに持っていく、という方法が いちばんリアリティがある。手書きの 文字を添えることもお願いできるしね。 撮影するときは、部屋をまっ暗にして 画面に回りのものがうつりこまないよ うに注意。フィルムは感度の高いもの を使用。 シャッタースピードを/4くら

+ワープロ文字"の傑作は、A 7~A 5 までのサイズでプリントできて、A 6を選べば、まんまはがきサイズ。プ リンタを持っていないキミだって、ワ ープロ文字を重ね合わせた画面を撮影 してしまい、DPE屋さんに持ってい ってポストカードにしてもらおう。(詳 しくは下のコラムを参照のこと) 素晴 らしいカードをもらった友達連中はキ ミのオリジナリティとクリエイティビ ティに感服することは間違いない。

ところで、ワープロなんて難しそう

いの遅めに設定。絞りを変えて何枚か 撮ろう。暗くしたからってストロボは たかなくてもヨロシイのことよ。ブレ ないようにカメラを固定することも大 切。また、画面は青っぽくなりやすい のて、赤めのフィルターを使うとよい。 ポストカードはたのんでから二週間く らいの期間がかかるから、さあ、急が なくっちゃ。なお、料金は | 枚 | 00円 が 目安です。

て…と尻ごみしているゲームフリーク のキミ。MSXマガジンでも再三再四 紹介してまいりました通り、H3は手 書き文字入力ができるのですよ。だか ら、スペースバーとカーソルキー以外

のキーボードには触わったことがない なんていう、まあはっきり言ってMS X マガジンの読者にあるまじき不届き 者も、タブレットを使って手書き文字 入力できちゃうんだから、平気平気

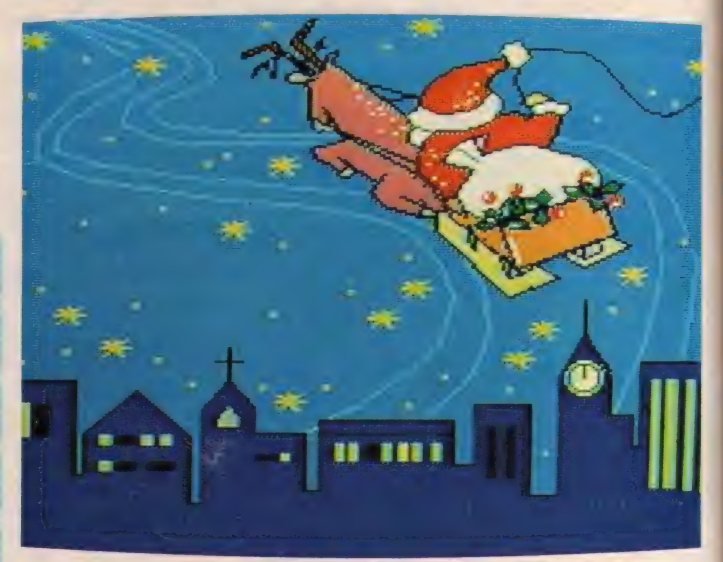

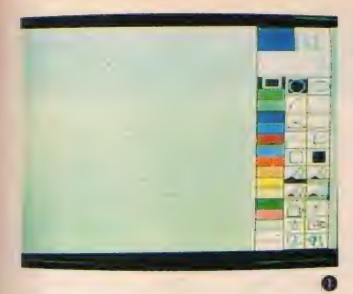

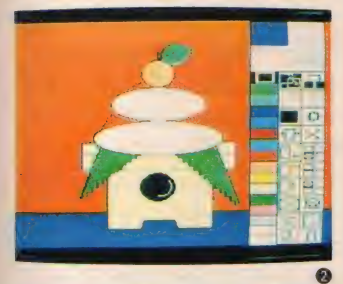

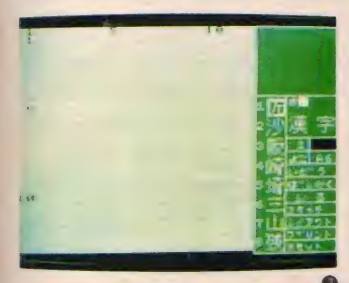

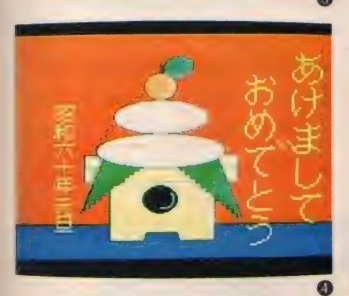

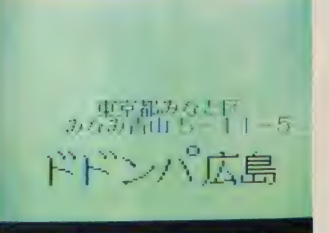

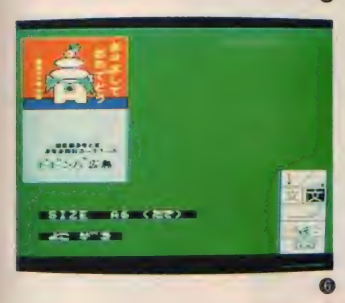

#### 絵はがきを作ろう!!

画面写真の12の右側に見えている のが絵を描くためのコマンドを表すア イコン。

図形を描くためのコマンドは、円、 だ円、円弧 (一部が欠けた円、扇形な ど)、点、連続線 (折れ線グラフのよう な連続した直線)、直線、曲線、放射線 (一つの点を中心にして何本も直線を 引く) ボックス (四角形)、ボックスフ イル (四角形を描き中をワクと同じ色 で塗りつぶす)の8種類だ。線と塗り つぶすための色は、画面に見える15色 +透明。他に、市松模様や縦じま、横 しまに塗りつぶすタイリングのコマン ドも持っている。

画面 2の鏡もちの絵は、図形のコマ ンドをフルに活用している。てっぺん のだいだいは円のコマンド、おもちは だ円、ウラジロのギザギザは連続線、

という具合。で、目を凝らすとウラジ ロが微妙な色合いを呈しているのがお わかりになると思う。これは、スプレ ーというコマンドを用い、 エアブラシ のような効果を出しているのである。

さて、いよいよワープロだ。ひらが な、カタカナ、アルファベットは言う に及ばず、 200 字という制限はありな がらも漢字まで使えるのはすごくエラ イ。漢字ROMを使わなくても、であ る。簡単な手紙文なら、これで充分。 単漢字変換がめんどくさい、なんてい うたわ言をほざいてはいけない。 3は ワープロ画面とスケッチ画面を合体さ せたもの。 気がついた? 来年は昭和 61年なんだから、キミらは間違えない よーに!! ハハハ

■ 最後にもうひとつ、絵はがき用ワー<br>プロのエライところ。 プリントアウト や、フロッピーディスクあるいはカセ ットテープにセーブするその前に、全

2 경 스무 1-5

#編出5-1

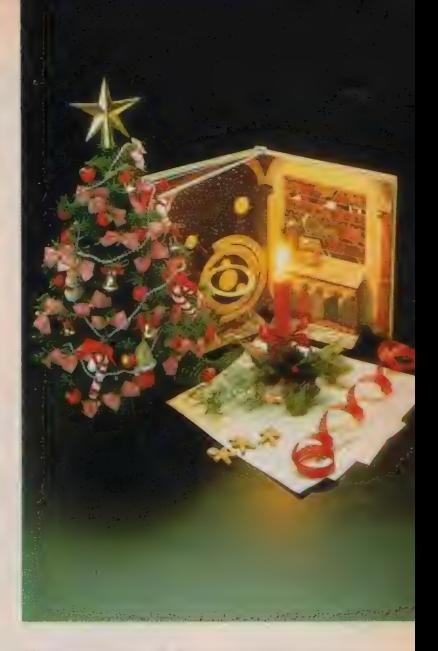

体のレイアウトを見ることができるの てある。 (画面6)これはとっても便利<br>でうれしい機能だ

#### **PRINT OUT**

ハガキサイズでプリントできるので、 そのままカラープリントしてもよろし<br>いが、大量生産したい年賀状、クリス<br>マスカードの場合、モノクロプリント して印刷の原画にするのがBetter。

 $\overline{\phantom{a}}$ 

诖 して

この絵ばがき用ワープロのソフトも、<mark>色</mark><br>を指定してプリントアウトすることがで を指定してフリントアウトすることかで<br>\* \* 、 思い絶で冷したところ、 緑で涂っ きる。黒い線で塗ったところ、緑で塗っ<br>\* \* = \* \* \* \* \* # ^ :: \* # # \* \* \* \* \* \* たところ、という具合に色別にプリント できるから、印刷用の色別の版が簡単に<br>作れるという利点がある。詳しくは78~ 79ページを御覧ください

MERRY

ROM

RISTMAS

SANTA

## ヤマハ・グラフィックアーティスト

名は体を表わすってのはなまじウソじゃない、という認識を新たにした い。ネオンやフラッシュ効果もあれば、楽譜も描ける。充実した作画機 能で複雑な図柄にも挑戦したい!

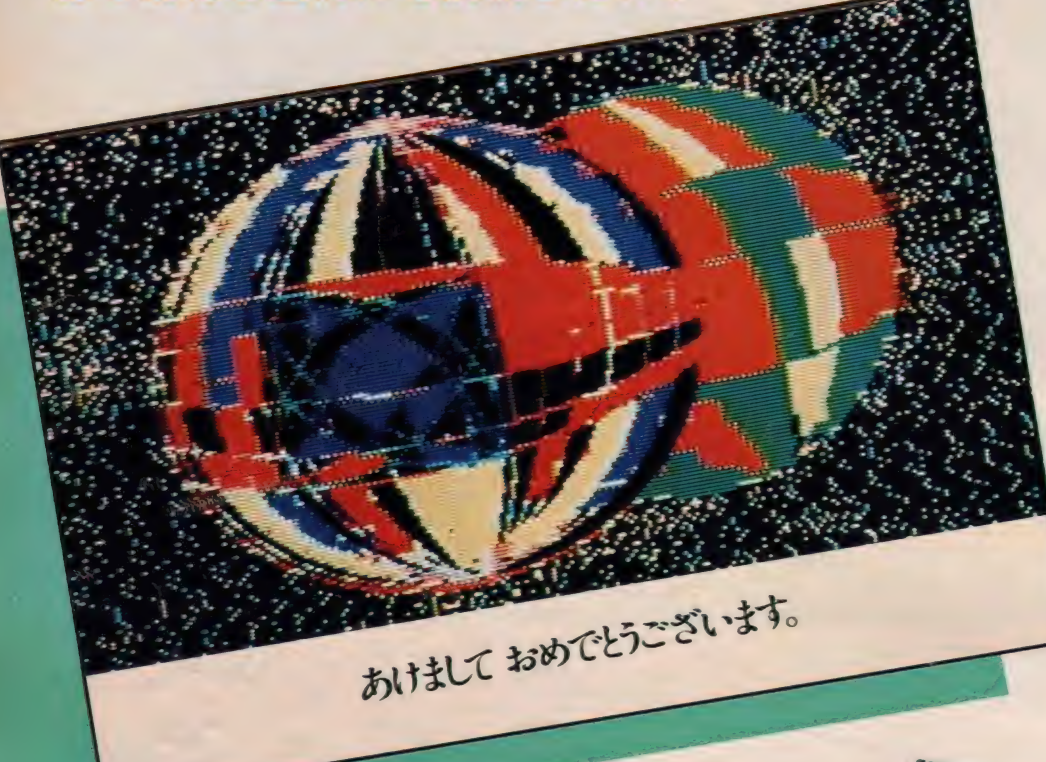

ヤマハの「グラフイック・アーティス<br>ト」は、多機能・多効果型の作画ツー ル、カード作成には無縁の機能である けれど、 画面に 特殊効果を エフェクト できたりする点、アーティスティックな 気分を盛り上げてくれて、優れたソフ トと言わざるを得ない。グラフィック ス用ソフトの中では機能の充実度はか なり上に行くモノだ。それにマウスが 使えるってとこが絶対にいい。手描き の良さが出せるペン・モード・メニュ<br>一には、 ちょっと感動しちゃう。と、 いうわけで、フリーハンドのタッチを 生かしてクリスマス・カード用にスノ ーマン、そして年賀状には複雑な図柄 の手球のグラフィックスに挑戦した。 特長的なのが、まず点描が特定範囲

内に出せ、しかも重ねれば濃淡がつけ られること。正確な円弧と、正確な同 心円が簡単に描けるのは画期的。色に じみが気になるが、細部の修正は容易 なので楽。この3点は重要デスノ

**TRIL-257120.2-321. ROMS-HU2U(GARTI)** 

PAD

**MSX MOUSE OF KEYBOARD** 

平面構成の宿題みたいに、直線、方 形、円だけでパシッとキメたグラフィ ックスは、どこか職人的な芸域までが 到達目標の、自虐的グラフィックス人 たちの世界が待ってそうでやだわ、と いう比較的ルーズな太平楽グラフィッ クス人たちにとって、"マウス"は神の ごとき作画ツールである

このヤマハのグラフィックアーティス トはマウスが使える。使えるというよ りも使ってほしい、いや、是非使いな さい、 とワタシタチは言う。これのペ ン機能は、手描きのタッチを生かすの にオソロシク具合が良いのだ。マウス 裏の白いボールの動きは、画面上の力 ーソルに対応するから曲線クルクル自 由自在。マウス左ボタンは決定・作業実 行(スペースと同じ)の役割で、右ボタ ンが メニューに戻る解除 (リターン)だ

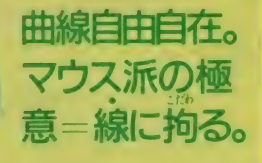

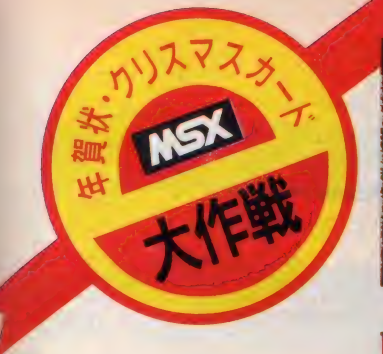

#### 充実の 作画 機能

初期画面のあとに出てくるのがメイ ン •メニュー。 ここには フリー •ドロ ーイング用のペン・モード、基点を打 つことにより図形が描けるポイント· モード、40種のキャラクターが挿入て きるブロック・モード、画面上に特殊 効果を演出するエフェクト・モードの 4つの作画モードがあり、さらに各モ ードで数種の作画メニューから使いた いものが選べるようになっている。

これはビックリ、というのがエフェ クト •モード。 メニュー 中の ネオン •ラ インでは、色が次々と変化する線を描 いたり、フラッシングでは指定した範 囲をキラキラとフラッシュさせたり、 またスターというのでは、キラキラ星 を出すこともできる。動画のような効 果だから、セーブやプリンタ出力とは 縁がないのが残念。ブロック・モード も頑張っている。チェックや市松柄が あり、地模様に使うとパッと派手にで きるし、イタリックとブロードウェイ の 2 種類の書体から文字が選べるブロ ック文字なその工夫の凝らし方にも、 ましたい。楽譜が描ける (アラリや) だってできる) なんてあたりは ばりさすがだわ」と嘗讃すべき、 ーカーの底力を感じる一瞬。ブロッ クは回転、反転、拡大/縮小が効くし、

連続コピーもできるので、結構アソベ ル、同心円も連続して(!!)描ける

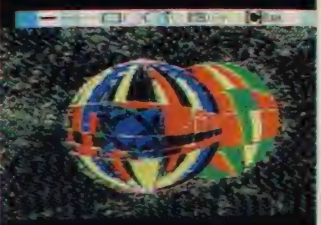

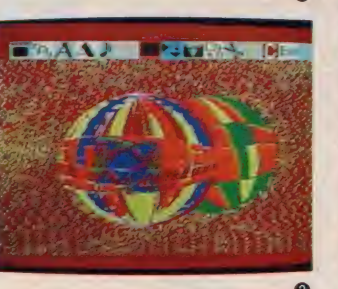

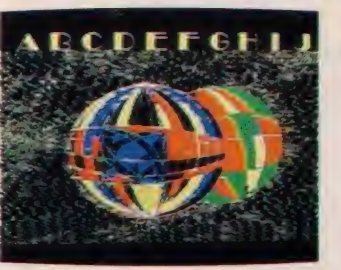

まずは(1) 画面上方に帯状に出ているのはポイント・モード。工点を中心にラ イン、ボックス、円を描くためのメニューが並んでいる。特に便利なのが同心円 を描くワンポイント・サークル機能 Cとあるのはカラー、メニュー右端のExit てメニューに戻る。円弧と円を使って輪郭を描いている。②のブロック・モード に入ると40種のブロック・パターンが使える。文字、楽譜、またブロックの反転、 回転、拡大やタイリングができる。手毬の背景はペン・モードのブラシ・ペイン トを使っている。 3プロードウェイのブロック文字群。 4 宗成したら即セーブ。

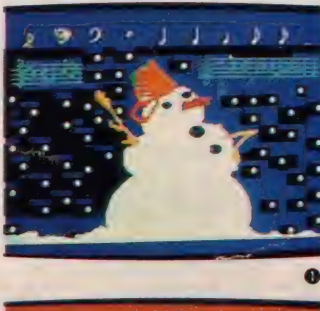

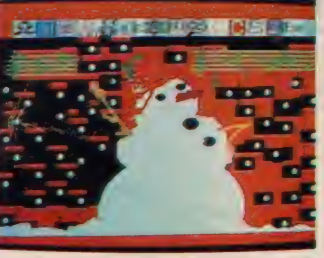

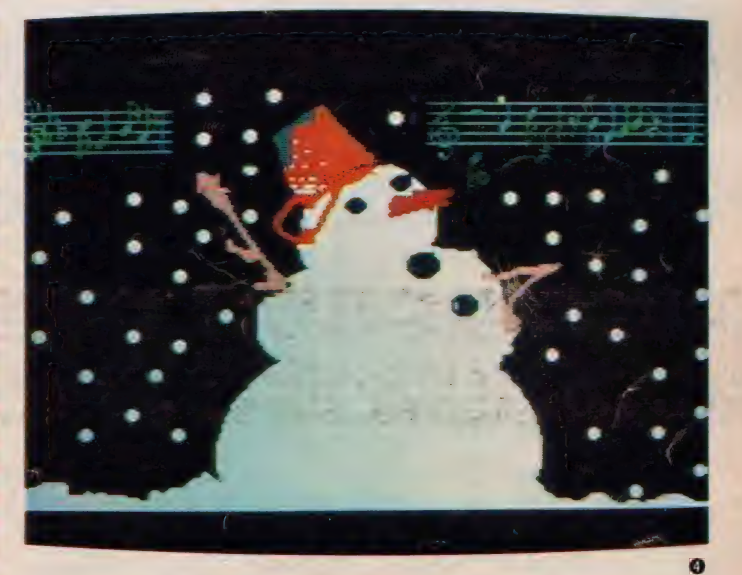

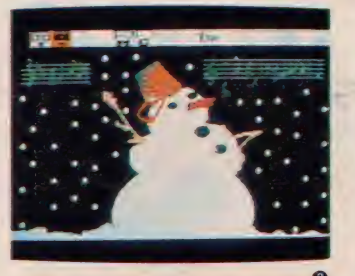

1はブロック・モードで音符を選択したところ。スノーマンの上に描いた五線 と音符は、このメニューで 背景色の変更は Exitで ②エフェクト・モード こ の中のフリー・コピーて、 會を背景に描いている 他にネオン・ライン、フラッ シング、スターという画面効果のメニューがある。 ズームでは、カーソル位置周 辺を16倍に拡大でき、細部の修正に便利 3.背景色を黒に変え、OUTモードに入 る。ディスク、またはカセットへのセーブ、またプリンタ出力がコレ INモード てはロード。4セーブ、ブリントアウト時は、モード・メニューが消える。ディ スクにセーブした画面データは、ソフトなしてもBASICプログラムで呼び出せる

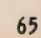

 $\bullet$ 

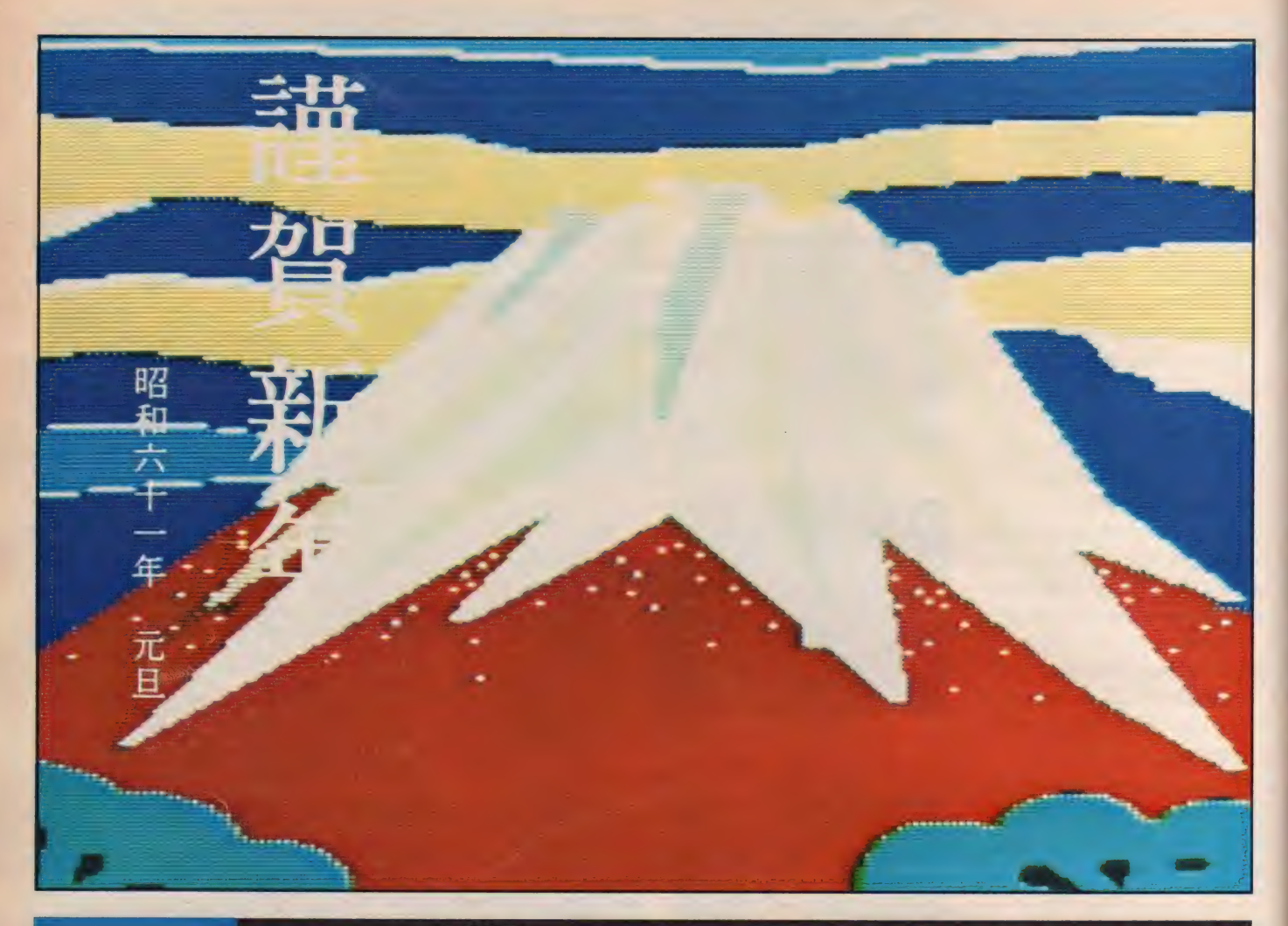

#### ソニー・グラフィック・マスター・ラボ

64種のスタンプパターン、 128 色のスーパーペイント、線対称の 描画。何よりユーザー・シップに立った、消去ミスに<br>対する安全性の高さが激ウレシイ。

ソニーの「グラフィックマスター・ラ ボ」は64種類のスタンプパターンを持 っていて、それらの組み合わせだけで グラフィックス出来上がり、という便 利さが初心者ウケしそうだ。何が何で もオリジナル! という正調グラフィ ックス節の人は、24種類ペン機能があ ったり、16種類の柄パターンが使えた り、線対称画が同時に描けるなんてあ たりを気に入ってしまうに違いない。 RS-232C 方式により、描いたグラフ イツ クスを リアルタイムで 別の MS X マシンに送れるところなんぞは、高等 技術系グラフィックス人の絵ゴコロを くすぐってしまうのである。

しかし何と言ってもグラフィックマ スター・ラボの優れた点は、作画した 画面をミスで消却してしまうことがな いってトコロ。画面消去機能は、たい ていのグラフィック・ソフトが持って いるものだけど、誤って作画中にこれ を選んで実行してしまうことが、よく ある。しかしこのラボは、消去やセー ブを選んでも、実行の確認 (YesかN o かを聞いてくる) をするので感動す る。 ユーザー・シップに立ってます /

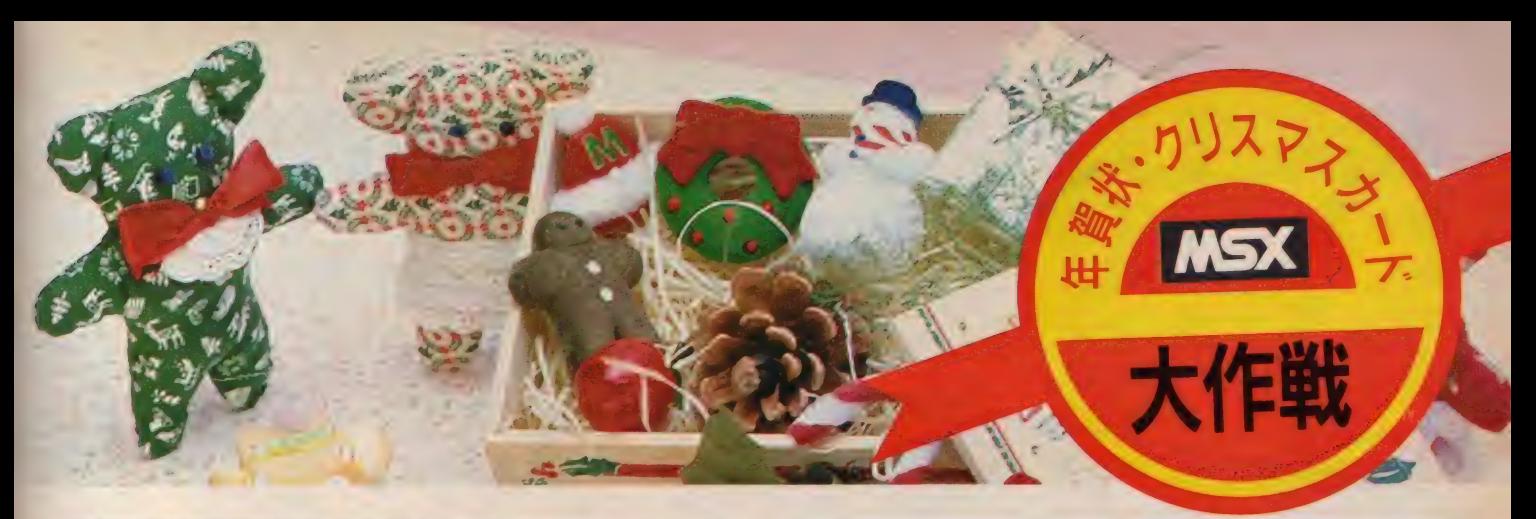

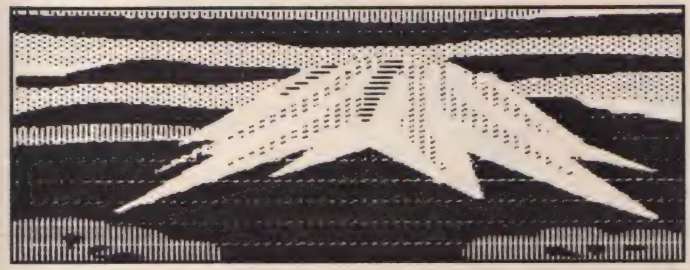

PRINT OUT カードを作成する上で、プリントア ウトは絶対条件だ「グラフィック・マ スター •ラボ」 (ROM I6K ¥6,800) で 描いた 絵は、 プリンタ • ソフトの、 「プリント・ラボ」(ROM I6K ¥5, 800) などを使ってプリントアウト。要

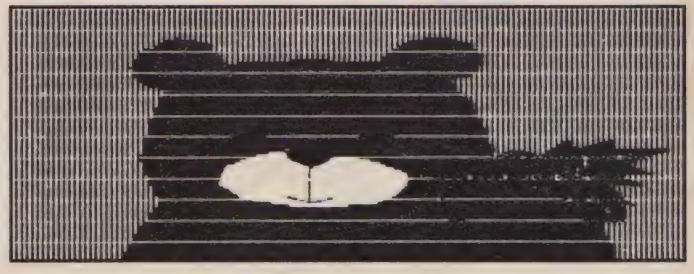

するに二つのソフトが必要だ。プリン ト・ラボはグラフィック・マスター・ ラボやエディー2で描いた絵をプロッ タプリンタやドットプリンタに打ち出 す為のソフトで、簡易グラフィックエ ディターを内蔵している

使用するプリンタによってはプリン トアウトされた絵が変形するものもあ つて なかなか 楽しめる。 この 富士山と Christmas Bear は、 ブラザーの プリン タで出力した例。タテヨコの比率が変 わった絵もオモシロイね。

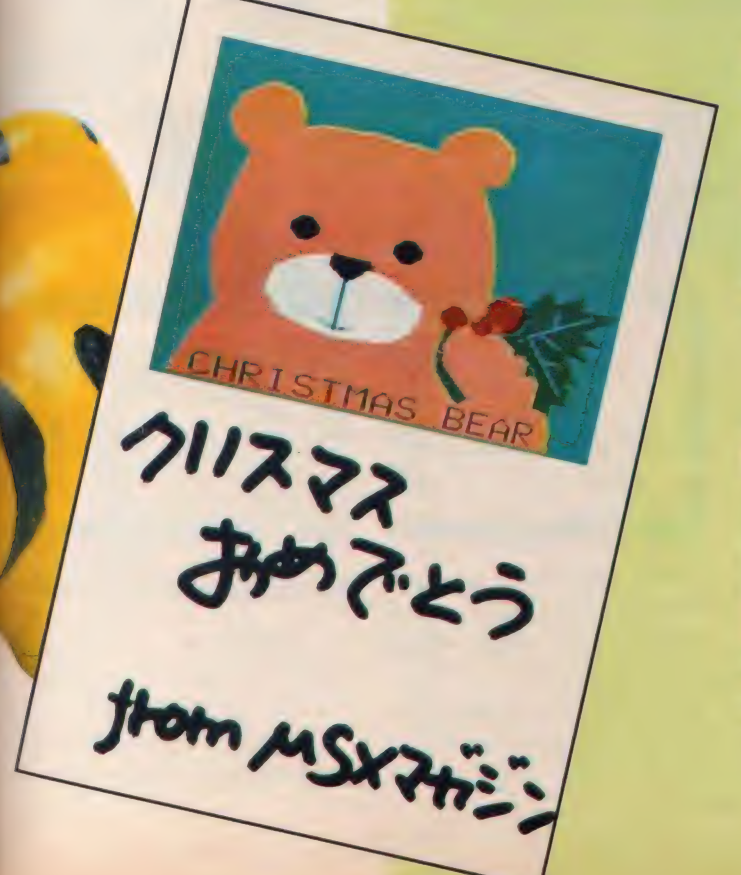

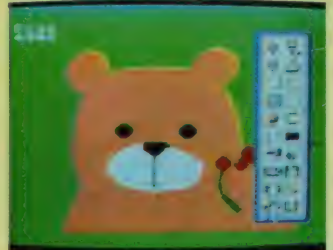

**●Christmas Bearの絵があるところが「カ** ンパス」、右にあるのが「基本道具箱」。サ ークルが設定しやすく、カーソルのない所 へ逃げてくれる拡大図もあって便利。

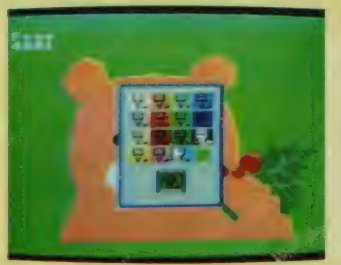

●アウトラインを描いたり、背景や図形の 中を ペイント する 時は、 この カラー •パレ ット。色見本の中から好きなカラーに、カ ーソルを移動して、実行 (FIキー)。

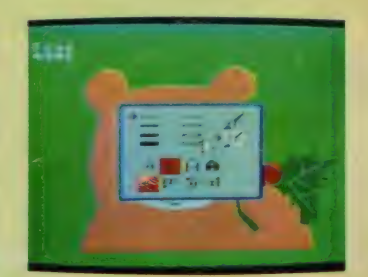

●直線やフリー·ドローイングの際、便利 だったのが、このペン機能。線の太さをこ の中から選べる(これはプリント・ラボと 一緒に 使用)。 文字の 太 さ、 向き も 選択 可能.

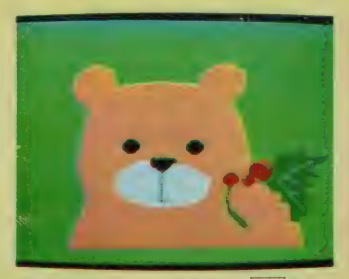

● 画面右手にあった道具相は、 |F 2 |キーに<br>よって、画面上から消すことができるので 作画中でも全体像が見られる。出来上がった 絵はカセットテープかディスクにセーブ。

#### 東芝・はがき君

熱転写プリンタで、ハガキをダイレクトに印字。12支の定形画と定形句 をコンパクトに収録。もちろん、作画や文書づくりは自由自在。漢字R

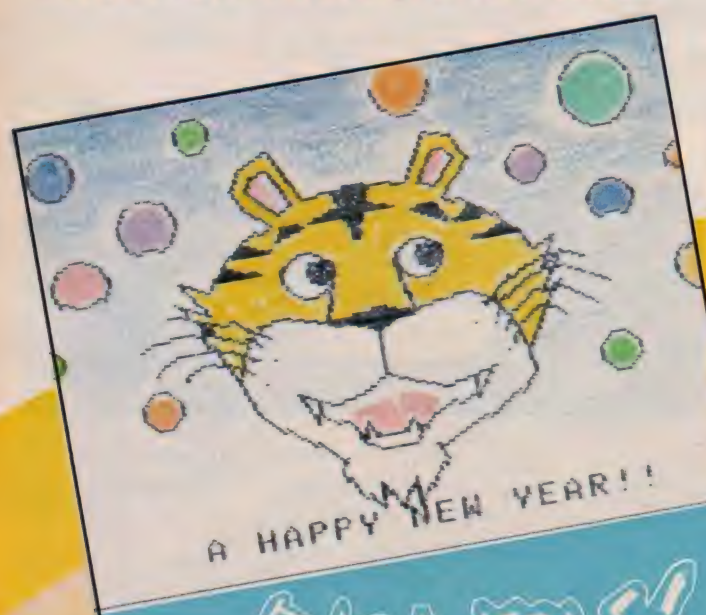

東芝「はがき君」(テープ版 2本組 ¥4,800、ディスク版 ¥9,800)は、ハ ガキ作成用ソフトである。グラフィッ クス・文書作成は自由自在、この他、12 支の定型画と28種類の定形句を収録し ている。年賀状や暑中見舞、挨拶のハ ガキなんかもチョチョイと作成できる ところがグッドである。それに同じ東 芝の漢字ROMカートリッジを加えて J I S 第一水準、第二水準までグレー ドアップさせれば、これは立派なもん である。要するにこれだけあれば、通 常の葉書文書はモチロン、グラフィッ クス・ビシバシのオリジナル·カード<br>であろうが、ハガキ、カードの類いが すべて、バッチリ、お世話されるわけ なのだ。手描きでセッセと書く謹厳実 直型手紙人には恐縮なのだが、ハッキ シ言って、キーボードをパチパチして ♪真っ赤なオッハッナッのオ〜、と鼻 唄も高らかにガシャガシャッとプリン タで印字され出てきたハガキ、という ものには、何やら文明人の気迫が漂う ではないか、諸君。

MSX 2112

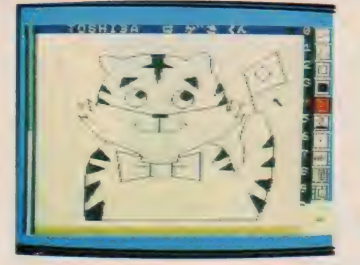

漢字 ROM がなくても、 単漢字 変換 て文書を入れられるからウレシイ。お まけに12支の絵データ内蔵。作図機能 だって、ライン、ボックス、ペイント、 サークル、 ボックスフル(塗りつぶし) を備えている。タブレット使用も可能 だし、 厶ーブ 、コ ピーな どの エディット

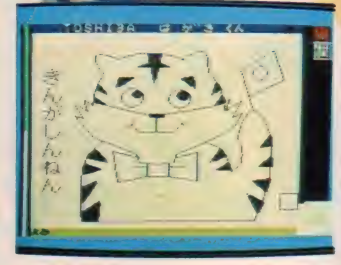

機能も持っている。SAVE/LOADは カセット・テープでもディスクでも良 し。内蔵定形句の例として、「あけまし<br>ておめてとうございます」「賀正」「昭和 年 月 日 」 などがある。

- 画面写真右は、 キーボードより「き<br>んがしんねん」、と入力。 文字は普通と

● Santa Claus: 絶対、観たい!● あのサンタのおじさんが主人公の映 画だというから、心ときめいちゃう。 いつの間にかサンタクロースを待って た子供は成長して、自分自身が子供に サンタの役を果たすようになっていく 話。サンタクロースの生誕の秘密。監督

は「ジョーズ2」のヤノット・シュワル ツ。 「E.T」 の 優し さと 「ホワイト クリ スマス」の純粋さと「スーパーマン」の スリルを兼ね備えたハートフルな映画 です。 5 千万 ドル ( 1 25 億円) 投じて 製作 されただけに超–流のSFXとセット は圧巻(写真提供/日本へラルド映画)

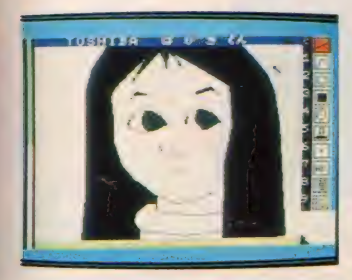

MemyChristmas!

 $FLK7$ 

 $256:30$ PM $7t$ 

とんとうえす。

倍の 2 種類の大きさが選べる。左写真 の右側に出てくるのが作図用のコマン ド表だ。

上の写真ではラインを選んでいるの がわかる。コマンド表下に、わずかに

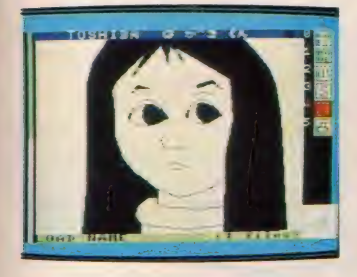

黒い三角とグリーンの窓が出ているの に注目。これは現在のカーソル位置を 拡大図表示しているところ。コマンド 表 9 の拡張コマンドを指定すれば、セ ーブ/ロード、プリンタ出力が行える。

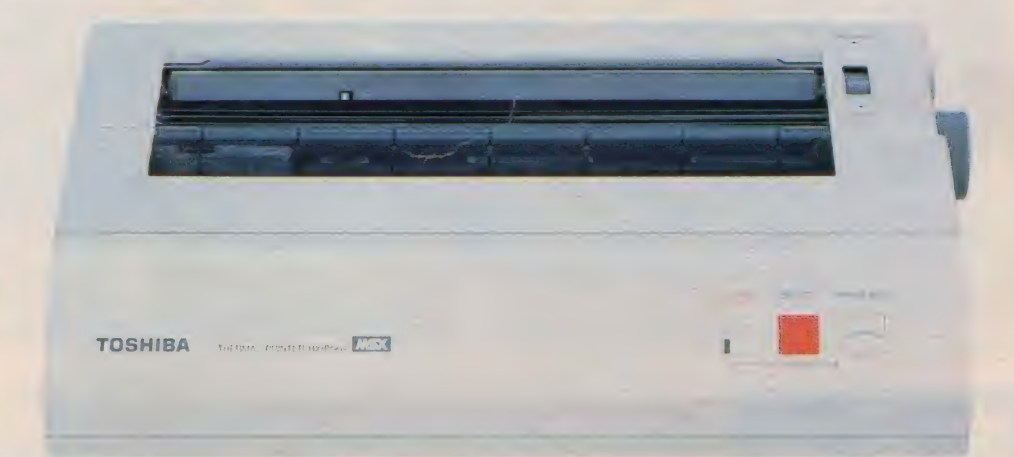

▲熱転写プリンタ H X — P 560/東芝<br>¥84,800

はがき君ソフトは、熱転 写プリンタ (H X-560)によ つてハガキをダイレクトに 印字してしまう。この実用 性の高さに拍手パチパチモ ンなのである。わずかな注 意が要るとすれば、ハガキ の裏表とプリンタに差し込 む位置の確認。当たり前す ぎる。 はがき君+熱転写プ リンタ、このカップリング は、ホームユースには一番

手頃な、 ほどほど良いクラ ス"というコンセプトが端 端に行き届いていて、そん な小気味よい美しさが好き だわ、というファンも多い ことと思う。これらをベス 卜な ニュー • ステー シ ヨナ リーに加えてみる、という 試みをおススメします。

**ノカシオ・描きくけコン** の出るキャンバス画面。16色対応カラー・ブロッタ コピー。感動的に、天然色です!

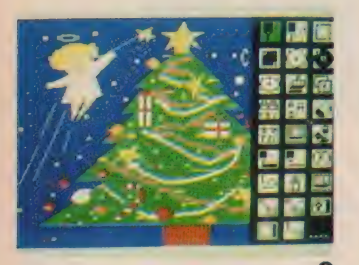

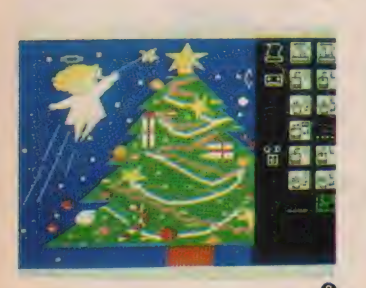

カシオの「描きくけコン」(ROM¥4. 800) は、カラーグラフィック・プリン タとのジョイントが美しい。16色対応 のカラー・プロッタ・プリンタでプリ ントアウトできるという感激は、並み 居るグラフィック・ソフト群の中にお いて、相当なヒットのしかたなのであ った。特長の第1は、カラーでのプリ ンタ出力が可能であること。そして第 2番目は、タッチパネルを使って描画 2番目は、タッチパネルを使って描画<br>アイコン(点描、直線、ボックス、円、<br>ボックスと円の塗りつぶし、だ円、ペ ノ・コン(流晶、画家、ハックス、ロ、<br>ボックスと円の塗りつぶし、だ円、ペ<br>イント、連続コピー、修正)が実行で イント、連続コピー、修正)が実行で きること。第3番目は、描画中のペン 位置に応じて画面上の左右·上下に移 動する拡大図表示 (ペン先端のカーソ ル周辺 8 × 8 ドット)。この拡大図っ て便利なはずなのに、ペン位置に重な

ると拡大図を違う箇所に移動させて再 度、元の設定に戻して描く、というタ イプが多くて、実際あまり有難くもな かったわけだったんだけど、この描き くけコンは、ソコをクリアしている。 気になると言えば、色化け現象。MS Xの高解像度グラフィックモードでは I ブロック (8 ドット) 中 て、2色までしか使えな

CHRISTMAS

い約束があるからだ。 3 色目に使おうとした色に 2色目が影響され、結果 2色表示しかできない。 ただし、注意すればこの 点は問題でもないだろう

○右に出ているのが描画アイコンと 補助アイコン、グリーンのアイコンは 指定してあることを意味する. (2) I 0画面は、プリンタやデータレコーダ、 クイックディスクを使うときの画面だ

大作単

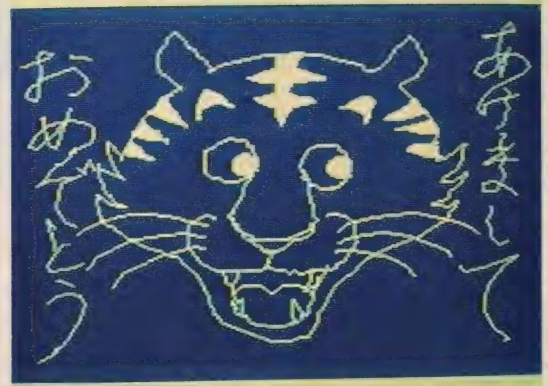

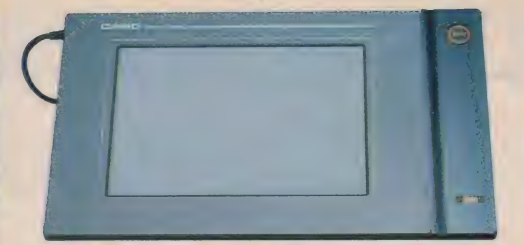

▲タッチハネル TP 7 カシオ ¥19,800  $M S Y$ のジョイスティック端子2に接続。タイフを除くすべての描 画アイコンを実行。アイコンの指定はキーボードから行う。

ビギナー によく ある 勘違い、 という やつをここで注意しましょう。描画中 はモニタを見るべきか、タッチパネル の入力面を見るべきか!? 答えは、後 者である。元絵をなぞることだけに集 中すること。モニタに描かれたグラフ ィックスが気がかりなのは分るけど、 注意がそれると線はたちどころに乱れ 始める。円を描く際は、ゆっくりと. また、2点同時に入力するのは、誤入

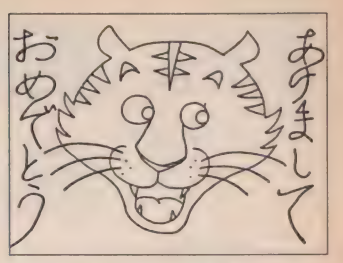

力の原因となるから注意

①の年賀状用トラの元絵が右上。② の G E T は指定ファイルのテープ・ロ<br>ード中、 G は画面データのときの表示。

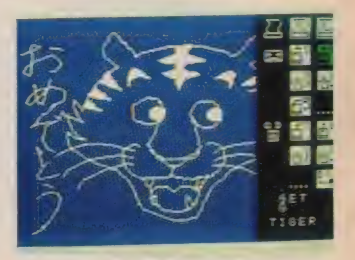

タッチパネルを用いる際には、元絵 を用意したい。タッチパネル入力面に 元絵を敷き、その上からボールペン等 てなぞる。この時の補助アイコンは、 タッチパネルアンロック状態 (タッチ パネルての入力がつねに入力可能な状 態にしておく)。 一息にひと筆描きで

きない箇所 (ペン位置を変える)では、 GRAPH キーを押しながら、新たな 箇所にペンを移動させて位置を決め、 GRAPH キーを離すことによって入 力が再開。この GRAPH キーは、い わばカセット・デッキの録音状態での 一時停止機能、てカンジかな。

I/O画面は、出来上がった画面デ 一夕を保存するためのもの。カラーブ リンタでの画面のハードコピー、そし てカセットテープレコーダ、またはク

...............................

イックディスクでのセーブ (ロー ド)と、3つの記録方法が選択で きる。

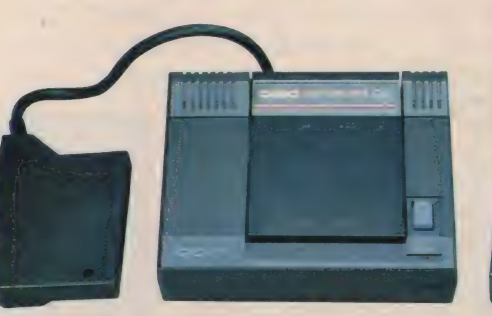

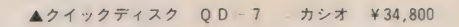

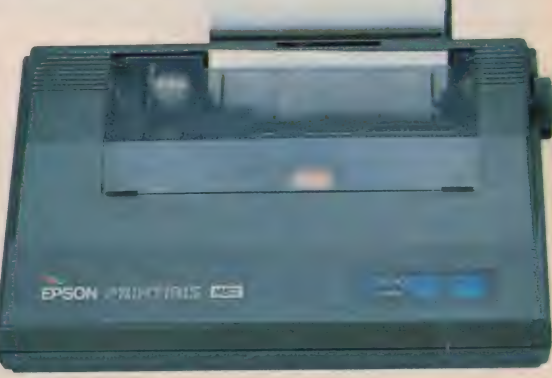

▲16色対応カラー・ブロッタ・ブリンタ エブソン ¥39,800

#### **PRINT OUT**

感動的なのは、 完成した グラフィックスがカラーで プリンタ出力できるところ カラーグラフィックプリン 夕で描いたそのままをプリ ントアウト。16色対応 (4) 色かけ合わせ) のプロッタ プリンタはカシオ、または エプソンでも0K。 メニュ 一画面からI/O画面に切 リ換え、ラージサイズプリ ント(10.3×5.6cm) で約8 分、最大15色で着色される。

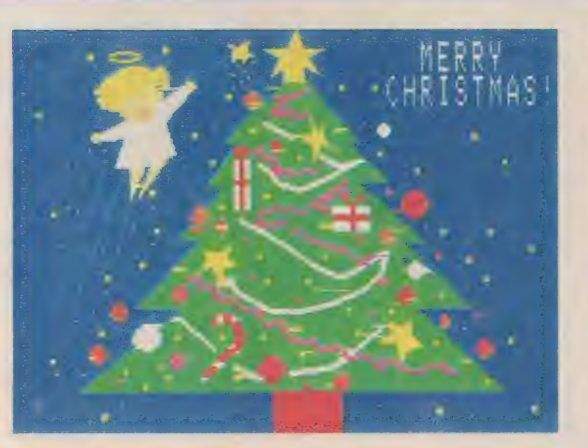

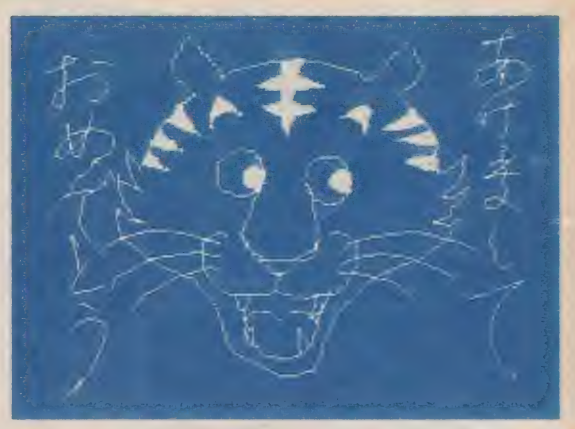

## 三菱·ML-G10

三菱のMSX2マシン、ML-G10には、グラフィックツール「アート ペーパー」が内蔵されている。128キロバイトのビデオRAMを強力にサ ポートするスグレものなのだ。

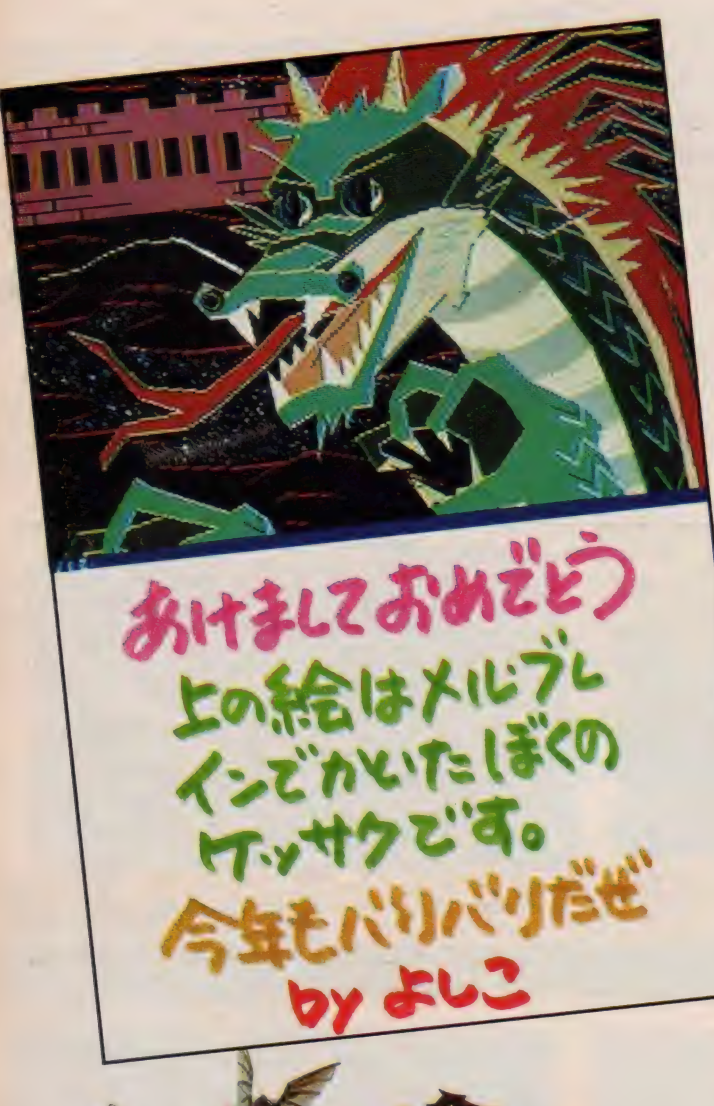

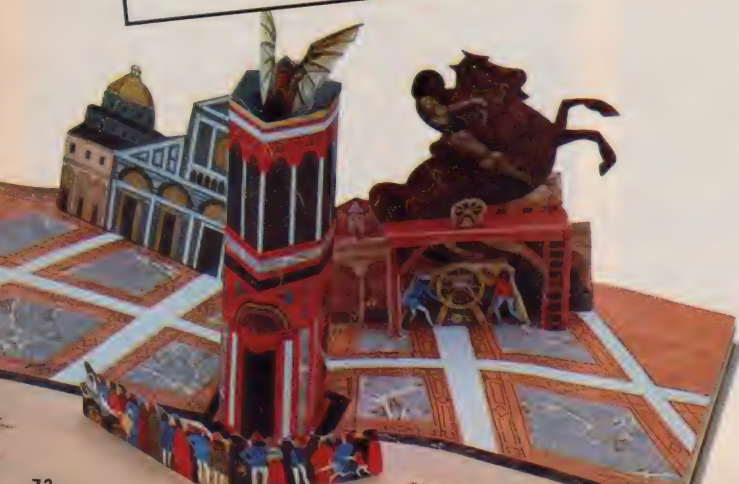

#### グラフィックス派のためのマシン

三菱の M L - G 10は、 まさに M S X コンピュータ・グラフィックス派にうっ てつけのマシンだ。なにしろ、テレビ やビデオで「あっいいな...」と思った画 面をデジタル化してコンピュータに取 り込んだり、逆に作成したコンピュー タグラフィックスをビデオに録画した りできるんだ (デジタイズ、テロップ には別売AVアダプタが必要)。

それだけじゃない。ML - GIOには 三菱オリジナルのグラフィックツール てあるアートペーパーが内蔵されてい る。いままでのグラフィックソフトの 機能はもちろんのこと、新しい多彩な 機能をもっているスグれものツールな<br>のだ。

#### 多彩なコマンドに色数の多さ

アートペーパーには24種のコマンド がある (そのうち 3 種類はオプション)。 これらのコマンドは画面にアイコンメ

ニューで表示され、誰でも簡単に操作 できるようになっている。 メニューを<br>選ぶためのペン先のマークは、 カーソ ルキー、マウス、ジョイスティックの いずれても動かすことができる。

画面モードは2つある。 | つはタテ 212 ドット、ヨコ512 ドットで16色が使 える。 もう I つは タテ 256 ドット、 ヨコ 212 ドットのモードで、なんと同時に25 6種もの色数が使えるのだ。

#### バリエーションのある拡大・縮小

他のグラフィックツールでも描かれ た絵を大きくしたり、小さくしたりす る拡大、縮小機能をもっているものが あることはある。だけど、それらは元 の絵のタテ、ヨコの比率を変えること なく、拡大、縮小する倍率も大抵の場 合、一通りしかなかった。

アートペーパーの拡大·縮小機能は その多様性において、他のグラフィッ クツールとは一線を画する。拡大機能

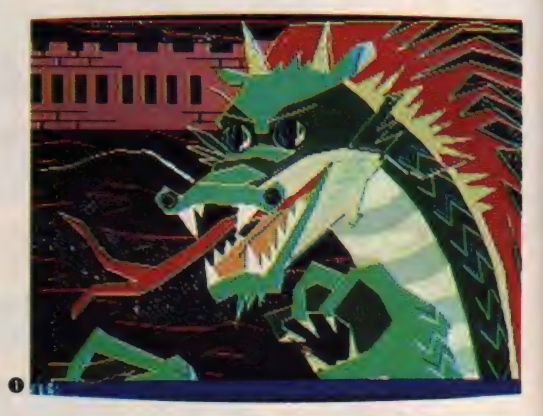

ては、タテ、ヨコをそれぞれ別々に2 倍、4倍、16倍、32倍にすることが可 能だし、縮小機能では、タテ、ヨコを それぞれま、ま、まに縮小できるのだ。 この機能を繰り返し使うことにより、 同じ絵を最小8×8 ドットの大きさに まで縮小することができるのだ。 反転 • 変形が 思いのまま

「ミラー」とは決めた四角の中の絵を 鏡にうつしたように、上下・左右に反 対向きにする機能である。従来のグラ フィックツールでも、回転と反転とい

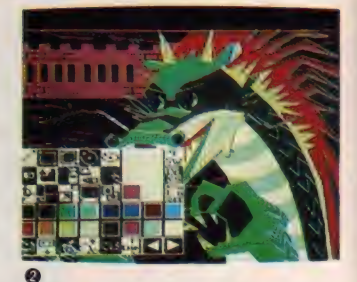

えっ、 来年は タツ 年 だっけ? R.P.G. クには Dungeons & Dragons を テーマにした年賀状がヒッタリだよ

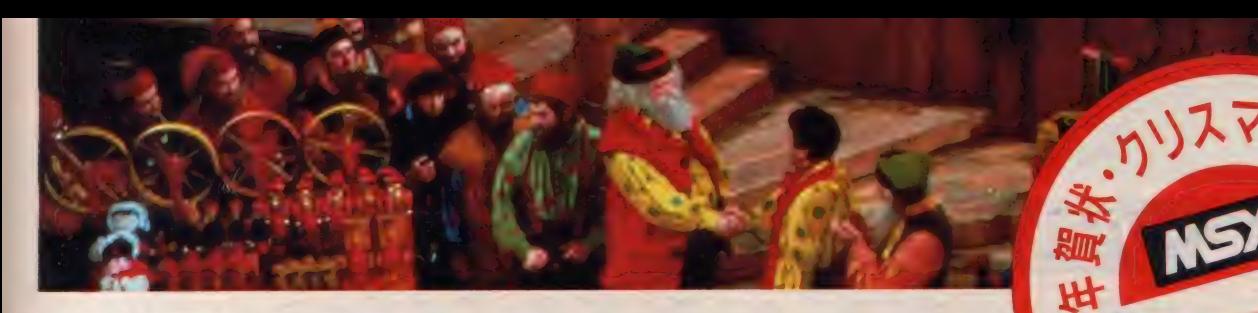

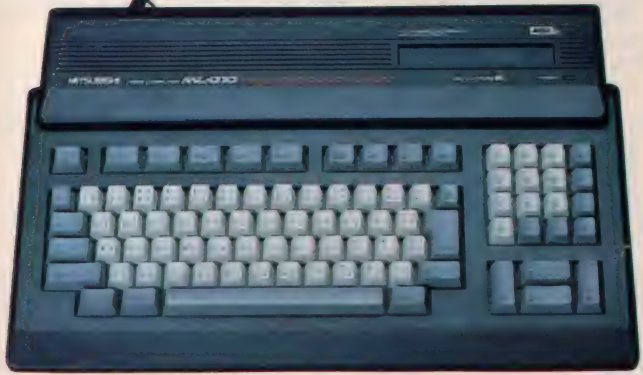

MI-GIOのコンピュータ・グラ フィックスはMSX最高レベル。

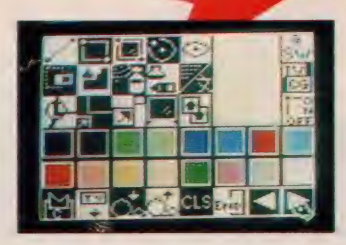

アートペーパーはアイコンの上に ペンなのせてコマンドを選ぶ。コ マンドの種類は全部で24種類。従 来のグラフィックツールの機能は ほぼ100%カバーしているし、全く 新しい機能もたくさんある。

う別々の操作を組み合わせれば可能な 変換なのだが、1つのコマンドですむ のがアートペーパーの特徴だろう。な おかつ、反転した絵を斜めに変形する ことができるのだからスゴイ。 正確無比のブラシ機能

淡い雰囲気の点描画。イラストレー ションでよく使われるエアブラシ。そ の技法をコンピュータ・グラフィック スで実現させたのがアートペーパーの ブラシ機能だ。いままでにも点描のス プレー機能をもつグラフィックツール はあったけれども、スプレーする範囲 がきっちりと決められなかったので使 い勝手の点でいまひとつだった。その 点、 アートペーパーのブラシはまず四 角の大きさを決めて、その中に点々で 色をぬるので、決められた図形の中に スプレーしたいときなどに威力を発揮 する。

キミだけのユニークなカードが作れる

直線と円で構成されることが多いコ ンピュータ・グラフィックス。カチッ とした絵はもうあきた、手書きっぽい

**AAAAA** 

太い線が欲しいと思ったときにはユー<br>ザーペン・トレースの機能を使おう。

これは タテ 8 ドット x ヨコ 8 ドット の四角の中にパターンにしたい絵をつ くり、それをペン先にして、自然な線 を描くことができるんだ。パターンを 3色でつくれば、3色のまだらの太い 線がひける。ペンを動かす速さて、パ ターンの重なりかたが違う絵が描ける し、 一度つくったパターンは電源を切 るまで何度でも使えるんだ。 いままで のMS X グラフィック・ツールにはな

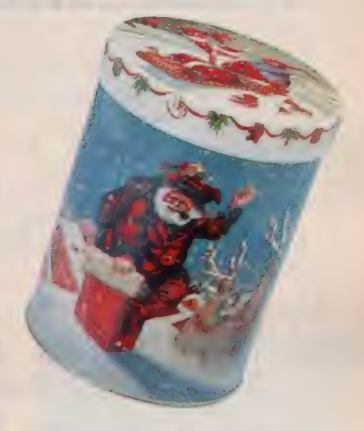

い画期的な機能と言えるだろう。 他にもある一定のエリアを決め、そ<br>の中のぬりかえたい色を選ぶと、一度 に色がぬりかわるパレット機能もある。 A V アダプタを使えばテレビやビデ オから実写画面を取り込むことができ る。それをアートペーパーで変形させ<br>るもよし、その上にスーパーインポー スて絵を重ねるもよし、完成したグラ フィックスは、もちろんカラーコピー が可能だ。今までになかったユニーク なカードがつくれるはずだ。<br>**うまいう こうこうこう うまい** 

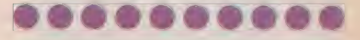

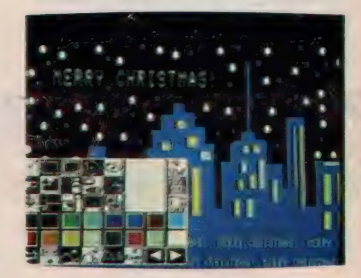

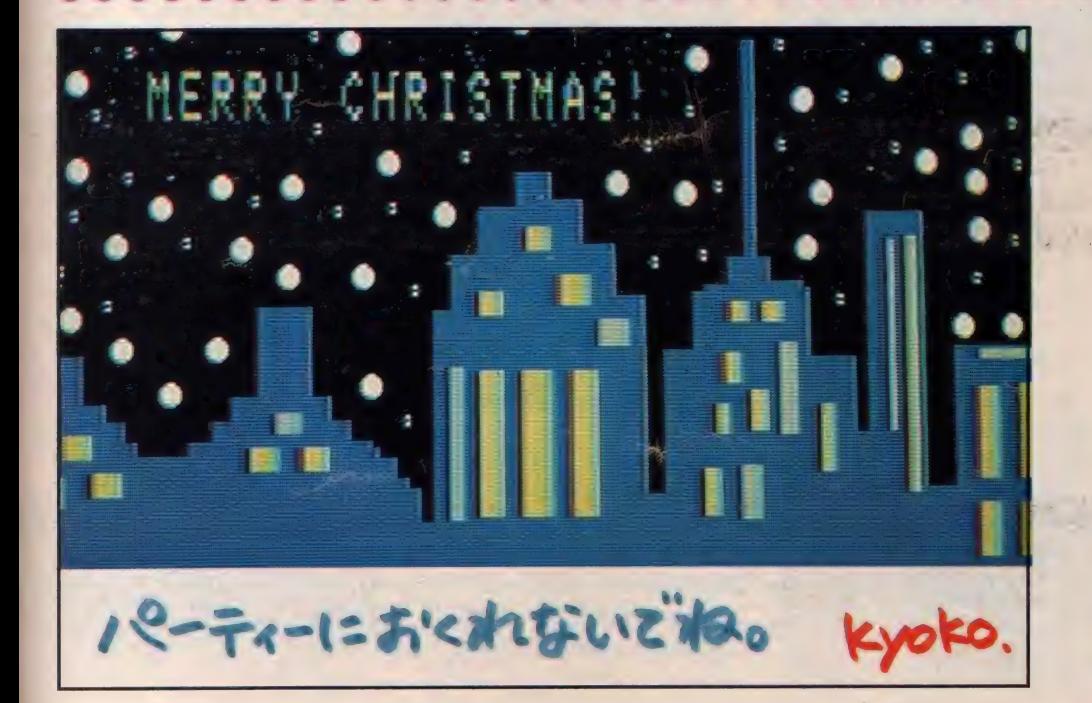

 $73$ 

宛名書き用ソフト

## | ブラザー・割付名人M-1024

これは も 5 本格派の 中の 本格派。 キミの MSX も 3 ランク アップは 確実。 なにしろ、プリンタが頭脳を持ったのだから ……。

> **BB** 48

> > $\overline{a}$

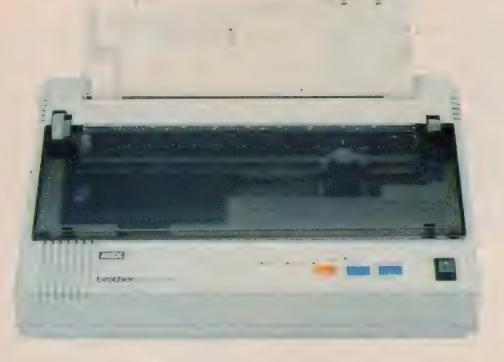

▲インテリジェント漢字プリンター\*割付名人M-1024" (¥128.000)

▶定型書式印字(見積書や注文書などすでに書<br>式が印刷されている定型文書の所定の位置に適 当な大きさで印字すること)のためのフォーマ ットキーボード「F K - 20」 (¥29,800)。 定型書 式印字にはこれが必要

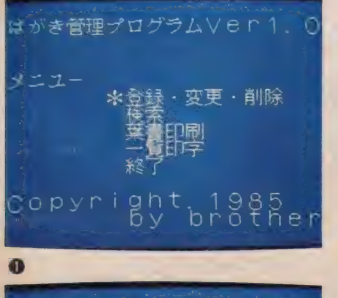

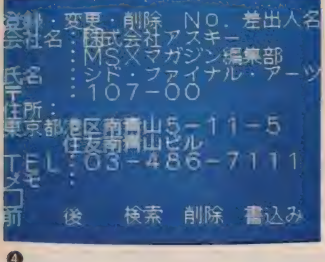

▲割付名人を購入して PUB (ブラザ ープリンタ愛用者のための シューザー 友の会") に入会するとカート型データ ペース、「はがき管理プログラム」の コピーサービスを受けることができる フロッピーと返信用封筒を P U B に送 れば無料でコピーして返送してくれる というわけだ。

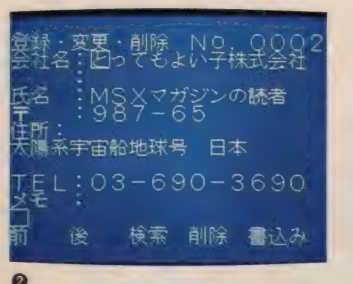

(Iがメニュー画面、2)、3が"登録·変 更·削除"用の画面だ ②の画面では No.のところが差出人名になっているが これがまず第一番目の画面、No.Iにあた る 差出人の住所・氏名を登録してお く場所だ 3の画面のNo.2 以降が受取 人のデータとなる ここでは、 メモの 欄になにも書き込んでいないけれど、 学校の友達をSH、それ以外はETみ たいに決めておくと、後て検索する時 に便利だ。データもかな入力とローマ 字入力の両方で入力が可能 辞書に搭 載されていない漢字、記号などもJIS 漢字コード表に基づくコード番号での 入力が可能な本格派だ 4)、 (5)は葉書 印刷のメニュー画面 こ

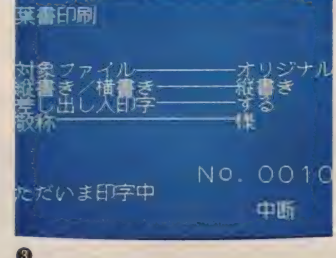

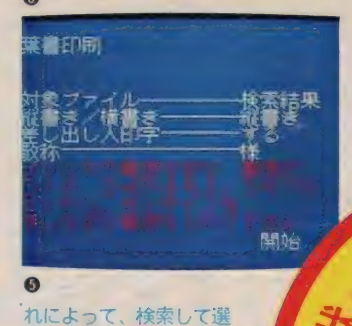

び出したファイルだけを 印字したり、横書きにし たり、差出人名、住所を 印字しなかったり、 敬称<br>を "殿" や" 御中" に変 えたりすることがで きる

「1985年10月、プリンターは頭脳を 持った。」をキャッチフレーズに、さっ そうと登場したブラザーのインテリジ ェント漢字プリンター割付名人。ここ まで 本格派、 高機能の MS X 対応 プリ ンタが、¥128,000という低価格で手に 入れることができるのだから驚かない わけにはいかない。

このプリンタ、本格的な24ドットイ ンパクト漢字プリンタで公式文書にも 適した24×24ドットの美しい明朝体印 字が可能であるということ、低騒音設 計で非常に静かであるということ、高 速印字モードにより40文字/秒の印字 が可能でスピーディな文書処理ができ るということ、さらに超小型ヘッドの 採用により24ピンインパクト方式とし ては最小のコンパクトサイズと、4.5kg の軽量化を実現していることなど、数 数の特長を持ち合わせているけれどな んといっても極め付けは、コレ。はが き印字と定型書式印字がとっても簡単 にてきるということだ。つまり、今ま てパソコンの側で処理しなければでき なかった機能をプリンタの側で処理し てしまうというわけ。これこそ割付名 人がインテリジェントプリンタと名付 けられたゆえんなのだ

MS X も 3 ランクアップ確実だよ 友だちに、割付名人で宛て名書きし た年賀状やクリスマスカードを送れば ビックリされること請け合い。キミの
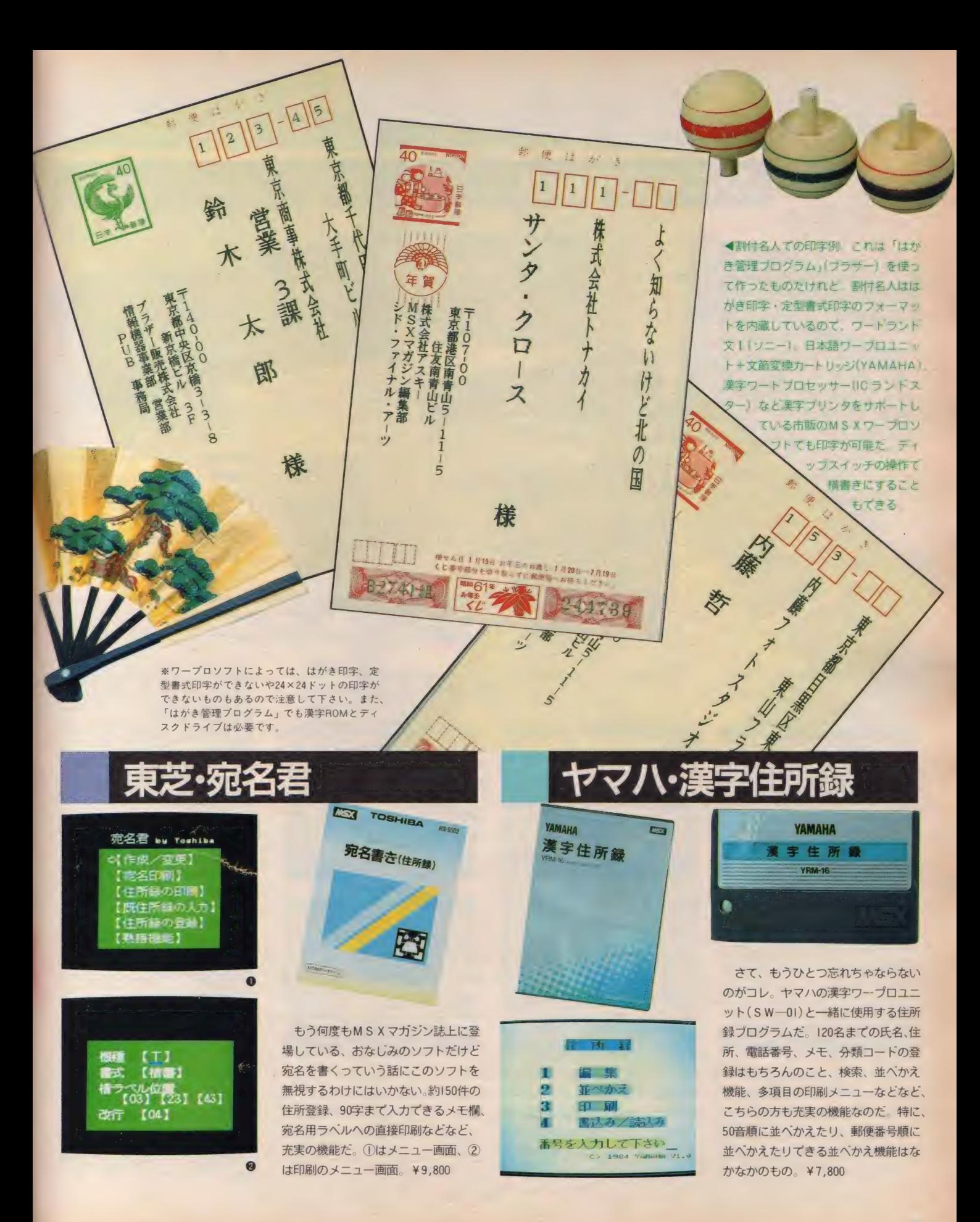

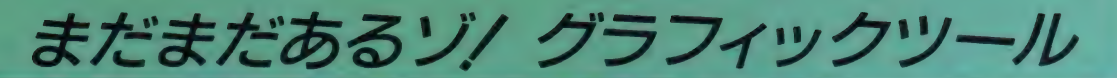

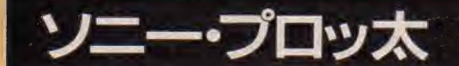

 $\mathbf{s}_{\mathbf{O}_{\mathbf{N}\mathbf{V}}}$ 

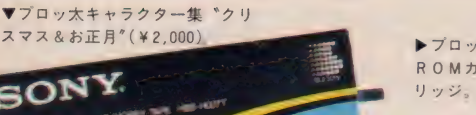

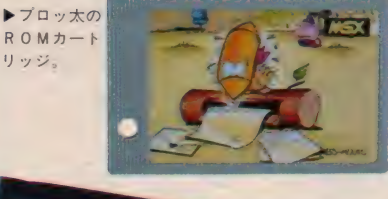

**HIT BIT** 

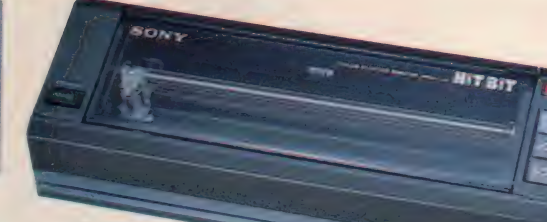

**A**ソニー・カラーブロッタ プリンタ PRN-C41

クリスマス&お正月

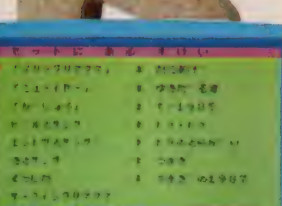

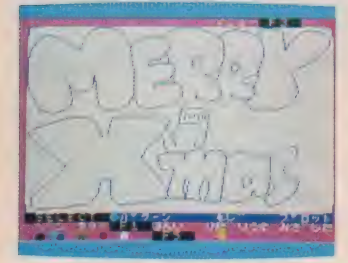

カートリッジを入れてテープからデー クをロードし終わると、まず出てくる のがメニュー画面。この中から好きな キャラクタを選んで、もう一度ロード すると画面にキャラクタがあらわれる というわけだ。

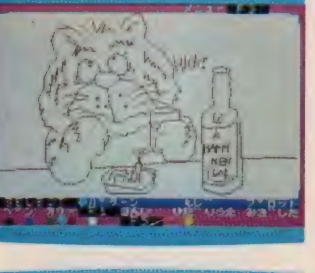

▲「プロッ太」

 $(ROM + \overline{7} - \overline{7}, 16K, 46,800)$ 

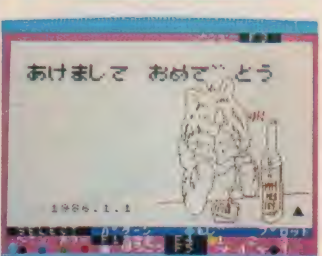

カーソルを動かす要領で、上下左右の 枠を動かすことにより、大きさを変え ることができる。上の絵が元の絵で、 これを右に寄せ、多少縦長につぶれた 絵になっているのが下の絵だ。右斜め 上の絵は上下につぶれている。

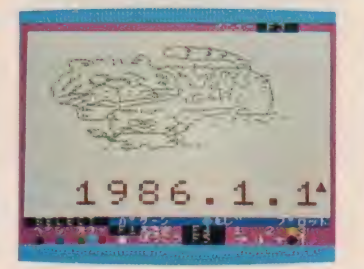

文字を入れるのも自由自在。キー<mark>ポー</mark><br>下上にある文字ならどれでも、好きな 位置、好きな大きさ (3種類)、好きな 色 (4種類)、好きな向き (上下左右の 4方向)に入れることができるのだ。 これは便利だね。

はがきにカラー ノリンドフォ になれば、まず一番最初に思いつくの がプロッタプリンタ。黒、赤、緑、青 など色の違うペンを自動切換で使いわ けるカラープロッタプリンタは、イラ ストやグラフ、図形なんかをプリント するのにピッタリのプリンタだ。 だけ ど、画面上の図形をそっくりそのまま プリンタで打ち出すには、少々面倒く さいコマンドが必要。そこで、登場し たのが「プロッ太」(ただし、これはソ ニーのプロッタプリンタ P R N-C4I 専用のソフト)なのだ。編集用のROM カートリッジとキャラクタが12種類収 められたテープとで一組になっている。 編集用カートリッジを使って、テープ に収められたキャラクタを画面上にと り出し、色や大きさを変えたり、文字を 入れたりしてからプリントアウトする ことができるというシロモノだ。

色を変えたり、縮小拡大させたりす るのはとっても簡単。キー操作ひとつ て、キャラクタをキミの思い通りに変 化させることができるはずだ。ただ、 残念なことに、このソフト、キミの思 い通りの絵を画面上に描いて、その絵 をプリントアウトするということはで きない。あくまで、テープに収められ たキャラクタをキミのセンスでアレン ジすることができる、というソフトな のだということをお忘れなく。

キャラクタ集は、ここで紹介してい る "お正月&クリスマス"の他に2種 類。キミのセンスを駆使して、キミだ けのオリジナル年賀状、クリスマスカ ードに挑戦してほしい。また、ナショ ナルからもカラープロッタプリンタ用 の年賀状ソフト (テープ、32K、¥5, 000) が出ているので、こちらの方もよ

## MSXビデオグッズ

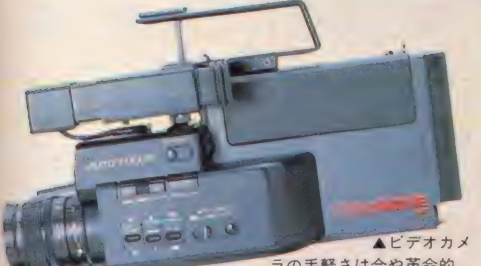

ラの手軽さは今や革命的。 使い易 さバツ グンの Video Movie (ビクター)

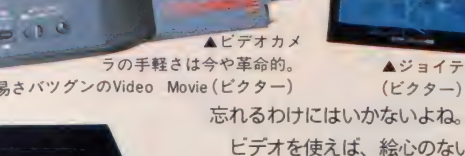

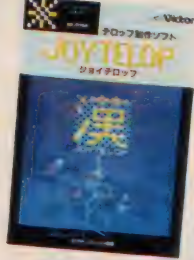

▲ジョイテロップ

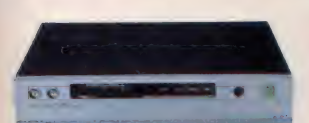

 $AMPC-X( H2=1)$ 

スグレモノのグラフィックツールが 勢揃いしているだけに、うっかり忘れ てし まいそう なのが M S X の ビデオ グ ッズたち。だけど、MSX+ビデオグ ッズといえば、これまた無限のヴィジ ユアルワールドを創り出すってことは キミたちも、よーく知っているはずだ。

ビデオを使えば、絵心のないキミだ って、人をウーンとうならせるような ヴィジュアルを作り出すことが可能だ し、家族の様子なんていうのも喜ばれ るはずだ。M P C-X の 8 階調スチル 機能を使って、オリジナルの家族の肖 像画を作ってみたり、「ジョイテロップ」 や「ビデオ用・日本語ワープロ」で文 字を入れてみたり使い方はイロイロ。 今年のMS X 2 月号、 3 月号「MS X ビデオ劇場」も参考にしてほしい。

## T&E SOFT・ピクセル2

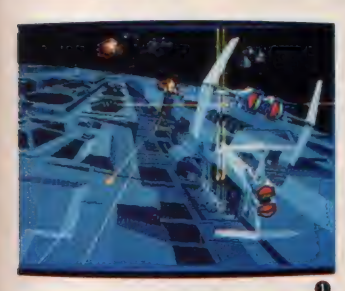

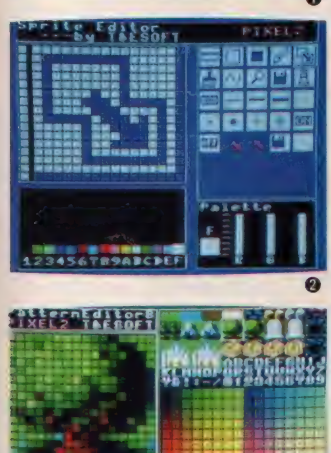

MS X 2 の強力なグラフィック機能 に標準をあわせて登場したのが、T& E ソフトのピクセル 2 だ。このソフト、 通常の描画ツールである「グラフィッ クエディター」に、「パターンエディタ 一」 「ス プライ ト エディ ター」 という 2 つのツールが加えられているのが特徴 ー こ い、 イスルファリンクス<br>- スシューティングゲーム 「レイドッ ク」のタイトル画面。2は、グラフィ ックエディタ一使用時のアイコンを作 製中のスプライトエディター画面。 3 は、「ハイドライド」のキャラクタ作製 中のパターンエディター画面。¥6,800。

SONY

▲ビデオ用·日本語ワープロ(ナショナル)

E

MS X のグラフィックツールといえ ば、やっぱりコレ。ちょっと昔のソフ トだけれど、入力装置にグラフィック ボールが使えるし (最近やっと、マウ

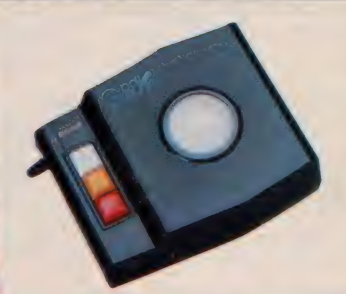

-42

ス対応のクラフィックツールが 田 てき たもんね)、データの保存にはディスク<br>-ドライブも使えるし、機能は今でもバ ツグンに新しいのだ。円、楕円、ライ ン、 ペイントなどコマンドは78種。使 える色は120色単独だと¥5,600、グラ フィ ツク ボールと セツ トで ¥ 20,400。 ともかく納得のソフトだね。

VAV YIOM

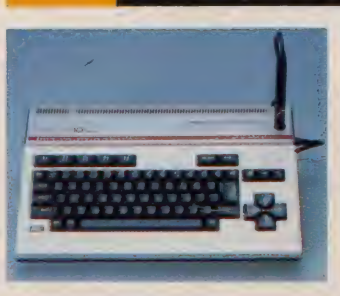

ライトペンをモニタ画面にタッチする だけで、お好みのカラーグラフィック スが楽しめてしまうサンヨーのWAVY フトに比べて、モニタ画面に直接入力 する手軽さはなんとも魅力的だ。ライ 800。MPT-C10は ¥74,800。

トペンの太いラインでグイグイと大胆 な絵を描くっていうのは、かなりの快 感なんだよね。もちろん、作画コマン ド も、 ライン、 サークル、 ボックス、 ペイント、ズームなど多彩。しかも作 画テーブル (アイコン)をタッチするだ けの簡単入力だ。

ライトペンソフトが内蔵されていて、プリンタMPT-CIOと、付属のカラー 10MK II 。 ジョイスティックやカーソル パーへ。 CGはもう、ライトペンで描いて、 キーを使って入力するグラフィックソ カラープリンタで印刷というのが常識に さて、このライトペンで描いたカラ ーグラフィックス。サンヨーの熱転写 フッフラ M P T-C 10と、 再属のカラ<br>プリント用ライトペンソフト( R O M) を使用すると、カラーでプリントアウ<br>トが可能になる。モニタ画面からペー なリ そうだね。 WAVY10MKII は ¥75,

## MSXで作成したグラフィックスをカードに大量生産<br>したいときにぴったんこの印刷機『プリントゴッコ』 したいときにぴったんこの印刷機『プリントゴッコ』

プリントゴッコ

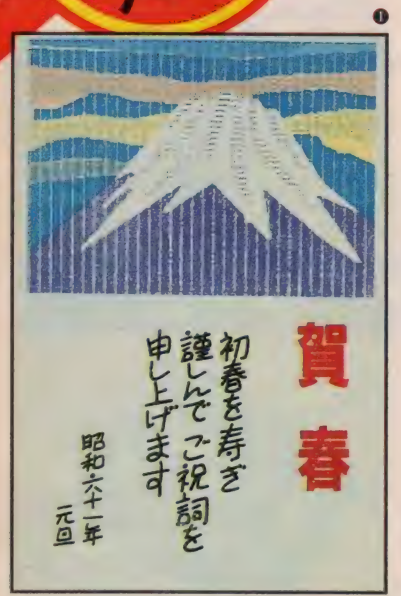

A

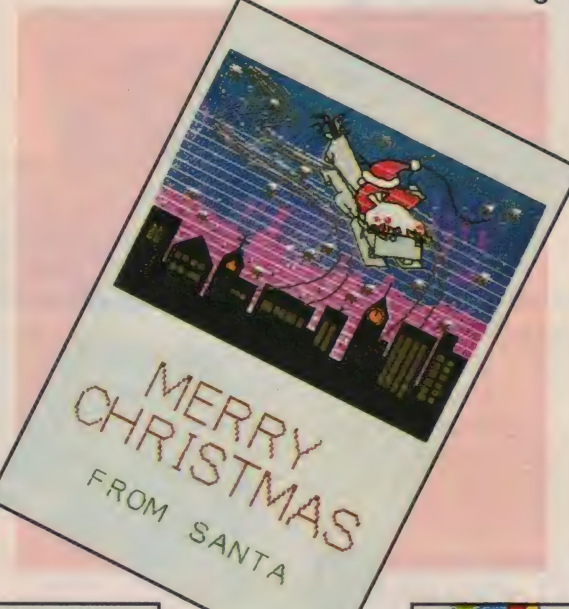

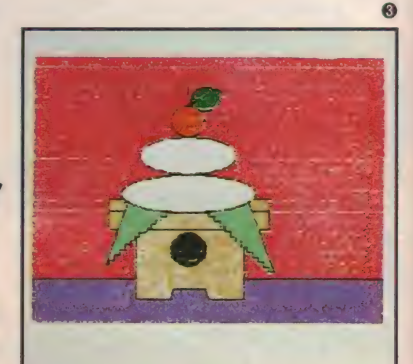

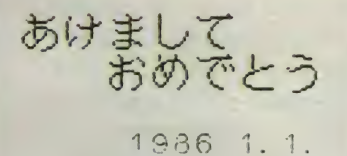

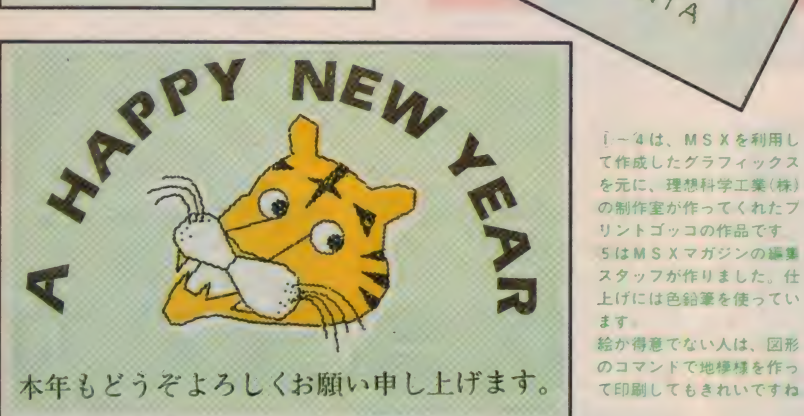

i - 4は、 MS X を利用し て作成したグラフィックス を元に、理想科学工業(株) の制作室が作ってくれたブ リントゴッコの作品です。 5 は M S X マガジンの編集 スタッフが作りました。仕 上げには色鉛筆を使ってい<br>ます

**絵か得意でない人は、図形**<br>のコマンドで地様様を作っ

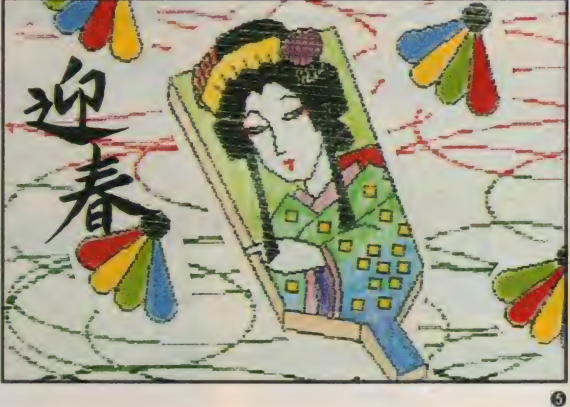

#### プリント ゴッコB6セット 4x,

**YNI INIHA** 

 $\ddot{\mathbf{O}}$ 

**RINT INK** 

セットに入っているインクは7色。別売で螢光 カラーかライトカラーも用意されている。

んているのであれば、プリントマスタ おもしろいくらい簡単に刷れちゃうプ リントゴッコ。B 6 セットはハガキサ イズの印刷ができる。 重ね刷りを目論 -(¥490)、プリントランプ (¥980)など 消耗品をあらかじめ買い整えておかれ

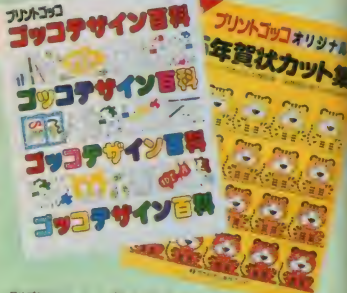

別売のカット集とテキスト

たし。金銀あるいは透明に絵や文字が 盛り上がるプリントゴッコパウダーを はじめ付属品も豊富に揃っているので おもしろい技法にも挑戦しようぜい

プリンター本体と 製版用のランプハウス

理想科学工業(株) ¥9800

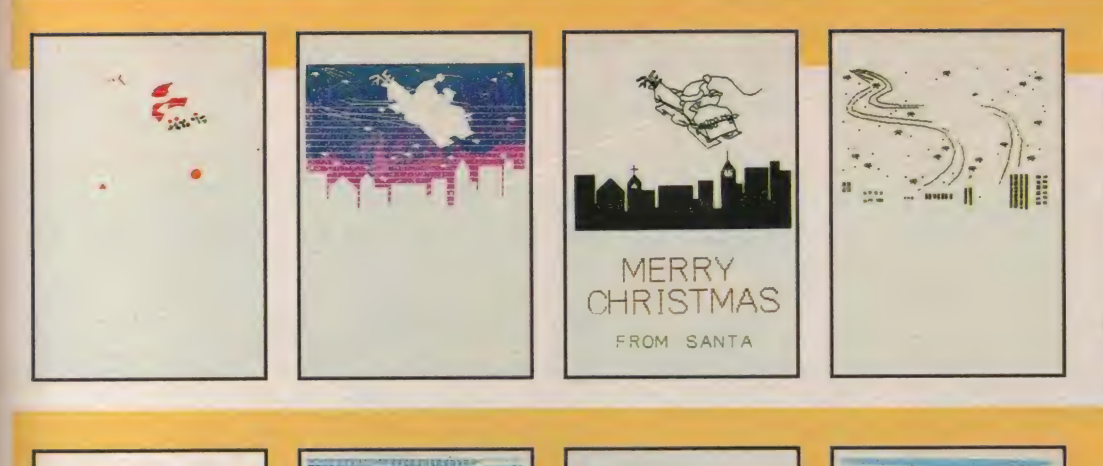

#### 2 3 5 の場合

指定した色だけを黒でプリンタ出力で きる、色別プリントのコマンドを持っ たソフトウェアであれば、色別の版が 簡単に作れるので、左のサンタさんの ように、かなり細かい絵柄のものであ っても、きれいに色分けしたプリント ゴッコが楽しめる。違う色でも、絵と 絵がある程度離れていれば、1つの版 で大丈夫だから、プリントアウトの指 定のときに工夫しよう。

### 1の場合

色で塗りつぶしたグラフィックスをハ ードコピーし、それをプリントゴッコ の原稿にするときは、何枚かコピーし<br>ておいて、版ごとに使う部分だけ残し、 ホワイトで消すようにする。左の作品 は1枚のプリンタ出力から、空の部分、 富士山、空の模様と手書き文字を加え たもの、の3枚の原稿を作成し、製版 した。版を分けるときは、ずれないよ うにすみのほうに小さい目印をつけて<br>おこう。 I - 1 S1\*i \_ 1 I I \_ 幼 初めて め 了づ プリン i j 、 ノ トゴ、""!\* ト ゴッコ を 伸, 使っ 了 て EnBii 印刷す <sup>才</sup>

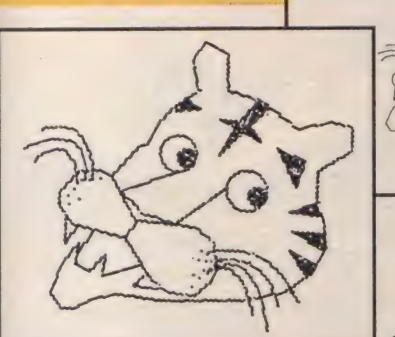

**PASS** 

▲原画として使用した プリンタ 出力

\*\*\*\*\*\*\*\*\*\*\*\*\*\*\*

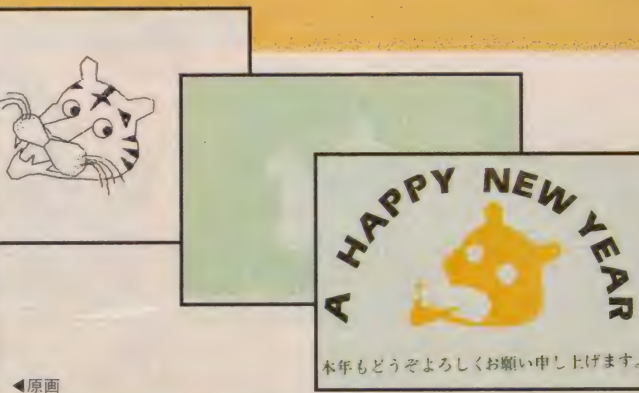

る人は、まず、 I 版でできる原稿から 始めるとよい。プリントゴッコにはそ のまま利用できる地模様や、年賀状の 決まり文句が載ったカット集が付いて いるし、別売のカット集なら、もっと 豊富な文字やカットが用意されている ので、自分の作品と自由に組み合わせ て、オリジナルの年賀状&クリスマス<br>カードを作ろう!!

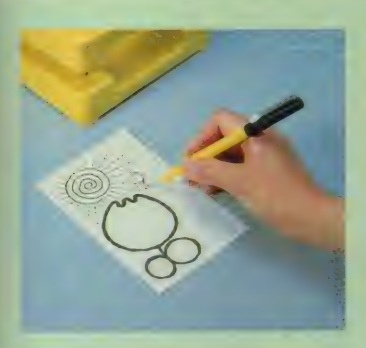

原稿をつくる。プリンタで出力したも のは 1 度コピーを取らないと原稿にで きないので注意すること。手描きであ れば専用のペンや墨を使用する。

プリントゴッコの本体にランプハウス をセットし、フラッシュさせて印刷用 の原版をつくる。製版が簡単にできる

ところがプリントゴッコの利点の一つ

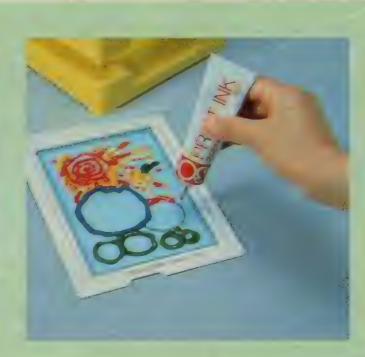

製版したものにインクをのせる。1度 インクをのせると70~80枚は刷ること ができる。ビニール袋にしまっておけ は一週間後でも同じ版で刷れる

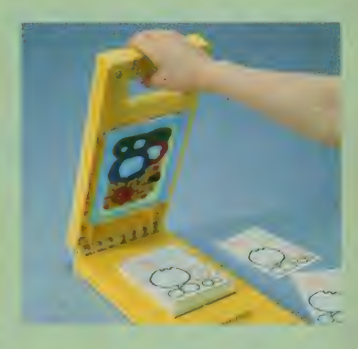

印刷用紙を I 枚ずつセットし、とっ手 を下に押して印刷する。なお、プリン トゴッコは初めてという人もマニュア ルが親切だから安心ですよ。

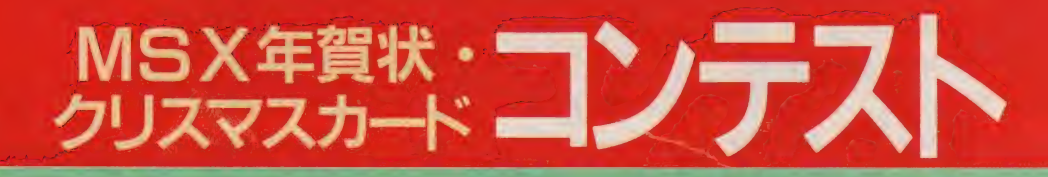

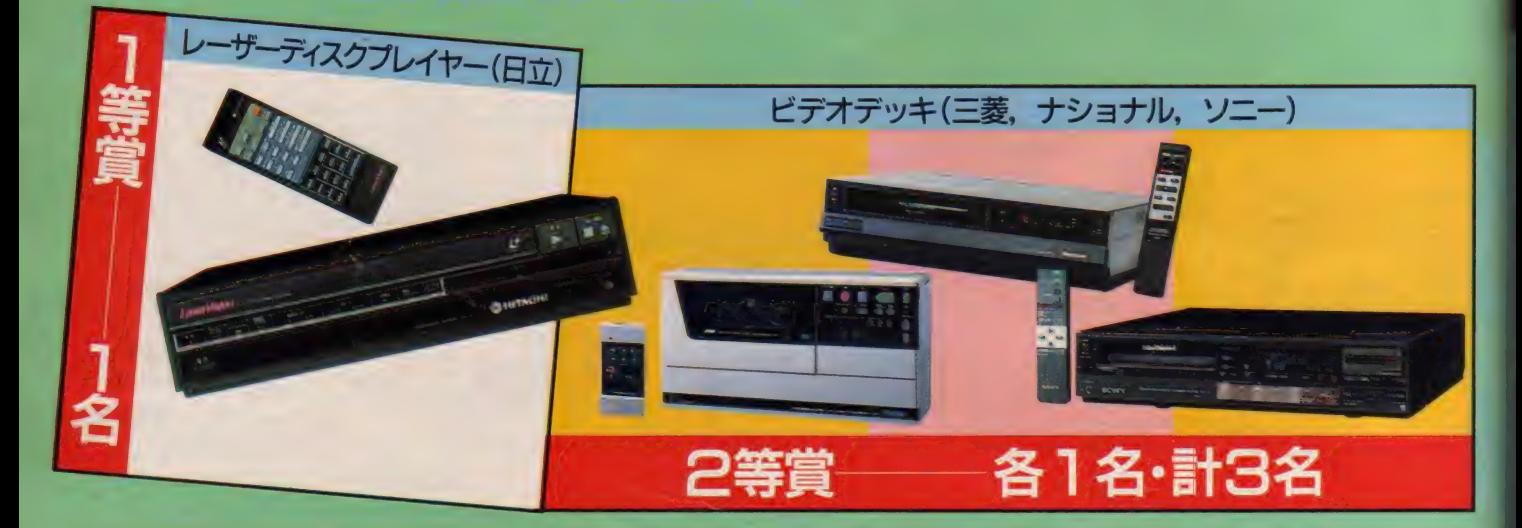

フロッピーディスクドライブ(ヤマハ,東芝,三菱,ソニー,ナショナル)

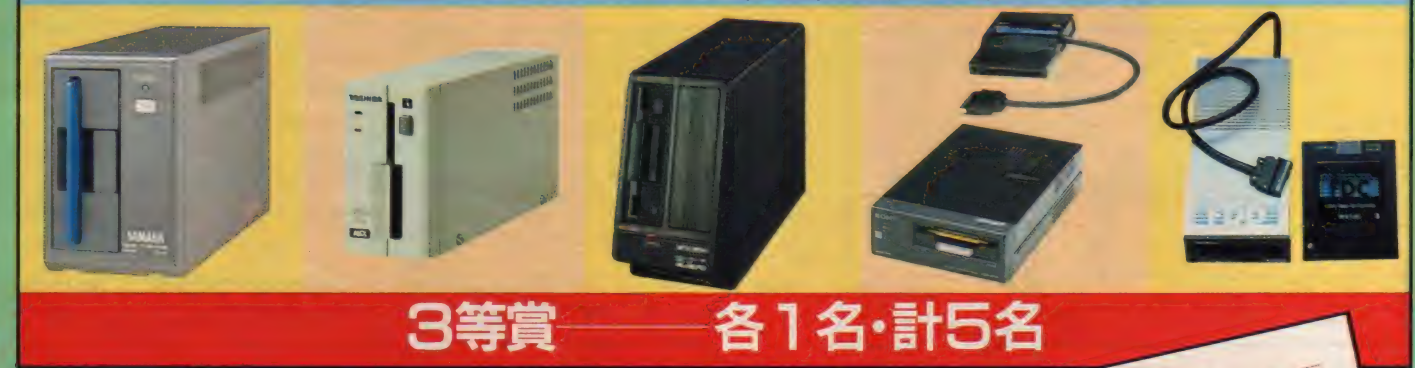

4等當 20名

最新ゲームソフト3本セット <del>4号員</del><br>- 最新ゲームソフト:<br>**5等賞 - 50名** 

Mマガ特製トレーナー

参加营 100名 weet to the<br>Mマガ特製バッ<mark>ヂ</mark>

メーカー賞 - 各1台・計10台

MS X マシン 日立、三菱, ナショナル)

東芝, ソニー, ヤマハ カシオ, パイオニア キャノン, サンヨー

#### 応募 方法

MS X パソコン及び周辺機器 (グラフィック ソフト, ワープロソフト, マウス, ビデオ, プリンタ など) を 使って 作成した 年賀状. ク リスマスカード。さらにそれをプリントゴッ コで手を加えたり、プリンタで出力せずにモ ニタをカメラで撮って、それを写真屋さんに 頼んでカードにしてもらうのもよし。要はM S X パソコンを使って作ったカードなら可。 ただし、プロッ太くん等ですでにあるグラ フィック・キャラクタをそのまま手を加えず に出してもだめだよ。キミのオリジナリティ あふれる作品を待ってるぜ/

東京都港区南青山 5-11-5<br>東京都港区南青山 5-11-5 東京都港区南青山5-11-5<br>東京都港区南青山ビル<br>住友南青山ビル<br>**エガジン** 住友南青山」<br>MSXマガジン ASXマガン<br>「MSX年賀状・<br>「MSXマスカー うくく<br>MSX年賀<br>クリスマスカード<br>クリスマト」の係 クリスマスカの係 1),氏名·年齢<br>住所·氏名·電話 住所・氏名・年郎番号<br>職業(学年), 電話番号 **#i, (学年), 電品ごて**<br>職業(学年), 電品ごて<br>使用 ( × の機種も) (映用した機<sup>行う</sup>も)<br>(MSXの機種も)

 $107$ 

なんやかんやいっても、85は終わり、 il 116の夜明けを迎えてしまった。 1 年の<br>終わりに反省をして、 新たな年に向け て日夜努力をするのが、正しい青少年 の姿勢だ。さあ、遅くないそ// ゲー<br>ムの腕を腫くのは今だ。ゲームが上手 ければ、イジメられない。でも、ゲー ムだけじゃ愛機が泣くせっ。Basicく らいマスターしよう。できればマシン<br><u>…</u> 語もね。さあ、努力、努力、努力ね。

 $\frac{1}{2}$  , and the distribution

POLICE, a curso a mortugualm a compan.<br>Biotraficae i companiente a norma

 $\overline{\mathbf{S}}$ 

 $\mathbf{r}$ 

E

ïï

M

青富士明

朝酒

Ī

0

W

F

P

╢

**ISX SORT** 

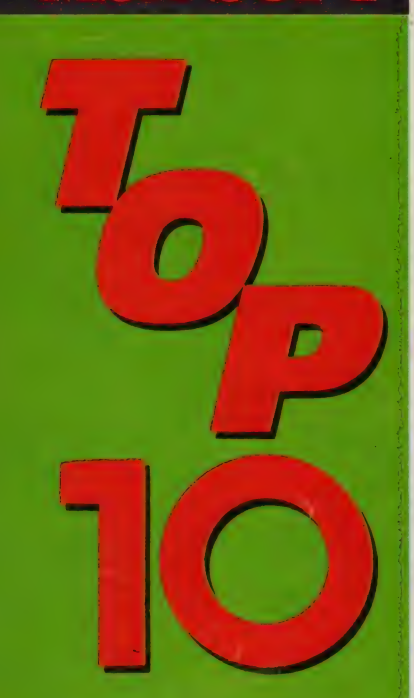

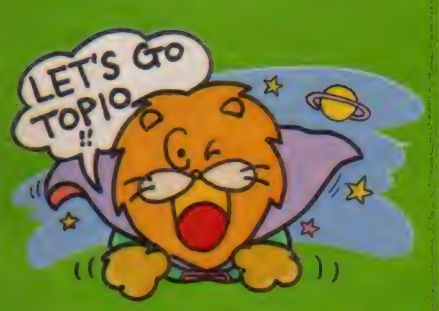

#### **ハイパーラリー がトッ** プに。 シレツなランキン グ競いが続きそうだ。

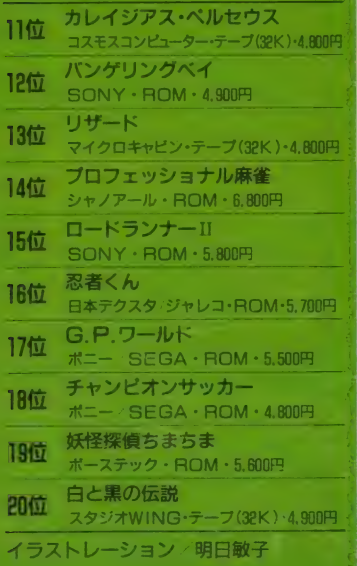

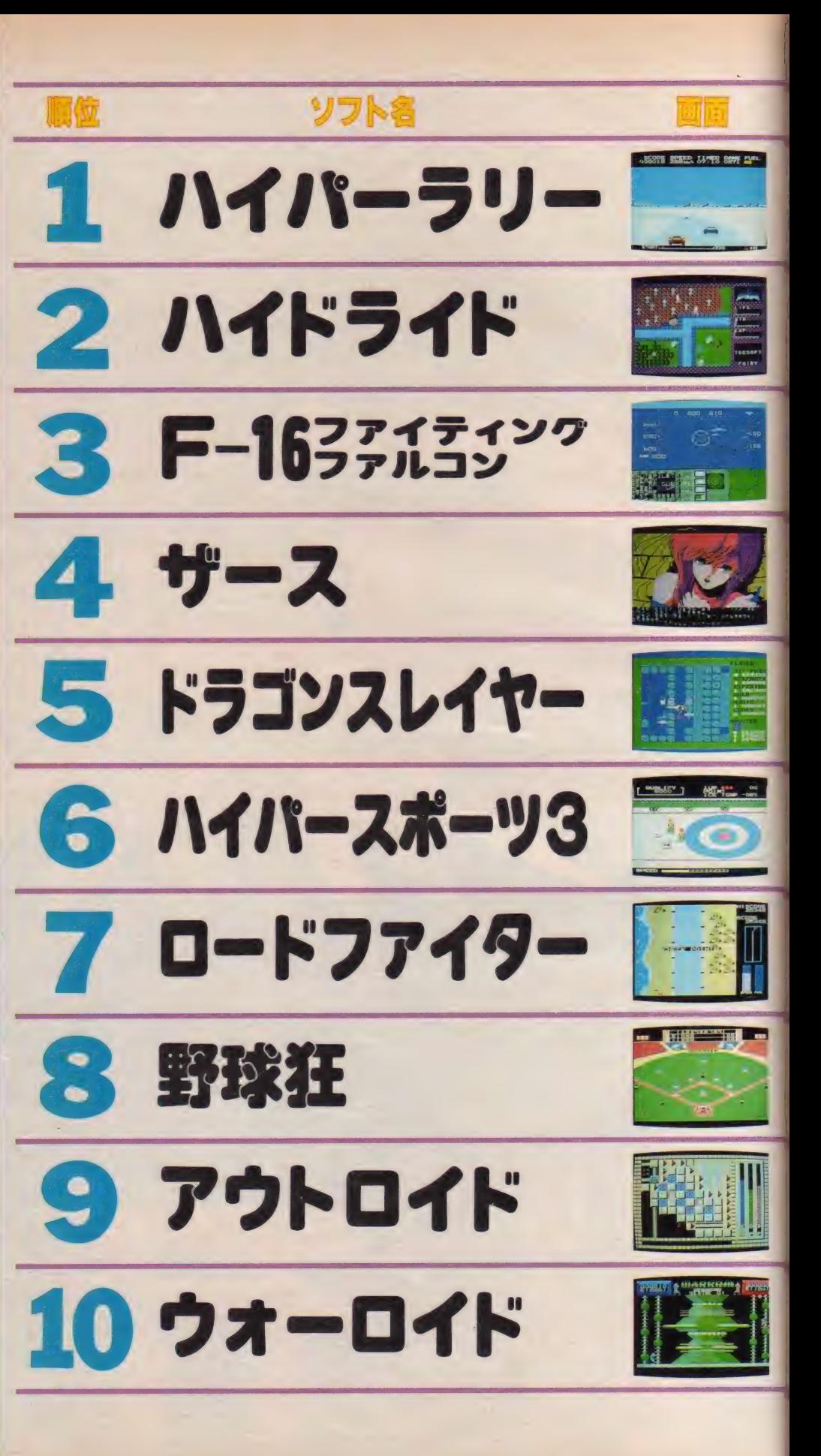

#### MSX SOFT TOP 10

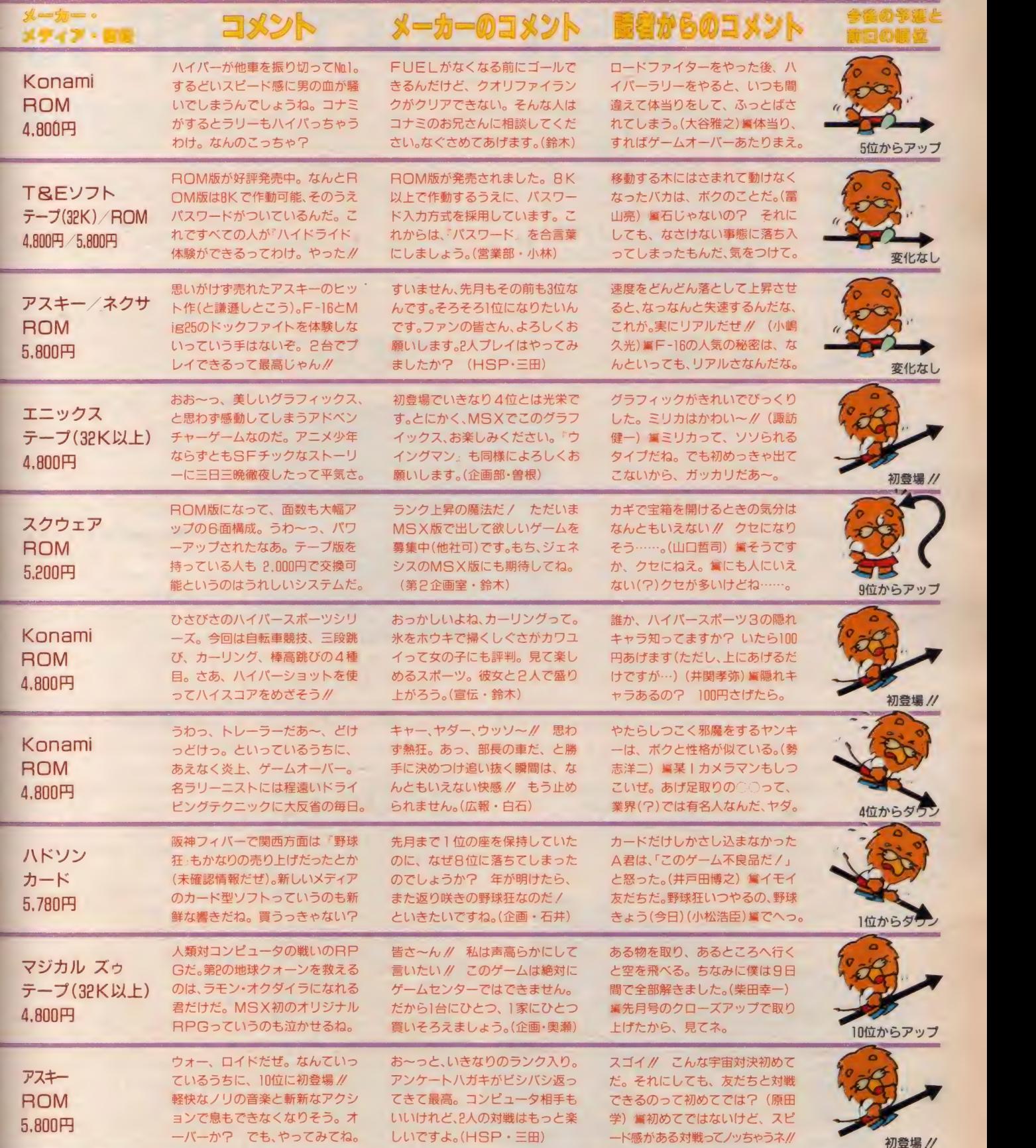

L.

in,

h

-

۳

F

F

敬称は略させていただきました。

SOM

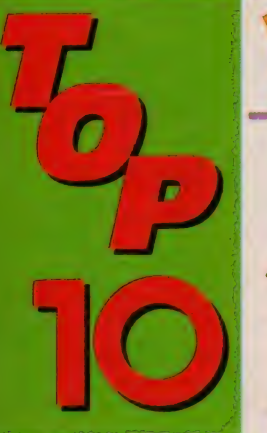

# MSX SOFT TOP 10

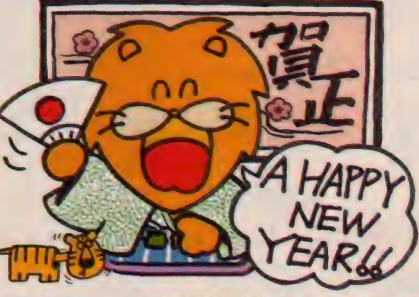

ひさびさに「ファンレタ 一番外編」の登場だ。今 後も随時掲載していく から楽しみにね。では、 いってみよう !!

**MMMMMMMMMMMMMMMM ファンレシー あの 『M イドライド』がROMに!!** n n n n n n n

#### ●ハイドライド編

ファンレタ

◎ なんといっても難しいのが 3 匹めの ※ ングインしている、『ハイ<br>妖精の出し方。 3 匹めの妖精は、 黒い w ドライド』 の ROM版が 魔術師のようなヤツが出す火を5回あ ※ 発売された。8K以上で びて、 魔術師を倒すと出る。 そしてな ¥ 作動 5,800円で好評発売 にかが変わるんですよ.!! (高木高二) 素 中。<br>-<br>(島ちょっとお、魔術師のようなヤツっ \* ROM版になって、新 ● ちょっとお、 魔術師のようなヤツっ て、ちゃんとした名前があるんじゃな ごたに追加されたのがゲー いの? 失礼じゃない名前いわなきゃ。 メムスピードの切り換え機 ◎最後でバラリスとスケルトンを同時 ● 能と、 バスワード入力式 に倒してしまった。われながら、ア然 <mark>※</mark> の採用。特に、パスワー とした。 (芳原 健 史郎)

● 高木君, 芳原君を見習いなさい。 バンだ ラリスとかスケルトンとか、なかなか ※ バスワードはゲーム途中で SELECT<br>通でしょう? それにしてもア然ねえ。 キーを押すと表示され、電源を切った 通でしょう? それにしてもア然ねえ。<br>●ド**ラゴンスレイヤー編** 

ポクは、 自分が 弱い ときは 敵が 出て \nnnnunnnunnnnnnnnnnnnnnnnnnnnunn くるお墓を指輪と壁を使って埋めると いうインケンなことをします。 (例はも ちろんしませんよね。 (山本隆) ■もインケンなことは好きです♥ ■ コミコのドラゴンは倒せるんだけど、 4つの王冠を取って家に帰る途中でい つもやられてしまう。 (橘宏之) (編毎度となると、チト問題かな? ◎モンスターを墓場の上でフリーズさ

TO P10に連絡ランキ

ドは、うれしいシステム

■ 後でもゲーム再開時にパスワードを入

せると、モンスターは出られません。 全部ふさいでしまえば、思う存分、宝 物が拾えます。(橋本大) ●フリーズですか。 ということは、フ リーザーを持参しなくっちゃ!! とい うわけで、ひさびさの『ファンレター 番外編』でした。

M-SX 5923

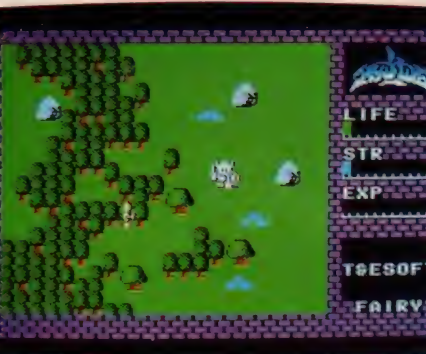

ープにセーブする必要がないわけだ。 これから「ハイドライド」を買う予定 の人にはROM版をオススメしたい。

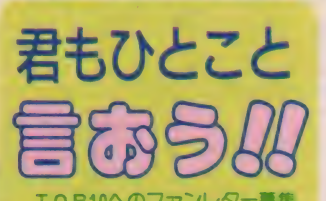

TO P10へのファンレター募集<br>中。 キミもMマガにデビューしな いか!? 掲載分のコメントを寄せ てくれた人には、もれなく「アスキ<br>一特製ボールペン」を、抽選で1名 にソフト1本をプレゼントしてし まう。参加するっきゃないね。あ て先は、 (株) アスキー・MS X マ ガジン「TOP10ファンレター係」 まで。 郵便番号 • 住所 •氏名 • 年 齢を忘れずに書いてね。楽しいお 便り待ってるぜ//

## ■ 調査協力店リスト

● <sub>○52</sub>(ioi)7151<br>●パソコンショップRAM 0975(32)3929<br>●神戸・Palex

- 078(391)7911
- ●ジャスコ・マイコンセンター 0222(64)8111
- ●庄子デンキ・コンピュータ中央 0222(24)5591
- ●仙台·雷巧堂
- ●九十九電機·札幌 | 号店 011(241)2299
- $e$ そうご電器 Y E S 011(214)2850
- ●シスペック・名古屋2号店 052(241)0921<br>●カトー無線・名古屋本店
- 052(262)6471
- $\bullet$ J&P·栄ノバ店 052(261)9201
- **●パソコンショップ・シグマ** 052(251)8334
- ●九十九電機·名古屋店 052(263)1681
- J & P · テクノランド 06(345)3351
- $\bullet$ マイコンショップCSK 06(644)1413
- ●プランタンなんば・メディアパム<br>← 06(633)0077
- $\bullet$ わんだーらんど 075(313)6958
- ●マイコンランド浦和 0488 (22) 3791
- ●丸井・錦糸町店  $03(635)0101$
- ●西武百貨店 · 池袋店 03(981)0111
- ●ヤマギワ・テクニカ店 03(253)0121
- ●ラオックス・コンピュータメディア 03(253)1341<br>●真光無線
- 03(255)0450
- マイコンベース銀座 03(535)3381 •

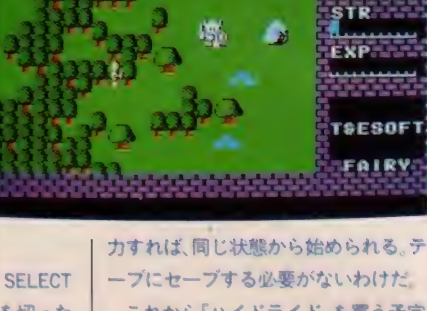

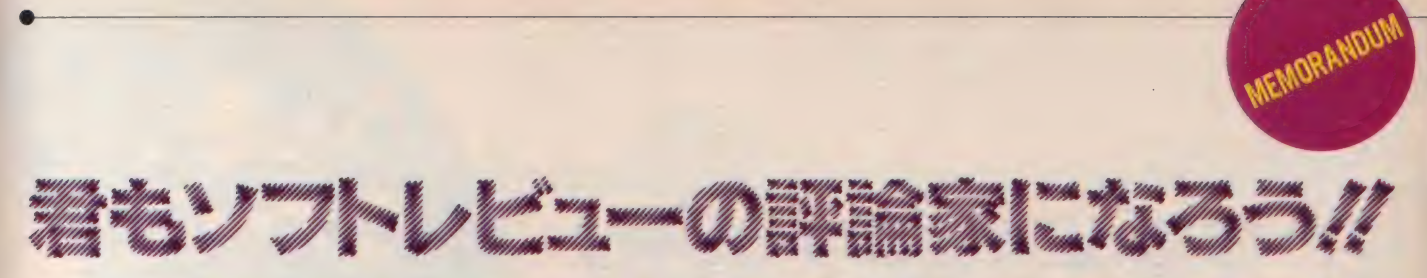

春休みや夏休み期間を中心に参加できる評論家を募集してしま う。新たな視点での評価を加え、よりパワフルなレビューにしよう。 参加規定は、中学生以上でゲームが好きで、正しい文章が書け る人。原稿料は、図書券。さあ、君もソフトレビューにデビュー しよう。

•-

参加希望の人は、400字づめ原稿用紙1枚に、君のオススメした いゲームの評価を書いて送って欲しい。 もちろん、 何本も書いて 送ってもらっても可。別紙に、住所・氏名・年齢・職業(学生の

人は学年も) • 電話番号を必ず書くこと。コメントとして、得意分<br>★ 2 2 - 第 日は - 第 日もちろん、 売り上げ、 編集スタッフの ★ •… ) 〜ん、 ちよつ とねえ ★……………………………… 買ったら損かな もちろん、売り上げ、編集スタッフの 意見も参考にしています。 なお、各ソフトについてのお問い合 わせは、メーカー宛にお願いします。 ★★★ . 普通に 楽しめる ★★★ ……………… 普通に楽しめる **★★★★…………………結構ノレるぜ**<br>★★★★★…………ヤッター、最高 // このソフトレビューでとりあげるゲ ームは、前号以前ですでにインフォメ ーションされたものの中から選択して います。選択の基準は、話題性、おも しろさ、斬新さ、グラフィックス、ミ ュージックなどの総合的なものです。 意見 がある人<br>意見 あっといで.// ソフトレビューでは、 読者の皆さん のご意見を参考にして、よりよい誌面 づくりに励みたいと考えています。「こ んなふうに変えたら」とか「こんなソ フトも取り上げて欲しい」などのご意 見、お待ちしています。 今月の評論家のブロフィール 明るいMマガ編集部の歩くキャ ラクタ編集長。会議やミーティ ング、出張などで、ほとんどデスクに いないことが多い超多忙(?)人間。<br><mark>● リ</mark>、オーバーワークのため、胃1<br>● コウになったらしい。食餌# オーバーワークのため、胃カイ ヨウになったらしい。食餌制限 で、魚や肉、卵など食べられない。大 好きなお酒もドクターストップかな?<br>※ またに、「結婚したら、朝いち ● アン<sub>に来る」という約束(?)は決行<br>■ に来る」という約束(?)は決行</sub> されていない。はたして、明るい新婚生 活が営まれているのか不安がある。 ティを買うとか。レーザディス クにステレオ、21インチテレビ、ビデ オのうえに車があればいうことなし.!!  $\frac{1}{2}$ ォの)人に<sub>単</sub>かあればい リことなじ !!<br>● これから L嬢の出番(?)が多く<br>● なる季節です。 パーティ、忘年 **| マック**の原稿を書いてもらっていま<br>す。グラフィックスや教育ソフトには <mark>レポート担当・</mark><br>オーバーワークのH C氏はフリーのライター。Part. 2の原稿を書いてもらっていま ちとうるさいようです。 ● ● 青山にぴったり溶け合ってしま<br>● うのが B 嬢。でも誰にでも悩み<br>はつきもの。クレジットの払いが毎月 大変だとか。オシャレもお金が命か。 ©特異な キャラクタを 持^つ A 氏。 A 社の x x 開発 室で 常に x 父を 開拓して いる アリ ガ タ〜 イん 独特の 視点の評論はある筋でウケているとか 170cm で 45kg という驚異の体 格の持ち主。現在、テンプル大 くく 格の持ち主。現在、テンプル大<br>学日本分校に通いながら、Mマガでア ルバイト中のオキラク少年(?)だ。 南 青山に ある A 社の 某 部署に 席

会、新年会とお酒を飲む機会が多くっ て、ウレシクて笑いが止まらない?

かあります。根っからのゲーム 好きで、もと N社に勤めていたとか。 x) と い、 Dと N 社に動の ていたとか。<br>R P G よりアクションゲーム派だとか。 野のゲーム、例えばRPGとかアドベンチャーゲーム、アクショ ンゲーム、バズル型ゲームなども悪いで欲しい。そのほか、ソフ トレビューに対する意見、希望なども書き添えてくれると、うれ<br>しい。

選考の結果、採用された方には、Mマガから直接ご連絡します。 選考についてのお問い合わせには、一切お答えできませんのでよ ろしく。さあ、君も原稿を書いて1日ライターになろう!! ●あて先・〒107 東京都港区南青山6-11-5住友南青山ビル(株)ア スキー·MSXマガジン「ソフトレビュー·読者評論家希望係」

Part.1 今月のソフ へんきんくんウォーズ バチコン<br>オイルズ・ウェル

どきどきペンギンランド

 $\overline{\bullet}$ 

**in** 

•ガー

 $\circ$ 

 $# - 7$ **Part.2**<br>グラフィッ クラフィックマスター <del>フ</del>ボ<br>タブリント ラポ

a.

*今*月のひとこと<br><mark>MSXで友だら増やそう*II*</mark>

 $\Omega$ 

ROM 16K 5,800円 アスキー 〒107 東京都南青山5-11-5 住友南<mark>青山ビル</mark><br>TEL 03(486)7111

# 手に汗握ぎる興奮と迫力! ドジボールで ボールで熱くなろうゼ

ドッジボールのようでドッジボールでなく、ピンポンのよう でピンポンでない。とにかく興奮せずにはいられないニュー <mark>ゲームの登場だ。10個のボールを全部相手コートに入れてし</mark><br>まえばキミの勝ち。時間内に勝負がつかないときは、その時 点での持ちボールの少ないほうが勝ちと、ルールはカンタン。 このゲームはキミを熱くせずにはおかないぞ /

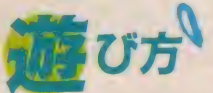

<mark>(!)</mark><br>このゲームは | 〜 8 人で遊べます。<br>合はトーナメント制で、 4回職を<sup>8</sup> 試合はトーナメント制で、4回戦を勝 試合は トーナメント制 C、 全国戦を勝く<br>ち抜くと優勝です。 I 人で遊ぶ場合 回戦でコアラ、4回戦は わねばなりません。 2人 ~ 8人で遊ぶ場合、81 たさい。名前を入れる順番食 たさい。石前を入れる原番<br>べんぎんくんの色が決まり<mark>ま</mark>す。 んくんの中から好きなモーを選んでく は最初は対コンピュータ戦。これに負 けると、友だちのぺんぎんくんと対単 することはできません。予戦に勝ち、友 だちのぺんぎんくんとの戦いである2 回戦以降に進みましょう。なお、2-8 人で遊ぶ場合にはボーナスステージは ありません。各ゲーム共、タイムアウ トの時に敵味方ともに持ちボールが5 つずつだとドローゲームになります。

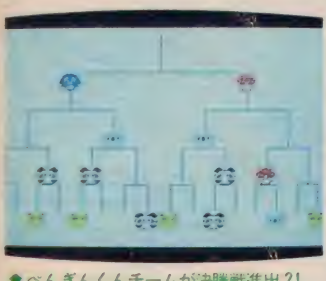

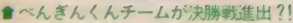

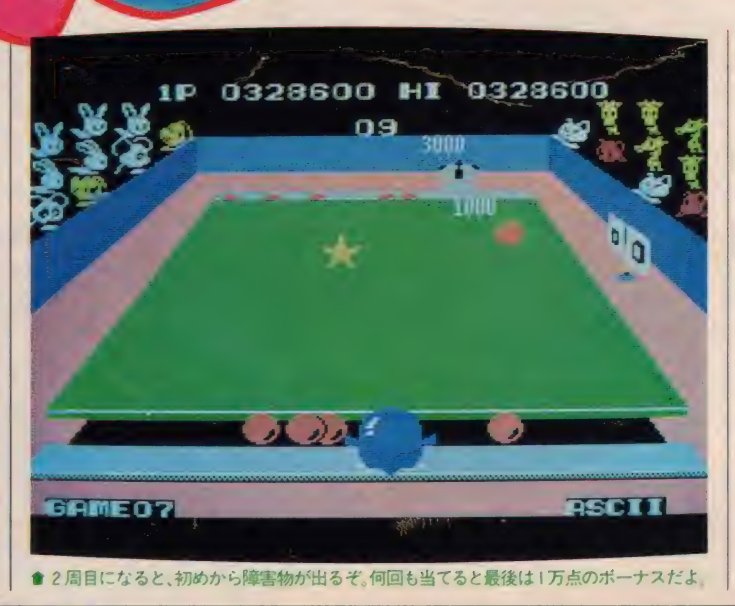

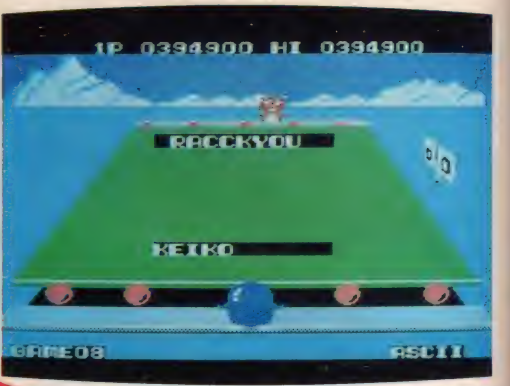

べんぎん<ん<br>ウォーズ

手強いギ らっき ょうなんて変な名 前だからって、<mark>な</mark><br>めたらあかんぜよ

この試合では10個のボール以外に青い 爆弾ボールを加えプレイします。タイ ムアウト時にこのボールが自分のコー<br>トにあったり、5秒以上自分のコート にあると負けになってしまうのです。

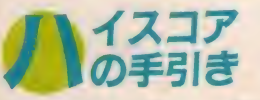

ボールに当ってしまった敵は、 しば らく立ち上がれません。また、ボール<br>を当てることでポイントを稼ぐことも できます。コレを利用しないという手 できます。コレを利用しないという手<br>はありません。なるべく敵にボールを<br>ぶつけ、相手が立ち上る前に、また2 度、3度とボールをぶつけましょう。 ポイントは稼げますし、その間、敵は ボールを投げられませんのであなたの ひとり舞台というわけですネ。

#### <u>MSX SUFI REVIEW PARTI I</u>

 $(L)$ 

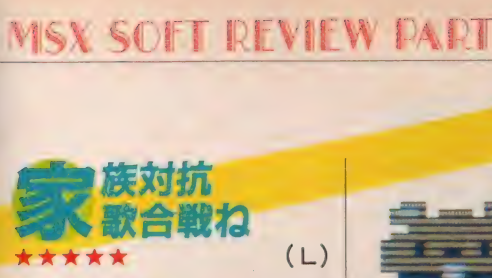

うふふふ、私はこういうゲームを待 っていたのよ。単純明快で可愛いくて、 おまけに派手。久し振りに感激だわ。 マニュアル読まなくてもできるってい うのが、なんといっても最大のメリッ トですね。

最初のトーナメントの図が、なんと もあの『家族対抗歌合戦』をほうふつ とさせる。といっても、どうせ若い君 たちにはわからないだろうなあ。ま、 とにかくこの明るいノリがとうてもよ い。自分の名前もしっかり入れて、ハ

イ、ネコリンと第 1 回戦開始<mark>。</mark><br>そ ゲーム自体は簡単だがら、ただひた すら打ちまくっているとなんとか勝て る。 勝ったときにまわりの動物たちが ワーッとわいてくれるのがうれしいて けね。 これが見たいがためにがんばっ らゃったりして。でも負けたときの泣 <mark>きかたもかわいいんだよ</mark>ー。これは女<br>の子にも相当受けそうですね。同時に 8人が游べるというのも魅力。クリス

マスパーティやお正月にみんなで遊ん<br>でみるのが一番よ。<br>★ ★ ★ ★ ★ (K) でみるのが一番よ。

<mark>その昔一世を風靡したべ</mark>んぎんブー<br>ムは、松田聖子の休業とともに、確か に終わりを告げたはずだった。それが 今、シーラ·Eの軽快な音楽に乗って 復活を遂げようとしている。

近頃単純なゲームが減ったとお嘆き の読者諸氏に贈るのが、この『ぺんぎ んくんウォーズ」だ。とにかく単純明 快。スペースキーをブッ叩く早さが、 すべての勝敗を決めるといっても過言 でない。 丨丨月 号の A 氏の 評価 原稿では

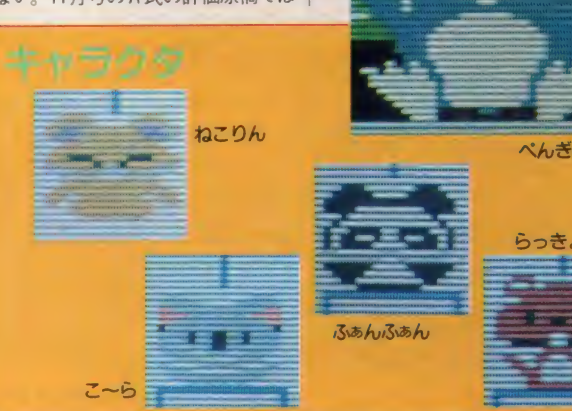

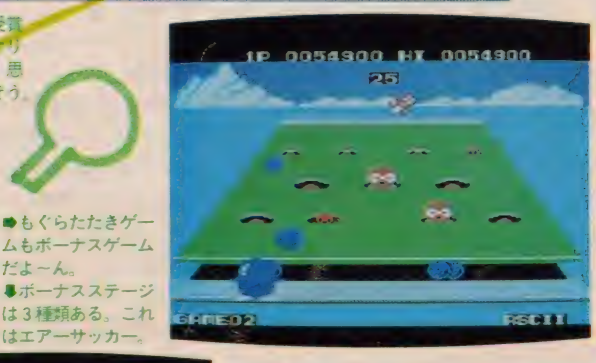

**m** 

023400 Hz 0023400 **EO1** 

は エアー サッカー-

→ 田

わす現くみそう

ない けれど、 小細工を 必要と しない。 正統派アクションゲームの復活なのだ。 とにかく一度やってみれば分かるけ ど、『家族対抗歌合戦』 的なノリがオモ シロイ。 ぺんぎんさんチーム対パンダ さんチームなんていってね。思わず旗 を持って応援してしまいそう。試合の

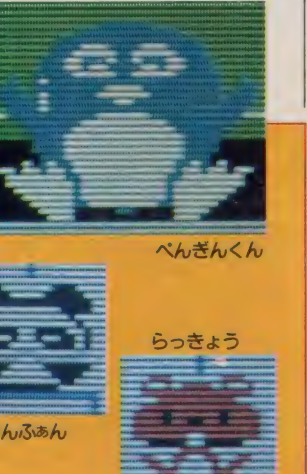

合間に設けられたボーナスステージも 変化にとんでいて、あの懐かしいエア ー ホッケー (知って るかな?) などは、 感涙ものです。 ハイスコアを狙うコツ <sub>は、とにかく早くキーを叩くこと。<br>は、とにかく早くキーを叩くこと。<br>★★★★ **(T)**</sub>  $\mathbf{r}$ 100 万点 突破 も 簡単 だよ。

やっとアスキーからおもしろいゲー ムが出たって感じだね。いままでのは なんかもの足りない感じがしたり、オ リジナリティに欠けていた感があった。 しかし、この『ぺんぎんくんウォーズ』 は、ルールも単純で、大人から子供ま で、楽しく遊べるソフトにな<mark>っ</mark>ている。<br>- ぺんぎんくんのキャラクタもガ<mark>ワ</mark>イ イし、コアラやパンダもカワイイ。

でも、やっぱり負けるとクヤシイね。 え、何がクヤシイかって?

このゲームは、相手のコートに、い かに速くボールを投げつけて、時間内 に、自分のコートからなるべくポール を少なくする方が勝ちなんだ。また、 相手の投げたボールに当たると、そこで コケてしまい、次々とボールを投げつ けられて、立ち直れないままに負けて しまう。

ゲームは、タイムトライアル方式に なっているから、とにかく早く相手を 倒すことを考えよう。単純なゲームほ ど、興奮するというのは本当だよね。 とにかくおもしろいゲームだ。

#### ドッジボールじゃない ドジボールなんだそ

シーラ·Eならぬ、石川秀美の 「もっと接近しましょ」のテンポの 良い音楽をバックに、ドッジボー<br>ルならぬ、ドジボールしてしまう。 これが、なかなかというより、か なり熱中してしまうのだ。

難しい理屈ぬきのゲームだから、 誰にでも遊べるし、キャラクタが 可愛いから女の子だって楽しめち ゃう。 プレイヤー も 8 人まで 0 K。 暗いパソコン少年からの脱皮を夢 みているなら、友だち呼んでワイ ワイ遊ぼうね。大会開いて、トロ フィなんか出したりすると、盛り あがること間違いなし。

もちろん、ひとりでプレイして<br>も楽しい。ひとりで遊ぶとボーナ スステージがあるし、慣れると誰 にでもかなりのスコアが出るから 反射神経に問題がある人でもパッ<br>チリだ。

『F-16』、『ウォーロイド』に続く アスキーのヒット作になりそう。 アスキーのだから、ツマンナイだ ろうなんていわないで、ためしに プレイしてみよう。ホ〜ラ、やみ<br>つきでしょう。

へんぎんくんのオーバーアクシ ョンを見たい人は、お年玉で買っ てみてはいかがかな?

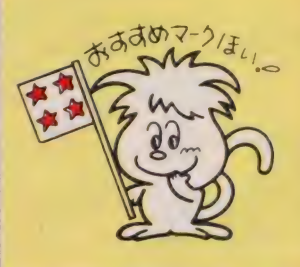

**TOEAILAND** 

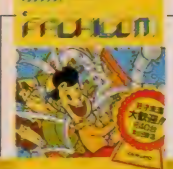

**ROM BK 4.800円 東芝EMI** 〒107 東京都港区赤坂2-2-17 TEL 03(587)9148

# 狙うは打ち止め!出る、

パチンコ台の名機、ブラボー10とキングタイガーの2機種を 完全シミュレート。玉をはじくバネの強さ、玉が釘に当たる 角度、出玉率、釘のスケールとまさにホンモノのパチンコ台。 16種類のパチンコ盤面と、5段階の出玉の組み合わせて、な んと合計240台のパチンコ台を楽しめるゾ。さらに、釘の状 熊を拡大画面で選択できる、マニア向けのモードも搭載ノ

遊び 方

タイトル画面で、ゲームを選択して ください。 大きく2種類のパチンコゲ -ムが楽しめます。 GAMEA Aは、 タイムトライアルゲーム。3000個を出 して打止めにする時間を競うゲームで す。制限時間は60分以内で、パチンコ 台は、コンピュータが任意の台を選択 します。GAME • Bは、個数トライ アルゲーム。打ち止めなしのルールで、 10分間の制限時間内に何個の玉を出す か競います。パチンコ台は、GAME · A と同じくコンピュータが任意の台 を選択します。さらにSELECT· AおよびBで、GAMEA·Bについ て、釘の拡大画面によりパチンコ台を 選択できます。

パチンコ台は、ブラボー10(スロット 型、001~180番台) とキングタイガー (飛行機型、181~370番台)があります。

ブラボー10は、左右肩ロチェッカー、 および中央チェッカーのいずれかに玉 が入ると、パチンコ台中央のデジタル 数字が回転します。この際、カーソル キーを押さなければ数秒後に左側から ストップします。また、チェッカーへ<br>の入賞の記憶は 4 個までで、入賞表示 ウィンドーの両サイドに表示されます。 I、 3、 5、 7、 9 の 奇数 並びが 大当 りで、大ロアタッカーが開き、大ロア タッカーの両サイド部分に10個入賞す

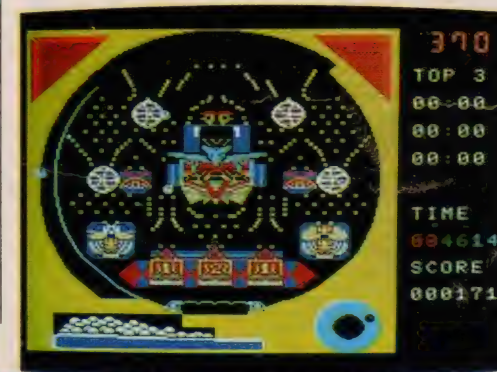

るまで開きっぱなしとなります。キン グタイガーは、下部サイドチェッカー に入賞すると<mark>中</mark>央の飛行機のハネが I<br>回開き、下部の中央チェッカーに入賞 <mark>するとハネが</mark> 2 回開きます。 開いたハ<br>ネを伝って中央の V ゾーンに玉が入る と、飛行機のハネは連続18回開閉し、 の 間に さ らに 中央 V ゾーンに 玉が 入る と、 その 時点から 18 回 ハネの 開閉が繰り返されます。また、プレイ 中、玉がつまった時はアカボー君が登<br>場し取ってくれます。

## イスコア<br>の手引き

240台ものパチンコ台を楽しめるの でくから、実際のパチンコ屋に入った つもりで、慎重にじっくりと台を選ん でください。 もちろん出玉率の高いパ<br>チンコ台でも、出る

出ないは、玉を打ち 出すパワーで決まり ます。 240台のうち 放台) がかくされてい ます。うまく見つけて<br>ください。

●やった~!!<br>ハネが開いた そ、 打ち止めめざし<br>て. がんばろう.

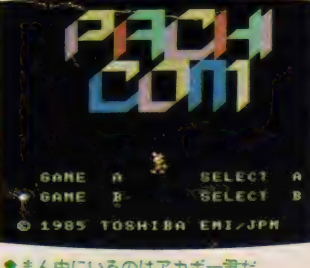

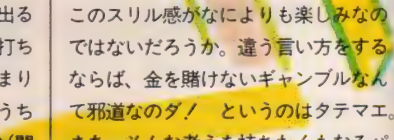

ドャンプルとしての<br>- キロかり 2手円

パチコン

<mark>まあ、そんな考えを</mark>持ちたくもなるパ<br>チンコ・ゲームがあるのも事実。 でも、 このソフトはそんなモノと同例に扱っ てはかわいそう。とにか<mark>く出来が</mark>良い<br>ソフトなのですヨ!

●くぎを読んで台を決められたらパチプロ?

022 یه د zin.  $\sim$ łł.

**マノ勝てそう?**<br>\*\*\*\*

8は

**◆ トンコはゲームというよりも、本**<br>→ 来ギャンブルとしての要素が強い遊び だ。千円なり、2千円なりの金を払い それを元手<mark>に勝負する。勝てばン万円</mark><br>かになって喜ばしいし、スレばそれまで

まず、台の数が多いというのがウレ シイ。おまけに、釘を読みながら台を 選べるというワケで、MSXの前に座 ったならば、気分はもうパチンコ屋! てな感じ。単に気分を味わえるだけじ ゃない。パチンコは釘<mark>8・運 I ・天気</mark><br>I といわれるギャンブルだけあって、 釘が読めるかどうかが勝負を大きく左<br>右する。毎月ウン万円も賭ける私にと<br>ってはアリガタ・ソフトなのです。<br>★ ★ ★ 右する。毎月ウン万円も賭ける私にと ってはアリガタ・ソフトなのです。 たまにパチンコ屋に入ると(?)、は くいるんだよね。台の前で屈んだり、

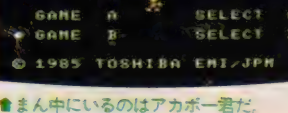

#### MSX SOFT REVIEW PARTIT

斜めになったりして釘を眺めている人 って。これ素早くチラッチラッと鋭く 目線を飛ばしているうちは、ムムッで きるなと思ったりするんだけど。いつ までも未練そうに眺めて、そのうえ玉 を弾きながらも目を三角にしていた りして。それでも玉が出ているとプロ だなと感心するんだけど、すぐ持玉が 無くなったりすると、本当に人事なが らミジメだね。さらにそういう人って 粘着質が多いものだから、よせばいい のに出ない台にへばりついて、ますま す完全に被害を大きくするのよね。

その点このソフトは、しっかり釘が **読めるので(?)、鑑賞家の人にも納得** してもらえると思う。台はよくお店で 見かける普通のもので、普通のパチン コのフンイキが楽しめる。でも景品が 無けりゃパチンコじゃないというのは、 遊びの本質のわからん奴ですぜ。

<mark>さあ</mark>て、帰りには駅前の店で一勝負。<br>今日は勝てそうな気がするな。<br>◎食食 今日は勝てそうな気がするな。<br><del>後は</del> なんとなく大人の気分を味わいたく

て、神社の夜店でやったパチンコ (み

的て釘 ニというのは、この研究が! キっ

たいなゲーム)。玉がたくさん出ると森 永キャラメル (とかボンタンあめ) が もらえたかどうかは忘れたけど、でも あの雰囲気は忘れ難い。

そこで、18才未満大歓迎のパチンコ 店登場。しかし少年老い易く、すでに あの雰囲気を味わうことはできなくな

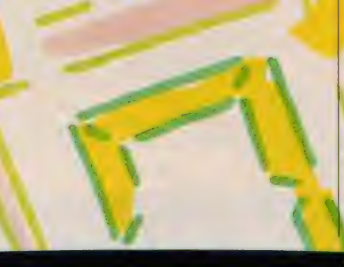

っていた……。だって、18才を過ぎた ら大手を振って本物のパチンコ屋さん に行けてしまうのだ。そこに、あの背 徳の快感はすでにない (ちょっとおお げさかな)。本物ならば勝てば景品など が出るけど、いくらMSXパチンコ店 て勝っても、家族の非難の言葉くらい しか出てこないしなぁ。

160

というわけで、ちょっといけない香 りをかぎたい (たいしたことはないけ ど)健全な青少年のためのこのゲーム。 プレイ内容より、その良心の底にわき 起こってくる表現し難いイケナイ専び 起こつ(くる表現し難いイケアイ喜び<br>を感じなが<mark>ら、それ</mark>と、ギャンブルの 宿命的な不毛さを静かに悟ってほしい。

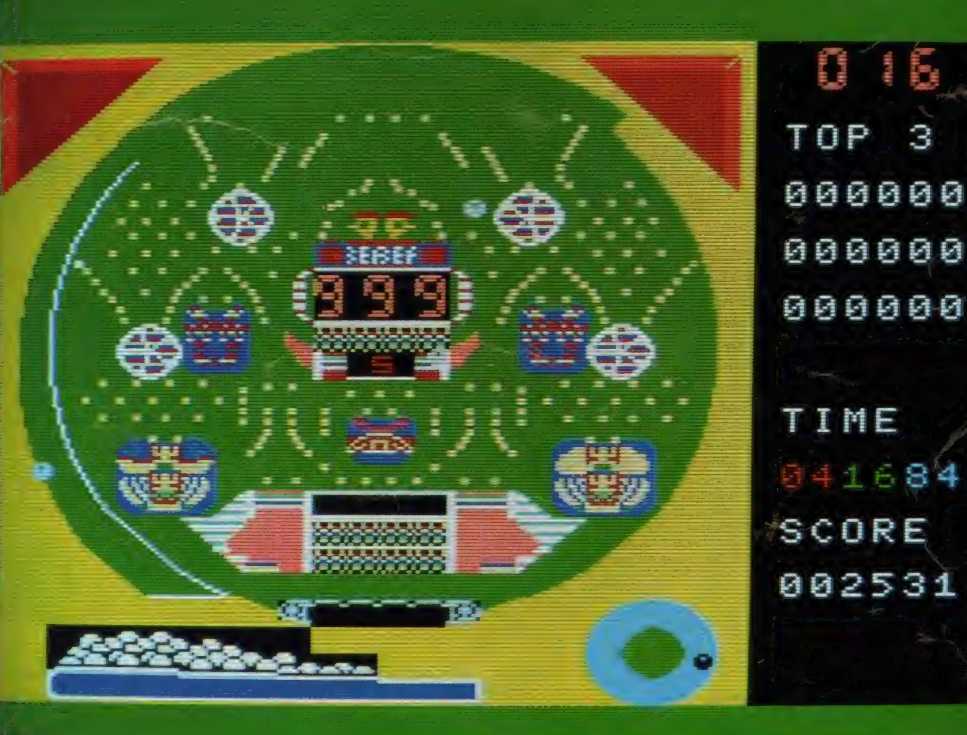

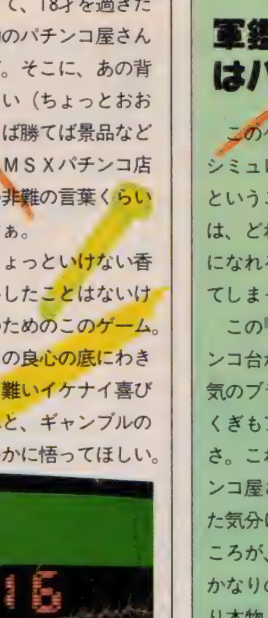

的と  $\begin{array}{c} \mathbf{y} \\ \mathbf{y} \end{array}$ SI おります こと ふくしょう 100006 ア **TINE RCONE** 1004151

★スリーナインで、909と表示が変わる。

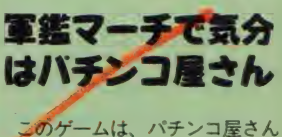

シミュレーションゲームなのだ。 ということは、ゲームの良し悪し は、どれだけ本物のパチンコ気分 になれるかどうかで決まるといっ てしまってもイイ。

この『パチンコ』は、240 のパチ ンコ台が揃っている。機種は、人 気のブラボー10とキングタイガー くぎもアップで見れるという親切 <mark>さ。これだけ聞くと、マンマパチ</mark><br>ンコ屋さんがお宅へ引っ越してき た気分になれそうでしょう? と ころが、しょせんゲームはゲーム。<br>かなりの線にせまれても、やっぱ り本物とまったく同じにはなりき れない。そこのところをわりきっ て考えれば、 マル。 わりきれなけ<br>ればペケかな。

そして、 わりきってしまった人 は、よりこのゲームを楽しむため に、バックグラウンドミュージュ クとして、軍鑑マーチなんか用意 しよう。気分が盛り上がるぞ。18<br>歳以上の人なら、景品も用意すれ ばカンペキ。

本物のパチンコ屋さんで大負け してしまう人、18歳未満でもパチ ンコしてみたい人、パチンコ人生 を歩みたい人にオススメしよう。

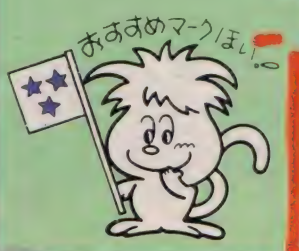

食7. リーテインが出たら、大口アタッカーの両サイドに10個入るまで開きっぱなした。もちろん、1、3、7でも同じだから挑戦してね。

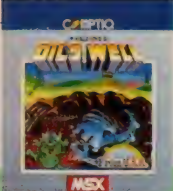

**ROM 16K 5,900円 織コンプティーク** 〒109 東京都千代田区集町3-19 集町清水ビル4F TEL 03(234)8041

# オイ ルス、 ウエル オイルズ・

# 夢は、億万長者!? オイル パレットさがして進め!!

テキサスあたりでは、一夜にして億万長者になってしまう人 もいるそうだ。これはそんな夢を見させてくれるアクション ゲーム。 仕事は、 伸縮自在の ドリルを 使っ 艺、 幾 層に も わか れた地中にねむるオイルバレットを掘り出すことだ。ただし 気をつけないと、 パイプを食べることを唯一の趣味としてい る怪物にやられるゾ。ドキドキのアクションゲームだ。

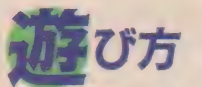

I

L'S UEI

BX<sub>D</sub>TH8NAS\_MIIGHF4

です。ドリルビットはゲームスタート 申縮自在のドリルビットを使い、オ イルパレットをすべて獲得するゲーム 時に 3 個あり、 10、000点ごとに 1 個増 えます。 オイルパレットは画面上にあ

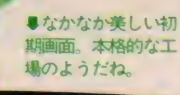

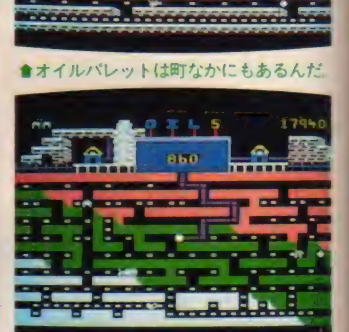

●面が進むと通路も複雑になってくる。

ゴブレットを10個取れば、ドリルビッ トが1個増えるのです。みすみす高得 点のチャンスを見逃すなんてことのな いように気をつけてください。 8面ク リアするとオイルストックと画面に出 て、 また | 面に戻ります。

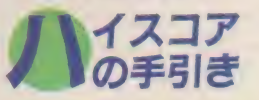

- パックマン・タイプの反射型スピ<br>ドゲームです。カーソルキーおよび、 パックマン・タイプの反射型スピー ジョイスティックの上下左右の操作が ポイントです。各面で違う迷路をうま く進んでください。ここで注意するこ とは、なるべく画面中央の道を選んで 掘り進むことです。ウージーズなどパ<br>イプを食べる怪物たちは画面左右から 登場しますから、パイプが画面上に広 がっていると危険です。 3面以降は、 オイルパレットがかなり細く分散しま す。主要な鉱路のオイルパレットを先 に取っていくことがポイントです。

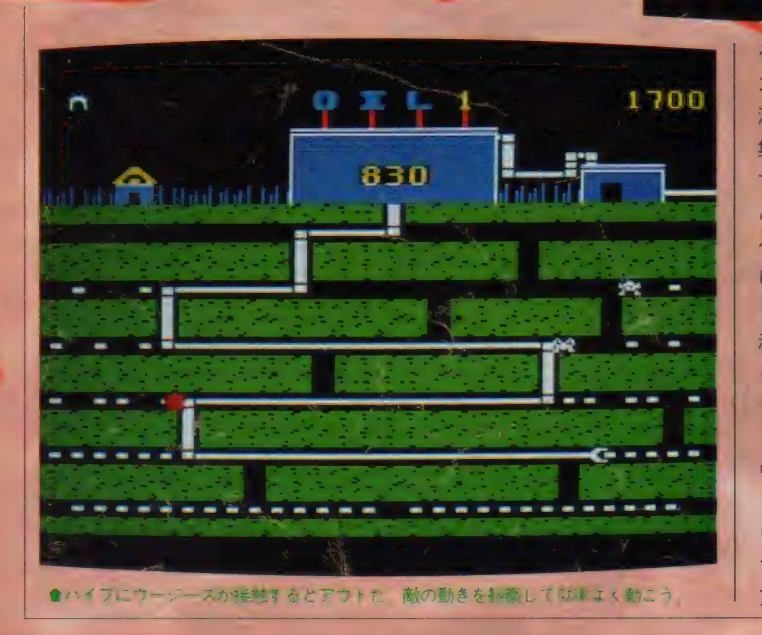

こ当た<mark>った</mark>ときと同様に、 ドリルビッ トが1個減ります。ただし、画面で点 減しているペトロミンという丸い物体 な取ると、ウージーズの動きが遅くな ります。この時はオイルパレットをた くさん集めるチャンスです。また、地 中のどこからか現れるゴブレットを取 ると、ボーナス点になります。取らな いと、ただパイプを取り抜けるだけで す。ゴブレットは重要な得点源、11個 取ると1,000点加算されます。 つまり る白<mark>い点のことです。カーソルキーと</mark><br>スペースキーを俊敏に操作して、地中 深く眠っているオイルパレットを堀り 集めますが、怪物や地雷が邪魔をしま す。もし、ドリルで地雷を掘り当てる と、ドリルもろとも大爆発。パイプを食 へる怪物ウージーズに触れると、地雷

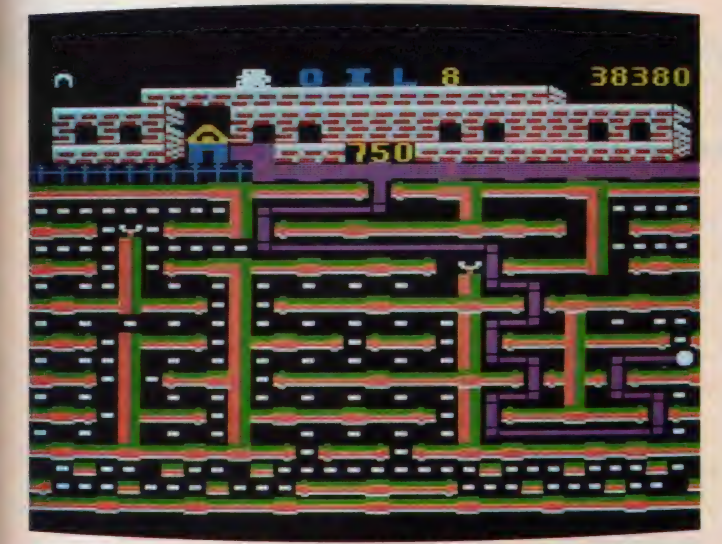

●これが最終面だ.! とうていタイムリミット内にクリアできそうもない複雑な面だ.!

## 味が るね  $\frac{1}{4}$   $\frac{1}{4}$   $\frac{1}{4}$

こういうのって好きだなぁ。最初は ふーんって感じて始めたこのゲームだ けど手が痛くなっても負けずにやって しまったくらい無中になってしまった。 ゲームの内容はどういうものかと言 うと、ドリルビットでオイルパレット を取っていくんだけど、動く地雷やべ トロン、ウージーズとかいうちょこち よこしたのが邪魔しにくるわけ、それ に制限時間なんていうものがある。私 は、その制限時間のせいであせってし まってなかなか思う所にドリルビット が行ってくれなくっていらいらした事 が何回もあった。

そう、そう!! 忘れちゃいけないの がゴブレット! これを取るとボーナ ス点になるのです。ドリルビットは1 万点で | 個増えるから、このゴブレッ トのポーナス点はかなり大きいぞっ。

なにがこんなにも夢中にさせるのか 自分でもよくわからないけど、おもし ろいゲームでした。ただ、ウージーズ<br>と地雷がコンビでこなかったらもっと<br>よかったのに。<br>★ ★ ★ と地雷がコンビでこなかったらもっと よかったのに。

一見 ぶっきらぼう だけれ ども、 しば らく付き合ってみると味のある友だち。 なんて感じなのが、このソフト。とい っても、ゲームのデザインはかなり古 くさくて地味。デザインしたのが相当

前で、おもしろいからMS Xに移植し た、なんてところかな。ゲームの構成 なんかは良くできているんだから、も うちょっとグラフィックスとBGMに凝 ってほしかった。伸びるパイプや横に 移動す る キャラクタに しても、 MS X の能力をもっと活用できたはずなんだ けどなあ。BGMも、無いに等しいの ほどうしてですかねぇ。

そういえば、3、4面や7、8面の バックはきれいに作ってあるのだから、 <mark>こんな感じで全体をまとめておけば、</mark><br>もおっと華やかな印象を与えてくれた のにね。残念! その他、8面までし か用意されていないのも惜しい。やっ ばりもっとほしい。アイデアが良くて、 <sub>然しに</sub>、、しかも醒めに 、 ・・ ソフトに<br>たっているので、 孝え直してパート II でも出してください。 なっているので、考え直してパートII<br>でも出してください。<br>★ ★ ★ ★ ★ ★

敵をよけながらパイプをのばし、オ イルパレットを取るというごく単純な

クームはんだりと、 おもわり 熱くなつ てしまった。このゲームは、もともと あのアップルのゲーム。そういえば、 何年か前、このてのゲームの名作、パ<br>ックマンがアメリカで大流行したけど、 ック・・シック アメリカ こうぶけ したけこく きちゃって大騒ぎだった。 しかも、そ れが全米チャートインしたりするから たまらない。ほんとアメリカ人ってよ くわからない民族ですね。

このゲームでおもしろいのは、パイ<br>プの伸び縮み。パイプを長く伸ばした 後、最後まで戻す時の早さといったら 快感もの。もっとも戻しすぎてやられ ることもよくあるんだけどね。

それからよくできていると思うのが、 音。敵の動きを鈍くするペトロミンを とった時の音や面クリアの時の音がす とった時の音や面クリアの時の音かす<br>ごくよくて、音<mark>を</mark>聞いただけで気持ち ごくよくて、音<mark>を</mark>聞<br>よくなってしまう。

単純だけど飽きないゲームだから、 是非オススメしたいゲームだな。

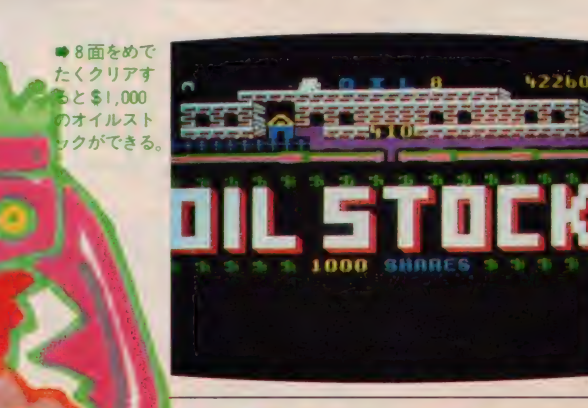

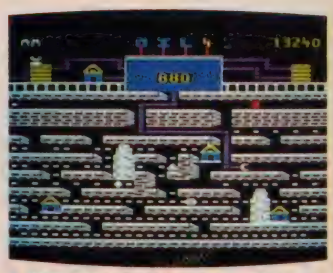

地雷はハイフに純れてもセーフだよ

## アメリカのサクセス<br>ストーリーなんだ

アメリカのサクセスストーリー<br>は、一夜にして『億万長者』とい うパターンが多い。昔は油田掘り、 近年はコンピュータゲームのヒッ トなど、アメリカンドリームを持 って大陸に渡った人も多い。そん な舞台背景から生まれたゲームが、<br>『オイルズ・ウエル』。

アップルの移植版だから、いさ さか古いゲーム。パターンとして はパックマンタイプ。アメリカで は、日本人が想像を絶するぐらい のパックマンフィーバーが起こっ たそうだから、パックマンを下じ きにしたゲームも多く出たに違い<br>ない。

とはいっても、 パックマンとは かなり違った 雰囲気がある。 一見 すると、パッとしないゲームだけ ど、見るとするとは大違い。クセ になってしまうオモシロさがある のだ。単純だけど奥の深いゲーム<br>なのかもしれない。パイプを長く 伸ばして、パッとちぢめるときの 爽快さは言葉で表現できないぐら いのものがある。ただし、根をつ めてやり続けると頭がボーッとし<br>たり、目を閉じても画面が見えた りするから要注意。アメリカナイ ズしたい人にオススメしよう。

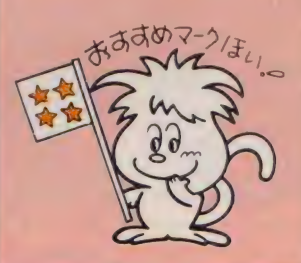

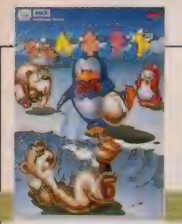

ROM. 8K 4.900円 SEGA/ポニー 〒102 東京都千代田区九段北4-1-3 日本ビルディング3F TEL 03(265)6377

# ペンギンのフェアリーに**プ**<br>レゼントの卵をとどけよう。

見渡すかぎりの氷原。ここはアイスワールド。僕の名前はペ ンギンのアデリー。今日は、大好きなフェアリーに素敵なプ レゼント入りの卵を届けるんだ。でもフェアリーのいる家は、 固いアイスブロックのう~んと下にある。 おまけに白くまの ゲン ゴウ や、 もぐらの ノ ソラが 卵を 狙って 近づいて 来る。 負 けないぞ / 待ってろ、フェアリー。 恋は何より強いのダ。

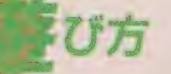

ペンギンランドは、氷の下に広がる 世界。ゲームスタート時に、まず画面 か下へ動いて、ペンギンランドの全景 を見せてくれます。ゲームは、主人公 のペンギン・アデリーくんを操作して 恋人 フェアリーのもとへプレゼント の卵を下へ下へと運びます。

アデリーくんの移動、卵をころがす、 岩を押すなどの操作は、カーソルキー の 行います。 ジャンプはスペー スキーです。アイスブロックに穴をあ ける、パイプに卵を通す、岩を落とす 等の操作は、GRAPHキーを使いま す。

アイスワールドは地下に幾層にも分 かれています。各層に安全ラインが水 色で表示されます。このラインより下 に卵が落ちると、割れます。氷は穴を 開けることができますが、氷の板の部 分は開けられません。パイプ部分は卵

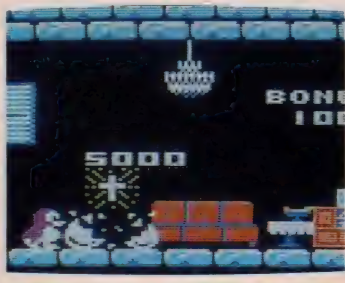

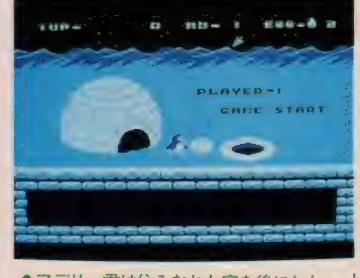

●アデリー君は住みなれた家を後にした。

だけ通すものです。 卵が3つ割れると ゲームオーバーです。途中、アデリー の邪魔をしに、白くまのゲンゴウやも ぐらのノソラが現れます。岩でつぶす などして、上手に避けてください。

した時、ノソラがぶつかった場合、岩 につぶされた時などです。 卵が割れるのは、安全ラインより下 に落ちた時、穴の中のアデリーの上に 落ちた場合、アデリーやゲンゴウが穴 の中の卵の上に落下した場合、 卵がゲ ンゴウと壁にはさまれた状態でパンチ された場合、アデリーが卵をころがし ている時に、ゲンゴウが卵にパンチを

ゲン ゴーに パンチされ ると、 ア デリ 一は気絶し、一時的に動けなくなりま すが、プレイは続行できます。岩につ ぶされた場合も同様です。ノソラは突 然あらわれて卵をこわしますが、アデ リーにぶつかると消えてしまいます。 ただし、長い間、同じ高さに卵を置い ●今回のプレゼントは十字架だったんだね。 た場合や、 岩やパンチで何度もアデリ

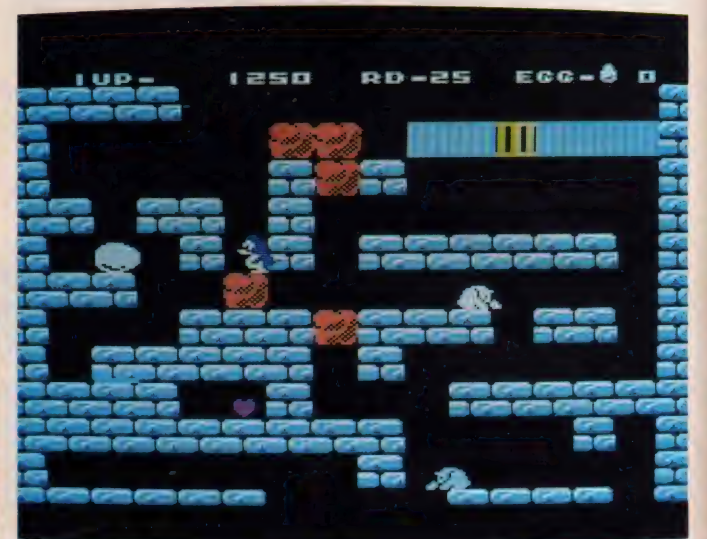

● 最終の25面を 211マーようと思ったけど、そうは問屋が降ろさない、あちゃっ。

回数が増えます。 レゼントと得点が変わります。

warna wa

**I** 

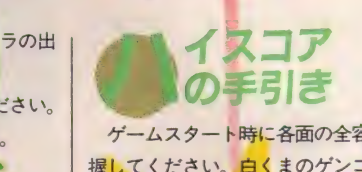

どきどき<br>ペンギン

ラント

ゲームスタート時に各面の全容を把 握してください。白くまのゲンゴウが いる場所などは、なるべく避けるよう に運ぶコースを決定します。アイスプ ロックの上に卵がのっていても平気で す。卵の下のブロックに穴をあけてで きる限りスピーディに卵を運びます。 この時、卵がのっている岩を落として ゲンゴウを押しつぶす技も使えます。 場所によっては、アイスプロックが2 層<mark>、あるいは3層に重</mark>なっている<mark>所も</mark><br>あります。穴をあける場合、よく考え てからあけてください。つまり、卵と つつ掘り進まない<br>メキスのズナ BS <sub>『株と</sub>つつ掘り進まない』。<br>:れなくなるのです。卵 動きがとれなくなるのです。男<br>-<br>デリーの小さなカでも身軽に動 <mark>は、アデリーの小さな力でも身軽に動</mark><br>いてくれます。これを利用すると、<mark>↓</mark> ろいろな隠れた技が発見できますから 頑張ってください。

#### **MSX SOFT REVIEW PA.DT**

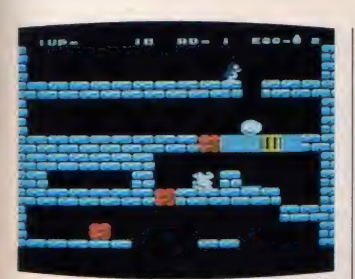

●何通りもクリアの方法があるんだよ。

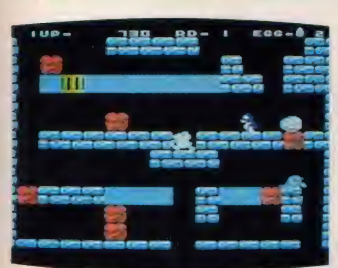

★スクロールした第2面

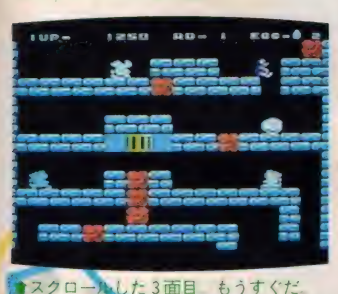

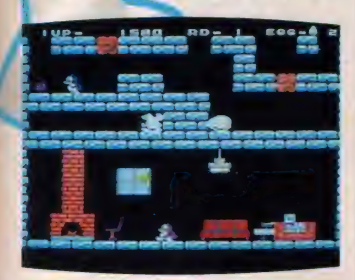

● | 面の最終画面。 ほとんどクリアだね。

### | ヤンニャン したり?<br>\*\*\*\* (Y)

これ企画した人は、ロードランナー とフラッピーとペンゴと倉庫番とディ グダグとゼビウスが好きだったんだろ うね。 いずれもトップクラスのソフト だから、どうしたって面白い。と考え るのは素人。複数のアイデアをひとつ にまとめるのは非常にムズかしい。で もさすがセガ。それぞれの要素をキッ チりと構成して完成度の高いものにし ている。複数のアイデアに新しいアイ デアを追加して新しいゲームを作って しまうというのも、 やはりプロのゲー ム製作のテクニックのひとつなんだね。 面数は25面とやや少なめなんだけど、 各面ともクリアの方法が何通りもある ので、新しい解法を探していくと、な かなか 奥の深いゲームになる。

暖炉のメラメラとした燃え方やシャ ンデリアや白クマのポーズなど、細部 にも仕事を怠っていないのには好感が 持てる。久しぶりに安心して楽しめる ソフトといった感じかな。完成度から いうと星 5 つかなと思うんだけど、好<br>みの問題で星 4 つ。<br>★ ★ ★ ★ みの問題で星4つ。

みんなが難しいゲームだと言ってい たので、担当者に文句をつけて評価す るゲームを変えてもらおうと思ってい たら、30分ほどで1面をクリアして、 とたんに 機嫌が よく なった。

内容は単純だけど、どうやってたま ごを運ぶかが問題。す キャラクタの主人公<del>ろう。</del> \* \* \* \* \* \*<br>なってがんばるのだが、悪いヤツは、 はヤッキに どこにでもいるものだ。モグラやクマ が邪魔をする。それをふりはらって、 男アデリーは、恋人のためにファイト を燃やすのだ。恋愛の基礎知識的なゲ ームだ。もし、これからガールフレン ドとニャンニャンしようというキミな ら、アデリーくんを見習うのだ!

そんなわけで、評価のほうは、個人 的な好みもあって、ぜひおススメした い部類に入る。グラフィックスも、お ちついていてキレイだし、ただひたす らパズルを解くのが好きという人や、 アクションゲームの苦手な人はやって<br>みるべし。面も選べ、わりと家族で楽<br>しめちゃうっていう感じです。<br>★ ★ ★ みるべし。面も選べ、わりと家族で楽 しめちゃうっていう感じです。

この手のつかみどころのないソフト がいちばん困るのだ。なんというか、 通信簿の 評価が オール 3 で、 学級委員 は決してやらないが、書記ぐらいはや ってしまう、そういう奴のノリに似た ところがある。つまり欠点はないのだ けれど、すごみを感じさせないのだ。

いわゆる思考型ゲームというヤツで、 先の先まで読むのを得意とする将棋フ アンにはいいかもしれない。眉間に縦 じわ寄せてやってもらいたいものだ。 では思考の苦手な人にはどう勧めたら よいか。ショップの店員はこういうほ かないだろう。「坊や、ペンギン好き だろう、 ペンギン。 かわいいよ。ほら、 ペンギンさんがタマゴを運ぶんだ。や ってごらんよ、面白いから、ペンギン さんゲーム。な、かわいいだろ、かわ いいペンギンだろ……」

もう「ペンギン」 の連呼である。つ かみどころのない生徒には教師も苦労 する。 まあペンギンでよかった。 これ がサルだったらアウトである。ペンギ ンプーム今世紀最後の魔力といえよう。

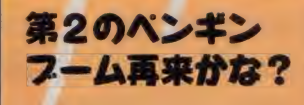

コタツが恋しい季節になりまし た。皆さんいかがお過ごしですか。 もうそろそろ、 紅白歌合戦なぞ見 ながら家族団らんを楽しむ予定の 人も多いでしょうね。そんなファ ミリーにぴったりなのが、『どきど さペンギンランド」。紅白といえば 南極越冬隊の電報がつきもの。南 極といったら、もちろんペンギン<br>だもんね

さて、 このゲーム、 なんていっ てもウリはペンギン。 ペンギンは 不滅の人気キャラクタですから。 ただし、いくらペンギンを主人公 にしても、つまらないゲームなら<br>もちろんペケだけど、このゲーム ならマルをあげてしまおう。

まず、タイムリミットがないの がウレシイ。こういった面クリア タイプのゲームは、じっくりと考 えながらプレイするのがベストで しょ? バックグラウンドミュー<br>ジックも、なかなか軽いノリでゲ 一厶にぴったり。キャラクタの動 さも、 氷の上ではしっかりスペッ<br>夕感じがわかるのが、 ヤルなあっ て感じ。25面といっても、 一面が 4~5のスクロール面があるので 物足りないってこともない。 ペンギンブームの再来なるか?

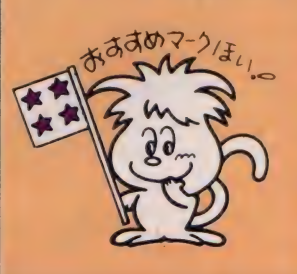

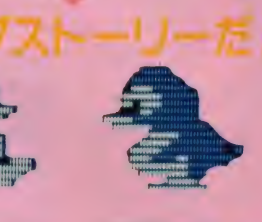

フェアリーちゃん

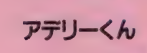

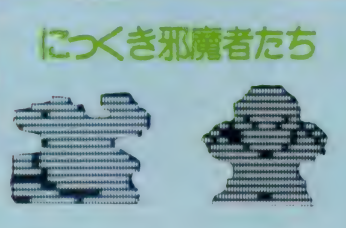

モソラ

ゲンゴウ

93

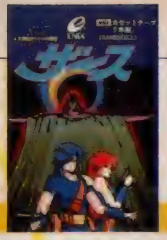

テープ 32K 4.800円/エニックス 〒160 東京都新宿区西新宿7-1-8 ヒノデビル3F TEL 03(366)4345

# 人類愛をテーマに展開する SFアドベンチャーゲーム

いよMSXにも登場。核戦争を起こした狂ったコンピュータ 『オリオン』を正常化するべく立ち上がったザースが君だ/ いくつかの町を巡って、仲間を捜したり、物を取ったりしな から、人類を救うために『オリオン』のある場所めざして果敢 にアタックしよう。人類の滅亡は君の腕にかかっているんだ。 さあ、何日、何週間でクリアできるかな?

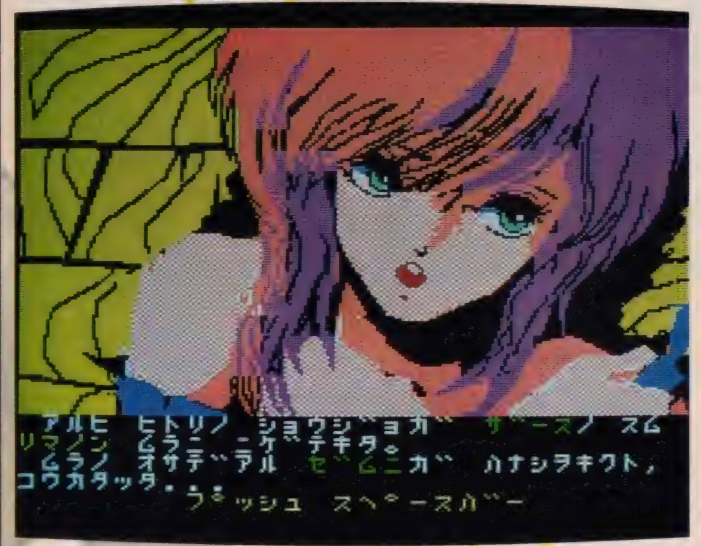

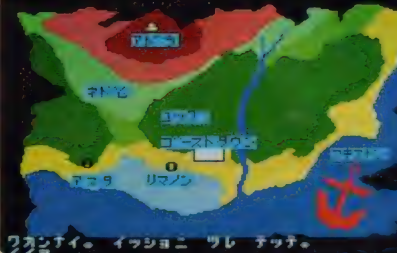

から見よう。さあ、次 はとこへ行こうかな? **CALLMSXIOT** ラフィックスてす とわらないと間違い そうな美しい画面だ

●マップを持っている

遊び 方 あなたは 主人公の ザースと なって、

このゲームの中に入って行かなければ なりません。宿敵ピットナーによって 狂わされてしまった \*オリオン\* を彼 の手から奪還し、正常化することがで きるか、それとも破壊しなければなら ないのが、人類の未来はあなたの手に

ゆだねられているのです。ゲーム開始 の前に、この物語のプロローグが表示 されますので、じっくりご覧になって 物語の経過をよくのみ込んでからスタ ート してく ださい。

ザースの移動はコマンドの入力で行 ないます。入力は基本的にカタカナで 名詞+動詞、キタ イク"といった 形で行います。アルファベットは大文 字しか受けつけません。その他、それ 以外の入力が必要な場合もあります。 また、使用頻度の高い単語は | ~10の ファンクションキーにセットされてい ます。途中、セットされているモー がわからなくなった場合、ESCキー

がわから なくなつ た 場合、 Ms~cw-

を押すと画面下に表示されます。 ム中、随所にバスワードが出ますか、 これはゲームを一度中断し、再会する 時に必要です。必ずメモしてください。  $\mathbf{v}$ 

様々などころへ行き、多くの人々と 話をするのが目的を達成する早道です 地図にあるすべての場所に行ってみて ください。そして、手に入れられるも のは全て手に入れて、何か事が起きた 場合は、常に自分の持ち物で使えるも のはないか、考えることが必要です。 また、このゲームでは朝から夜までの

聞の経過が重要な意味を持っていま す。1度行ったところであっても、2 度、3度と足を運んでみましょう。前回 には会えなかった人がいたり、意外な 展開がザースを待っているかも……?

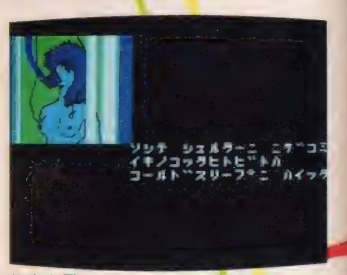

●女も男もスッポンポンで冬眠に入った

#### MSX SOFT REVIEW PARTIL

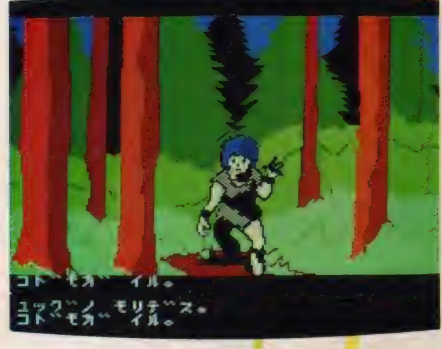

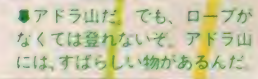

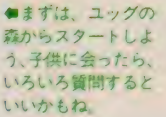

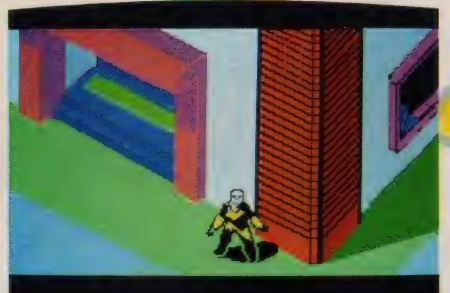

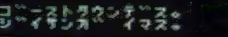

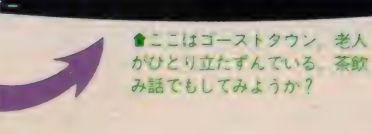

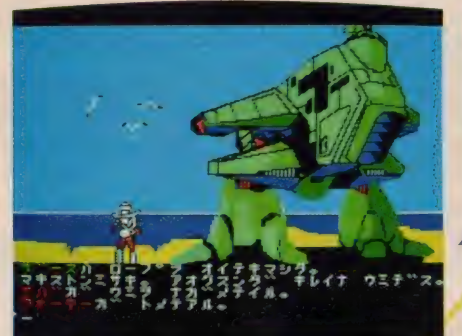

なんだろう? これ ●リマノン村。ポー<br>ルのようなものは、 がわかんないと話し にならないね。

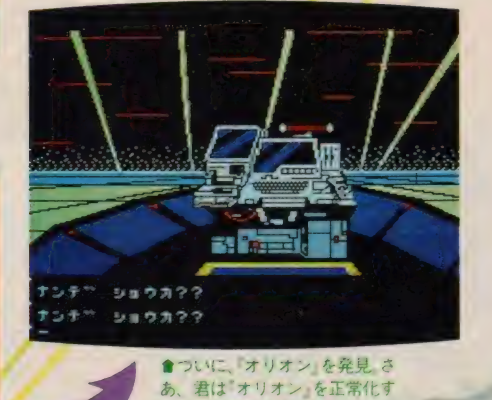

ることかできるかな?

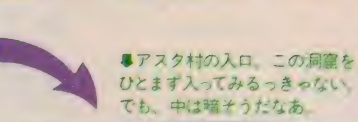

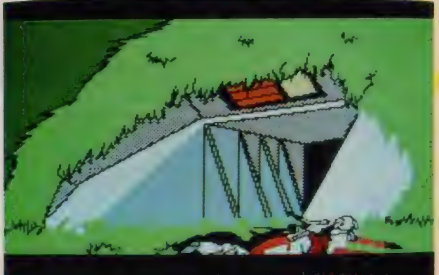

**チェオムスチャナですの チュー・ニュル** 

●ナバの本拠地マキストン ナバの地上用兵器ウォーキ 一を驚いとろうでも、操 縦法を知らないとイケナイ

> - 21世紀末、アメリカは核兵器コント<br>ロールシステム『オリオン』を完成させ た。そのシステムの悪用により最終戦 争が勃発した。核シェルター内で生き<br>残った人々は、人工凍眠装置に入った。 ––ときは移り、眠りから覚めた人々 は、各地に村をつくり、再び地球の復 興に努めるのだった。元宇宙科学者ザ ースもそのひとりであった。

 $\sim$   $-1$   $\prime$ 

そのころ、各地の村をナバとよばれ る謎の兵集団が襲いかかり、人々の平 和を乱した。ザースのいたりマノン村 もナバの奇襲をうけてしまった。ナバ の正体の解明、『オリオン』を悪用してい るビットナーの打倒、狂った「オリオン」 の奪還をしなければならない。

これらの目的を遂行するべく、ザ ースはトラウド、ランドらの同志とと もに旅出ちの決意をした。物語は、ユ

2 ングの 森から 始まる …… 〇

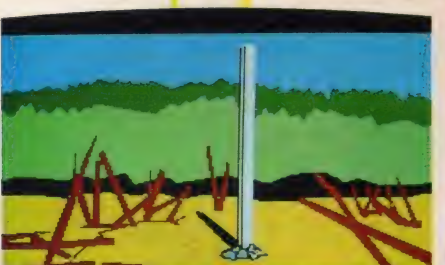

 $589722$ 

 $989222$ 

⋛₽€⋛⋠⋴⋚⋤⋔¥₫₩⋨₽∊⋔⋥⋤₹™₿₿¥ĸ⋠⋥J

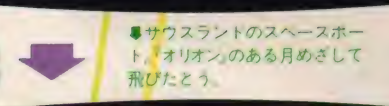

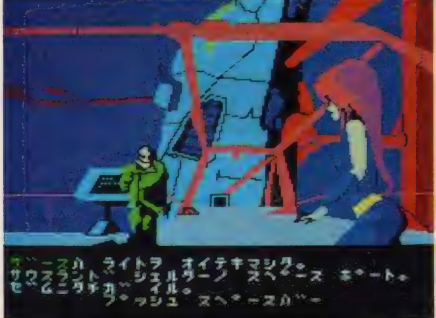

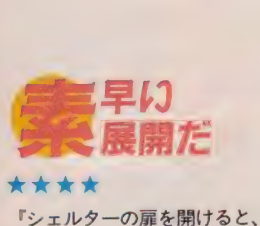

『シェルターの扉を開けると、そこは 別世界だった」なんてのはSFではよ くある話で、アメリカンヒーローの元 祖ともいえるバック・ロジャースの物 語や、ハインラインの初期の作品「自 由未来」などが代表作。この設定に『宇 宙の戦士」のガンダム的要素を盛り込 んで、日本人の根性を注入してできた のが「ザース』だ。

 $(K)$ 

SFアニメサスペンスアドベンチャ 一 (な、 長い/) という サブタイトル が示すように、「ザース」が対象として いるのはアニメ世代、それもエンディ ングのクレジットをくい入るように見 つめる、限りなくマニア層に近いアニ メ世代だ。グラフィックスもセル画的 で、 輪郭線を 使わずに 表示す る あたり、 これからの主流になるかもしれない。

コマンド入力がカタカナなのは気に 入らないけど、コンピュータからのメ ッセージが色別けされているのはグッ ドアイデア。またグラフィックスがー 度にパッと表示されるのも、素早い展 開が期待できてなかなかイイのだ。 ドアイデア。またグラフィックスが一<br>度にパッと表示されるのも、素早い展<br>開が期待できてなかなかイイのだ。<br>★ ★ ★

**★★★** (C)<br>従来バージョンのMS X で、ここま でやった努力は買います。買いますが、 この入力方法はどうしてもいただけま せん。

「みる」「とる」「いく」なんていう、簡 単な単語、なにも無理に仮名で入力す ることないでしょうに。仮名で50文字、 それにマルだのダクテンだのが付くか ら、もう少し多いか。それと、アルフ ァベットの26文字、キーボードからの 入力なら、絶対にこっちのほうが楽だ ってこと、すぐわかるでしょうに。 どうせ完ペキに日本語文法的な入力

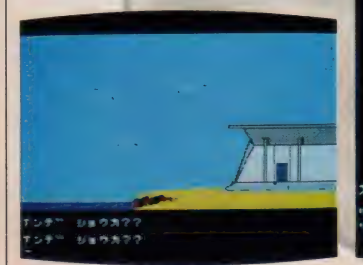

ft なん 力 坪 和そう な 場面 だ。

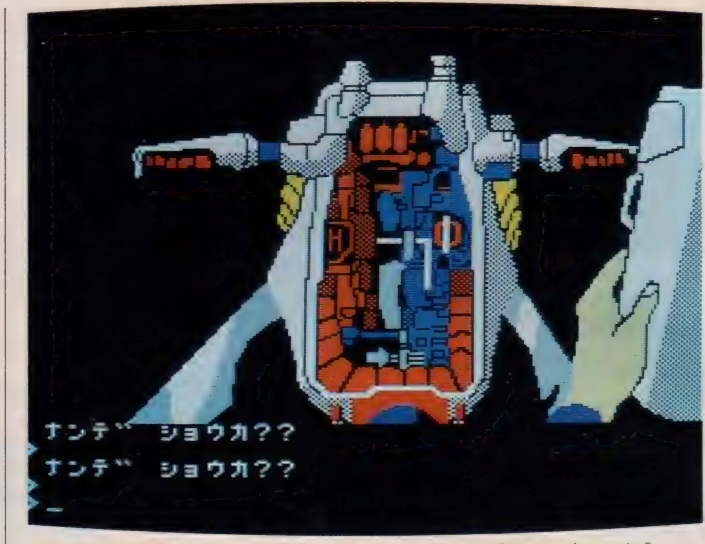

●ナパの兵士が持っていたジェットパックの中に大事なものがあるって知ってた?

ったコンピュータを直して、世界に平 和を、人類に明るい未来を/ という 楽しいストーリー。おまけにモビルス ーツやウォーカーマシンといったガン ダムやザブングルでおなじみのメカの<br>たぐいが、ビシバシとでてきてしまう。 ただ注文をいわせてもらうと、メカに 乗り込んだときにメカがアニメーショ ンで動いたりするとすごくかっこよか ったと思う。音をたててつき進むウォ ーキーなんて想像しただけでゾクゾク してしまうんじゃないかな。

星ひとつ減点の理由は、分割ロード のうえ、ロード時間が長いため。ディ スクだったらよかったのにネ。

なんて無理なんだから、動詞+目的語 の入力が楽なのに、みょうなところに こだわって、「キタ イク」なんてやる のは変な感じだね。どうせやるならテ ッテイして「キタ へ イク」とか、 「モノ ヲ トル」なんて具合に助詞を 付けて、助詞の使い方が違うとペケ、 なんていうほうがおもしろいな。 ゲームの最初の部分、説明のくだり

で、表現のおかしな日本語が何ヶ所か<br>あるけど、あれ、気になるな。<br>★ ★ ★ ★ あるけど、あれ、気になるな。

「おっと、感動のグラフィックスだね」 あまりのきれいな画面に、歓声をあげ てしまった。 いままでこんなきれいな 画面があっただろうか? アドベンチ ャー好きなMS X ユーザーの僕として は、このグラフィックスがうれしくて

ストーリーは、完全にSFそのもの。 核戦争後の世界を舞台に、狂ってしま

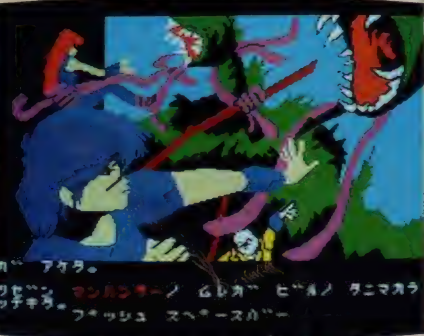

●突然、マンハンターに襲われた 生き延びれるか?

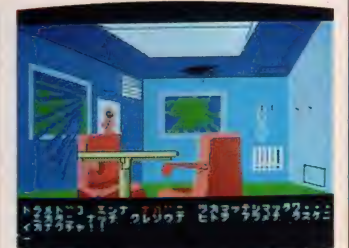

●ともかく部屋を調べてみよう。

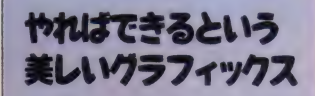

『ザース』のウリは、なんといって

も美しいグラフィックス。<br>- 某日、マシンルームでいそいそ と『ザース』に取りくんでいると、 「やっぱりMSX2だとキレイだね」 という某の声。「あのねえ、MSX 2のマシンでプレイしているけど、 これはMS X 1 用なのよ」という ぐらい美しいのだ。やればできる じゃないの、なんでやらなかった の? と作り手でない者はなんで も文句が言えるから気が楽だ。

ストーリーは、アニメ映画その もの。フロロークもエピロークも<br>映画4+カイーところどころに入る 映画仕立て。 ところどころに人る にキーワードが入っているのも親 切だ。展開も、パッと画面が出る ので気持ちがよい。ひっかけも意 地悪でなく、納得できるから許せ<br>てしまう。

と、いいとこずくめのこのゲー ム。ただひとつ(?)の難点は、日 本語入力なとこ。カナキーの配列<br>をバッチリ覚えている人って少な いんじゃないかな (Mマガでは、M S X 2のローマ字入力機能をフル に活用したから楽だったけどね)。 つき並だけど、アドベンチャー フリークスにオススメしておこう。

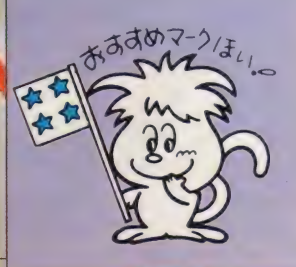

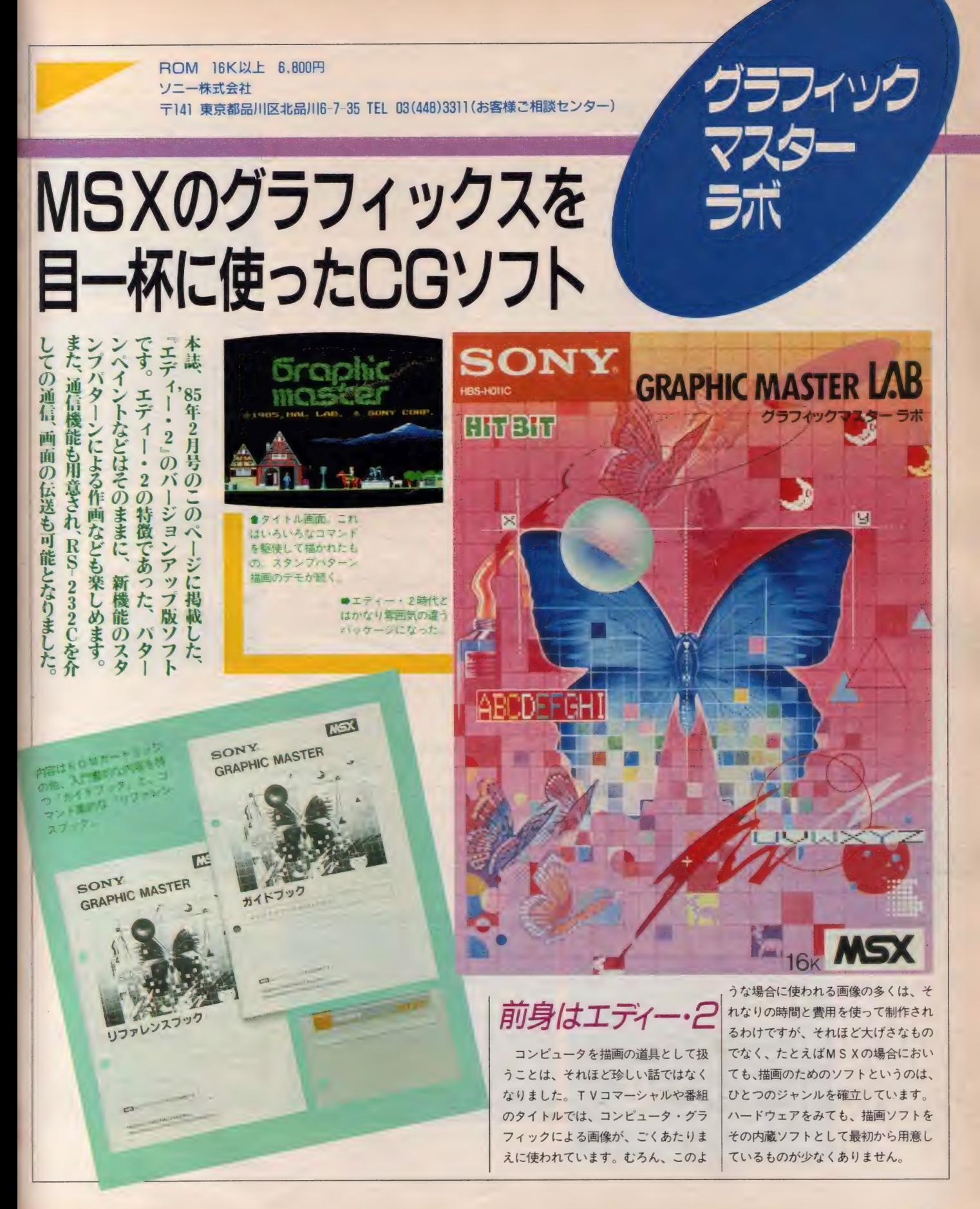

MSXマシンは、ホームパーソナル コンピュータです。 そのため、 マン マシン・インターフェイスにさまざま な工夫がこらされています。現在のパ ーソナルコンピュータで考えられるし およそ、ありとあらゆるポインティン グ・デバイスが揃えられているのも、 MS X ならではのことでしょう。ジョ イスティック、マウス、ライトペン、 タブレット、そして、今回ご紹介する、 グラフィックマスターラボでも、その 使用を前提としているトラック・ボー ルなど、多々あります。

グラフィックマスターラボの前身は、 先に同社からトラックボールとセット で発売され、大いに好評であった、『エ ディー • 2』 です。 その エディー • 2 の基本機能に新機能を加え、初心者か らプロ級の人まで扱えるソフトとして 発売されたのが、このソフトです。

進備と起動

グラフィックマスターラボはRAM 容量 I6K バイト以上のMS X コンピュ 一夕で 動作し ます。 ただし、 I6K バイ トのコンピュータと、32K以上のコン ピュータでは一部動作に違いがありま す(説明書に明記されています)。

また、記憶装置としては、ディスク ドライブとデータレコーダを使うこと ができ、ティスクドライブは片面用の ものでも、両面用のものでもかまいま せん (ただし、起動の方法に若干の違 いがあります。これも説明書に明記さ れています)。

ポインティング・デバイスとしては、 トラックボールの他、タブレットも使 用できますから、このあたりはユーザ 一の好みに合わせて使用しましょう。 むろん、キーボード上のカーソルキー も使用できます。

ディスクドライブなどの機器を接続 した後は、カートリッジの挿入、電源 ONでソフトウェアは起動されますが、 トラックボールを使用する場合は、そ れをあらかじめ汎用I/0ポートのB (または2)に、タブレットを使用する 場合は同じくA (または I )に接続して おきます。

ソフトが起動されると、まずデモン ストレーション画面となります。この 時点で、Sキーを押すと音響効果なし (音響効果については後述します)、 G キーによりデモンストレーション画面 がそのまま残ってスタート、スペース

> キー、あるいは グラフィックボ ールのどれかの ボタンを押すと ノーマルスター トという形にな ります。 前述した音響

効果というのは、 作画中、それぞ れのコマンドが

実行される際に『音』が付くというも | のです。たとえば直線を引く場合など、 端点を決め、もうひとつの端点まで線 を引いている間は『カラカラ、コロコ ロ」などと音が鳴り、もう一方の端点 を決めボタンを押すと『ビヨーン』とい<br>う別な音が鳴る、という形です。

描画コマンド

描画のためのコマンドは多くありま すが、基本的には大きく2種類に分け る ことができます。

まずひとつは、 一般的な 描画のため のコマンド、 たとえば線を引くとか。 色を塗る、四角を描くなどです。ペイ ントはエディー・2以来の特徴的なパ ターン ペイン トを 持ち、 エディー • 2 ではできなかった、 パターンペイント の上への重ね塗り (リペイント) も可 能になりました。

ミラー効果を使った作画も可能です。 左右 対称、 上下 対称は もちろん、 画面 の中心に対しての上下左右 (4 方向) 対称の作画もできます。また、これも ミラー効果と呼ぶべきかどうかは疑問 ですが、すでに描いた画面の一部を、 任意の範囲で、上下あるいは左右に反 転させることもできます。

ブラシ/パターンの種類は特に多数 用意され、ブラシの種類(太さの違い など) か21 種類、パターン(グリッド、 アミ点など)が16種類、これらの組み 合わせで計336種類のブラシ/パター<br>ンが使えます。ブラシ/パターンはフ リーハンドの線、直線などはもちろん、 すべての描画に使えますから、かなり の表現力といえるでしょう。

もうひとつのコマンド群は、スタン

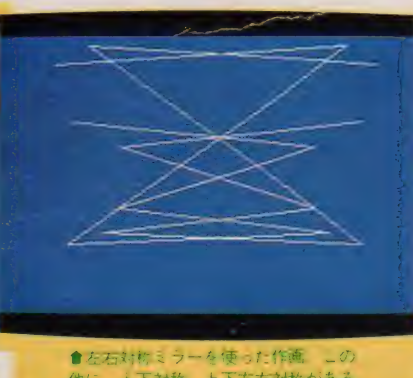

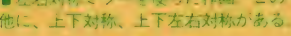

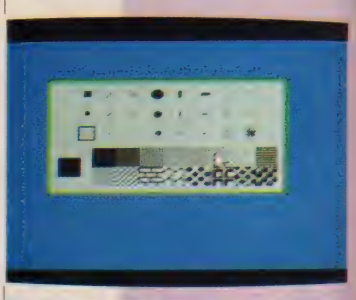

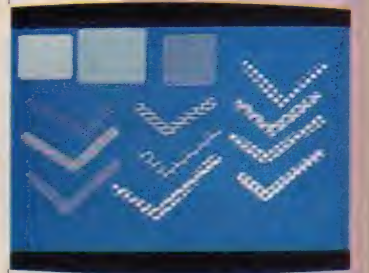

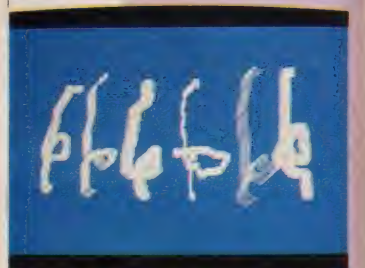

●フラン ハターン組み合 わせの例、基本メニュー ブッシを選択すると、ファ<br>シズパターンの選択メニュ<br>一が画面中央に表示される

プパターンによる描画のためのもので す。

スタンプパターンによる描画という のは、このソフト独特の描画法で、16 XI6ドットのパターンを単位として、 それらを組み合わせ、それによって描 画を進めていこうというものです。

このソフトにあらかじめ用意してあ るパターンを使うことも、それを修正 して使うことも、まったく新しいパタ ーンを 自分で 作って 使う こと も、 それ ぞれ可能です。また、修正して作った パターン、まったく新しいパターンな どは、ディスクやテープに記録してお<br>くことができます。

一般的な描画の場合も、スタンプパ ターンを使った描画の場合も、共通な コマンド群として、文字の使用、画面 一部のコピー、画面の左右スクロール、 画面––部拡大による修正機能などが用

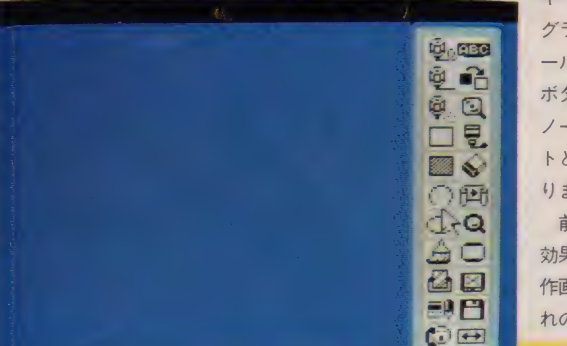

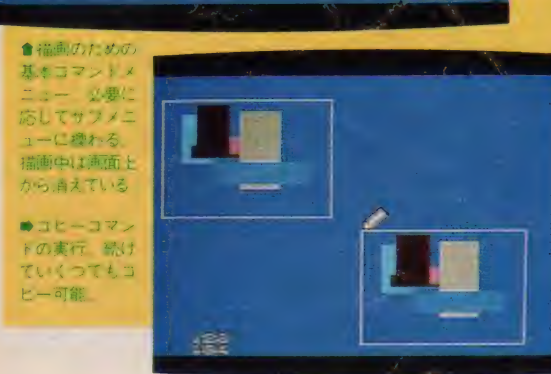

#### MSX SOFT DEVIEW DART?

意されます。画面クリアはクリア後の 画面背景色を選んでから、クリアする ことができるタイプです。

むろん、この2種類のコマンド群は 同一画面で使用できますから、遠景を フリーハンドで描き、手前の小さいキ ャラクタなどをスタンプパターンで描 く、といった使い方ができるでしょう。 画面の一部を切り取ってきて、スタン プパターンとして使用することも、当 然 できます。

**涌信機能** 

グラフィックマスターラボには、R S-232C を使用する、画面の伝送機能 が用意されています。この機能を使う ためには、 この ソフトの 他に、 R S-23 2 C インターフェイスが必要です。 ま た、画面の伝送を受ける側のMSXコ ンピュータも、グラフィックマスター ラボと R S-232C インターフェイスを

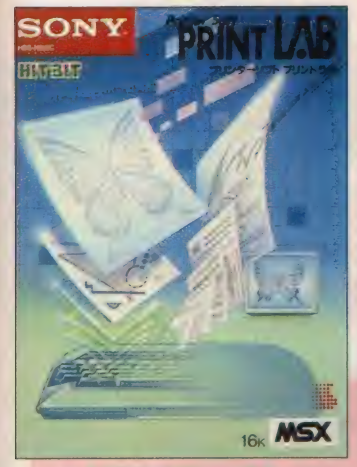

<mark>● 近日発売の『ブリントラボ』。2</mark><br>枚のハードコピーはこのソフトの<br>出力によるもの

当然必要とします。

転送の手順はごく簡単で、2台のコ ンピュータのポーレイトの設定、送信 か受信かの決定程度のもので、あとは 送りたい 画面の 範囲 (画面の どの 部分 か、あるいは画面の全体か)を決める だけです。また、キーボードを使って、 画面を伝送する前にメッセージを送る ことも可能ですし、簡単な図形をリア ルタイムで描き伝送することも可能で す。 もちろん、 その後は 描画の ための 画面に戻り、続けて描くことができま す (送信側も受信側も)。

プリントラボ

グラフィックマスターラボの他に、 このグラフィックマスターラボで描い た画を、プリンタに出力するための。 『プリントラボ(HBS-H012·5,800円)』 も発売されます。

この プリント ラボは、 グラフィック マスターラボの他、エディー・2、プ ロッ太シリーズの描画画面を、アレン ジしてプリントアウトするためのツー ルソフトです。プリントラボ自体も簡 単な作画機能を持っており、文字入力 もできます。対象となるプリンタは、 同社の PRN-C4I、 PRN-T24など の他、MS X 用のドットプリンタとい うことで、モノクロプリンタの場合は、 色の違いをドットパターンの違いで表

現し、カラープリンタの場合も、あら かじめ画面の色とプリントアウトする 色をアレンジしておくこと (色の変更) か 可能です。 なお、 この プリント ラボ にはパターン集として、テープ1巻が 付属します。

> ■スタンプバターンによる<br>描画。メニュー右半分は基 本メニューの場合と同じ。

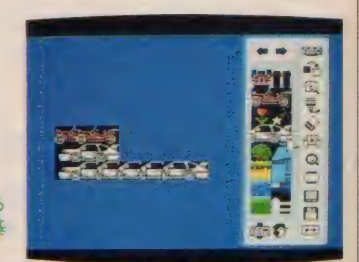

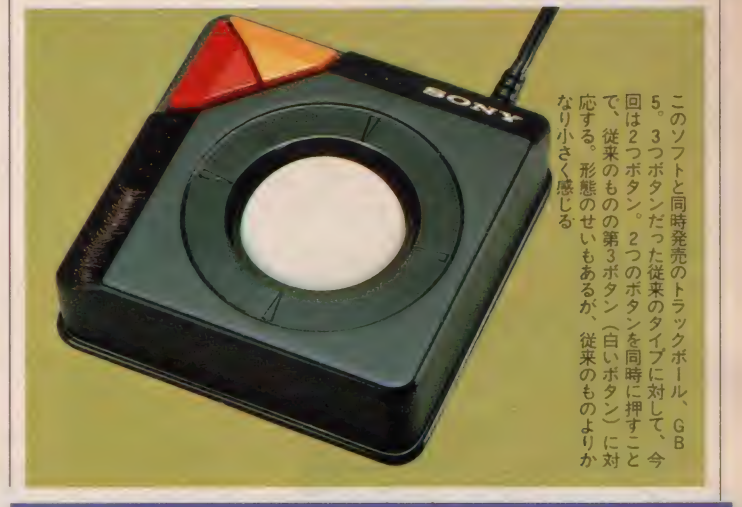

#### エディー・2とは別な方法

エディー・2のバージョンアップ版 というかたちで登場した、このグラフ ィックマスターラボですが、エディー • 2 とは、かなり使い勝手の違う、あ る意味においては、別の方向を向いて 開発されたソフトといえなくもありま せん。エディー・2が他の描画ソフト に比べて優れていた部分というのは、 いくつかありますが、特に、3種類あ った画面のセーブ方法 (画面セーブ、 手順 セーブ、 BASIC による セーブ) や、 描画を何ステップでも戻って変更でき る機能、描画の基本となるグリッドを 表示する機能などは、その特徴的な部 分であったといえます。特に、かなり 大量の手順を | 度にセーブ、ロードで きたため、本誌表紙でおなじみの大野 一興さん などは、 それで 手順 ロード によるアニメーション』 というような 作品を作っていたこともあります。

あえて、それらを省いた理由は、や はりスタンプパターンによる描画を、 このソフトに組み込むためだったので しょう。このスタンプパターンによる 描画が可能になったことで、自分で作 画する自信のなかった人々にも、この 種のソフトを使う楽しさを味わっても らえるという利点は、かなりのもので す。また、ブラシ/パターンの種類を 豊富に揃えたのも、そのためと考えら れます.

こうしてみると、エディー・2は基 本的に描画すること自体を楽しむ、あ るいはその手順をも表現のひとつとし て考えるためのツール、このグラフィ ックマスターラボは、描画する手間を、 よりコンピュータ的に(?)省いて、そ れを楽しむためのツール、というよう な考え方ができそうです。エディー・<br>2のように描いた手順を遡るのも、グ ラフィックマスターラボのようにパタ ーンをプラシに見立てて扱うのも、コ ンピュータならではの描画法ですが、 それぞれの楽しみの方向はかなり違う ものではないでしょうか。これは、使 う人の好みで選択されるべき問題でし よう。

グラフィックマスターラボとその前 身のエディー・2 は、違ったニュアン<br>スのソフトといえそうです。

オホーツクに消ゆ 部オリジナルソフト「オホーツクに消ゆ」がMSX 版になったって// なにはなくとも江戸むらさき、 ってなことで、アドベンチャーゲームの神随「オ

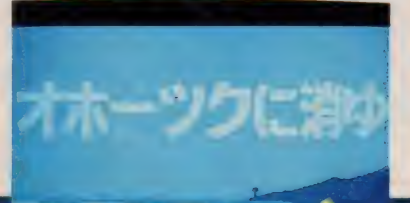

ホーツクに消ゆ」、 いってみよう//

MSX SOFT UP 北海道連鎖殺人事件

ストーリーがいまひとつのアドベンチ ャーゲームが多いなかで、この「オホー ツクに消ゆ」は、本格的推理アドベン チャーゲームの最高峰(/)といえそう。 まず、入力方法がお手軽なのがうれ しい。日本語入力にしても英語入力に しても、キーボードに慣れていないと 時間がかかるうえ、ある一定のコマン ドで入力しないと同じ内容のことばで も「ダメデス」とつれない。 ところが この「オホーツクに消ゆ」は、選択方式。

コマンド探しに時間がかかったり.

本格的 相に 四 アドベンチャーゲームだ / ド探しや、わずらわしいキー入力をし ない分、本来の推理に時間と頭を使え<br>るわけだ。

> また、ストーリーも本格的だ。作家 である堀井雄二氏の北海道へのシナリ オハンティングから生み出されたスト ーリーだから、盛り上がること間違い なし。 '85年度のミステリーアドペンチ<br>ャーゲーム大賞をあげたいぐらいだね。 さあ、キミは何日、何凋間で犯人を見 つけられるかな?

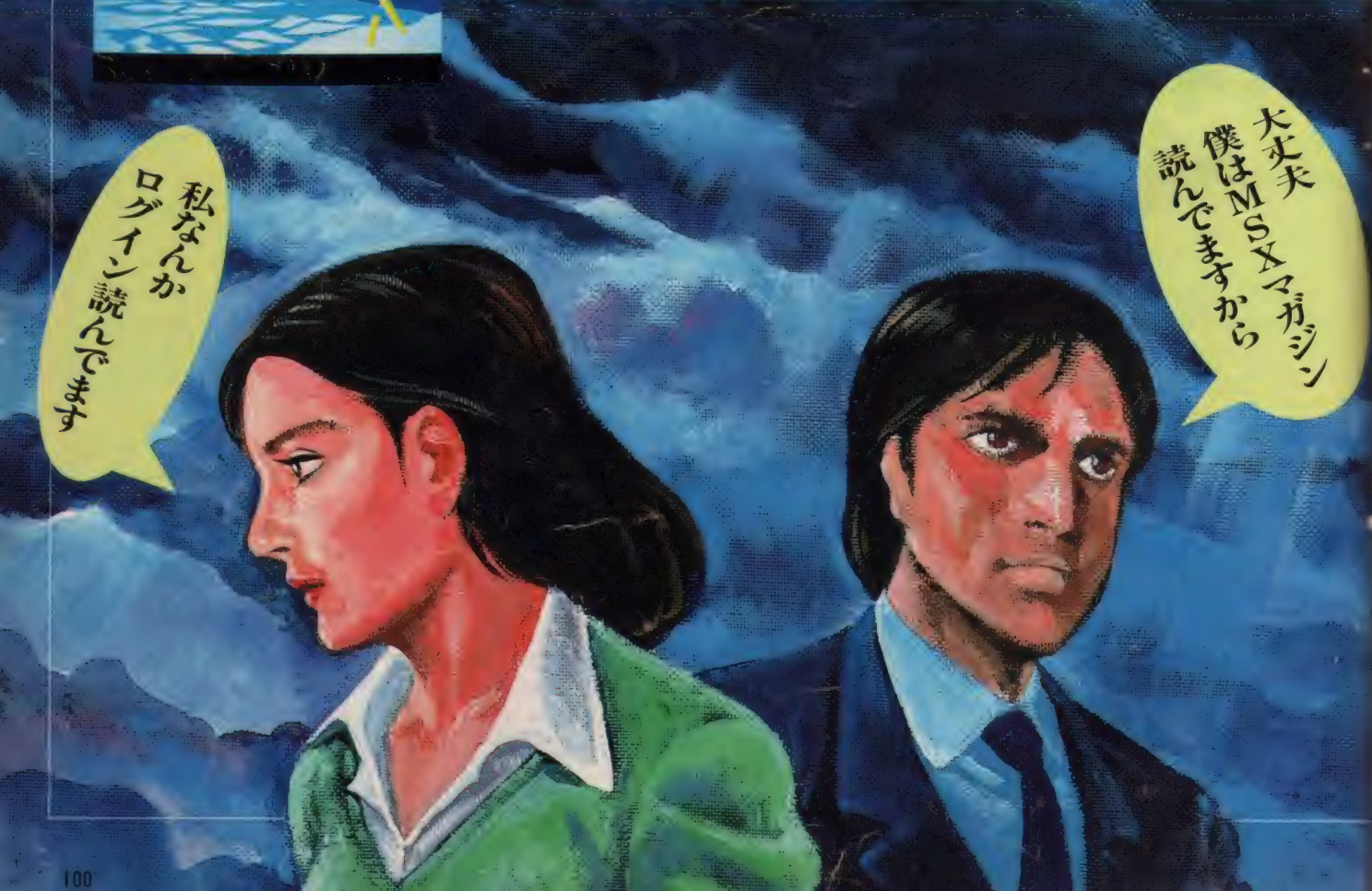

#### MSX SOFT CLOSE UP

#### 高调防限 晴海 埠頭だった

ある日、晴海埠頭に男の死体が発見 された。 捜査を担当したのは、一課の 新田哲二。この時点では、この一見す ると単純な事件が、連続殺人事件の発 端になる と は 夢に も 思わなかった。

被害者の身元は不明。唯一の手がか りは、ズボンのポケットから発見され たチラシが | 枚「キャバレー・ルブラ ン」と書かれたチラシー枚で捜査を始 める以外に身元をわり出す方法がなか った。

**DORFWEBBSCS CTR.** ويزاء

#### ▲晴海埠頭に男の死体が…

さっそく、ルブランに行き、被害者 の宿泊していた旅館を聞きだした。旅 館には、被害者のものと思われるカバ ンが残されていた。中には、サラ金か らの催促状と思われる一枚のハガキが 入っていた。「北海道釧路市大川町10ノ

4 増田文吉」と書かれていたところ から、身元がようやくわかった。 ここから、舞台は北海道へと移って いく。これが連続殺人事件の幕開けと なったのだった……。

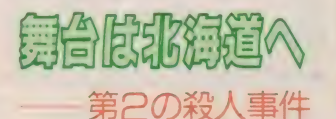

北海道の捜査では、道警の遠渡俊介、 通称・シュンが手伝ってくれることに なった。さっそく、増田の実家を訪問 したところ、飯島幸男という人物の名 が捜査線上に浮かんだ。

そこで、第2の殺人事件が起こった。

なんと、事件のカギを握っていたと思 われた飯島が死体となって発見された のだ。死因は、鈍器による後頭部の強 打によるもの。この2つの殺人事件は 関連があるのだろうか……。

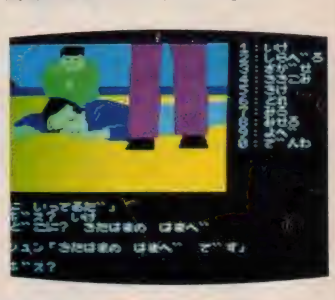

▲またまた、男の水死体が発見された

な?

「火盛サスペンス劇場」や「大陽にほ えろ」だったら、ひと目で「あいつが犯 人だぞ」とわかってしまう君でも(だい) たい犯人の役をする役者さんて、いつ も決まってるんだもん)、「オホーツク に消ゆ」では、頭を悩ますんじゃないか **な?** 

そこで、豊場人物をすっきりと整理 するお手伝いをしてあげよう。主な登 場人物を頭にたたき込んで、いざ、謎 解きにチャレンジ/

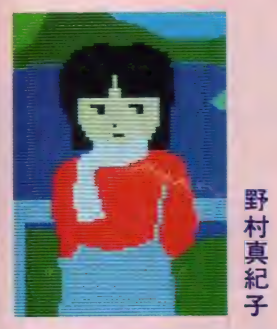

摩周湖にたたずむ謎の女性。白いマフ ラーは今年のニューファッションなのだ ろうか……。

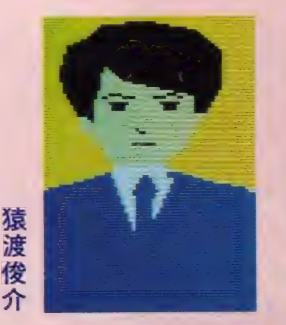

釧路署の若手刑事。主人公の片腕とな って動く。思わぬ人が犯人、ってなこと もあるね。

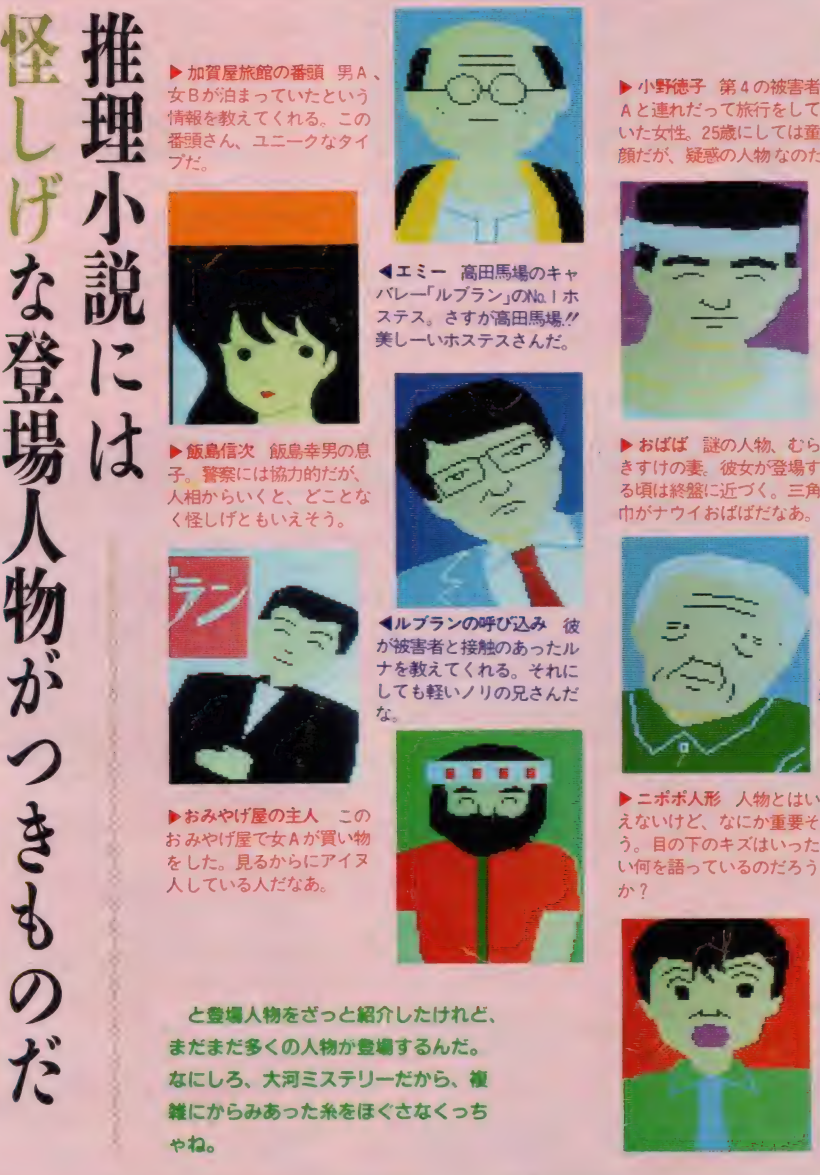

▶ 小野徳子 第4の被害者 A と連れだって旅行をして いた女性。25歳にしては童 顔だが、疑惑の人物なのだ

▶おばば 謎の人物、むら きすけの妻。彼女が登場す

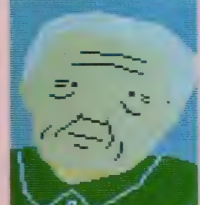

▶ニポポ人形 人物とはい えないけど、なにか重要そ う。目の下のキズはいった<br>い何を語っているのだろう

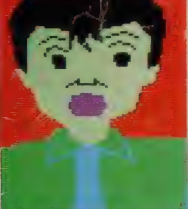

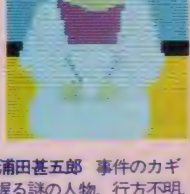

■ゲンさん 札幌の炉端焼<br>き屋「コロポックリ」の使 用人。面立ちが増田文吉に<br>似ているのは単なる偶然か

● 浦田甚五郎 事件のカギ<br>を握る謎の人物。行方不明。 ニポポ人形にまつわる謎は、 彼が知っているらしい。

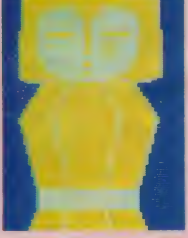

4坂ロ安男 網走湖で死体<br>となって発見された白木雄 九郎の秘書。秘書というよ<br>りは、タコ八郎みたいだ。

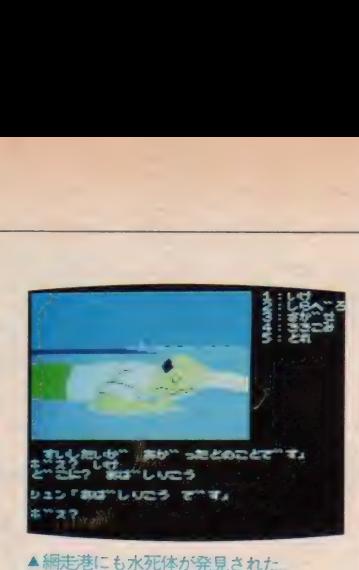

オホー

オホ

に消

 $\mathbf{v}$ 

 $\overline{ }$ 

1

## ▲網走港にも水死体が発見された。 ▲ 編走港にも水死体が発見された<br>第38の級人事件<br>-- 網走の海に水死体

札幌からの帰路、立ち寄った網走で 第3の殺人事件が発生した。被害者は、 東京の大手スーパー社長、白木雄九郎。 秘書の話によると、白木と飯島は古い 知り合いだったようだ。やはり、3つ の殺人事件は、どこかでつながり合っ ているのだろうか。 - 主の海|<br>帰路、立ち<br>(件が発生し長<br>:コパー社長

摩周湖に頭を冷やしに出たところ、 ひとりの女性がたたずんでいた。彼女 の名前は野村真紀子、東京からのひと り旅だった。シュンは彼女を気に入っ たようすだった。 5、ここが、<br>ちうか。<br>勇を冷やしに<br>勇を冷やして、<br>サだった。<br>シュンは彼<br>いちにする、<br>いちになる<br>いちにして、<br>がうわごとの<br>がった。 N

摩周湖を後にして、絞別を訪れた。 絞別は飯島がうわごとのようにつぶや いていた土地だった。聞き込みをして

I 篇

いると、 突然ひとりの男が話しかけて きた。男は、新田を鉄二という人物と 勘違いしたようだ。新たな人物、鉄二 と事件はなんらかの関係があるのだろ うか ……

第490钱从事件 知床にまた水死体

パトカーの無線から、第4の殺人事 件の発生が伝えられた。現場は、知床 五湖 またしても、 水に関係する場所 が舞台だ。今回は、凶器のストッキン グが残されていた。

運が良いことに、 売店のオバサンが 被害者を目撃していた。彼は、女性連 れだったそうだ。24~5歳の髪の長い 女性が証言から浮かび上がった。 はた して、その女性が犯人なのだろうか?

ウトロの街へも聞き込みに回った。 そこで白木が行商に来ていたという証 言が得られたうえに、犯人らしい女性 が泊まっていた旅館が判明した。犯人 らしき女性は、白木の妻、郁美、住所 は函館市蛍町と宿帳に記されていた。

番頭の証言から、2人は新たな手が かりがありそうな、まりも屋という旅 館へ向かった。まりも屋では、白木が

ヤクザに追われていたという情報が得 られた。 だが、 知床の殺人についての 手がかりはなにひとつ得られなかった。

白木が残していった函館の住所を次 に訪ねることにした。ところが、函館 には螢町という町は存在しなかった。 捜査に行きづまった2人は、再び摩周 湖に戻った。そこで、偶然に野村真紀 子と再会した。彼女は何か言いたげな ようすに見えたが、そのまま別れてい った。

再び、まりも屋を訪れたところ、幸 運にも、犯人らしき女性の写っている 写真を手に入れることができた。この 女性を追っているうちに、思わぬ展開 に話がすすんでいった。なんと、知床 の殺人は3つの連続殺人事件とは関係<br>がなかったのだ。捜査は、行きづまっ てしまった……。

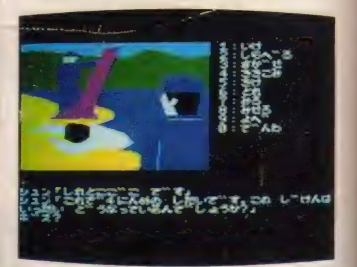

▲知床五湖にも水死体。死人だらけだ。

and survive of the property commences and

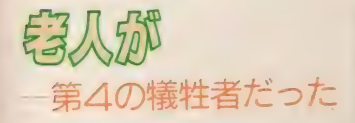

捜査が暗礁の乗り上げたとき、 ひと すじの光明がさした。網走港で発見さ れた白木の肺にマリゴケが検出された という報告が入ってきたのだ。マリゴ ケは、屈斜路湖の名物。屈斜路湖へと 捜査の足をのばすことにした。

白木の足どりをたどるうちに、新た な 2 人の名前が浮上した。しかし、手 おくれだった「どれ、わしも罪ほろぼ しをしてくるかな」という謎の言葉と この土地の特産品、ニポポ人形を残し て夜の海へ老人は消えていったらしい。 まるでかいているように見える目の下 のノミの跡があるニポポ人形にはどん なカギが隠されているのだろうか?

家を後にして、絞別の町が一望でき る展望台に登ってみた。そこには、昭

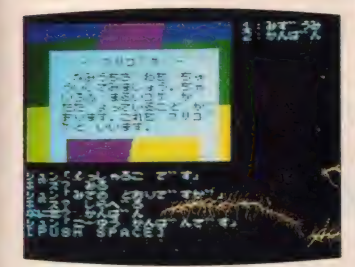

▲屈斜路湖のマリゴケは重要なヒントだ。

和24年に紋別沖で I せきの漁船が沈ん だときに建立された慰霊塔があった。

ひきつづき紋別港で聞きこみをして いると、またもや新しい人物が捜査線 上に浮かんだ。浦田仁五郎、ニポポ人 形を作った漁師だ。管理事務所の人に 聞き込みをしたところ、浦田の消息は 網走刑務所へ行ってみればわかるとい うことだった。さらに、被害者の写真 を見せたところ、とんでもない返事が かえってきた。被害者がさっきまでこ

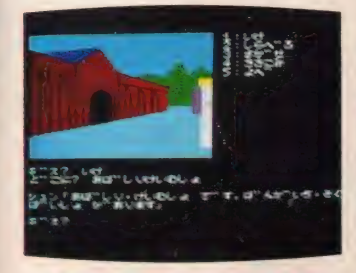

▲網走刑務所で浦田仁五郎に面会をする。

こにいたというのだ。まさかク 死体 が生き返ったのだろうか? 事件は、 ますます 謎を深めていった ……。

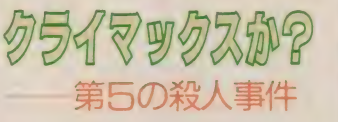

晴海埠頭で殺された増田文吉。北浜 て殺された飯鳥幸雄。飯島は増田にゆ すられていた。網走で発見された白木 雄二郎は、屈斜路湖で殺された。白木 と飯島、そして消跡をたっている老人 は知り合いであった。ニポポ人形を作 った浦田仁五郎。この事件をかぎまわ っている謎の人物。……と整理してみ た。これだけの要素がどのようにから み合っているのだろうか?

捜査は網走刑務所へと歩をすすめた。 そこで、 重大な連絡が入ってきた。な んと、この事件の捜査を打ち切れとい う上からの命令だった。想像以上にこ の事件は大きな事件らしかった。

浦田仁五郎との面会ではなにも得ら れなかった。もはや捜査もここまでだ ろうか? 上からの圧力と、捜査の難 航に事件はほとんど迷宮入りと思われ た。そんなとき、予期せぬ第5の殺人 事件が起こった。この事件をきっかけ として、連続殺人事件の糸がほぐれて いくとは予想できなかった……。

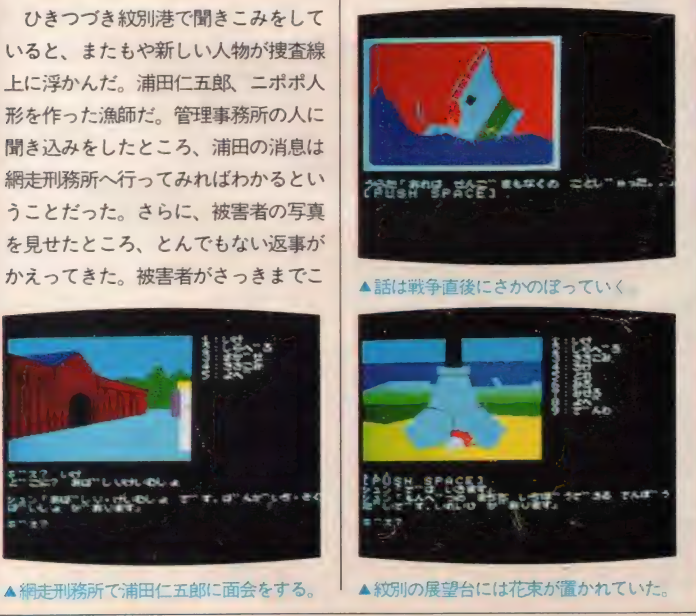

#### 連鎖殺人事件

- 第5の殺人事件までの謎は解けたか - アドベンチャーゲームって、なかなか<br>な? これから先は自分で解決しよう。 - 楽しいものでしょう?

、...- ^ …

 $\sim$  1 -  $\sim$   $\sim$   $\sim$   $\sim$   $\sim$ 

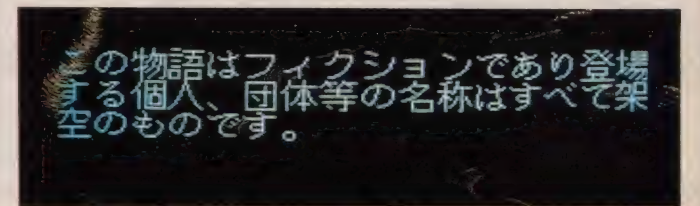

# ミステリーアドベンチャーは<br>ストーリーが命だ

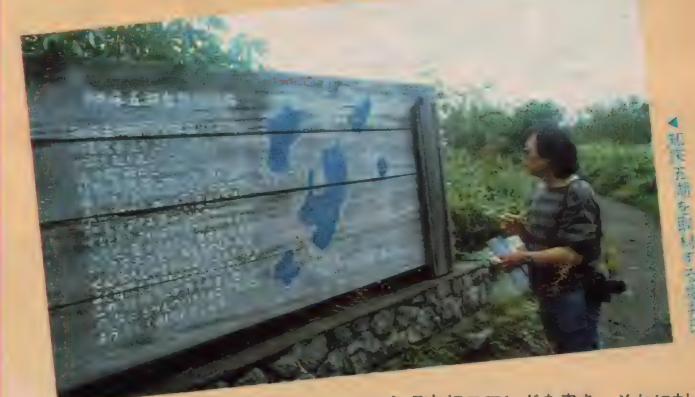

「オホーツクに消ゆ」は、詳細なゲーム シナリオに基づいて作られたアドベン チャーゲームだ。

作者は、劇画・ゴルゴ13のシナリオ スタッフや「ポートピア連続殺人事件」 の原作者で有名な、堀井雄二氏「オホ ーツクに消ゆ」は、堀井氏自ら、北海道 にシナリオハンティングしたうえで、 原稿用紙約50枚のストーリーシナリオ<br>が作成された。

問題は、そのストーリーシナリオを ゲーム 化する 際に 行われる 作業 だ。 シ

ーンごとにコマンドを書き、それに対 する目的語、状況ごとのリアクション を書いていかなければならない。この 作業が大変だ。原稿用紙50枚のス<mark>トー</mark><br>リーシナリオが、 300 枚以上のゲーム シナリオになる。

こうやって時間と労力をさいたゲー ムだからオモシロイこと間違いなし。

△ いうわけで、今月は超大作ミス **こつ** テリーロマンアドベンチャーゲ<br>一ム「オホーツクに消ゆ」で、 ぶっちぎ ってみたぜ。来月も期待できそうだ!

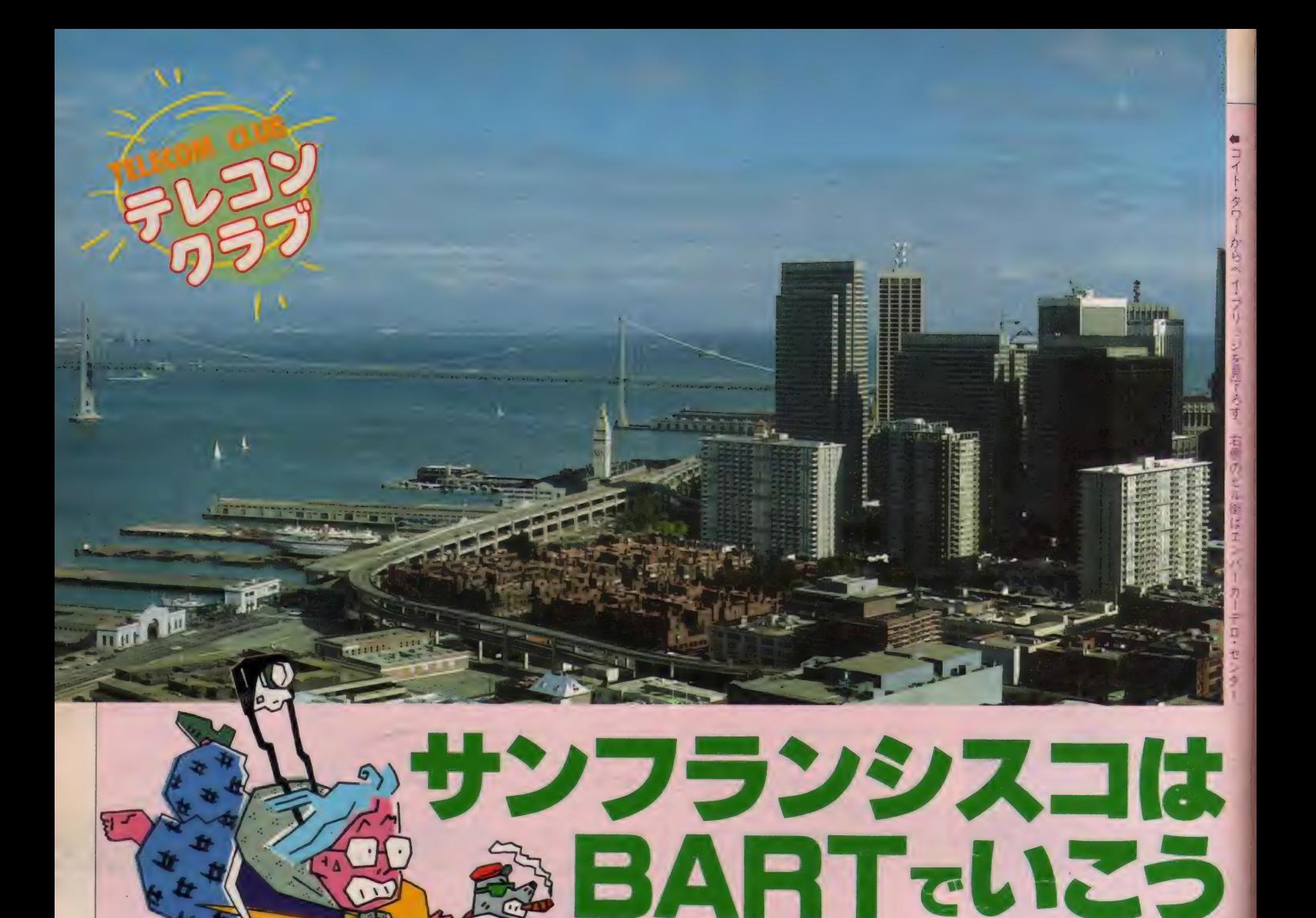

#### 半年前の6月のこと。夏休みの計画を練っていたわれらがテレコ ンクラブの中で、密かに、しかし限りなくいい加減に、ある計画 が持ち上がっていた。

「海外取材」なんと響きの良い言葉だろう。ろんどん・ばり・に (ゆーよーく……ボクらの舞台は世界なのだ。渡航費用調達の苦労 もなんのその、テレコンクラブの Tが、遂にアメリカの地を踏ん だ。その感動のレポートを2回に渡ってお届けしよう。

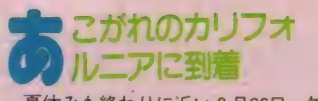

夏休みも終わりに近い8月26日、午 後5時発のパン・アメリカン航空12便 で成田を出発。ジャンボ機で太平洋上 を10時間のフライトだ。地球の自転と 同じ東向きに飛ぶので、飛行機の上で はあっという間に日が暮れて、あっと いう間に朝になる。睡眠不足の目をこ

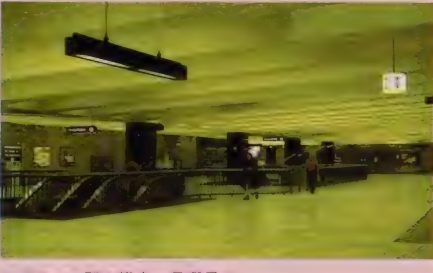

◆ハウエル駅の構内、日曜日の 昼間はほとんど人がいなくなる

すりながら窓の外を見ると、そこはも う日本ではない。カリフォルニアの青 い空、眼下にはベイ・エリアの町並み が見えてくる。

サンフランシスコ国際空港に到着し たのが、同じ日の午前10時。日付変更 線を越えたからだが、何となく1日分 得した気分だ。長旅の疲れもなんのそ の、空港リムジンで市内に向かう。今 回のアメリカ訪問は、テレコンクラブ の取材の他にも別の目的があるため、 ひとつの取材にあまり時間を取れない。 そこでちょっと趣向を変え、サンフラ ンシスコ、ロサンゼルスのふたつの街 を訪れ、そこに住む人々の生活に密着 したニューメディアをレポートするこ とにした (というのは建前で、実は単 に遊びまわりたいだけなのだった)。 さて、まずサンフランシスコで紹介

する のは、 BART という 高速 地下鉄

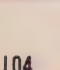

て ぎき た デイ ° リラ

> I シ 場! あン あたり・1

#### テレコンクラブ・スペシャル

#### in California Part. 1

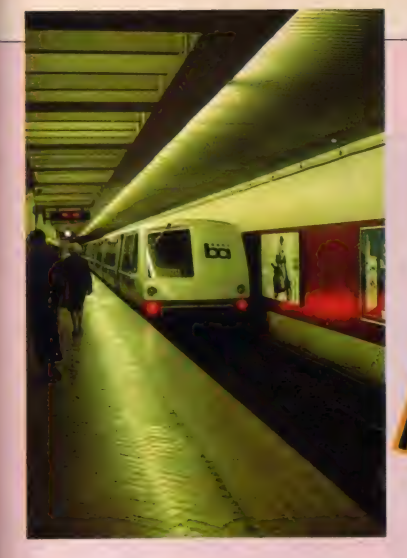

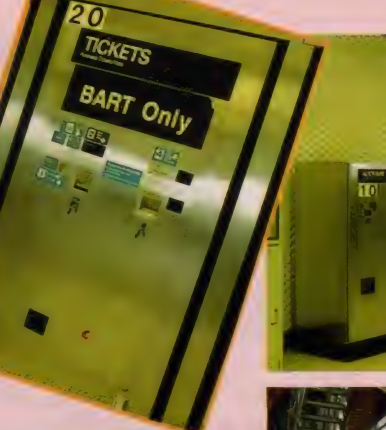

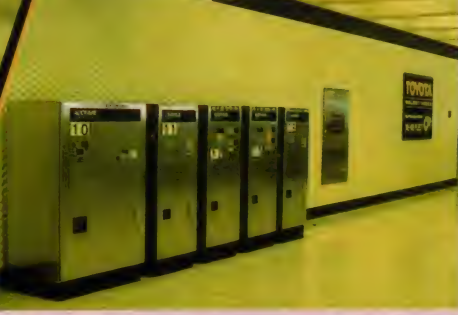

<mark>金ユニークなデザイン</mark><br>の車両。この写真は実<br>は後ろ向き。アメリカ は電車も右側通行なの

<br>
<br>
<br>
機、管制センターの大 型コンピュータとオン<br>ラインで結ばれている<br>第1. *E*n中故障する L BM製の精算機、隣り に見えるのはトヨタの 広告。やはり機械は日<br>本製にかぎる!?

だ。なぜ地下鉄がニューメディアなの か、疑問に思う人も多いかもしれない けど、 ここサンフランシスコでは、立 派にニューメディアしている。列車· 駅などすべての設備が大型コンピュー タによって集中制御されており、運転 +や車掌なしで自動的に運行される、 世界でも例のない画期的な交通システ ムなのだ。

などとウンチクを述べているうちに、 バスはサンフランシスコ市内のエアタ ーミナルに着いた。BARTでバーク

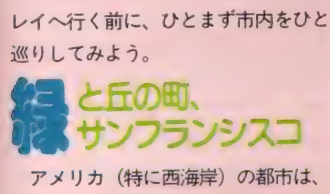

アメリカ (特に西海岸) の都市は、 やたら広いだけで情緒に欠けるといわ れているが、 ここサンフランシスコだ けは別だ。端から端まで歩いてもせい ぜい 2 時間のこの町は起伏に富み、緑 の小高い丘や、こぎれいな家が建ち並

●自動改札口。通せんぽを くっているのは、同行 した I さん。

ぶ急な坂道が、ウエストコーストの透 明な陽光に彩られて美しい。また古く からの港町なので、有名なフィッシャ ーマンズワーフなどの漁港や、さまざ まな国の移民街(世界一のチャイナタ ウンや、日本人のジャパンセンターな ど) もあり、町の表情がとても豊かだ。

町のシンボルは、ご存知ゴールデン・ ゲート・ブリッジ。あまりに有名なこ の橋は、はるばる太平洋を渡ってきた 東洋からの船が、サンフランシスコ湾 に入るときにくぐる「アメリカの玄関」 でもあった。全長1996メートルのこの 橋を渡ると、反対側はマリン・カウン ティで、ヨットハーバーで知られるソ ーサリートの町がある。ボクは歩いて 渡ろうと思ったが、吹きつける風が強 くて途中で断念。

町のメイン・ストリートはマーケッ ト通り。市内を斜めにつらぬくこの大 通りを隔て、北側と南側で町の雰囲気

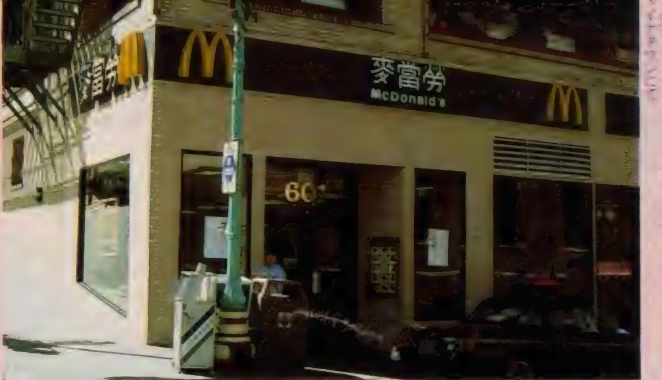

がガラリと変わってしまう。北側はビ ジネス街と高級住宅地が連なる「山の 手」で、町並みも整然としているのに、 サウス・オブ・マーケットと呼ばれる 南側の平地は治安があまり良くなく、 夜 出歩く ことができない。 日本人には あまりピンとこない話だが、どんなに 美しい町にも光と影の部分はある。た だアメリカでは、その区別がはっきり している だけな の だ。 M イ テック

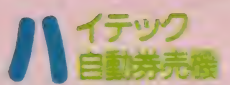

さて、 いよいよ B A R T に 乗って、 U.C.バークレイ (カリフォルニア大学 本校) を訪れることにしよう。

BART (ベイ・エリア・ラピッド· トランジット = 湾岸高速鉄道の略)の 路線は、図のようにサンフランシスコ 市街の中心部から、サンフランシスコ

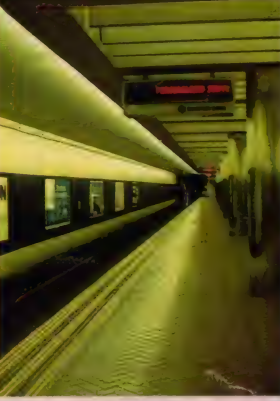

●電車の到着時間や行き先を知らせ る表示器。電車が来ないときに歯医<br>者の宣伝を流していた。 ■フィルモア通りからフォート・メ イソン方面を望む。海の向こう側に マリン・カウンティの町が見える。

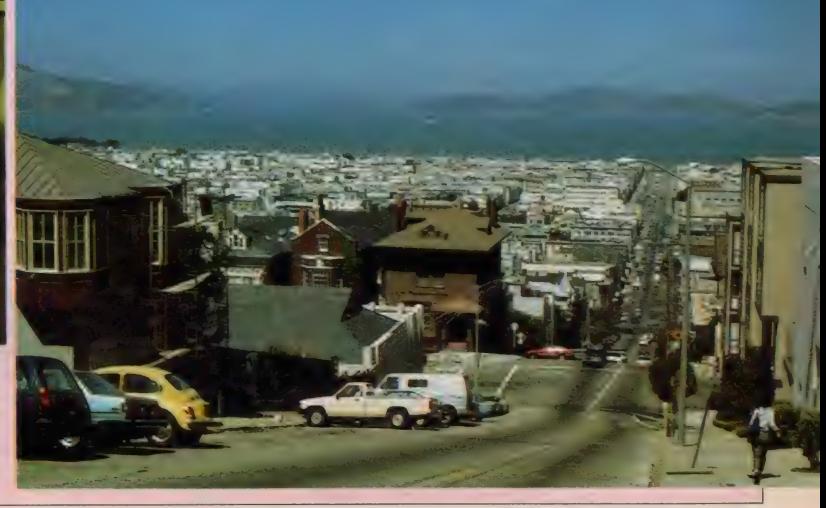

春コンコードにあるB<br>ARTの車両基地: 全 部で450 両の車両があ

有郊外にさしかかると 地上を走る。ここは終 点のコンコード駅。山 と駐車場以外何もない<br>ところ

 $B$  B A R T の路線図 エンバーカーデローオ ー クラン ド •ウェスト 間が海底トンネルだ

湾を隔てた対岸のオークランド市を経 由。 ここで 3 方面に 分かれて、 周辺の 衛星都市に向かって放射状に伸びてい る。 サンフランシスコの市内では、 一 番にぎやかなマーケット通りの地下を 通っていて、市役所のあるシビック· センターや、ビジネスの中心街モンゴ メリ、港の交通ターミナルのエンバー カーデロなど、

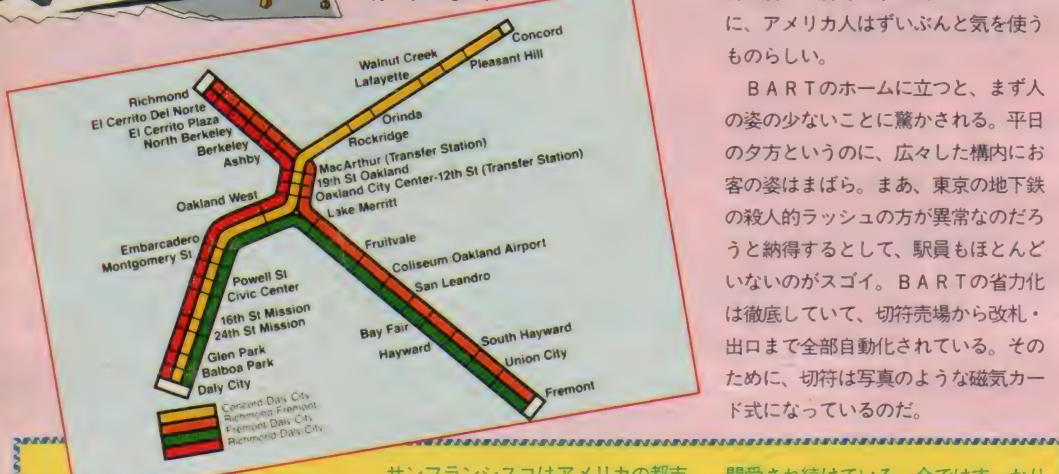

いくつかの駅から乗ることができる。 今日はパウエル駅から乗るのだけれ ど、ここはサンフランシスコ名物、ケ ーブルカーの乗り場があることで有名 だ。100年の歴史を持つノスタルジッ クなチンチン電車 (懐かしい!) と、 最新鋭の高速地下鉄が同居するという のは、一見風変わりな光景だが、古い 物と新しい物を上手に調和させること に、アメリカ人はずいぶんと気を使う ものらしい。

BARTのホームに立つと、まず人 の姿の少ないことに驚かされる。平日 のタ方というのに、広々した構内にお 客の姿はまばら。まあ、東京の地下鉄 の殺人的ラッシュの方が異常なのだろ うと納得するとして、駅員もほとんど いないのがスゴイ。BARTの省力化 は徹底していて、切符売場から改札・ 出口まで全部自動化されている。その ために、切符は写真のような磁気カー ド式になっているのだ。

間愛され続けている。今ではすっかり 観光の名物となり、マーケット通りと フィッシャーマンズワーフの間を、今 日もカメラを下げた日本人 (?) を乗 せて走っているのだ

一部で使われているだけだが、ここで は大切な住民の足。主要な通りには架 シ お決まりのアナウンスがガンガン響く 線が張られ、屋根にポールを付けた電 気バスが軽快に走っていく。音が静か て排気ガスもなく、いいことづくめの 省エネ交通機関だが、悩みのタネはす ぐにボールが外れてバスがストップし てしまうこと。写真のように、交差点 のど真中で立往生してしまい、運ちゃ んが、ガッデーム (くそったれ) とか いいながら、引っ掛け直しているのを あちこちで見かけた。 ちょっと変わっているのはトロリー バス。日本では黒部ダムなど、ほんの

それでは、実際に切符を買いながら 説明しよう。パウエルからバークレイ<br>までの料金は I ドル40セントだが、小 銭がなくても心配ない。 ポケットを探 して ードル札を3枚出札機に入れると、 3ドルと印刷された切符が出てくる。 実はこの切符は何度も使えるようにな っていて、パークレイで降りると、パ ウエル・バークレイ間の | ドル40セン トが差し引かれた切符が戻ってくる。 そして残りの | ドル60セント分は帰り にまた使えるという、実にうまい仕掛 けになっているのだ。残りのお金は払 い戻せるし、足りなくなったら追加の お金を入れると、何度でも乗り降りで きる。何回も乗る人は、始めからお金 を沢山入れておけば、いちいち切符を 買う必要がないのだ。銀行のキャッシ<br>ユ・カードがそのまま電車に使えるよ うなもので、この辺はさすがにカード 社会の国という感じだ。

コーメディア交通 **ラステムBART** 

話しているうちに電車が来たようだ。 ゴーッという音とともに駅に入ってき たのは、写真のような斬新なスタイル の7両編成。これが日本なら「新宿行 き急行電車がまいります。危ないです から白線の内側に下がってお待ちくだ さい。 急行電車の停車駅は……」と、 ところだが、こちらは実に静かなもの。 リッチモンド行きに乗り込み、ポーン という静かなチャイムが鳴ったと思っ たら、すぐに発車。

オークランド市は、半島の突端のサ ンフランシスコ市から、サンフランシ. スコ湾を挟んだ対岸にある町で、この ふたつはベイ・ブリッジという橋で結 ばれている。BARTは、この橋の真 下の海底に掘られたトンネルを、なん

結んでいる。 サンフランシスコはアメリカの都市 には珍しく、公共交通機関が非常によ く発達している町だ。バス・地下鉄· ケーブルカー·路面電車·トロリーバ スなどが、新旧とりまぜ市街を縦横に

なかでも有名なのがケーブルカーで、 急な坂道をベルをチンチン鳴らしなが ら走る姿は、シスコっ子に100年もの

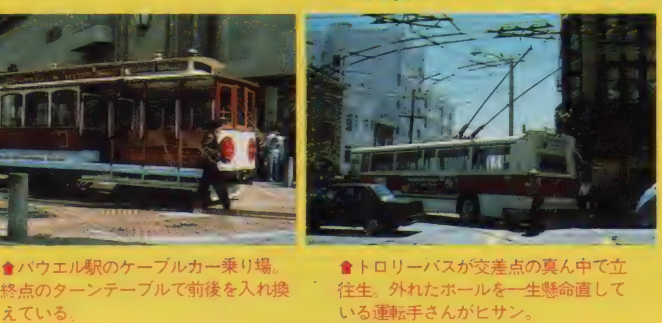

會バウエル駅のケーブルカー乗り場。 ● トロリーバスが交差点の真ん中で立<br>終点のターンテーブルで前後を入れ換 往生。外れたホールを一生懸命直して

#### テレコンクラブ・スペシャル

in California Part.l

と時速 100 キロメートル近くで走って いろのだ

狭い、うるさい、混んでいると、悪 評高い日本の地下鉄に比べると、車内 は快適そのもの。新幹線とほぼ同じサ イズの広い車内にロマンスシートが並 び、 通路には 何と ジュ ウタンが 敷いて ある。目障りな吊り広告もなく、これ が地下鉄かと思わず疑ってしまう程な のだ。そして極めつけが、この電車に は運転士や車掌が乗っていないこと。 運転席にはオペレータが一人乗ってい るが、彼はただ座って計器を監視して いるだけ。オークランドにある管制セ ンターの大型コンピュータが、すべて の雷車を決められたスケジュールに従 って、全自動運転しているのだ。わが 国の 誇る 新幹線 も、 CTC システムで 信号やポイントを集中制御しているが、 BARTとは比較にならない。 何しろ 駅での扉の開け閉めまでコンピュータ 任せなのだ。オペレータの仕事は非常 時の手動運転だけで、普段はまったく することがない。これはかえって不都 合なので (居眠りをしたりする)、警笛 と車内放送だけは、わざわざ手動にし<br>てあるそうだ。それほど重要でない仕 事だけを人間が受け持つなんて、何だ<br>かおかしな話だね。

対岸に渡ると電車は地上に顔を出し、 湾岸の田園風景を高架から見下ろしな がら走る。踏切は | 個所もない。27分 ほどでバークレイ駅に到着。外へ出る 改札も、もちろん自動だ。ストアード・ フェアと呼ばれるこの方式は、切符を 買ってから出口を出るまでの一切が、 駅員のかわりにコンピュータによって 行われ、これも各駅の設備を管制セン ターで集中管理している。オークラン ド管制センターはいわばBARTの頭 ト官制ピンプーはいわばられれての数<br>脳で、電車の運行、乗客の管理など、<br>地下鉄システィングのあらゆる 仕事を一体

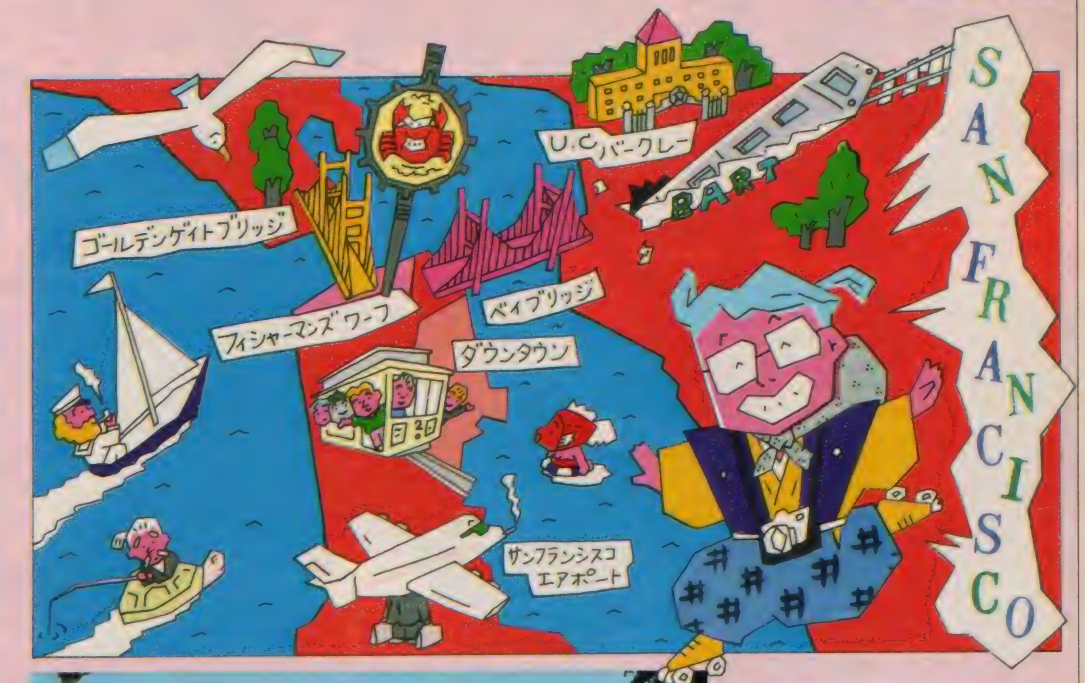

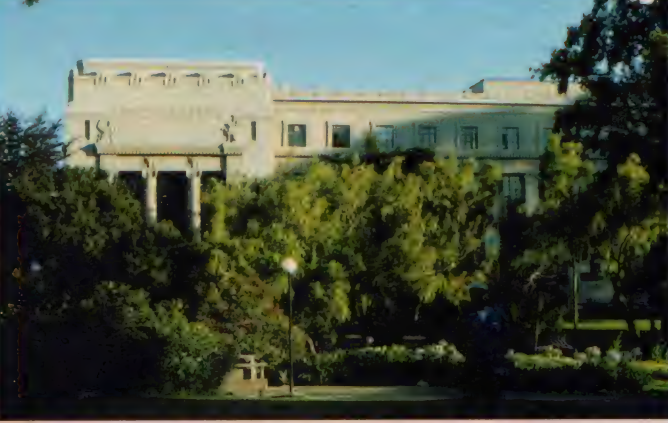

化し、お客を安全かつ快適に目的地へ 運ぶ使命を果たしているのだ。

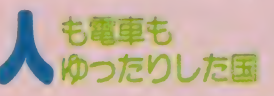

えっ? お前の説明は、まるて教育 映画「働く人々」 みたいだって? な るほど、ごもっとも。確かに褒めちぎ るだけではおもしろくないし、第一日 本の地下鉄の立場がない。そこで、多

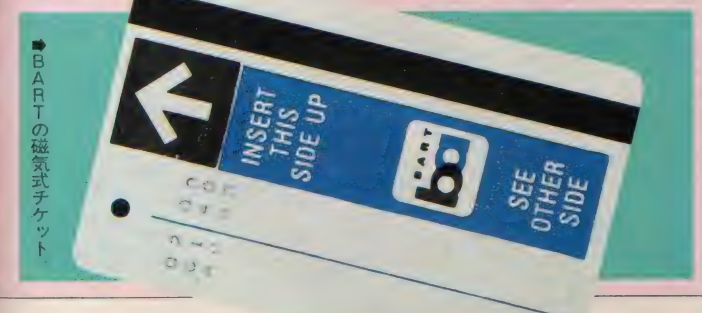

少のデメリットについても触れておこ<br>う。

「日本の電子機器は故障が少ない」な どといわれているが、これは本当のお 話だ。逆にアメリカ製品となると、実 にしょっちゅう故障する。管制センタ ーの大型コンピュータを中心にしたB ARTの総合システムは、その名も高 き I B M社が造ったものだが、駅の切 符販売機 (一種の端末機だね)が、故 障、故障、また故障。やっとまともに 動く機械を探して切符を買い、自動改 札を通ろうとすると、プシュー! と いう音がして扉が閉まり通せんぼ。S ee Agent (駅員を呼べ)のランプが 点滅するが、回りを見渡しても駅員の 姿なし。どうにか近くにあったインタ ーホンでSOSを出し、やってきたオ バチャン (女性の駅員が沢山いる)に

左下の半島の突端がサンフランシス コ 市街。 右側の サンフランシスコ湾に 面した地域はベイエリアと呼ばれ、サ ンフランシスコのペッドタウンになっ ている。そのため毎朝ベイブリッジを 演る通勤の重が大渋滞、それを解決す るためにBARTが建設されたのだ

●カリフォルニア大学バークレイ校の ライフ. サイエンス • ホール。

下手な英語で事情を話すと、 Jesus! (またか)と渋い顔をして通してくれ た

電車の遅れも日常茶飯事で、ただで さえ本数が少ない (昼間は15分間隔) 上に ダイヤ 通り 来ない ので、 せっかち な日本人の代表みたいなボクはただも うイライラ。 だけどサンフランシスコ の人たちは皆ゆうぜんと待っている。 そうだ、この国には、1分単位でセカ セカと動き回らなければならないよう な人々は、住んでいなかったんだ。

おっといけない。ごちゃごちゃ話し ている うちに 時間が たって、 もう 6 時 半だ。とはいっても、この季節はサマ ータイムなので、まだまだ明るい。何 と8時過ぎまで日が暮れないのだ。バ ークレイ駅からU.C.バークレイまでは 歩いてほんの少し。夕暮れの短いひと ときを、木々の緑と夕陽に黄金色に染<br>まったキャンパスで過ごすことにし<mark>よ</mark><br>う。 to be continued まったキャンパスで過ごすことにしよ

# 遠くて近きは車と <sup>モ</sup>4 ー シ罗 一見 聞 記 <sup>w</sup>3 ンビ t 夕 の 彳囑 <sup>g</sup>

ON

制作スタック<br>●指令──Ms.J ●探偵団 団長一赤いにBのミッちゃん 団員一時海埠域は大好きKEN 団員一コンパニオンになりたくないますみ ●撮影––石カメさん **●デザインースタジオB4** 

Ski

**『東京 エーター』** 第26回 東 京 モ ー タ ー シ 目 ー が 。】】)1~11 ま で 晴 海 の 国 際<br>見 本 市 会 場 で 一 般 公 開 さ れ た 。 海 外 参 加 も 含 め 全258 社 第26回東京モーターショーが、11/1~11 まで晴海の国際 が 出展 という大規模な催じ だけ にく 2 年に1 度 行われる このショーを楽しみにしているファブやカーキチ (死語 だね) で、 連日 大 賑わいだった。 探偵 団 もこの 会場に 潜 入、独断で "Car of The 探偵団" を選出した。

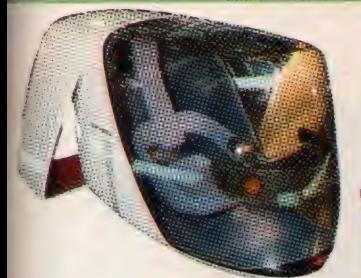

モーターショーに照準を合わせ、各メー カーともせきを切ったように新車のラ ッシュ。新聞やTVの広告もほとんど 新車で埋めつくされている。これで全 部かというと、まだまだ出番を待って いる車もいくつかある。ここでは来春 以降に登場しそうな車をピックアップ

く出るぞ こんな車が

してみた。 主流としてはフルタイム4 WDとフルオープンカーである。ファ ミリアがます先陣を切ったフルタイム。 アウディクアトロに代表されるように 完全なスポーツカーといっていいだろ う。トヨタと日産の技術がどこまで成 熱しているか、だ。続いてオープンカー。 ご存知シティが第1号。その後も続い ていろいろ出るんじゃないかと思って いたけど、ここに来てドカッと登場す る。 デザイン的にミラが1番カワイイ かな。ピアッツァもなかなかいけます。 ファミリアは元があれだからやっぱり<mark>、</mark><br>うーん モヤモヤ。

## トヨタ・ダイハツ・マツダはこれ

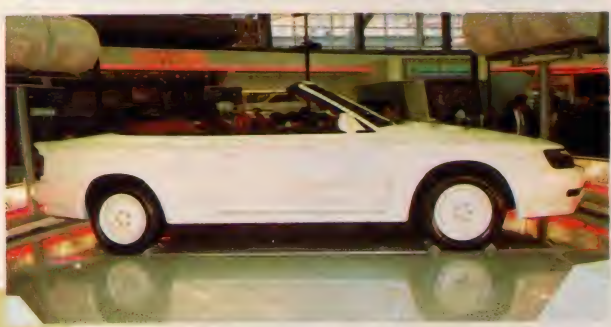

セリカ GT-FOUR 流面形軍団の旗艦として登場。エン ジンは直列4気筒2.0Qインタークーラー付きTWINCAM T<br>
International URBOを搭載。今や高速走行に欠かせなくなったフルタイム 4W Dに加え、電動フルオープンをも可能にした。

### 日産·いすゞ・富士重工もあるぜ

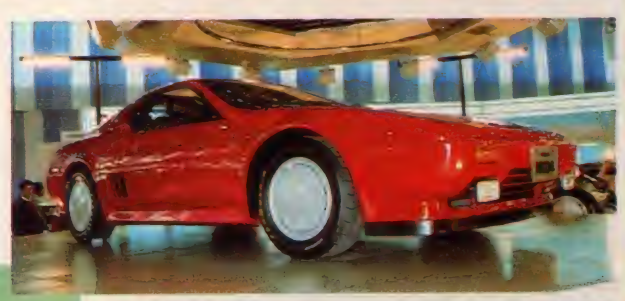

NISSAN

MID4 横置きミッドシップにマウントされたV型6気筒3 Q DOHC24バルブのVG30DEは最高出力230ps/6000rpm、 最大トルク28.5kg-m/4000rpmを絞り出す。 足回りはもちろ んフルタイム4WDで、開発ヘッドはあの桜井真一郎氏。

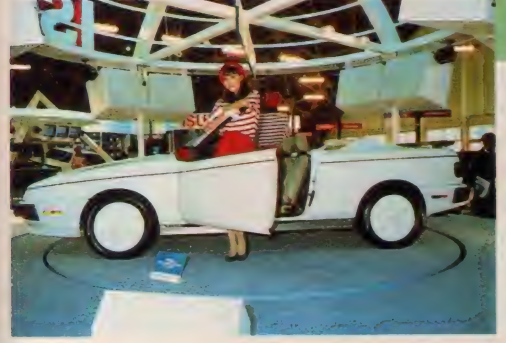

#### USUZU

ピアッツァ CONVERTIBLE 発売以来デザインの美 しさは他車の追随を許 さないピアッツア。今 度のコンバチはジウジ アローからオープンカ ーの本場アメリカのカ リフォルニアいす ゞ •<br>デザインスタジオ担当。

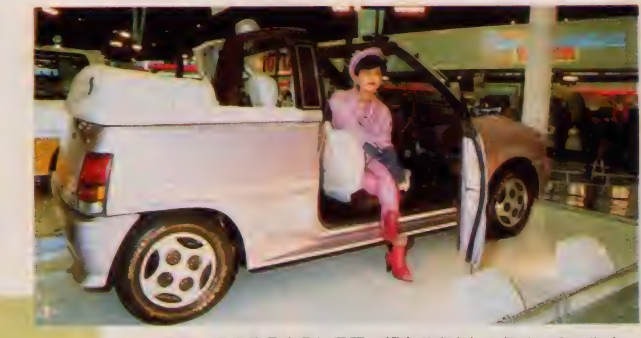

**DAIHATSU** 

ミラ CABRIOLET 軽自動車として初めてのフルオー プンカー。幌の開閉はソフトトップを採用。材質は表面にアク リルコーティング塩ビレザー、裏面は発泡塩ビレザーを使用し ている。 ベースは最高出力52ps / 6500rpmのTR-XX。

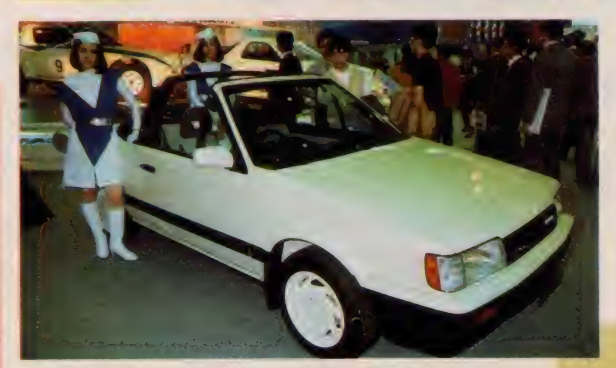

ファミリア カブリオレ 出るぞ、出るぞと言われ、まだかま だかと期待を持たせ続けたこの車。大変お待たせしました。い よいよ来春発売予定です。とりあえず1500のターボ車ですが、 そのうちにDOHCターボ車も出ると思います。

MAZDA

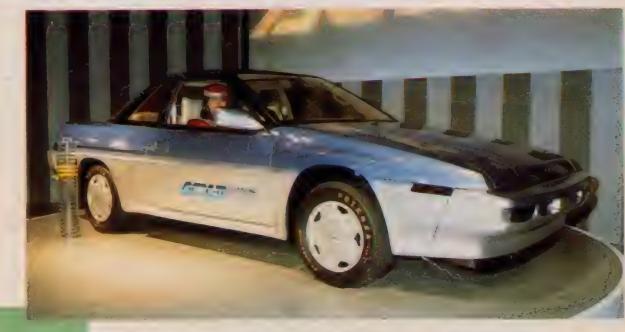

SUBARU

ACX-II 過去、日本で乗用4ダブと言えばスバルだった。 他のメーカーがそろってフルタイム4WDを出した今、2.70水 平対向ら気筒をベースのアルシオーネに積み、カーエレクトロ ニクスで武装したこの車で先進メーカーの意地を見せた。

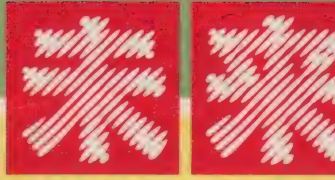

# の車は、はっきりいってすごい/

日本の自動車技術のすごさの1つにカーエレクトロニクス の進歩の早さがある。韓国がいくら頑張ったところでこ の分野での日本優位は当分続く。各メーカーとも21世紀 へのコンセプトカーを出展してきた。これはもう、車と いうより走るコンピュータだ。CRTが完全に組み込ま れ、各種メーターはもちろん、ナビシステムとして地図 や故障箇所やその処置の仕方なんかも瞬時にディスプレ イされる。飛行機じゃないけどそのうちに自動操縦装置 ができたりして。人はただ乗るだけなんてつまんない。

#### 先端技術を結集した超スポーティーカー

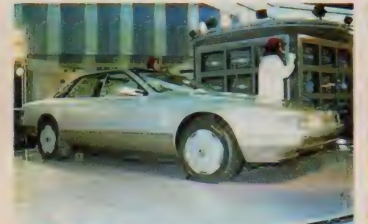

#### NISSAN CUE-X

セダンを基本としたスポーティーサルー ン、これが技術の日産が提唱する21世 紀へのコンセプト。 V 6 ツインカムツ インジェットターボ搭載。トランスミ ッション、 エアサス、ブレーキ、そし てスポイラー、すべて電子制御。あらゆ る情報をコンピュータが制御してしま う。人はただステアリングを握るだけ。

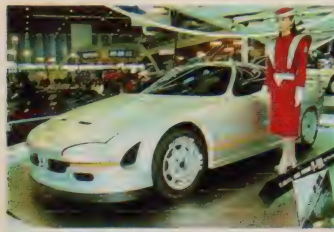

#### SUBARU F-9X

日本で | 番最初に小型 F F 車を作った のがこのスバル。乗用4WDもそうだ けど。常に異端児的発想(最も数年後 にはそれがブームなわけだから、先進 的というべきかな) だった。 ここの21 世紀へのコンセプトは徹底した空力フ オルムの追求とコンパクトでより高性 能なパワーユニットへの挑戦、だ。

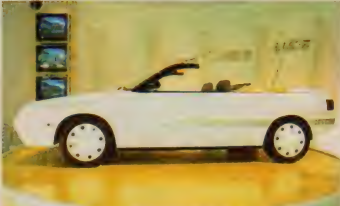

#### NISSAN LUC-2

2シーター、 電動 フルオープン、CD、 パーソナル無線、スポーツシートにツ インカムエンジン。これだけ揃えば当 然ターゲットは若者だ。しかしデート 研究家の私としましてはこのスタイリ ング、これで若者の気を引こうなんて はっきりいって無理です。なんなのこ の野暮ったさは、そこんとこヨロシク。

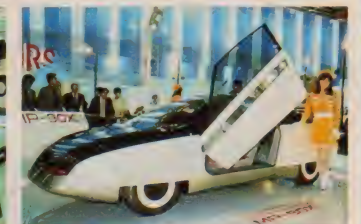

#### $MP - 90X$

これがあのミラージュ? と思わずうな るほど90年してしまったボディ。ハイコ ミュニケーション&アクティブコント ロール・ライトビークル。この舌をか みそうな長いコンセプトの元に登場。 なんと人工衛星までも駆使してしまっ たナビシステムをはじめ、三菱グルー プの総力を結集して誕生した車です。

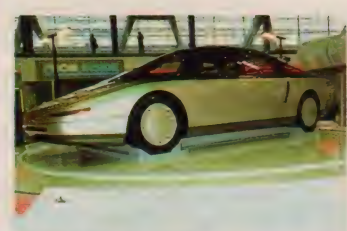

#### TOYOTA EXV

日本初のミッドシップ4ドア4シーター。<br>トヨタらしい落ち着いた、それでいてス ポーティーさを忘れないデザイン 230 PSの馬力は驚異のツインカム16/スー<br>パー&ターボチャージャーが生み出す。

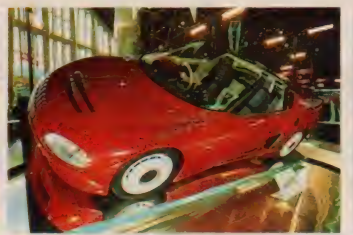

#### **SUZUKI R/S1**

1300ツインカム。ミッドシップ後輪駆 動。前輪に195/50VR15、後輪は205/50 VRI5を履く。 ついにスズキからライト ピュアスポーツカーの誕生だ。大排気 量車だけがスポーツカーじゃないんだ。

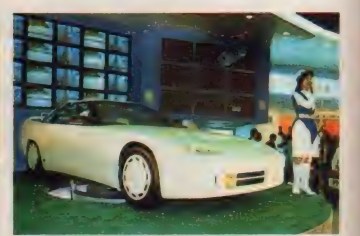

 $MAZDA$  mx-03<br>ロータリーのマツダが放つコンセプト カー。3ローター・ツインスクロール ターボは320PSのパワーを与えてくれる。 Cp値=0.25のボディにトルクスプリッ ト機構を備えた4WDが路面を捕える。

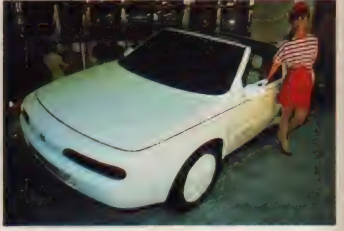

**ISUZU UUA II**<br>THE FUTURE。 これがいすゞのコンセ プトだ。ツインカム&インタークー<mark>ラ</mark><br>一付きターボをミッドシップにマウン トし、4 WD で味付けをした。技術は確 かなのだから、強いインパクトを。

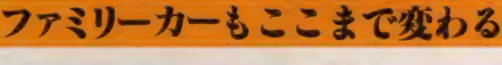

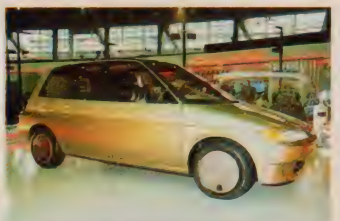

#### TOYOTA AXV

超低燃費。それがこの車に課せられた 命題である。そのためには、軽量小型 化 CD 値、 高効率メカニズムかつフ アミリーカーであるべき十分な室内空 間、これらを実現しなければならない。 I.12ディーゼルターボはそれらをすべ てクリア。エアロダイナミクスを随所 に取り入れたボディとともにこのやっ かいな"低燃費"にピリオドを打つ。

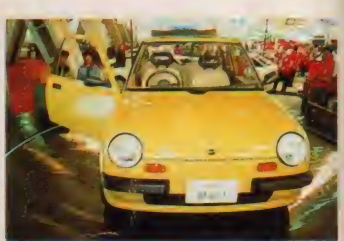

**NIDOAN DO |**<br>あのだっさいマーチが見違える程、(お っと失礼) ナチュラルに変身した。こ の車が街にあふれてもイヤな顔する人 はいないだろう。 ごつごつとしてとが った、無機質の冷たいイメージの車が 多い中、まろやかなあたたかい感じの ナチュラルカー、そんな車だ。なおこ の車は早ければ | 年後に少量ながら注 文生産に応じるそうだ。
#### れは動くコンピュータルームだ

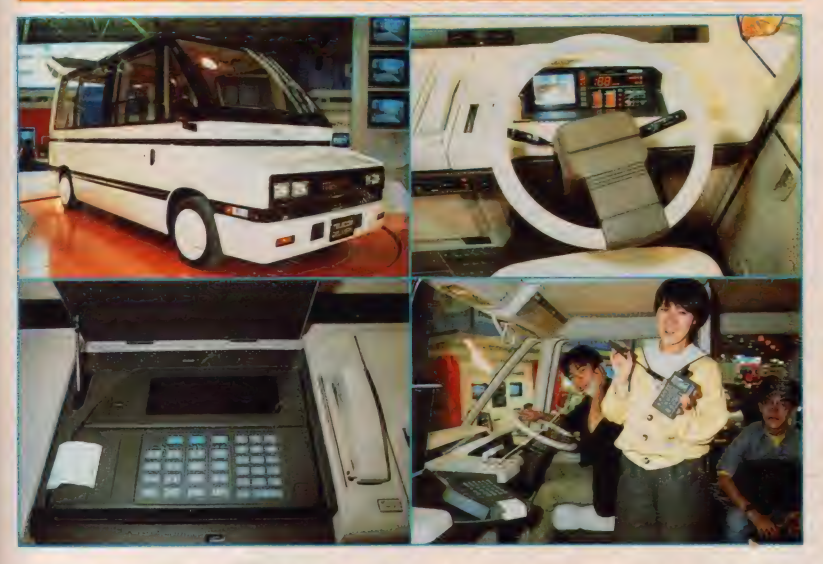

レたワンボックスカー、し かしその実態はマツダのコ マーシャル・ビークル『テ レコムデリバリー」だ。新 世代の商用車はどうあるべ きかということを突き詰め ていくと、それはもう動く オフィスに等しいものにな る。移動体情報通信システ ムを装備し、車載コンピュ 一タとポケットターミナル を使って商品の受注、納品、 在庫、運行管理が一気に終<br>わってしまう。 受領書や納 品書も車内のプリンタです ぐ発行できるし、無線で情 報を送れるターミナルでバ<br>ーコードを読めば、外から

**〇**一見するとちょっとシャ

なんといってもモーターショーのみどころは、近来来プロトカー。スポーツパージ ンはもちろんのこと放出車、トラックにおいても同様だ。今年も身待できるかな。

> 情報処理が できる。 御用聞き も、 帰る までに忘れてしまった、ということが なくなっていいね、なんとカラー静止 面が3万枚もはいるCD ROMと人工衛 星からの情報を使って現在地と目的地 の最適ルートがCRTに表示されるの で、 方向音痴の 人で も 運転手に なれる。 両手がふさがっていてもドアを開けら れる自動ドアや、車高調整で後輪を下 げれば重い荷物も楽に積み込むことが できる。 とにかく商用車としては、 い たれりつくせりで、もう書けないよお。

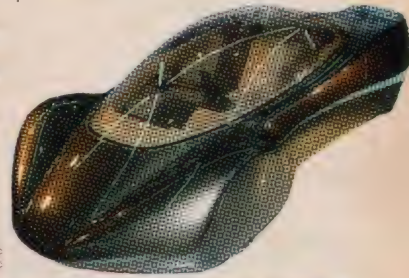

**のこれも商用車だ。ニッサンの『コム** コム」は、宅配便などに使うとよさそ うだ。 バックドアに組み込まれたバッ クアイモニタというカメラで、後ろの 映像がルームミラーに映しだされるの で、ルームミラーを見ながらのバック も可能。メータ類も必要最小限になっ ておりファッショナブルなものになっ

ている。商品配送先のデー 夕を読み込ませたフロッピ ーを使って、CRTに配送 先リスト、配送順、地図な どを映しだすようになって いる。 順番の訂正などもラ イトペンを使って簡単に処 理できるようになっている。

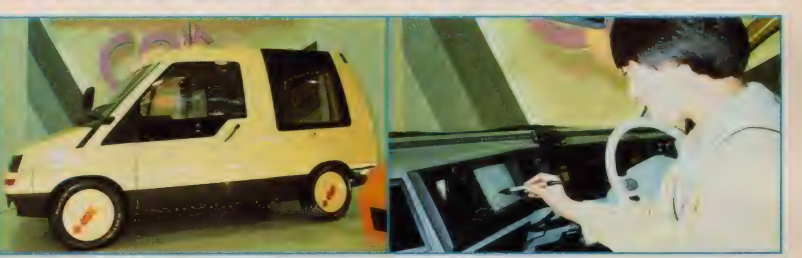

#### トラックだって負けてはいないだ

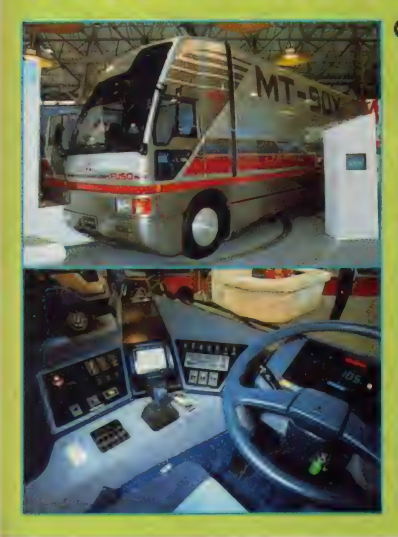

**〇**『MT-90X』最初に言っておきま すが、これはトラックです。90年代 を予感させるこの形は、凹凸を極限 まで減少させた結果生まれたものだ。 特徴をあげていくと、雨量によって 速度が変わる車速雨量感応ワイパー。 前の車の距離をマイコンが検知する 車間距離検知装置、ドアを開けると ステップが出てくる自動ステップな ど、 きりがない。 運転席 (というよ りはコックピットだね)は、冷蔵庫、 パーソナル 無線、 CD プレイヤ、 テ レビ、 ビデオデッキ、 MS X バソコ ン、タンス、ベッドなどなど、君の 部屋よりすごいだろう。長距離輸送 もこれなら快適だね。三菱だぜ。

#### 霣羃靡 擦は これ T 解 液

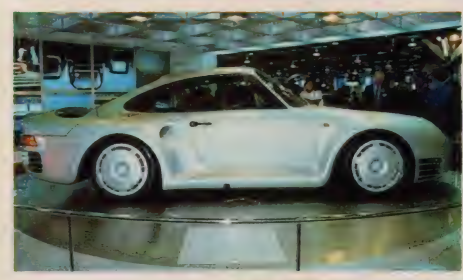

#### **FORD** Probeu

一体彫刻式のデザインを 見てくれ。空気抵抗係数が 戦闘機のF15を上回ってい るのだ。今回はプロトタイ ブだったが今後実際に登場 することは間違いないね。

#### **PORSCHE** 959

ポルシェ これだけでケ ンちゃん (専属カメラマン) の石カメさんもね) は目つ きが変わった。ドイツ人の 頑固さが伝わってくるよう だね。だからなにも言わん。

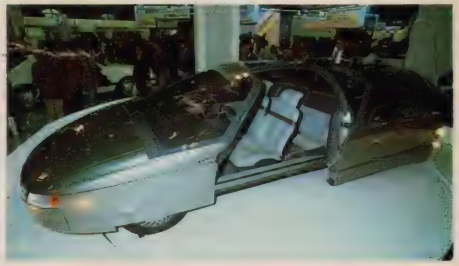

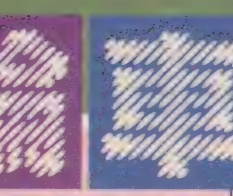

#### 自いハヤブの駆

同長日

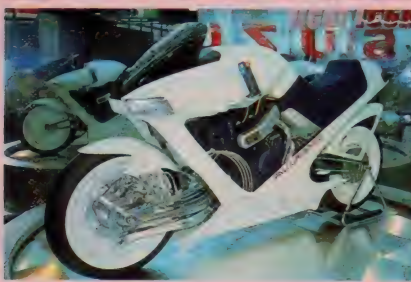

ピンポーン。 このバイクコーナーは 団長がお送りしまーす。 『FALCORUSTYCO』 (ファルコ ラスティコ)と名付けられたこのスズ キのバイクは、ラテン語で「白いハヤブ

サ」という意味だ。車体にはフレームが なく、エンジンから前後のスイングア

ームが伸びている。エアロチ ユーン された デザインに、 ガ ングリップタイプのハンドル など、前衛的ながら迫力のあ るものだ。チェーンもなく液 体の圧力で後輪を駆動する方 式で、ブレーキもこの液体を コントロールする。とにかく 今までのバイクの常識をまっ たく変えてしまうテクノロジーが生き ているのだ。オートバイと言うと足まで 使ってギアチェンジをするのだけれど、 ジョイスティックのようなハンドルは、 アクセルからギアチェンジまでを、コ ントロールできるものなのだ。こんな のが街を走る日がくるのでしょうか。

# バッテリーで動いちゃうEV

÷

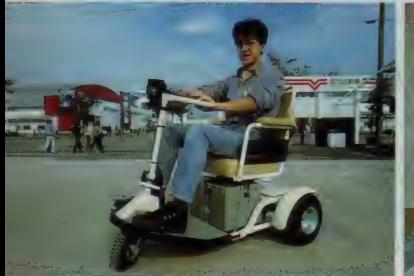

#### **SUZUKI** ET10-D

足が不自由な人に朗報だったのはこれ。 走行はアクセルレバーを下げていく とゆっくり発進、徐々に加速する。速 度は 2 段階で、最高時で高速が4.5km/ h (法律でこれ以上は禁止)、低速が2.7 km/h、もちろんバックもできる。ブレ —キは アクセルを 離す と 自然に 作動。 バッテリー2基で連続5時間半走行で き、専用充電器を使えば一般家庭のコ ンセントから8~10時間で充電できる。

静かで空気も汚れず、左右90度の回 転シートで乗り降りも楽。レバーの切 り替えで手押しも可能と至れり尽くせ り。歩行者並の速度で歩道を走る電気 自動三輪車。しかもこの車は法律上歩 行者として取り扱われる。只今発売中。

### **DAIHATSU** BCX-S

「電気自動車のパイオニア」、ダイハツ が参考出品した『BCX-5』。未来のコミ ューターとしての機能が満載だ。

まず目を引くそのボディスタイルは、 全長・全幅を小さくして車高を上げ、 乗りやすく、運転、駐車がしやすい形 として考えられたものだ。そして、も う気がついたかな?この車は左ハン ドルなんだ。ボタン操作でシートが歩 道側に自動的にスライド。容易に乗り 降りができる。そして何よりの機能は、 ヘッドランプ、ウィンカー、ホーン、 ドアロックが声で作動するという点だ。 外からのドアロックは暗唱番号を打ち 込まないと開かないので、防犯対策も バッチリ。弱者を大切にした車だね。

## コラーニがデザインしたらこうなった

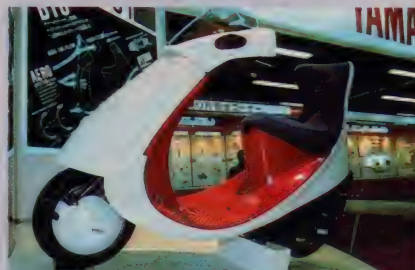

館を見るんだと言って

きかないんだか

ヤマハからは、あの曲線デザインで 有名なルイジ・コラーニのデザインに よるコミューター 『FC-1』が参考出 品されていた。形を見ると直線部分が ないことに気がつくと思うけれど、こ れは形のユニークさだけを考えてこう なったわけではないのだ。人と機械の

結び付きを問い直したこの新 しいデザインは風や雨、道路 から巻き上げる塵などの空気

の流れが訂算され ているのだ。 キーに<br><mark>代わって暗唱ボタンでエンジンを掛け</mark> るシステムや、カラー液晶を採用した 大形メーターパネルなどが新鮮だね。 このメーターは輪の広がりでスピード が表示されるのだ。もっともっと自由 ※ なデザインが走りだすといいなあ。

## **にちが選んだこれがNO.**

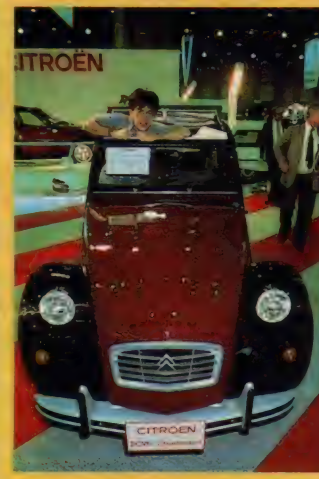

団長「それでは探偵団が選んだベスト •カーを発表しよう。私は『シトロエ ン2CV6チャールストン』に決定/」 ケン 「何で最新技術の粋を集めたモー<br>ターショーで 『2 C V」なんだよ j 団長「うん、確かにこの車は力はない し遅いかもしれない。でも撫でてあげ たいような雰囲気があるじゃない?」 マスミ「デザインがおもしろいわね」 団長「最近の車は C A D (コンピュー 夕で製図する) で作られていて見た目 が同じくそれより個性的なのがいいね」 マスミ「私は日産の参考出品車で出て

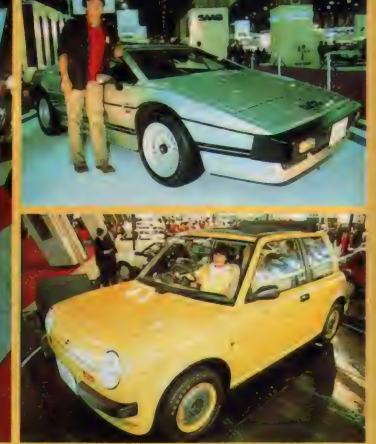

いた 『Be- I 」が何といっても一番ね。 ほのぼのした外観はもちろん、シート カバーやヘッドレスト、白メーターと、 とにかくかわいくてセンスが抜群なの」 ケン「昔の 『スバル360』 に感じが似て いるな。 <sub>俺は、ローク</sub>スエスフリター<br>ポ』さ。ピアッツアをデザインしたジ ウジアローのデザインでかっこいいね。 ちなみにお値段は12,800,000円! 団長「目が丸くなったところで、予告 です。実は来月でこの探偵団は最終回 なのです。寂しいけれど最後はとって おきの企画で迫るので、お楽しみに」

#### $112$

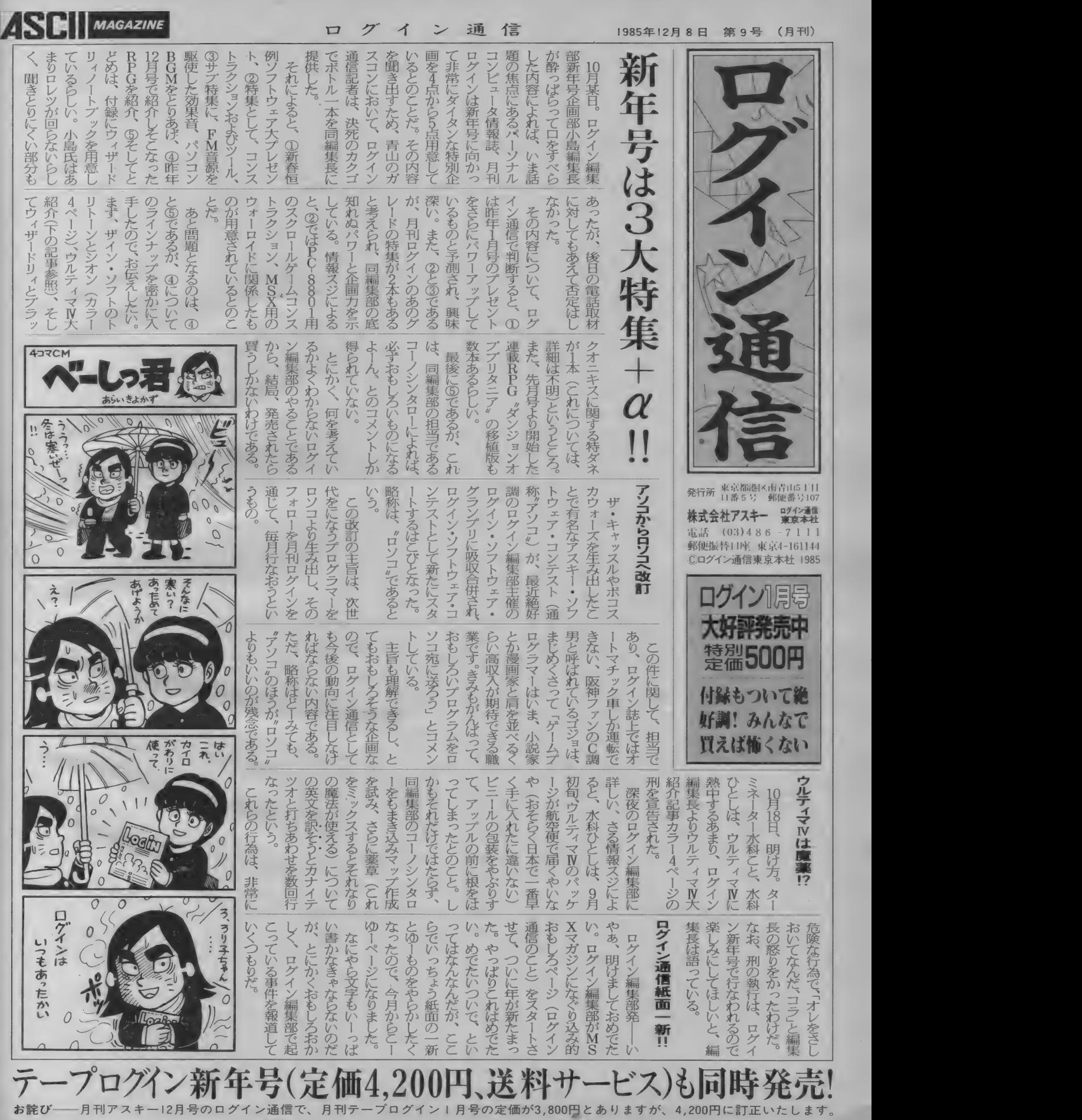

か一^

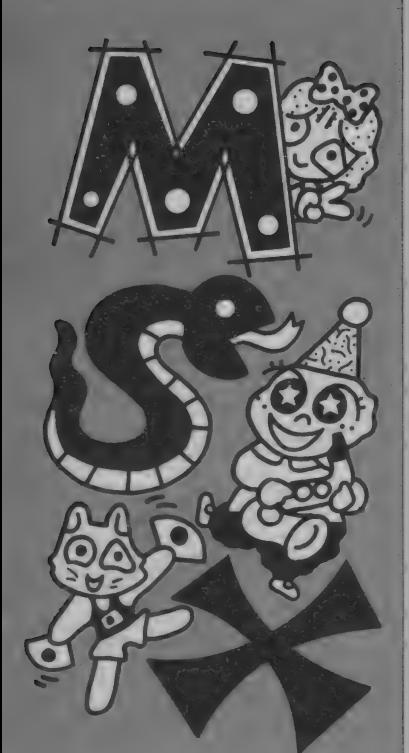

MSX ルームは、 読者 と編集部を結ぶコミュ ニケーションスペース。 楽しいおたより、質問 をどしどしくださいね。

i GOOD V-i

●どうやらポクの作ったゲーム「VIL<br>ZAM」がログインに載るようです。 こ のプログラムを作るのに、MSX マガ ジンの各記事がとても役に立ちました。 どうもありがとう ございます。

長崎県西彼杵郡 外山雄一(18歳)<br>-エツ/ エツ/ 何だって!? ログインに投稿したって? コ ラ外山クン、Mマガの読者はMマガに 投稿するという大原則を忘れたのか。 これはアスキーの社員マニュアルにも ちゃーンと書かれているんだそ。 バツ として、 ズ モシ □ゲームを 2 本 投稿し てくれ。 それで許してあげよう。

(読者の投稿を心待ちにする編集K) ●MSXを買おうと思い、機種を調べ るためにこの本を買いました。ボクに とって半分が広告のような、ソフトと ハードの紹介記事が役に立ちました。

和歌山県橋本市 藪内和也(16歳) おっと、スルドイノ「半分が広 告のような」というあたり、思 わず核心をついていたりして。これは お兄さん 一本取られたな、ハツハツハ **ッ……。でもMSXが発展するために** も、 ソフトやハードが流通することが 大切なのです。だからつい原稿を書く 手にもカガ入ったりしてね。ところで、 和也クンの選んだマシンは何なのかな。 (ハードニュースに命を燃やす担当K) ●小生46歳、多少老眼になりつつあり ますが、メガネをかけるほどのこともな <、 通常の生活には不自由していませ ん。 しかし、 マシン語モニタプログラ ムのリストに関しては完全にお手上げ。 これでは若者でも苦労するのではない カ。テープサービス優先のため、わざ

**プログラムを入力して、いざRUN。** けれども1回で動くことはまれで、ほと んどの場合はエラーが発生。何度も何 度も見直したのに、間違いはなさそう。 印刷してある内容に間違いがあるんじ やない、なんて疑ってしまうのも人情 かもしれない。でも、Mマガに掲載さ れたプログラムは厳重にチェックされ ているので、ほとんどの場合、間違い はないのだ。 そこで、Mマガ編集部では読者のた とこんな小さな活字を使っているので はないかと疑ってしまう。老眼の者に は買うなと言うのか /

岩手県盛岡市 小坂昭夫(45歳) Pompまあ、そう怒らないでください。 別にイジワルして小さく載せた わけではないのですから。ソフトを大 きく載せたいのはヤマヤマなのですが、 なにしろページに限りがあるので小さ くせざるを得ないのです。リストの数 字は細かくて本当に見にくいもの。プ ログラム入力用の拡大ルーペなども売 つていますので、使つてみてはいかが でしよ^か。

(ウー くん 担当のわたし) ●今日は南青山にあるMマガ編集長に タイマン電話したいと思います。「編集 長いるかい? よぁー。この間はオレ のハガキのせてくれてありがとよ。し かし、 のつ てち なにち <れ ないだ ろ 一。 アスキーにのつたときはポールペンく れたのに よー。 なに ? M マガはお金 がないからだめ」そして編集長「〇〇〇·<br>……」 (約10分の説教がある)そしてぼ <「ごめんなさい。これからもMマガ ずーつと買いますから。しつれーしま 一す」チン。 いやぁ~、また負けてしま いました。さすが編集長は強い。来週 もう1回かけてみましょう。

東京都大田区 んぽぽ ひんぽぽ(18歳) 合合 信じられましぇん。 なんて恐い もの知らずなんでしょう。 もし 本当に電話をその通りかけたら泣かさ れちゃうぜぃ〜。なんてね。うふつ。

(おどかし大好きつ子の担当者B) ●わーい/ 1番、平田美代歌います。 「アダプター / 」の歌。

パアーアー、アップッダーブター/ アーダプター/ 出してください/ アーダブター/ とってもほしいよー

#### 「Mマガ情報電話」新設/ 2 03 (486) 1824 めに情報電話を設置。24時間、バグ情

報などをテープでお伝えするシステム。 掲載されたプログラムにパグがない場 合は、少し時間を置いて、もう1度プ ログラムリストを見直してみよう。 必 ず、入力を間違っているところがある<br>はず。

プログラムを一番入力しやすいのは 深夜。プログラムの入力は間違っても、 深夜の間違い電話だけは気をつけてち ようだいね。

/ アーダプター/ アーダプター/ ほ・し・いより おそまつでしたー。

神奈川県横浜市 平田美代(12歳) **のこつ アダプターの歌、どうもありが**<br>とう。美代ちゃんは、もう一曲 アダプターの歌を作って送ってくれ たんだよね。お兄さんとつても感激し ちゃった。美代ちゃんガとっても楽し い歌を作ってくれたから編集部のお姉<br>さんも毎日楽しくアダプターの歌、歌 つていますよ。

でもね、お兄さんもお金がないから<br>美代ちゃんにアダプターを送ってあげ 美 代 ウ や かに ア ダフ ターを 送っ このけ れないの。 これからも楽しい歌いっぱ い作ってお兄さんたちに送ってね。 じゃまってるからね。 バイバイ。 (ロリコンじゃない編集者Q)

アフターケア<br>1188B発売のMSXマガジン12月 号の内容および文章中に誤りがありま した。下記のように訂正します。<br>☆ P89……ソフトレビュー『カレイジ アス·ペルセウス』のY氏の星が抜け ていました。☆☆☆です。 ☆ P152 … ソフトインフォメーション r 忍者 < ん j の メディアは ROM です。 ☆ P139 …ミュージックレッスン中、 rFMミュージックコンポーザ」の価格 は、 7800円 です。

☆ P171 …·ソニーのジョイ バッドJS -33 の 価格は、 2,000円 の 誤りです。 ☆ P226 … プログラム『ダストマン』中、 **行番号10の CLEAR 文の中で1024は、** 300の誤りです。

以上関係者各位には心からお詫び申<br>しあげます。またお気づきになりまし しめけより。 よたのメリヒになりよし<br>キトコは、 気益切土で大胆に共くださ たミスは、編集部ま<mark>でお</mark>知らせくださ い。 (こんな担当はイヤな担当者)

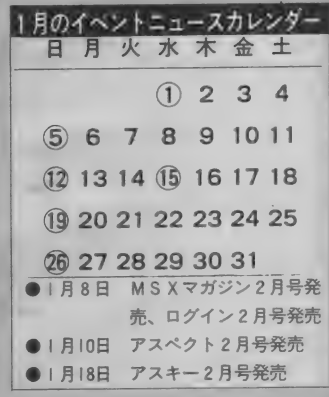

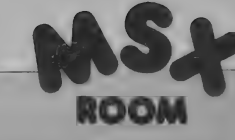

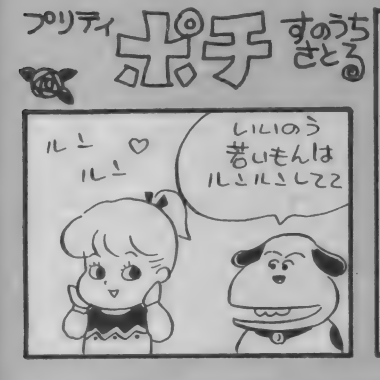

## ハナメナイア キノリ FIOW TO スプール<br>- おなじみピギナーコースは、12月15 | に行われる。これら必要不可欠になっ

おなじみピギナーコースは、12月15 日(日)に行われる。初めてパソコンに **触れる人を対象に、キー操作から、プ** ログラム入力やデータ保存までを楽し く確実にマスターできる。

ワープロコースは、12月8日(日)と 21 F(t)。 人気のMSXワープロパソ コンで、ワープロの操作、編集をマス ターする。

フロッピーディスクコースは14日(土) おんな参加してちょうだい /

### 日立パソコンランド12月のプログラム

いよいよ待ちに待つた冬休み。楽し いイベントが目白押しだ。次に、日立 パソコンランドいってみよう。 12月8 日(日)は、「くH3〉 でオリジナル年賀<br>状を作ろう / 」 というわけで、「絵はが 状を作つつ / j といつわけ C、・\* #14か<br>き用ワープロソフト」とカラープリン タを使ってオリジナル年賀状を作って みる。手書きタブレットの操作を覚え て、カンタンにというのが主旨。 12月 14日(日)は、「〈H3〉 ゲーム大会」。 使用ソフトは、『ピンポール』だ。 12日22日(金)は、「〈H3〉 3 スマス カードを作って、メリークリスマス/Jo キミのヤンスでステキなオリジナルカ ードを作るのが目的だ。作ったカード を、早速ガールフレンドにプレゼント してみては?

てくるフロッピーディスクの入門コー スで、扱い方や構造のお勉強をふくめ

ちっちっち

このHow Toスクールは、いずれも 時間が14:00~17:00で、場所はパナ メディアギンザスタディルーム。参加 費は 各 2,000 円。 定員は 20S です。 問い合わせ先は、 303(572)3871。

て、親切に教えてくれる。

なによ 私より満い

 $5 + 1.7$ 

12月25~30日まで〈S1 XH3>を使つ た 「冬休みゲーム大会」、ゲーム大好き 人間 大 集合/

12月23~30日は、「パソコンランド〈S1〉 〈H3>ゲーム人気投票期間。結果はお 正月に発表される。ぜひ投票してね。 日立パソコンランド問い合わせ先 **お03(562)1340まで。** 

電話番号は、まちがえないようにね。

### 『べんぎんくんウォーズ』ゲーム大会に参加しよう /

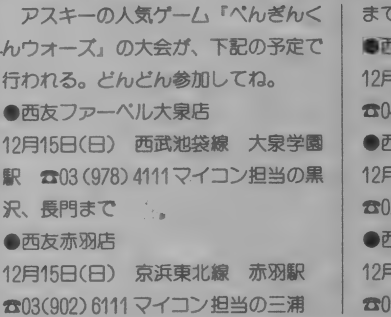

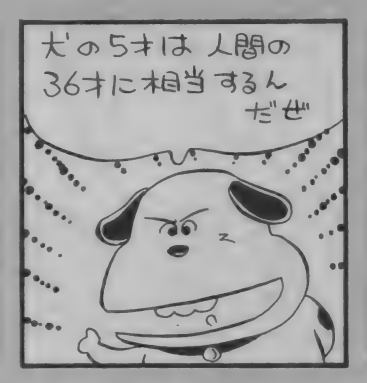

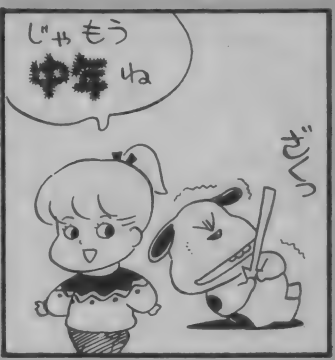

東芝銀座セブン 12月のスケジュール<br>- おなじみまき銀座セブンでは、 12月 | JW-2。参加費は無料だが

15 BUCHA PASOFIA IQ '7-AX 去ガ行われる。 14 · 00 からは ・功夫 大 サー」 どちらも、 先着18名による大会 である。もちろん入賞者には、賞品が のつ。 場所は 2 F のハンコン コーナー。<br>- ハトハア南田のロープロを店っての

ひとりで専用のワープロを使っての<br>-1日入門講座は、12月16日(月)の14:00 〜 16:30。 使用機種は、 TOSWORD

JW-2。 参加費は無料だが、先着10名 に限られるので、早めに申し込んで。 PASOPIA IQを使つだワープロ編<br>は、12月14日(土)の15:00〜17:00ま は、 12 月 14 日 (土) の 15 : 00 〜 17 : 00 ま でで 先餹 6 名。 参加 費は 無料。

クイズの好きな人は、12月15日(日) の「チャレンジ・ザ・クイズ」に行ってみ よう。 12:30からと14:00からで、キ ヤプテンを使ったクイズ大会だ。 問い合わせ先は☎03(571)5951まで。

## 遊び心でカシオのアラームクロック<br>- 時刻を知らせるだけの目覚まし時計

じゃつまらないというわけで、カシオ から 2 つの おもしろ アラーム ク □ック が発売された。まずは、音や声に感応 する デジタルクロック(DO-400SS) **ガ、10月20日発売の6,000円。そして、** ロボット型アナログクロック(AC-10 0) ガ、11月15日発売の5,900円。 せせこ ましい時代の、ちよつびりゆとりを楽 しむ 目覚まし つてと こかな。 會 ロポッ ト 型の アラームで 新しい 朝を。

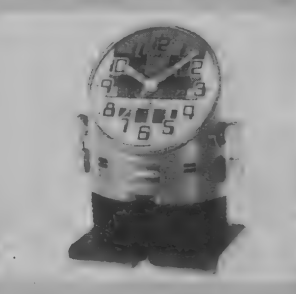

## あて先はすべてこちら<br>「ハソコン笑候群」「川柳&ことわざ」

「売ります、買います、交換します」 「プレゼント」など、すべてのあて先 は次のとおり。

- テイイク 東京都港区南 青山5-11-5<br>住友南 青山ビル (株) アスキー MSX マガジン ○ ○ ○ 〇係 ハガキに郵便番号、住所、氏名、年齢 電話番号を明記して、また、プレゼン ト応募者は、希望の品名を記入のうえ 各係までお送りください。プレゼント の〆切りは12月20日(当日消印有効)。 発表は、発送をもつてかえさせてい だ だきます。 また、封筒に切手を入れて返事の要 求をされる人がいますが、一切おこと わりします。切手が無駄になりますの でご注意ください。

#### 定期購読のお知らせ

皆さんからの強〜いご希望により、 Mマガが定期購読できるようになりま した。本誌とじ込みの赤い払込票を郵 便局に持参して手続きをしてください。 お小遣いはムダ遣いしないで、Mマ ガを買ってしまおう / (商売熱心な担当者)

まで •西 友 常 磐 平 店 115日(日) 新京成線 常磐平駅 473(86)1111 マイコン担当佐藤 •西 友 土 浦 店 12 圬 22 日 (日) 常 磐 線 土 浦 駅 298(22)1111 マイコン担当小倉 •西 友 戸塚 店 322日(日) 45(871)1271 マイコン担当堀江

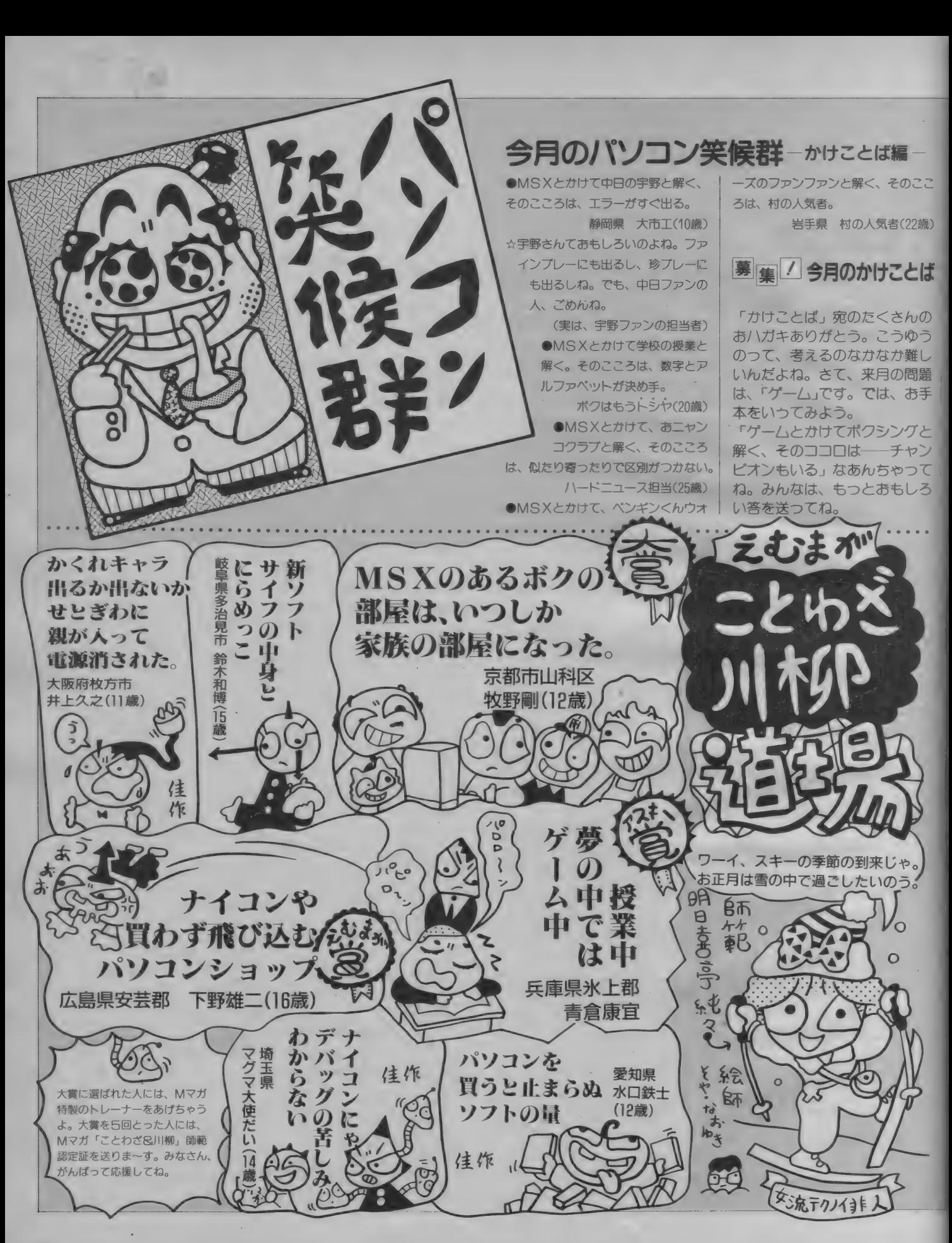

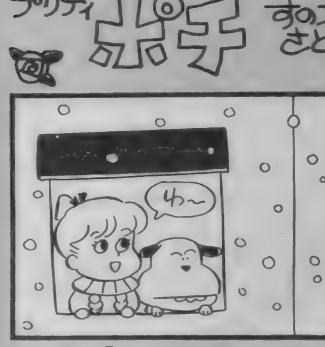

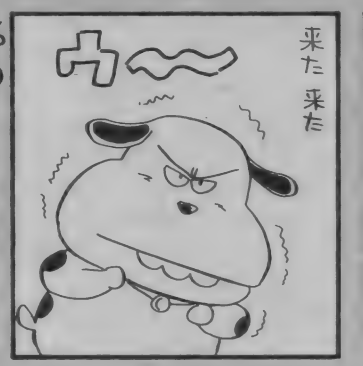

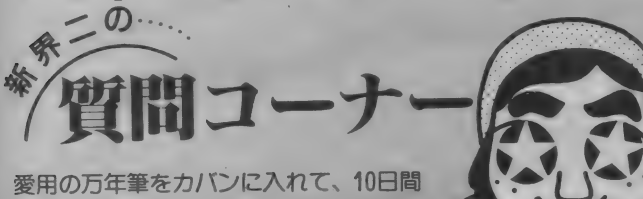

も白動車のトランクに放っておいてしま いました。原稿を書く段になって、あわ てて取り出してみたら、キャップの中は インクでグチャグチャ。これは万年筆が 悪いのではなく、運転のせいだというの が 世間の 評価でした。

最近のTVはプラウン管の前に、<br>ガラス板やアクリルでカバーの 付いたものが多くなっていますが、そ のタイプのTVでも、そのままライト ペンは使えるのでしょうか?

富山県富山市 山川 洋(11歳) 使えます。ただし、視差が大き<br>すぎるため、正確なポインティ ングはとてもできないでしょう。アク

● SEGA とこれからも仲良くして、 『ハングオン』などのソフトを移植して

MS X ナイコン会員 NO.1(15歳)

●MS X版の「ザ·キャッスル」をどうか 出してください。 ぼくはそのゲームが なぜほしいかというとスクロール型の アクションゲームは得意なんですがタ イミングというのが、からつきしだめ で、またお母さんもタイミングのよい ゲームを買いなさいと言っています。

千葉県 窪嶋亘 (11歳)

ポニカさんへ

ください。絶対可能です。

アスキーさんへ

リルなり、ガラスなりのカバーをはず して使ったほうが良いと思います。ほ とんどのTVは掃除などのためにカバ -をはずせるようにできていますから。 ライトペンというのは、 マウスやタ

ブレット、トラックボールといった、 ほかのポインティングデバイスと違い、 画面に直接触れてポインティングでき るテバイスです。そのため、扱いに慣

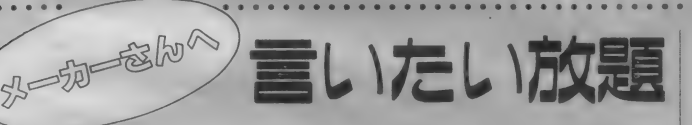

#### コナミさんへ

**●イーアンカルフーはあんなにおもし** ろいんだからもう少し敵を強くして、 ポーナスステージも工夫して「イーア ルカンフーII」 として新しく出してく ださい。絶対おもしろくなると思いま す。 バンバン売れますよ、 絶対/ちな みにぼくは203面までいきました。

岐阜県 高木高二(13歳)

#### T&Eソフトの加藤さんへ

●『ハイドライド2』をMSX版に出し て < ださい。 発売したら、 買わない MS Xユーザーはいないと思います。内藤 さんと加藤さん期待してます。頑張つ

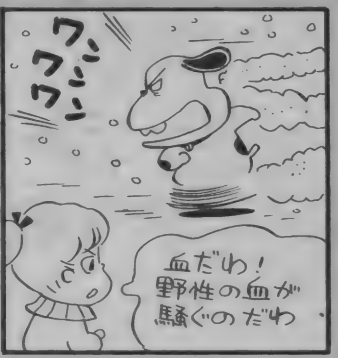

れると、なかなか気分のいいポイント が 可能になります。

ところが、どんなものにも長所があ れば短所もまたあるわけで、一番の問 顕が視差なのです。

ブラウン管の表面を考えてみましょ う。ブラウン管の表面はガラスです。 ところが実際に電子ピームで走査され、 絵が描かれているのは、ガラスの表面 ではなく、その反対側の面(裏面とも) いいにくい) なのです。 そこで、 ライ トペンで画面のある部分とポイントす ると、実際に絵が描かれている面と、 ライトペンの先端の間には、ちょうど ブラウン管のガラスの厚さの分だけス キマガできることになります。

画面の中央付近ならば、ライトペン をほぼ真後ろから見ることになります カら、視線とライトペンの軸線とにそ れほどズレはありませんが、画面の端 へいけばいくほど、自分の視線とライ

てください。

埼玉県 中島寿恭 (12歳) ボーステックさんへ ●『マクロス: をMS X 2版でぜひ出し

てください。MSX2では可能だと思 っています。

八王子市 市井忍(12歳)

## ハドソンさんへ<br>● デゼニランド』を64KBでもいいか

らグラフィックをきれいにして出して ください。カナ入力も英語入力もでき るようにしてください。

横須賀市 高井直人(12歳)

ソニーさんへ<br>● SMC-777に出ている 「うちのタマ 知りませんか?」をMSXのROMカ

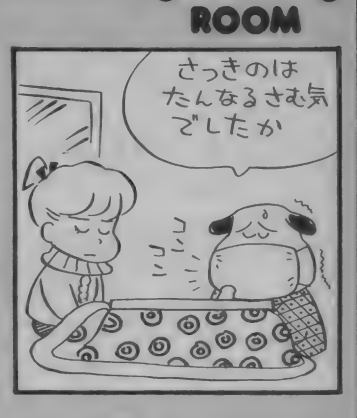

トペンの軸線とはズレてゆくことにな ります。このズレが視差です。 もちろ ん、ライトペンでポイントする場合に、 必ずペンの真後ろから画面を見るよ うにすれば問題はないわけですが、ラ イトペンを動かすたびに、いちいち姿 勢を変えていては、せっかく便利なポ インティングデバイスの意味がなくな ります。

実際にMSXでライトペンを使う場 合、ブラウン管のガラスの厚みによる 視差が問題になるようなことはほとん どないでしょう。ただし、質問にあっ たようなカバーを付けたままだと、 ポ イントする面と、画が描かれる面のス キマガ10ミリ以上にもなるわけですか ら、当然、視差もかなりのものとなる はずです。カバーの表面でポイントし ても、画面情報は読み取れますから、 それ自体は可能ですが、実際にはあま り意味もなさそうです。

ートリッジで出してください。

三重県 河内浩和(11歳)

ナムコさんへ

●MSX版のパックランドをどうか出 してください期待してまってます。 パ ックランド狂の友人11人を代表して言 わせてもらいました。

浜松市 杉本弘樹(16歳)

ゲームアーツさんへ

●MSX2版に「デグザー」を出してく ださい。 お願いします。

山形県 斉藤和信(14歳)

全ハードメーカーさんへ

全 ハ— ドメ ーカ— さんへ •I \ンド ペル ド □ン ビュー タの MSX 版は出さないんですか。

大阪市 西山昭広(18歳)

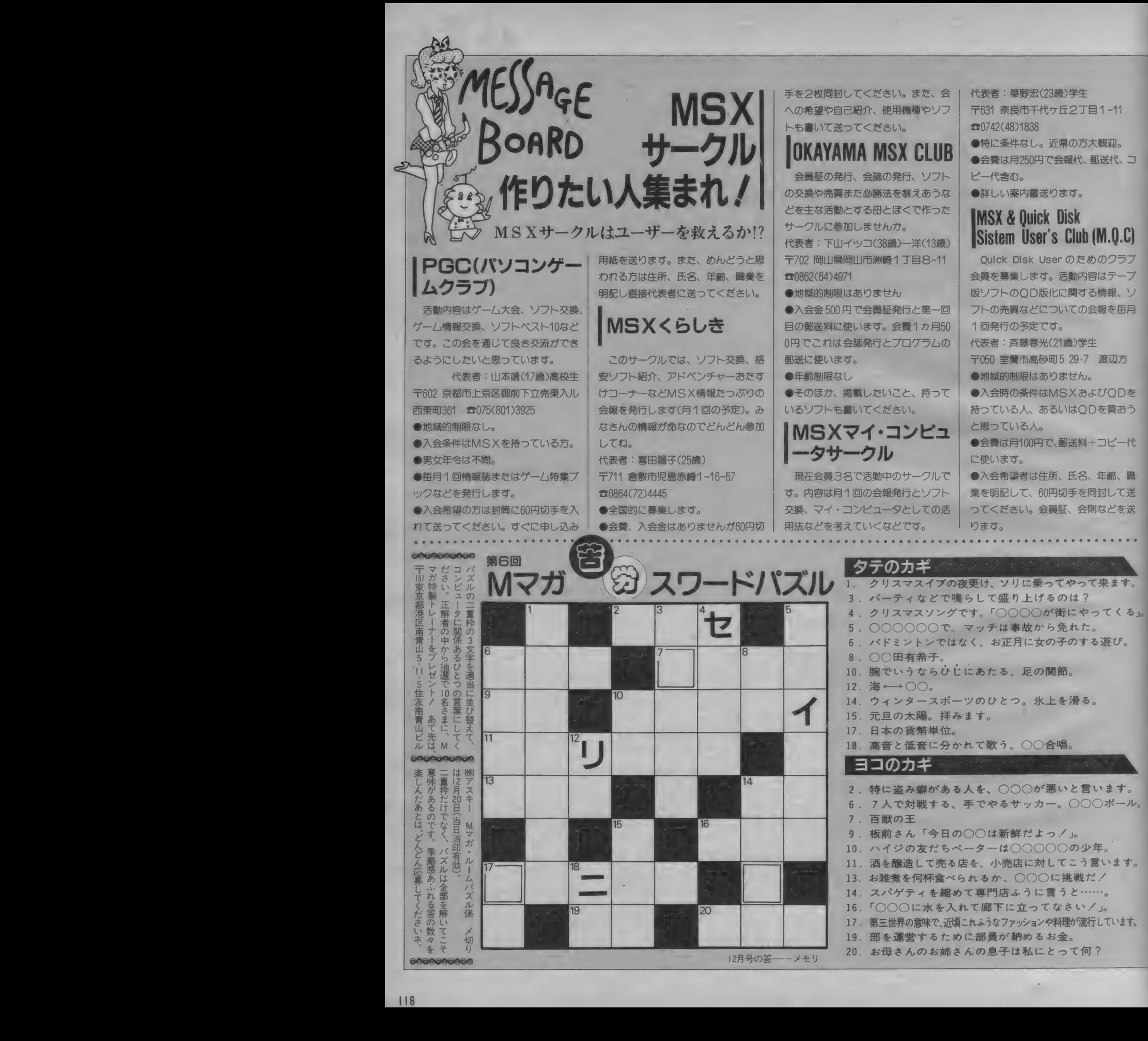

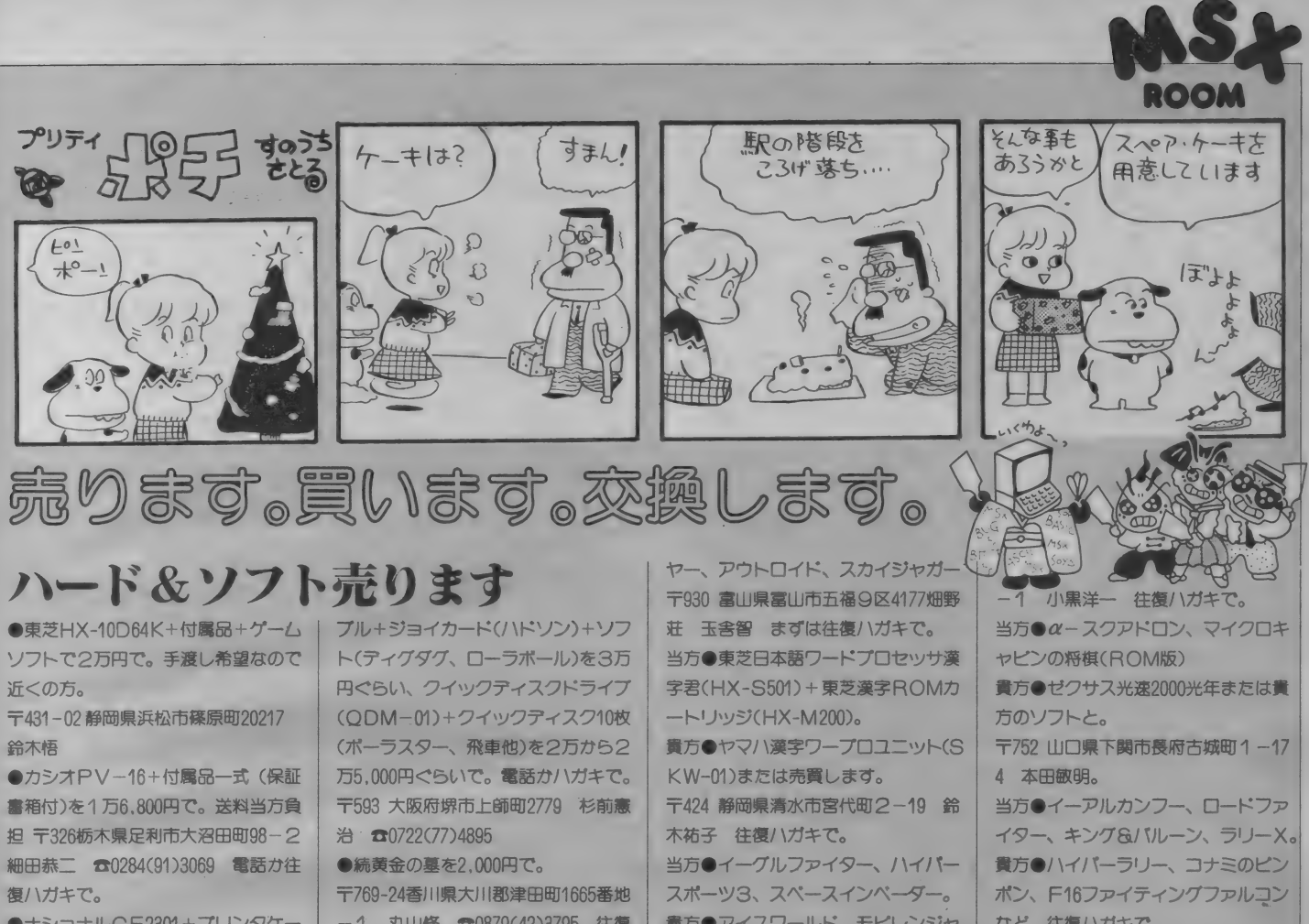

●ナショナルCF2301+プリンタケー ブルを3万円で。(新同)

〒483 愛知県江南市大字東野字大上戸 55-1 今井徳正 往復ハガキにて。 ●サンヨーMPC-10+プラザーM-1009X(プリンター)+ソフト+付属品 で5万円。電話か往復ハガキで。 〒133 東京都江戸川区南小岩フー37-6 明石健一 303(659)7034 ●ビクターHC-6(32K)+RFケー

ノフト や理し

当方●クイーンズゴルフ+ジョイパッ

ク、ポートピア連続殺人事件、α-スク アドロン、モリコ脅迫事件 貴方● サラダの国のトマト姫、ホール インワン、 コンピューターチェス、フ アイナルジャスティス 〒321 -33 栃木県 芳賀郡 芳賀町 祖扭井 16 64-83 中山共水 当方●ちゃっくんぽっぷ、MSXBA SEBALL、チャンピオンサッカー。 貴方●ハイドライド(MSX1)、パン ゲリングペイ、ハイパーラリー 〒381-23長野県長野市信更町氷ノ田29 20 内山和寿 往復ハガキで。

一 1 丸山修 »0879(42)3795 往復 ハガキか電話で。 ●東芝プリンターインターフェースカ

ートリッジ (H X - P500) を4,000円で。 (送料共) まずは往復ハガキで。 -<br>〒663 兵庫県西宮市甲子園町6-6-<br>706 栗原清

●松下CF-3300を9万8,000円で。 〒825 福岡県田川市松原宮町 坂井正 弘 まずは往復ハガキで。

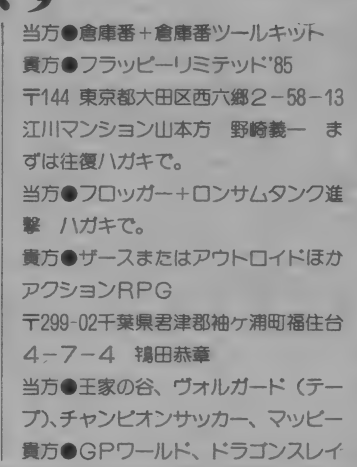

#### 貴方●アイスワールド、モビレンジャ ー、妖怪探偵ちまちま。 〒959-02新潟県西蒲原郡吉田町栄町9 など 往復ハガキで。 〒177 東京都練馬区西大泉4-14-10<br>一條賢治

●ヤマハSKW-01を2万円、ヤマハU· CN-01、 YRK16 を 各 3,900円、 YR K-01を5,000円で。 〒891-01鹿児島市上福元町929-5 山 元 一利 ●アスキースティックを4,000円くら いで。 往復/\ガキで。 〒431-02静岡県浜名郡舞阪町長十新田 229 藤 井建樹 ●ソニーの16K増設RAMカートリッ ジを6,000円、ソニーのテータレコーダ<br>を 1 万円で。 往復 ハガキで。 〒939-02 富山県 射水 郡 大 門 町 栄 町 2448 -3 平井剛 ●MSX用フロッピーディスクドライ フを 2 万〜 3 万円で。 〒198 東京都青梅市新町140-1 柏谷 知孝 ☎0428(31)1501 往復ハガキカ 電話で。  $-$ ナショナルCF-2700を3万円で。 〒038-13青森県南津軽郡浪岡町林本62

●ソニー HB201を2万~3万円で。 ソフトやアータレコーダなどや他のM SXでも可。 〒010-16秋田県秋田市新屋日吉町5-7 秋田谷幸貴  $\bullet$ ナショナルのRQ-8050のプログラ ムレコーダを3,500円から4,500円で。 ピクターの拡張ポックスHC-A703E とケーブルフラットを1万3,000円か ら1万5,000円、ナショナルのピデオメ イトを3,500円から4,000円、ホームカ<br>ルクCF-SM001を2,000円で。すべ て説明書付で。電話か往復ハガキで。 〒710 岡山県倉敷市三田 山上源 ☎ 0864(62)2052 ●ロードランナー、フラッピーリミテ ツド、倉庫番、ちゃつくんぽつぶ、イ ーアルカンフーを各1.500円で。 ハード&ソフト買います

〒611 京都府宇治市木幡花揃29-5 広元守 往復ハガキで。

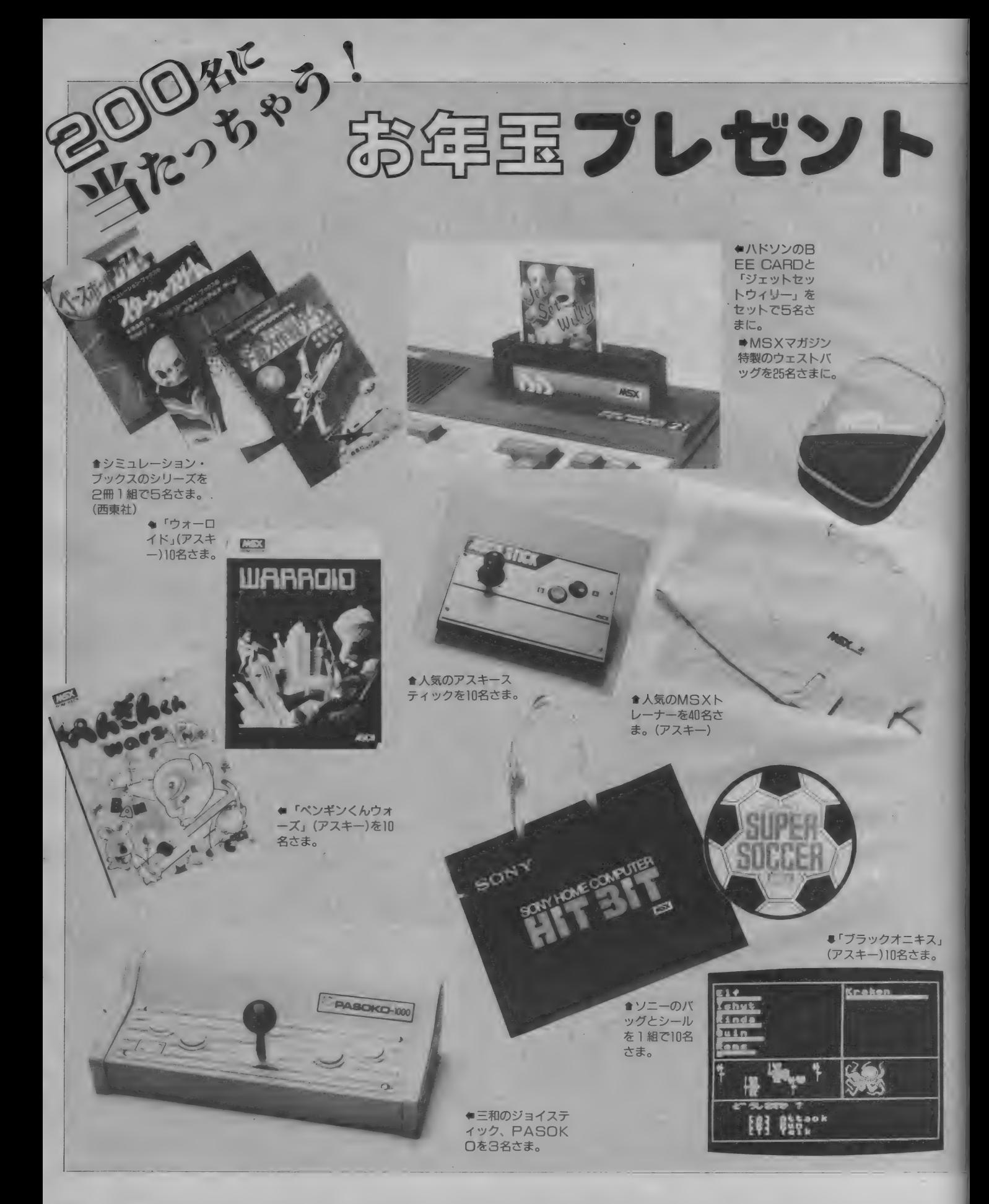

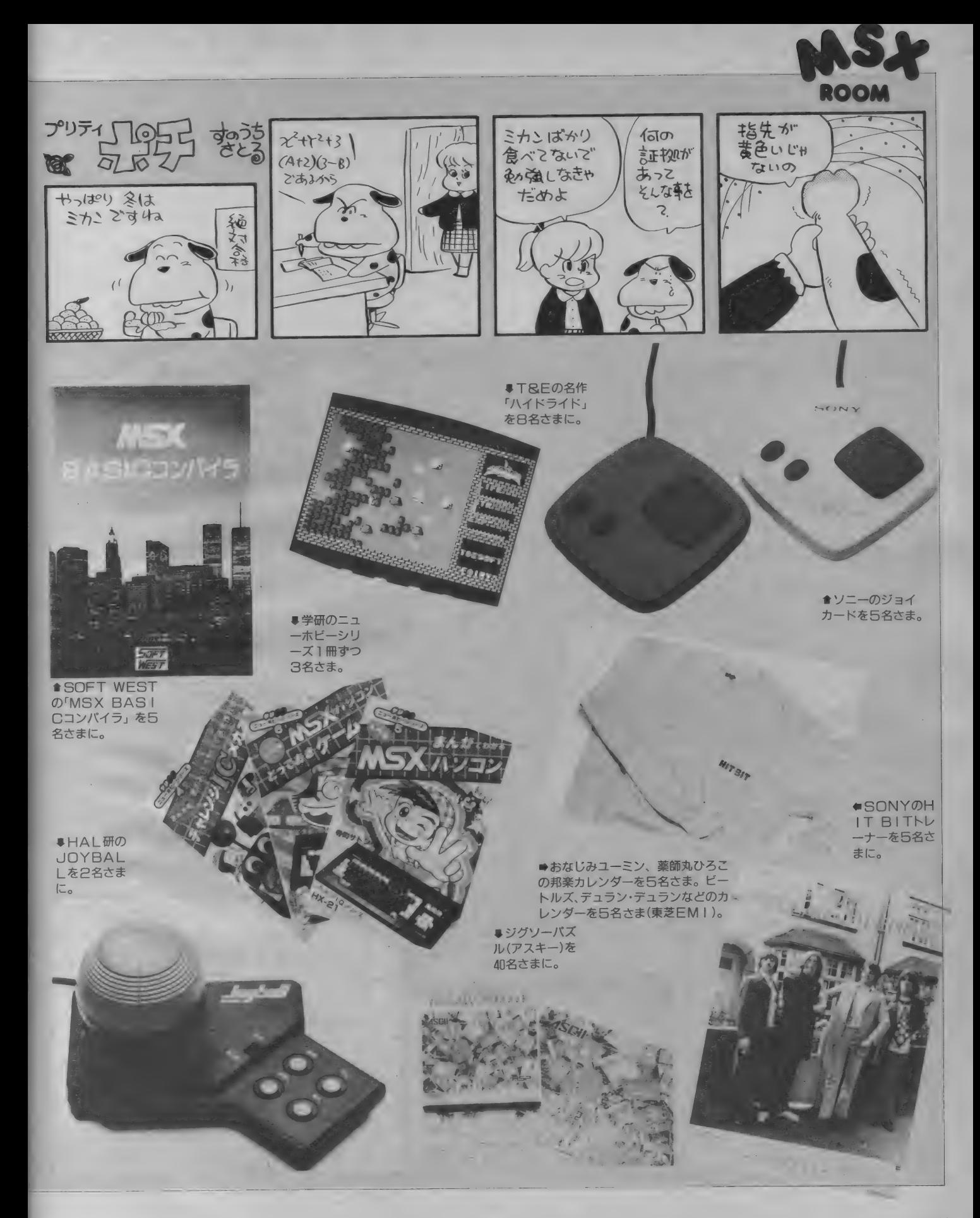

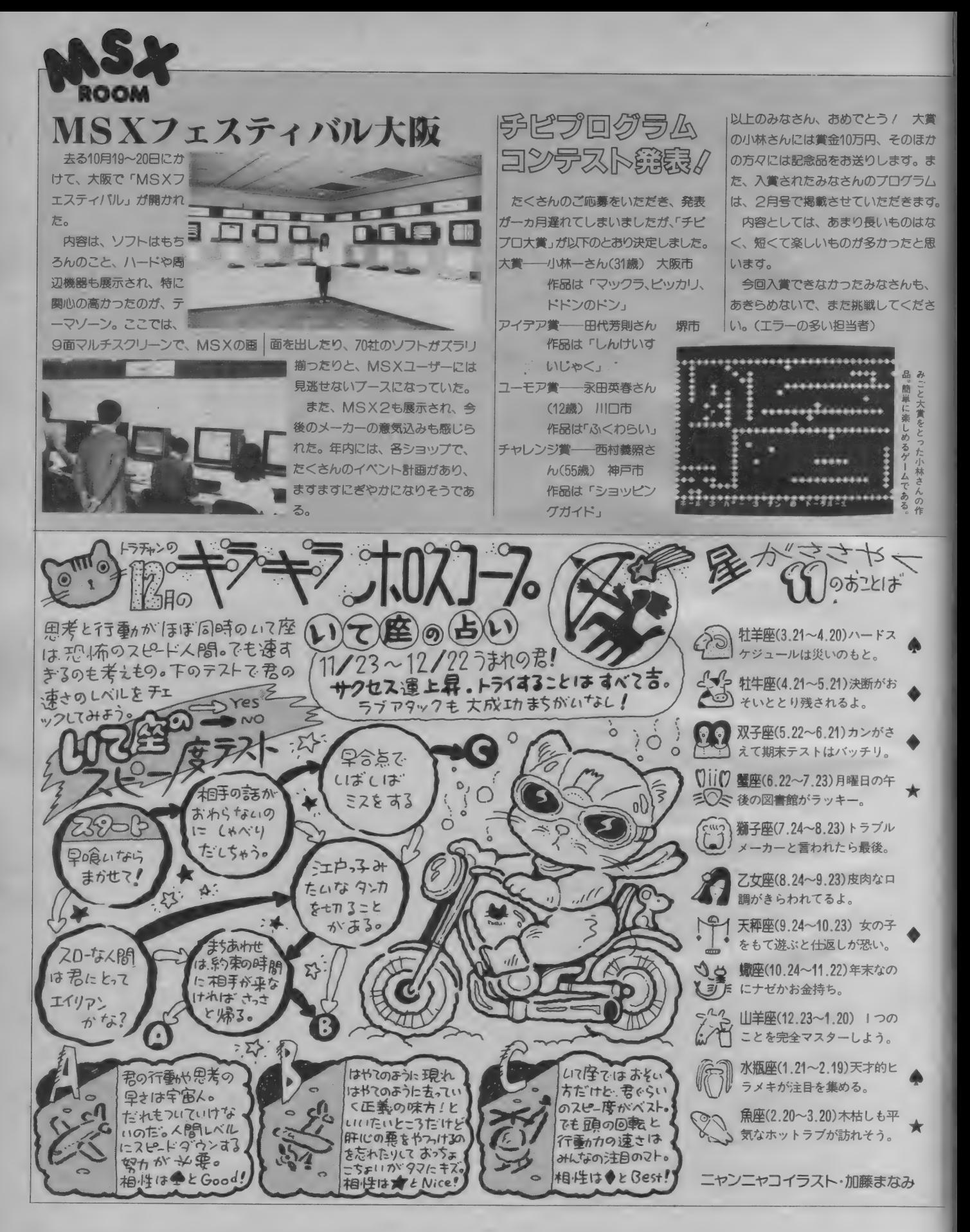

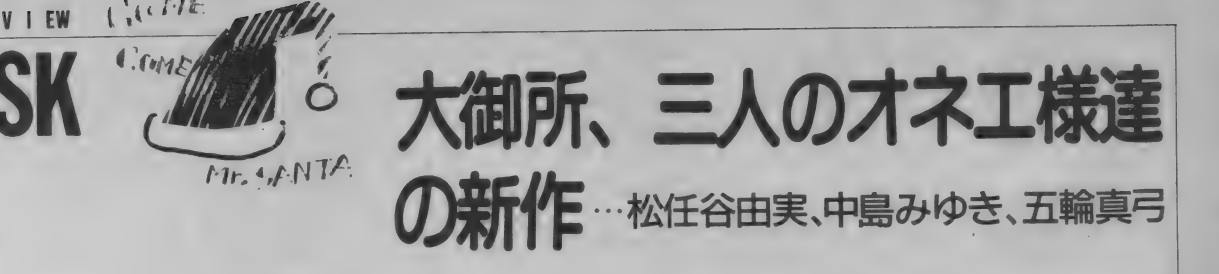

も、 もう オワ リ。 レコード フィー 業界も大物、小物、ヤング にアダルト、と新作ラッシュ。で、'85 年のラストは、ニューミュージック(古 い言葉?)の大御所………ユーミン、 みゆき、五輪の三人のオネエ様達のア ルバムを紹介。

**❶** 松任谷由実「DA · DI · DA」。女王 ユーミンのアルバムも、もう19枚目。 オジサンやオネエサン達にとっては、 それぞれが思い出 一 青春なのよね。 青春と言えば、 ユーミンが麗美に作っ てあげた名曲「青春のリグレット」が 収録されている。麗美の、あの初々し さには敵れないけど、本人もしっかり と青春して、唄っております。なにし

可愛いいコナマイキな女をテーマにし ている。そうそう、女の娘の複雑な心 理が、判らないキミーックワーミンの<br>唄でも聴きなさイーック

**@中島みゆき「miss M.」。暗さの代**  $\bullet$  TMONE C INISS MILIO THE VIIV 表につに、みゆきオイエ ほも、リソン ドのせいか (詩は、やっぱり、暗いの である) ここ何年かは、少しは元気し  $\frac{1}{2}$ Cのつ) ここ 同キッは、 シンはん<br>XIVる。 このニューアルバムもバック<br>の音に デジタル・サンプリングを多用 イング マングランス し、シャレタみゆき節を聴かせてくれ<br>ている。

→ 日本輸真弓「風の詩 (うた)」。顔は ともかく、 風貌と 歌に 貫録の 出て 来た

#### ミュージックレッスンで登場 の豊田氏、CDで活躍

つい 先日、 テレビで (C X 系) オリ オン座の横に居るハレー彗星を見た。 番組の中で、撮影の苦労話があった。 かなりの TV •ハイ •テクノロジーを 駆使しての撮影だったにちがいない。 それは、まるで……顕微鏡を覗き込

んで見える、微生物のようだった。 豊田貴志の「彗星」 一 彗星の公転 周期 (ハレーは76年)の年月を人間の 一生にみたて、旅の途中で出会う様々 な天体とのふれあいを通じて成長して 行く姿を描いたもの ––– (本人談)

宇宙のガス重の中から生まれるハレ 一を描いた「誕生」からラストの太陽 からの 脱出、 流星雨を 描いた 「回生 J ヨンを 表わして くれる 美しい シンセの までの構成、 てして 彼のイマン ネージ 自己。 てれらは、 めのファッフィョッキ

ろ、女の娘の〝心の様〟を表現させた――彼女、オネエ様を通り過ぎて、オバサ<br>ト天下一品の詩人――のアルバムでは、――マの世界に突入(失礼しました)し、 ら天下一品の詩人。このアルバムでは、 マの世界に突入(失礼しました)し、<br>可愛いいコナマイキな女をテーマにし まるでシャンソンのように人生を唄い 込んでおります。大人なんです。少し 皆伸びをして、この手を聴いてみるの も、 よいかもネ?

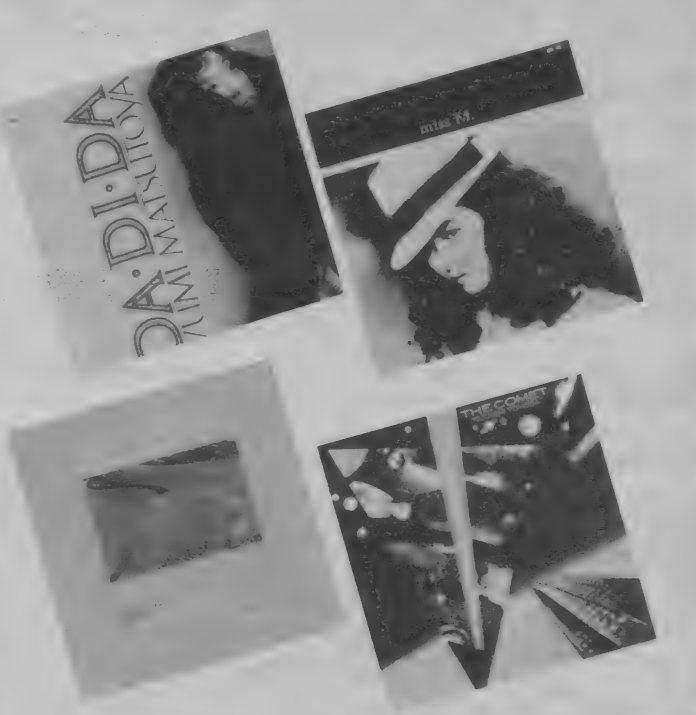

の映像を見ての "思い" を益々強くし てくれた。

お正月休みは、家でごろりとし口三昧。 お屠蘇をあければ、気分は日本晴れ!

き入れどき。ここぞとばかりに、話題 作がロードショー公開される。今年は まずは12月10日発売の作品から。公 何でもBCGがその中心だとか。劇場 - 開当時ラストシーンが二つ作られてい<br>の大スクリーンで新作を観るのもいい シだり、死体遺棄の疑いで撮影スタッフ の大スクリーンで新作を観るのもいい けれど、正月くらいゆっくりしたいな が調べられたりと、映画そのものの内

年末年始ともなると、映画業界はか――んて人は、わが家でLD三昧とシャレ<br>スカどき――こーぞとばかりに、話題――てみよう。

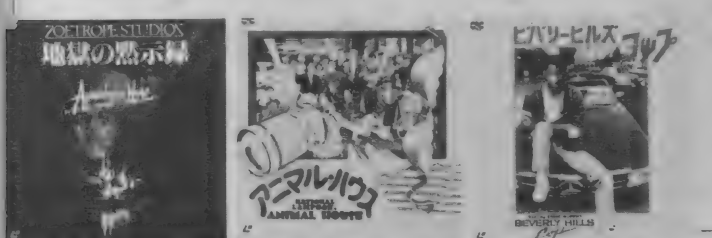

客以外にも大きな話題を呼んだ『地獄 の黙示録」が発売される。監督は巨匠 フランシス・コッポラ。ペトナム戦争 を通して、極限にまで追い詰められた 人間の心理状態を描いていく。

さて、ボクたちを笑いの極限に招い てくれるのが 『アニマル・ハウス』。予 算はB級、内容と質は革命的という笑 いの超大作だ。監督ジョン・ランディ ス、主演ジョン・ベルーシという名コ ンビは、映画「ブルース·ブラザース」 でもお馴染。アメリカ・コメディー映 画史上のあらゆる記録を塗りかえた大 傑作を楽しもう。

ベルーシ亡き後、コメディー映画の 立役者といったらエディ・マーフィ。

この夏公開の『ビバリーヒルズ・コッ プ」が12月16日に緊急発売される。や ることなすことハチャメチャの、エデ イ扮する敏腕刑事アクセル・フォーリ ーが、ビバリーヒルズで巻き起こす大 騒動、果たして事件は解決するのかな?

ロードショー公開された映画が、ス グにLD発売されるのは今や当然の話。 何と今秋に公開された『女と男の名誉』 も、ホームシアターにお目見えする。 個性派男優ジャック・ニコルソンと、 キャスリン・ターナーの駆け引きが見 物だ。この他にも『ゴーストバスター ズ」や『グレムリン』といった話題作 が輸入盤でリリース。国内発売も近い といえそうだ。

**INFMA** 

## タイムスリップのはてに、少年は もうひとつの自分を見つけた!

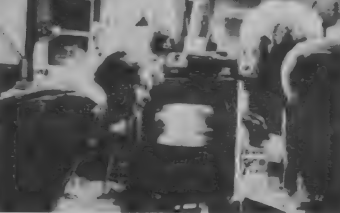

■落雷のエネルギーでデロリアン復活か!?

今、『ほんの少し昔"が大はやりだ。

出版物でもテレビでも、ほんの少し昔、 そう…… 20~30年くらい前の音楽や、 映画や、風俗が紹介されている。その 人気の理由は、「古きよき時代への郷愁」 というのがまずある。しかし、その時 代を実際体験したことのない、ぼくら から見れば、"ほんの少し昔"は、逆に 新鮮な驚きの対象となってしまうのだ。

てなワケで、今回紹介する「バック .トゥ •ザ •フューチャー」 は、 郷愁 や驚きの対象である "古きよき時代" へタイムトラベルしちゃう、期待のS Fムービーなのだ。しかもこの映画. 製作総指揮があのスティーブン・スピ ルバーグなだけに、今までのタイムト ラベル物とは、一味も二味も違うノ

主人公のマーティ(マイケル・J· フォックス) は、 高校の 3 年生。 学校 ではロック大好き少年で知られている。 ガールフレンドのジェニファー (クロ ーディ・ウェルズ)との仲も進行中で ドライブに行く約束もした。ところが マーティには悩みのタネが一つあった。 それはパパだ。パパのジョージは気が 弱く、いつも会社の上司やママにペコ ペコしている。 アテにしていた車も、 ンコツ同然になった。その夜マーティ る。 そして、 ふとした 事から デロリア ンに 乗って しまい、 タイム スリップ/

UIP 配給 12 月 7 日 公開 予定

ついた所は、わずか30年の昔。1955年 の II 月 5 日。 そう、 ロックンロールが 鳴りひびき、西部劇や侵略物のSFム ービーが流行していた古きよきアメリ カノ 征年の50年代だったのだ。帰り の燃料がなくて途方にくれるマーティ が出会ったのは、若き日のパパとママ だった。これだけでも驚きなのに、事 もあろうにマ<mark>マのロレーン (リー・ト</mark><br>ンプソン) は、自分の息子とは知らず ーー当り前だが––マーティに一目ボ レしちゃう。 ややこしくなる事態の中。 マーティは、 これまた30年若いブラウ ン博士に出会った。自分の造ったマシ ンを見て感動するブラウン博士。ます ますマーティにおネツをあげるロレー ン。はたしてマーティは、自分の住む 1985年の未来へ帰れるのか。そして、

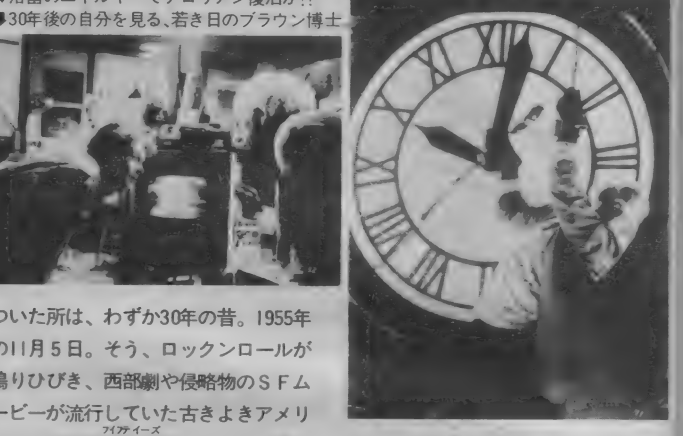

マーティの存在にもかかわるパパとマ マの関係はどうなっちゃうのか!? 混 乱に次ぐ混乱、そして思わずニヤリと させられる、本当にシャレたラスト。 しかも見所はそれだけでない/ IL Mの特殊効果によって、タイムマシン としての性能を与えられた幻の車<sup>、</sup>デ<br>ロリアン"もある / これはもちろん 実在の車で、1981年から1982年にかけ て約7千台しか生産されなかったシロ モノ。日本にはわずか I 〜 2 台しかな<br>いとか。また、50年代の魅力を完全に 再現するために、ユニバーサル・スタ<br>ジオの大半を使って、50年代の典型的 な街 トビル・バレー"を丸々造ってし まうという、この徹底ぶり/

監督は、 おもしろさ 保証人、 ス ピル バーグの弟分、ロバート・ゼメキス。 もうひとつのレイダースともいえる、<br>「ロマンシング・ストーン/秘宝の谷」 を手がけた人物だ。

この映画は、ノスタルジックで、ユ ーモラスで、ちょっぴりセンチメンタ ルで、そして冒険心あふれる、まさに クリスマス最高のおくり物なのだ.!!

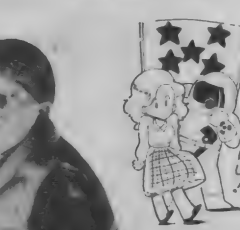

会社の上司に貸した時にぶつけられポ は、知りあいのヘンクツ科学者、ブラ ウン博士に呼び出され町はずれの広場 へ。そこで彼は、時間旅行が可能なス<br>*ー*パーカー、<sup>\*</sup>デロリアン"を見せられ

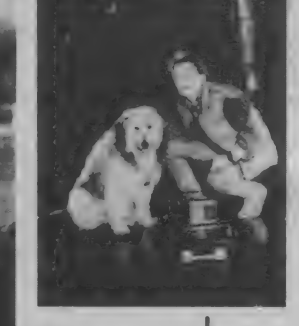

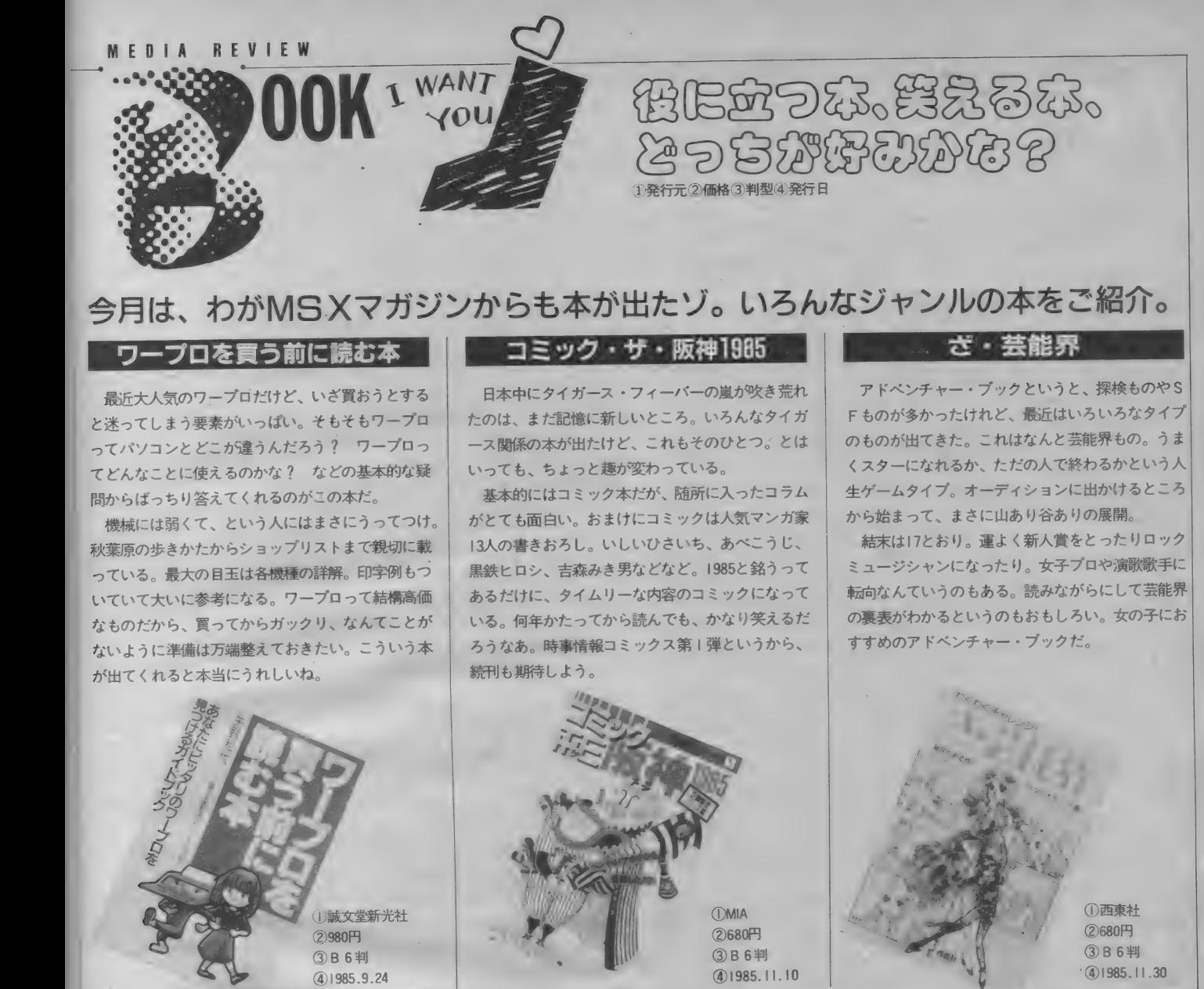

## さ: • 芸能界 今月は、 わが MS X マガジンから も 本が 出た ゾ。 いろんな ジャンルの 本を ご 紹介。

最近大人気のワープロだけど、いざ買おうとする と迷ってしまう要素がいっぱい。そもそもワープロ ってパソコンとどこが違うんだろう? ワープロっ てどんなことに使えるのかな? などの基本的な疑 問からばっちり答えてくれるのがこの本だ。

機械には弱くて、という人にはまさにうってつけ。 秋葉原の歩きかたからショップリストまで親切に載 っている。最大の目玉は各機種の詳解。印字例もつ いていて大いに参考になる。ワープロって結構高価 なものだから、買ってからガックリ、なんてことが ないように準備は万端整えておきたい。こういう本 が出てくれると本当にうれしいね。

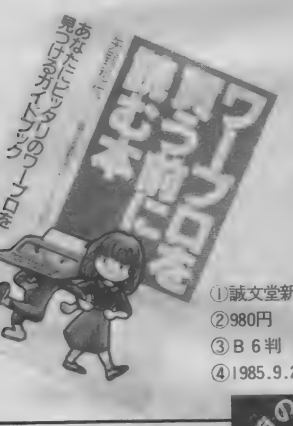

2680FT TE 24 (2) 680円<br>Uアスキー(2) 680円<br>③ A 5判(4) 1985.11.8

#### ■ コミック・ザ・阪神1985

日本中にタイガース・フィーバーの嵐が吹き荒れ たのは、まだ記憶に新しいところ。いろんなタイガ ース 関係の 本が 出た けど、 これ も その ひとつ。 とは いっても、ちょっと趣が変わっている。

基本的にはコミック本だが、随所に入ったコラム がとても面白い。おまけにコミックは人気マンガ家 13人の書きおろし。いしいひさいち、あべこうじ、 黒鉄ヒロシ、吉森みき男などなど。1985と銘うって あるだけに、タイムリーな内容のコミックになって いる。何年かたってから読んでも、かなり笑えるだ ろうなあ。 時事情報コミックス第1弾というから、 続刊も期待しよう。

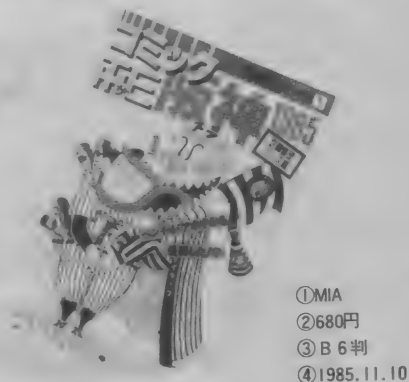

アドベンチャー·ブックというと、探検ものやS F ものが多かったけれど、最近はいろいろなタイプ のものが出てきた。これはなんと芸能界もの。うま くスターになれるか、ただの人で終わるかという人 生ゲームタイプ。オーディションに出かけるところ から始まって、まさに山あり谷ありの展開。

結末は17とおり。 運よく新人賞をとったりロック ミュージシャンになったり。女子プロや演歌歌手に 転向なんていうのもある。読みながらにして芸能界 の裏表がわかるというのもおもしろい。女の子にお すすめのアドベンチャー・ブックだ。

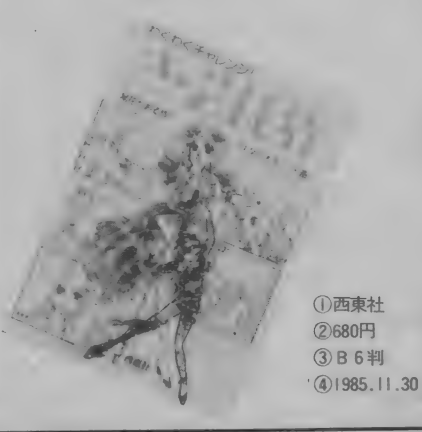

 $\frac{9}{10}$ **IN SPECIAL**<br>
BUT SA AND DIE EN AUSPECIAL

本が出たよ。マガジンの愛読者のキミ<br>ならもうお馴染、『ウーくんのソフト屋 さん」のスペシャル・バージョンだ。 e.v.』 。<br>『ウーくんのソフト屋さん』は1985年 の1月号から連載が始まって、もうま る 1年。 今までに14本のプログラムが 本誌に登場したことになる。このうち<br>|月号から11月号までの12本を「ウー I 月号からII月号よでのたいと<br>くんSPECIAL』で再録した。

買い損ねた号があったりして全部見 ていない人にはまさに朗報。さらに新 しくオリジナルプログラムを9本収録。 そのうちの3本はMS X 2用なんだ。

我が M S X マガンンから スペニード M M S X ところ シビン パン・パン・ブレイ こころ さらにうれし<br>が出たよ。 マガジンの愛読者のキミ なんて嘆いていたキミはぜひ入力して ほしいな。

> 「ウーくん」に登場するソフトの内容 は実にバラエティーに富んでいる。50 ~80行の短いプログラムだけど、満足<br>度は抜群。アイデアいっぱいのおもし ろソフトだ。それぞれが3つのタイプ ろ ソフト だ。 それぞれが 3 つの タイプ にわかれているので、 自分の好みのも のが見つけやすい。見て聞いて楽しむ BGV編、遊んでおもしろいPLAY編、ち よ っと 実用的な TOOL 編の 3 つ だ。 YES、 NOの質問に答えていくと、キミにぴ ったりのソフトがわかる判断テストも

の描いたウーくんの4コママンガがめ いっぱい載っている。MSX ROOMのマ ンガだけじゃ物足りなかったキミもこ れて大満足だ。

全然プログラムを打ち込んだことの<br>ない人のために、入力の際の注意やエ ラーの直しかたもウーくんか教えてく れる。これ1冊でMSXが数倍おもし ろくなることうけあい。カラーページ やイラストがいっぱいで、見ているだ<br>けでも楽しめる。友達にプレゼントし <sub>け くも来しのる。 友達に フェ ここ・3</sub><br>てあげるのもなかなかいいと思うよ。 てあげる の もなかな かいいと 思うよ。

問い合わせ先 - MIA☎03(486)4500 アスキー☎03(486)7111 西東社☎03(291)5815 誠文堂新光社☎03(292) 1211

#### マイコンタウン

# アートに呼べる " SPIRAL」 <sup>か。</sup><br>青山に登場<br>! 染级兩 ,•公 li:

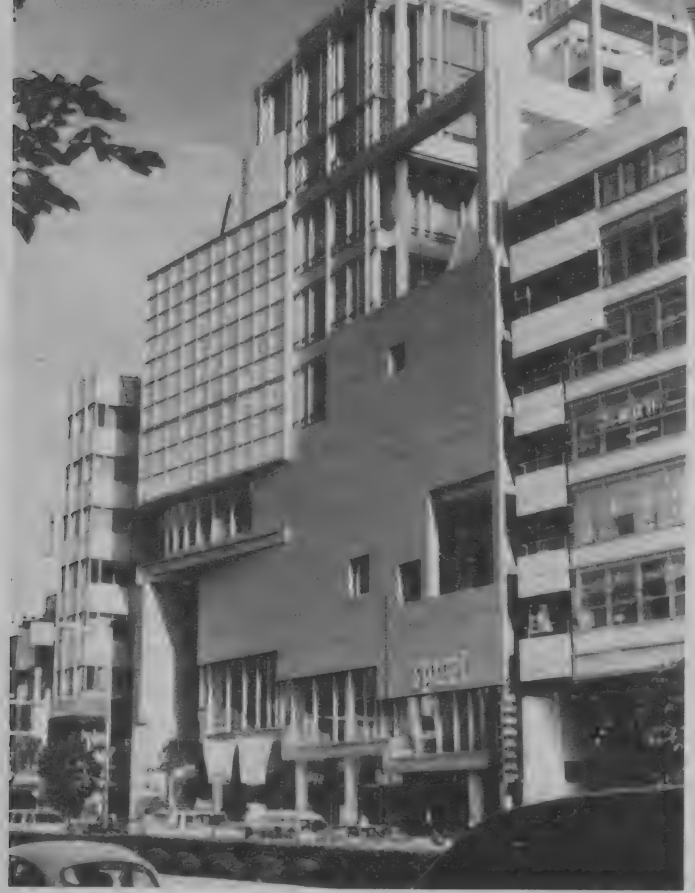

## 気軽にアートとふれあおう

先月号で紹介した『こどもの城』に 続き、あのアスキーのある東京の青山 に新しいスペースがオープンした。こ れは複合文化施設『SPIRAL (スパイラ ル)」というもので、トートと気軽に親 しみ生活を豊かに彩る催しの市場とし て、新しい文化の創造源となることを めざしている" というものだ。ワコー ルが、この運営のために発足させた、 ワコールアートセンターが運営にあた っている。 スパイラルというのは英語 て螺旋、うずまきという意味だが、こ

の名前は、螺旋状に上昇していくよう なイメージの外観と、内部にある゛ア トリウム"という吹き抜け空間の、う ずまき状のスロープからきている。

外観を見てみると、正方形、円、正 三角形、立方体、球、円錐などがその まま使われていて驚く。そして内部を 見てみると、フロアごとに違うイメー ジでデザインされていることに気がつ く。この異なった部分的形態を積みあ げた形が「SPIRAL」の特徴の一つなの  $\mathcal{L}_{\circ}$ 

# "アトリウム"<br>のスロープで **君もスター気分を**

階は、タイ風料理が楽しめるレストラ ンバー、1階は、ギャラリースペース と吹き抜けのアトリウムから構成され ている。中央には、ギャラリーなどが 見渡せるカフェがある。

2階は生活雑貨のマーケット。ここ の中心となる商品はヨーロッパのりボ<br>ンが1300種、500種の石鹼などだ。

3階には多目的ホール。 ここのフロ アはダンサーなどの足を痛めないよう に、木製の床の下にゴムをひいた親切 設計になっている。ホール前の広いホ ワイエには、待ち合わせなどに便利な カウンターが用意してあり、カクテル、 コーヒーなどを楽しむことができる。

4階には自慢のビデオスタジオがあ る。編集室を3つ備えたこのビデオス

ついて いい コール フィーエンス マンボリト タジオでは、撮影から編集までの制作 のスタジオと変わりないが、大きな特 徴は、この『SPIRAL』 ビルのどこから でもビデオを収録でき、再生したもの を送り出すことができる。つまり全館 をスタジオと化すこともできるのだ。 5階にはフランス料理レストラン、6、 7階はビューティセンターだ。

唇う 一む、 雰  $\bullet$ う一む、男 りじのカウン

 $+$   $-$ 

館内は静かなBGMが流れ、銀と白 が基調になったデザインとマッチして、 現代的な雰囲気があふれている*。*ター<br>ゲットを20代後半の女性にしぼった、 情報収集のアンテナ『SPIRAL』は、新<br>しい文化の創造源だ。 所在地:〒107 東京都港区南青山 5 —<br>6 —23 13:03(498)1171代

ままあ高級ね、というビデオ機器群

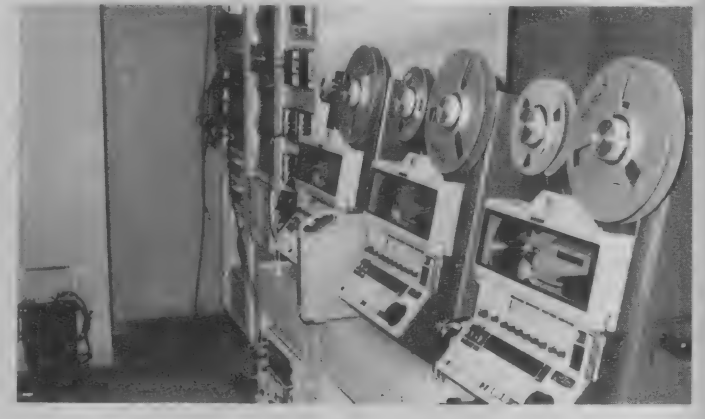

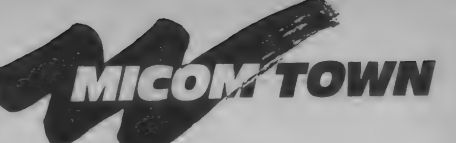

## もう、たるみ事故は起こしません。 人の代わりに機械が大活躍 /

**去る10月25日から30日までの5日間、** 国鉄 車 京駅 の地下 中央通路 (いこいの) 広場) において 「285情報化月間 第 2 回ニューメディアと鉄道展」が開かれ た。

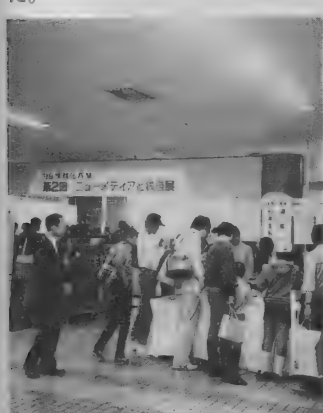

駅っぽい自動改札機のゲートを抜け ると右手に N E W 新幹線のモックアッ プがある。10人位の座席がありVTRに よるシミュレーションで新幹線に乗っ た気分を楽しませてくれた。新しい新 幹線は飛行機のように音楽やVTRのサ ービスが受けられる。あと目についた ところでは、機械データ管理システム (CAMM) というのがあった。 これは 駅の券売機やエスカレータといった国 鉄が管理する機械のメンテナンスコス ト低減を目的としたシステムで、全国 8ヶ所の拠点局に中央装置を設置し、 現場の機械区所の端末とを鉄道電話で オンラインネットワークを形成してい る。もう1つ、動力車乗務員応急処置 訓練システム。これは国鉄職員のため ●東京駅地下中央通路で開催の為入場料は無料

# 箱入り猫よ、<br>自由への扉を開くんだ!

マンション猫って知っているかな? マンションで生まれ、飼い主が決めた 素姓の正しいお嫁さん、お婿さんをも らい、窓に切り取られた四角い風景し か知らずに一生を過ごす箱入り猫たち のことです。最近、ヒステリーを起こ したり、悪化するとノイローゼにまで なるという心の病をかかえたマンショ ン猫が増えているのです。

そんな猫と飼い主に朗報となるかど うか、「ステイウェル」という猫用のド アがイギリスで発売されました。これ は透明なドアに半円形の磁気シールと

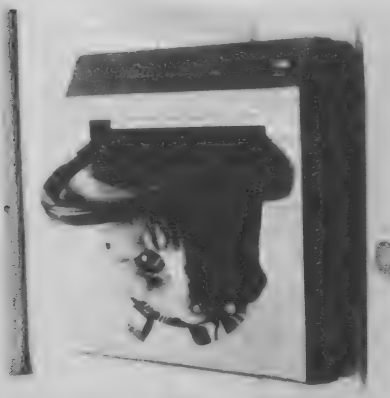

電子ロックがけいていて、猫の首輪に 付いた発信機から出る信号によって開 閉する仕組みで、一定の周波数の信号 にしか反応しないので、その首輪を着 けた猫しか出入りできないというわけ。 猫専用のドアというのは以前からあ って別段珍しいものではないけれど、 それは単に人間のドアの下をくり抜い て蝶つがいではめ直した程度のもので、 これだと猫の大事なチャーム・ポイン トである長くしなやかな尻尾が折れて しまったりするという欠点があったの です。その点もこの「ステイウェル」

> はロボット猫を使い実験、改良 してあるのでした。 でもマンシ ョン猫は種の純粋さを守る為に 外には出してもらえないことが 多いので、箱入り猫たちの憂う つは まだまだ 続く のでし よう。 でも早く日本でも発売されると いいな。「ステイウェル」の価格 は30ポンド、日本円にして、約 9,900円 。

間い合わせ: バーソン・マーステラ<br>〒IO2 東京都千代田区麴町4-5 〒102 東京都十代田区麹町4-5  $K$  S  $E$   $\nu$  **13**  $-$  264  $-$  6701

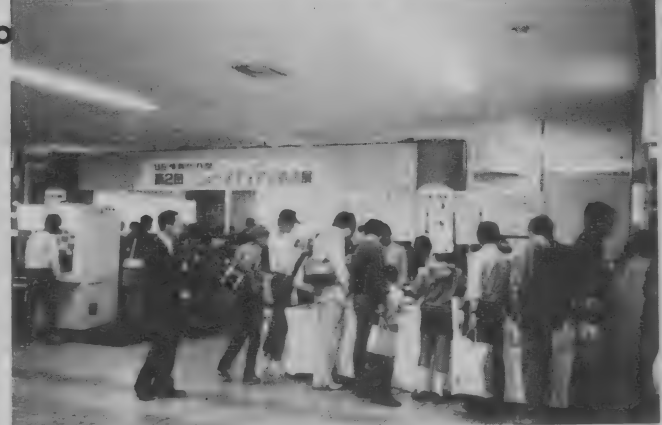

のCAIとも言うべきもので、いざとい う時のための自習用プログラムとシミ ュレーション、それに万一列車が故障 した時に十分な経験のない当直などで も適切に指示できる指令用プログラム から成り立っている。こういう立派な 設備が整いつつあるのだから、十分使 いこなして早く赤字を解消できるよう

に頑張っていただきたい。

入場者の大半は小中学生で、展示物<br>を見るより直営ショップ"シグナル"の即 売会の方が人気を集めていた。それに してもどうでもいいような物 (国電の 中に貼ってある路線図とか列車運行表<br>とか)が飛ぶように売れていた。マニ とか) 力觸 ぶように 売れて いた。 マニ アの 気持ちは わっ かり ません。

君の声でも名演奏が楽しめる ヤマ八 ポー タ サウンド 『VSS-100』 ''ボイス サン ブラー,,

ングシンヤサイザ"というのを知って ング シンセサイザ〃 というのを 知って いるかな? 今やこれなしでは最新の レコードを作ることは不可能なのでは ないか、というほどの楽器のことなん だ。実際に存在する音をデジタルチッ プに 記憶し、 音程を 付けて 出す ことが できるのだ。空き缶をたたけば、その 音にドレミファを付けることができて しまう。風の音でも看の声でもいいの だよ。つい数年前には、そんなサンプ リングシンセサイザも数千万円から数 しょう。風の白でもねの声でもなくの。<br>だよ。つい数年前には、そんなサンプ って。<br>リングシンセサイザも数千万円から数 実に。<br>百万円もしたのだ。

「サササン、サンプリン、プリングシ ンセとととど、いうのは、こんこんこ ここんな感じの流行りの、音なのだよ」

それなのに、ああ、何ということで<br>しょう。ヤマハから新発売の、ポータ サウンド「VSS-100」\*ボイスサンプラ 一\* は、あらゆる音を最大8秒 (また は 2 秒ずつ 4つのパートにわけて)ま<br>で録音でき、メロデ

ィー演奏ができる。 サンプリングした音 ちょオートベースコー

ドのベースにできる。 もちろんポータ サウンドという名を持っている以上、 ヤマハ独自の F M音源によるリアルな<br>音色を21、リズムを12パターン持って **音色です。**<br>いるのだ。もちろん付属のマイクのほ かにレコードやテープからも入力でき るし、風や救急車など、50種類の音が 入ったカセットテープも付いてくる。 これだけの機能を装備して、なんと(! マークが付くほどだ) 45,000円なんだ って。いやあ、技術の進歩というのは 実におそろしいものですな、おじさん<br>には。

ま事情報コミックスの コミック・ザ -阪神 1985

V0I.3

(企業集団ベース/編)定価680円

好評M I Aのコミックスに新しいシリーズ ができました。その名も「時事情報コミック ス」。時代の流れをビビット伝える新しいタイ プのコミックス・シリーズです。その第1弾 として発刊されたものが、この『コミック· ザ・阪神1985」。今年の最大のニュースと言っ てもおかしくはない (?) 阪神タイガースの 優勝をテーマにしたコミックスです。

内容は、これまでの「アドベンチャー情報 コミックス」 シリーズと違い、 ゲームのスタ イルにはなっていません。そのかわり、あら ゆる角度から、阪神タイガース優勝を描いた、 画期的なオムニバス巨編となっています。

それではその詳しい中身をのぞいてみまし よう。まず巻頭には、小池たかしとどおくま んプロによる笑撃の作品「燃えろ! 男·川 藤」がその雄姿を見せています。表紙にもノ りにノッたイラストを描いてくれたどおくま んプロのパワーが爆発しています。

次に控えているのは50ページにわたるショ ート・コミックです。これはまた顔ぶれが凄 い! いしいひさいち、はた 宏、あべこう じ、高岡凡太郎、コジロー、風間勇吉、レオ ナルドいも、かまちよしろう、といった人た ちが、それぞれ腕をふるって、1985年ペナン ト・レースのスタートから日本シリーズまで を、コミックスで追ってくれました。さらに、 ブラックなショート・コミックスの名手、福 山庸治による「なにせ21年ぶり」が全体をひ きしめ、そこに巨人ファンとして有名な黒鉄 ヒロシが、友情(?)のエールを贈ってくれ ました。題して「阪神社」です。

ここまでで大いに笑いころげていると、次 にはなんと、不思議なページがありました。 「フォーカス阪神1985」です。これは今年の 重大事件にいかに阪神がかかわっていたか、 という架空のイベントを紙面上で展開したも のなのです。ここも、笑いながらフムフムと うなづいてしまうヘンなページといえましょ う。

さらにマンガは続きます。少年ビックコミ ック等で売り出し中の若手、近石雅史の「忘 れられないトワイライト」と、ベテラン吉森

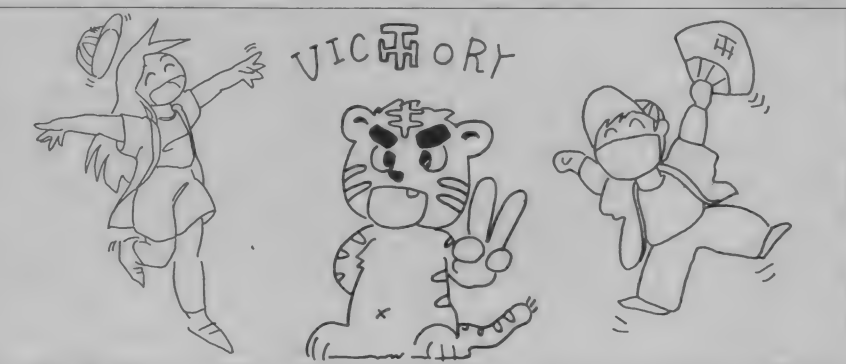

## 本屋さんでもやってる <sup>"</sup>MSXフェスティバル"!

とを知っているかい? MSXはゲームの世界 だけでなく、パソコン通信やビジネスソフト というようなちょっとむずかしい使い道で も大活躍している。そこで欠かせないのが、 MSXの解説書だね。月に1回の『MSXマガジ ン」だけじゃ満足できないMSX中毒症の君に

ASCIIとMIAが共同で NSXフェスティバル イン 本屋さん"を企画したよ。 今まで出た MSXのおもしろ解説本がせい揃いしているか ら、是非、本屋さんをのぞいてみて欲しいな。 特製のプレゼントも計画してるよ。

本屋さん。近くの本屋さんで "MSXフェステ ィバル"をやるかどうか聞いてみてね。 場所:<br>本屋さん。近くの本屋さんで〝MS<br>ィバル〟をやるかどうか聞いてみ<br>期間: 昭和60年12月から昭和61年2月28日まで。

Limsj 通信

みき男による「憎っくき虎キチに乾杯」とい う2本のストーリー·マンガがあります。そ れぞれシンミリと、阪神優勝の陰にかくれた ファンの心情をかい間見せてくれる好短編で す。

マンガのトドメは、週間朝日の「デキゴト ロジー」で有名な夏目房之介による「トラゴ トロジー、タイガースの旦那たち」です。こ れは、タイガース・ファンの旦那気質を描い た作品です。

こういったマンガだけでは、何が「情報」 だ! と言う方もいらっしゃるでしょう。そ のために、エッセイや読み物記事もたっぷり と入っています。「天下を震撼させた48時間」 ては、セ・リーグ優勝までの48時間を追った 迫真のルポルタージュ、「虎とバット」は、野 球を題材にした東西比較文化論」というよう に、硬軟とりまぜた記事が満載です。

タイガース・ファンは、この本を読んで、 昨年はいかに良い年であったか、かみしめて ください。また、そうでない人は、ひとつの 時代のエピックを再確認するためにも、ぜひ お読みく ださい。

なにしろ、この本は読んでおもしろく、か つタメになるというひじょうにお得な本なの ですから。えっ? それが「情報コミックス」 というものだって? そうです。それに間違 いありません。

#### 並んでる本:

新刊『ウーくんのソフト屋さんSPECIAL』は じめ、 MSX の 本が たくさん。 プレゼント:

フェスティバル開催中の本屋さんのMSX本 には特別の帯がついている。そこにある応募 券をハガキに貼って送ること。アスキーステ イック、アスキー製MSX用ROMカートリ ッジ、特製ジャンパー、特製下敷、特製シー ルなどなどが当たるよ。本屋さんへGO/

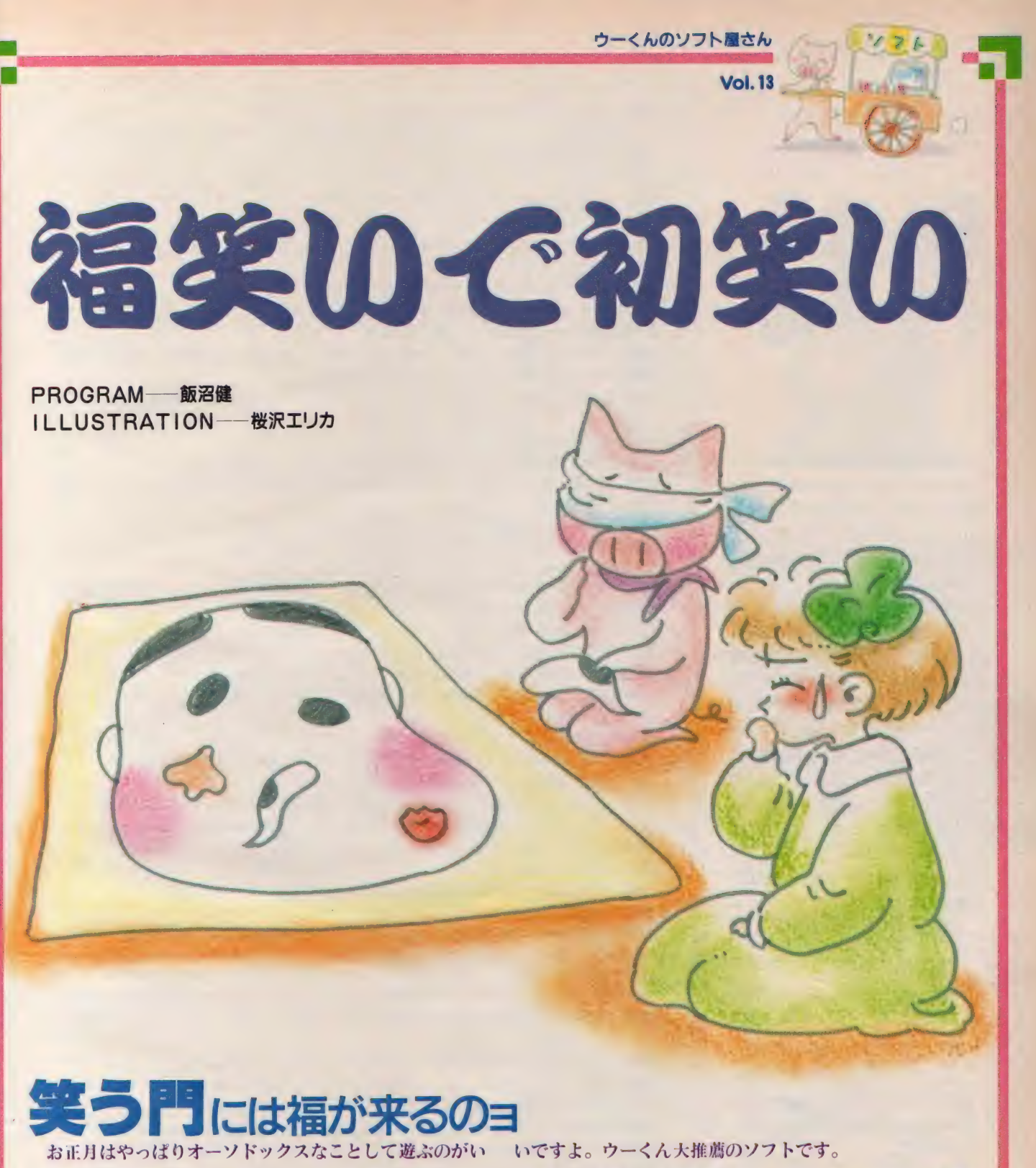

いですね。タコあげとかコマ回しとかハネツキとか……。 そんな昔の遊び、ハイテックなボクには似合わないです って? そうくるだろうと思って、ちゃんとコンピュータ でやる福笑いを用意しました。これはもう入力するしかな

福笑いの楽しさはそのままに、コンピュータゲームの微 妙さも加わって、抜群のおもしろさです。友だちや親戚の 人が集まったら、是非とも登場させて遊んでみてください。 キミのお株が上がることウケアイですよ。

# FUNKY 120 READ X1, Y1<br>130 READ X, Y: IF X<br>140 FOR AX=10 TO<br>150 LINE(X1+AX, Y1<br>150 LINE(X1+AX, Y1<br>(70-X+AX, Y+AY), C

デモ画面が全部出終わったらスペー スキーを押します。すると福笑いの画 面になります。最初の顔は見本です。 よ〜く見て位置を確かめておきましょ う。遊ぶときは、もう1度スペースキ 一を 押してく ださい。

右側に出ている目や鼻や口や眉を力 ーソルで動かして顔の中に置きます。 位置だけでなく角度も調節してくださ いね。角度はF1キーで反時計回りに 1度、F2キーで時計回りに1度、F 3キーで反時計回りに10度、F4キー で時計回りに10度、です。角度調節を しないと、見本のままの角度で置かれ ることになります。位置を決めたらス ペースキーを押してください。そこの 位置に固定されます。全部やり終わっ たら(最後は鼻です)、自然に顔が描か れ始めます。

どう、うまくできたかな?

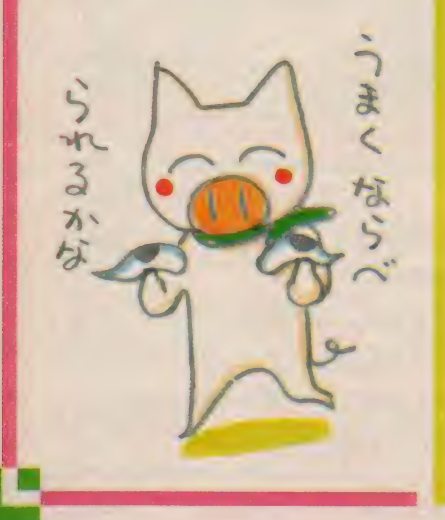

100 DEFUSR=S(H156:DIM PX(20,5) ,PY(20,5) 110 COLOR 8, 11, 11: SCREEN 2, 0: OPEN"grp: " FOR OUTPUT AS #1 130 READ X, Y: IF X+Y=0 THEN IF X\*Y=0 THEN 120 ELSE 170 140 FOR AX=10 TO 170 STEP 80: FOR AY=0 TO 140 STEP 70:  $C = 0$ 150 LINE(X1+AX, Y1+AY)-(X+AX, Y+AY), C:LINE(70-X1+AX, Y1+AY) 160 NEXT: NEXT: Xl=Xs Yl=Ys GOTO 130 170 FOR AX=19 TO 170 STEP 80: FOR AY=0 TO 140 STEP 70: LIN  $E(AX, AY) - (AX + 70, AY + 50)$ , 15, B 180 C=(C+1) MODS: FOR CX=0 TO 15 STEP 15: BX=RND( 1 )\*8-4: BY= RND(l) 本 6-3: DX=AX+BX+CX : DY=AY+BY 190 LINE(23+DX, 24+DY)-(25+DX, 20+DY), C:LINE-(29+DX, 20+DY) ,C:LINE-(31+DX,24+DY),C<br>200 NEXT:NEXT:NEXT 210 PSET(40,55), 11: PRINT#1, "ウーくんの ふくわらい フ°ログ"ラム" 220 LINE (170,140)-(240,200),15,BF:PSET(184,150),15:PRIN<br>T#1,"Z^°-ZE" 230 PSET(176,162),15:PRINT#1,"#UZ(だ"さい"<br>240 IF STRIG(0)=0 THEN A=RND(1):GOTO 240 250 FOR N=0 TO 8:READ KX(N), KY(N):NEXT 260 FOR N=0 TO 20: READ PX(N.0). PY(N.0): PX(N.1)=PX(N.0): P  $Y(N, 1)=PY(N, 0):NEXT$ 270 FOR N=0 TO 7: READ PX (N, 2), PY (N, 2): PX (N, 3) =- PX (N, 2): P  $Y(N,3)=PY(N,2):NEXT$ 280 FOR N=0 TO 7: READ PX(N, 4), PY(N, 4): NEXT 290 FOR N=0 TO 5: READ PX(N, 5), PY(N, 5): NEXT 390 PI=ATN(1) 木 4 310 COLOR 15, 12, 12:CLS 320 FOR X=0 TO 1: FOR Y=0 TO 3: LINE (X\*30+180, Y\*30+10) - (X\* 30+210, Y\*30+40), 1, B: NEXT: NEXT 330 LINE(210,71)-(210,99),12:LINE(210,101)-(210,129),12 340 SPR ITE\$(0) =STR ING\$(3, CHR\$ (16)) +CHR\$( 254 )+STRING\$(3f C HR\$(16)) 350 GOSUB 650 360 FOR N=0 TO 5: READ AX (N) , AY(N) : ARCN)=0s NEXT 370 GOSUB 700 380 FOR N=0 TO 5s READ BX (N) , BY(N) : AX<N)=BX (N) s AY(N)=BYCN )sAR(N) =RND ( 1 ) 木 P I -PI /2: NEXT 390 GOSUB 700 400 PSET(16,129),11:COLOR 4: PRINT#1,"ぽくが みほの たく"っちゃん" 410 PSET(24,140),12:COLOR 7:PRINT#1,"#あのぶぶんき カーソルキーで<br>" 420 PSET(24,148),12:PRINT#1,"うごかしてくだい。" 430 PSET(24,156), 12: PRINT#1, "F37" はんとしれまわり" 440 PSET(24,164),12:PRINT#1,"F47" とけいまわり 10と"て"す。"<br>450 PSET(24,176),12:PRINT#1,"ス^°-スキーを おしてくだ さい。" 460 IF STRIG(0)=0 THEN 460 ELSE RESTORE 840: GOSUB 650 470 LINE (24,176)-(184,184),12,BF:PSET(48,176),12:PRINT#<br>1."カッコム〈 ሕነマム!" 480 'Move start 490 ON KEY GOSUB 600,610,620,630:KEY (1)ON:KEY (2)ON:KEY (3)0N:KEY 500 FOR N=0 TO 5

510 IF STRIG(0)=-1 THEN 510 520  $A=STICK(0):AX(N)=AX(N)+KX(A):AY(N)=AY(N)+KY(A)$ 530 PUTSPRITE0, (AX(N)-3, AY(N)-3), 11,0 540 IF STRIG(0)=0 THEN 528 550 NEXT 560 GQSUB 700 570 KEY (l)OFFs KEY (2)0FFsKEY (3) OFF: KEY (4)0FF 580 DM=USR(0):LINE (24, 176)-(184, 184), 12, BF: PSET(48, 176) ,12:PRINT#1." また やりますか? (y/n)" 590 A\$=INKEY\$:IF A\$="y" THEN RUN ELSEIF A\$="n" THEN END<br>ELSE 590 600 AR(N) =AR (N)-PI/180: BEEP: RETURN 619 AR(N)=AR(N)+PI/180: BEEP: RETURN 620 AR(N)=AR(N)-PI/18: BEEP: GOSUB 640: RETURN 630 AR(N)=AR(N)+PI/18: BEEP: GOSUB 640: RETURN 640 COLOR ,, 14: FOR Z=1 TO 50: NEXT: COLOR ,, 12: RETURN 650 LINE(0,0)-(170,136),11,BF<br>660 READ X1,Y1 670 READ X, Y: IF X+Y=0 THEN IF X\*Y=0 THEN 660 ELSE 690 680 LINE(X1,Y1)-(X,Y),1:LINE(160-X1,Y1)-(160-X,Y),1:X1=X<br>:Y1=Y:GOTO 670 699 PAINT (80,30),1: RETURN 700 FOR M=0 TO 5:  $X0 = P X (0, M)$ :  $Y0 = P Y (0, M)$ : GOSUB 750:  $X1 = X: Y1$ <br>=Y 710 FOR N=1 TO 20s X0=PX CN, M) s Y0=PY (N, M) : IF ABS(X0)>99 TH EN N=21: GOTO 730 720 GOSUB 750sLINE(Xl,Yl)-(X,Y),lsXl=X:Yl=Y 730 NEXT: NEXT 740 FOR L=0 TO 3: PAINT(AX(L), AY(L)), 1: NEXT: RETURN 750 X=X0\*COS<AR(M))-Y0\*SIN(AR(M))+AX(M)sY=X0\*SIN(AR(M>) +  $Y@*COS(AR(M))+AY(M):RETURN$ 768 DATA 21 ,50,20, 46, 5, 36, 9,35, 7, 32, 10, 32, 23, 37, 18, 33,15 ,23,18,13,25,3 770 DATA 28, 12, 35, 11, 0, 0, 23, 37, 29, 38, 35, 39, 29, 38, 27, 33, 2 9, 30, 35, 28, 0,0, 32,32, 32,36, -1,1 -1 780 DATA 0,0 ,0,-1 ,1,-1 ,1,0 ,1,1 ,0,1 ,-1,1 ,-1,0 ,-1,<br>-1 790 DATA 0,5 ,-3,3 ,-4,1 ,-3,-2 ,0,-3 ,3,-2 ,4,1 ,3,3 ,0  $, 5, -4, 5: 'eye$ 800 DATA -10,3,-12,0,-10,-3,-4,-5,0,-5,4,-5,10,-3 ,12,0 ,10,3 ,4,5 ,0,5 810 DATA  $-3,1$ ,  $-11,7$ ,  $-11,8$ ,  $-3, -6$ ,  $11,0$ ,  $11,7$ ,  $-3,1$ ,  $10$ 0, 100: 'eyebrow 820 DATA 15, -3, 10, 1, 5, 3, 0, 4, -5, 3, -10, 1, -15, -3, 100  $,100:$ ' mouth 830 DATA 6,2 ,4,-2 ,0,-3 ,-4,-2 ,-6,2 ,100,100:'nose 840 DATA 80, 125, 70, 123, 49, 114, 40, 105, 38, 95, 34, 65, 34, 60, 4 6, 36, 47, 48, 55,57 850 DATA 56, 46, 64, 36, 65, 48, 72, 60, 80, 40, 0, 0, 34, 65, 30, 63, 2 4, 60, 17, 62, 13, 69 860 DATA 17, 86, 25, 94, 33, 97, 38, 95, 0, 0, 24, 60, 22, 39, 27, 26, 3 6, 17,50, 11,68, 10, 80, 13, 1,-1 870 DATA 55, 77, 105, 77, 55, 58, 105, 58, 80, 107, 80, 88 880 DATA 195, 55, 225, 55, 195, 25, 225, 25, 210, 115, 210, 85

## ウーくんから のお知らせ

F

『ウーくんのソフト屋さんSPE CIAL』、キミはもう見てくれた かな。 おもしろプログラム21本と 4コママンガ満載のとっても楽し い本だよ。まだ知らないお友達が いたら、ぜひ教えてあげてね。

- 打ち込み方の注意やエラーの直<br>し方などもバッチリ載っているか ら、初心者でも大丈夫。クリスマ スプレゼントなんかにもぴったり だね。

- 何通りにも楽しめる『ウーくん<br>のソフト屋さんSPECIAL』、 定価680円で全国の書店にて好評 発売中/ よろしく。

131

ュ

# INFORMATION

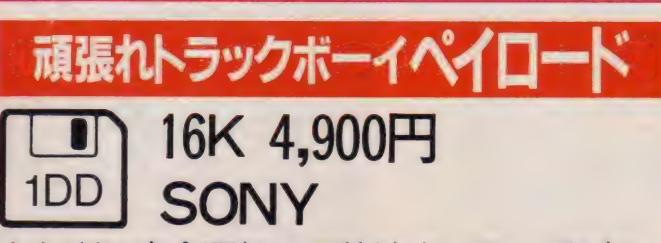

MARK

きわどい安全運転で目的地までぶっ飛ばせ /<br>時間内に到着するとお金(得点)がもらえるぞ。

ター。このゲームでは沖縄県以外にセーービードを出してから、右のほうに移動<br>ンターがある。限られた時間内に届けーーしよう。他の車をグングン抜いていく ンターがある。限られた時間内に届け しよう。他の車をグングン抜いていく<br>るために高速道路を使おう。〝RAMP と、まもなく出口の都市の表示が出る るために高速道路を使おう。〝RAMP と、まもなく出口の都市の表示が出る。<br>IN″と表示があるところに入ると、高 時間内に目的区域のセンターのZAP 速道路が通っている各都市への料金表 マークに止まると点数(お金)がもらえ<br>が表示される。カーソルキーで行き先 る。さあ、100万点めざして出発ノ 無 が表示される。カーソルキーで行き先

荷物の運び先は日本に散らばるセン 路が現れたら、一番左の車線で十分ス<br>ター。このゲームでは沖縄県以外にセ ピードを出してから、右のほうに移動 時間内に目的区域のセンターのZAP<br>マークに止まると点数(お金)がもらえ を選び、スペースキーを押す。高速道 事故、無違反で頑張らなくちゃネ。

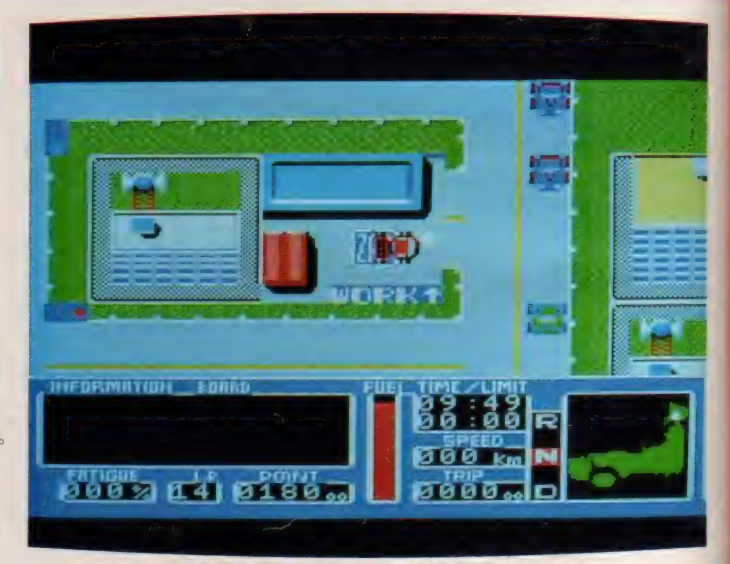

点数(お金)がマイナスになったり、免許点、燃料がなくなったときはゲームオーバー。

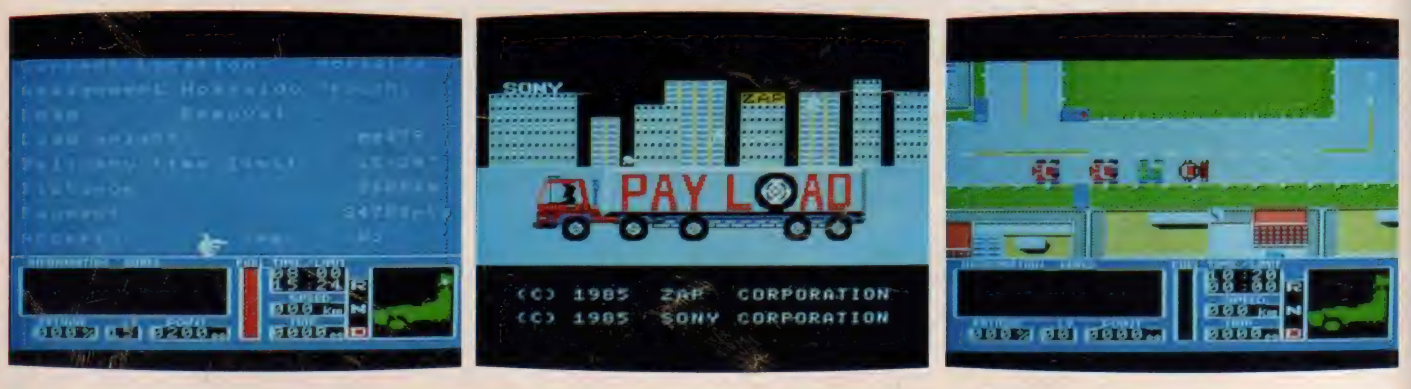

**SOFT INFORMATION** 

8K 4,800円

その名は、

立人といい幼少の頃より

SIGPE-03

**TEE VOLING** 

再び中国全土支配の野望をくわだてた

倒したチャ 前作の

・ハン一族の生き残りが アル

・カンフー」

 $\tau$ 

族法の

の平和を取り

Li<br>HON-

彼は、

族の英才教育を受けた武術の達人だ。

レイドック

 $\times$  THE RAM64K 6,800 $\times$ 

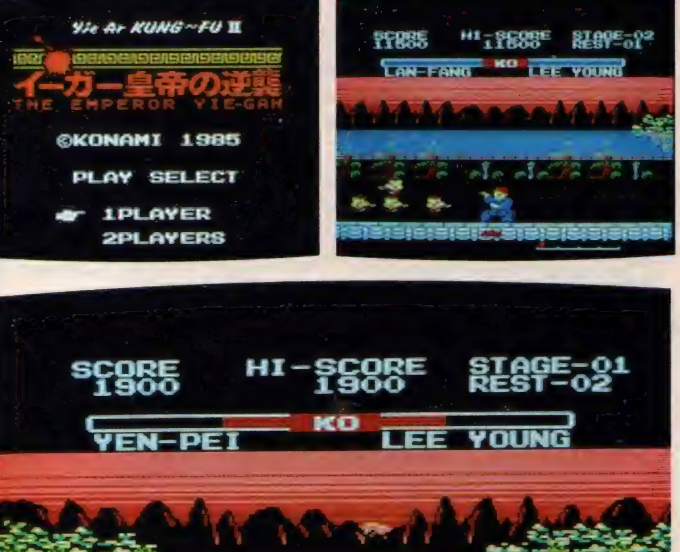

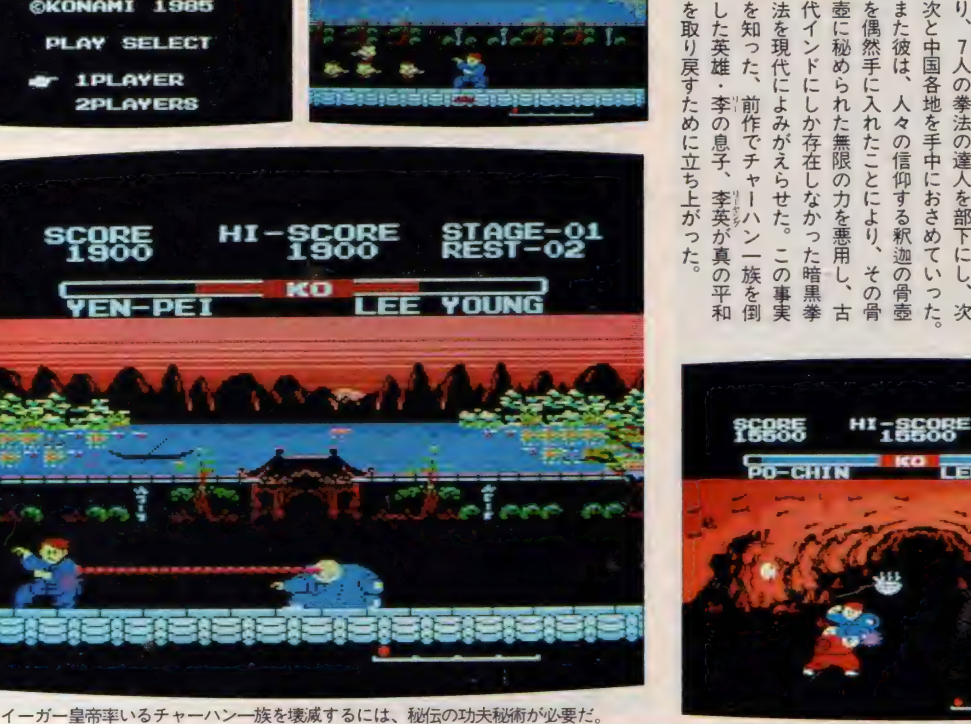

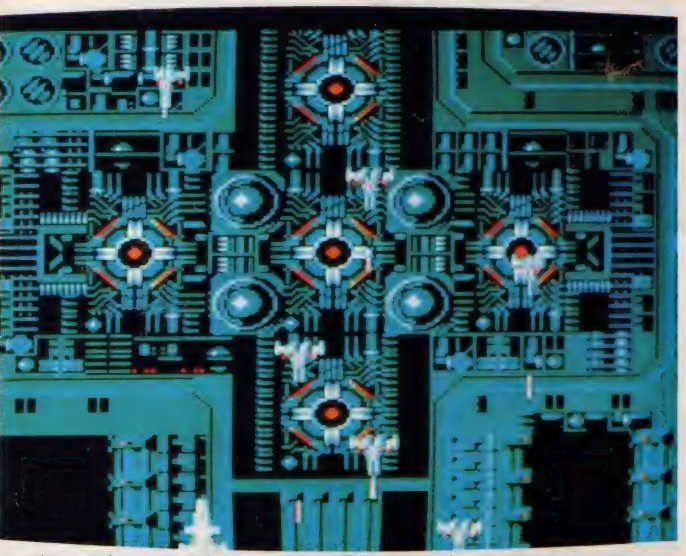

実力は得点とは別に階級でしめされる。最高レベルに達すると階級章がもらえる

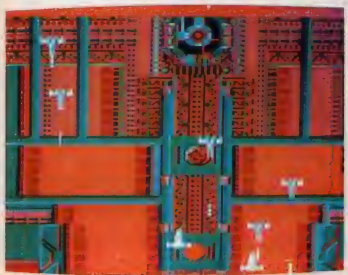

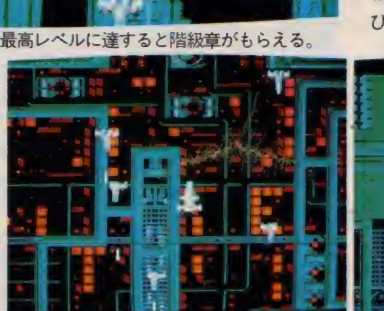

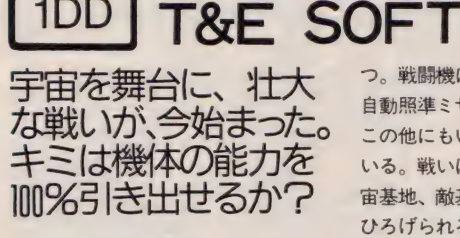

MSX

を知った、

前作でチ

・ヤー

した英雄·

李の息子、

を取り戻すために立ち上がった。

法を現代によみがえらせた。 代インドにしか存在しなか また彼は、

、々の信仰する釈迦の骨毒

を偶然手に入れたことにより、

次と中国各地を手中におさめていった

7人の拳法の達人を部下にし、

-人の拳法の達人を部下にし、次数年前からイーガー皇帝と名の

2人で遊べる新世代のシューティン<br>グゲーム。同時に 2 台の戦闘機で出撃 2人で遊べる新世代のシューティン できる。合体で攻撃のときは、ひとりが 戦闘機の操縦と通常兵器を担当。もう ひとりは狙い撃ち用の秘兵器を受け持

つ。戦闘機に装備されている兵器は、 自動照準ミサイル、自動追尾ミサイル、 この他にもいろんな兵器がかくされて いる。戦いは、宇宙空間、惑星上、宇 宙基地、敵基地内の4つの場所でくり ひろげられる。敵は巨大戦艦や巨大空 母など50種類のメカが登場。登録され たプレイヤーのレベルに応じて、敵も レベルアップする。2人のイキがぴっ たりだと高得点につながる。もちろん ひとりでも遊べるよ。

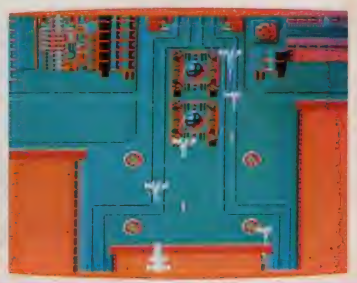

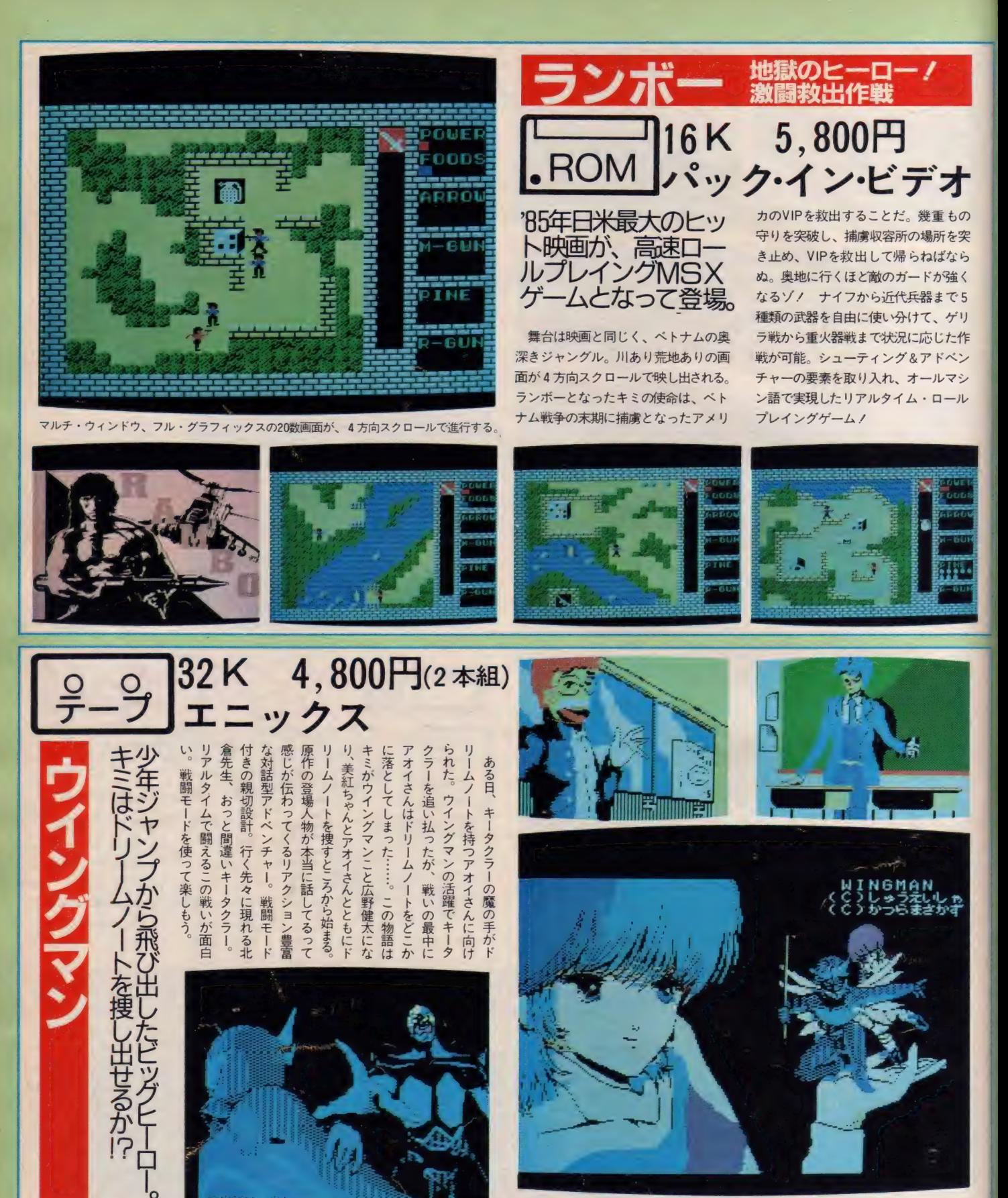

指先カーソルで何でも見られるニュータイプマルチ画面。楽しいアドベンチャーゲームだ。

## SOFTINFORMATION

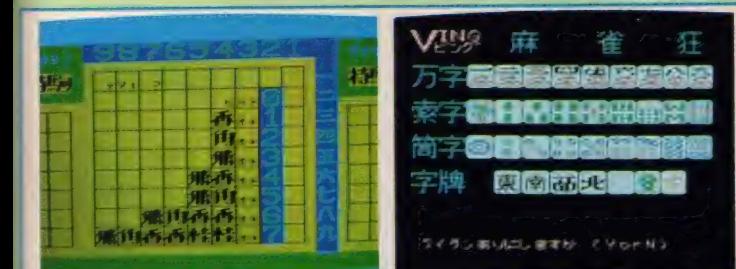

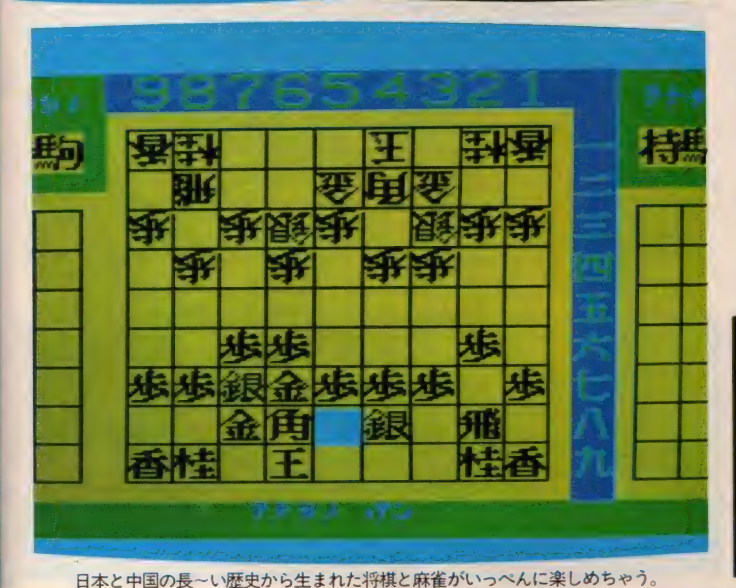

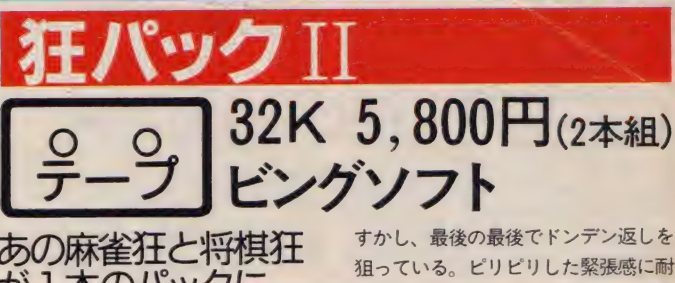

あの麻雀狂と将棋狂<br>が 1 本のパックに<mark>。</mark><br>グ〜ンと経済的で、 さは一挙に倍 ズバリ 2倍の楽しさがパックされた

ースハリ Z 倍の楽しさがハックされた<br>のだ。ひとつは「将棋狂」。さまざまな<br>定石や奇闘戦法を身につけたコンピュ 定石や奇襲戦法を身につけたコンピュ ータが対局相手。 ポーカーフェイスの コンピュータは、キミの手の内を読み

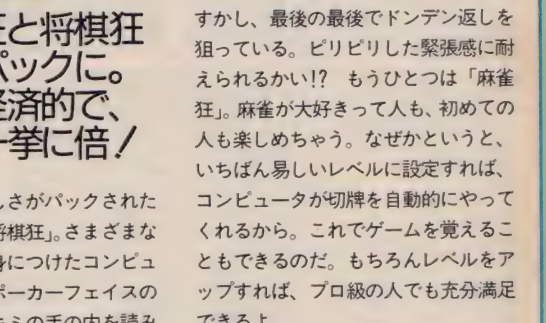

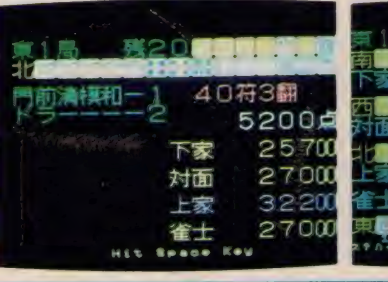

『\_ T I たなつ

ジラくん。怪獣の国にミニラを救いに

300

ひとり息子のミニラを誘拐されたゴ

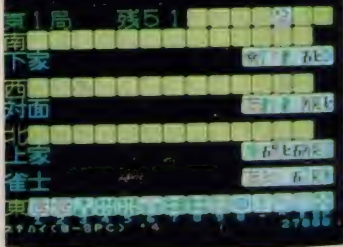

4,800円 ー<br>コマン<br>コマン<br>コマン<br>コマン ROM マトリックス に逆 o ニィー・コード ほんこう こうしょう こうしょう こうしょう しょうしょう しゅうしょう しゅうしょう しゅうしょう しゅうしょう しゅうしゅう リックス画面をひ ルギーが0になるか、水( ミニラがいる面に早くたどりつこう タテ7面 やってくるけど、敵は多いし、 けている。戦闘では岩をいかに効率上たなつかしい敵がゴジラくんを待ち受ダギドラ、ヘドラ、メカコジラといっ けている。 ハラゴン ッピングしながらゲー (用するかがポイント。ライブエネ / イン・マン・マン・マン・マン・マン しょう 戦闘では岩をいかに効率よ / のこ / イン・マン・マン・マン・マン ラドン、 ジラくん ヘドラ、 か、 、さあ にな メカゴジラとい アンギラス、 水の中に落ちる っずつクリアし、 、頑張ってね ムをしよう っていこ ライブエネ うわから んを待ち ミニラ るので 待ち受ける こうしょう しゅうしゅ しゅうしゅう しゅうしょう  $\ddagger$ エネ 9x  $-$ sr  $111$ 

**VRV** 

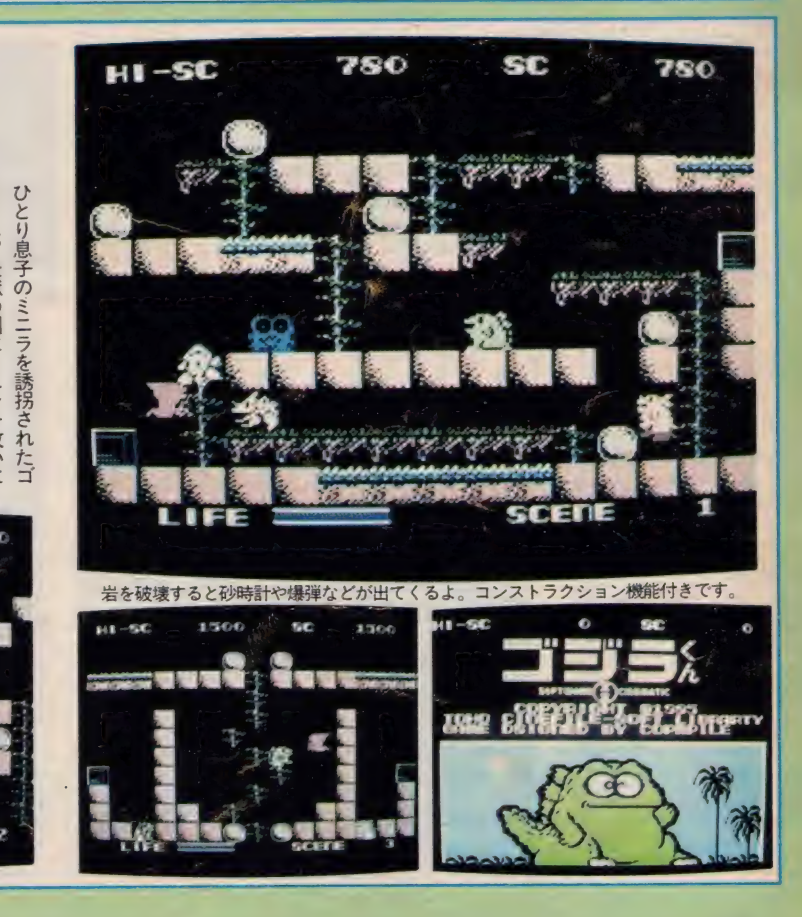

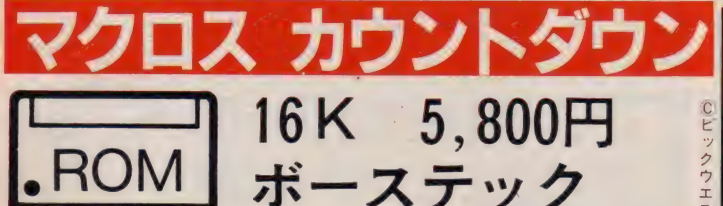

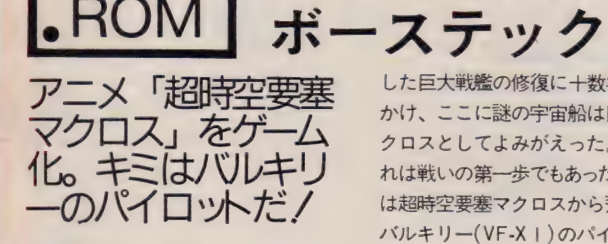

西暦1999年、人類のテクノロジーを はるかに超えた謎の宇宙船が地球に飛 来した。それは、地球人以外の知的生 命体の存在と大宇宙を戦場とする闘争 のあることを人類に知らしめた。墜落

した巨大戦艦の修復に十数年の年月を かけ、ここに謎の宇宙船は巨大戦艦マ クロスとしてよみがえった。だが、そ れは戦いの第一歩でもあった……. キミ は超時空要塞マクロスから飛び立った バルキリー (VF-X 1)のパイロットだ。 ファイター、ガウォーク、バトロイドと 完全 3 段変形するバルキリーをコント ロールして、敵ゼントラーディ軍に立 ち向かう。 使命は敵に捕われたリン・ ミンメイを救出することだ!

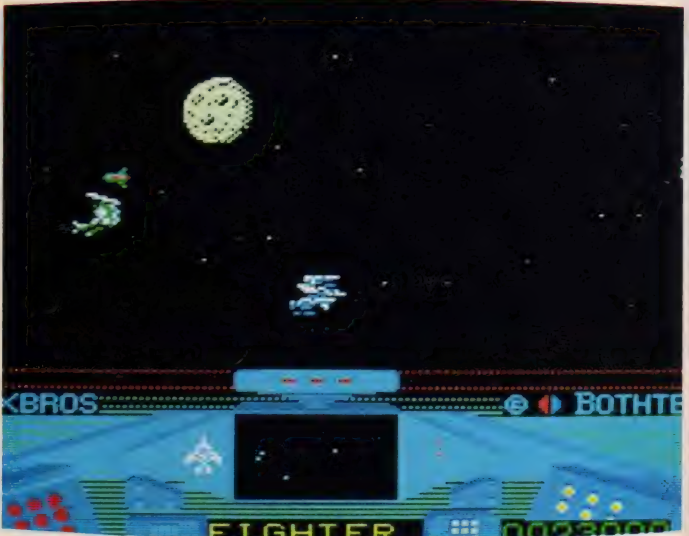

宇宙での戦闘、敵基地内への侵入と豊富な画面がスクロールするシューティングゲーム。

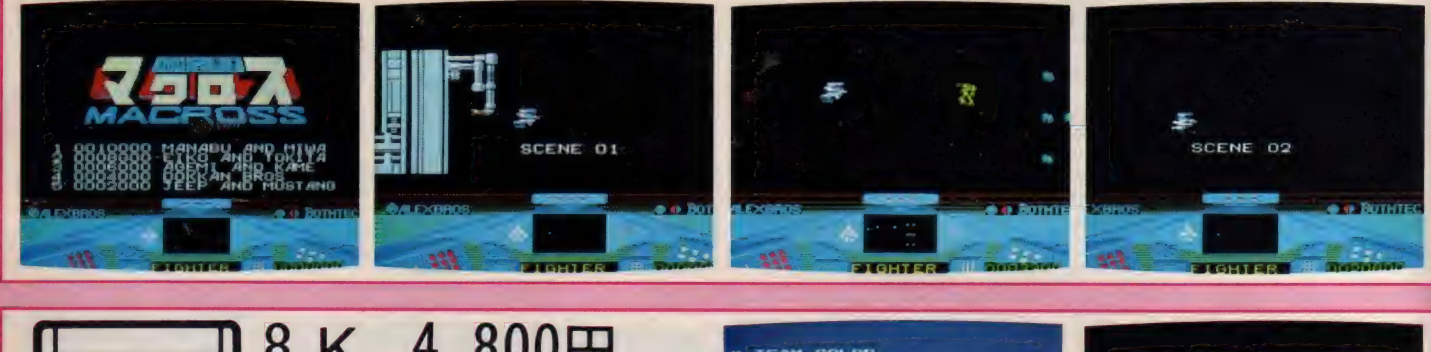

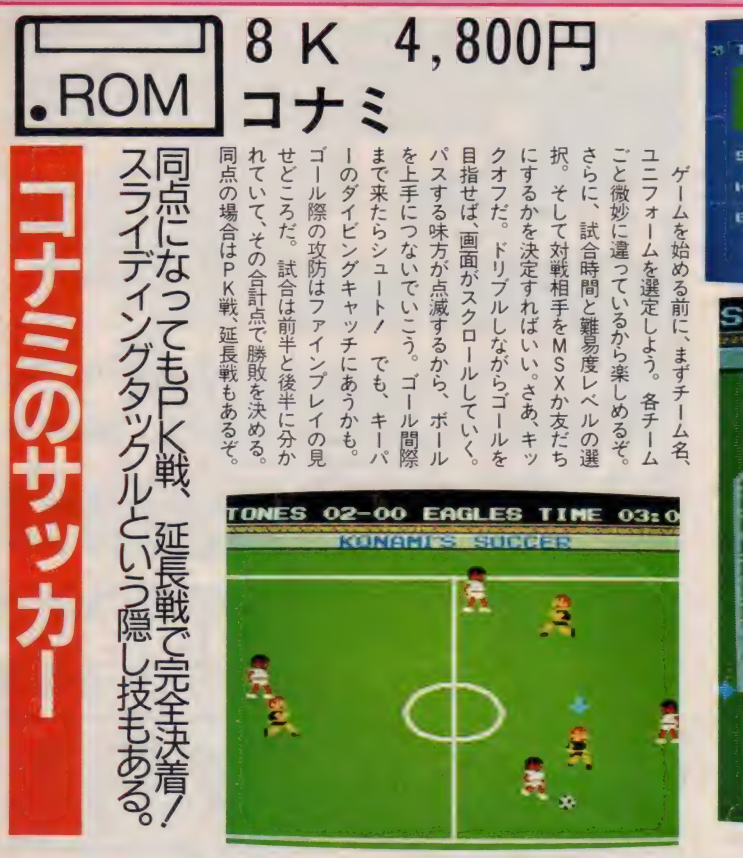

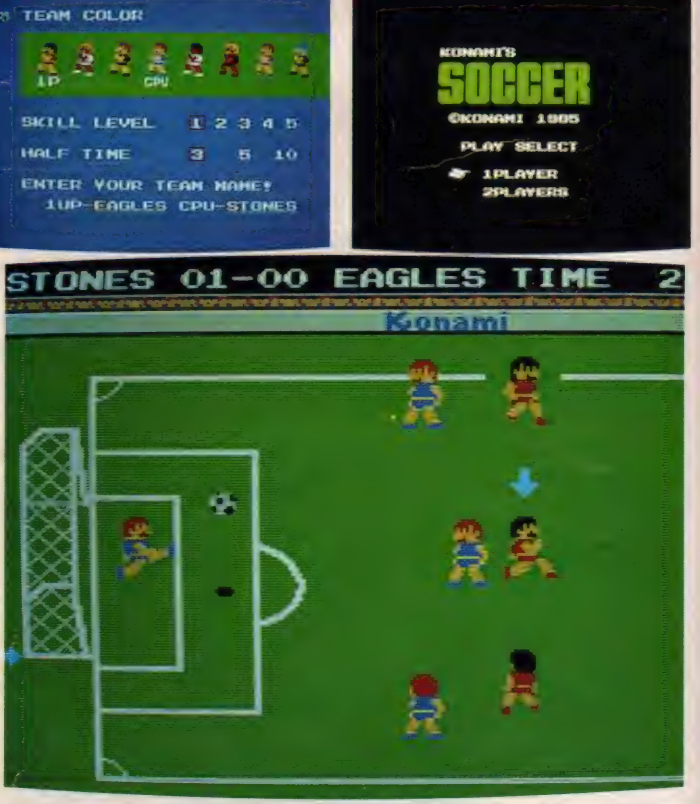

パス、ドリブル、シュート、それからスローインもコーナーキックもある本格派だ。

## **SOFT INFORMATION**

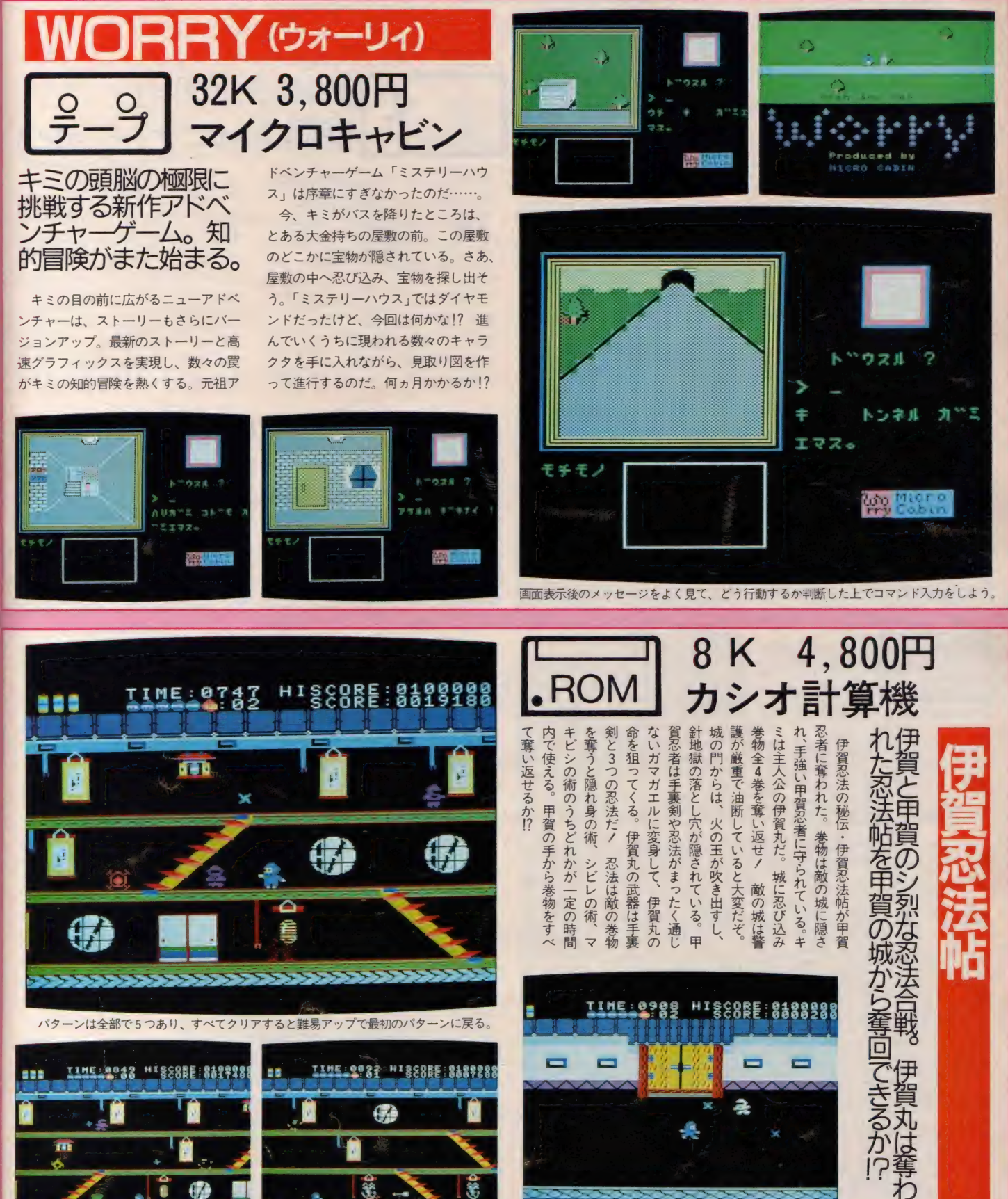

m

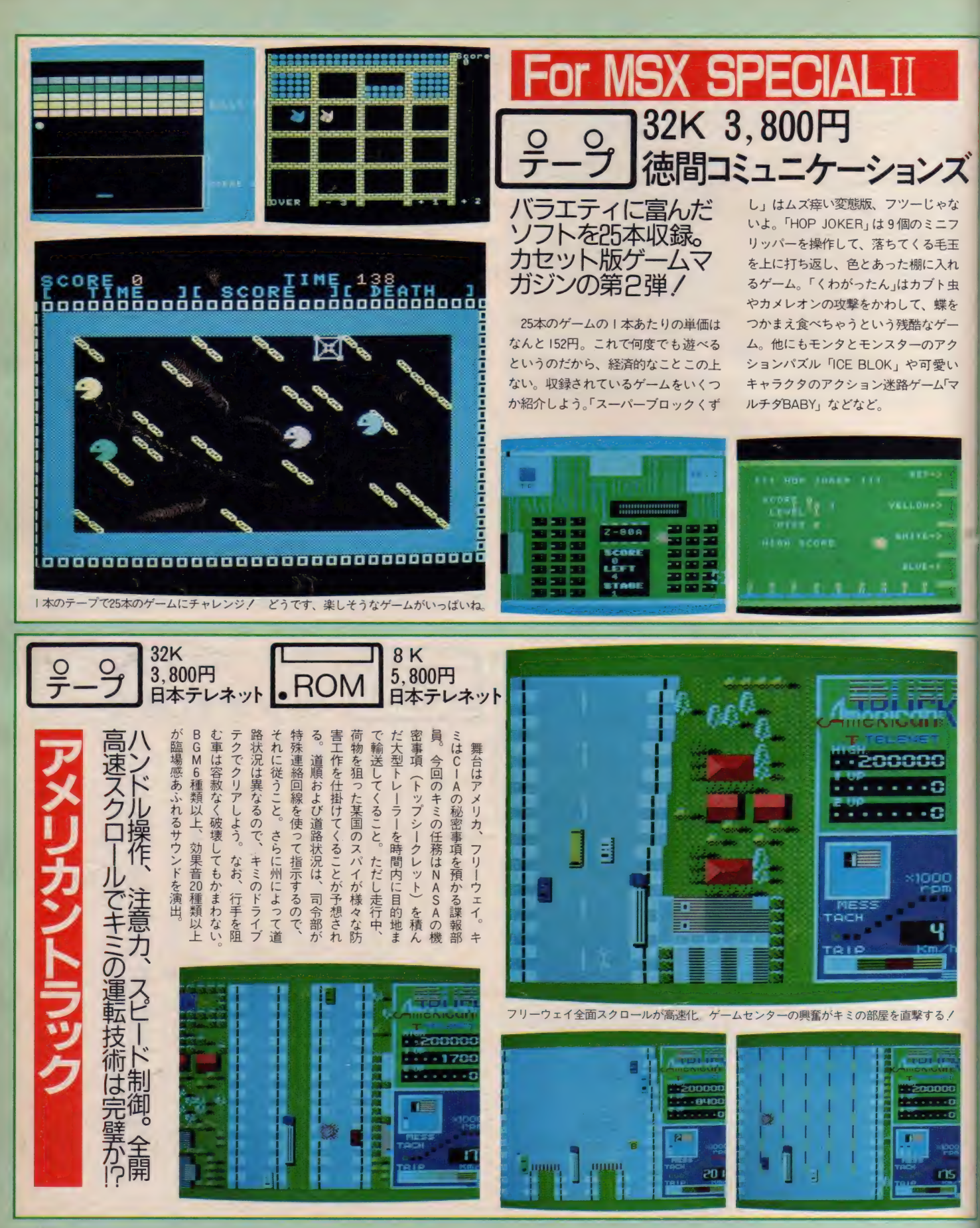

## **SOFT INFORMATION**

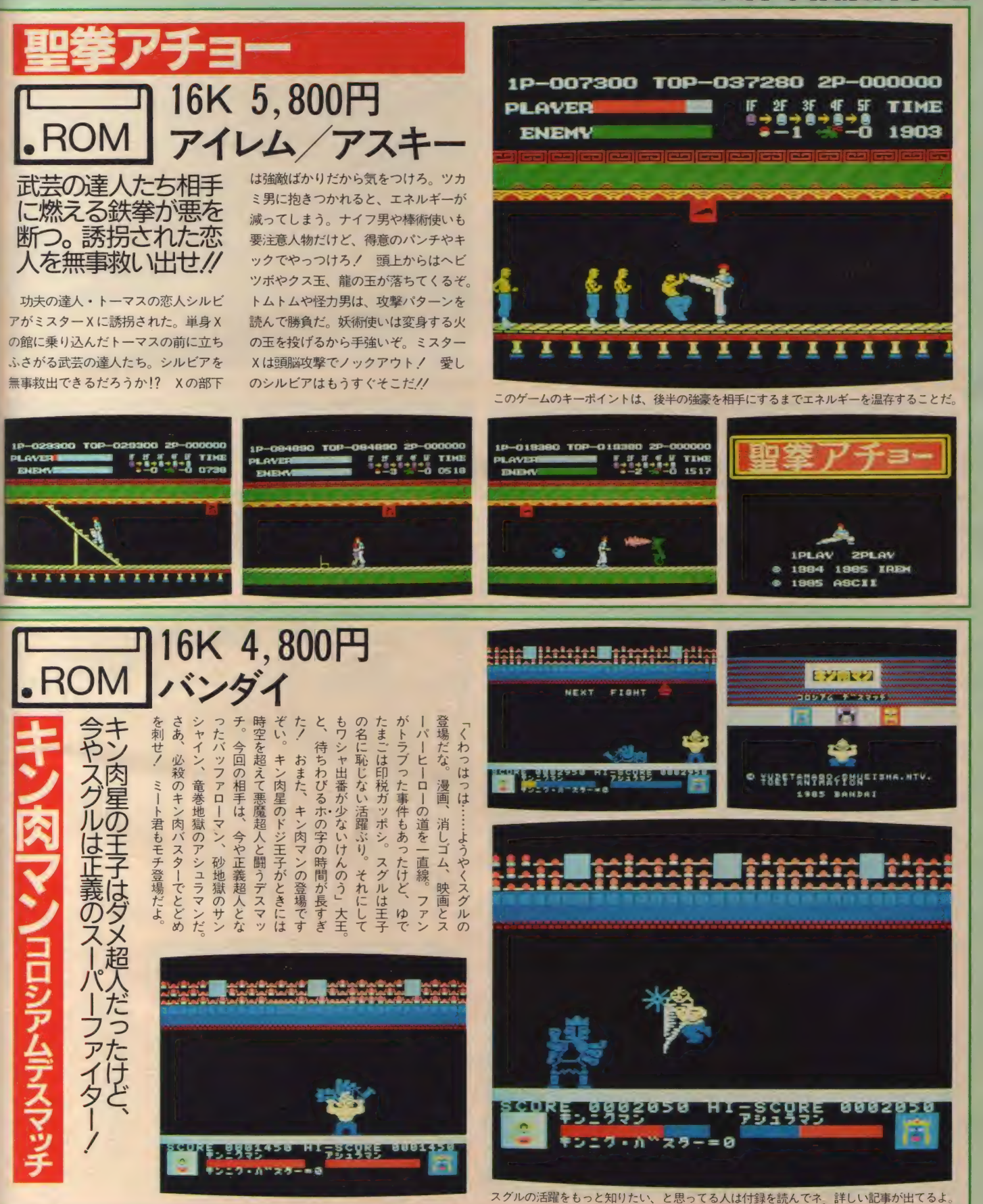

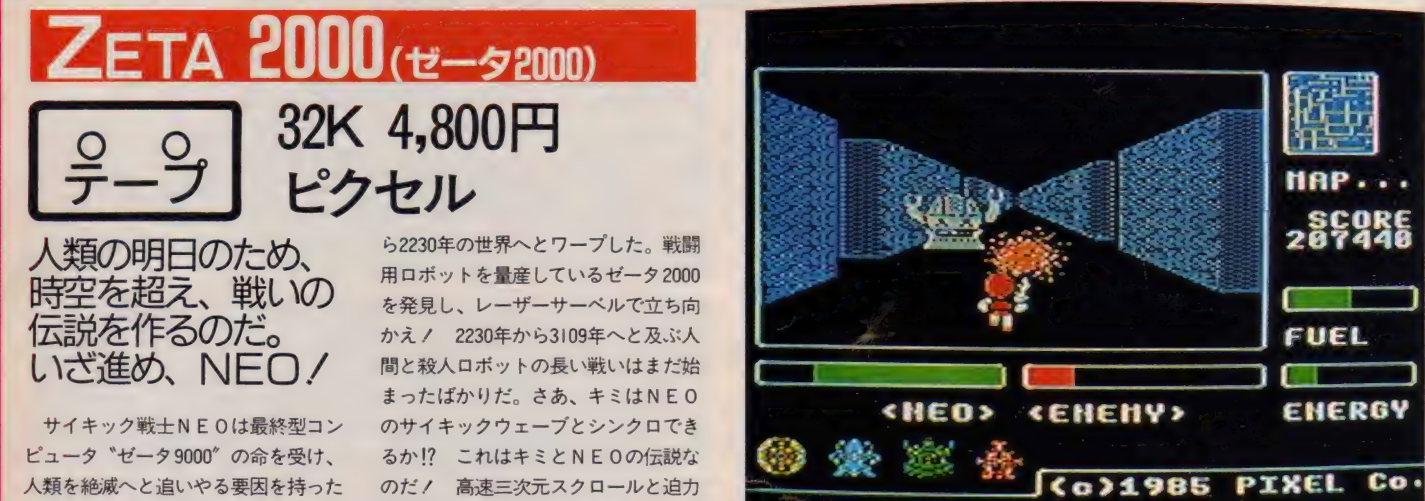

mar

FU

п

 $289$ 

EHER

位の座に就くのだ。それがキミの使命

の部屋へ通じる道を発見し、

伝説の

Ŧ

王位

初期型コンピュータ "ゼータ2000" を 破壊するべく、超未来の西暦3109年か

«EHENY»

Co21905 PIXEL

 $CHEB2$ 

**タップリのサウンドで展開するSFリ** アルタイムロールプレイングゲーム。

**TORCH LIGHT** 

**CENENUS** 

Co)1986 PIXEL

**LOND?** 

curns

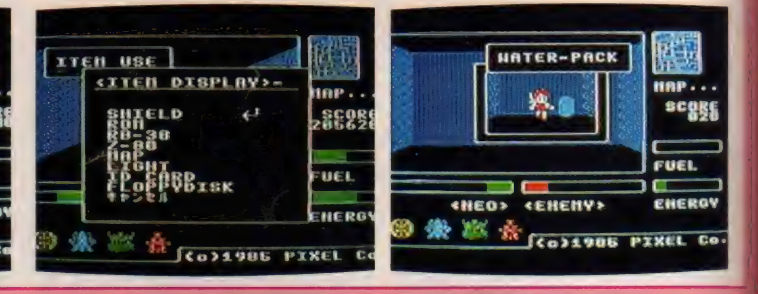

N E 0 が車に乗ったときのスクロールスピードは、パソコンを見なれたキミもビックリする

**SCORE** 

Co

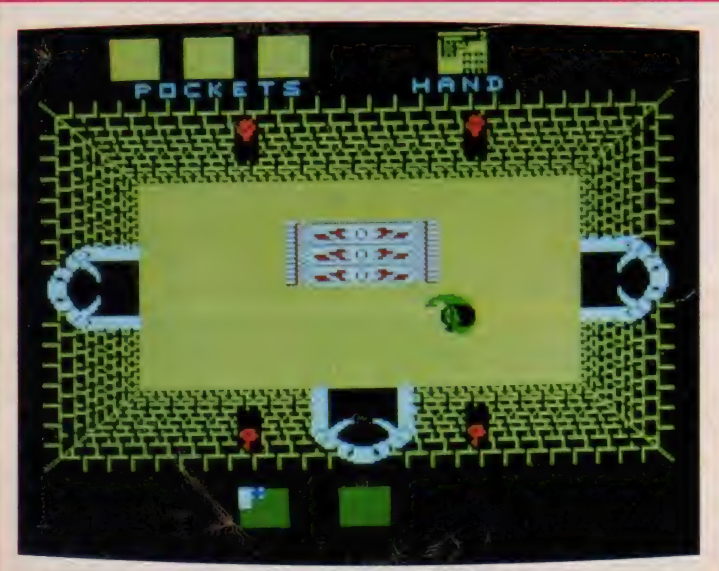

 $rac{1}{2}$ 

**Californi** 

ENERG

地図画面の右側の巨大な城がアルカザール城。地図の左側から入って進んでいこう。

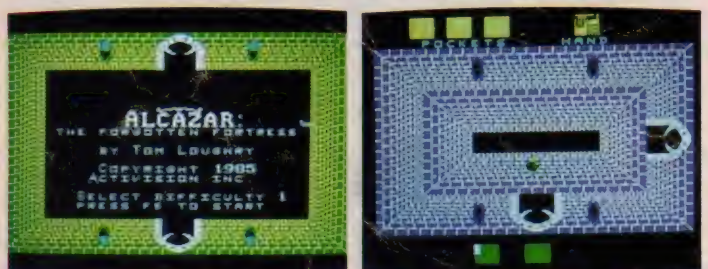

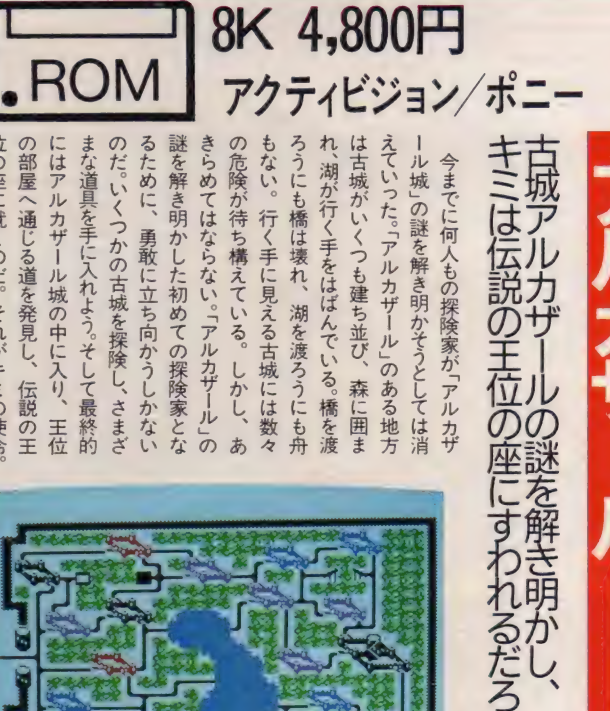

**SOFTINFORMATION** 

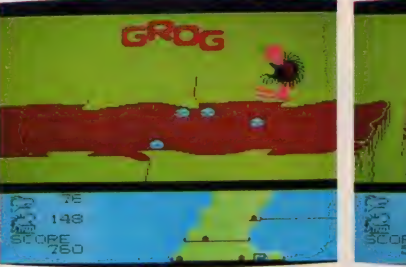

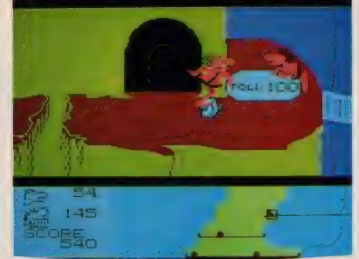

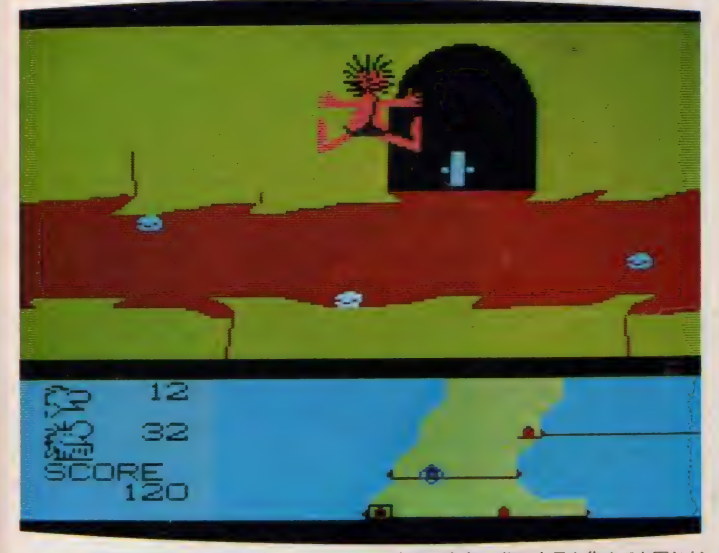

グロッグが画面に現れただけでゲームオーバー。グロッグが200個以上貝を集めても同じだ。

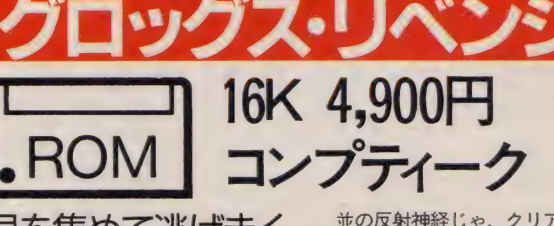

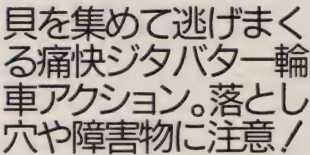

グロッグの追跡をふりきりながら、 貝を集めて逃げまくろう。でもなんた って一輪車走行だから、気をつけない と石につまずく、ガケから落ちる、落 とし穴にはまる。もうタイヘンだゾ。

並の反射神経じゃ、クリアは無理か!? 簡単そうに見えるけど、トンネルが知 らないうちにふたまたに分かれていた り、意外な迷路が待ち受けている。一<br>輪車を食べちゃうミドリ虫なんてのも いるんだ。グロッグが近づく警告音が 聞こえたら、トンネルに逃げこもう。<br>スペースバーで加速すればトンネル内 の貝は | 個で2個分。白い貝は | 個で 5個分だ。100個集めて料金所へ GO / さあ、これで次の面へチャレンジだ。

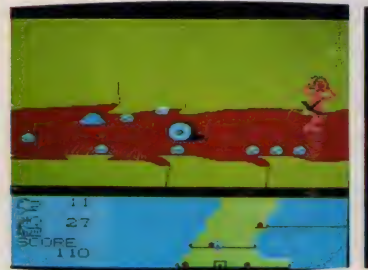

PORSENTS GROG'S REVENCE O BÝ **DEUEL OPHENT** cose **Bunuev** .<br>Perse space san de a suverice<br>To select input bevice. SYDNEY TH m isan

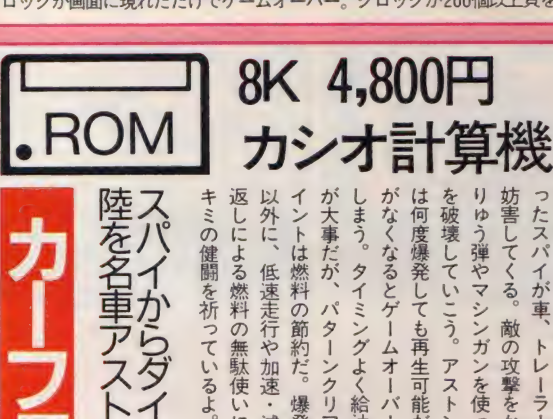

|マーチンでぶっ飛ばせ/+モンドを守り、 アメリナ

アメリカ大

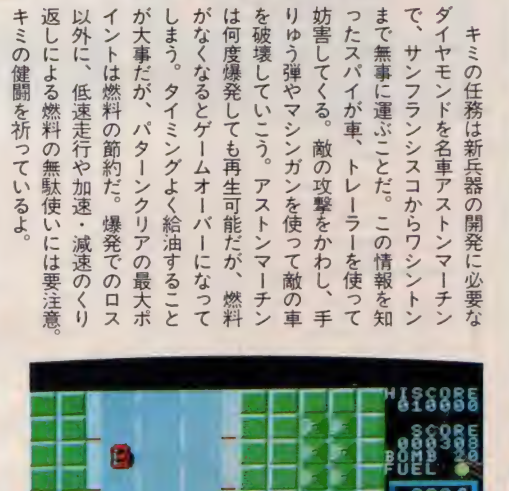

イン

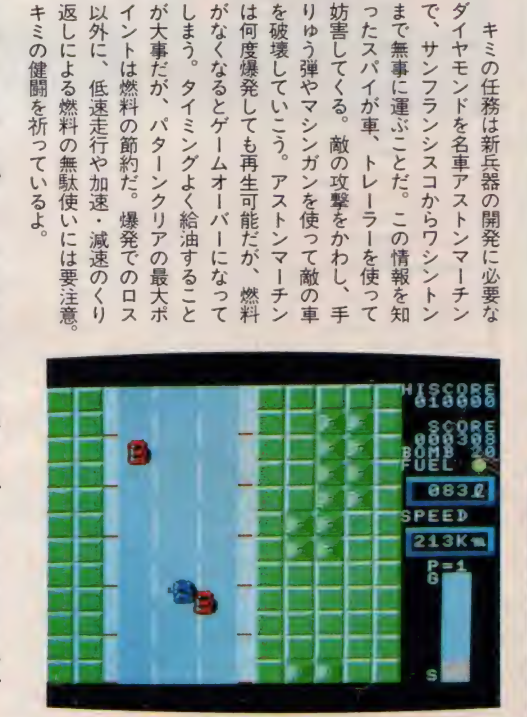

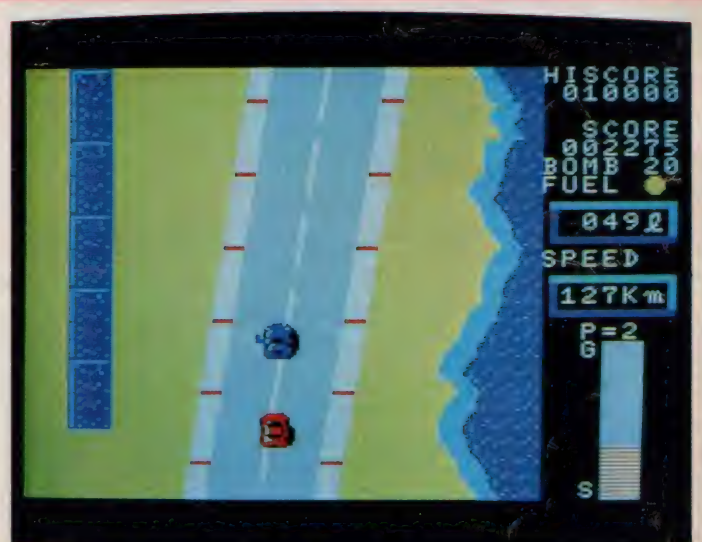

給油は、走行中スタンドの所在と位置が案内板に出るのでタイミング良く行おう。

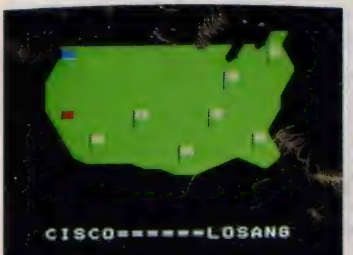

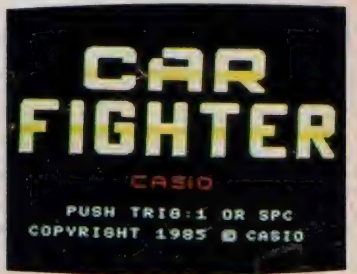

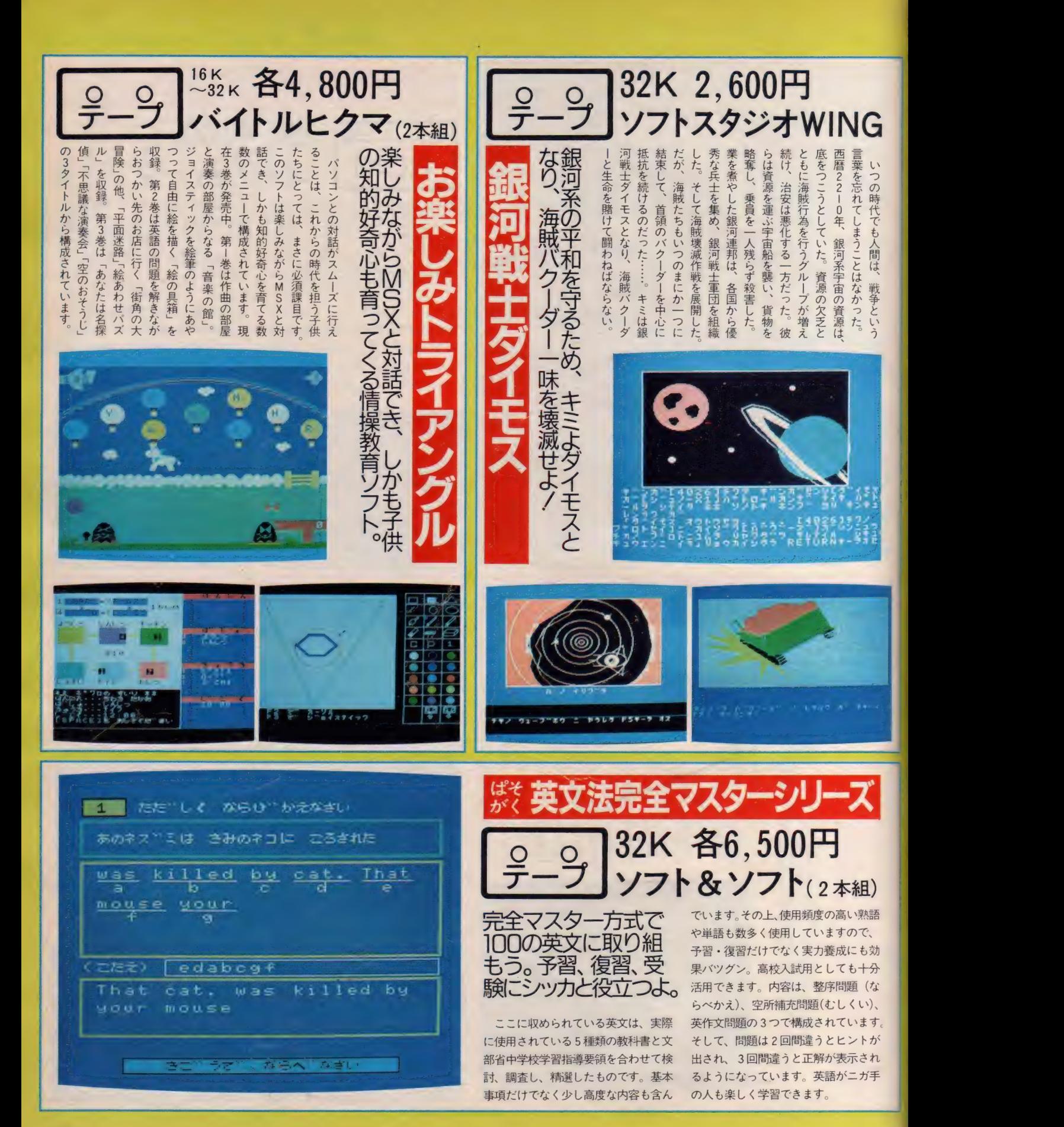

## SOFT DUFORMATION

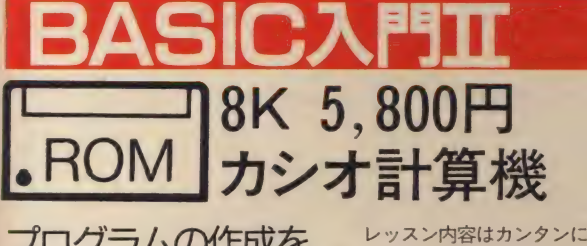

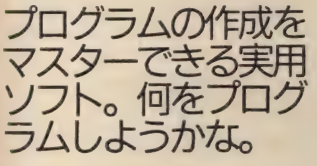

「BASIC 入門」 では、 図形 や アニメの 描き方など基本的な事を教えてくれた。 それを一歩進んで、プログラミングの 作り方をやさしく教えてくれるのが「B ASIC 入門 II」。 TV 画面との 対話 形式で、

レッスン内容はカンタンに理解できる。 まず、プログラミングの手順から学び、 配列やグラフの書き方、キー読み込み などを、たのしいゲームや実用的な小 遣い帳・電話帳のプログラムを例に学 習していく。コンピュータが親切てい ねいにわかりやすく説明してくれるか ら、初めてコンピュータに触れた人で も大丈夫だよ。キミだけのプログラム を 作って MS X を 自由自在に 使いこな してみないか!?

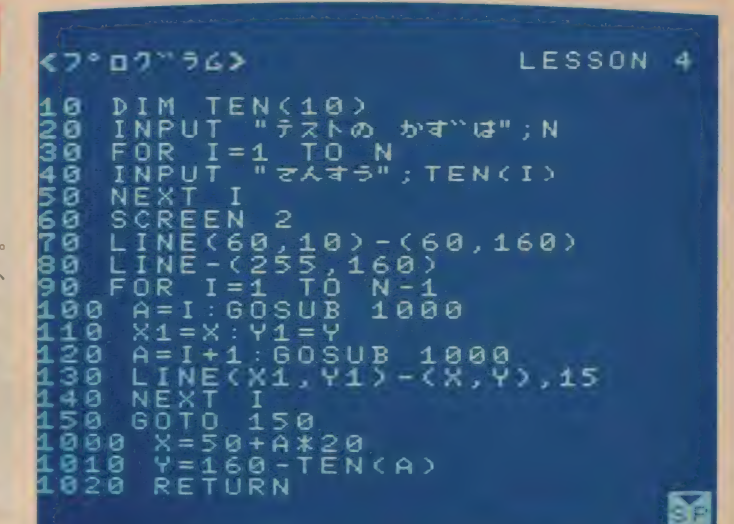

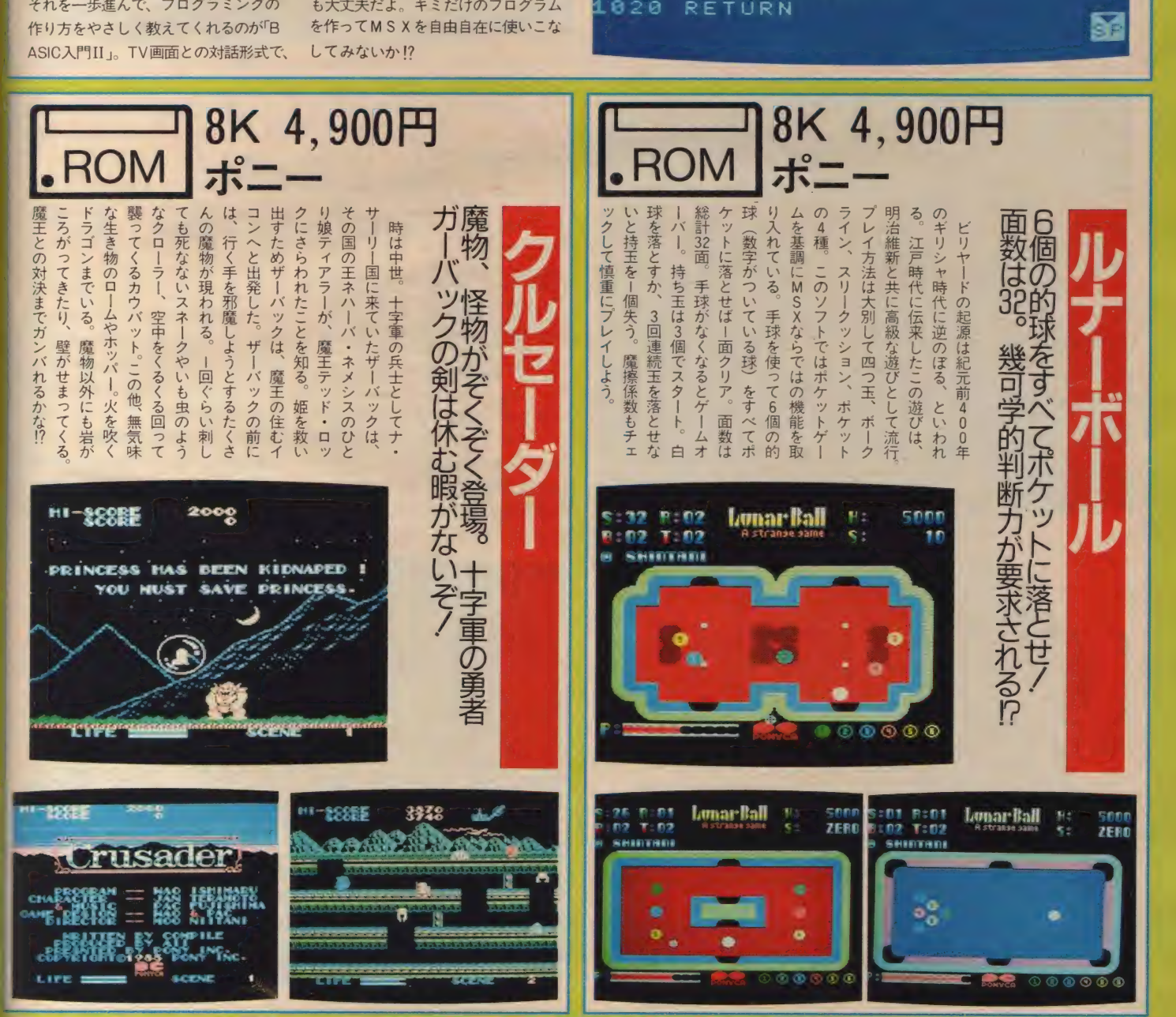

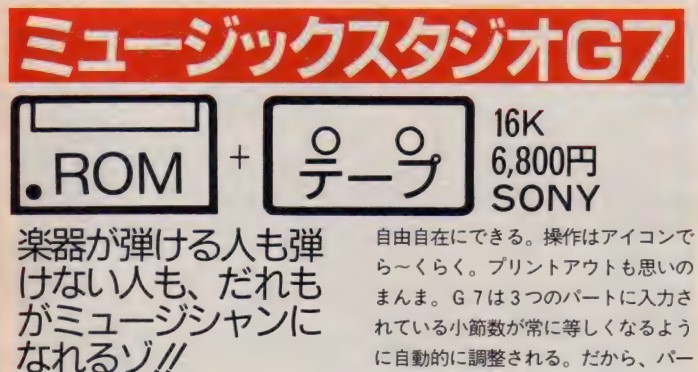

,ミュージック スタジオ G 7" は、 楽 器が弾けなくても楽しめるミュージッ クエディター。 マウスやトラックボー ル、キーボードなどで画面に楽譜を入 力。音色を変えたり、伴奏をつけたり

ら~くらく。 プリントアウトも思いの まんま。G7は3つのパートに入力さ れている小節数が常に等しくなるよう に自動的に調整される。だから、パー ト」にだけ、音符を入力していくとパ —卜 2、 3 は、 休符の 小節が 自動的に インサートされるよ。アイコン操作で 作曲、アレンジしていけば、もうりっ ぱな作曲家。 キミはどんな曲をつくる<br>かな?

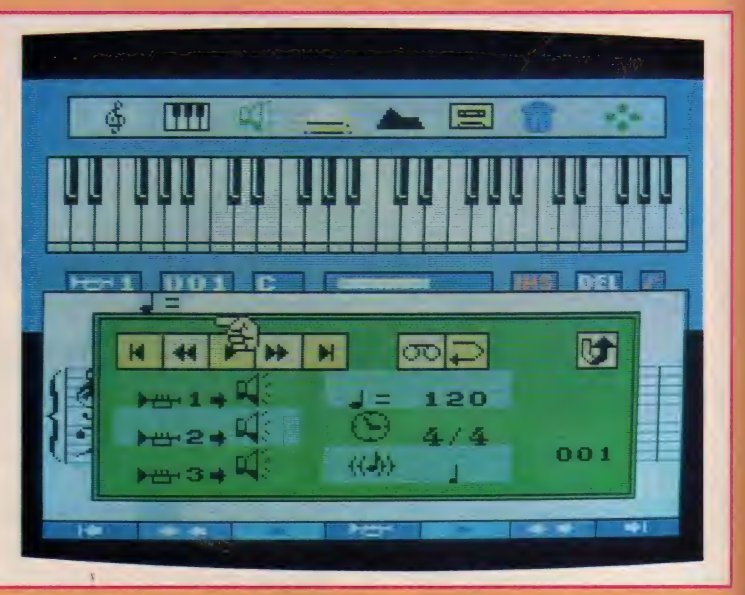

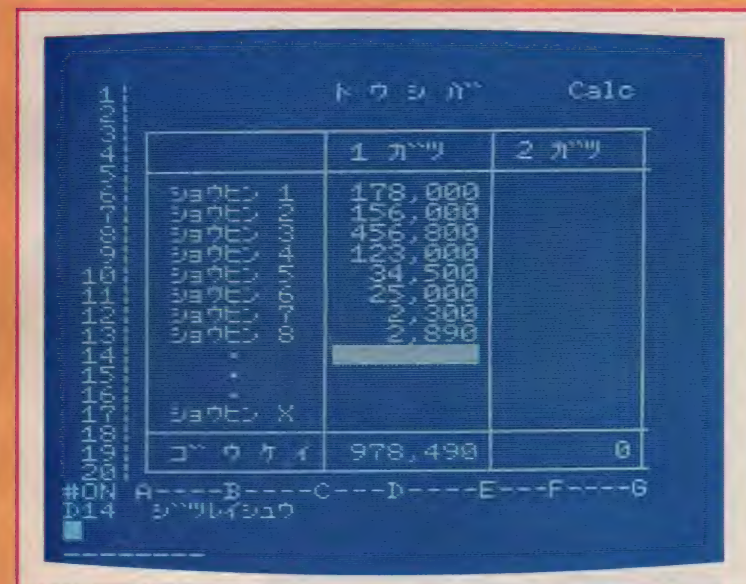

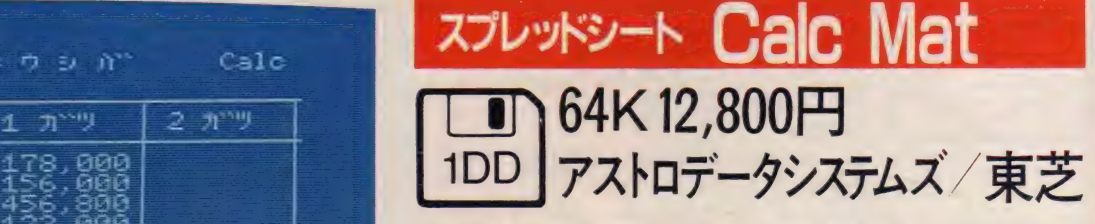

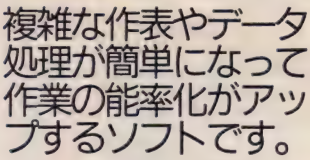

Calc Matは通常の実務作業の中で も、最も一般的に使用されている表形 式の帳票を簡単に作成できるプログラ ムです。横52×縦128というセルにわか れていて、それぞれのセルにデータ(文

字·数値) を書くことができます。ま たセル同士の計算ができ、一般的に使 用される関数を使用できるので作表は もちろん、セル同志の計算を利用して 各種のシミュレーションが可能です<mark>。</mark><br>このプログラムを用いることにより、 今まで手間のかかっていた作表のプロ グラミングが短時間に処理できるよう になります。またより複雑な作表を簡 単に作ることができ、作業の能率化を 図ることも可能です。

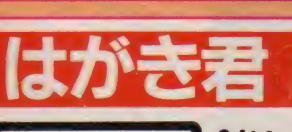

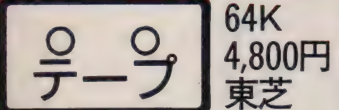

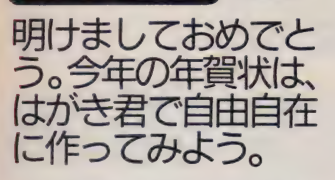

年賀状や暑中見舞など、印刷屋さん に頼むのもいいけれど、自分でやって みてはいかがなもんでしょう。「はがき 君」があれば簡単にできてしまう。謹 賀新年や賀正といった定形句、あるい

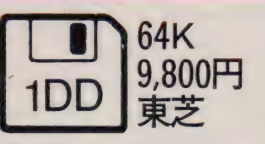

はトラやウシなど十二支の絵が入力さ れていて、ハガキの任意の位置に自分 でレイアウトできる。グラフィックエ ディター機能があり、定形画の修正や 自分で好きな絵を描くこともできるよ。 さらに漢字ROMを使えば、自分の住 所・氏名の印刷も可能。普段、友だち に出すハガキも「はがき君」を使って 作ってみると、友だちはキミのハガキ がくるのを楽しみに待つようになるか もしれないね。

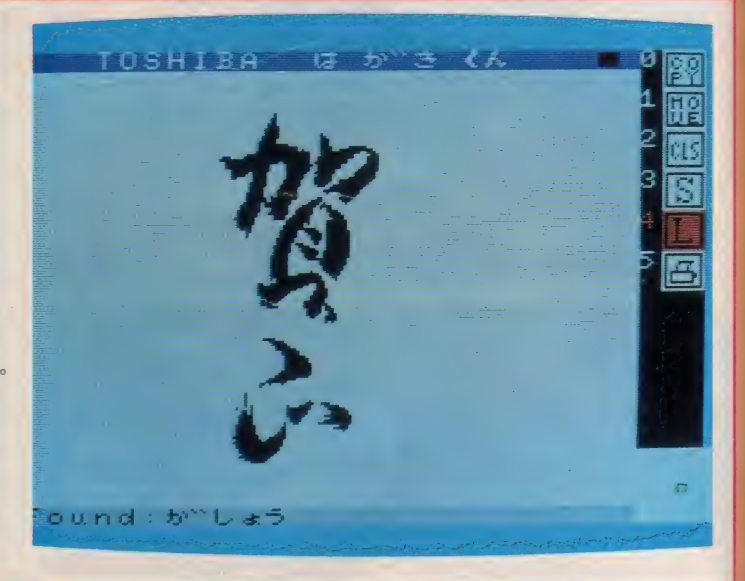

## **SOFTINFORMATION**

## MSX用言語ソフト、各社から

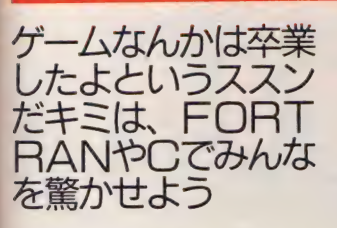

パソコンといえばBASIC、なんて 誰が決めたか知らないけれど、コンピ ユータのプログラミング言語はゴマン と存在する。もちろんその中から選ば れたBASICは、やっぱり使いやすい し、ちょっとしたプログラムを作るの だったらこれが一番。しかもROMと して本体に内蔵してあるから、電源を 入れたらすぐに使える。といって、BA SICはオールマイティというわけでは ない。

BASICの特徴はいろいろあるけれ ども、 欠点 だけを あげつらう と① イン タプリタ方式だと処理が遅い、2ファ イル管理が不得意、3読みにくいプロ グラムになりやすい、4メモリ容量が たくさん必要、などがある。といって、 これらを欠点と認識できる人は結構少 ないかも知れないね。

というわけで、より進んだ人のため にMS X 用の言語ソフトウェアが続々 登場して いる。 ここで 紹介す るのは、 FORTRAN、 COBOL、 PASCAL、 C、 そして FORTH。 詳しく 説明す る とこの号だけサイコロ本になるので、 槻略 だけを 紹介し よう。

#### **FORTRAN**

これは、科学技術計算用として開発 されたプログラム言語のひとつ。 FO muRa TRANslationの略で、正確には FORTRANコンパイラ。そういえば、大 学の理科系でコンピュータの科目を取 ると、必ずといっていいほどこの言語 のお世話になるようです。これがあれ ば、長い順番まちでタイプし、やっと 結果が出てきたらエラーメッセージの 山でやり直し、なんてバッチ処理で苦 しんでいる学生諸君にはもってこいか も。

FORTRANの文法はBASICにとてもよ く似ている。また、FORTRANのプログ **ラムはBASICに移植できるが、その逆** は難しいといわれるくらいだから、B ACICに飽きた人には新たなフィールド

#### を提供してくれるだろう。

#### **GOBOL**

これは、FORTRANと共に大型コンピ **ュータなどで使われているもの。CO** B 0 L は、 COmmon Bussiness Orie nted Languageの略で、文字通り商 業計算用です。科学技術計算では、浮 動小数点演算といわれる数値表現が主 になるけど、商業計算では1円、ある いは | 鋳の違いが出ても大変なことに なる。 そこで、 小さな数字から、 大き な数値までを正確に表現できるように なっているのだ。また、処理した結果 を効率よく利用できるように、ファイ ル管理機能も強くなっている。

もう一つの特徴は、英文の表記でプ ログラムを作ること。例えば、 MOVE SPACES TO

PRINT- LINE とか

EXIT PROGRAM など。 前者は、BASICのLET、後者はENDなど に近い命令。FORTRANもCOBOLも(そ してBASICも)、コンピュータ自身をよ く知らなくても使えるように設計され た言語ソフトウェアなのです。

#### PASGAL

名前はフランスの有名なパスカルに ちなんでつけられ、同じコンピュータ 言語のALGOLの流れを引いた構造型コ ンノ イラ 言語。

- 時期、BASICに代わる新しい言語 として雑誌やマニアの話題を席巻して いたが、最近は落ち着いてきたよう。 BASICのように、キーボードをたたき ながらプログラムを考えるような安直 なプログラミングはできないけれど、 紙の上でゆっくり構成をねってプログ **ラムを作るなら、PASCALのような構** 造化言語は威力を発揮してくれます。

#### **©冒 閣**

Cは、構造型システム記述言語。B ASIC など、 どんな 言語 ソフトウェア も マシン語で作られているのだが、こう いったプログラムを作るための言語な のだ。実際、C言語自身がC言語で記 述されていることが多い。反面プロ向 きにできているので、初心者にはちょ っと難しいかも。

コンピュータは 機種に よって C PU や構成が異なり、それぞれのマシンに 合わせたアセンブラなどのマシン語プ ログラム開発ツールが必要。しかし、 C言語はマシン語レベルのプログラミ ングがそれぞれのCPUやマシン特有 の種能を使わずに高級言語なみに記述 できるのが特長。

#### FORTH.

「世の中に 2 種類のプログラミング言 語がある。1つがFORTH、そしてもう 一つがFORTH以外の言語。」なんて言 われるくらい、他と違っているのがこ の言語ソフトウェア。

まず、コンピュータのスタックとい うデータの記憶方法を主に使っていて、 アセンブラで書いたプログラムよりF ORTHで作ったマシン語プログラムの 方が短くなる、なんて怪もあるという。 また、数式が逆ポーランド表記という<br>のも大きな特徴。

3 4 + 2 X という 入力で、 (3 + 4)X2 が 計算 できる。日本語の「3と4を足して、2 をかける」、という順序によく似ている のだ。また、基本的な命令の数が少な く、それを組み合わせて自分で命令を 作るようになっている。使えば使うほ ど便利になるのが、FORTHの特徴なの だ。

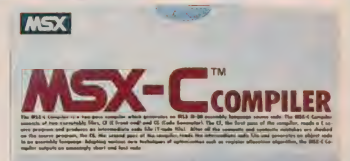

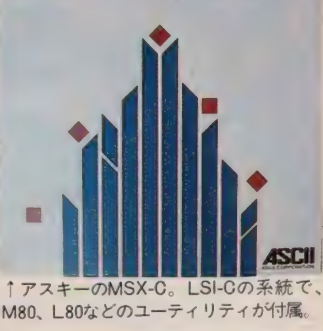

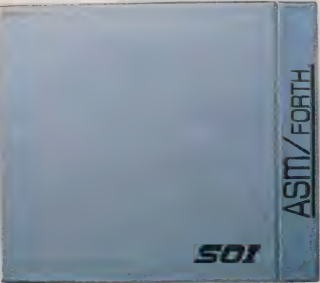

が付属し、ソースリストも別売される。 ↑ IOSの ASM / FORTH 。コンパイ<br>ラ本体に専用のデバッカ⇔ユーティリティ  $J \overline{J}$ ライフボード $\alpha$ -COBOL。 本体の 1 ライフ ポー ド a-G 0 B 0 し 本体の 他に アセンブラ、 リンカ も 含まれ、 計算 ラ  $\tau$   $\alpha$  - FORTRAN,  $\alpha$  - PA SCAL、BDS-C。(いず<br>れもライフボード)

 $t_{\text{max}}$ 

れも ライフ ボード)

→II月 8 日発売のMSXマガジン I2月号ソフトインフォーメーションの内容に誤りがありました。★PI52 忍者くんの紹介でテープとありますがROMの間違いです。★PI49 サンダーボール紹介の写真に<br>- 点ビンボールメーカーの写真が入っていました。★PI47 ビンボールメーカーの紹介の写真にデータベースボールのデータ画面が入っていました。以上、関係者各位には心からお詫び申し上げます。 145

# FM音源のアルゴリズムという言葉を聞<br>いたことがあるかな。図を見ると、なんだ

か、いろいろなパターンで枝分かれした ものなのだけれども、いったいこれは何 を意味しているのだろう。 FM音源を操 作して音作りをしていくには、この図形 を解読しなければいけない。今回はFM 音源での音作りをより理解するために、 もう少し音色プログラムを追及してみた。 このシステムを100%使いこなそう

企画·構成/OBASUN、(株) TSC デザイン/ヒメノアソシエイツ イラスト/佐々木真人 撮影/石井宏明 協力/ワコールアートセンター

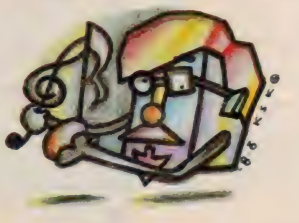

**COM** 

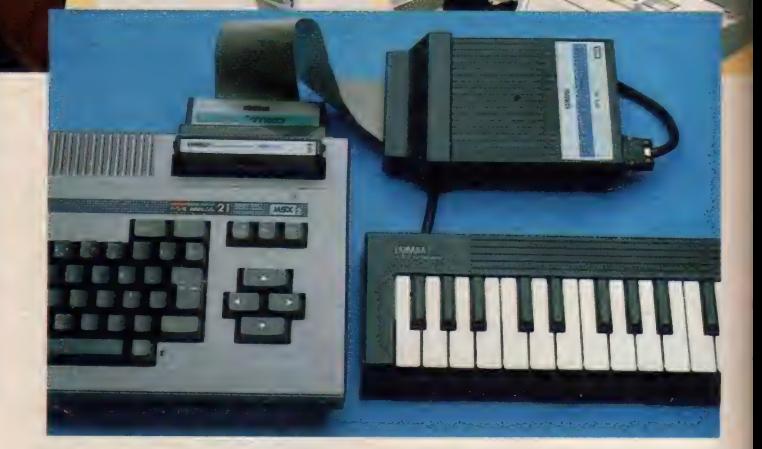

**ESSONMUSICLESS** 

FMシンセサイザユニットにあらかじめセッティングされた音色をエデ ィットしたり、白紙の状態から自分の音を作り出すためのソフトが『FM 音色プログラム II』 だ。作成した音は、カセットやディスクにセーブする ことができ、ほかの『ミュージックコンポーザ』などのミュージックソフ トで使うことができる。MSXパソコンにFMシンセサイザユニット、そ れに専用キーボード。もちろんディスクもあれば文句なしだね。これだけ で、君のMSXが8音ポリフォニックシンセサイザに変身してしまうのだ。
# FM音源のマジックを解読する ———<br>———— **4個のカイレーン CTFるリ ///な目**

ONMUSICLESSONMUS

## オペレータとアルゴリズムが FM音源の基本

「たとえば、アルトの音域で話す女性 がいて、別の女性がくすぐると、とたん にソプラノの笑い声をあげます…。 こ れが FM 调波 数) 変調です」。 これは、 SFGと同じFM音源を搭載している D X-7のオペレーティング・マニュ アルに ある F M 音源の 解説 だ。 今まで のアナログシンセサイザは電気的に単 純な波形 (銀歯状波、短形波といった もの)が音源で、それが持つ倍音をフ ィルターをかけて丸くしたり、共振さ せたりして音を作っていた。これを減 算合成というのだけれど、名前の通り、 もとの波形に含まれていない倍音は出 せなかった。ところが FM 変調方式で は、 もとになる波形を合成するところ から始めるので、フィルターがいらな くなり高域の倍音がリアルに出せる。 また不規則な倍音も合成できるので、 生楽器特有のアタック時の複雑な倍音 も 出せる。

ここで実際にSFGの中ではどのよ うなプロセスでFM変調が行われて いるのかを考えてみよう。SFGはオ ペレータというユニットを4つ持って いる。 | 個のオペレータから出力され る信号は単純なサイン波で、鍵盤から のコントロール信号で周波数を変えら れたり (音階をつける)、エンベロープ の情報 (後で説明する) に基づいて、

アウトプット·レベルをコントロール できるようになっている。 このオペレ — 夕を 2 個、 直列に つなぐと FM 音源の マジックが生まれる。まず各オペレー タにキャリア、モジュレータという別 の名称が与えられる。そのまま出力に 出すと音になって聞えるのがキャリア。 ほかのオペレータに送り込まれると音 を変える働きをするのがモジュレータ という具合だ。

こうしてFM変調された音を聞くと、 もう、オペレータ I 個のときのサイン<br>波の姿はなく、キャリア&モジュレー <sub>波の姿はなく、キャッテ&ヒジュレ<br>タの周波数比を変えるだけで、複雑な</sub> 波形を生み出している。

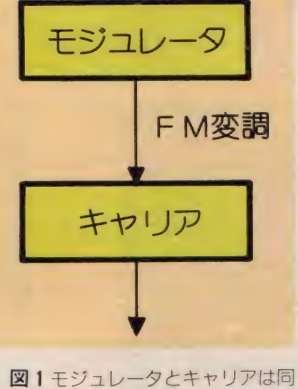

じもので、影響の仕方によっ て呼び名が変わるというわけ。

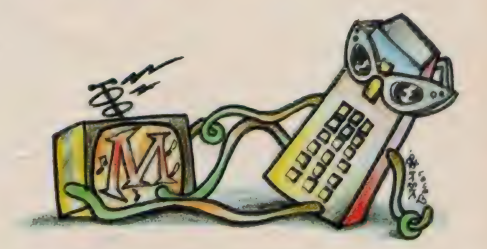

# ||||||||||| アルゴリズムは<br>|||||||| オペレータの組み合わせ |||||||

オペレータどうしが何をしているの かは理解できただろう。ひとつひとつ のオペレータが積み重ねられる関係で 働きが変わるのもわかったと思う。

こうしてみると4つのオペレータの<br>組み合わせが、FM変調の重要な点で あることに気づくと思う。理論的には 4つのオペレータはどんな組み合わせ でも使えるが、SFGではベストおすす めの8つの状態を持っている。この8 種類の組み合わせのことをアルゴリズ

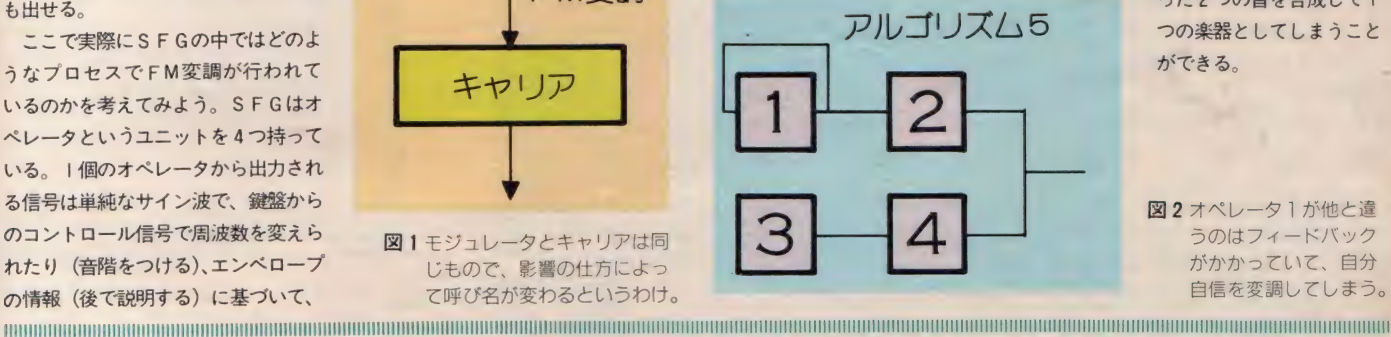

 $\sqrt{1 + 2}$ 

团

 $\overline{a}$ 

ムと呼んでいる。ここで、あるプリセ ットボイスを呼び出して、アルゴリズ ムだけを変えてみよう。ずいぶんと音 か変わることがわかるだろう。これは、 オペレータが、キャリアになったりモ ジュレータになったりしているからだ。 この実験で各アルゴリズムで作れる音 の特徴をつかんでほしい。アルゴリズ ムの決定が音色作りに大きく近づくと 言えるだろう。たとえば5番のアルゴリ ズム2系統が独立しているから、異な

> った2つの音を合成して! つの楽器としてしまうこと ができる。

図2オペレータ1が他と違 うのはフィードバック がかかっていて、自分 自信を変調してしまう。

 $\sqrt{21}$ 

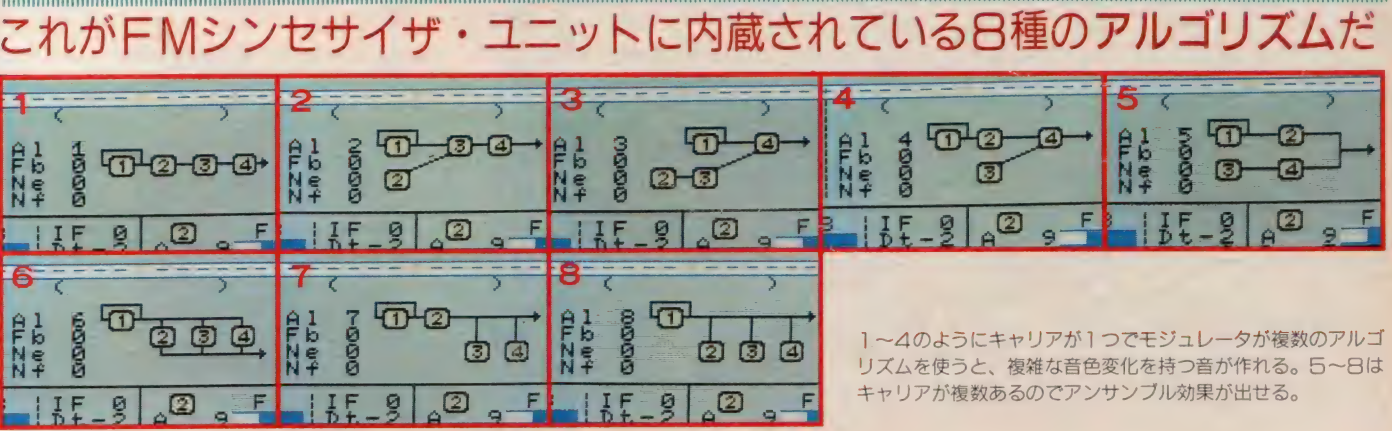

<sup>j</sup>CD — © — リズムを 使ろ と、 複雑な 音色 変化を 持つ 音が 作れる。 5 〜 日は 1~4のようにキャリアが1つでモジュレータが複数のアルゴ キャリアが複数あるのでアンサンブル効果が出せる。

Ph I Ki O<br>N# 8 O

## **MUSIOLESSONMUSICLES**

# エンベロープ (ADSDR) が

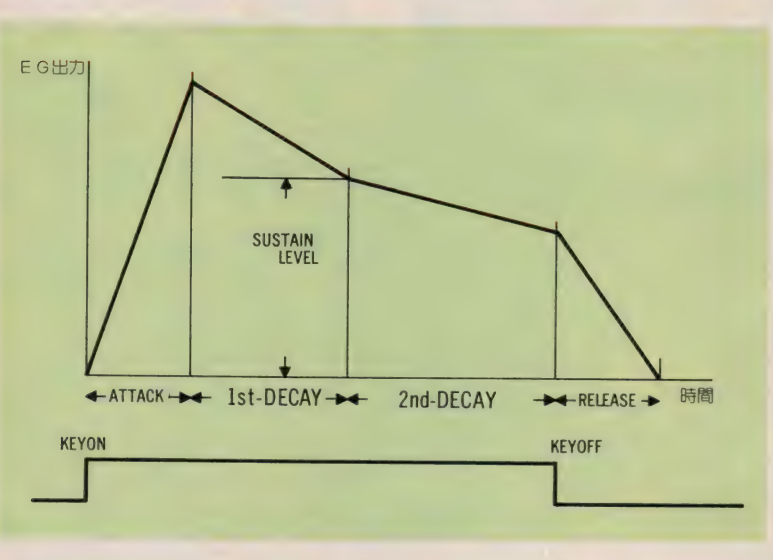

図3<br>ADSDR各パラ メータの数値を見 ただけで、このよ うなEGの形を思 つなヒビの形を思<br>い描けるようにな オペレータがキャリアかモ<br>なろう なろう。

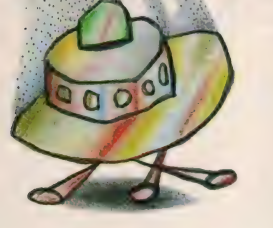

ジュレータかによってEG<br>**図 4** の働きも違ってくる。

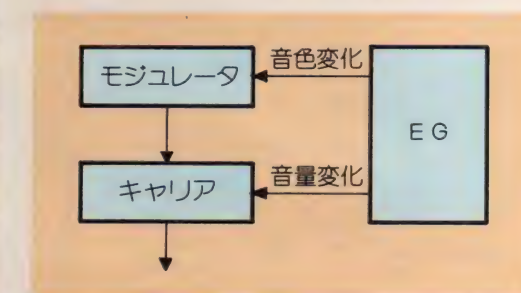

各オペレータのアウトプットレベル は、エンベロープジェネレータ (略し てEG と呼ぶことにする) によってコ ントロールされている。EGはちょう どアンプのボリュームを上げ下げする のと同じように、鍵盤を押してから離 すまでに、どのようなボリューム・カ —ブを 描かせる かを 決める パラメー タ だ。 E Gがあるおかげでモジュレータ がキャリアをFM変調する際のレベル に時間変化をつけることができる。つ まり、あるモジュレータは音の出始め の部分を演出するのに使い、音の持続 部分は別のモジュレータに変調させる といった、モジュレータの使い分けが できるようになるのだ。こうして、生 楽器の持っている複雑な音色変化がシ ミュレートできるわけだ。

また、キャリアに対してEGは音量 の変化を与える。たとえばピアノは、 鍵盤をずっと押していると自然に音が 消えてしまうが、オルガンはずっと音 が 出て いる。 楽器に よる 音量の EG は 固有なもので、これをシミュレートす ることによって、よりリアルな音に近 付いていく。また逆に、今までの楽器

にないような新しい音をクリエイトす るときにもEGは大きな武器になる。

S F Gの E Gパラメータは<br>● A [Attack Rate (アタックレイト)]

鍵盤が押されたときから出力レベル が最大になるまでの速度。フワッとし た感じや、シャープな音の立ち上がり などを作り出す。

● D [ I st-Decay Rate (ファーストディ<br>ケイレイト) ]

レベルが最大になってからSustain Levelで設定したレベルになるまでの 速度。

●S 「Sustain Level (サスティンレ ベル)]

Ist-Decay Rateから2nd-Dacay Rate に移るレベル。

● D[2nd-Decay Rate (セカンドディ<br>ケイレイト)]

Sustain Level で設定したレベルが<br>0 になるまでの速度。

 $\bigcirc$  R  $[$  Release Rate  $($  U リースレイト) $]$ ■鍵盤を離したときからレベルが 0 に<br>なるまでの速度。

と以上5つの要素になっている。

今回のメインフォトは、スパイラル ビデオスタジオで、 僕がライブパフォ ーマンスで使用するピデオを編集して いる所を撮影した。

このスタジオがなんと言ってもユニ ークなのは、先月紹介したスパイラルビ ル全館をスタジオとして使用できる点 だ。このビルの各フロアとこのスタジ オはオンラインで結ばれているので、 どこからでもフレッシュな映像をこの 調整室に立ちあげることができる。そ して放送局規格の1インチVTRで収

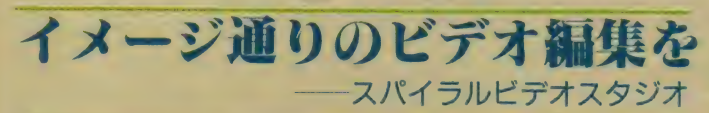

録、編集までが可能だ。つまり、スパ イラルのこのスタジオだけで完パケが 作れてしまうというわけ。ほとんどり アルタイムの感覚でビビッドな映像が たくさん生まれていくのが楽しみだ。 それから第3編集室 (右の写真) には、 たいと思っている。

アマチュアにも使えるシステムが導入 されている。とは言ってもプロレベル の機器ばかりだし、コンピュータ・テ ロッパーも用意されているうれしいス タジオだ。いずれこのスタジオも使い

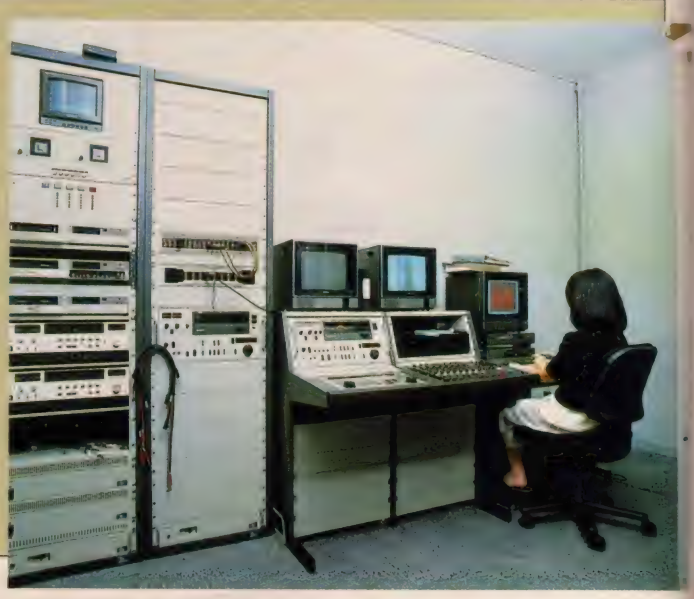

## SSONMUSICLESSONMUSICLES

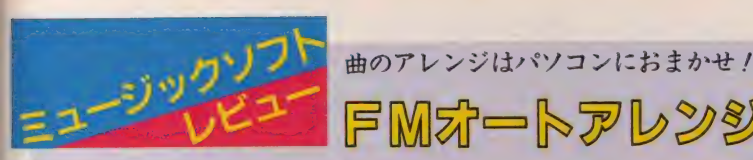

今月のニューソフトは、ヤマハ音 楽振興会から発売される『FMオー ト アレンジ ヤー』 だ。 これは、 FM シンセサイザユニットと組み合わせ

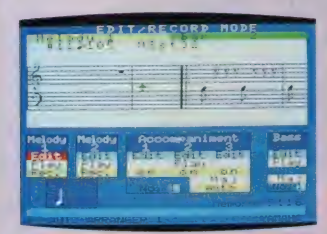

ることにより、全8パートを使った 自動演奏が可能になるソフトなのだ、 と書くと「なんだ、ミュージックコ ンポーザと同じか」ということにな ってしまうが、特徴をあげるとスゴ イのだ。まず、コード進行、バッキ

## FMstートアレンジャー ングパターンなどを指定するだけで、 伴奏やハーモナイズを自動的に付け てくれる機能を持っている、…とい うようなソフトは今までもあった。 しかし、これはバッキングパターン<br>をいくつか登録して、それらを組み

合わせたり、"食い"と呼ばれるコー<br>ドの突っ込みなどを表現したり、ひ とつのコードに15種類もの展開形が 。<br>界音楽祭』や『ポプコン』を主催す **CHORD HODE** 

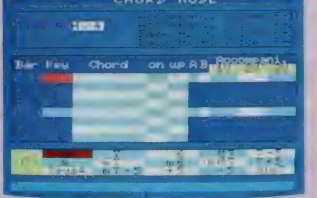

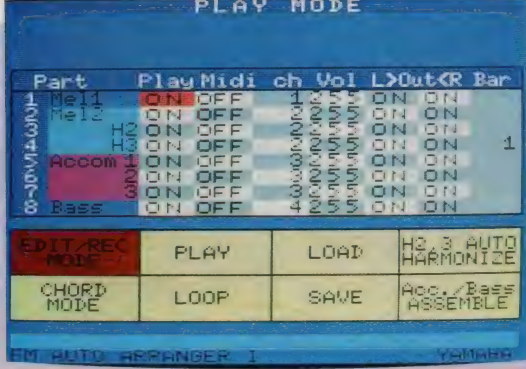

るヤマハ音楽振興会の作品だけあっ て、コンピュータ屋からでなく音楽 演奏者の立場から作られている。ミ ュージックキーボードを接続すると、 りアルタイム入力はもちろん、2パ ートに限って楽譜を表示してくれる。 思った通りに弾けば、そのまま楽譜 になるのはとっても助かるね。最初 にキーボードから入力して、画面上 の楽譜での細かい修正も可能だ。画

面も見やすい色使いになり、五線譜<br>上の音符も見やすい。各パートごと のLRの指定、サウンドやMIDI 信号の指定、音量のバランスなどが、 ひとつの画面で行えるなど、たくさ んの機能を持っている。ミュージッ<br>クコンポーザのデータとも互換性が あるし、もちろんディスク対応にな **っている。ROMで12月20日に発売** される。 定価9,800円。

こうして見てみると、僕って4番と5番のア ルゴリズムが好きなのかな。゛よってたかってモ ジュレーション"の4番は、時として意外な音<br>が作れる。あるモジュレータの周波数や、アウ トプットレベルを少し変えただけで、大幅に音 が変わることがある。それだけにスリリングな アルゴリズムだと言えるだろう。

一方、5番のアルゴリズムは、すでに作りた い音が頭の中で鳴っているとき、じっくりと作る<br>のに向いている。音を要素分けして、そのパー ツ別に2系統のブロックで組みたてて行く。素 直な音、アナログシンセ的な音に向いているア<br>ルゴリズムだろう。そして最終的に音を良くも 悪くもするのは各オペレータのアウトプットレ ベルだ。ここは特にシビアに決めよう。

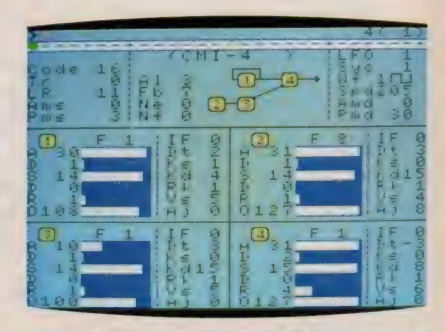

CM I-5 ヤッタ。今月の超お勧め。 F M音源で作ったアナログ風ストリングス。 S/Hでピッチもモジュレイションしている。

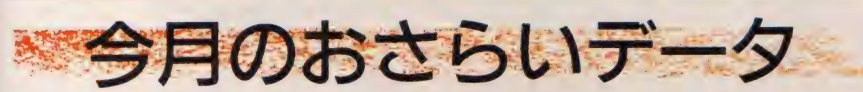

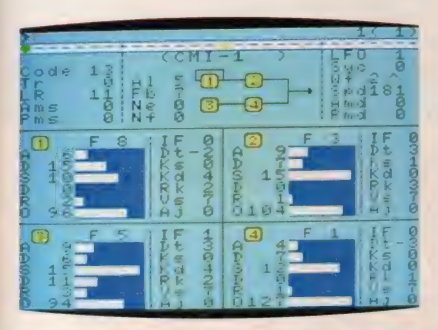

CM I-1 AI-5使用、もうお得意の音。 グラスハープ風の音を2つのピッチで作っ た。2系統をデチューンさせている。

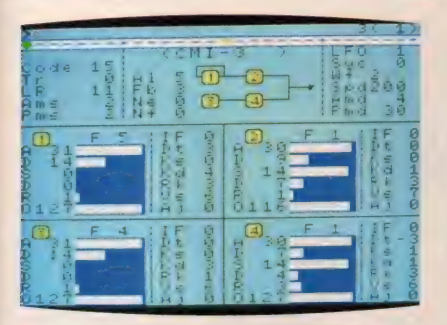

CM I-3 A I-5 使用。これもお得意の 音。エスニックなハープの音。この手の音っ して、クライアントから注文が多いんだよね。

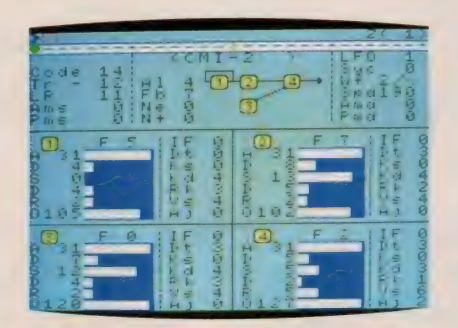

CMI-2 \*よってたかってモジュレーシ ョン"のAI-4を使用。 シンセ・ベースにあ きた時に使いたい。骨のあるベースサウンド。

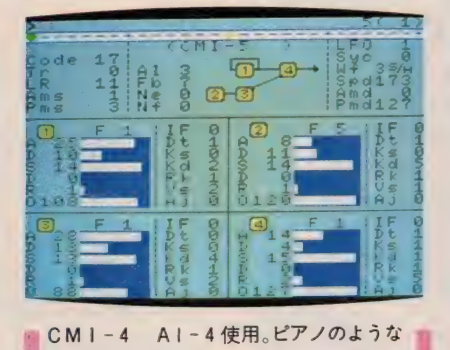

ストリングスサウンド。4番のアルゴリズ ムだとこんな複雑な音でも作れてしまう。

# **アートングリスト スカリーストール**

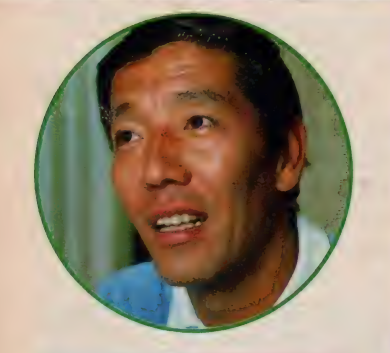

## e<br>偶然MS X を購入

今月おじゃましたのは東京・文京区 にお住まいの及川さん宅。ご主人の徹 さん (40歳) は、MS X サークルを旗 上げしたばかりです (12月号のMS X ROOMを見てね)。

「今日は11月11日でまだ発売になって から4日しかたっていないのに、もう

さす 者

川ファミリー集合 左から有紀子ちゃん、芳子さん、徹さん、徹也くん

ソフト 100 本の保有を誇る及川徹さん は、 できたて ほやほやの MS X サーク ルの会長さん。ご職業はテニス・コー<br>チという変わり種です。

2人間い合わせがありました。早速入 会してくれましたよ。私はたまたま『交 換します」のコーナーのほうにも載っ たんですが、こっちはもう20通ハガキ が来ました。すごいですね」と反響の 大きさにびっくりしているようす。

及川家にMS Xがやってきたのは、 去年の暮。クリスマスのプレゼントと して徹也くん (II歳) と有紀子ちゃん (9歳) にゲーム機を買ってあげよう と思って秋葉原に出かけました。その ときはまだMSXを買おうとは思って いなかったとのこと。

「パソコンとかなんとかそういう意識 も全然なくて、なんでもいいからゲー<br>ムができる機械を買おうと思っていた んですよ。お店の人に勧められて、ま あこれでもいいやと非常に消極的な動 機で C F - 2000 を 買い ま した」

MS X を手にして初めてパソコンに<br>興味を持ち始めたという徹さん。

「マニュアルを読んでみて、あ、これ はいろいろなことができる機械なんだ なと気づきまして。珍しいケースでし よう。でも今になって、MS Xにして よかったと思いますよ」

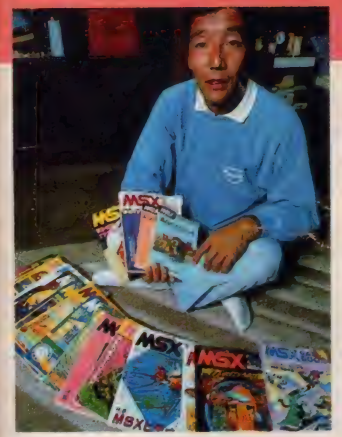

いろいろなことをするにはまず基本 を知ろうと勉強を始めました。

「MS X マガジンを買ってBASIC やマシン語の講座を一生懸命読みまし た。 バックナンバーも全部そろえたん ですよ。わりと凝るほうなので、本と首 っぴきでやりました。でもなかなか難 しいものですね。自分に合うわかりや すい本を見つけるのも大変だし。使い こなすなんてまだまだ」

ゲームソフト 100本!

マシン講入の動機がゲームだったと いう徹さん。ソフトも相当買い込みま した。「もともとゲームとかギャンブル って好きなんですよ。 ボーリングをや りにいってもピンボールに熱中してし まうタイプ。昔インベーダーゲームがは やったときもずい分やりましたよ。今考 えるとちゃっちいゲームでしたけどね」 今売り出されているゲームは、どれ もよくできているなと関心してしまう

そう。もっとも徹さんはかなりゲーム が得意なので、クリアできないものは そんなにないとか。

「今までて難しかったと思うのは『ホ ビット」くらいかな。あれは全然解け なかった。その他のは大体2ヵ月くら

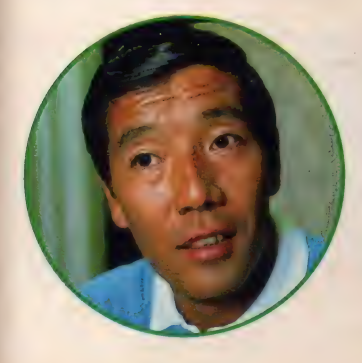

◆下カンノはしめ、内方に七は、三時所立

いでやりつくしてもう飽きたっていう 感じ。だからついつい新しいのを買っ てしまうんです。もっとすごく難しい のや、飽きのこないゲームができると<br>いいな」

そんなこんなで集めたソフトは 100 本近いというからすごい。子供のお小 遣いではちょっとこんなには買えませ んね。子供のために買ったつもりが今 ではほとんど徹さんの独占。特に徹也 くんは中学受験を控えているため、遊 ぶのを制限されているとか。

「子供といつもマシンを奪い合ってい るんですよ。テレビも2台用意して、 片方はMS X のモニタ専用にしていま す」と奥様の芳子さん (32歳)。

「気がつくと明け方近かったなんてい うこともありますよ。これじゃ仕事に 影響しちゃう」と徹さんは思わぬ結果 に苦笑い。

徹さんのお仕事はテニスのコーチ。 日本プロテニス協会から認定されたイ ンストラクターで、アメリカプロテニ ス協会認定のプロプレイヤーでもあり ます。今はあまり自分の試合には出ず、 もっぱらコーチに徹しているとか。関 東ジュニア大会に出場する選手を目下 特訓中。いかにもスポーツマンらしい 方です。 反射神経を使うゲームがお得 意なのでは?

「テニスゲームも持っていますけど、 自分では考えるタイプのゲームが好き ですね。普段身体を動かしているでし ょう。だからその反動でしょうね。い いストレス解消になりますよ。ヘタな 人を教えていると意外とストレスがた まるんです。

ストレス解消にはシューティング· ゲームが一番、なんて言う人が多いの ですが、これは意外ですね。ちなみに 好きなゲームはロードランナー2やリ ザード、将棋などだそうです。

## ソフトの 流通を 目指せ

徹さんがMSXサークルをつくった のはソフトの交換が目的です。 「ソフトが 100 本もあっても、1度や ったものはあまりやらない。どうして も飽きてしまうんですね。次々新しい のがやりたくなるけれど、ソフトは安

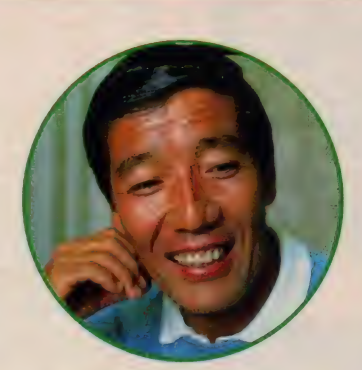

いものではないし、そう買ってばかり もいられませんからね。有効に使うに は交換が一番。MSXだからこそ、こ ういうサークルは意味があると思いま すよ」

名古屋にパソコンソフト交換所とい うのがあって、そこを利用したことも あっ ナン か

「でもそこは | 本につき 1000円の手数 料がかかるんですね。それなら通信費 だけで気軽に交換できるサークルをつ くったほうがいいな、と思って。活動 はまだこれからだけど、まず僕のとこ ろにあるソフトのリストをワープロで 整理して皆に送ろうと思っています。 10人くらいの会員でうまく流通させる ことができればいいんですが」

リストをつくるだけでも相当大変そ うですね。 サークルではもうひとつし<br>たいことがあるそうです。

「僕なんかよりプログラムに詳しい若

い人にBASICやマシン語を教えて もらいたいな。自由にプログラミング できたら楽しいでしょうね。いろいろ アイデアは浮かぶんですが、なかなか 技術が ついていかな くて。 M S X 2 も ぜひ欲しいと思っているんですが、そ れを生かすためにももうひとつ頑張っ<br>てみたいですね」

ーラキの午員へは 6つつん M S X でつ<br>くる予定とか。これから本格的に始ま るサークルもぜひ盛り上げていってく ださいね。どうもおじゃましました。

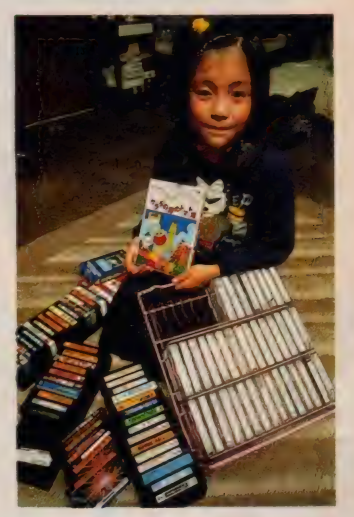

▲ソフトがいっはい 有紀子ちゃんは キ<br>ャベッジハッチキッズ が好き

▼親子 3 人和気あいあいとゲーム 奪い合<br>いになることもしばしば

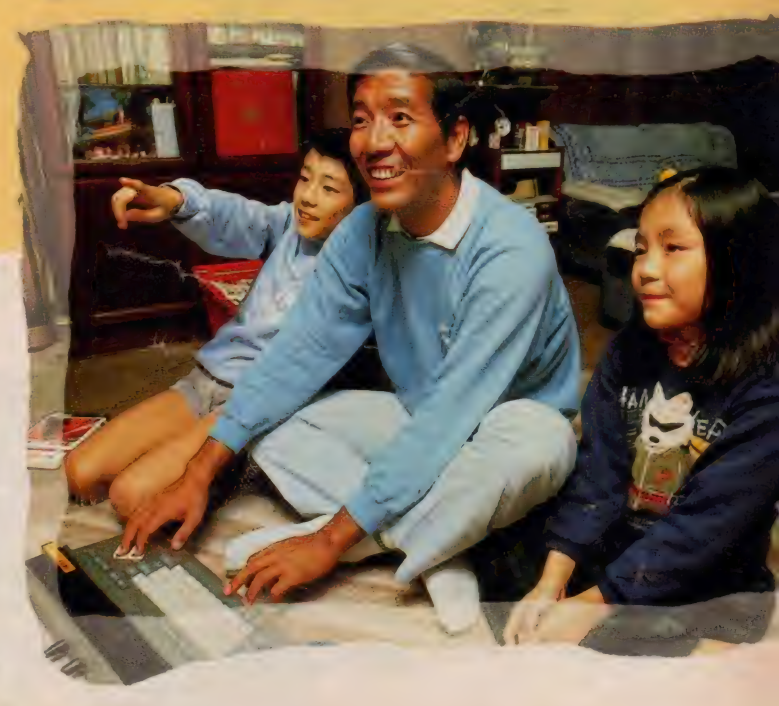

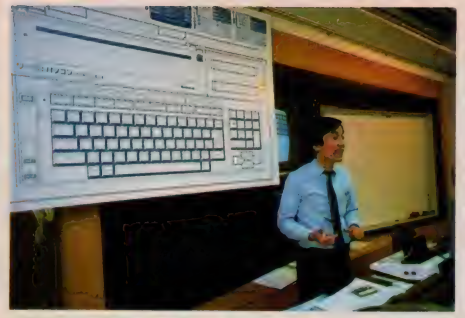

●講師の小橋博さん 優しい語り口でわかりやすく説明して<br>くれます

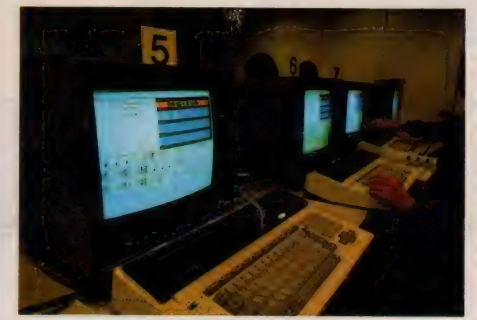

★これが FS -4000 モニタ画面も見やすくて、初心者向き

今話題集中のワープロ。 ビジネス じ ゃなく、 家庭で 使うのがいいんですよね。 もちろん女性だっ て、ワープロに興 **COMPUTING** 味あり、です。

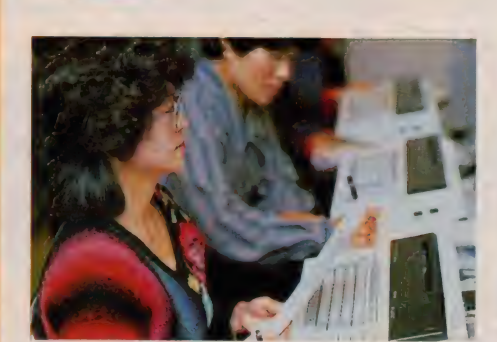

●●真剣な顔、顔、顔……

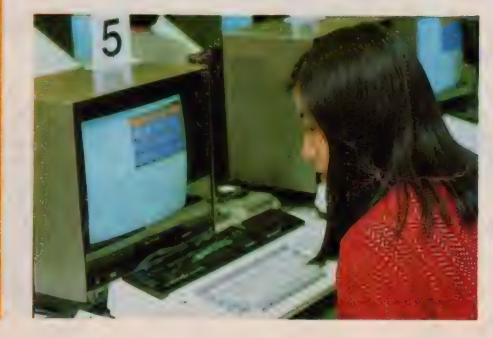

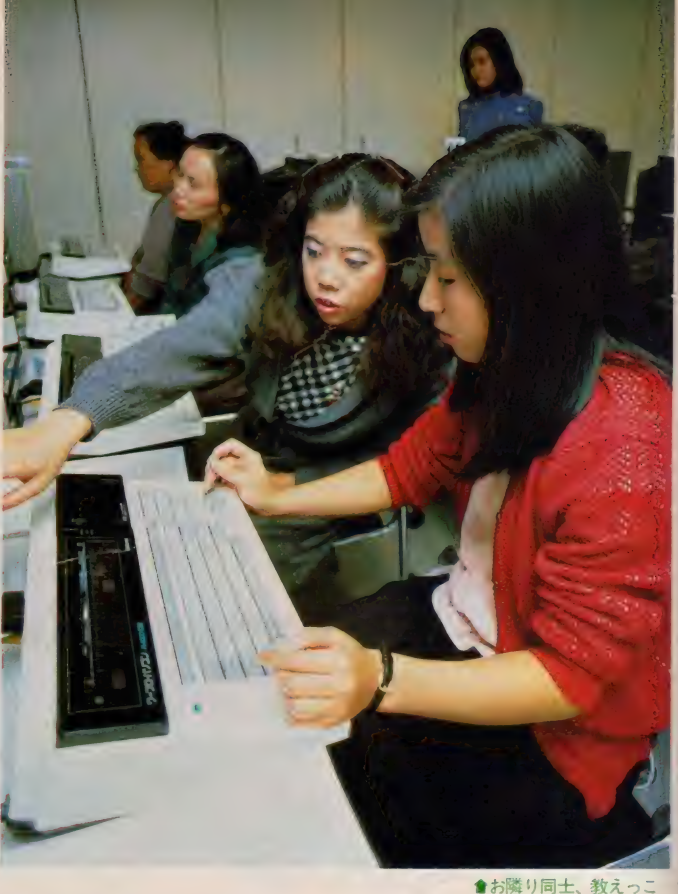

# ●パナメディア・<br>ギンザへGO<br>- <sub>東京 · 銀座4</sub> <sub>T目にコアビルと呼ば</sub>

れる大きなビルがあります。 ここの7、 8階はパナメディア·ギンザという松 下電器のショウルームで、オーディオ やパソコンを実際に触って楽しめるス<br>ペースになっています。

この一角にはスタディルームが設け られ ていて、 土曜 日曜を 中心に、 MS X パソコン や ワープロの 講習会が 開か れています。パソコンを買ってみたけ どどうも使いかたがよくわからない、 パソコンは欲しいけど何ができるのか 確かめたい、などと思っている人には まさに絶好の講習会。予約制で参加を 受けつけていますがいつも満員とか。

このスタディルームで女性だけを集 めてワープロ教室を開くという情報を 耳にしました。使用機種はあのMS X ワープロ パソコン 『FS—4000』 との こと。これは行ってみる価値がありそ うですね。早速お願いして参加させて もらい ま した。

# **●設備バッチリの**<br>スタディルーム

スタディルームにはいろいろな設備 がバッチリ完備されています。定員20 名ですが、それぞれに F S -4000、モ ニタ、データレコーダがそろっていて。 どんどんいじれる仕組み。何人かで | 台なんてつまりませんものね。

講師の方のいる前のコーナーには、 20人の人のモニタ画面をひとつひとつ

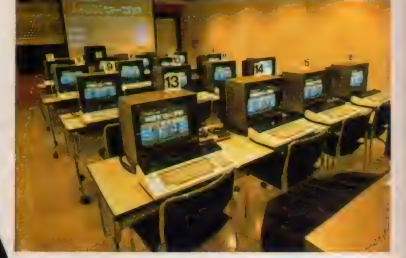

<sup>●</sup>なかなか立派なスタディ・ルームでしょ ●ここをこう押してっと ……

## いろんな ワープロ活用法 があります /

#### ●こんなカート、なかなか ニクイですね

映しだすモニタもあります。 これを見 れば、誰がどこで間違えているかがー 目瞭然。そのうちのひとつをさらに大 きなスクリーンに映しだして、皆に説 明することも可能です。これだけの設 備があれば、ちょっと難しいことでも なんなくわかりそう。

今回の参加者は15名。主婦の方が多 く、0Lや自営業の方がちらほらとい った 感じです。 テキスト である 『ワー プロ活用ノート」 と MS X マガジン II 月号、それにカラフルなプリント用紙 をもらって準備OK。講習の始まりで す。

## ●さあワープロ に挑戦

この日の講師を勤めてくださったの は、パナメディアの小橋博さん。アド バイサーの肩書を持つベテラン講師で す。 まずは FS -4000の特徴を説明。 「これはワープロではなくMS Xパソ コンです。だからBASICでプログ **ラムを組んだり、ROMカートリッジ** のゲームで游んだりもできます。ただ プリンタが組み込まれていることで、 ワープロが非常に使いやすいんですね」

この日集まってくれた方たちの中に はワープロ経験のある人もいましたが、 大部分はMS Xパソコンに触るのは初 めて。パソコンって何ができるのかな という疑問はみなさん持っていたよう です。今回はワープロ講座なので、パ ソコンのことはさておき、操作の説明 に入ります。

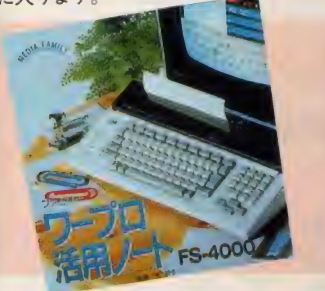

●テキストとして使われた松下 電機オリジナルの「ワープロ活 用ノート」活用例が満載です

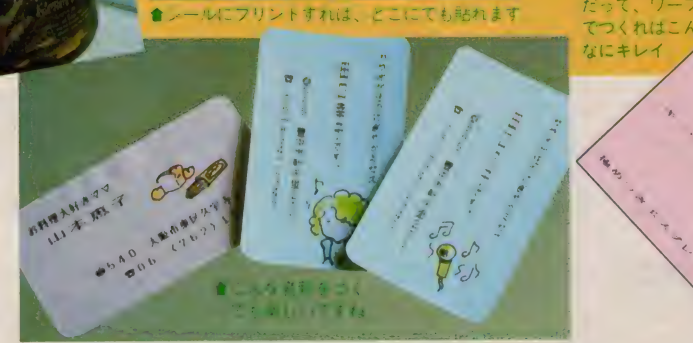

Campus

スイッチを入れるところから始まっ て、キーの種類、変換の仕方など、実 際に動かしながら覚えていきます。操 作に手間取っても、アシスタントの女 性がふたり、ちゃんと指導してくれる から大丈夫。わからないことについて は、 質問の 声が 上がります。 みなさん とても熱心。

この日の課題は夕食のメニューをつ くること。こんなのをワープロ文でつく ると、普段のおかずでもなんだか高級 に見えてきてしまいますね。お家に帰 って家族をびっくりさせようというわ け。センタリングや拡大文字、グラフ ィックス模様など、さまざまな機能を 使って文面をつくっていきます。レイ アウト位置を間違えたり、途中の字を 消してしまったりと多少の失敗はあり ましたが、その都度直し方を教えても らって後半はラクラク。|時間もしな いうちにみなさん打ち込むことができ ました。

できあがったところで今度はプリン トアウト。やっぱりこのときが一番楽 しいですね。いろいろな色のプリンタ 用紙を使って、何枚もプリントしてみ ました。予想以上の出来映えに一同満

### 足気な表情。 ●もっとどんどん 使ってみたい

★カヤットレ

ひととおり講習が終わったところで みなさんに感想を聞いてみました。講 習の内容についてはみなさん、面白か った、わかりやすかったと声をそろえ ておっしゃってくださいました。

「初めてワープロで文をつくってみた のですが、面白かったですね。それに 思ったより難しくなかったし。もっと やってみたいですね」

「家に主人が買った F S -4000がある んですが、今まで使ったことがなかっ たんです。これからはどんどんいろい ろなことに利用してみたいですね。特 に手紙やサークルの連絡などにぴった りみたい」と積極的です。

既にワープロを使ったことのある人 からは、

「文節変換ができないのがやっぱり残 念ですね。私は仕事で使うことがある ので、時間がかかってちょっと」とい うシビアな意見も出ました。

「文節変換ができるソフトはオプショ ンで発売する予定があるので、もし出 つくりました

●こんなメニューを

たらご覧になってみてください」と小 橋さんがフォロー。

ワープロだけでなく、パソコンの方 にも興味をお持ちの方が多いようです。 「今日はワープロについてはよくわか ったけれど、パソコンの部分について ももっと知りたかったですね。何に使 えるのかということはよくわからない けれど、家計簿つけなど実用的なこと に使ってみたいと思います。でもパソ コンにもワープロにも使えるなんて、 なんか得した気分」

FS-4000を日頃使っているという 方は次のような感想をおっしゃってく ださいました。

「習うより慣れろで、とにかく動かし ていると自然に覚えてしまいます。う まく使えるようになると、もう面白く て病みつき。私は最近、これで手紙ば かり書いています。ボーッとテレビ見 ているよりずっと有意義に時間が過ご せる気がします」

この話には一同納得。私ももっと頑 張ろう、といった感じで終わった後、 次の講習の予約をする人も目立ちまし た。こんな講習会たくさんやってほし<br>いものですね。

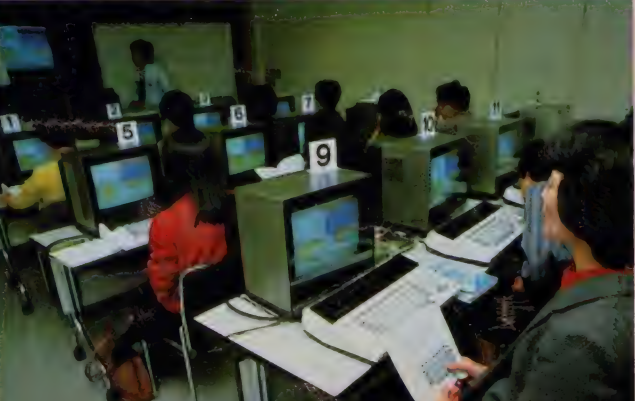

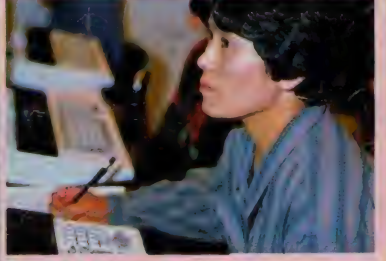

■デキスト見なからみんな真剣……

企画&イラスト 城ノ内あずま いつもMSXで二次元ゲームに夢中のキミ!! たまには三次元パズルに挑戦してみよう 紙といってバカにしてはいけない これは、ちょっと不思議なルービック ふろくも付けてけるから十分楽しめるよか

工作は3ヵ所をのりではるだけの簡 単なものですが、(L) (Left) (R) (Right) (g ( Center) 印の 位置と 方向を、 図を よく 見て 確認して ください。

まちがえてはり付けると組合せる面 が違ってくるので、パズル遊びができ なくなります。

1工作部のページを切りとり、3本の 帯を切りはなします。1本の帯の幅 が69mm以下、68mm以上であることを 計って確認してください。多少のゆ がみはかまいません。

 $68<sup>1</sup>$  $-69$ mm

 $\overline{\mathsf{R}}$ 

2999

Ø

C)

C

できあがり図

のペーパー\*<br>パズルラント

2 …… (山折り印) を折ります。も のさしをあて、ナイフの刃の裏や鉛 筆できちんと折れ目を付けてから折 り込みましょう。

③RとCEDのある帯を、それぞれはり 合せます。セロテープでもかまいま せんが、のりを使ったほうがきれい にできます。のりはスティックのり ガー番早くかわき、紙ののびも少な いようです。この場合、30分~1時間 ほどおいてから遊んだほうが、より はがれにくいでしょう。

4図をよく見てRとCの方向を合せ、 ©の帯でつないでくさり状のものを 作ります。

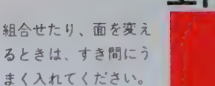

遊び方

まず、基本の動きを説明します。 図と写真をよく見てください。必ず、 3つの輪がひとつのキューブになりま す。決して折ってはさみ込んだりして

はいけません。

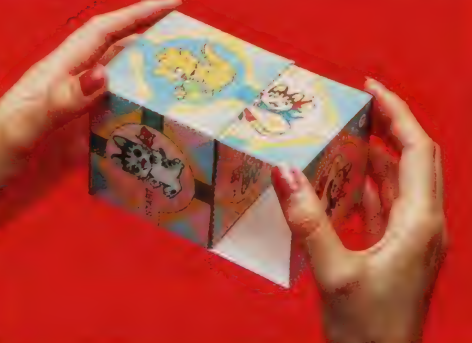

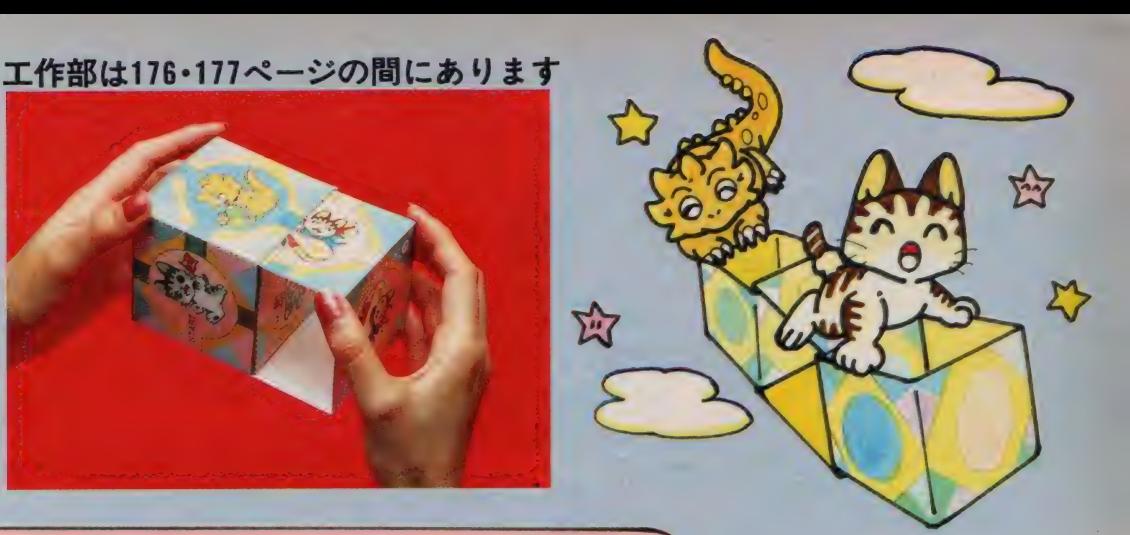

#### キャラクタ あわせ

6つの面に出てくるイラストを合 せます。 イラストにはネコとドラゴン の2種類がありますが、旗を持ったり、 飛行機に乗っていたりしますから、い ろいろな組合せがあります。

では、 まずす ベての 面が ネコになる ように 各面を 合せて ください。 このと き、まわりの4つの面に飛行機に乗っ たネコ、上下の面に旗を持ったネコが 来るようにしてください。できました か? その他にもまわりにリンゴを持 ったドラゴン、上下に旗を持ったドラ ゴンが来るようにもできます。 ちょっ と難しいけどおもしろいよ。

みんなと遊ぶときは、一人が面の組 合せを決め、ヨーイドンで誰が一番早 くその組合せにできるか競争します。 また、何通りの組合せがあるか、考え てみてください。

## 道さがし

面に描かれたSTARTからGOA しまでの道をつないでいきます。この とき、面と面をつなぐ道の色を同じ色 にします。3回組合せを変えると、ゴ ールできるはずですから、チャレンジ してみましょう。

## 色あわせ

組合せたブロックのそれぞれの角の 色を、同じ色のパターンにします。上 から見ると、ちょうど風車のように見 えます。 このとき、 他の 7カ 所の角も 色が合いますから、確認してください。 8カ所の角の色がすべて合う組合せは、 全部で2種類あります。

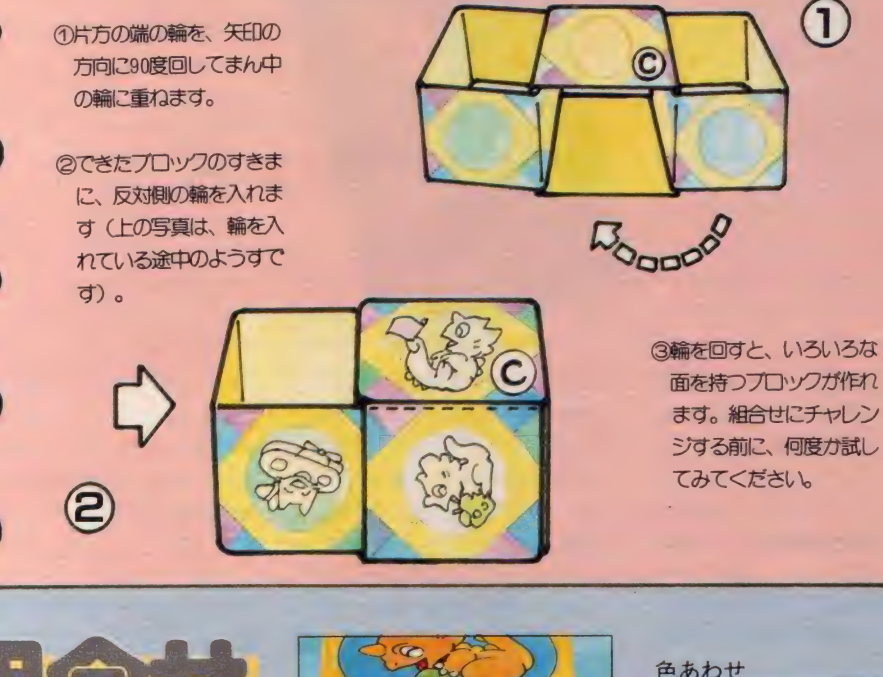

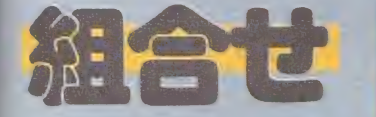

道さがし

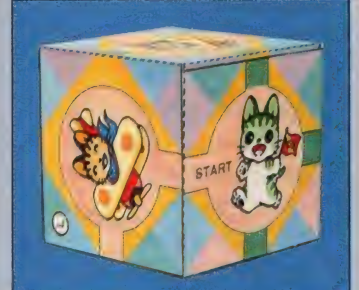

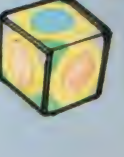

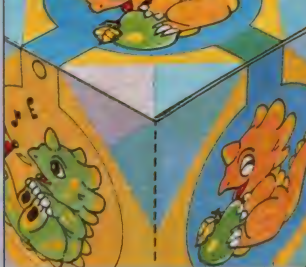

キャラクタあわせ

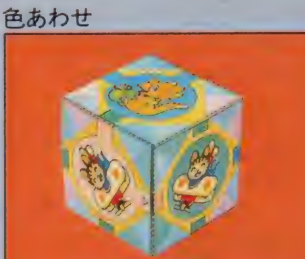

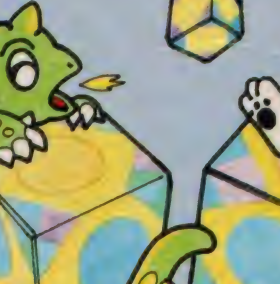

►♦♦♦♦♦♦♦♦♦♦♦♦♦♦♦♦♦♦♦♦♦♦♦♦♦♦♦♦♦♦♦♦♦♦♦♦♦♦♦♦♦♦♦♦♦♦♦♦♦♦命

ー<br>マー<br>マー

VOL.7

**- 77**<br>トーリ

コールオさ中

**Clipping** すべり止め としての訊立欲 東京などの大都市は別として、地方

に行くとプライベート・スクール (私 立校)の評価はまだまだ低いようです。 公立校のスペリ止め的存在がほとんど で、その私立校の創設理念に蓄同して 受験するというケースは、皆無といっ てもいいでしょう。もっともこのこと は大都市の有名私立校にもあてはまり、 受験生の志望理由の大半は、偏差値が 高いから、進学率が良いからというこ とに 落ち着く ようです。

通常子供たち、というよりも多くの 場合両親が学校を選ぶ場合、その理由 のトップに挙げられるのは学カレベル です。教育環境の良し悪しや校風より も、入学試験の難しさが学校全体の価 値判断のもとになります。そのため、 エスカレータ式に幼稚園から大学まで 行くことのできる私立校より、そのつ ど入学試験の行われる学校を選ぶこと が、個々の学力を高めることになると して評価されているのです。 「こし」「これは、東京に行く立枚」の「こし」「東京などの私立校のスペット語のようなどの私立校の人その私立校の人といいであるといいであるといいであるといい落ちのお客様が学生を開発会のようには大都生命のよ こうきょう うち着く たたち おうりょう こうかん おうしょう こうかん おうしょう こうきょう ほうしょう こうきょう ほうしょう こうきょう 行動 もところ これ いちょう こうかい 落ちの ウオール ランド・スキッグ はりてい こうの

もちろん小学校から中学校、そして

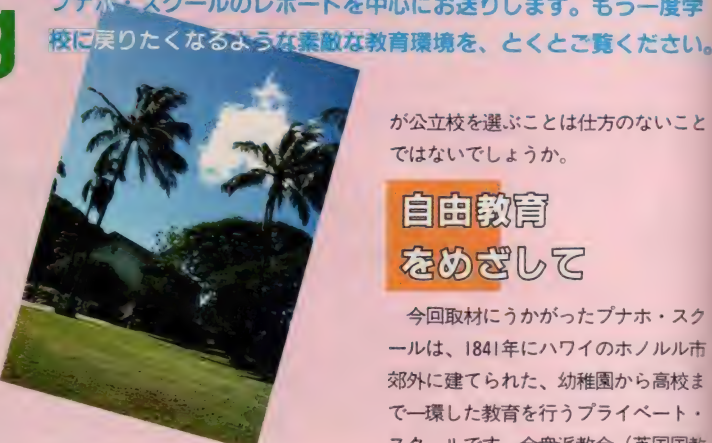

高校と、それぞれ別の学校へ通うこと になるわけですから、ひとつの理念に もとづいた、一環した教育が行われる ことは不可能です。人間教育よりも学 力を、これが現在の社会全体の風潮で もあり、教育界にのみ人間性を求める ことは無理なのかもしれません。

私立校が評価されないもうひとつの 理由に、授業料の高さがあります。国 や県の援助を全面的に受けている公立 校に比べ、私立校の場合生徒ひとりひ とり にか かる 負担は 大きくな ります。 このハンデを補って余りあるカリキュ ラムが組めない場合、子供たちや両親 が公立校を選ぶことは仕方のないこと ではないでしょうか。

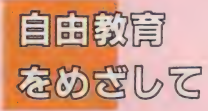

数年前『窓ぎわのトットちゃん』という本がベストセラーになり ました。タレントの黒柳徹子さんが通っていた、自由が丘の『ト モエ学園』の思い出をつづった本です。 電車の客車を利用したユ ニークな教室、生徒の自主性を尊重した柔軟なカリキュラム。現 在の教育とは正反対の自由奔放な学園生活に、軽い嫉妬心を抱き

今月のCAI Clipping は、こうした自由教育を実践している プナホースクールのレポートを中心にお送りします。もう一度学

ながら読んだ方も多いのではないでしょうか。

- 今回取材にうかがったプナホ・スク<br>一ルは、1841年にハワイのホノルル市 郊外に建てられた、幼稚園から高校ま で一環した教育を行うプライベート·<br>スクールです。会衆派教会(英国国教 会から分離した一派で、各教会の独立 自治を主張しています)の宣教師たち が、彼らの子供や孫たちのために設立 したものですが、その10年後からは人 種や宗教の違いに限らず、広く門戸を 開放しています。

プナホ (Ka Punahou) というのは ハワイの言葉で、新しき泉 (The New Spring) を意味します。学校が建てら れた一帯に、多くの泉がわき出たこと から付けられたわけですが、新しい教 育をめざす同スクールに、なんともふ さわしい名前といえるでしょう。

プナホ・スクールの教育理念は次の とおりです。まず、宗教倫理にもとづく 価値感や道徳心を高め、個人の尊厳や 価値といったものを確認する。各自の 知的、学術的、物質的可能性を極限ま で高め、現在そして未来に出会う数々 の難関に対応できるようにする。芸術 分野への造詣を深め、また創造力をよ り豊かにする。人種の違いや、宗教の 違いによる文化的な多様性を理解し、 社会における個人の位置付けや責任の 所在を明確にする。

どれも人間として当たり前のことば かりなのですが、とかく知識の蓄積の み問題にする日本の教育制度と比べ、 人間形成といったものから築きあげよ

JL

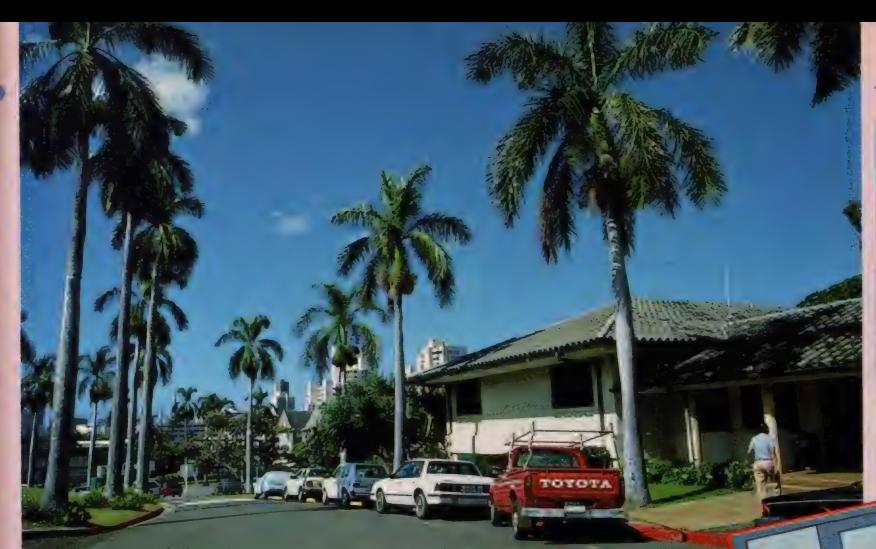

♦♦♦♦♦♦♦♦♦♦♦♦♦♦♦♦♦♦♦♦♦♦♦♦♦令

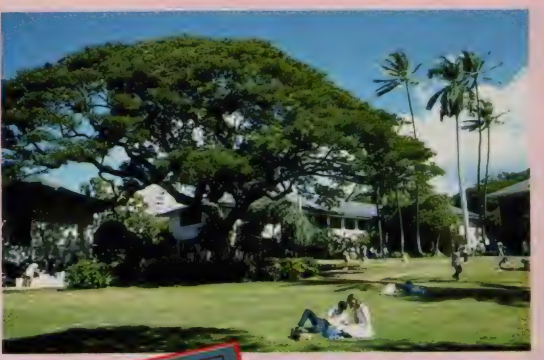

広々としたキャンパス そこ こんな微笑ましいカップルか ●子供たちかし000で描いた作 品群 スタートレック の文字も

うというプナホ・スクールの理念は、 私たちももう一度考え直さなければな らないことがらでしょう。

## 昆尼開盼淀底灾 独自中沙パス

プナホ・スクールは、先ほども書い たようにホノルル市効外に位置してい ます。ハワイ州立大学のキャンパスを 過ぎると見えてくる小高い丘が、キャ ンパスなのです。敷地面積が76エーカ 一 (約 9 万 2 千 坪) といい ますから、 後楽園球場の5倍近くある計算になり ます。この中に28の校舎や、学長の家、 3つのフィールド、スイミング・プー ル、学生寮、カフェテリア、ロッカー・ ルーム、9つのテニス·コートなどが、 ゆったりとレイアウトされているわけ です。そしてその中心にあるのが、プナ ホの名前の由来となった泉、The Lily Pond です。

日本の大学のキャンパスと比較して も引けを取らないばかりか、はるかに 立派と しかいい ようの ない プナホ •ス クールのキャンパス。学生たちはこの 恵まれた環境の中で、文字どおり勉学 にスポーツに励むことになります。も ちろん授業は完全週休2日制。 週末は ピクニックに行ったりデートしたりと、 思い思いのプランを楽しむのです。ま

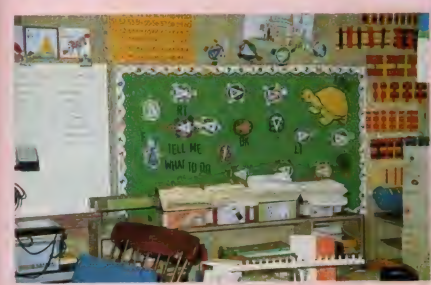

t-課外活動の一環としては、 ダンス· パーティやサマー・スクールなどがあ ります。 私にちかアメリカ映画なとて<br>触れることのできた学園生活が、その まま目前で繰り広げられていると思っ ていただければいいでしょう。

これだけでも羨望のまなざしを受け るには十分な、プナホ・スクールの学 園生活ですが、日本の先生方にとって さらにす ばらしい こと (ビッグ •サブ ライズ) があります。それはプナホ・ スクールが 早くから C A I に 着目し、 コンピュータを利用した教育を開始し た学校だということです。現在使用中 のコンピュータの総数は数え切れず、 使用機種もアップルIIを始め、コモド ールやアタリとさまざまです。 これも すべて、プナホ・スクールが国からの 援助を一切断った、完全なプライベー ト・スクールだから可能になったこと といえるでしょう。

# <mark>幼稚園</mark>から始まる<br>LOGO教育

プナホ・スクールのコンピュータ教 育は、幼稚園から開始されます。その はじめの段階は、本連載でも何度か紹 介したことのあるLOGO教育です。

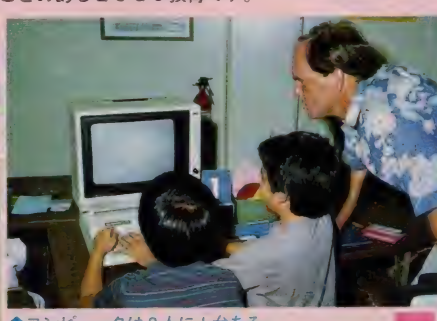

●コンピュータは2人に | 台ある。 ●LOGOをシミュレートする

タートルの動きを子供たちが制御する ことを通じて、さまざまなことを学ん

でい こうと いう 方法です。 コンピュータと子供たちの出会いを 違和感のないものにするために、プナ ホ・スクールではいくつかの工夫が凝 らされています。 第一に子供たちとし 0 G 0 の 出会いは、 キーボードを通じ てではなく、自分がタートルになるこ とで行われます。つまり自分自身に命 令を出すことで、タートルの行動を体 系だてて考えようとするわけです。例 えば四角形を描こうとするなら、床に テープでかたどられた四角形の上を実 際に歩くことから始めます。自分の足 のサイズを | 歩として、前に 1、2、 3歩。ここで右を向いてさらに3歩。 このとき回転する角度は、床に分度器 を置いて測ります。こうして図形の描 き方がわかったら、つぎはタートルを

バス、美しい

かたどったヌイグルミを、黒板の上で 動かしてみます。 ちょうどモニタスクリ<br>一ン 上をタートルが動くさまを、 自分 の手でシミュレートしているようなも のですね。 合わせて F D (前へ) や R T (右へ) などのLOGOのコマンド も、使うことを覚えます。

子供たちがコンピュータに触れるこ とになるのは、ここまでの過程をマス ターしてからのことになります。つま りコンピュータでタートルを動かす時 点では、あらかじめその動作が十分予 測が ついている わけです。 ですから、 偶然タートルが思いどおりに動いたと いう ことはありません。

取材にうかがったときに見せていた だいた L 0G 0 の 授業で も、 始めから コンピュータを動かすことはありませ ん。まず与えられた問題について、ノ<br>ートの上でプロシージャを考えます。 つぎにそれぞれが考えたプロシージャ<br>について、討論が交わされます。そし

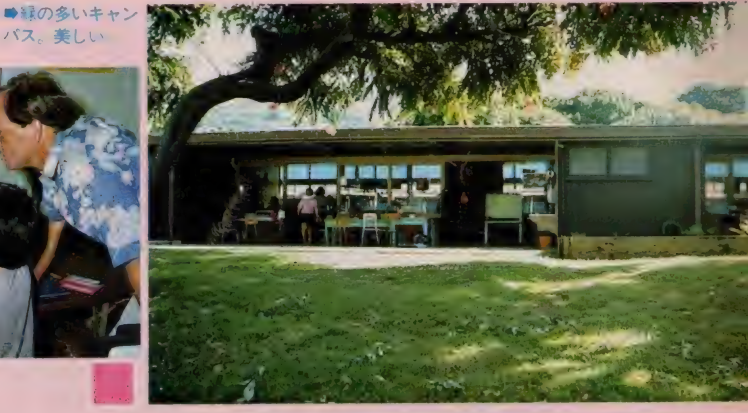

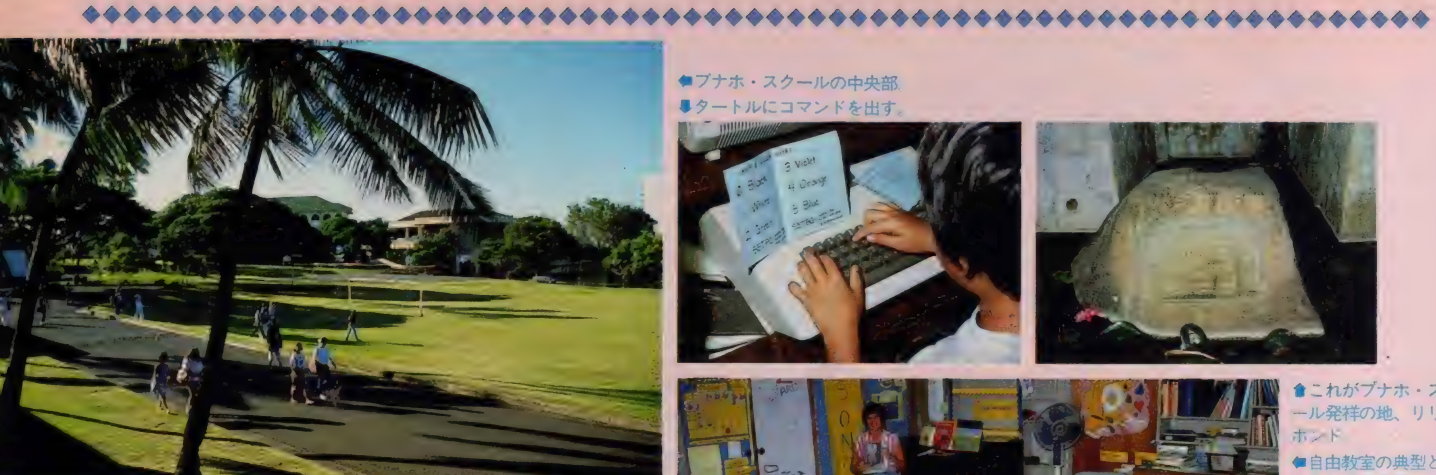

●ブナホ·スクールの中央部 ■タートルにコマンドを出す

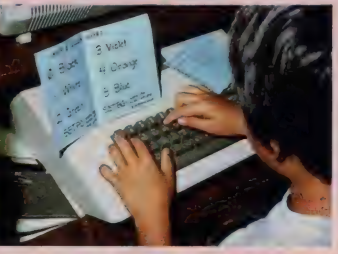

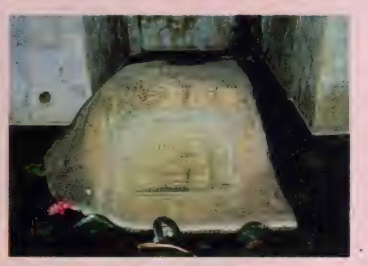

SAVE !

cleansance)

 $C_{\mathcal{S}_1}$ 

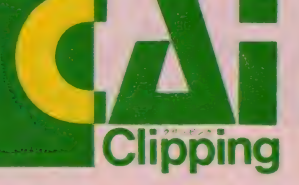

思いどおりに動かすことができるか、 その過程を理解することなのです。 てこれで間違いがないというプロシー ジャが完成したところで、実際にコン ピュータに命令をして動作を確認する わけです。この時点で間違いが発見さ れると、また元に戻って討論が繰り返 されます。LOGO教育において大切 なのは、タートルを動かしたという事 実ではなくて、どうすればタートルを

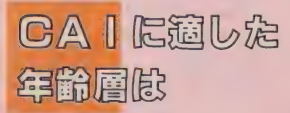

実は今書いたようなし0G0教育は、 数年前までは小学校で行われていたこ となのです。それがコンピュータ教育 の導入が年々早まり、現在では幼稚園 でなされるようになった、というわけ です。 ひとつの 理由と しては、 コンビ

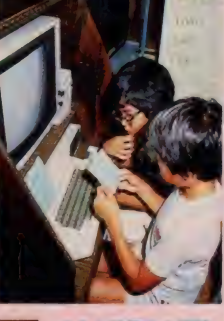

●2人10何やら相い うまく動くかな 山 ●この傾のタイピン クはどにかくだい。

ュータを教える (ともに学ぶ?)立場 にある先生方が、コンピュータ教育に 慣れてきたことがいえるでしょう。 し かし最大の理由は、子供たちがコンピ ユータ教育を受け入れる素地が、幼稚 園の時点でできあがっていた、という ことではないでしょうか。

よく言われることですが、大人にな るほど頭が固くなり、変化を嫌うよう になります。40代前後の中堅サラリー マンが、 社内の 0 A 化に 対応で きない で、仕事のペースを崩してしまった、 などということも往々にして起こって いるようです。その点子供たちは、柔 軟な適応能力を持っています。自分な

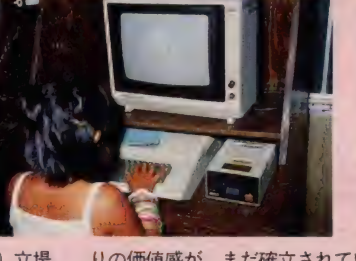

りの価値感が、まだ確立されていない からかもしれませんが、新しいものに 対し、容易に自分自身を適応させてし まえるのです。このことは、年齢が若 ければ若いほど、その傾向が強いとい っていいでしょう。つまり、中学生よ り小学生、さらには幼稚園児のほうが、 新しいものへの適応力が強いのです。

コンピュータ教育が行われる時期が 早まった理由として、幼稚園児にその 素地ができていたからと書きました。 しかしこうして考えてくると、『できて いた」のではなく、『残っていた』から だと言い換えることができるのではな いでしょうか。プナホ・スクールは幼 稚園から教育を開始します。けれども、 もし日本の保育園にあたるものがあっ たなら、コンピュータ教育の導入は、 さらに 早まっていた でしよう。

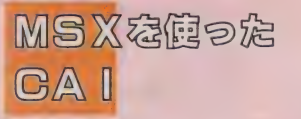

プナホ・スクールでは、現在小学校 低学年を対象に、コンピュータを使っ

**●これがプナホ・スク**<br>一ル発祥の地、リリー -<br><br>●自由教室の典型とも いえる授業風景 **■コンピュータの横に**<br>は、こんなはり紙が。

た、ワード・プロセッシングの授業を 行っています。与えられたテーマに 関して、物語でもエッセイでも、自分 なりの意見を表現することを学ぶわけ です。これも当初は小学校高学年や中 学生を対象に行われていましたが、今 は実験段階とはいえ、年齢がぐんと下<br>がりました。

また今年の秋からは、MSXマシン を使ったCAIも導入しています。こ れには私たちアスキーもお手伝いさせ ていただいているのですが、その成果 は11月29~30日にかけて行われる、C AIシンポジウムの席上で発表される 予定です。 MS X - LOGO を 使った CAIを始めとして、日本語ワード· プロセッサやコンピュータ・グラフィ ックスなど、MSXがどんな使われ方 をするのでしょうか。次回のCAI Clipping では、このシンポジウムのレ ポートを中心にお送りします。どうぞ お楽しみに。

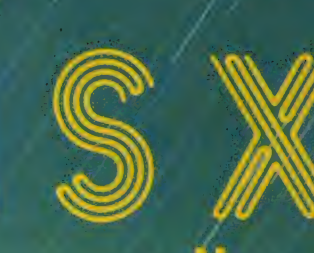

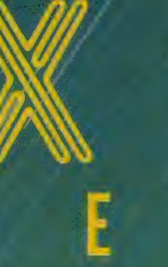

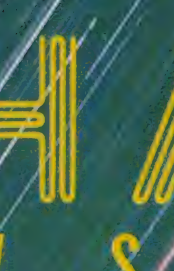

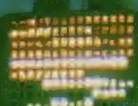

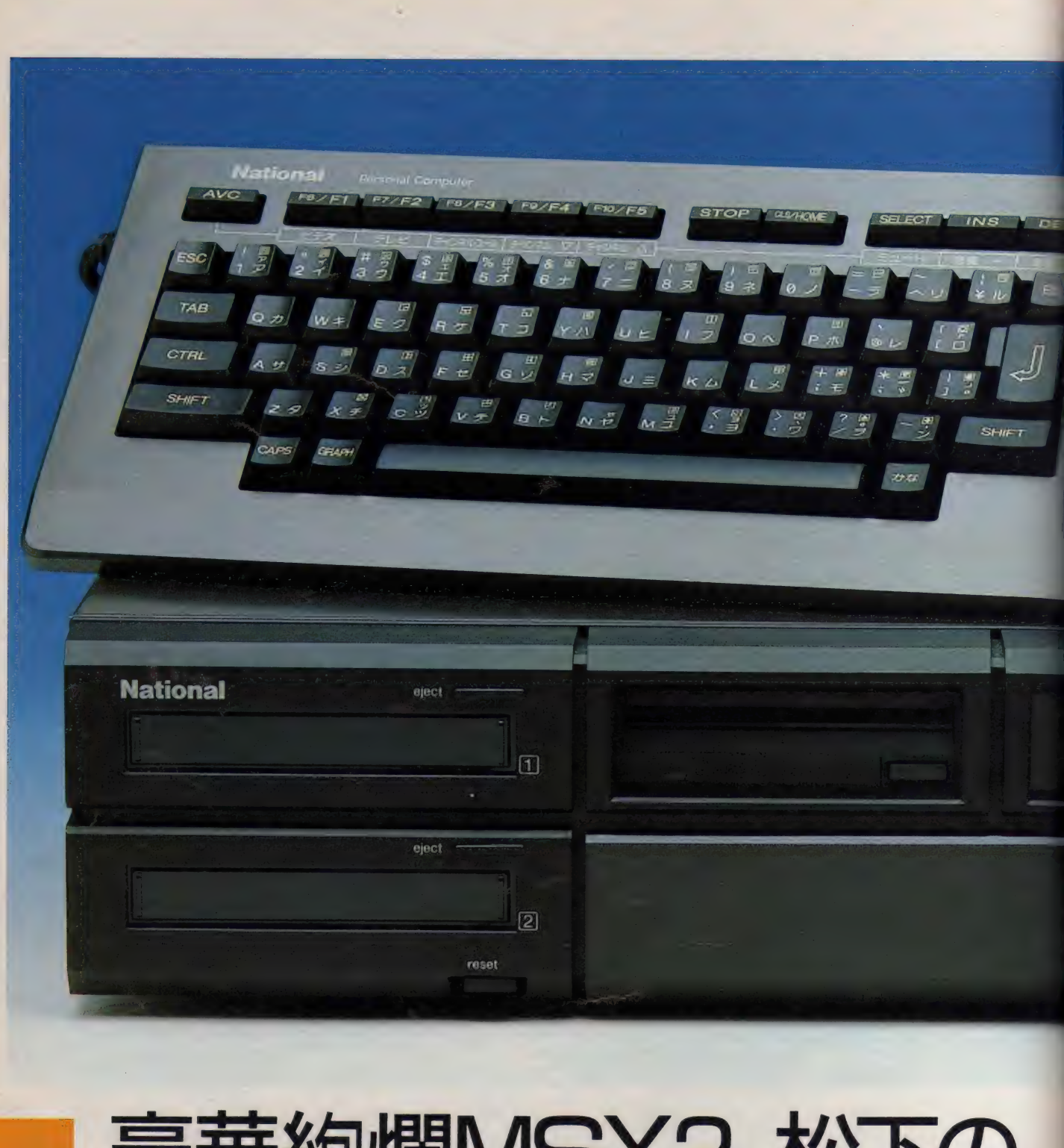

# 豪華絢爛MSX2。松下の ディスク内蔵型FS-5500

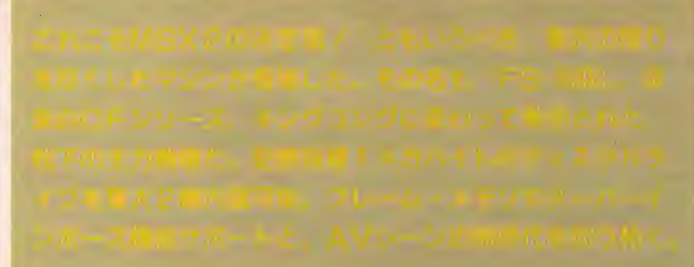

power

Personal Computer RAM64K/VRAM128K

**MSX**<sub>P</sub>

 $\mathbf{Q}$ 

Б

ø

な売りとなっているデジタイズ機能も、 本体だけで使用することは現在のとこ ろは不可能。マイコンショウなどでデ モされている、カッコイイCGを見な がら、ボクのマシンでもできるはずなの に……なんて指をくわえて見てるのも ミジメな話だ。 ■■■■■■■■■ SX が MSX2 に バージョン •アツ フ され、 グラフ イツ クス機能が大幅に改良され ンはなかった。特にMSX2では大き たといっても、それを生かしきるだけ のソフトやハードをサポートしたマシ

> さて、松下から発売された『FS-5500』は、MSX 2 でバージョン・ア<br>ップされたグラフィックス機能を生か すために開発されたAV パソコンだ。 現在ホームビデオの世帯普及率は約35 パーセント、ビデオカメラの世帯普及 率は 7 ~ 8 パーセントといわれている。 ただテレビ番組を録画して楽しむだけ のユーザーも多いが、中には自作ビデ オや編集作業に利用している AV ファ ンも多い。これらの映像人間たちが待 ち望んでいたのが、スーパーインポー ズやデジタイズなど 『FS-5500』がサ ポートした画像処理機能なのだ。

スーパーインポーズ機能とは、パソ コン画面とビデオ画面を合成する機能。 わが子の成長を記録したビデオに 『61 年元旦。3回目のお正月』なんてテロ ップも入れられる。MSX では発売当 初からサポートされていた機能なので、 ご存知の方も多いかもしれない。もう ひとつのデジタイズ機能は、テレビや ビデオの画面を瞬時にコンピュータに<br>取り込む機能。松下ではフレーム・メ モリと称しているが、MSX2の高解 像度グラフィックスがあって始めて可

能になった機能だ。 これらの機能を手軽に楽しむために、 rFS- 5500 には ビデオ グラフィック ソフトが付属してくる。これには画像 編集、テロップ挿入の機能の他、キー

ボード右端に取り付けられたボールマ

ウスをサポートした、ペイントツール も含まれている。トラックボールを扱 う要領で、ボールをゴロゴロ転がして

絵を描くわけだ。

- ディスクを 2 台内蔵したタイプが 『F<br>S-5500F 2 』で価格 228,000円。 丨台内 蔵したものが『FS-5500F I 』 で価格 188,000円。前者が12月21日、後者が |2月 | 日の発売だ。

# ■ホールマウスはショイスティック<br>ポートを兼用している。場合に応じ<br>アポート! - 8.4 (#1.0 はる

スはジョイスティック

**The Contract of Street** 

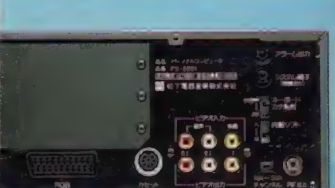

<mark></mark> ■同時発売のバソコン対応テレビを<br>コントロールすることも可能。音量 やチャンネルを切り換えられる

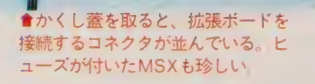

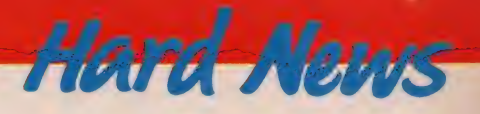

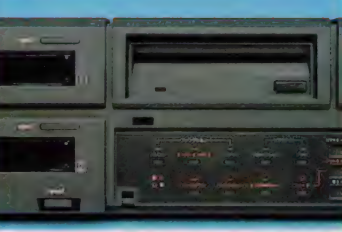

●一見ビデオかと間違えるような、 <sup>『</sup>FS-5500』のフロントパネル。上 にあるのがフロッピーディスク

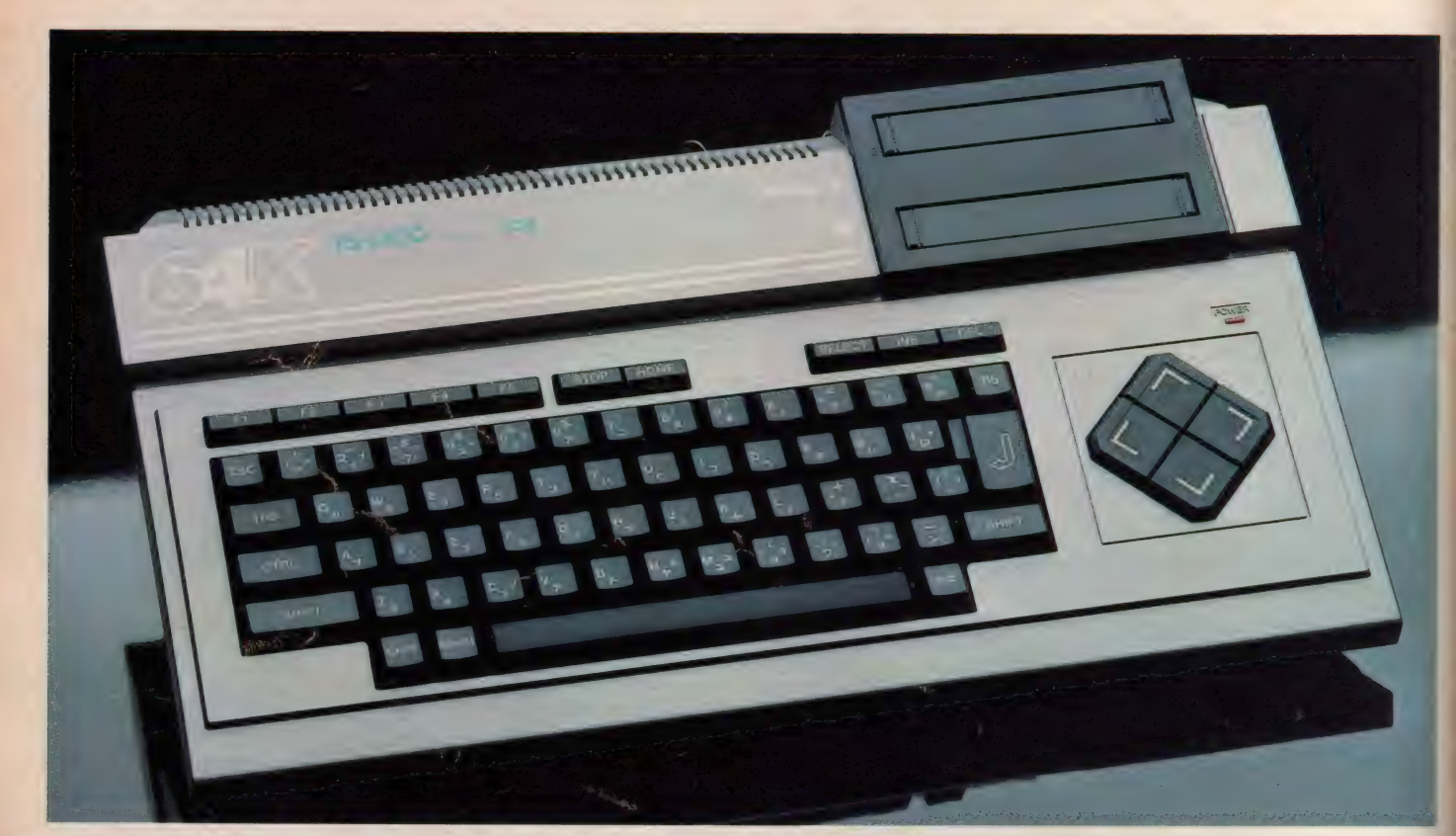

# MSXを極めれば。 松下の標準機、FS-1300登場

てを楽しみたいという贅沢者にお勧めなのが『FS-1300』。 RAM64キロ、2スロット仕様のMSX標準機の誕生だ。

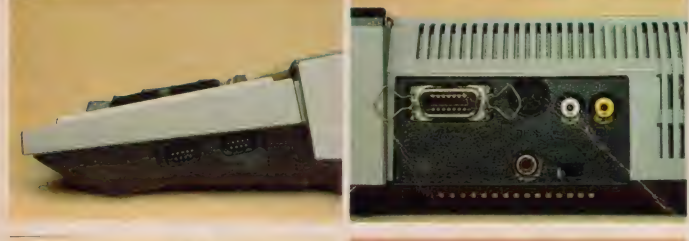

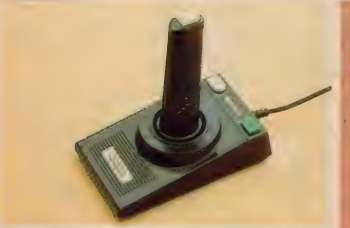

#### ●これがグッドデザイン受 賞のスタイリンク 直線て 構成された面か美しい ●後部に集中配置されたコ ネクタ類 コンハクトにま とめられている ●同梱された2トリカータ イフのショイスティック 操作感はなかなか良好た

ンピュータの醍醐味を味わ いたい。プログラミングの 何たるかを極めたい。なん て考えてる、硬派なコンピュータファ ンに吉報なのが『FS-1300』の発売。 64キロバイトの ROM内蔵、2つのス ロットを標準装備という高性能ながら、 価格39,800円の超お買い得値段を実現 した。ホームコンピュータの分野では 重要なスタイリングも、グッドデザイ ン賞に輝く「CF-2700」の流れを汲 むもの。直線のコンポジットが美しい、 精悍なデザインだ。今回はカラーリン<br>グがシルバーメタリックになり、より メカニックなイメージを持つことにな<br>った。

『FS-1300』の出力端子は、 RF と コンポジットのみ。価格を抑える意味 もあり、RGB 端子は省かれている。

また、プログラミングをするうえで欠 かせない プリンタ •インターフェイス に関しては、従来通り用意されている。 MSX の 普及 機を 発売す る 場合、 どこ でコストを削るかというのは大きな問 題だが、『FS-1300』においては、出 力端子の簡略化と、従来機のモールド<br>を流用することで、これを解決してい るようだ。 ゲームだけでなく、プログ ラミングといったコンピュータ本来の 使用法を考えた場合、松下の低価格化 のための考えは歓迎すべきものだろう。

さて、プログラミングにばかり熱中 していると、肩はこるは目は疲れるは で、たまには休息が必要になる。『FS<br>-1300』ではゲームで疲れを癒しても らおうと、2トリガーのジョイスティ ックが同梱された。でも、ゲームはホ<br>ドホドに。 価格39,800円で発売中

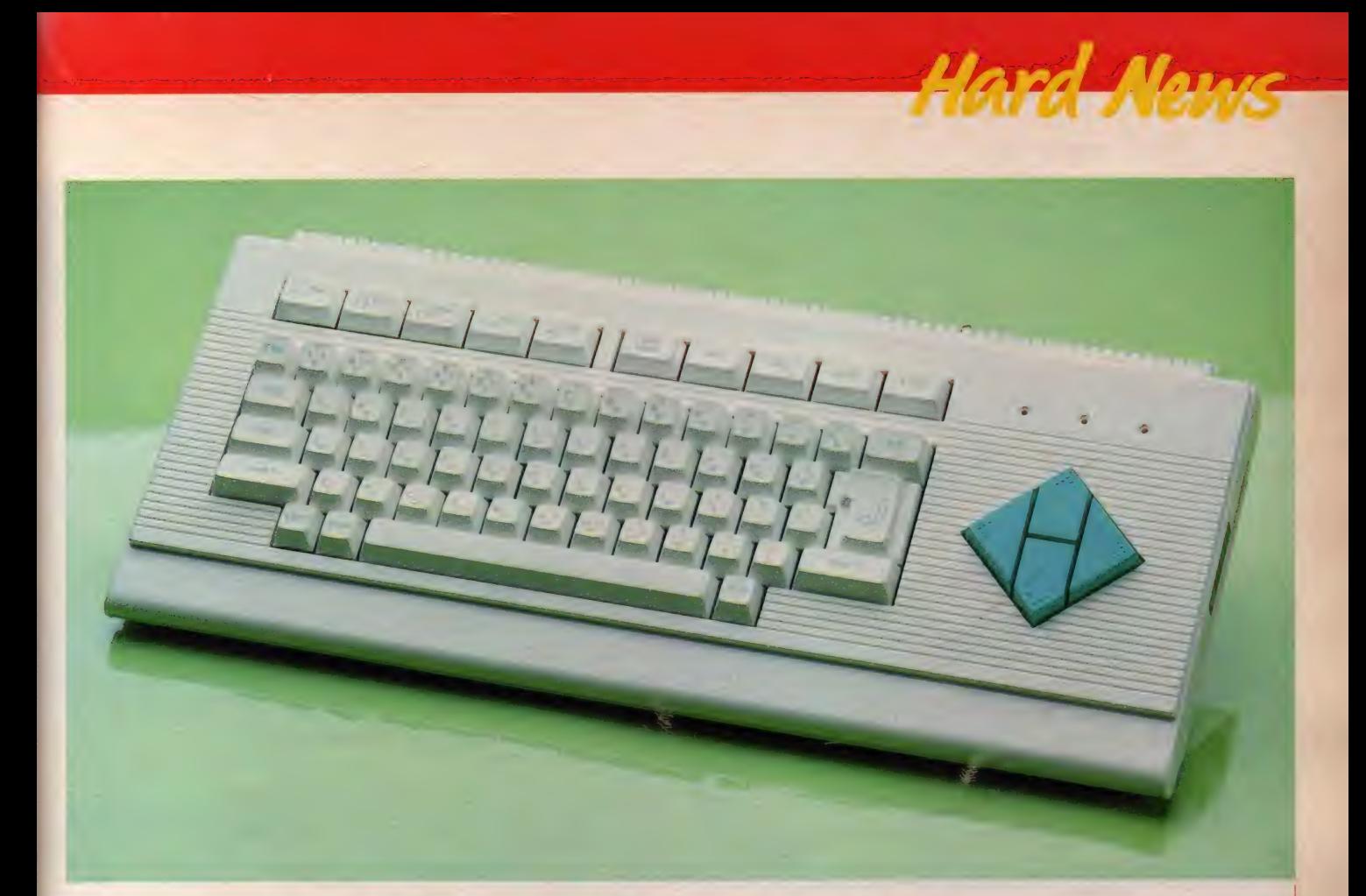

# ライト感覚で使いこなせ。 ヤマハのMSX、SX100

セパレート・マシンのキーボードだけを取り外したような とびきりの薄型。小脇に狭んで街へ飛び出したくなるよう な気軽さがウレシイ SX100 。ライト感覚で使っちゃおう。

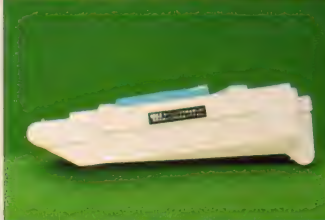

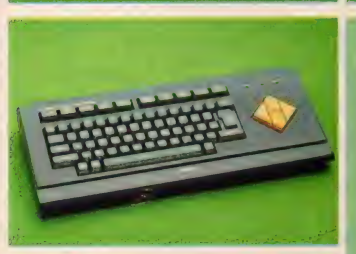

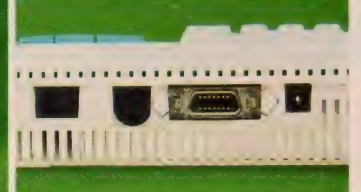

◆右側面に設けられたカー<br>トリッジ・スロット。驚異 的な薄さがわかるかな。 ● ブリンタ・インターフェ イスが、他のマシンとは何 故か逆に付けられている ■ SX100 のボディ・カ ラーは 2 色 ダークブルー<br>とホワイトだ

でいうならスタリオン。つ まり重戦車のような MSX マシンが増える中で、カッ 飛びスターレットのような、手軽なM SXがデビューした。ヤマハの『SX 100 : がそれ。外形寸法は幅 450 ミリ、 奥行き280ミリとやや大柄だが、厚さ は僅か62ミリの超薄型。ACアダプタ を別とした本体重量は2.4キロの軽量<br>級だ。

ヤマハと聞いてイメージするのは、 FMシンセ·ユニットに代表される音 楽関係のサポートと、DX7などのデ ジタル楽器のコントロール。一般にパ<br>ソコン・マニアと呼ばれる人たちより、 ミュージック指向の人たちに多く使わ れている、ユニークなMSXマシンだ その実力の程は、マイコンショウやデ ジタル・フェアで耳にした人も多いこ

#### とだろう。

今回発売された『SX100』は、この ミュージック関係のサポートはひとま ず置いて、よりユーザー・フレンドリ 一なマシンを作ることに、そのコンセ プトは置かれている。基本に忠実に、 誰にも気軽に使えるように。付加機能 は極力省き、そのかわりキーボードな<br>どのベーシックな部分は贅沢に、これ により設計されたマシンは、フルスト ロークのステップスカルプチャータイ ブのキーボードを持つ、32キロバイト RAM 内蔵、 アナログ RGB、 コンボ ジット、RF出力端子付きのMSXだ。 カートリッジ・スロットは1つだけだ が、別売りの専用拡張ボックス『SX<br>101』 (価格 26,800円) をつなげるこ とで、 3 スロットの MSX マシンに も 拡張可能だ。 価格36,800円で発売中

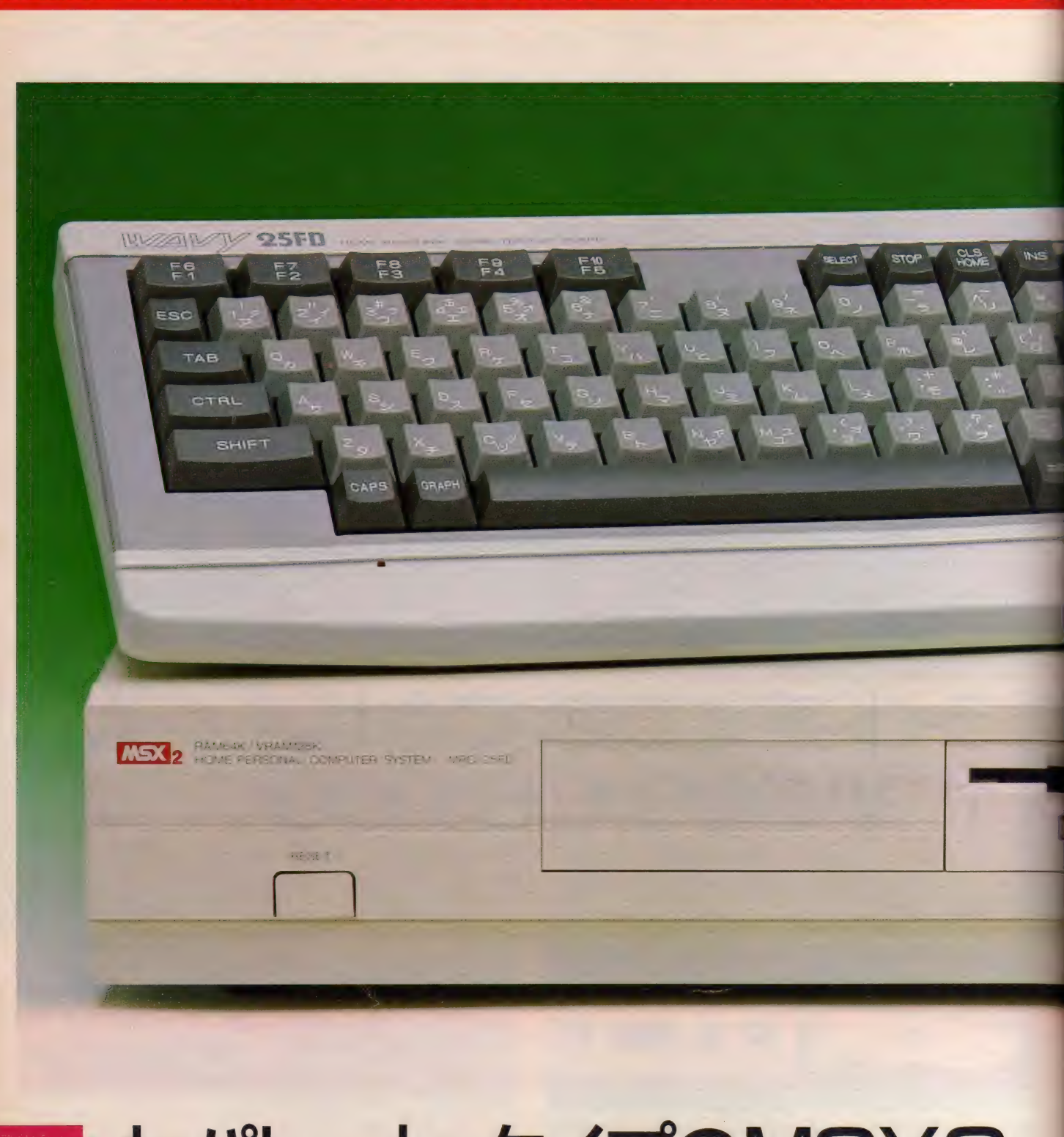

# ーセパレート・タイプのMSX2、<br>サンヨーのWAVY25FD

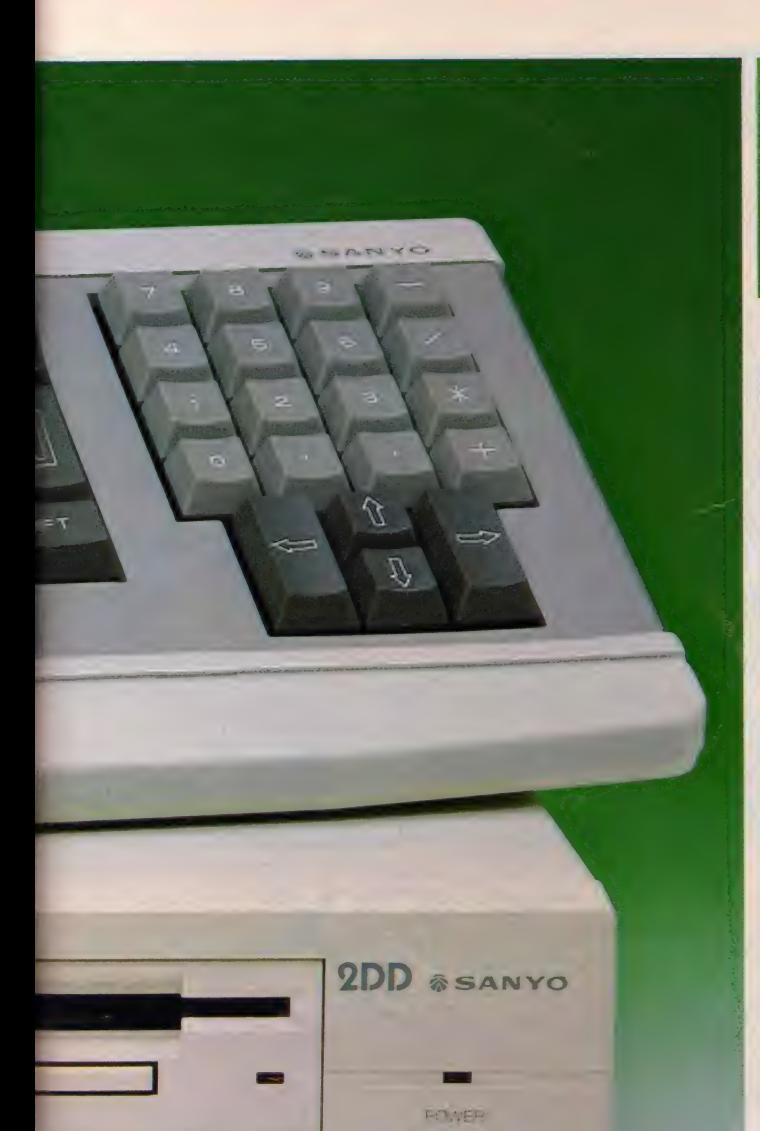

— ■ 各メーカーが次々とセパレート・タイプのMBX2を余め<br>する中、遠にサンヨーからもMBX2マシンがソリースで<br>れた。 WAVY25FD(型種MPD-25FD) と名付けら れたこのマシン、プロッピーティスク・ドライブを記台。 で内蔵可能の、実用マシンといった。う。 それでいて 価格は135,000円と抑えられ、MSX2の普及機といえる

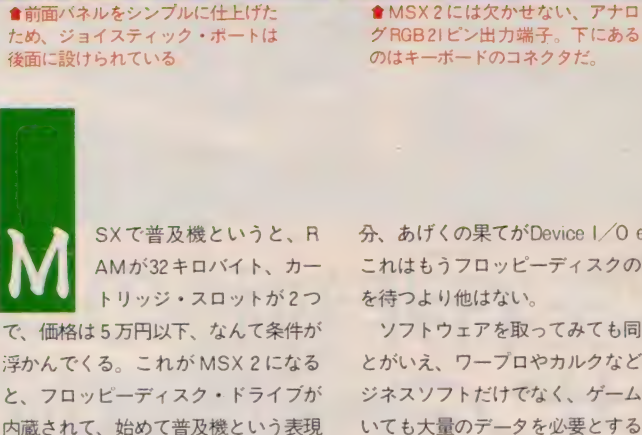

●前面バネルをシンプルに仕上げた

■タッチの良いキーボード。薄型な<br>ので、長時間のタイピングでも疲労

**THE REAL** ----

 $-58729492 -$ 

**かりったい** 

浮かんでくる。これが MSX 2 になる と、フロッピーディスク・ドライブが 内蔵されて、始めて普及機という表現 が適切になるのではないだろうか。と いうのも、MSX2が持つ機能という のは、フロッピーなしには考えられな いほど高性能なのだ。

バイ トだった。 それが MSX2 になっ て、 最小で 64 キロ バイ ト、 最大で 128 キロバイトにまで引き上げられている。 ともに BASIC を 使った 場合の プ ログ ラム・エリアは約28キロバイトなのだ が、MSX 2 ではメモリマッパ機能の 採用により、最大128キロバイトのR AM 容量まで活用することが可能にな っている。もし仮に、これだけのメモ リ容量に記憶されたデータを、テープ<br>に記録しようとすると、大変な騒ぎに なることは想像に堅い。待ち時間十数 例えば RAM 容量 ひとつ取ってみて も、 それは 現れて いる。 従来の MSX の 規格では、 最小 システムでの RAM 容量は8キロバイト、最大でも64キロ

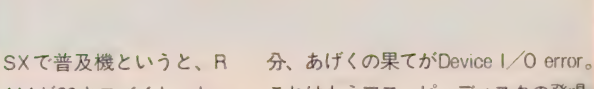

 $=$   $-$ 

**Hard Nams** 

^ 〇〇

 $\overline{\mathbf{O}}$ 

■アンフォーマット時1メガバイト、 フォーマット時 720 キロバイトのフ<br>ロッピーディスク・ドライブ。

2DD esanyo

AMが32キロバイト、カー これはもうフロッピーディスクの登場<br>トリッジ・スロットが2つ を待つより他はない。

ソフトウェアを取ってみても同じこ とがいえ、ワープロやカルクなどのビ ジネスソフトだけでなく、ゲームにお いても大量のデータを必要とするアド ベンチャーやロールプレイングなど、 ディスク版として供給されるソフトが 中心になってくる。多くのビジネス用 コンピュータがそうであるように、M SX 2 においても、外部記憶装置はフ ロッピーディスクが標準とされること は、間違いないといえよう。

さてこうして考えてくると、サンヨ ーから発売された 『WAVY 25 FD』 は、まさしくMSX2の標準機と呼べ る。 メイン RAM64キロバイト、ビデ オ RAM 128 キロバイト、2 DD 方式 (記憶容量 | メガバイト)のフロッピ<br>一ディスクを | 台標準装備。用途によ り、本体内に2台まで増設可能。テン キーも装備され、ビジネスへの対応も 図られている。またIDDのディスク ー。<br>内蔵、VRAM64KのWAVY25Fも、同<br>時発売された。 価格I35, 000円 (FD)、 118,000円 (F) で 発売中

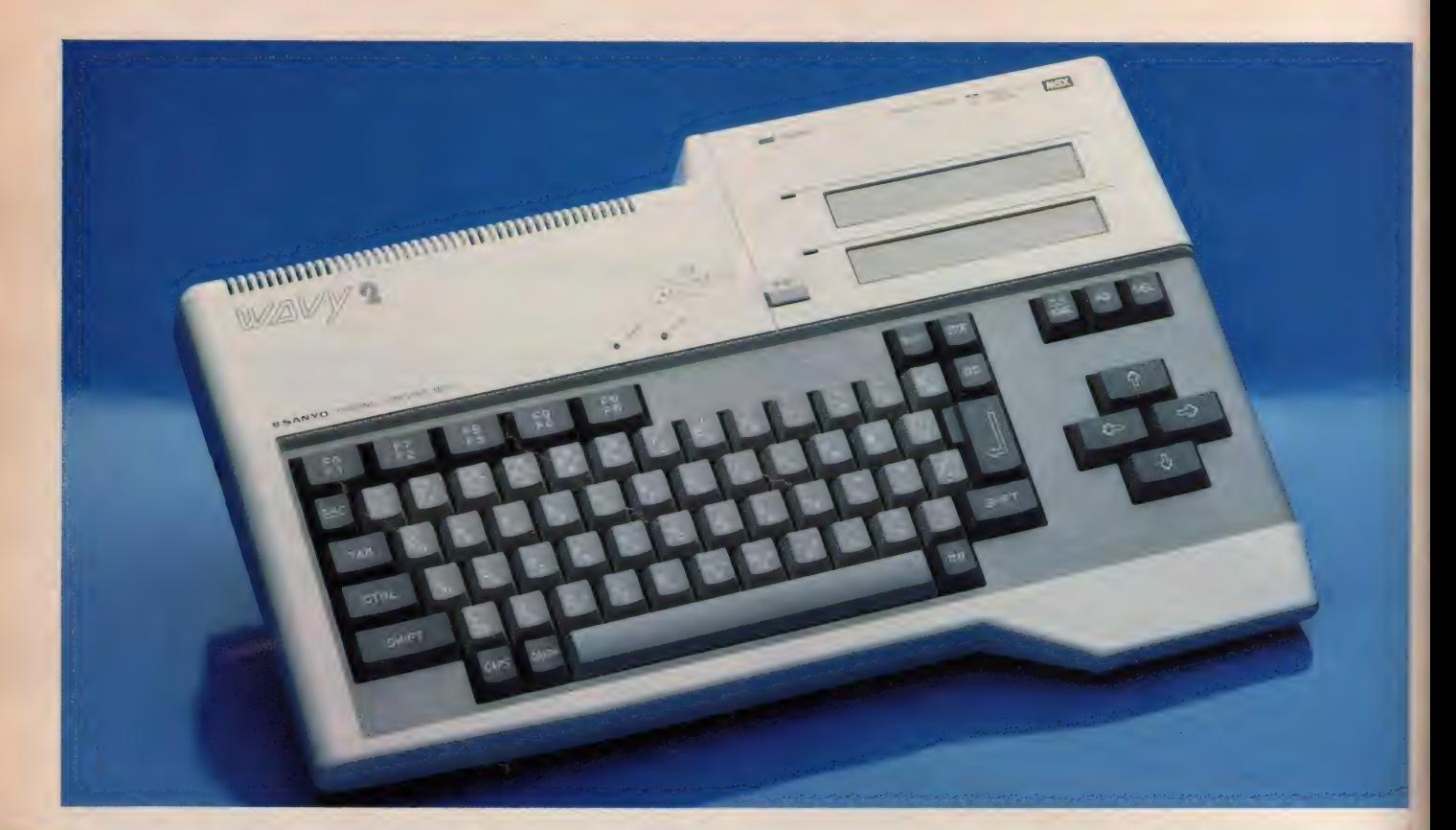

# 在右 非対似のユニーン IVIDA. IAVY2

ギターシンセのボディか<mark>な? なんて間違えそうな</mark>のが、 サンヨーの WAVY2』。MSX始まって以来、いやマイ<br>ーンド<sup>のナトトク</sub>ーバホの ーー クセナナサササフンいち</sup> コンが発売されて以来の、ユニークな左右非対称マシンだ。

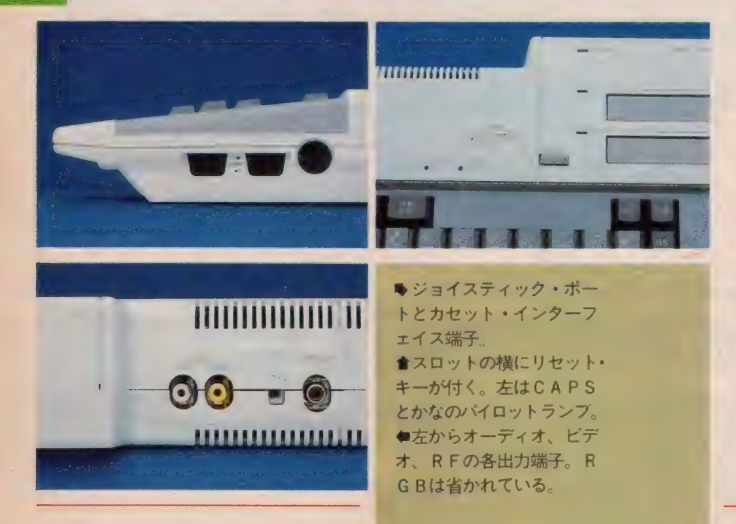

基 本機能が同じ MSX だから、<br>その差別化を図るには、オ プション機能の充実とデザ ンンに凝るしかない。サンヨーを例に とるなら、ライトペンの装備とそれに 付随したグラフィックソフトの充実が この差別化の現れだ。今ではライトペ ンといえば誰もがサンヨーを思い浮か べるほど、このイメージは定着したと いっていいだろう。

さて、どちらかといえば、機能を優 先させがちだったサンヨーだけど、今 回発売された『WAVY 2』 は、デザ インによる差別化を図ったニューマシ ンだ。おそらくマイコン史上初の左右 非対称型。本体左側にネックを付けた ら、そのままギターシンセになるよう なユニークなデザイン。 コンピュータ は斯くあるべきという一般理念を、真

向から打ち砕いてしまった、次世代マ<br>シンといえる。

rWAVY2』 の 力一 ト リッジ •スロ ットは2つ。外見から受ける軽いイメ ージとは反対に、内蔵されたRAM容 置は 64 キロバイト という、 MSX の最 大システムを実現している。キーボー<br>ドも『WAVY』シリーズと同様の、 <mark>タッチの良いステップスカルプチャー・</mark><br>タイプのものを使用。ファッショナブ ルに、 しかし コンピューティングには! 本格的に取り組もうという人たちに、 ターゲットを絞ったマシン設計になっ ている。

価格を抑えるために、出力端子はコ ンポジット と RFの 2 系統。プリンタ· インターフェイス や リセット • キーは 標準装備されている。

価格 39,800 円で 発売中

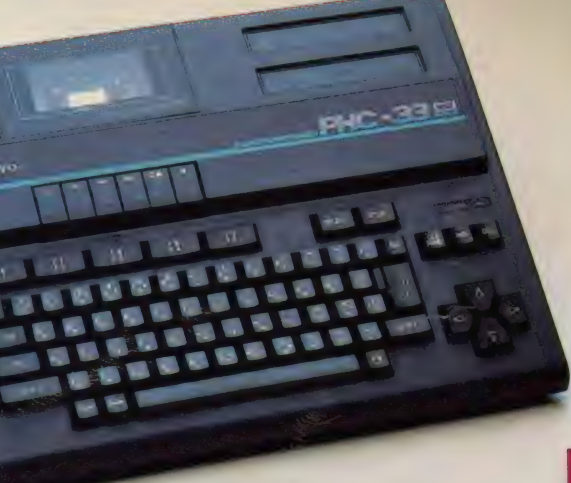

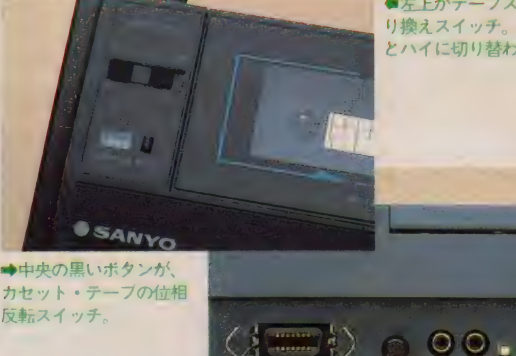

**●左上がテーブスピード切**<br>り換えスイッチ。ノーマル とハイに切り替わる。

# 倍速データレコーダ内蔵、 -特機のPHC-33

anınımımımımımımı حصيا

**Harry Commence Report Property MANA MARINE** 

n a bhliannach<br>1960 - Charles Brent, an t-Saonaich<br>1960 - Charles Brent, an t-Sao THE PARTIES OF

ード時間が半分になる、倍 速データレコーダを内蔵し たMS Xが発売された。サ ンヨー特機の『PHC-33』だ。 ノーマ ル (標準速) とハイ (倍速) の切り換 え付き、 1200ポーでセーブされたプロ グラムが、何と半分の時間でロード可 能になる。また、データレコーダ内蔵 型だから、ロード・エラーも大幅に減 少。イライラの原因だったテープのロ ード・セーブにも、これからは悩まさ れずに済みそうだ。

 $\odot$ 

また『P H C-33』 に内蔵された R A Mは64キロバイト。質感の良いキーボ ードとともに、本格的なコンピューテ イングを可能にしてくれる。カートリ ッジ・スロットは上面に2つ。ディス クや R S-232 C カートリッジをつなぐ ことで、さまざまな分野への応用が可 能になる。 価格 59 , 800円 で 発売中

> ●スロットの蓋を開けたと ころ。 使わないときは、 閉<br>めておく。

→後面に配置された第2 スロット 使用睡度の少 ないものをどうそ

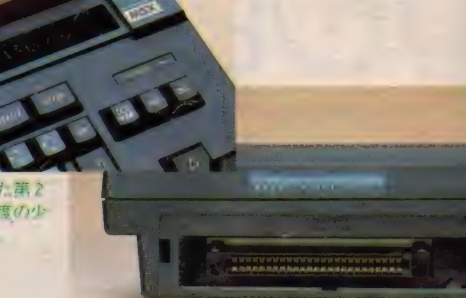

64K内蔵のハイC.P.マシン、 サンヨー特機のPHC-27

で 紹介した 『PHC-33』 か ら、データレコーダを除い てコスト・ダウンを図った のが、この 『P H C-27』 だ。 両者の違 いは、それこそデータレコーダの有無 だけで、マシンの仕様やキーボードの 変更は 一切ない。 つまり、64キロバイ トのRAM内蔵、2 スロット仕様、出 力 端子は コンポジットと R F、 そして プリンタ・インターフェイス付きとい う、MS X のスタンダードともいえる<br>システムに仕上がっている。

外観は、データレコーダがなくなっ た分だけ奥行きが減り、よりコンパク トなマシンに変わっている。上面に設 けられた 第丨 スロットには、 ユニーク な 蓋が 付けられ、 全体の デザインを 引 き締めている。またスペースの関係で、 第2スロットは後面に移された。 価格49,800円で発売中

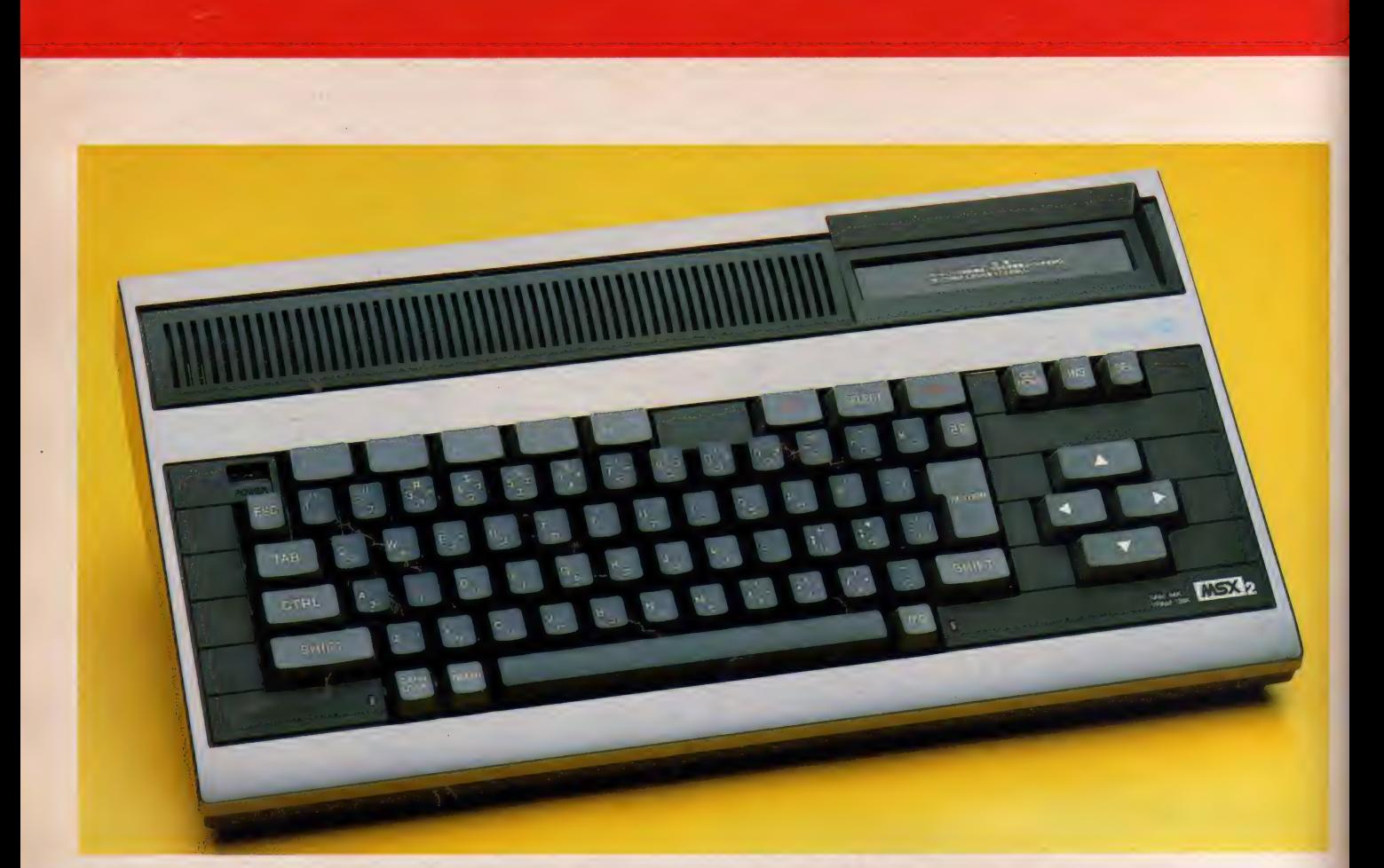

# お買得MSX2。東芝の パソピアIQ、HX-33

発売されたMSX2がこの『HX-33』だ。メインRAM64、

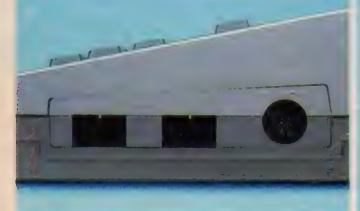

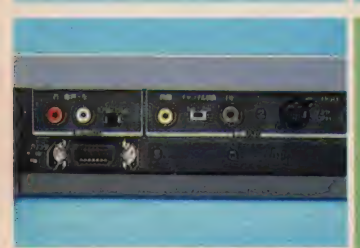

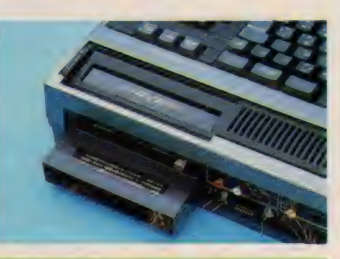

● ジョイスティック端子と カセット・インターフェイ<br>ス端子。 會 カー トリ ッジ •スロット は上面と後面の2つ。拡張 性に富んでいる。 •上手く まとめられた コネ クタ類。右下のかくし蓋を 外じて R S-232 C を付ける

発売されたMSX2がこの『HX-33』だ。メインRAM64、<br>ビデオ RAM128キロバイトの実力派を紹介しよう。<br>クといったオプションは、後から少し<br>クといったオプションは、後から少し<br>キミに ビッタリかのが、声きの『H Y 今のところは予 算 がない。 まずは MS X 2 本体を手に入れて、ディスクやプリン 夕と いった オプションは、 後から 少し ずつ買い足していこう。こんな堅実な キミにビッタリなのか、東芝の『HX  $-33$ 』。先月号で紹介したディスク内蔵 のセパレート型 『H X-34』 のバリエー ション・モデルだ。

> この後のMS Xインプレッションズ のページでも取り上げているけれど、 東芝の MS X といえば、 とに も かくに も ワープロ •ソフ トが 目玉商品。 この 『HX-33』 にも、日本語ワープロと英 文ワープロの2種類が内蔵されている。 そのためシステム構成はかなり複雑に なっており、48キロバイトのBASI C ROMの他に、80キロバイトのワ

— プロ. ソフ ト および 拡張 B ASIC、 そして 128 キロバイトの漢字ROMを 持っている。またメイン R A Mは64キ ロバイト、ビデオ R A Mは 128 キロバ<br>イトだ。

キーボードはステップスカルプチャ ー・タイプ。 『H X-34』では価格との 兼ね合いからか、キークリックはなか ったけれど、この 『H X-33』 では採用 されて いる。 MS X 2 になって、 マジ メにタイピングをする機会が増えるで あろうだけに、歓迎すべき傾向といえ<br>よう。また、通信機能をサポートする ための、RS-232Cインターフェイス ·キット『HX-R702』を内蔵するこ とも可能だ。モニタとの接続はアナロ グRGBの他に、コンポジットとRF の3種類。音声はステレオだ。

価格99,800円で発売中

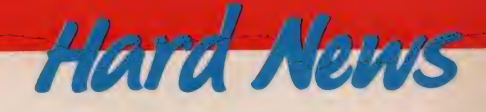

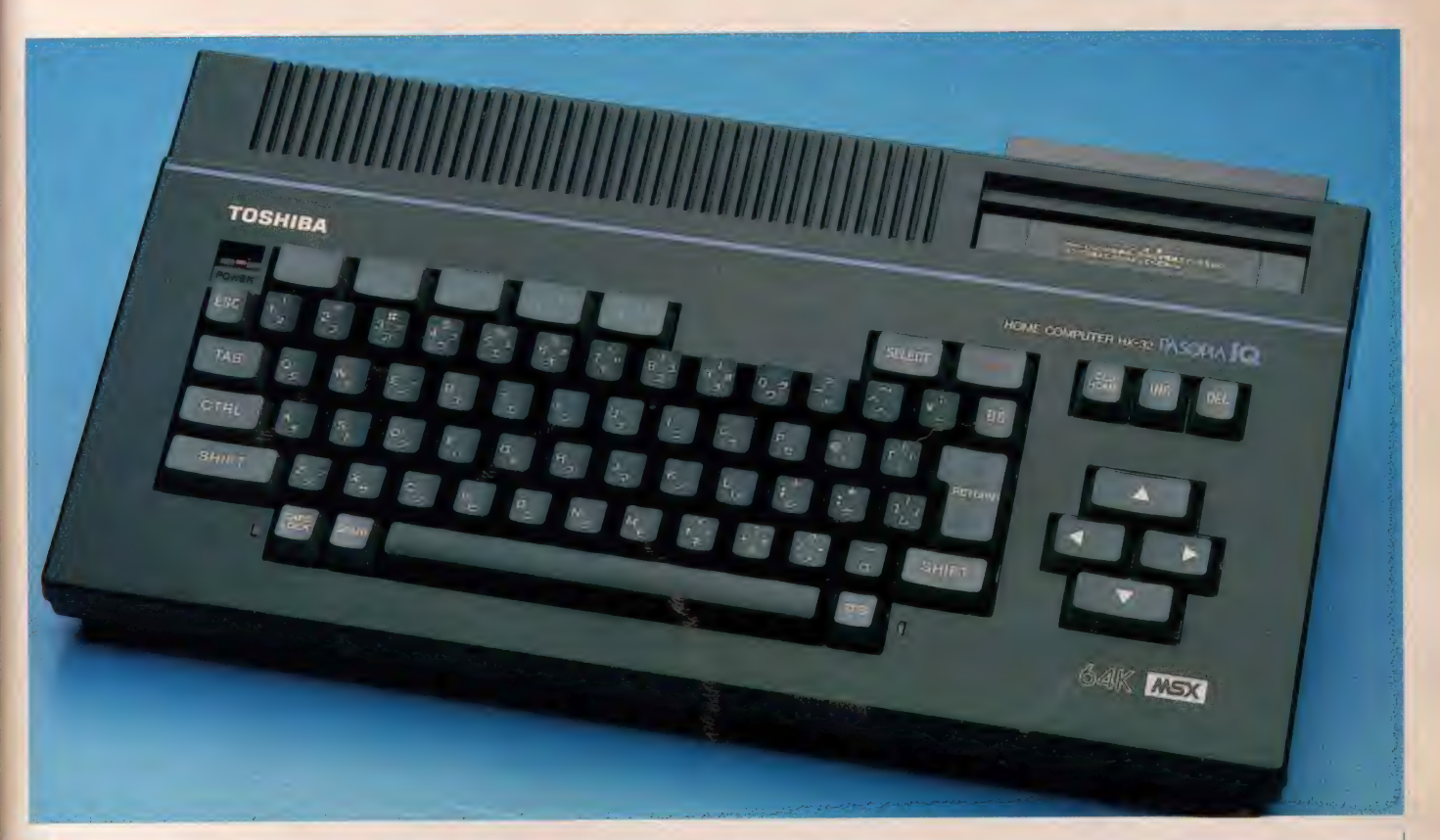

# MSXの入門もパソピアで。 東芝のHX-32、30発売

されている。 ワープロ・ソフト内蔵の『HX-32』、 そして 基本機能に徹した『HX-30』。東芝のニュー・マシンだ。

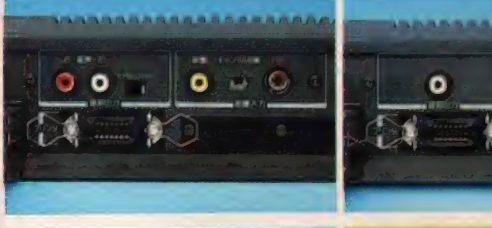

 $\bullet$  and  $\bullet$ 

『H X-32』の端子類。 R S-232 C も内蔵できる。<br>音声はステレオ。 **會『H X-30』の端子類。** ぐっとシンプルになってい<br>ることが分かるかな。 ●これが 「H X-30」 の外観。 カラーリングの違い以外は 『32』 と 同じ だ。

S X 2 の機能が優れている ているのはMSX。このマ シンを完璧に使いこなしてこそ、MS X 2 のスゴサが理解できるといってい い。東芝から発売された『HX-32、30』 は、その永遠のペーシック・マシン(?)<br>MS Xの新製品だ。

『H X-32』 のシステム構成は、BASI C ROM32キロバイトの他、プリン タスプーラ機能、RAMディスク機能、 通信用拡張コマンド、そして日本語ワ ープロ·ソフトなどをサポートした32 キロバイト内蔵ソフト。JIS 第1水準 をサポートした漢字ROMが 128 キロ バイト。メインRAMが64キロバイト だ。 一年ほど前から発売されている 『HX-2lj に 漢字 ROM を 標準 装備し、 価格をそのままに抑えたマシンが「H

X-32』 といえる。

またコンピュータ通信を可能にする R S-232Cインターフェイスも、オプ ションにより装備できる。通常のデー 夕通信だけでなく、ワープロで作成し た文書データの送受も可能になるので、 コンピュニケーションの利用法が大き くひろがりそうだ。

一方 『H X-30』 は、 M S X の入門機 といった表現がピッタリのマシン。メ イン R A MI6キロバイトで、内蔵ソフ トはない。しかしモールドは『H X -<br>32』と共通なので、キーボードはクリ ックの入ったものを使用している。こ のクラスのマシンに装備されたキーボ ードとしては、おそらく最高のレベル を いっている だろう。 RGB 出力は 2 機種共にない。 価格79,800円 (H X -32)、43,800円 (同30) で発売中

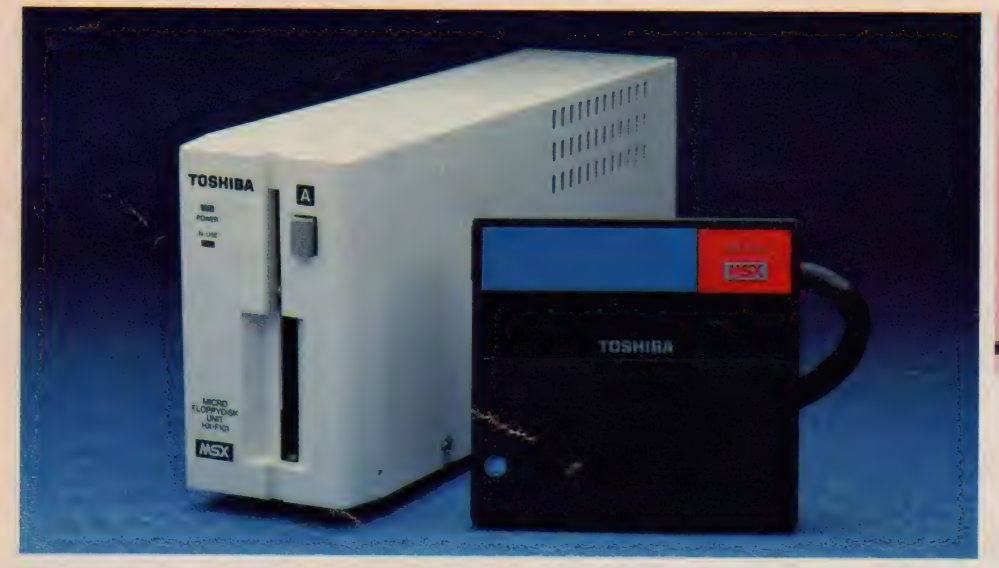

コンパクトな縦型ディスク。

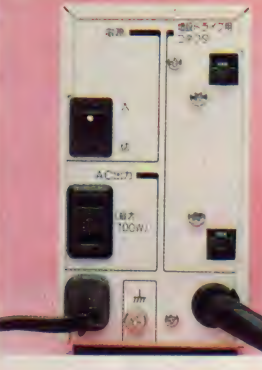

●右のかくし蓋 を外すと、増設<br>用のコネクタが **現れる** AC 出 力も付いている

力といえる<br>- 東芝から発売された『HX-F10』 も、もちろんこの2DD 方式。 ディス ケットを縦に差し込む縦置きタイプな ので、省スペースにもなる。使用可能 なディスクは2DDと IDDの2タイプ フォーマット時に IDD タイプを選択 すれば、従来のディスク・ドライブで も読み込むことが可能だ。MSX 2 が MSX を兼ねているように、2DDのド ライブも IDDのドライブを兼ねてい るといっていい。

価格89,800円で発売中

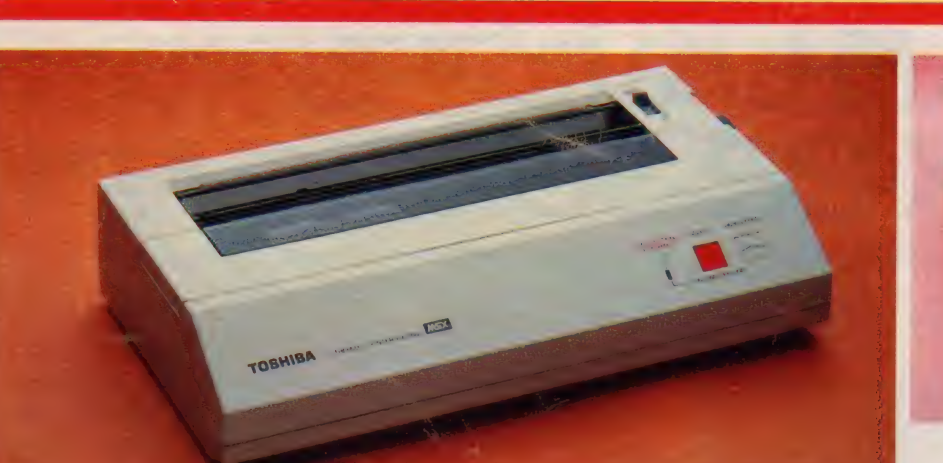

# TOSHIBA

●付属のロール紙ホ ルダーをセットした ところ。下はサーマ<br>ルリボン.

 $\blacksquare$ 

- 月米小本金エ日4半期分秒日十万ポーティート++ :•• r ;= ソス入中小 - 1 ^ #多%&^ ( ) \*+ , - , /0.123456789: ; < = >?@ABCDFFGHIJKLMNO<br>PORSTUVWXYZ[¥]^\_`abcdef gh i jk lmnopq×stuvwxyz{ ; }^` ●♥<mark>★◆○</mark>●★ \* いうえありょう あいりょうこん だいかいのいん のは ・「」、・ラァィゥェォャュョッーアイウエオカキクケコサシスセソタチツテトナニヌネノハヒフへホマミムメモヤユヨウリルレロワン\* \* たちつてと 6にぬねのはひぁへほま<br>みおめもやゆよらりるれろわん

漢字対応の16ドット。東芝の **写プリンタHX-P560** 

東芝 3.5インチ、 HX-F101

本語ワープロがひとつの売 りとなっている東芝から、 作成した文書を美しく印字 する、16ドットの漢字対応プリンタが 発売された。印字方式は音の静かなサ ーマル・タイプ。ハガキ大の用紙から、 **B4、A4、B5の各サイズまでこな** 

は、誰もが認めるところ。 アンフォーマット時 I メガバイト、フ ォー マッ ト 時 720 キロ バイ トの 記憶 容 量は、MSX2になって大量のデータ を扱うことが多くなっても、十分な能

す本格派だ。

「HX-P560」の印字構成は、縮小文 字で136桁/1行、エリート文字なら 96桁/ I 行、パイカ文字80桁/ I 行と なっている。印字速度 も40cps (1 秒間 に40文字の印字が可能)と、熱転写プ リンタとしてはなかなかのスピードを 誇っている。電源は乾電池とACアダ プタ (別売)の2方式。本体が軽量化 されていることもあり、友だちと兼用 にして、家から家へ持ち運ぶことも気<br>軽にできそうだ。

価格 44,800 円で 発売中

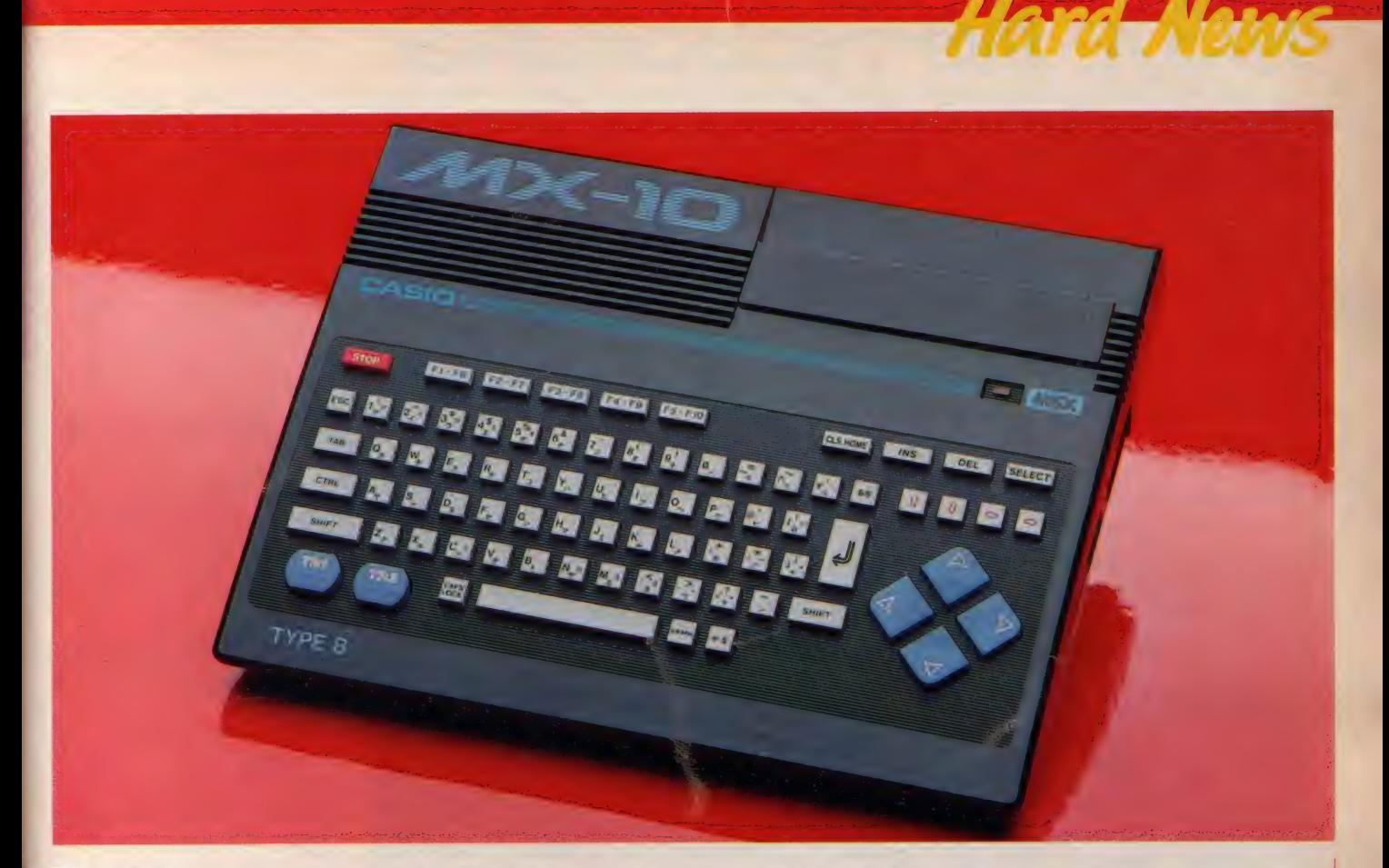

# 驚異の低価格化に挑戦中。 カシオのパソコン、MX-10

周辺回路のワンチップ化により、マシンの小型化と低価格 化にはげんできたカシオから、またもしきの趣に直格マシ がデビ した。イチ・キュッ - バの MX-ID た

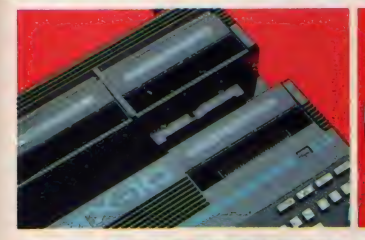

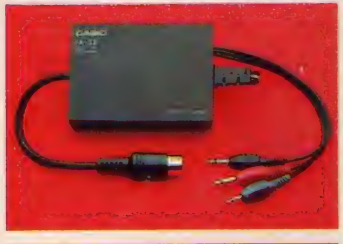

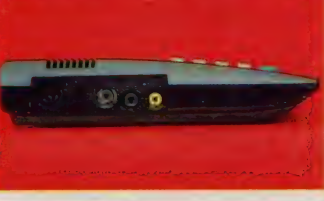

トリガの1と2までをMSX本体に付 シオというメーカーはとに かくオモシロイ。MSX の 標準的な価格が5万円前後 だった頃に、3万円を切るMSXマシ ン 『PV-7』を発売。ボクらのド胆 を抜いたことは記憶に新しいだろう。 また、カーソル・キーに変わり、ジョ イスティック・ポートと連動したカー ソル・ジョイパッドを装備。さらには ける という、 ユニークな コンセプトに 基づいたマシン設計を進めている。

合回発売された『MX-IO』は、こ<br>のコンセプトをさらに押し進めた形で 作られている。内蔵 RAMI6キロバイ 卜、 | スロット、 RF •コンポジット 出力、オプション仕様のカセット・イ ンターフェイス、そして4方向入力の ジョイパッドと、トリガ・キー1、2

贅肉をすべてこそげ落とし、MSX の 必要最小限のものだけを残した、シン プルな設計だ。これにより本体価格を 19,800円に抑えてしまったのだから、 さすがカシオとしかいう他ない。これ だけの低価格化を実現できるのは、現 在のところカシオだけだろう。

一方、よりコンピューティングを押 し 進める にめには、 拡張小 ツンス ・K<br>B - 19 - 「「アキナトズ」 ズ - 『 \* \* \* 19 B-I0』が用意されている。『MX-I0』<br>-と 合わせて 使う ことで、 3 スロット、 プリンタ・インターフェイス内蔵の、 本格派MSXマシンにバージョンアッ プが可能なわけだ。接続方法も、2つ のユニットを重ね合わせるだけの簡単 なもの。接続後はビスでしっかりと固 定されるので、不意に外れるなどのト<br>ラブルもない。 価格19,800円 (MX- 10)、 13,800円 (KB- 10) で 発売中

# **MSX IMPRESSIONS** 内蔵ソフトが主張する マシンのアイデンティティ

普及してきたアイテムだが、MSXワープロにはもとがコン ●REPORT/新 界ニ ハンディワープロ、ポータブルワープロはここ数年で急速に<br>普及してきたアイテムだが、MSXワープロにはもとがコン<br>ピーークできるがゆうの さきざまなメリットがきる 第1端 ●DESIGN/DESIGN STUDIO UP ピュータであるがゆえの、さまざまなメリットがある。第1弾 のMSX、HX-10Dの頃から日本語ワープロを開発し続け てきた東芝の、マシンアイデンティティを、そのMS X向け<br>日本語ワープロからのぞいてみる。

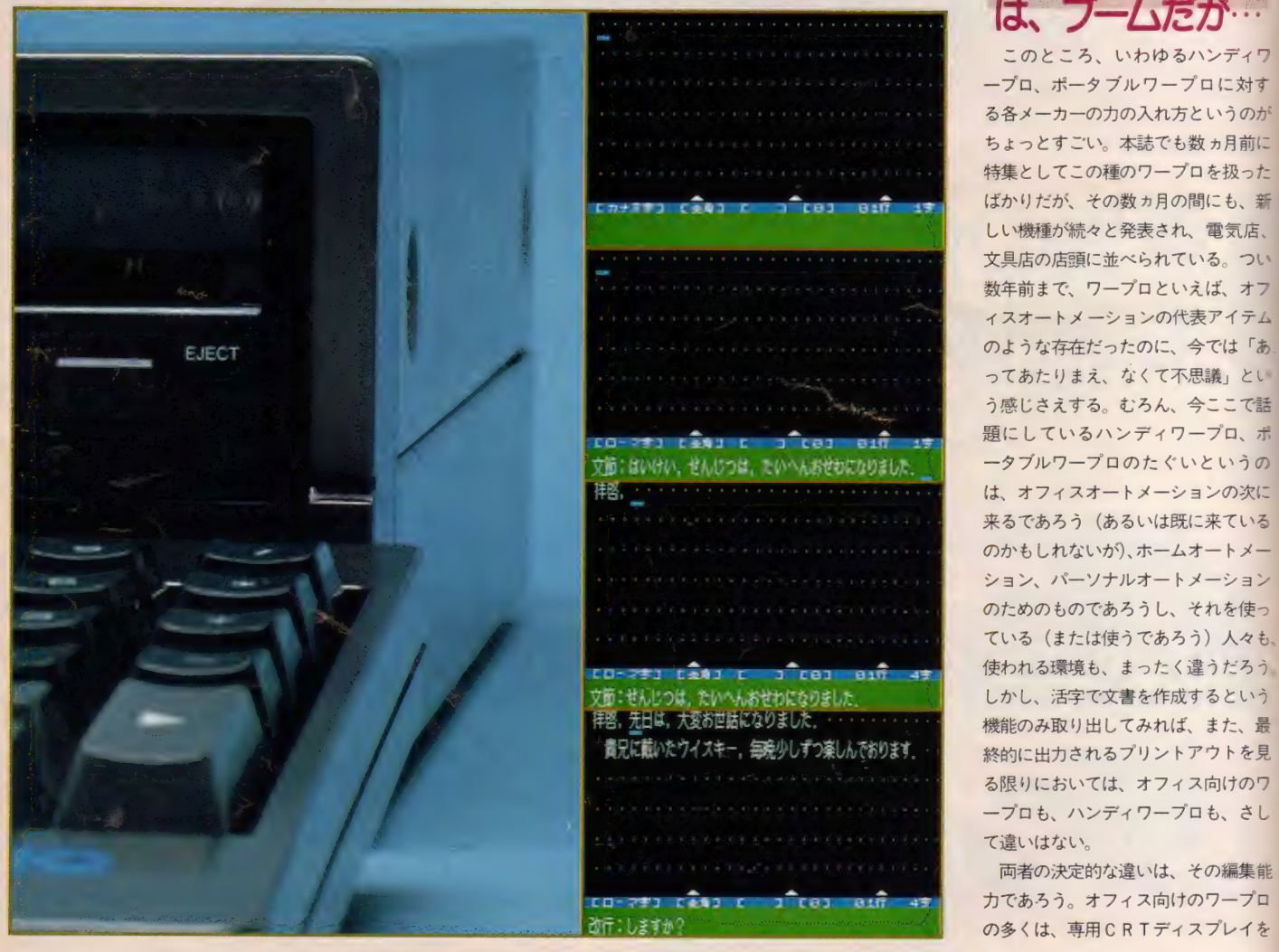

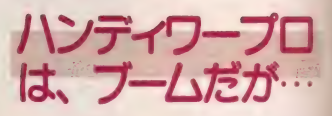

このところ、いわゆるハンディワ ープロ、ポータブルワープロに対す る各メーカーのカの入れ方というのが ちょっとすごい。本誌でも数ヵ月前に 特集としてこの種のワープロを扱った ばかりだが、その数カ月の間にも、新 しい機種が続々と発表され、電気店、 文具店の店頭に並べられている。つい 数年前まで、ワープロといえば、オフ イスオートメーションの代表アイテム のような存在だったのに、今では「あ」<br>ってあたりまえ、なくて不思議」とい ● いって いい い い い い い い い つ う感じさえする。 むろん、今ここで話 題にしているハンディワープロ、ポ<br>*一タブル*ワープロのたぐいというの は、オフィスオートメーションの次に 来るであろう (あるいは既に来ている のか も しれない が)、 ホーム オー ト メー シ ヨン、 ハ。 ーソナ ルオー ト メー シヨ ン のためのものであろうし、それを使っ ている (または使うであろう) 人々も。 る限りにおいては、オフィス向けのワ ープロも、ハンディワープロも、さし て違いはない。

両者の 決定的な 違いは、 その 編集 能

使い、記憶装置としてディスクドライ ブを内蔵して、大量の文書を、見える とおりに作成していくことができる。 それに対して、ハンディワープロと呼 ばれる種類のものは、主に液晶ディス プレイで文章のうちの数行あるいは | 行のみを表示、また記憶装置もオプシ ョンとなるものが多い。

使用目的が違うから、といってしま えばそれまでだが、オフィス向けワー プロの C R T 表示に よる 文書の 見やす さや情報量の多さ、また、編集のたや すさなどは、かなりの魅力がある。現 在市販されているハンティ ソープロ も、 表示方法を変え*る*だけで、かなり使い

勝手は向上するだろう。

筆者は、MS X ワープロの価値のひ とつを、 この あたりと 考えて いる。 M S X パソコンをワープロとして使用す るメリットは、まだまだあるが、あき らかにMS Xの出力画面は、小さな液 晶パネルより編集を楽にしてくれるは ず だ。

東芝のMS X 第1 弾、H X - IOD が 発表、発売されたのは、83年後半のこ と。 その 時点で ROM カー ト リッジに よるワープロソフトも同時発売されて いた。 東芝 MS X とワープロソフトは その始まりから結びついていたのであ る。 今回の MS X インプレッション ズ は、今や東芝MSXのアイデンティテ<br>ィのひとつとなっている、日本語ワー  $\mathcal{O}$ ロという切りロから、同社の $M$ S X パソコンに対する考え方、ソフトウェ アに対する考え方を探ってみたい。

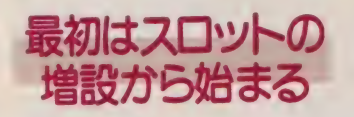

東芝のMS X パソコンは実に数が多<br>い。発売された順に列記すると  $H X - 10D, H X - 10S, H X - 10$  $DP$ ,  $H X - 10DP N$ ,  $H X - 20$ ,  $H X - 21$ ,  $H X - 22$ ,  $H X - 23$ ,  $H$  $X - 23F$ ,  $H X - 30$ ,  $H X - 32$ ,  $H$  $X$  -23F( H X -30( H X-32)  $X - 33$ , H X - 34

- なんと、延べ13種にもおよぶ。 むろん、現在は生産を打ち切られたも のも含んでだが、それにしても多い。 MS X が発表されてから現在までの各 社の製品を見ると、おおむね3つの時 代に分けることができる。

まず第1期は、各社が最初に発表し た MSX、 MSX 普及 期と もい える 時 期である。なにしろ前例がないものだ から、製品に対する考え方も各社各様 で、 R AMI6K バイ トの マシン あり、 64K バイトのマシンあり、プリンタイ ンターフェイスの内蔵されたもの、さ れていないもの、 スロットの2つのも

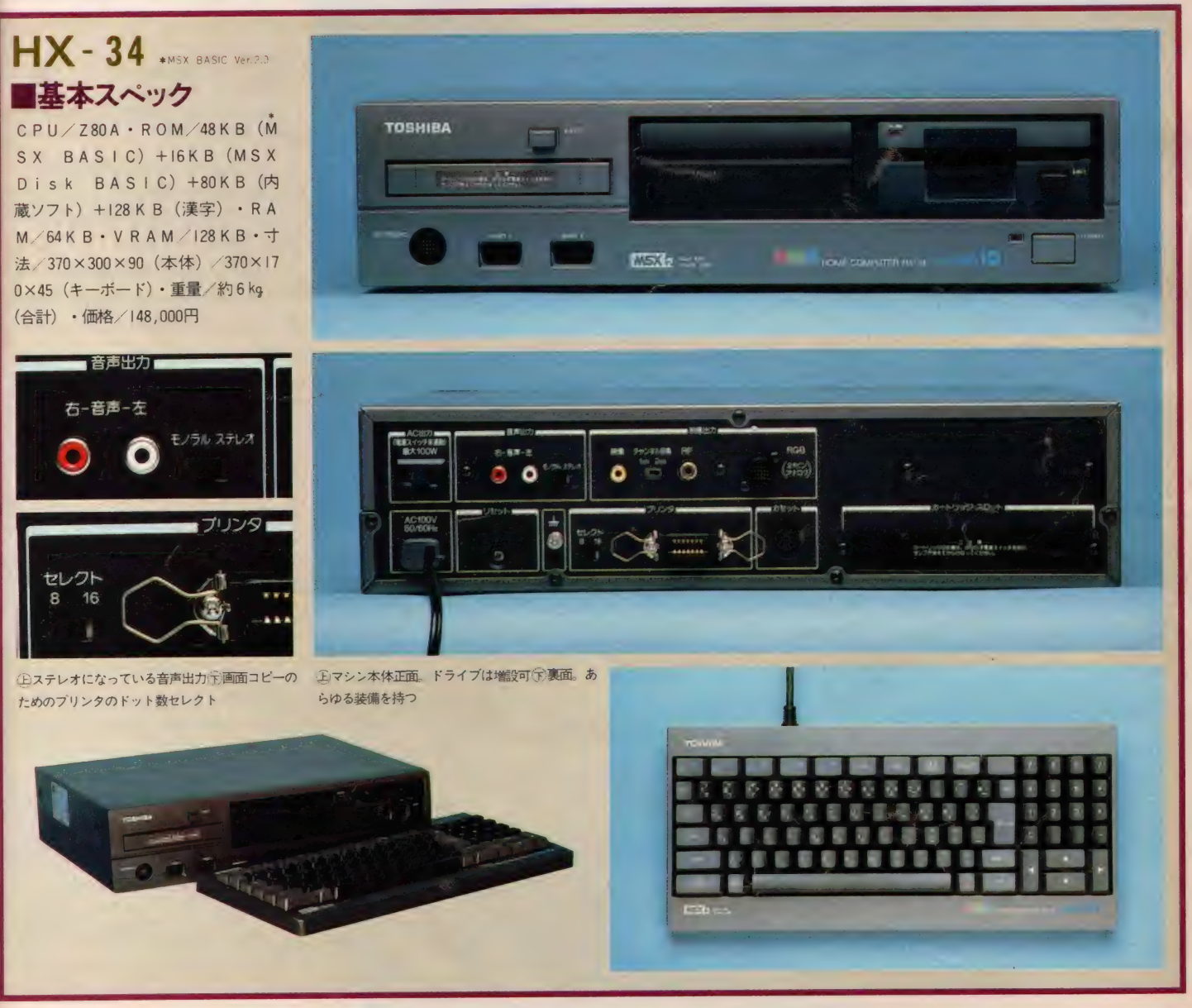

## **HX-34の漢字君 Ver.3.0**

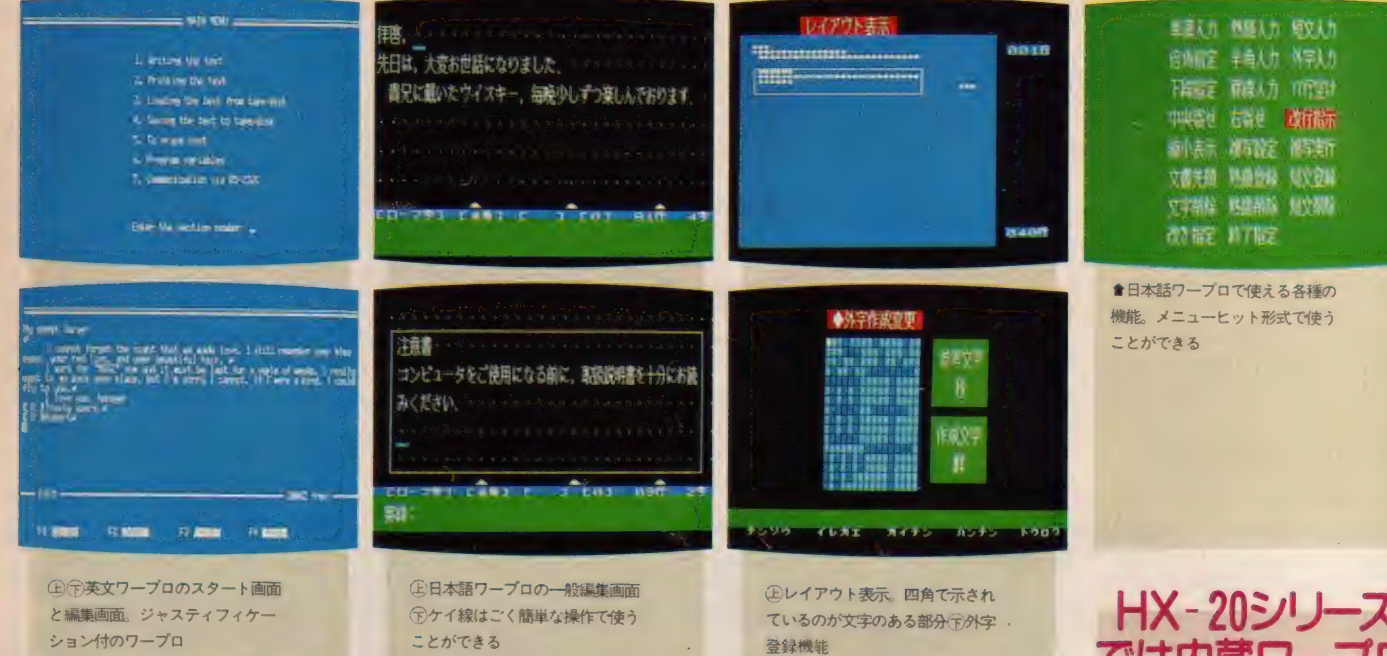

の1つのものと、 バラエティに富んで いた。東芝のMSX第1弾 HX-IO DはRAM容量が64K バイト、1スロ ット、プリンタインターフェイスなし という、今から考えれば変わった仕様 であったといえるだろう。

このとき、同時発売されたのが、現 在の東芝MS Xに内蔵されている日本 語ワープロソフトの母体となる、「漢字 君 Ver. I.0」である。黒いパッケージ に赤と青に色分けされたラベルなども このとき以来だ。

しかし、 使用 マシンの H X - IOD は 1スロット、プリンタインターフェイ スなしという仕様である。実際にワー

プロとして使うには、それなりの準備 が必要だった。まず、HX-IODの拡 張バス (最近のMS Xパソコンでは見 なくなったが、当時のものにはそのマ シン専用の拡張用コネクタを持つもの がかなりあった)を使って、本体外部 にもう 2 スロット を増設する。 こうし て3スロット使えるようにしておいて、 各スロットに、プリンタインターフェ イス、 漢字 ROM、 日本語ワープロ ソ フトのカートリッジを、それぞれ挿入 することになる。 I 回セットしてしま えば問題はないだろうが、かなり手間 のかかる作業ではあったろう。

しかし、ここでMS X をワープロと

して使用することのできる可能性が示 されたことには重要な意味があったと 思う。ホームパーソナルコンピュータ の実用的な使い方の例が、具体的に示 されたのである。 高級な16ビットパソ コン向けのワープロソフトはあった。 しかし、本体価格 6 万数千円の普及機 に、それに見合ったワープロソフトを 組み込む手法の叩き台となった意義は かなり大きい。

単漢字変換ながら、 15文字×6行の 画面表示、画面下部に示される各種モ ードや機能、変換候補の最下行への表 示などは、最新の東芝ワープロソフト まで受け継がれている仕様だ。

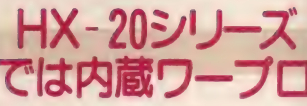

MS X の第2 期は高級指向の時代と もいうべき時期であった。各社のMS X はより 高級な ものへ、 多 機能な もの へ発展してゆく。東芝のH<mark>X - 20シリ</mark><br>ーズは、こんな時期に発売された。

HX-20シリーズの3台 (HX-20、 H X - 21、 H X - 22) は、すべて日本 語ワープロソフト内蔵 RAM容量64 Kバイト、2スロットという仕様。H X-22には R S-232Cインターフェイ スが標準で装備されていた。筆者の記 憶に 間違いがなければ、 R S - 232C イ ンターフェイスを標準で装備していた MS X (MS X 2は除く) パソコンは、 おそらく このH X - 22のみであったと

**HX-10シリーズとHX-20シリーズ ■スタートはHX-10D** 

●HX-10Dと増設」/Oスロッ ト、プリンタIF、ワープロソフト **●H X-22. 従来パージョンのM** S X では最強力の I 台であろう

東芝のMSXマシンはシリーズが変 わるたびに、型番の10の位が | ずつ増 えている。H X - 10シリーズ、H X -20シリーズと続き、MS X 2 バージョ ンの製品を含む今回の ものは H X - 30 シリーズだ。<br>- 最初のマシンは本文中でもふれたよ

うに HX-I0D である。 RAM64K ノく イト、 出力は コンポジット 出力、 R F 出力の 2 系統、プリンタインターフェ<br>イスはなし、というものだった。各メ 一力 一から 発売され た MS X マシン 中、 唯一の64 K バイトマシン (当時) であ

### MSX IMPRESSIONS

思う。

内蔵されたワープロソフトも『漢字 君 Ver.2.0 となった。 やはり 単漢字 変換のままではあったが、編集機能は ぐっと強化されている。おそらく、漢 字の変換方式を除けば、この時点での ハンディワープロの機能を、大幅に上 まわっていただろう。また、見やすい レイアウトモード画面も持っており、 なかなか うまく できた、 実用的な 内蔵 ソフ トだった。

ワープロのため、とはいい切れない が、キーボードも高級なクリック付き のものが採用されており、キータッチ はかなり 良好だった。

しかし、ワープロソフト自体は内蔵 されたものの、漢字ROMは別売だっ たし、ワープロの記憶装置としてディ スクドライブを使うこともできず、テ ープペースのワープロではあった。

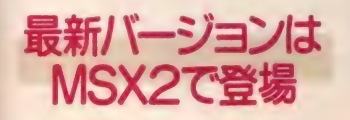

そして第3期、つまり現在だ。これ はMSX2を中心とした開発の時期と いえるだろう。各社とも、そのメーカ 一の シンボルと なるべき MS X 2 パソ コンを相次いで発表している。

東芝の場合は H X - 34がこれにあた るだろう。2 D D 3.5インチのフロッ ピーディスクドライブ内蔵、セパレー トタイプの本体、テンキー付きのキーボ ードなど、かなりの高級指向といえる。 さて、H X - 20シリーズで内蔵され

**ТОБНИЙ** 

●熟語ROMカートリ  $1.22$ 

#### ■第2水準 漢字RO Mカートリッジ

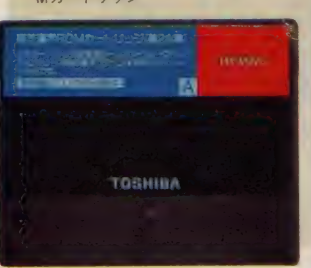

た日本語ワープロソフトは、今回もバ ージョ ン アップ さ れて 内蔵と なった。 『漢字君 Ver.3.0』である。しかも、 H X - 20シリーズでは別売だった漢字 ROMも内蔵となったため、本体のみ でワープロソフトを動作させることが でき、 熟語 ROM 力一ト リッジ • HX - M2I0を併用すれば、文節変換も可 能になる。また、一括入力 (980文字 分)の後、逐次変換してゆくこともで

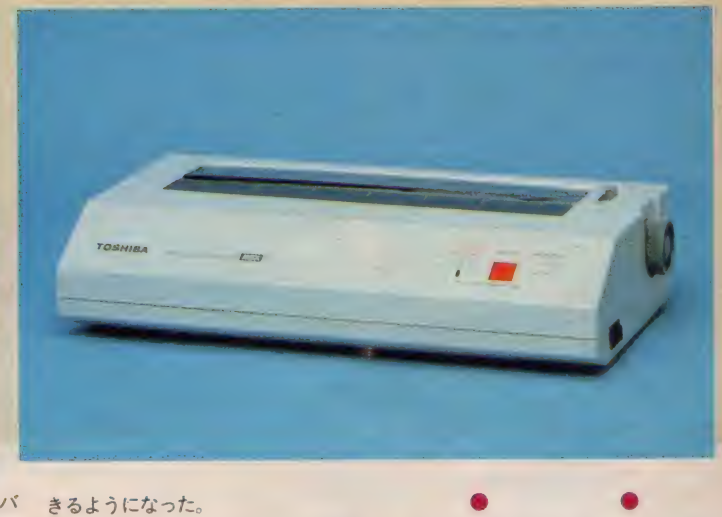

きるようになった。

■H X-34のハードコ ビー機能かなりいい

■熱転写プリンタ、H

 $X - P560$ 

愛用例

ディスク内蔵のマシンとしては当然 だが、 この バージョンて ついに フロッピ ーディスクを記憶装置として使用でき ることとなった。 その他、MSX2の 強力なグラフィックス機能を利用した、 | 行30文字の文書作成画面や、内蔵の タイマーを使った、日付、時刻の出力 なと、 MS X 2 に P 航と 4 の2 フーフロ<br>ならではの機能を持つ。

H X -34になって、東芝のワープロ ソフトは、 かなり 完成に 近づいた とい う感じがする。ソフトに限らず、開発 というのは常に続けられてゆくものだ が、少なくとも使う側にとって、必要

にして十分な仕様とはいえるだろう。 このH X -34でワープロシステムを 構築する場合のことを考えてみよう。 本体 148,000円、熱転写プリンタ H X

ったため、発売当初はその部分のみが やたら注目された感じだった。

スロットはひとつだけだったが、拡 張 スを使って外付けにする増設 | 0スロットが併売されていたため、こ れを使えば3スロットマシンとして扱 うことができた (増設 | / 0スロット は、スロットからの拡張ではないため、 プライマリー スロッ トだった はず)。 こ の時期、他メーカーにも同様の手法を 使っている機種がかなりあった。

日本語ワープロソフトを実際に動作 させるには、 この3つのスロットすべ てを使わねばならず、プリンタインタ ーフェイス付のマシンを望む声が多か

ったようだ。漢字ROMカートリッジ • H X - M 200 はこのと きに 発売され たもの だが、 MS X2 になって、 この 漢字仕様が標準として採用された。H X-I0D には、 RAM 容量 I6K バイ ト の兄弟機 HX-IOS もあった。

H X - IOシリーズはさらにその後H X-10D P、H X-10D P N と同シリ ーズ内での製品体系がととのえられた。 H X - I0D P は、 H X - I0D に プリ ンタインターフェイスを内蔵させたも ので、マシン外観等には変化はほとん どない。 またHX-IOD PNというの は、 HX-I0DP の 出力を、 アナログ RGBのみ (コンポジット、RF出力

は付属しない)としたもので、画質の 向上を 目的と した マシンであった。

■ FCU HX TEI PJVフIIA ZU<br>- H X - 20シリーズは当初からシリー ズとして用意された、3 機種で構成さ れていた (後に発売のH X - 23、 H X<br>- 23 F は除く)。

3 機種共通の仕様として、RAM容 量64 K バイト、日本語ワープロソフト 内蔵 プリンタスプーラ機能、RAM ディスク機能などがあげられる。また ユニークな什様として音声のステレオ 出力がある。これはPSGの音声出力 3 チャンネルを、右、センター、左と

ふり分けたもので、コンピュータゲー ムの効果音などを、独特の迫力で楽し むことができるものである。なお、こ れらの仕様は、すべてHX-34に受け 継がれている。

シリーズの最高級機 HX-22はフ ルオプションともいうべき充実装備で、 コンポジット、RF、アナログ $R$ GB の 3 出力を持ち、RS - 232 C インタ ーフェイスを内蔵していた (HX-20、 H X - 21 もオプションで用意されてい  $t=$ ).

なお、H X - 30、32、33のボディモ ールドは、このH X -20シリーズと同 様である。

### MSX IMPRESSIONS

- P560が44,800円、 熟語 ROM 23,800 円、合計で216,600円である。 確かに 決して安くはない。ハンディワープロ なら半額以下だろう。しかし、MSX ワープロの機能、扱いやすさ、そして 他のソフトと組み合わせて使う場合の 有用性など、ハンディワープロとはま ったく違うメリットを多く持っている のだ。特に、他のソフトとの組み合わ せなど、オフィス向けの高級ワープロ でも、なかなかできないことではなか ろうか。

ワープロとしての機能、性能の追求 も 大切だろう。 しかし、 これからは、 その機能の応用を考える時代だと思う。 いわばワープロのためのアプリケーシ ョンである。

日常生活で活字を使わねばならない 場面など、実際はそれほど多くないの かもしれない。だが、あれば便利、あ ればキレイということはいくらでも考 えられる。そんなときに使える気の利 いたソフトがあれば、と考えているの は、決して筆者のみではないだろう。 MS X なら可能と思うのだが ……。

■HX-34田増設ドライブ HX - F103. 本体のメクラブタをはず して装着する

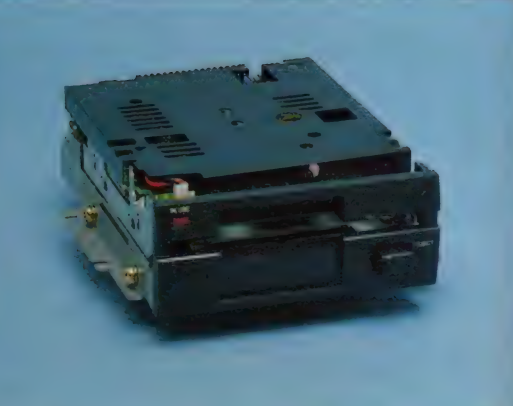

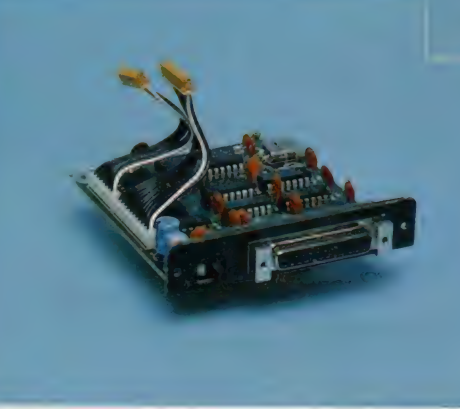

● H X -34用 R S -232 C インタ<br>一フェイスキット, H X - R703. 組み込みはドライバー1本

メーカーからのコメント

ィワー プロ も 普及して おらず、 MS X をホームパーソナルコンピュータとし て定着させる試行の中で、なぜワープ 非常に的を射た解答だったわけだが、 それに 至る までの 過程 や、 今回の H X - 34に内蔵された『漢字君 Ver. 3.0』 までのソフト自体の変化など、直接メ 一力 一の 方に お 話を うかがい たいこと も少なくない。

幸い、記事作成の途中で、ハード· ソフトの開発に携わった方々と話し合 う機会があったので、それを誌上に再 現してみようと思う。

東芝 MS X と ワープロ、 これは もう間に等号を入れて考えるくらいの 関係だと思うんですが、なぜワープロ だった のでしょう。 「MSXの開発がスタートしたとき、

まず考えたのは、"ホームコンピュータ

東芝MSXと日本語ワープロソフト というのは、それまでのコンピュータ の結び付きは、その第 I 弾、HX‐10 ‐の流れと違うはずだ<sup>。</sup>ということでし Dからスタートしている。まだハンデ た。家庭でコンピュータが活躍する場 口だったのか? むろん、今考えれば、 だから、やっぱり漢字は使う。それじ 面といえば、家計簿のようなものとか、 住所録のためのデータベースとかが考 えられるわけですが、日本の家庭なん ゃまず漢字を出力できるようにしよう. ということで、日本語ワープロを作っ たわけです。いろいろと試行はあった のですが、まずは初心者の方が使える ものということで、"漢字君" のVer. 1.0をリリースしたのです」

> ---- それでは同時期に発売された、 『漢字住所録』や『宛名君』なんかもそ の線で作られたソフトですね。

> 「そうです。ワープロ用アプリケーシ ョンソフトという考え方です。ワープ ロをより実用的に使っていただくため のソフトです」

<sup>ー</sup>ハードの 話になります が、 HX - 10シリーズにはD P と D P N という 追加がありましたね。

「はい。あれはユーザーの方々が目的

という 構成に しました。 HX-10D は 基本モデル、プリンタをしょっちゅう 使う人、たとえばワープロのようなも のですね。そんな方にはDP、さらに 画質の向上を望む人にはDPNという 製品の体系を作ったわけです」<br>───H X -20シリーズになって日本

語ワープロが内蔵されましたが、あれ はやっぱり H X - IOD からのフィード<br>バックで、ということですか?

「HX-10シリーズの愛用者カードを 見たら、実にそのうちの30%の方が漢 字ROM購入希望だったのです。日本 語ワープロに対するユーザーの方々の 関心の高さを知りました。また、内蔵 ソフトを作るなら、実用に使えるもの にしたいというつもりもありましたか ら、結局『漢字君』をパージョンアッ プして搭載したのです。それと64KB のRAMを有効に使おうということで、と思います」 プリンタスプーラ機能とRAMディス ク機能も付けました」

**- H X - 34についてお話しいただ** けますか。

「これはいままでの東芝MS Xの集大

別にマシンを選んでいただけるように 成ともいうべきマシンです。 ワープロ ソフトはディスクサポートになりまし たし、 漢字 ROM も 内蔵し ましたから、 より強力なアプリケーション (ワープ<br>ロを使った) をディスクで供給できる ようになりました。また通信機能も持 っていますから (インターフェイス自 体はオプション)、家庭での情報の受け 口としてこのマシンを使っていただこ うと思っています。それに今回は英文 ワープロも内蔵しましたから、中学生 くらいのユーザーからは勉強やレポー ト作成にも使っていただけると思って います」<br><del>—— 今</del>後のマシン開発の方向とかソ

フトウェアはどうでしょう。

「ひとつは通信への対応、もうひとつ は、先日発表したCD-ROMのよう な大容量記憶装置を家庭向けのものと して、どう扱ってゆくかということだ

ワープロソフトの応用、通信への対 応 そして新しい大容量記憶装置など、 東芝MS Xはまだまだ多くの可能性を 秘めている。

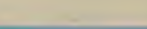

道載 3

## パワークに… ソコン通信はヒ

「テレコン・サービス<br>加入の方法」 <sup>すがやみつる</sup>

ここが

10 月 26 日、 午後 7 時。 いつ ものよ うに 「ザ • ソース」 に アクセスし、 ONLINE という コマンドを入力すると、いた っ、11月号で紹介したニュー ヨークのメルさんが、久しぶ りにアクセスしているではな いか。ぼくは大あわてでメル さんに Chat を申しこんだ。

2 カ月ほど前までは、連日のように アクセスし、Chatを交わしていたメル さんは、 このところ ''Poor man who have to work all day all night" で大 変忙しく、たまに電子メールの交換を する程度になっていた。

最後の電子メールを交換したのは1 週間ほど前のことだった。ぽくのレー ス仲間であり、パソコン通信フレンド である大手広告代理店のアート・ディ レクター氏が、CFの撮影でニューヨ ークに 行く ことにな り、 メルさん に、 MS X マガジンの11月号を届けてもら うように頼んであったのだ。

'"Your wife and daughters are very beautiful !!!! "

と、いきなり感嘆詞がいっぱいのメ ッセージが返ってきた。どうやら、す でに MS X マガジンを 読んだら しい。 ^Did you read MSX MAGAZINE ?#

念のため、 こうたず ねて みると、 メ ルさんが仕事でシカゴに出張中に、留 日のうちにコピーを、 か?) を使って、その 便のようなものだろう ニューヨークからシカ cial messanger (宅急 け取り、奥さんはSpe-がMS X マガジンを受 守番をしていた奥さん

ゴに届けてくれたとのことだった。 奥さんは、ぼくの写真を見て、 「アジアン·ウオール・ストリート· ジャーナルの記事に書かれていたよう に、本当に、ボーイッシュ・ルッキン グね

と言っているらしい (以前、ぼくの 描いた株式コミックのことが、アジア ン・ウオール・ストリート・ジャーナ ルに紹介されたことがあり、そのコピ 一をメルさんに送ってあった。その英 文の記事の中で、ぼくは、boysh looking artist と紹介されていたのだ)。

ぽくは、顔をまっ赤にしながら、"

am called BABY FACE artist in Japan \* と、キーボードから返事を返 した。そしたらメルさんは、<sup>\*</sup>I think so." だって。

メルさんは、ニューヨーク滞在中の 広告代理店のアート・ディレクター氏 と、翌日、ホテルで会うといっていた。 まだ見ぬメルさんがどんな人か、アー ト・ディレクター氏が帰国したら、根 掘り葉掘り聞いてやろう。うう、今か ら胸がときめいてしまう。

このパソコン通信を初めとする、ニ ューメディアには、ふた言めには、「情 報」という言葉がついて回る。「情報」

というと、 とかく、 役に立つ もの、 た しゃ リビ、ヒガ ヽ、 セルーエン DV人 ノー<br>めに たろもの しゃ (土取られがもだが) 8)になるもの、と安け取られからたか<br>ことパソコン選信に問しては、は ことパソコン通信に関しては、けっし<br>てそれだけではない。楽しさで胸とき めいたり、恥ずかしさや照れくささで 顔を赤くしたり、ときには怒りにうち 震えたり。そんな「感情」をも「報らせ る」情報伝達手段が、パソコン通信な のだ。<br>-<br>- 人間と人間が、お互いの感情をまで

情時  $\overline{a}$ 

● 金 なり !!

伝え合うことができる素晴らしい通信 手段だからこそ、ぼくは、このパソコ ン通信に熱中してしまっているのだ。 約半年間、ぼくとメルさんは、Chat と電子メールで交信するうちに、いつ のまにか、お互いの仕事の悩みなどま で打ち明ける仲になってしまった。声 も知らない相手と、 いつのまにか「心」を通わせる仲にな ってしまっている。顔も知らなければ 声も知らない相手だから、ポーズをと ったり、とりつくろったりすることな く、自分をさらけ出すことができるの かもしれない。だからますますパソコ ン通信にのめり込んでしまうのだ。

しかし、この素晴しいパソコン通信 にも、いくつかのネックがある。その 第1番目にくるのは、なんといっても 書用の問題だろう。ザ・ソース、デル ファイ、コンピュサーブなどの海外の パソコン通信を利用するには、それぞ れの使用料金と、KDDの国際データ 回線「VENUS-P」の使用料金がかか る。大ざっぱに計算して、両者の使用 料金の合計は、1時間あたり5~6,000 円といったところだろうか。

つまり、大変お金のかかる趣味とい うことになる。中学生や高校生のお小 遣いでは、とてもまかないきれないだ ろう。 ぼく だって、 今では、 パソコン 通信のために必死に仕事をしていると いった感じなのだ。

それでも海外のパソコン通信をやっ てみたいという人のために、ここで加

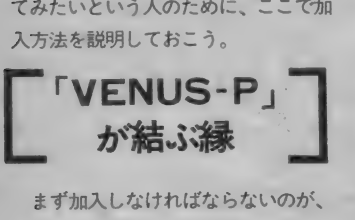

まず加入しなければならないのが、 KDDの国際公衆データ回線サービス の「VENUS-P」。海外のパソコン通信

#### 表 1 お開合せ、 お 由込み先

サービスを利用するときは、今のとこ ろ、 この VENUS-P を 利用す るし かな い (1200ポーという高速で通信でき る モデム 内蔵 電話を 使用す ると、 VEN US-P よりも、ふつうのダイヤル式国 際電話で直接アメリカのパソコン通信 サービスを呼び出した方が、安上がり になるという。しかし、1200ポーのモ デム電話は値段が高いし、また、国産 モデム電話のほとんどが、「半2重」と いう方式を採用しているため、パソコ ン通信サービスを利用するには不向き<br>だ)。

この VENIUS-Pに加入するには、も よりのKDDの営業所 (表①参照)に 電話して、申し込み用紙を送ってもら えばいい。送られてきた用紙に、住所、 氏名、希望するパスワード、使用する<br>パソコンや音響カプラなどの機種名を 記入して、印鑑を押して返送すれば、 2~3週間で、使用できるようになる。 使用開始の日時は、KDDの人が電話 て教えてくれるはずだ。

VENUS-P の申し込み手数料は300 円。回線の使用料は、1分間あたり約 40円、それに文字の転送料 (64文字あ) たり 2.4 円) が 加算され る。

最初のうちはどうしても、各通信サ ービスへの SIGN ON (登録) などで時 間がかかるので、大抵の人が、初めて の請求書を受け取ったとたん、ギャッ と目をむくことになる。そこで初めて、 「時は金なり、情報も金なり」という事 実に気づくのだ。そして、少しでも費 用を浮かそうとするために、自然とタ イピングのスピードもアップするよう になる。だからといって、ミスタイプ は禁物だ。 VENUS-P には編集機能も

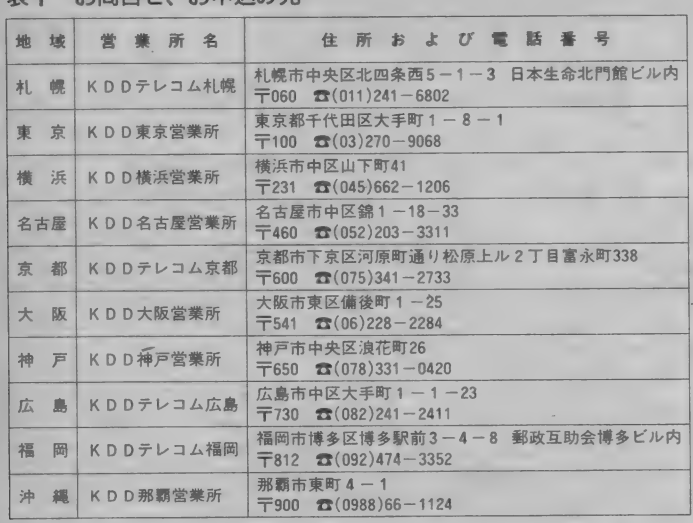

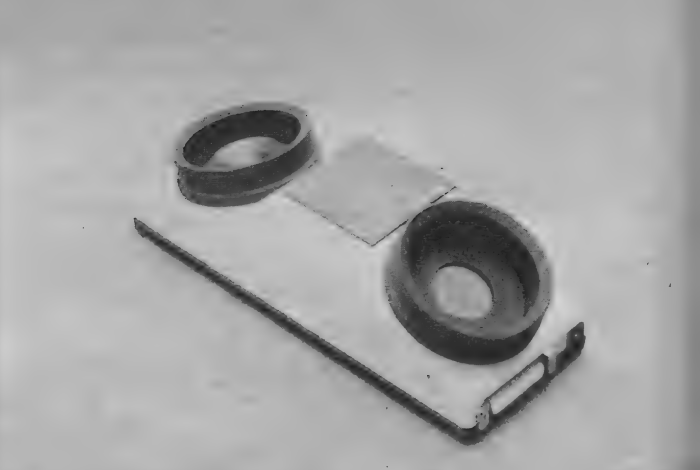

ついているので、しっかり入力した文 字を確認してから、文字の発進合図で あるリターン・キーを入力しよう。

このVFNUS-Pの料金の支払い方法 は一般の電話と同じように、銀行口座 から自動引き落としされる方法と、請 求書を持って銀行や郵便局などから振 り込む 方法とがある。

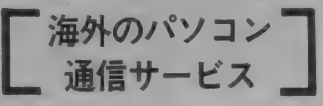

**\_\_通信サービス<br>- 海外のパソコン通信サービスの申し**<br>込み法には、いくつかの方法があるが、<br>もっともポピュラーな「ザ・ソース」 海外のパソコン通信サービスの申し 込み法には、いくつかの方法があるが、 もっともホヒュラーな ・ヮ・ノース」<br>「デルファイ」 「コンピュサーブ」 への 一般的な 加入 法を 説明 しよう。

「ザ・ソース」の場合は、日本の代理 店である本多通商、またはコムネック スに電話して、申し込み用紙を送って もらう。本多通商の場合だと、申し込 み用のハガキに必要事項を書いて返送 すれば、2~3日で、1Dナンバー、 パスワードの同封されたガイドブック か送られて、る。 いっしょ に AGREE-<br>MENTという契約書が入っているの<mark>で</mark>、 これに 自分の サインを して、 一番 上の だ。 紙をはがし、同封されてきた封筒に入 れ て、 エアメールで 「ザ. ソース」 の 本社に送る。エアメールの料金は270円<br>*だ*。

これで契約は完了。契約書を送りさ えすれば、いつでもVENUS-P経由で、 「ザ・ソース」にアクセスすることがで<br>きる。

「デルファイ」「コンピュサーブ」の場 合は、 スター ター キットと いう ものを 購入しなければならない。日本でもい くつかの会社がスターターキットを輸 入しているので、そこから送ってもら うのが一番手っとり早い(資料1)。

スターターキットには、仮りの10 とパスワードが、簡単なコマンド表と いっしょに入っているので、VENUS -Pに加入していれば、すぐにアクセス できる。スターターキットの料金の中 に、一定の時間だけ試用できる使用料 金が含まれている。途中で気に入らな ければ、 正式な SIGN ON をしなけれ<br>ばいいのだ。

「デルファイ」の場合には、最初にア クセスすると、「ガイデッド・ツアー」 という解説が始まり、その途中で、パ スワードの変更などもできる。

「コンピュサーブ」の場合には、スタ ーターキットについていた | Dナンバ ーとパスワードでアクセスすると、新 しい I D ナンバーとパスワードを発行 してくれる。そこで住所、氏名、電話 番号、クレジット・カードの番号や有 効期限などを打ち込むと、正式に契約 したものと見なされる。「ザ・ソース」 「デルファイ」は契約書を返送すること て 天下 か *| 丸立 | る*がく コン ピュリー フ」の<del>場合には、 g べくオンラインで</del> OKなのだ。

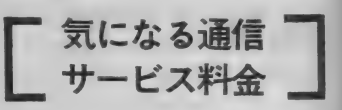

金の支払い方法だが、いずれもすべて<br>クレジット・カードからの引き落とし<br>になる。しかし、どこのクレジット・<br>カードでもいい、というわけにはいか<br>ない。VISA、MASTER、AMERICAN ここで気になる各通信サービスの料 金の支払い方法だが、いずれもすべて クレジット・カードからの引き落とし になる。 しかし、どこのクレジット・ カードでもいい、というわけにはいか EXPRESSといった、国際クレジット· カードしか使うことができないので、 注意が必要だ。

といっても、VISA なら住友クレジ ット などと、 MASTER なら UC、DC と いった国内カードと提携しているので、

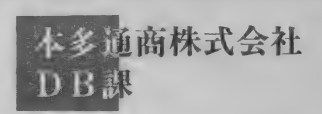

〒101 東京都千代田区神田1-9-9 TEL(03)253-6465

## 雲 SOURCE 25000円でザ・ソースへの加入代行を行

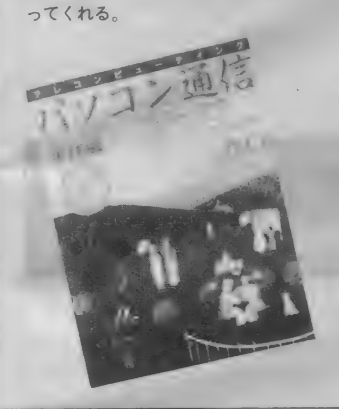

## **CompuServe**

コンピュサーブ/ダウジョーンズのテ ンポラリーライセンス を 8000円で販売。 テンポラリーライセンスとは、加入希 望者用の時間サービスのことだ。つま り、コンピュサーブが気に入ったら、 加入し、そうでない場合は加入しなく てもかまわないようになっている。 気に入った時点で、ONLINE で契約

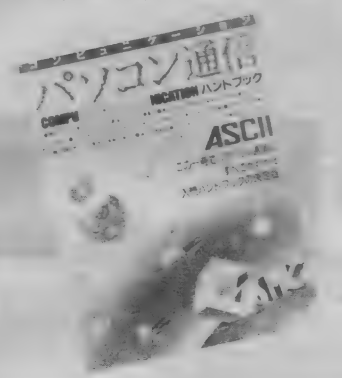

これらのカードを持っていれば0 Kだ。 「ザ・ソース」「デルファイ」は、VISA、 MASTER、 AMERICAN EXPRESS (AMEX)の3種類とも使えるが、「コ ンピュサーブ」はVISA、MASTERし か使えない。これからクレジット・カ ードを取得して、「コンピュサーブ」に アクセスし てみたい というなら、 VISA 力、 MASTER と 提携して いる ク レジ ッ ト・カードを取得するのがいいだろう。 しかし、アメリカのパソコン通信サ 旅行情報システム」、フジ・サンケイ・<sup>:</sup> ニタの画面から伝わってくるのがパソ (「コンピュサーブ」はAMEXカードが ービスを利用するのには、ある程度の グループの「EYE NET」などがある コン通信なのだ。 使えない のに、 AMEX カー ド 専用の 通 英語 力が 必要 だ。 そこで、 どう しても 使えないのに、AMEXカード専用の通 英語力が必要だ。そこで、<br>信販売があったりする) 英語は嫌いだという人は、

要約書には必ずカードのナンバー、 どうしたらいいか?その<br>有効期限などを記入するところがある 点は大丈夫。国内にも、 ので、必ず確認しておくこと。また、 たくさんのパソコン通信 このクレジット・カードがあれば、オ サービスが誕生している 幸秘

ン ラインの 通信販売を 利用して、 アメ リカから本やカセットテープなどを買 うこともできる。通信販売の先進国ア メリカのスゴさを味わうこともできる はずだ。

**大丈夫 ?? コントンストランス 大丈夫 ?? マントリカのパンコン通信サイズスター かし、アメリカのパンコン通信サイズ** 

ten

NB.

3

できるようになっている。契約内容に ついては、種々異っているから、ここ では紹介できない。

DELPHIのコンテンポラリーライセン ス も 8000円で 販売してくれる。 詳しいことは、 (株) アスキー発売のパ ソコン通信ハンドブックとハンドブッ ク実践編をお読みください。どちらも 定価 2500円 です。

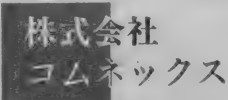

〒 愛知県名古屋市 TEL(052)251-3485 **THE SOURSE** 25000円でザ·ソースへの加入代行を行 ってくれる。 **FDELPHI** スターターキット 22,000円 日本語コマンドガイ·ドは1500円で販売。

からだ。現在、日本最大のパソコン通 信ネットワークとなった「アスキー· ネットなら、アスキー発行の「パソコ ン通信ハンドブック (2500円) を買え ば、申し込み用紙がついている。

「アスキー・ネット j は、今のところ 使用料は無料。ただし、電話料金は自 分持ちなのはいうまでもない。

商用 ベースでは、 日本航空の 「JAL

が、これらは漢字を中心としたネット ワークなので、MSXのターミナル·モ ードでは、メッセージを読むことがで きない。 漢字 ROM 内蔵の MSX も ふえ ているので、近いうちに、 このあたり は解決されるだろうけどね。

楽しみなのは MSX 専用のパソコン 通信サービスが始まりそうだという話。 MSXのユーザー同士が、自作のゲーム プログラムをオンラインで交換するな んてのも夢ではなくなってきた。

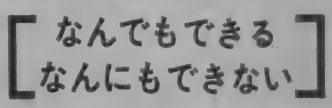

キャプテンをはじめとするニュー<mark>メ</mark><br>ディアの一群が、ここにきて尻すぽみ している。その原因の一つに、「役に立 つ情報」「ためになる情報」ばかりを詰 め込みすぎたのがあげられるのではな いだろうか?「役に立てよう」「ために なろう」 とする あまりに、 情報が、 味 気ない無味乾燥なものになっているよ うな気がしてならない。

その 点 パソコン通信は、 電子メール にしても電子掲示板にしても、誤字や 脱字があったって、それを書いた人の 喜びや怒りや悲しみが、ストレートに 伝わってくる。はしゃぎすぎて他のユ<br>一ザーからたしなめられたり、議論が いつのまにかケンカになってしまった り……人間の感情が、ダイレクトにモ

/南! 猿

MERRY

 $\times$  mas

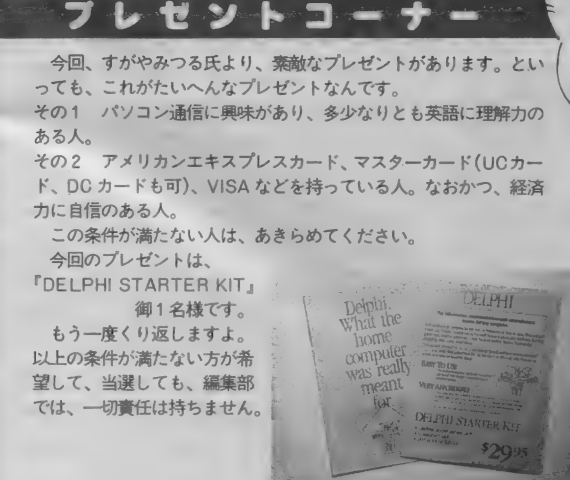

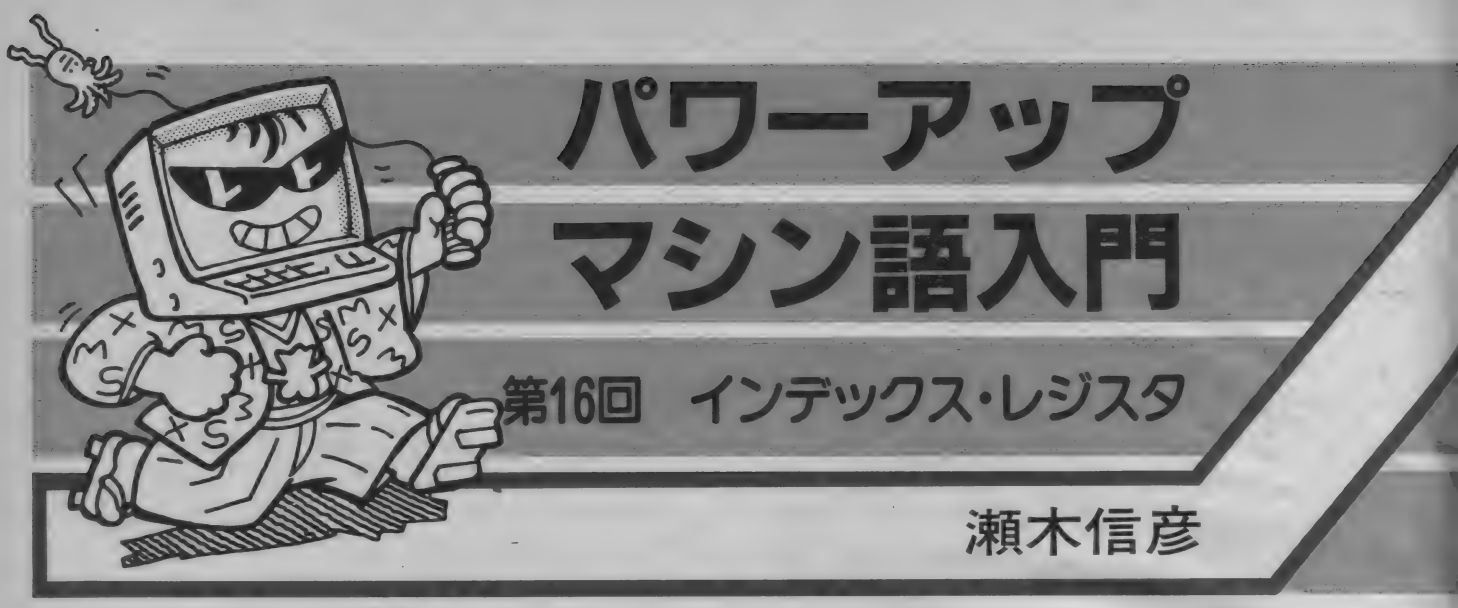

MS XにはZ80AというCPUが搭載されて いることは、もうご存じのことでしょう。 Z80 A が登場する以前には、8080や8008などのC P Uが使われていました。その当時流行していた のが、インペーダー・ゲームです。読者の方の 中にはご存じない方も多いと思いますが、現在 のTVゲームの基礎となるものでした。このゲ ームに 使用 されて いた C P U が 8080 という C P U です。これにさまざまな改良が加えられ、Z 80A に生まれ変わったわけです。

当然の ことながら、 8080 で 動作す る ものは、 Z80A でも動作するように考えられています。 8080の命令をすべて継承し、さらに新しい命令 が追加されたわけです。また2本のインデック ス・レジスタが新設されました。今回はこのレ ジスタについて解説していきます。 よく読んで その 特徴を 理解して ください。

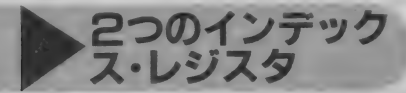

Z80のC P Uには2つのインデックス・レジ スタがあります。このレジスタは16ビットで、 IXとIYの呼び名が付けられています。

インデックスという言葉には目次という意味 があり、インデックス・レジスタはデータの位 置を示す目次として、アドレスを指定すること ができるわけです。つまり IXと IYに、デー 夕の目印としてのアドレスを記憶させておくの です。

インデックス·レジスタの働きは、HLペア レジスタの働きと共通する部分があります。ロ ード命令ではHLレジスタに指定するメモリの アドレスを記憶させておき、そのメモリのデー 夕をC P Uのレジスタに転送することができま

 $\frac{1}{2}$  , which  $\frac{1}{2}$  , which  $\frac{1}{2}$ 転送 するとき には、

 $LD$  A,  $(HL)$ 

と 書きます。 このと き メモリの アドレスは H L レジスタの内容になります。

インデックス·レジスタも上記の命令と同様 に、レジスタでメモリのアドレスを指定して、 データの転送をすることができます。例えばA レジスタにデータを転送する場合、IXレジス 夕 を 使った 命令は、

 $LD A, (1 X + d)$ となります。 dはディスプレイスメントと呼ば れるもので、後で詳しく説明します。 1Yを使 った場合も同様で、

 $LD A, (l Y + d)$ 

となります。 丨 X も 丨 Y も 同じです から、 I X の例を中心に説明していきましょう。

HLレジスタは汎用レジスタであるため、2 つに分けて8 ビットレジスタとして使うことが できましたが、インデックス·レジスタは16ビ ットの専用レジスタとして、アドレスを指定す るために使うレジスタです。

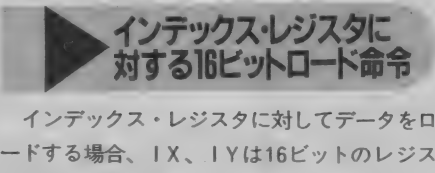

インデックス・レジスタに対してデータを口 夕ですので、16ビットのデータをロードします。 I X レジスタに 400 0H を ロー ド するとき には、

 $LD - 1X, 4000 H$ となります。 16進 コードは D D、 2 1、 0 0、 40 です。この命令は16ビットデータを直接レ ジスタに書き込みます。HLレジスタに対して も同様で、

L D H L, 4000 H

となります。 16進 コードは 2.1、00、40と なります。16進コードでも良く似ていますね。 最初にDDがつくところが違うだけです。また IY に対する 命令は、 始めに FD をつ けて、 F D、 21、 00、 40 となります。

16ビットロード命令は、直接レジスタにデー 夕を ロードす る 形式です。 日〇や〇巳ぺアレジ スタに対するロード命令と、同じものだと考え てくだ さい。

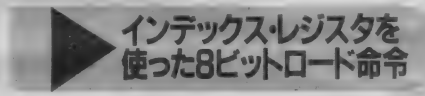

インデックス・レジスタを利用すると、その 指定す る メモリと、 CPUOA, B, C, D, E. H. Lの各レジスタとの間で、データの転 送をすることができます。例えば IXが4000 H のとき、Bレジスタヘメモリデータを転送する には、

 $LD \quad B, \quad (1 \times +0)$ 

となります。 これで4000 H 番地のメモリのデー<br>タが B レジスタに転送されます。 (1X+0) の0はディスプレイスメントです。インデック ス・レジスタを使用するときには、インデック ス・アドレスを中心にして、-128バイトから +127バイトのメモリをアクセスすることがで きます。 ですから IXが4000Hのときに4005H 番地のメモリデータをBレジスタに転送すると<br>きには、

 $LD \tB, (1 X + 5)$ となります。

ディスプレイ スメントは、 インデックス •ア ドレスからの距離を意味しています。図1のよ うに一 128 バイ ト〜 +127 バイ トの メモリを、

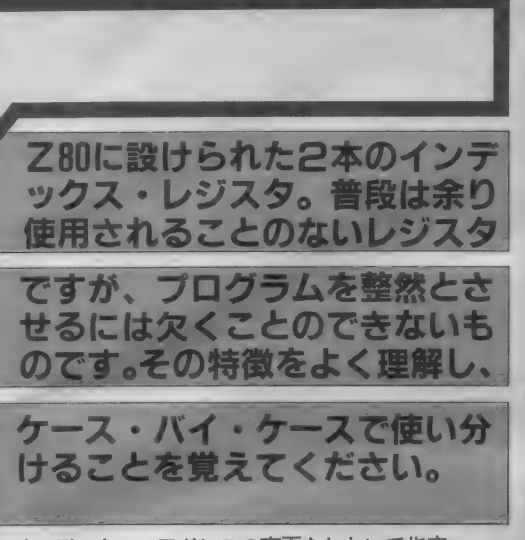

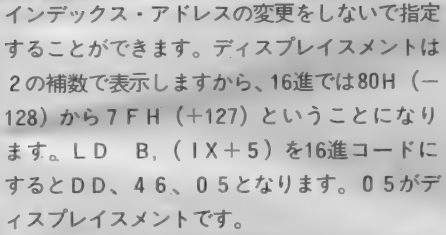

ディスプレイスメントが-5のときは、16進 で F B となります ので、

 $LD \quad B, \quad (1 \times -5)$ という 命令は DD、 4 6、 FB となります。 3 バイト目のコードがディスプレイスメントにな ります。

C PUのレジスタからメモリへデータを転送 するとき も 同様です。 例えば C レジスタから メ モリへ転送するときは、

 $LD$   $(1 \times +d)$ , C

となります。 16進 コードに直すと DD、71、 XXで、 XXはディスプレイスメント d を表し ます。

ここで注意しなければならないことは、イン デックスを使った命令の16進コードは、HLレ ジスタを使った命令の16進コードに良く似てい る ことです。

ロード命令と同様に、演算命令にもインデッ クス・レジスタを使った命令がありますが、こ れらの命令もHLレジスタを使った命令に準じ

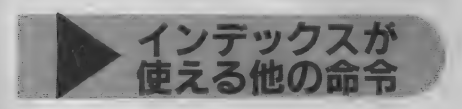

ロード命令以外にも、インデックスが使える 命令があります。ここではそのうちのいくつか を紹介しましょう。例えば演算命令でAレジス

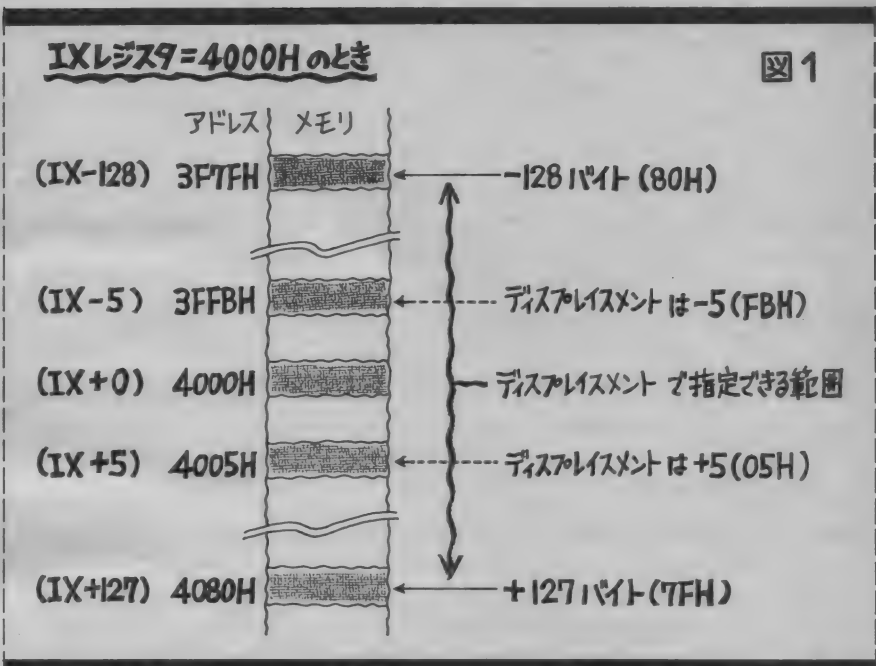

タとHLレジスタが指すメモリとの加算は、 ADD A, (HL)

となりました。これをインデックスを使った命 令に 置き換え ると、

 $ADD$  A,  $(IX + d)$ となります。考え方はHLレジスタを使った命 令と同じです。この他SUB、AND、XOR、 OR、INC、DECなどの演算命令や、RR、 RL、SLAなどのローテイト・シフト命令。 またBIT、RES、SETのビット関係の命 令など、Z80の全般の命令に対してインデック スを使用できるようになっています。

また、サブルーチン・コールをするときに使 用する PUSH、 POP 命令でも、インデック スが使用可能になっています。 PUSH HL の16進コードがE5であるのに対し、PUSH IXはDD、E5に、PUSH IYはFD、E 5 になります。

このように、インデックス·レジスタが使え る命令は多数あり、Z80の特徴となっているの ですが、残念ながら実際のプログラムで使われ ることは少ないようです。

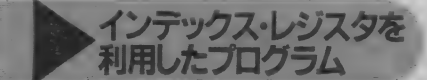

インデックス·レジスタが、16ビット専用レ ジスタであることはご理解いただけたと思いま す。 C PU の アドレス •ラインは 16 ビットです から、インデックス・レジスタに記憶された内 容を、メモリのアドレスとして指定することが

できます。ですから、1000H番地のメモリのデ 一夕を 読みたい ときは、 インデックス, レジス 夕に 100 0H を 記憶 させて おき ます。 次に ロード 命令で、データをCPUのレジスタに取り込む わけです。 このと き デ ィス プレイ スメントは、 インデックス·レジスタの内容を変更しなくて も1000 H 番地の前後のデータが簡単に読めます。 メモリのデータを読むのはHLレジスタでも可 能ですが、ディスプレイスメントは指定できま せん。違うアドレスのデータを読むときは、H しレジスタの内容を変更する必要があるわけで す。この点がインデックス・レジスタの便利な<br>ところです。

例として次のようなプログラムを考えてみて ください。

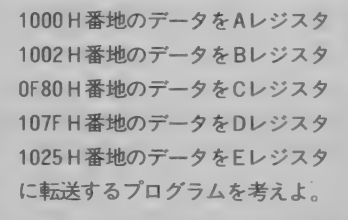

転送元のアドレスがすべてバラバラになって います。1000 H 番地のアドレスが全体の中央の アドレス になって いますので、 IX レジスタに 1000 H を記憶し、ディスプレイスメントでメモ りを指定すれば良いことがわかります。

図2にこのプログラムを示します。 ①で I X レジスタに 代表す るア ドレスを 記憶させます。

②でディスプレイスメントを0として、ロード 命令を行います。 同様に ③ でディスプレイスメ ントを 2 として、ロード 命令を実行させます。 このようにして 4 ~ 6 ま で続け ま す。 4 は-128 (16 進で 80H)、 ⑤は + 127 (16 進で 7 F H )、 ⑥ (は+37 (16進で25H)のディスプレイスメント を指定します。<br>- このようにしてディスプレイスメントだけで、

いろいろなアドレスを指定することができます。 参考までに、HLレジスタを使って同様な働き をするプログラムを図3に示します。HLレジ スタにはディスプレイスメントがありませんか<br>ら、HLレジスタの内容を書き換えています。 インデックスを使った場合に比較して、やや効 率が悪い点があります。

インデックスを使ったプログラムでは、イン デックスを変更するだけで、まったく別のアド レスに 対しても 同様の ことができます。 読みた いメモリのアドレスの相対関係が同じであれば、 同様のプログラムが何度も使用できます。具体 的にいえば、図2の1001Xへロードするアド レスを2000 Hにすれば、2002 H、1F80 H、207F H、 2025 H のメモリを読むことができます。 -定のフォーマットで並んでいるデータに対し、 有効な処理ができるという可能性を持っている のです。

まとめ

もうお分かりいただけたと思いますが、イン デックス·レジスタに関する命令は、HLレジ スタに関する命令をもとに拡張された命令です。 ロード命令以外にも、HLレジスタが使われる 命令にはインデックス·レジスタ用の命令があ ります。これまでの連載の中で、いろいろな命 **令について説明をしてきましたが、筆者として** はインデックス·レジスタを使うことを控えて さました。というのは、HLレジスタの使い方

皆さんは、パラレルとシリアルという言葉を 聞いたことがありますか? 日本語に訳すと並 列と直列です。 コンピュータ用語として扱うと きには、データ伝送の意味も持ちます。MSX の場合のメモリのデータは、1つのアドレスに つき 8ビットの情報が並んでいます。 このデー 夕を他のコンピュータに送ることを考えると、

図2 IXレシ" スタ サンフ°ル フ° ロク" ラム ■ 21 00 10 し D IX , 1000 H A, (IX+0) : DD 1000H番地をAレジスタに転送  $\Gamma$  $0007500$  $LD$  $B.(IX+2)$ ③ 2002 H 番地を Bレジスタに転送<br>4 00 0 0 0 円80 H 基地を QL 25 2 3 4 2 5 転送 : DD 02 DD し D  $C, (IX-128)$ : DD 4E BØ 0F80H番地をCレジスタに転送 C, (IX-128) L<sub>D</sub>  $D.$  (IX + 127) : DD 56 7F **⑤ 107FH番地をDレジスタに転送**<br>⑥ 1025H番地 FFL>ジスタに転送 : DD 5E 25  $\Gamma$ E, (IX+37) 1025H番地: EEレジスタに転送

HLレシ" スタ サンフ° ル フ° ロク" ラム

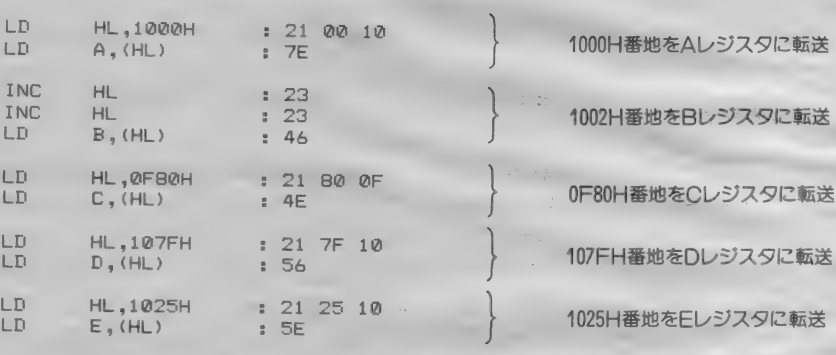

が分かっていただければ、その延長線上でイン デックス·レジスタの使い方が分かると考えた からです。もう1つの理由は、インデックス· レジスタに関する命令は拡張命令であるために、 1つあたりの命令長が長いことです。HLを使 えば1バイト長でも、インデックスでは3バイ ト長になってしまうことがあるのです。インデ ックスを使うことでプログラムを整然とするこ とができる反面、マシン語のバイト数が多くな り、メモリ消費量が増加してしまいます。さら に処理時間が長くなるというオマケが付きます。 同じ 仕事を させたい ので あれば、 プログラムを

小さくした方が処理速度の点で有利なことが多

図3

いからです。<br>- このため、インデックス・レジスタを多用し すぎるのは良くないと考えられています。80系 の C P U を使う には、 A, B, C. D, E, H, Lのレジスタを上手に使うことを先に考えた方 が良いでしょう。これらのレジスタが上手く使 えるようになったら、インデックス・レジスタ の使用を考えてみてください。

さて次回は、これまでにお話できなかった命 令に ついて 取り上げる とともに、 割り込み とい うことについて考えてみたいと思います。

## パラレルと シリアル

図Aのように8本の線を使って接続し、それぞ れ1ビットずつのデータを送ることになります。 この方法は各ビットを並べて転送するので、パ ラレル伝送と呼んでいます。

一方、図Bのように、1本の線でデータ転送 をする方法があります。 1 本の線しかありませ んので、当然1ビットのデータしか送ることが

できません。 そこで8ビットのデータを8回に 分けて、順番に送る方法が考えられました。つ まり、8ビットで並んでいるデータを1ビット ずつに分解し、一本の線で送り、 データを受け た側でもとの状態に組み立てる方法がとられた わけです。この方法は1本の線上にビットが直 列になっているので、シリアル伝送と呼んでい
#### ます。

バラレル伝送では、同時に多数のビットを伝 送できますので、スピードの速い転送ができま す。しかし、通信線がビットの数だけ必要とな ることが欠点です。 シリアル伝送は通信線を1 本しか使いませんので、パラレル伝送に比べて 経済的ですが、バラレルのデータをシリアルに 変換しなければなりませんので、転送速度は遅 < なります。

パ*ラレル •*<br>パラレルのデータをシリアルに変換するには、 ハードウェアによる方法と、ソフトウェアによ る方法とがあります。 ハードウェアによる方法 は、専用のLSIを使って行います。内部には シフトレジスタが入っており、一定の時間でビ ットを出力します。ソフトウェアによる方法は、 ローテイト命令やタイマルーチンを使ってポー トに出力します。プログラムに負担がかかりま すが、非常にローコストですみます。

シリアルに変換され送られるデータは、一定 の約束事を守らないと、受け手側でもとにもど すことができません。ビット転送のスピードや、 1つのデータのビット数などを合わせる必要が あります。 一般に使われるのが、 調 歩 同期式と 呼ばれる ものです。

この方式は、データの前後にスタートとスト ップ用のビットを加えて送ります。図Cをご覧 ください、一定の時間が経過するごとに、 スタ ートビットからデータのビットを送り、最後に ストップビットを送ります。スタートビットは 0、 ストップビットは1 という約束になってい ますので、16進数の65Hというデータを送る と、同図下のようになります。

65 Hは、2進数では01100101となります。 データは下桁のビットから送りますので、スタ ートビットの次は、10100110の順でデータが送 られます。

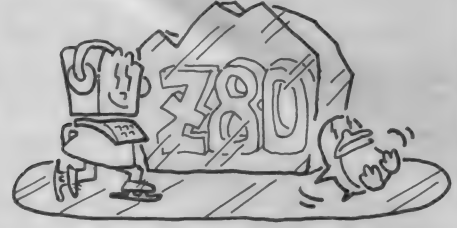

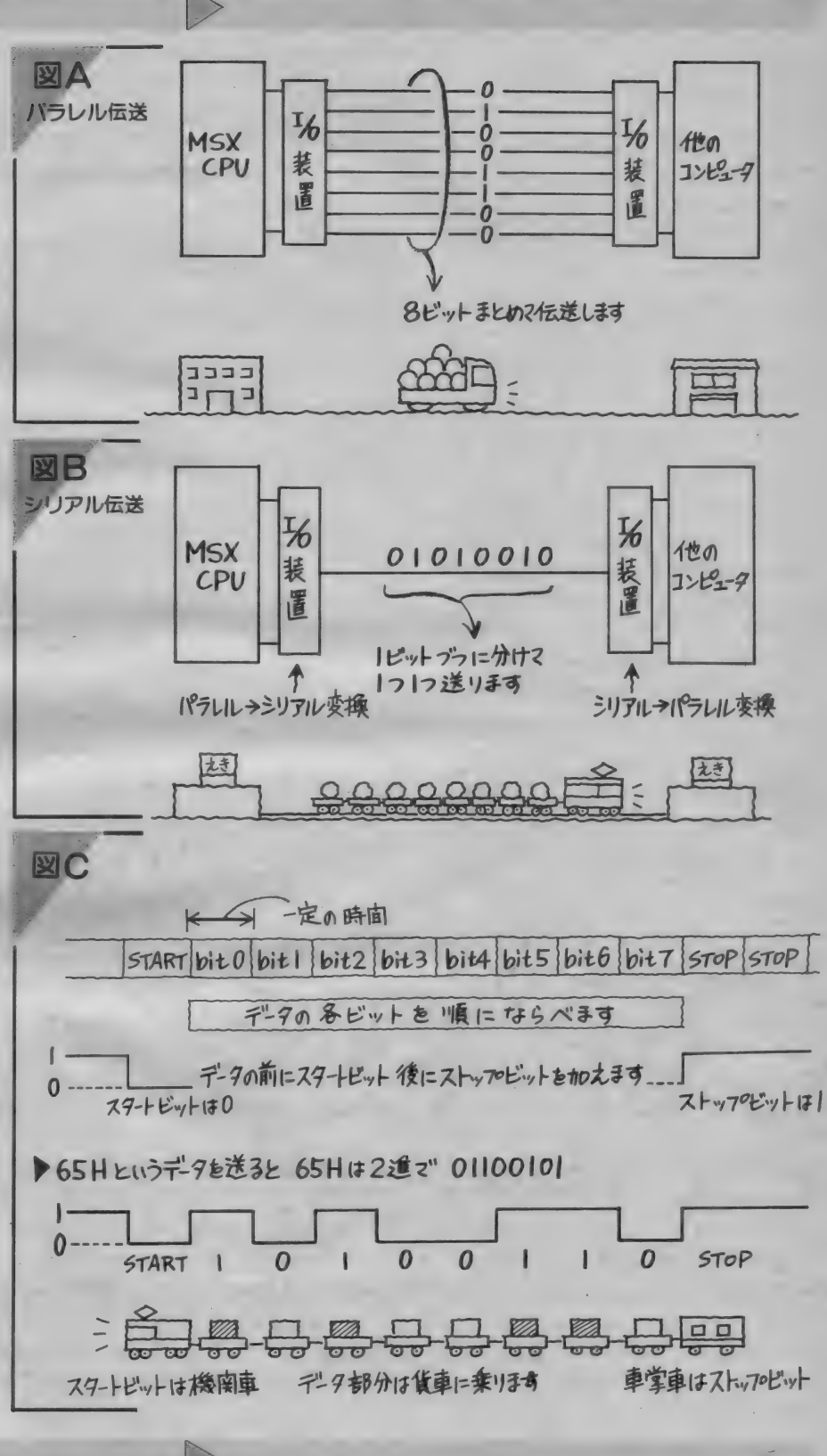

シリ ァル •パ鉍 ル 変換 受け手 側では、 送られて きだシ を、パラレルデータに変換します。この方法は、 シリアルデータのスタートドットをもとに、 デ 一夕を取り出します。 各ビットは一定の時間ご とに送られてきますので、ある時間ごとにサン ブリングすれば、各ビットが1 か0かを知るこ とができます。 サンプリングされたビットを集 めると、もとのバラレルデータに戻すことがで きます(図D)。

MS Xのカセットインターフェイスにも、同 様な方法でデータの記録、再生を行っています。 1本のテープに記録するわけですから、テープ 上にはシリアルデータとして保存されることに なります。

しかし、テープレコーダを使うため、 デジタ ル信号の1、0を直接記録することはできませ ん。そこで、1と0を音に変換して記録する方

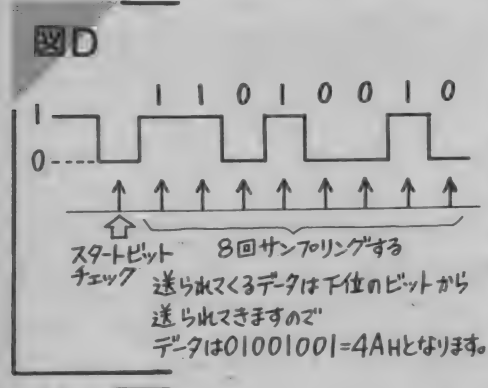

式が取られています。 MS X では1 のときは 2400 Hz、 0 のときは1200 Hz の音を出力し、そ のままテープに記録します。このようすを表し たのが図E です。カセットにセーブした音を聞 くと、ピーウガウガ……と聞こえるのは、1と 0 のデジタル信号が、2400Hzの音と1200Hzの

#### 音に変換された音なのです。

MS X ではバラレル·シリアルの変換を、ソ フトウェアで行っています。 私たちが利用する には、B10Sをコールするだけで使うことが できます。図Fは、カセットに関するBIOS です。 使用するときは、 MS X の割り込みを禁

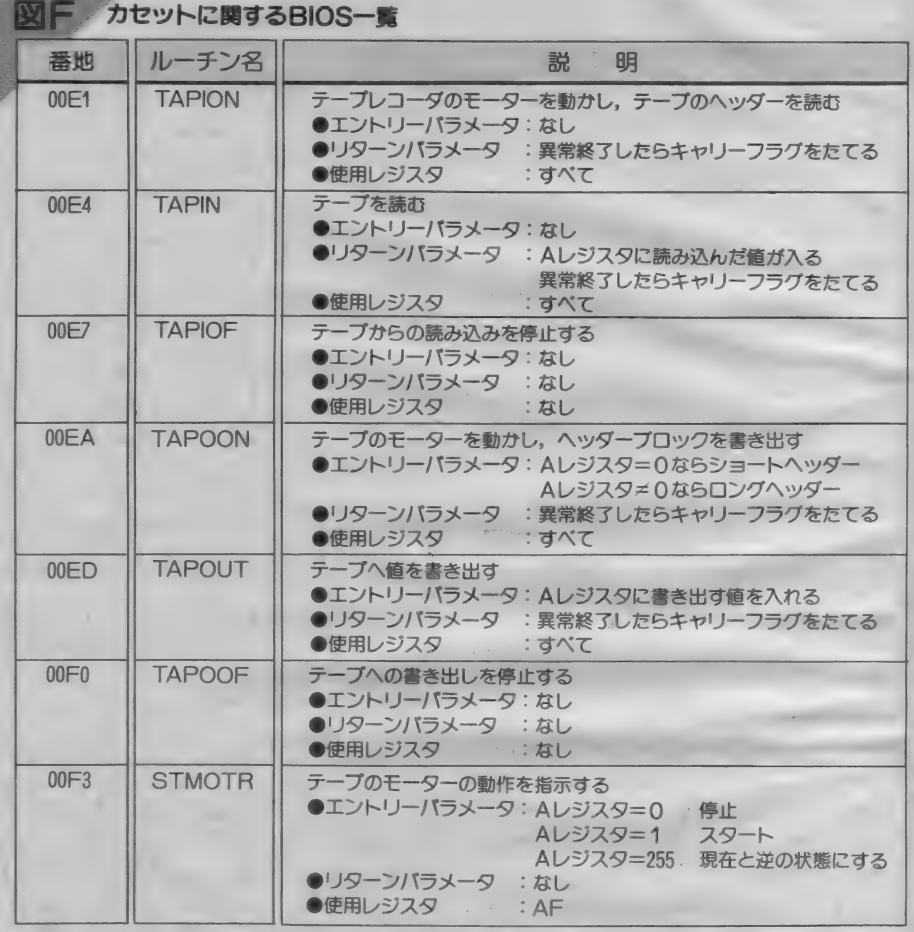

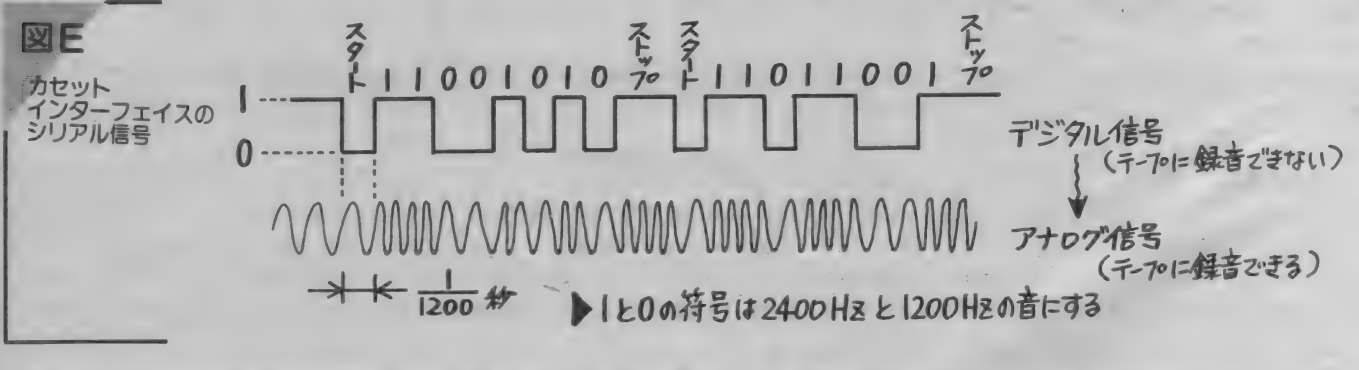

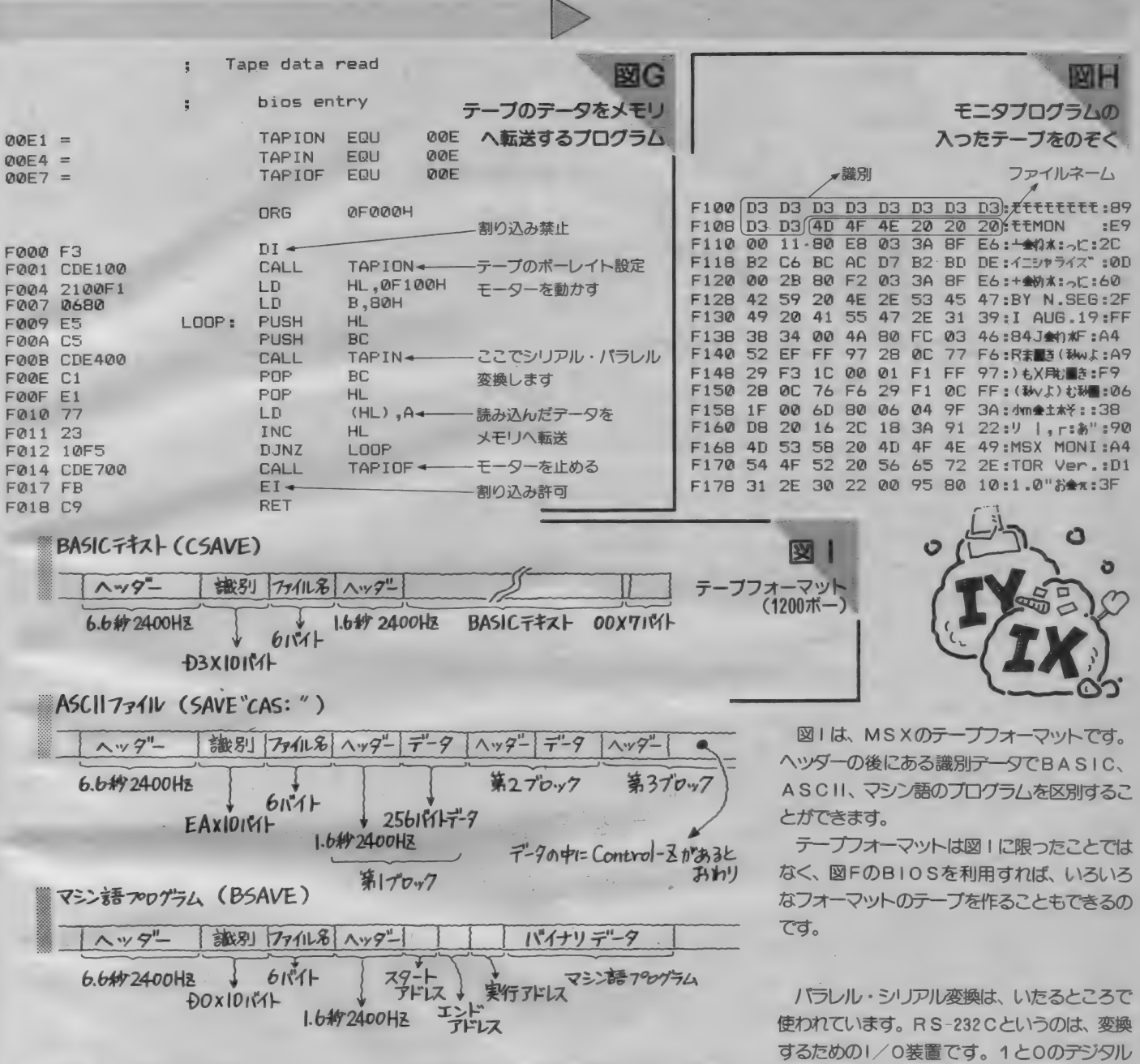

止してから、コールしてください。

図Gのプログラムは、テープに記録されてい るデータを、F100番地からのメモリへ128 バイト分転送するためのものです。 マシン語モ 二タを使ってメモリをダンプすると、画面に表 示されない部分のデータを見ることができます。

図Hは、モニタプログラムを記録したテープ を、図Gのプログラムを使ってメモリに転送し、 ダンプした ものです。 D 3 が 10 バイトあります

が、これはテープの内容がBASICであるこ とを意味しています。次の6バイトは、ファイ ルネームです。 MONというファイルネームだ ということがわかります。この後にはプログラ ムガ記録されています。BASICの中間言語 で、テープに記録されていました。

この他、 BSAV E されているテープや、 ブ ロテクトのかけてあるテープ等も、読み取り可 能です。

信号を音に変換する音響カプラを電話に結べば、 遠くはなれたコンピュータと交信ができるよう<br>になります。

今やシリアル伝送は、データ通信の要となっ ています。この方法は大変奥の深いものです。 ここでお話したことは、ほんの入口にしかすぎ ません。興味のある方は、ぜひチャレンジして みてください。 パソコンの新しい世界が開ける ことでしょう。

## 誰にでもできる/MSX情報整理学

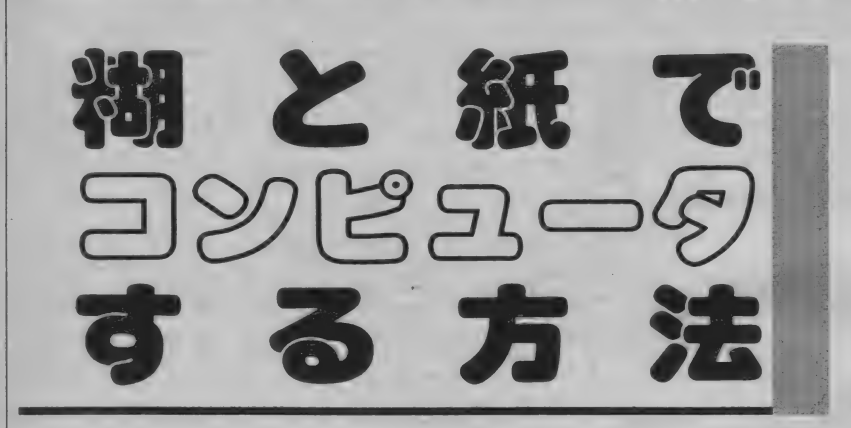

先月号で紹介したバーコードは、POSシ<br>ステムなどで応用され、 意外に身近なと ころで使われていることがわかった。と *ころてバーコードの印字される"紙"に注*<br>目してみると、軽くて扱*い*が簡単。糊を つければ、どこにても貼ることができる し折りたたむこともできるという特徴を 持ってりる。この特性をコンピ*ュータに*<br>活用できな*いものだろ*うか。

> **THEORITH OF BUILDING**

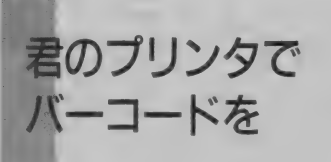

ではなく、プリントアウトして自分の のが、わかるはずだ。 データなどに応用できたら、その応用 このソフトの持っているコマンドは 範囲はずっと広がるはずだ。なんてい 4つある。それは以下のとおりだ。 うことを考えていたら、先月号で紹介 CALL LOAD:BASICプログラ<br>したセンチュリープランニング社から ムのLOAD。 したセンチュリープランニング社から \*スペースリーダー"のバージョンアッ CALL BLOAD: 機械語のLOAD。 プ版 CBR-01Aが登場した。このソフ CALL BPRINT(B):メモリ上<br>トの外見は前のものと同じで、カート のプログラム (BASIC)をバーコード トの外見は前のものと同じで、カート のプログラム (BASIC)<br>リッジから諦み取り部のスタイラスが でプリントアウトする。 リッジから読み取り部のスタイラスが コードでつながっているものだ。しか CALL BPRINT(M,XXXX,<br>し中身はプリントアウト機能を備えた YYYY):スタートアドレスXXXX<br>ものになっているのだ。 とエンドアドレスYYYYの間の機械語 し中身はプリントアウト機能を備えた YYYY):スタートアドレスXXXX<br>ものになっているのだ。 とエンドアドレスYYYYの間の機械語

雷源がオフになっていることを確認し、 このほかファイルを取り込んだり、 カートリッジを差し込む。確実にセッ<br>バーコードリッジを差し込む。確実にセッ トされたら本体のスイッチオンだ。さ バイスがある。コマンドを良く見てみ

あ、何がでてくるか期待に胸を踊らせ て画面を見るが、画面はいつものまま だ。あれ、壊れてしまったのかなと思 うのはまだ早い。このバーコードリー ダは、読み書きするとき以外は必要な いのだから、特に変わった画面が出る ものではないのだ。ただ、電源オンと バーコードをただ単に読み取るだけ 「同時にスタイラス部の先端が赤く光る

それではセッティングしてみよう。 をバーコードでプリントアウトする。

ると、ロードがあってもセーブがない ことに気がつく。それもそのはず、こ れはペーパーウェアだ、プリントアウ トすることがプログラムの保存になる LOADと入力しリターンキーを押す。<br>というわけだ。

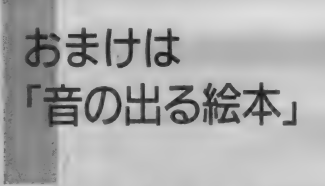

- それでは、付属の本からプログラム ときはスピードの他に、ペンの角度(こ<br>をロードしてみよう。本体にCALL - れは鉛筆を持つ要領だ)や紙とのすき

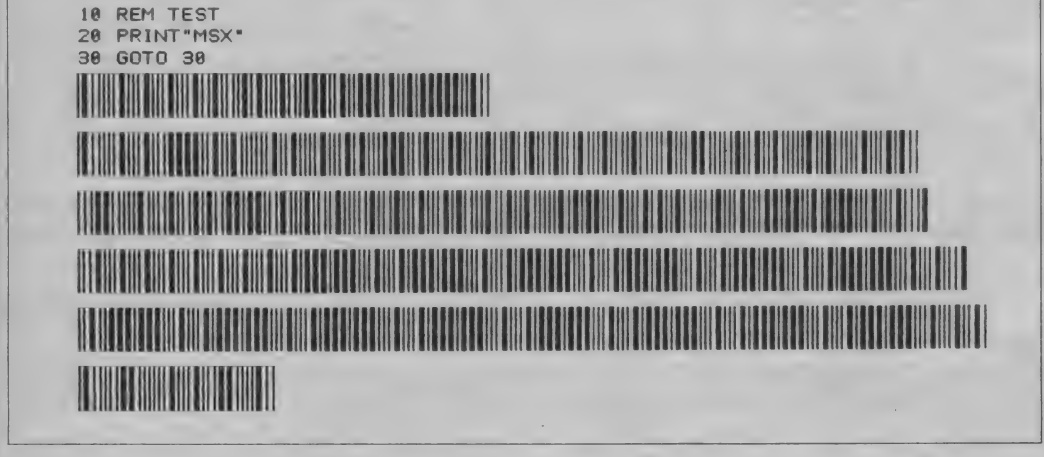

↑ファイルケース。表紙をなぞると中 身をあけなくても内容が一覧できる。

タイラス部でバーコードをスキャンす る。速さはバーコード1本につき約1 秒だ。ある程度の許容量はあるけれど、 あまり速すぎてもないけない から、スピード違反に注意ね。1行ス キャンするごとにピッという読み込み 音で確認ができるから、読み込めない

れは鉛筆を持つ要領だ)や紙とのすき 間 (軽く触れる程度) に気をつけるよ うにする。プログラムがすべて読み込 まれると Complete と表示される。こ れ以外のときは、もう一度最初からや<br>り直しだ。ううむ、残念。

ここまでで、バーコードを取り込む プログラムが入力されたので、あとは データをバーコードから読み込めば「音 の出る絵本」が楽しめるわけだ。

ここまでは付属の本を楽しむための 手順。せっかくバーコードをプリント アウトできる機能を持っているのだか

←3行のプログラムもこうなってしま う。スペースの点でちょっと問題が? でも入力の手間がはぶけるのでマル。

第6回

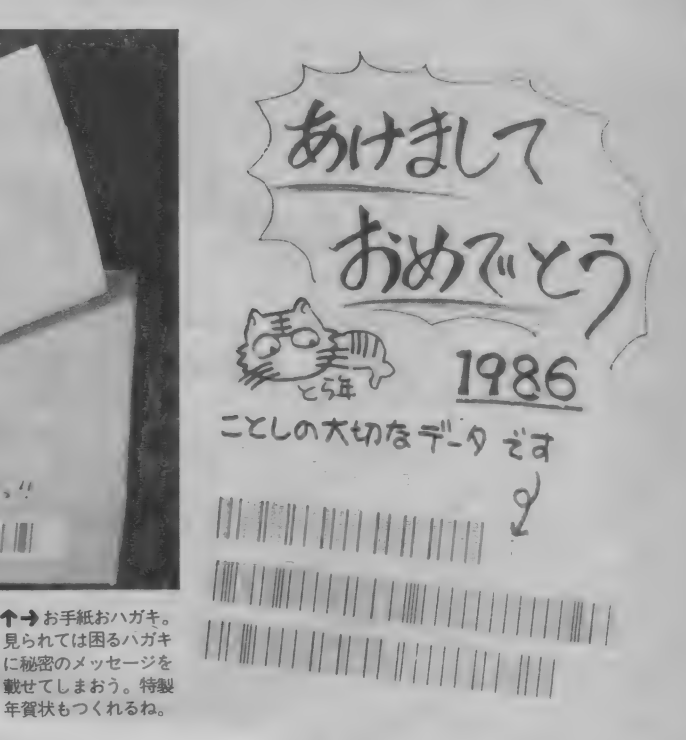

ら、 データをプリントしてみよう。 BASICのプログラムの場合、CALL BPRINT(B)でプリンタはバーコード **を印字する。1本のバーは3行分の幅** があり、3回にわけて印字している。 このプリントアウト されたバーは、 CALL LOAD で読み込めるわけだ。 機械語の プログラムの 場合は、 スター トアドレスの指定が 加わる。

拡張デバイスを用いれば、任意のデ 一夕を バーコー ドに して プリ ント アウ トできるので、ファイル関係のコマン ドを扱えるならデータベースのデータ 部分だけをプリントして取っておくこ ともできる。ここでは説明しきれない ので、これはパス。

**CHOP THE TREE** 

**OVERS DRAI Car** 

LOVE IS A VONDERFUL COLOURI<br>REAPING THE RICH HARVES<br>STRIE DRAGONE HARVES NEAPING THE BIGH HARVEST **ASTHE THE RICH HARTS** 

^ 槪リ メ, ジ咐 ぬ、." \_11川圖训歷謂

VALLATI

1 | WARN | WART | WART | WARD | MARK | 1771 | 1771 | 1771 | 1771 | 1771 | 1771 | 1771 | 1771 | 1771 | 1772 | 1<br>| 1780 | WART | TANKI | WART | WART | 1772 | 1773 | 1774 | 1774 | 1774 | 1774 | 1774 | 1774 | 1774 | 1774 | 1<br>| WWW COMPARENT WWW CONTRACTS AND MINIMUM CONTRACTS AND LAND CONTRACT OF A SUBJECT OF A SUBJECT OF A SUBJECT OF A<br>WORK WANTED A SUBJECT OF THE TRANSPORT OF A LATER SUBJECT OF A SUBJECT OF A SUBJECT OF A SUBJECT OF A SUBJECT<br>

## ペーパーメディア VS. 磁気メディア

だから無意識のうちに扱い方を心得て 写すことも可能(?)。 いる。折ってはいけないからまるめる ディ<mark>スク:</mark>コンピュータに一度デー<br>とか、よごれた手でさわらないという タを移してからディスクを差し換え、 とか、よごれた手でさわらないという ようなことは、改めて言うこともない。 セーブ。またはドライブを2台準備し<br>バーコードに代表されるペーパーメデ て相互にデータ交換。 バーコードに代表されるペーパーメデ ところで 前回から ペーパー ウ I アと いうものを考えてきたのだけど、僕た ちが幼稚園で出会った、画用紙とクレ ヨンがペーパーウェアだったのだね。

> **↓** カセットレーベルには<br>曲目やアーティストのデ 一夕。 オーディオ マニア の君なら、録音データな どを コードに。

ィアとフロッピーディスクに代表され る磁気メディアの比較をしてみよう。

#### $\bullet$ コピー

バーコード: その 名 も コピー 機と い うものがある。最悪の場合は手書きで

### ● ランダムアクセス

バ:本にとじて、何ページの何行目 というふうに手動アクセスができない こと もない。

テ:瞬時にできる。これは機械には かなわないね。

#### ●取り扱い

ー<br>バ:特に ひどく汚さない限り気にす ることはない。

いなど、気を使う必要がある。 デ:メディアの表面に触れてはいけ ない。折ったり曲げたりしてはいけな

#### ● 遠隔地へ送る場合

る。封筒にいれて郵便で送る。ファク 係を追求してみたい。 バ:コンピュータから電話回線で送

シミリを使えば、バーコードを瞬時に<br>送れるというのが画期的。

テ:コンピュータから電話回線で送 **る。3.5インチの場合は普通郵便で送** ることもできるが、それ以外は定型外 になる。いずれにせよ扱いに注意しな ければならない。<br>- ……ということで、それぞれの特徴

をうまく生かして使うことが大切だね。

いろんなものに ペタペタ

普通は郵便物のあて名などを印字す るた めにある タック シール。 これは、 裏がシールになっているプリンタ用紙 だ。 ここにう まく バーコードを 印字し たり、普通の紙に印字したものを貼る ようにすると、いろいろな使い方が考<br>えられるよ。

<sub>フ株式会社</sub>のスペース <sub>ソ</sub>ープ CBR<br>01A" は 3 万8000円で発売中です。 さ あ、これを高いと見るか安いと見るか は君の可能性にかかっているのだ。 さて、来月は年賀状と情報整理の関 今回登場のセンチュリープランニン<br>グ株式会社の〝スペースリーダーCBR‐

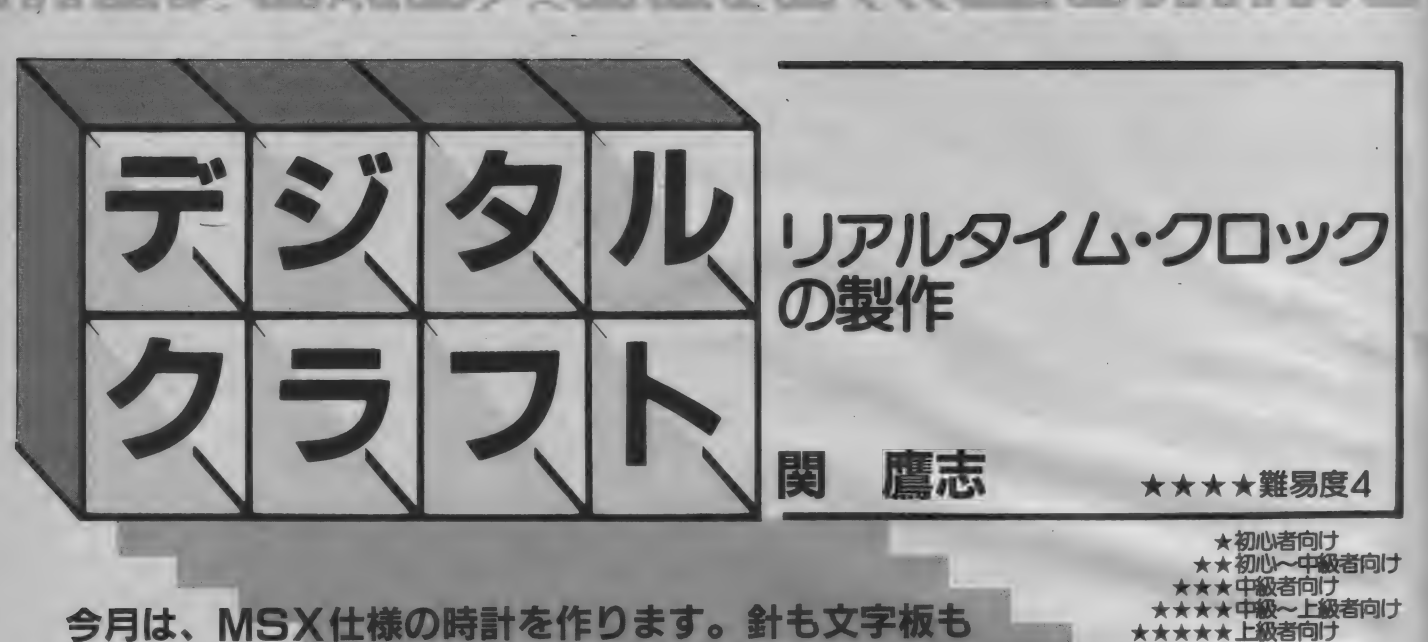

ありませんが、本体の電源を切っても動き続ける嬉しい 時計です。MSX1ではMSX-DOS専用ですが、BA<br>SICからも使えるようにソフトも紹介しています。

この号が出ている頃には、あちらこちらで雪 便りが聞かれていることでしょう。雪が降れば、 スキー少年なれの果ての私の心は、ゲレンデに 飛んで行ってしまいます。学校が休みになれば、 本格的にスキー場に入り浸りになる予定です。

しかしそんな私の前に、大きな障壁が待ち構 えていました。担当Nと今後の予定を検討した ところ、ボツになるはずだったネタがことごと く採用になり、このページを当分の間続けて受 け持つことになってしまったのです。しかしそ うなると、原稿の書きだめでもしておかないと、 スキーどころではなくなってしまいます。毎日 毎日デジタル回路と悪戦悪闘していますが、こ れもスキーのため。しかし、連続登板になった からといって手抜きは許されません。がんばっ

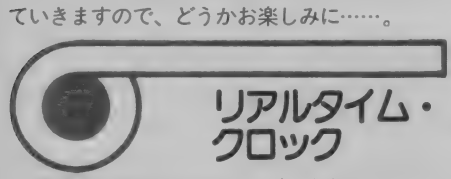

前置きが長くなりましたが、今月からはいよ いよカートリッジスロットを使った製作編の開 始 です。 今月の メニューは MSX リアルタイム • クロック。 つまり、 MSX に 時計の 機能を プラス しようという試みです。

MSX というのは、 実に良く考えて作られたマ シンで、たいていの機能は過不足なく盛り込ま れています。しかし、なぜか実装されていない 機能があります。それが、このリアルタイム・ クロック(Real Time Clock:以下略してRTC)です。 実は、このRTCはMSXの仕様としてちゃんと決 められています。せっかくですから、今回はこ の仕様通りに仕上げることにしました。ただし、 このRTCはMSX-DOSやMSX2ではサポートされ ていますが、残念ながらBASICの命令ではサポ ートされていません。そこで、BASICで使う方 法も詳しく説明します。安心して製作してくだ<br>さい。

なお、すでにMSX2をお使いになっている方 は、 今回の製作はお休みということになります。 というのは、 MSX2 には RTC が 標準 実装と なっ ているからです。でも今回の記事を読めば、自 分のマシンの内部構造の一部が理解できるよう になるはずですから、落胆しないで読んでくだ さい。

と、 ここまで 言 売んで、 「あれ、 BASIC にちやん と TIME という命令があるぞ」と気付いた人もい ると思います。そうです、確かにありますが、

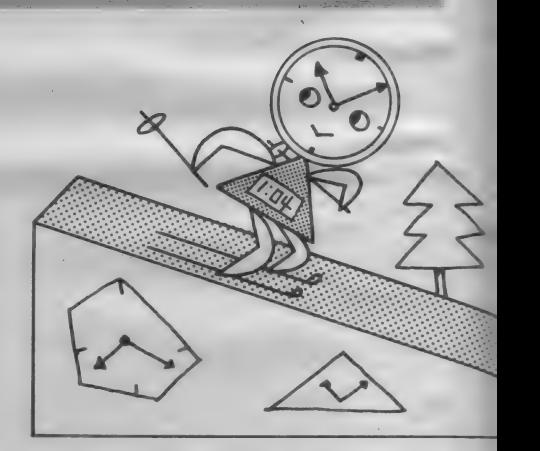

あれは VDPが発生する | /60秒の信号をカウン 卜して いる だけの ものです。 このため、 MSX の 電源が入っていないとカウントされないし、プ ログラムによってはカウントが中断してしまい ます。

そこで、 この RTC の 登場と なる わけです。 こ のRTCは、ソフトウェアとは全く無関係に刻々 と時を刻むのです。また、バックアップ機能に より、MSX本体の電源がOFF になっていても止 まりません。従って、電源投入のたびに時間セ ッ トを する 必要 もない のです。 また、 精度は、

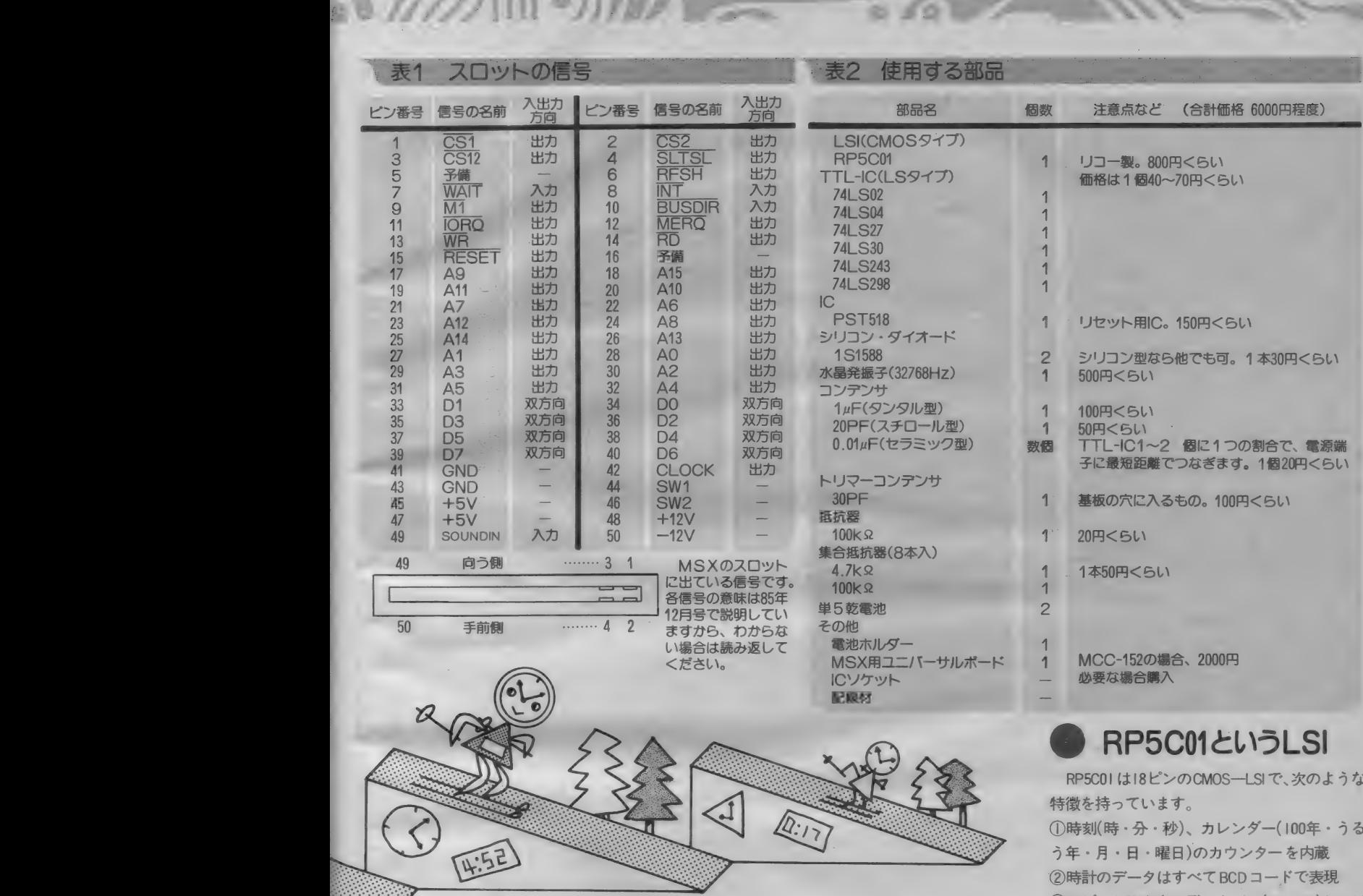

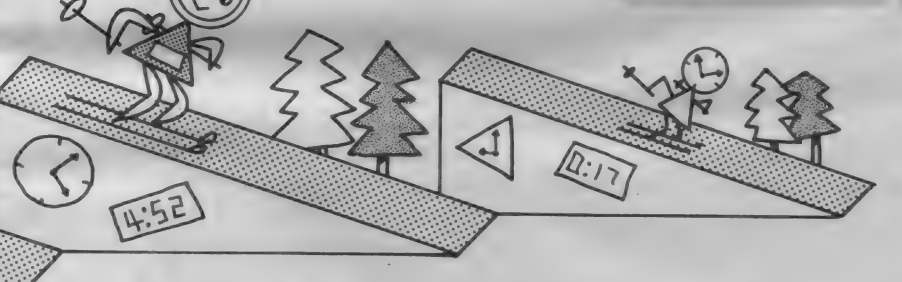

市販のクォーツ時計と同等か、調整によっては それ以上になります。

さて、能書きはこのぐらいにしておいて、各 部品の説明や動作などを説明しましょう。

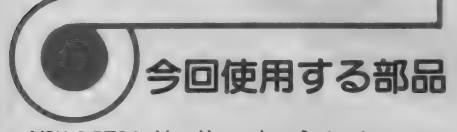

MSX の RTC には、リコーというメーカーの RP 5C0I というLSIを使います。また、このICを力 ートリッジスロットに直接つなぐことはできな

いので、サポート役としてLS-TTLに頑張って もらいます。

カートリッジスロットバスは、表Iに示す通 り様々な信号がやりとりできるようになってい ますが、今回は、このうち20本ほどを使います。 今回使用するIC類は、先のICを含めて全部で8 種類。その他に抵抗、コンデンサ、ダイオード、 そして水晶発振子などで、電子部品のオンパレ ードといった感じになっています。各部品につ いては、表2の部品表をよく読んでください。 各部品について、詳しい<br>ください。<br>ください。 し見てもら

## **RP5C01というLSI**

RP5C01 は18ピンのCMOS-LSIで、次のような 1時刻(時·分·秒)、カレンダー(100年·うる フキ・カ・ロ・唯ロ/のカウンター をP<br>◎ 『昔』のゴーカ仏古 』(1980年 - 『ゴ ++・ h ・ H ・ 唯日 ルカウンター をPy版<br>|時計のデータはすべて BCD コードで表<mark>り</mark> 34ビット双方向のデータバス(D0~D3)と4ビ ラトのフィレス人力、Fao - A3) を持ち、メモリ。<br>同じ手順で読み出し/書き込みができる。<br>④バッテリーバックアップが可能  $\frac{1}{2}$ 頃張って 同じ手順で読み<br>-<br>- 「示す通 ⑤26×4ピット<br>なってい ⑥アラーム機能<br><br>史います。 グパルス(常時)<br>全部で8 ⑦土30秒Adjust<br>イオード. ◎34<del>吐門)</del>とじ <del>ナ</del>唄 C歌みロ<br>(ッテリーパッ 時計の データは すべて BCD コー ドで 表現 ⑤26×4 ピットのRAMを内蔵<br>⑥アラーム機能、または16Hzか I Hzのタイミン なってい ⑥アラーム/常<br>使います。 グパルス(常)<br>全部で8 ⑦土30秒Adj<br>イオード、 ⑧24時間計<br>オンパレ 可能(以上、<br>お品につ 詳しい説!<br>ださい。 ヨエもら い 6アラー<br><sup>す。</sup> グパルス<br>8 ①±30秒<br>ド、 824時間<br>イ 可能(以上 - ダパル:<br>- グパル:<br>- ⑧24時<br>- 可能(以 グパルス(常時)出力端子を持つ グバルス( 常時) 出力端子を持つ<br>⑦土30秒Adjust 機能( 今回未使用<br>⑧24時間計と I 2時間AM/PM表 \*レ 可能(1<br>こつ 詳し<br>^。 見ても 可肯 g (以上、 データ シー トより) 詳しい 説明は あとに して、 ともかく 回路図を

見てもらうことにしましょう。

図1 リアルタイム・クロック全回路図

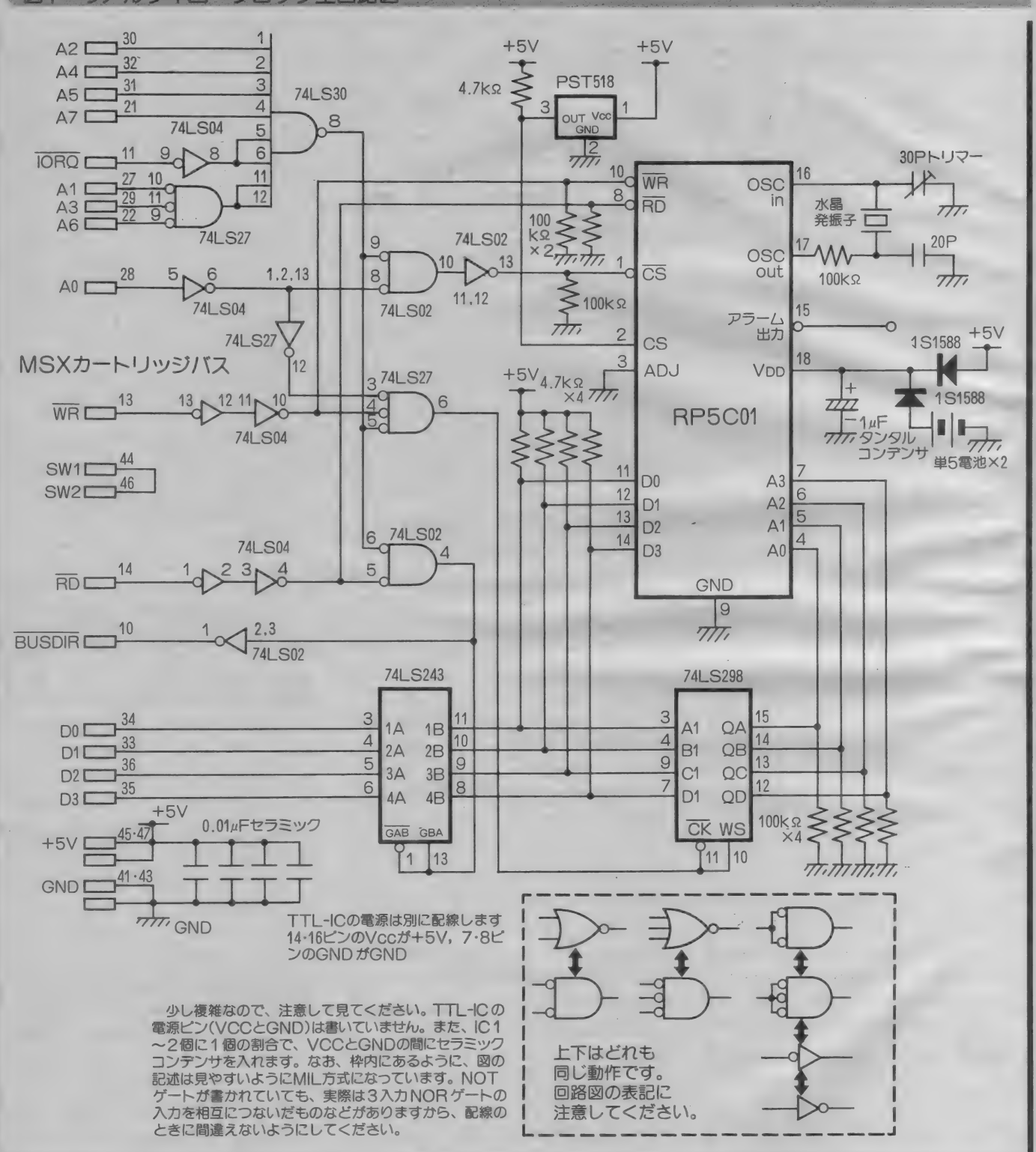

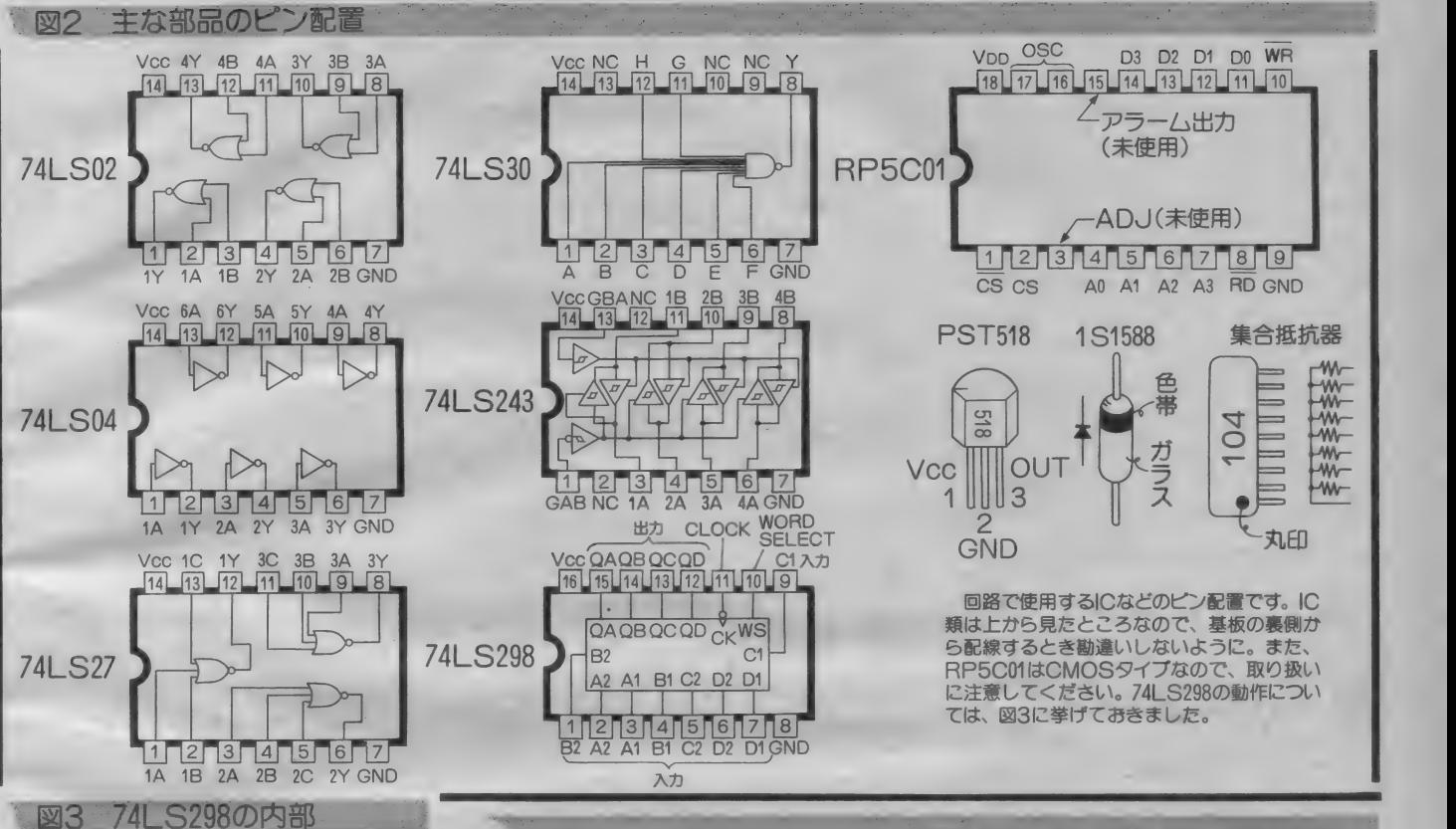

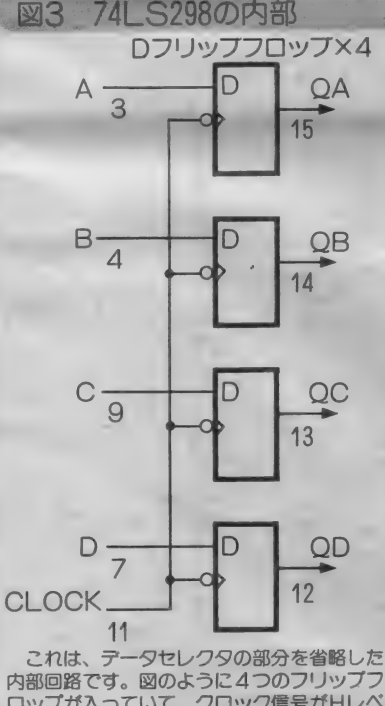

ロップが入っていて、クロック信号がHレベ ルからしレベルに変化したとき、入力の状態 が記憶され、Qに出力されます。

図 I が今回の全回路図です。MSXのRTCは、 I/OアドレスのB4~B5H(Hは16進数を表す)番 地に 割り当てられて います。 B4H は、 RTC のア ドレス バスに 対応して います。 RTC の アドレス バスは 入力 専用な ので、 MSX 本体からは、 ここ にRTC アドレスのデータを出力するだけです。 このために利用されるのが、TTL-ICの74LS298 です。 この 1C は、 D フリップフロップが 4 つと、 2 チャンネルのデータセレクタが4つ入ってい ます。ただし、データセレクタの機能は使って<br>いません。

この回路では、I/OアドレスがB4Hで、そご に書き込み信号が発生したときに、このDフリ ップフロップにデータが書き込まれます。そし て、記憶されたアドレスがRTCのアドレスバス に与えられるというわけです。ここの動作に関 係する MSX 側の信号は A0~A3、 WR、 そして IOR うです。<br>- RTCのデータバスとデータの受け渡しをする

のが、I/OアドレスのB5Hです。このRTCを使

用状態にするには1番ピンのCSをL、かつ2番 ピンの CS を H にす る/必要が あります。 そこで、 I/OアドレスがB5Hを示して、同時に IORO =L のときに、CS=Lとなるようにしてあります。 なお、2番ピンのCS 端子は、 普段はH レベルに<br>しておきます。

回路の動作原理

## バッテリーバックアップ

ところでこのピンは、 バッテリーバックアッ プするときに、他のピンよりもいち速くしレ ベルに する 必要が あります。 このために 使われ るのが、PST518 という3端子のIC です。このIC は、電源端子(実は検出端子でもある)にかかる 電圧が5Vのときは出力がハイインピーダンスに なっています(オープンコレクタだから)。です から、 出力を 抵抗で プル アップして RTC の CS 端 子に接続しておけば、通常はHレベルになって CS 端子が アクティブになります。 ところが、 電源電圧が4.2V よりも低くなったとたんに出力 がしレベルになるので、電源が切れたことをい

ち速く知らせることができます。

RTCの電源ピンは、プラス側がVDD、マイナ ス側がGNDと表示されているピンです。しかし、 バッテリーバックアップを実現するために少し 細工してあります。まず、GNDはそのまま回路 内のアースに接続してあります。一方VDD 側は、 ダイオード 2本とタンタルコンデンサー本、そ してバッテリーがつながっています。 これは、 MSX が ON の と き は本体 か ら +5V の 電源 を 取 り、 電源が OFF になったら単 5 電池 2 本から約 3Vの 電源を取るようにするためのものです。

また、電池の交換時期についてですが、バッ クアップ時に流れる電流はせいぜい数十uAです から、バッテリー自体の自然放電があったとし ても1年くらいは軽く持つと思います。これを 目安として交換するようにしてください。なお、 電池の交換は本体に差して電源が入っている状 態で行うといいでしょう。

テータバスの方向

さて、ちょっと難しいのは74LS243です。こ

のICは、双方向パスバッファICというものです。 信号を A — B 方向、 A — B 方向、 もしくは 全く 通さないようにすることができます。今回の回 路では、I/OアドレスのB5H番地を通してRTC のデータバスと信号を受け渡しするので、この ための双方向バッファとして用いました。つま り、I/OアドレスでB4HかB5Hが選択され、か つ、 CPU が RTC から 情報を 読み込みたい ときに のみA←Bに信号が流れるようになり、それ以 外のときは(B5Hへのデータ、B4Hへのアドレス の書き込みのとき)、 A→B に流れるようにして<br>います。

また、 I/OアドレスをMSXのカートリッジバ スを通して使用するときは、必ず本体にデータ の向きをBUSDIRを使って知らせてやらなければ いけません。 このために、 74LS243 に 与えられ ているコントロール信号を利用してBUSDIR 信号 を出力しています。

## 発振回路の周辺

RTCの時間の基準信号を発生させるために、 水晶発振子(クリスタル)を使っています。発振 周波数は32768(2の15乗) Hz です。この他に、20

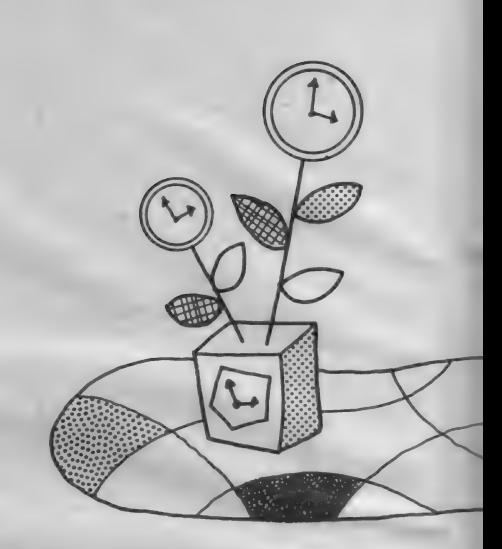

pFのスチロールコンデンサと、30pFのトリマー コンデンサ、そして、100KQの抵抗も使います。こ れらの配線は、できるだけRTCのそばで行って ください。また、コンデンサは発振精度に影響 を与えるので、温度係数の小さいスチロールコ ンデンサ(または、ディップドマイカコンデンサ)

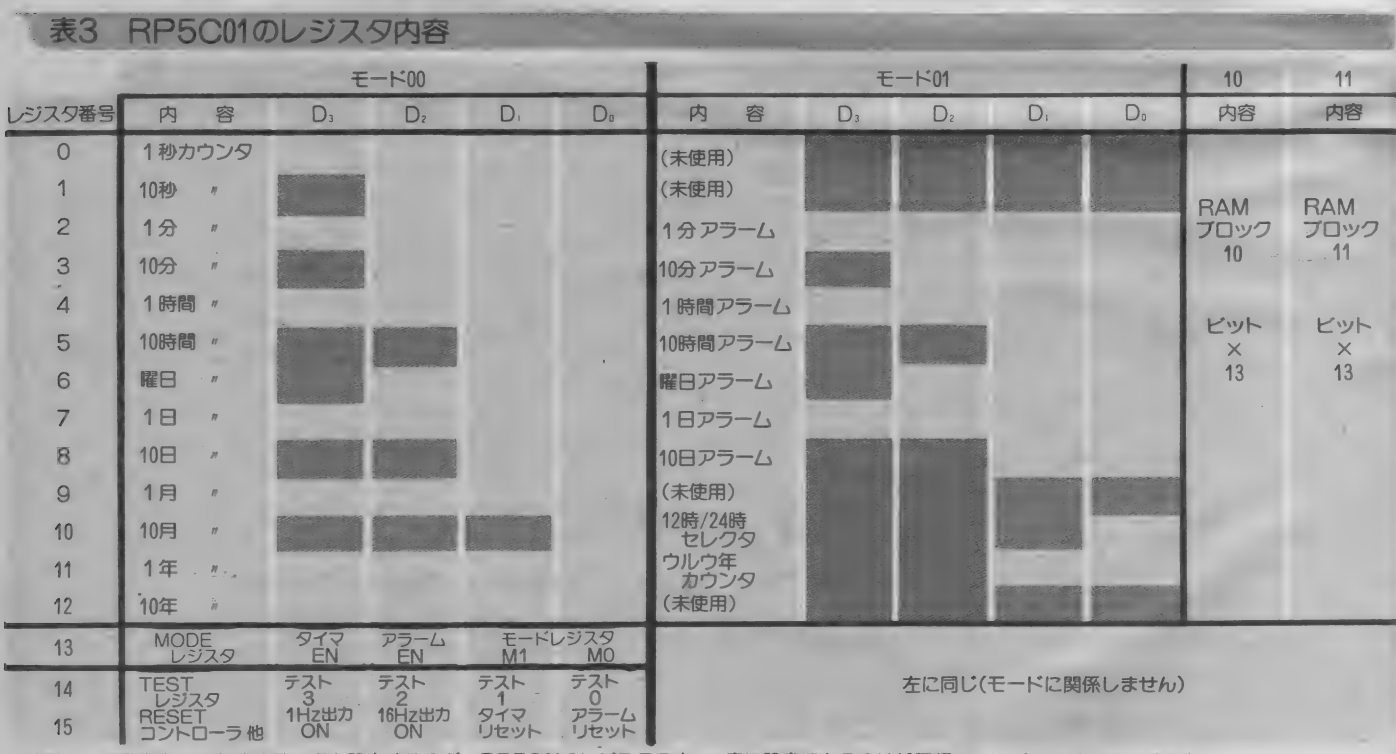

時計として動作させるためのデータを設定するのが、RP5C01のレジスタです。一度に設定できるのは16種類で、レジスタ13のモード設定 によって、レジスタを選択することができます。モード10とモード11で使える4ビットのRAMは、皆さんで用途を考えてみてください。

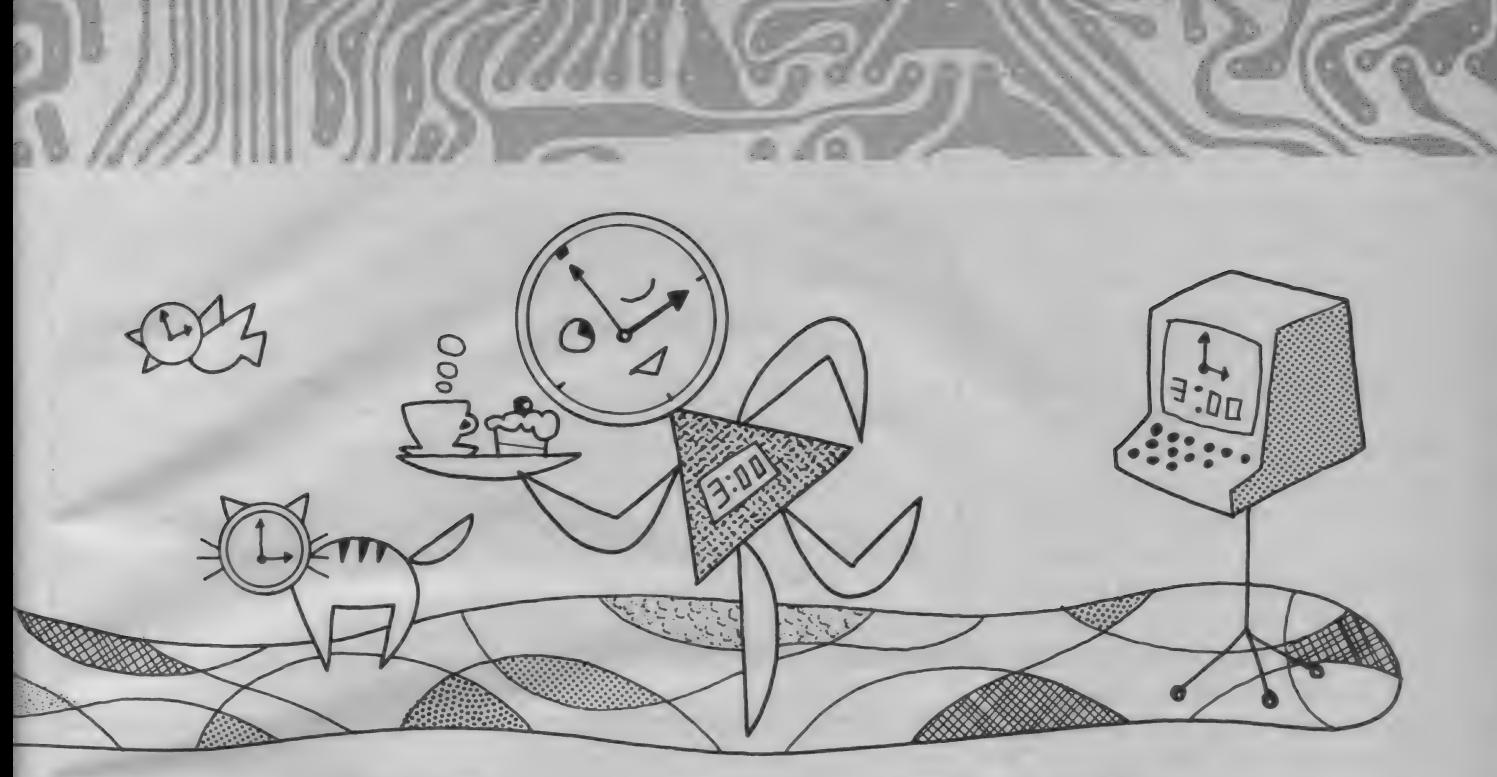

を使います。 30pFのトリマーコンデンサは微調 整用ですが、少々の時間のずれが気にならない 人は、 この 部分 も 20pF の スチロール コンデンサ にしておいて下さい。普通はこれで十分です。

ところで回路図を見ると、RP5C0Iの各端子は プルアップ、もしくはプルダウンしてあります。 このICはCMOS-LSIなので、バッテリーバック アップ時に各端子はハイインピーダンスになり ます。このとき、静電気によって破壊されるこ とを 防ぐ のが この 抵抗です。 集合 抵抗を 用いて ICの真横に並べると簡単できれいに仕上がりま す 。

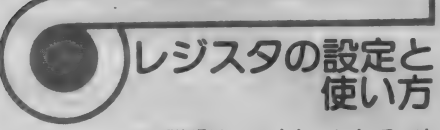

ハードウェアの説明はこのくらいにして、次 にこのRTC を使いこなすためのソフト的知識に ついて 話したい と 思います。

RTC を使うためには、MSX-DOS を使ってい る人以外は、ちょっとしたコントロールプログ ラムが必要となります。また、MSX-DOSを使 っている人でも、BASIC では使えないので覚え て おく と 便利です。

まず、 表 3 を 見て ください。 これは、 RP5C0I のアドレス割り当てです。 アドレスラインは4 ビットなので、0~15番地の合計16番地分ある ことになります。しかし、いろいろな機能を持 っているため、モード切り替えという方法によ

ってアドレス拡張をしています。モードの切り 替えは、アドレスの13番地(これはI/Oアドレ スのB4Hに出力する)のD0とDi で指定します。

**● 日1V 乙時间のヒツト**<br>では、まずモード00から説明しましょう。こ のモードが、一応基本の使い方になります。書 き込むと時間や日付の設定になり、読み出すと 現在の時間や日付がわかります。

0番地は1秒カウンタ、つまり1秒の桁を示 すものです。表からもわかるとおり、0~5番 地は時間に関するアドレスです。なお、表にあ る使用できないビットに注意してください。例 えば10秒の桁と10分の桁は0~5、10時間の桁 は0~2までしかいらないため、不要なビット は使えないようになっています。

6~12番地はカレンダ部分です。曜日は日曜 日から土曜日までの7つの曜日から成り立って いるので、各曜日に0~6の数字を当てはめる ようになって います。 なお、 MSX-OOS や MSX2 では、 この 曜日 レジスタは 使って いません。

# ●● うるう年カウンタなど<br>モード01は、2~8番地がアラームセットレ

ジスタとなっています。秒、年、そして月の桁 が指定できないので、1ヵ月先までしかアラー ムセットができないように思えますが、曜日の レジスタも使うので、もっと先までセットする

ことができます。

|0番地は12時間計か24時間計かを決める部分 で、0を書き込めば12時間計に、1なら24時間 計になります。MSX-DOS で24時間計として使 いながら、表示は12時間表示となっています。 12時間時計のとき、モード00の5番地のDIが1 だと PM を 表す こと になります。

11番地はうるう年カウンタです。うるう年は 4年に1度めぐってきます。 なお、RTCはうる う年カウンタが0になっている年をうるう年と して、 2 月 28 日の 次を 自動的に 2 月 29 日と する ようになっています。

モード 10とモード 日は自由に読み書きできる レジスタで、これはRAMとして好きなように使 えます。 しかも、 バッテリーバックアップによ り電源がOFF になっても内容が消えないので、 例えばゲームのハイスコアの登録などに便利で す。2つのモードとも、0~12番地までの合計 26 ブロック (ただし 丨 ブロックは 4 ビッ ト) が R AM として 使えます。 今回 この RAM は 使わない ので、興味のある人は自分で使ってみてくださ い。 MSX2 では、これを使ってパスワードや初 期画面のモードなどを覚えています。

## その他の重要なレジスタ

ところで、13~15番地はモードの設定に関係 しないレジスタです。また、ここの内容は初期 設定してやらないと、時計として機能してくれ ない重要な部分でもあります。

13番地はモード切り替えと、計時機能・アラ

ームの ON/OFF をす る レジスタです。 ビット 3 を I にすると計時機能スタート、0にするとス トップになります。 また、 ビット 2 を丨に する と アラーム 機能が ON になり、 モード 01 の アラ ームレジスタの値と現在時刻が一致したら、ア ラーム出力端子がLレベルになります。この端 子は今回何もつないでいませんが、興味があれ ば圧電ブザーの駆動回路などをつないでみてく ださい (図 4 參 照)。 残りの DI と D0 は、 MODE セ ッ トです。 レジスタに 値を 書き込んだり 読み出 したりするときは、まずこのビットを設定して から行うようにします。00でモード00、01でモ ード01が設定できます。

さて、今まで説明した0~13番地は読み書き ができましたが、次に説明する14~15番地は書 くだけで、 読み出す ことは できません。

14番地はTESTレジスタといって、文字どお りLSI をテストするレジスタです。RP5C0I の機 能を全てチェックしようとすると、どう考えて も 100 年かかります。そこで、このレジスタが あるわけです。 しかしこのレジスタには0を書 き込んでおかないと、マトモな時計としては動 いてくれません。どんな動作になるかは、試し てみてのお楽しみ!

15番地はリセット・コントローラーを含めた 各種コン ドロール用レジスタです。 DOは、アラ ー ムレ ジス タを リセ ッ トする ために 使われます。 このDOに1を書き込むと、 アラームレジスタの 内容がすべてリセットされます。

DIは、秒より下の内部のカウンタを0にする ものです。これは秒合わせに使用し、Iにする と 動作し ます。

D2はアラーム出力端子への16Hzパルス出力を コントロールするものです。 | を書き込めば常 時16セのパルス信号が出力され、0だと出力さ れません。同じように、D3はIHzパルス出力を コントロールするものです。これも、1を書き 込めば常時出力されます。

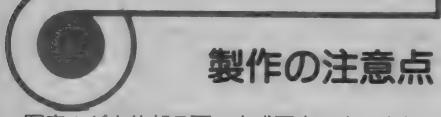

写真1が本体部品面の完成写真です。また、 あまり参考にはならないかもしれませんが、写 真 2 は配線面の様子です。 写真からわかるよう に、試作には PC6001 用としてサンハヤトから発 売されているMCC-152という基板を使いまし

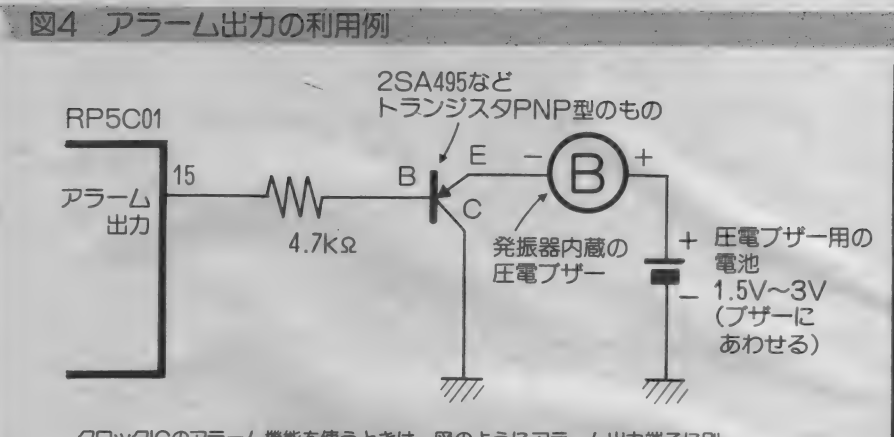

クロックICのアラーム機能を使うときは、図のようにアラーム出力端子に別<br>の回路をつなぎます。図中、トランジスタはPNP型の小電力用なら、何でも かまいません。 また、 圧 電フザ ーは 発振 回路を 内蔵して いるものを 使います。

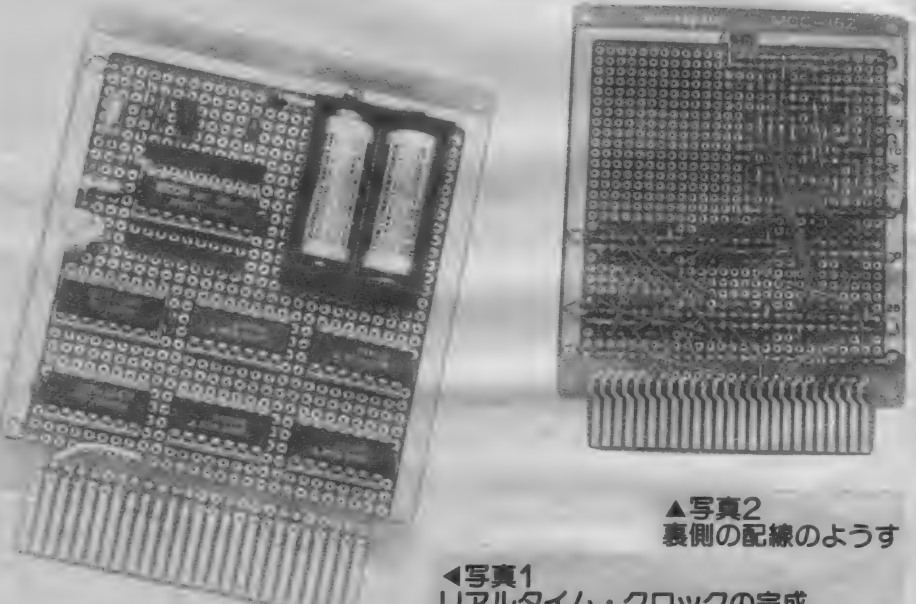

た。大きさがちょうど手頃だったからです。で も、部品の密度を見て心配になった人は、アド コム電子から発売されているタイプIIのように 大きめの基板を使って、もっときれいに作って ください。なお、どちらのタイプを使う場合で も、組み上がったあとの回路のショートに注意 してください。 バッテリーバックアップしてい るので、いいかげんに放置しておくと本体を壊 してし まう ことがあ ります。

なお、ケース付きのユニバーサルボードを使 うときは、ケースが取りつけられる部分のICに ソケットが使用できません。ケースがかぶさる

リアルタイム・クロックの完成

部分には、基板写真の下半分にあるTTL-IC が うまく配置されるようにしてください。また、 RP5C0I は CMOS-LSIなので、なるべくIC ソケッ ト(18ピンタイプ)を使ってください。また、バ ッテリーホルダーの部分は、どうしてもケース 内には収まりません。注意してください。

この単5 電池用のバッテリーホルダーは、基 板上に接着剤でくっつけます。合成ゴム系の接 着剤をホルダーと基板の両方にうすく塗り、手 で触ってもベタつかないぐらいに乾いたらしっ かりと 張り合わせて ください。

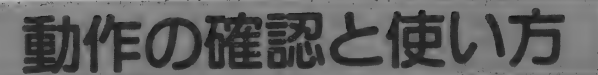

「さあ、基板ができ上がった、動作を確認して みよう」という前に、赤ペンを片手にもう一度配 線を確認します。基板上の配線を目で追ってい き、回路図のその部分に赤ペンで色を付けてい くわけです。配線のまちがい、特に電源端子の まわりの誤配線は、本体の破壊を招きますから 十分 注意 してく ださい。 確認が でき たら、 基板 の表裏をまちがえないようにしてMSXのカート リッジスロットに挿入してください。

ディスクシステムを使っている人は、このま ま诵常どおり雷源を入れてください。いつもと は異なり時間と日付の入力を促してこなかった ら、見事完成ということになります。しかし入 力を促してくるようならば、動作がおかしいこ とになります。 ただちに 本体の 電源を切り、 も う一度確認しなおしてください。

次にディスクシステムを使えない人のために、 動作テストの方法を説明します。MSX-DOS を

持っていない人も、時間や日付の設定に使って ください。 MSX-DOS では、 TIME、 DATE コマン ドで表示や設定ができます。

- 6

まず、リスト | の初期設定プログラムを入力 して実行します。これは、24時間計として通常 の時計動作を行えるようにするものです。

時間を正しくセットするためには、リスト2 のプログラムを使用してください。時、分、秒 はカンマで区切って、24時間制で入力します。 日付、つまりカレンダー部分のセットには、リ スト3を利用してください。年は西暦4桁で、 曜日は指定されているような数字で入力します。 これらのプログラムは最初に一度行うだけのも のですが、念のためセーブしておいた方がよい でしょう。時間が大幅に狂うか、電池が切れな い限りは使う必要はありませんが……。

さて、時間を読み出すための参考プログラム がリスト4です。このプログラムを実行しても、

 $JZF4$ 

変な時間が表示されたり動作がおかしい場合は、 配線を見直してください。リスト5は日付を読 み出すための参考用プログラムです。なお、曜 日の表示は、曜日レジスタの内容で行っていま す。 MSX— DOS や MSX2 の SET 命令で 日付を セ ットした場合、このレジスタの内容は書き換え られ ません ので 注意して く ださい。

以上紹介したプログラムはすべてBASICで書 かれているので、自分で利用しやすい形に簡単 に書き換えられると思います。いろいろと活用 してく ださい。

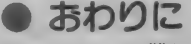

今回の製作は今までの製作よりもぐっと難し くなったのに、ページ数はすえ置きなので、ハ ード・ソフトともずいぶん急いで紹介した感じ です。しかし、基本になるところは今までに何 度も説明しているので、ずっと読んでくださっ ている人には難しくないはずです。これからも こんな感じでデジタルクラフトを進めていくこ とになりますが、より実用的な製作が主になっ てきますから、楽しみにしていてください。

100 'display time 110 SCREEN 1 : DIM T(2,l)

 $\mathcal{Y}$   $\mathcal{X}$   $\mathcal{Y}$   $\mathcal{Y}$  100  $\mathcal{Y}$  initial ize clock  $\mathcal{Y}$  and  $\mathcal{Y}$  and  $\mathcal{Y}$  and  $\mathcal{Y}$  and  $\mathcal{Y}$  and  $\mathcal{Y}$  and  $\mathcal{Y}$  and  $\mathcal{Y}$  and  $\mathcal{Y}$  and  $\mathcal{Y}$  and  $\mathcal{Y}$  and  $\mathcal{Y}$  an 120 OUT &HB4, 13: OUT &HB5, &B1001 130 OUT S<HB4,10: OUT S<HB5 , 1 140 OUT &HB4,13: OUT &HB5,&B1000 リスト2

100 'time set 105 SCREEN 1 110 OUT &HB4,13:0UT &HB5,0<br>120 INPUT"#, \$, #";T(2),T(1),T(0) 130 FOR 1=0 TO 2 140 OUT & HB4, I\*2: OUT & HB5, T(I) MOD10 150 OUT &HB4, I\*2+1: OUT &HB5, T(I) \*10 160 NEXT 170 PRINT"Hit any key! "; 180 A \*= INPUT \* (1) 190 OUT &HB4,13:0UT &HB5, &B1000

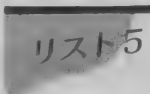

リストつ100 'date set<br>
110 SCREEN 1 110 SCREEN 1 115 OUT & HB4, 13: OUT & HB5, & B1000 120 INPUT" $\tau$ , A, B, week (B=0,  $\#$ 1,  $x=2$ ,  $x=3$ ,  $x=4$ ,1^=5, ±=6) '\* ;D(3) ,D(2) ,D(1) ,D(0) 130 D(3)=D(3)-198® 140 FOR 1=1 TO 3 15® OUT ?<HB4,I\*2+5:0UT &HB5 ,D ( I ) MOD10 160 OUT &HB4, I\*2+6:0UT &HB5, D(I) ¥10 170 NEXT 180 OUT &HB4,6:OUT &HB5,D(0) 190 OUT & HB4, 13:0UT & HB5, & B1001 200 OUT &HB4,11:OUT &HB5,D(3) MOD4 210 OUT &HB4,13:0UT &HB5,&B1000

120 OUT &HB4,13:0UT &HB5,&B1000 130 FOR 1=0 TO 2 140 OUT &HB4, I\*2: T(I,0) = INP (&HB5) AND 15 150 OUT  $kHB4, I*2+1:T(I, 1) = INFO(kHB5)$  AND 160 NEXT  $170$  S  $\ast$  = RIGHT  $\ast$  (STR  $\ast$  (T (0,0) + T (0,1)  $\ast$  10 + 100) .<br>100 'display date  $180$  M\$=RIGHT\$(STR\$(T(1,0)+T(1,1)\*10+100) 110 SCREEN 1:0UT &HB4, 13:0UT &HB5 ,2)<br>190 H\$=RIGHT\$(STR\$(T(2,0)+T(2,1)\*10+100)<br>,2) ,2) 200 LOCATE 10,10:PRINT H\$;":";M\$;":";S\$<br>210 GOTO 130 130 FOR 1=0 TO 2 140 OUT &HB4, I\*2+7: D(I, 0)=INP(&HB5) AND 150 OUT  $%HH4, I*2+8: D(I, 1)=IMP$  ( $%HB5$ ) AND 15 160 NEXT: OUT & HB4,6 180 ON (INP(?<HB5) AND7)+1 GOSUB 260,270,2 80,290 ,300,310,320  $190$  D\$=STR\$ (D(0,0) +D(0,1) \*10)  $200$  M \*=STR \* (D(1,0)+D(1,1)\*10) 210 Y\$=STR\$(D(2,0)+D(2,1)\*10+1980)<br>220 LOCATE 5,10<br>230 PRINT Y\$;"\";M\$;"A";D\$;"8 (";W\$;")" 240 GOTO 130 260 W = "B" : RETURN 270 W\*=" RETURN 280 W. \*= " \*" : RETURN 290 W \*= " \* " : RETURN 300 W\*="\*":RETURN<br>310 W\*="\*":RETURN 310 W\$="f" : RETURN 320 W#=" ±" : RETURN

# **MSX**

# ボクだけのとっておき活用法

テクニカル

 $\cdot$  No.16

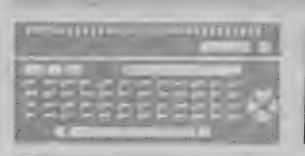

MSXマガジン編集部

年賀状を書きながら、ちょっと休憩というわ けでMマガを読んでくれている人も多いかもし れ ません。

さて冬は、プログラム作りにはもってこいの 季節。暖ったかい部屋でミカンなどを食べなが らのプログラミングは、他の季節よりも効率が 上がります。そこで、プログラム作りのお手伝 いと今までの復習を兼ねて、今月はプログラミ ング・テクニックをいくつか紹介します。わか らないところが出てきたら、バックナンバーな どをひも解いて復習しておいてください。

# ジャンル1 画面表示のテクニック

ら、MSXがもっと便利に使えるようになります。

今回は、11月号の特集と同じタイトルです。いわば、<br>とっておき活用法のテクニカルノート編。これを読んだ

MSXの画面表示を、BASICを越えた使 い方をしてみましょう。取り上げたテーマは、 画面の ON / OFFと、プログラムのデバッグ に便利なキャラクタごとの色変更です。

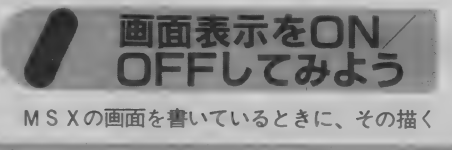

過程を見せずに、1度にパッと表示したいとき<br>があります。

画面を一挙に消してしまう方法は、ハードウ エア 的に 用意され ています。 VDP の レジスタ 1の中には、画面の O N / O F F をするための ビットがあります (図1)。そこで、このビッ 卜を 0 に すれば 面画 0 F F、 1 に すれば 0N に なるのです。しかし、そう簡単にはいきません。

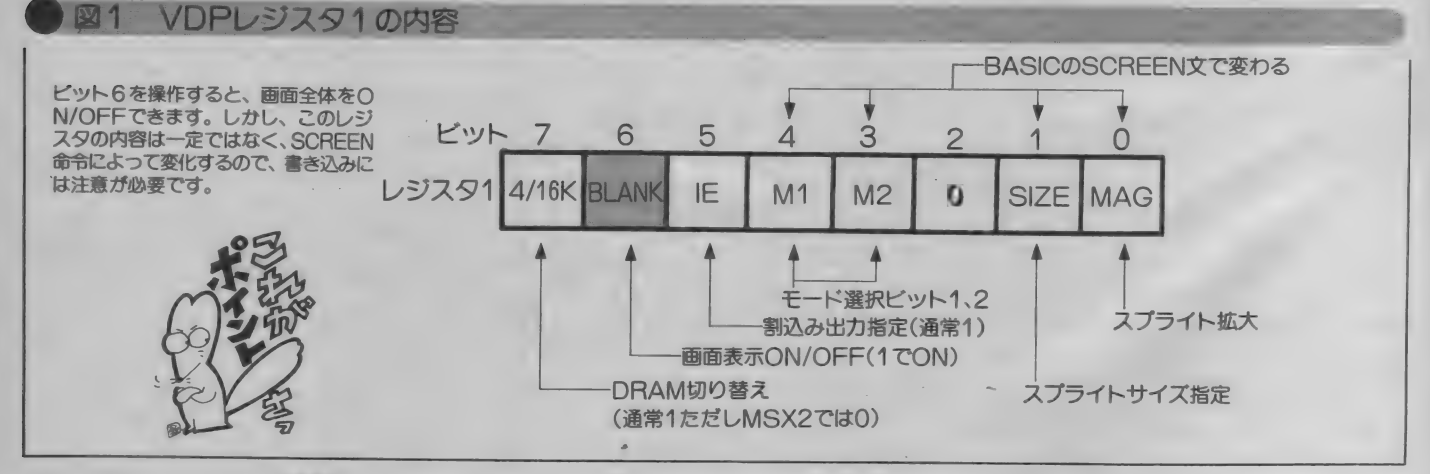

イラスト●城ノ内あずま カット●倉重教子

RASICの実行中なので、他のビットを書き 換えることはできないし、レジスタ1のビット 6 だけを書き換えることもできません (書き込 みは 8 ビット 同時)。 そこで、 書き換える 前の 各ビットの状態を調べておいてから、ビット6 の内容だけを変えて、レジスタ1に書き込むこ とになります。

ところで、 この レジスタ 1 の 内容は V D P か ら読み出すことはできません。どうすればいい のでしょうか。実は、VDPの各レジスタの内 容は、ワークエリアの中に記憶されているので、 ここの内容を取り出してやればいいことになり ます。レジスタ内容を記憶している領域は、F 3DFH~F3E6H (レジスタ0~レジスタ 7) までにあります。レジスタ1はF3E0H なので、これをとりだせばOKとなります。

さてレジスタ1のビット6を1にしたり、0 にするにはどうすれば良いでしょう。これは次 のようになります。

ON →(F3E0 Hの内容) A N D B F H  $OFF < F 3 E 0 H$ の内容) OR 40H 従って、もし B A S I C でやるなら、

PEEK (&HF3E0) AND &HBF PEEK (&HP3E0) OR &H40 という具合になります。レジスタ1にデータを 書き込むには、まず V D P の | / O アドレス 9 9 Hにデータ (今の値) を書き込んだあと、続 けて 同じ I 0 アドレスへ、 レジスタ 1 を 指定 する81Hを書き込むだけです。BASICで

**| M2 SCREEN20カラーテー** 

画面OFFをしようとすると、

OUT&H99、 PEEK (&HF3E0)

AND&HBF:OUT&H99、 & H 8 1 となります。しかし、このプログラムは実行し てはいけ ません。 というのは M S X では 1 /60 秒ごとに割り込みがかかっていて、プログラム の処理が移ってしまいます。VDPに書き込む 2つのデータは続けて書き込む必要があるので、 もし2つの0UT文の間で割り込みがかかると どういう動作をするかわかりません。従って、 このプログラムはマシン語に直して実行させる 必要があるのです。

リスト1に挙げたのが、画面表示をON/0 F F するプログラムです。 今説明した内容がま ったく出ていません。実は、今まで説明したビ ットを操作するマシン語サブルーチンが、BI O S に用意されているのです(BIOSは85年<br>7、8、9 月号で説明)。画面をOFFにするのが 0041Hから始まるDISSCRルーチン、  $0$  N にするのが 0 0 4 4 H からのE N A S C R ルーチンです。 どちらのサブルーチンもCPU レジスタの 設定が 不要な ので、 BASICOU S R 命令でコールしています。B I O S のこん<br>な使い方もあるのです。

.ISTの文字色を<br>『えてみよう

Mマガ掲載のプログラムを入力して、Out of memoryやType mismatchエラー、そしてもち

JIスト1 画面ON/OFFプログラム

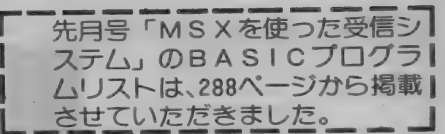

 $-$ ろん Syntax error なんかを出してしまうへは多 いでしょう。次に紹介するプログラムは、LI S T 表示のときに、数字や記号、英文字ごとに<br>色を変えて、プログラムのデバックを楽にしよ 色を変えて、ノロクラムのデハックを楽にしょ<br>- ^ い・^ \* のです。このプログラムは、85年2 うというものです。このノロクラムは、 85年 2<br>日日は提供した人のに手も加えた人のです。 月号に掲載したものに手を加えたものです。

BASICのSCREEN1では、色は全体 でし か 変更で きません。 つまり COLOR 文を 実行すると、画面全体の文字色が変わってしま います。しかし、VDPの中では、文字の色を キャラクタコードの8文字ごとに変更できるよ<br>うになっています。そこで、この機能を使って うに ようてい よう。 ここ い、 ニー <sub>がいこ</sub> こにく 文字の巴を変えています。<br>- - - - - - - - - - - -

一ブルは、図2のようになっています。アドレ 一 ブルは、 図 2 のように よう こい よう。 フーレ  $\lambda$ もしていること旨さ込めなり。 色の 指定は いい ハイ トのり ら上位 4 ビッ トか 文字の 部が、 下位 4 ビットが文字のバックの色になっています。 色コードは 0 から15ですから、全部で256種類<br>の組合せがあります。この 1 バイトのデータを 作るには、 この 1 バイ トの データ

(バックの 巴コード) + ( 文字の 巴コード X16)<br>- ユースキャナー プログラム H II フトクのよう で計算できます。フロクラムはリスト 2 のよう<br>.co.t. - ディナナのブーネギにトブイゼさい になっていますので、参考にしてください。

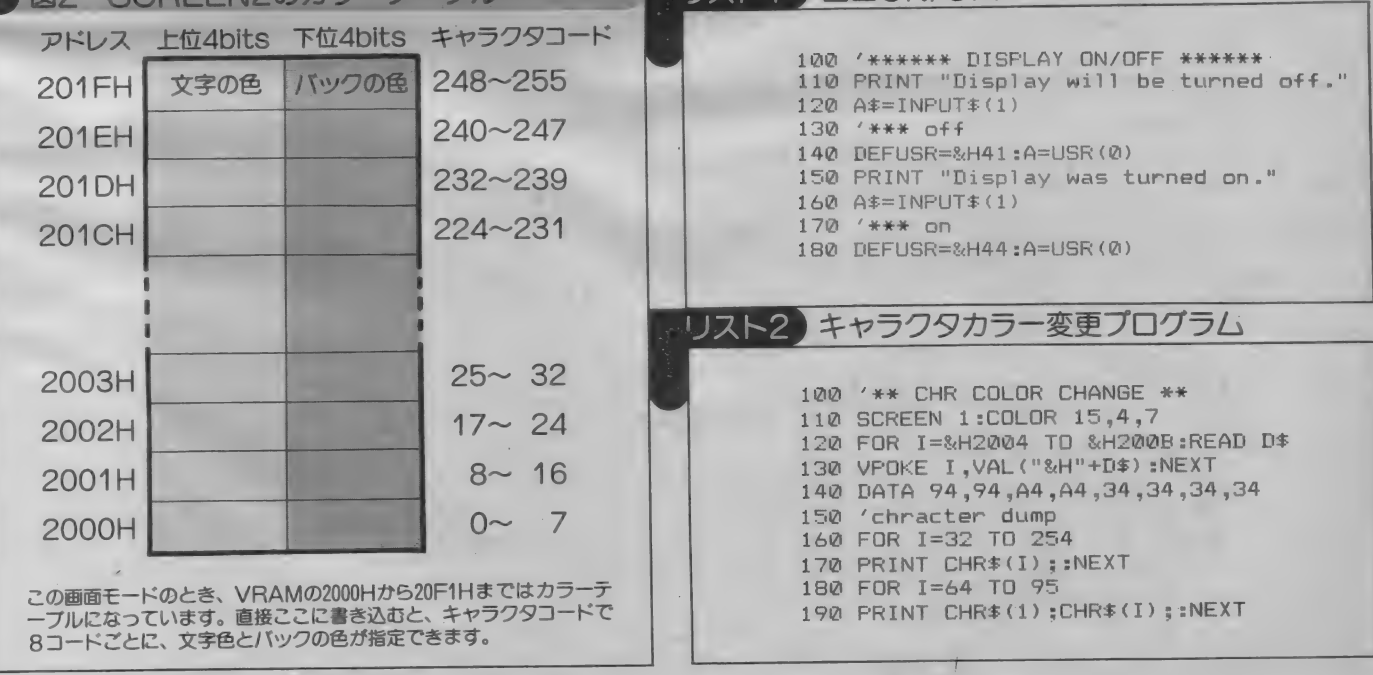

#### 図3 BIOS·CHPUTルーチンの先頭部分

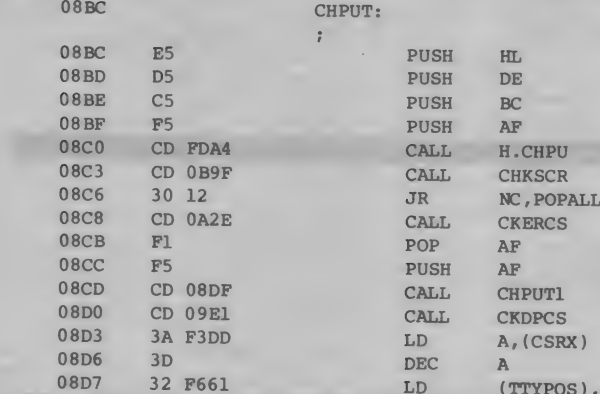

; Are we in text mode ;No, ignore this ; Erase old cursor if cursor enabled

;Display new cursor if cursor enabled

Qest Publishing社MSX BIOSより

/ ジャンル2 プログラミングのテクニック / BEEP音を変えて

ログラミングに便利なものを紹介してみましょ う。まずBEEP音の変更、そしてマシン語プ ための強制脱出方法、最後は簡単なプログラム のプロテクト方法です。

HRS (7) を実行したり、またエラーが出た ときにピッとベルがなります。しかし、この長

を更のマシン語部分(参考用)

EP音を変えて

#### リスト3 BEEP音変更プログラム

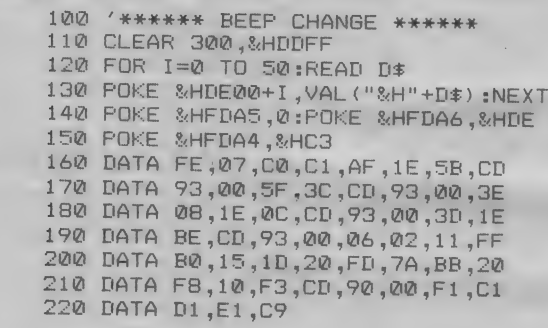

マシン語部分の配置アドレスは変更できるようにしています。

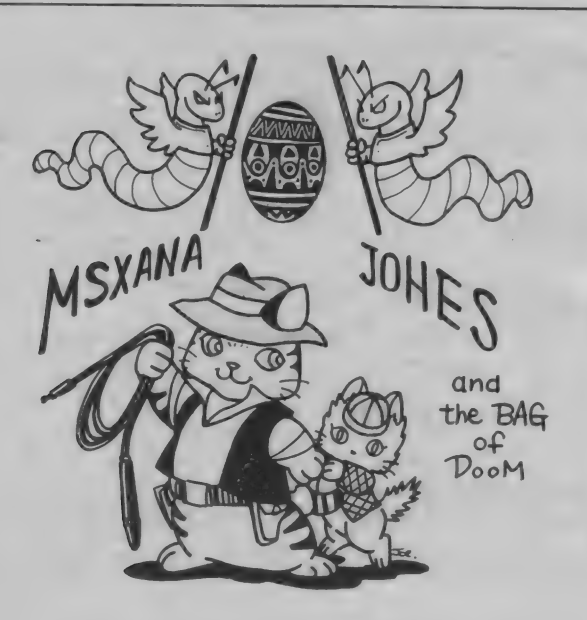

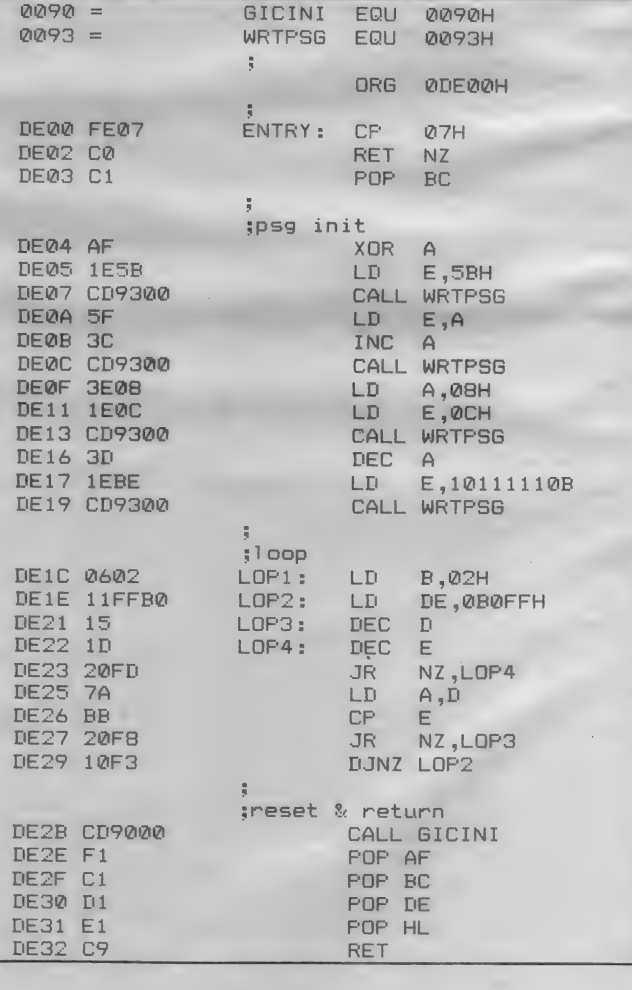

さは0.04秒と短く、ちょっと離れていると聞こ えない ことがあります。 そこで、 この BEEP 音の長さを変えてみましょう。MSX2 では3 種類の中から好きなBEEP音を選べるので便 利です。変更にはマシン語の知識が必要になり ますが、 是非チャレンジしてください。

BASIC自体はROMに書き込まれていま すから、これを変更することはできません。こ のため、BASICの内部ルーチンではフック と呼ばれる方法で変更を可能にしています (フ ックは85年11月号で説明しています)。

ところで、 フックの 中を 調べて みると、 B E E P に関係するものはありません。BIOSに は B E E P ルーチンがありますが、これは B A SICのBEEP命令と同じ動作です。そこで、 文字 出力に 関係す る フックを 書き換えて、 BE EP音を変更してみました。

フック アドレスの FD4 AH (H. CHPU) は、 BIOS · CHPUTルーチン (00A2 H) の先頭部分でコールされています。このB IOSサブルーチンは、MS Xの画面へ文字を 出力するためのルーチンです。BEEP音と文 字出力というのは一見関係なさそうですが、実 はコンピュータから見ると同一に扱われていま す。例えば英大文字のAは、文字コードでは4 1 H で、B E E P 音のコードは0 7 H。 同じよ うに画面クリアのコードは0CHです。BAS 1C では、 キャラクタ コードの 0 0 — 1 FH ま でをコントロールコードとして、文字と同様に 扱っています。

さて、 BIOSOCHPUT (図 3 参照) は Aレジスタに文字コードを入れてコールします。 そうすると、その先頭にあるフックをコールし たときにも、Aレジスタに文字コードが入った ままです。 そこで、 もし コードが BEEP 音の 07 Hなら C H P U T ルーチンをスキップして 好きな B E E P 音を出し、これ以外のコードな

**らBIOSに知らん顔し** て戻ってやればいいこと になります。

リスト3が、 ここで紹 介す る プログラムです。 実行すると、BEEP音 が約1秒の長さになりま す。マシン語プログラム は、データ文の形で持っ ています。BEEP音出 力のと ころを 書き換える と、キンコーンなどの音 を出すこともできますか ら、興味のある人は試し てみてください。 マシン 語部分のアセブルリスト を、 参考用に載せておき ます (図4)。まずフック から呼ばれたときに、マ シン語の比較命令(CP)

でAレジスタの内容が07Hかどうかを調べて います。 同じでなかったら Z フラグが1になる ので、RET NZ命令でCHPUTルーチン に戻ります。同じ場合は戻る必要がないので、 POP命令で戻りアドレスを取り出し、スタッ クのデータを元に戻します。そうして、PSG のレジスタを設定しておいて、ループの間だけ (約1秒) 新しいBEE P 音を出しています。

**クソ 強制脱出のテクニック** 

のうちは無限ループと呼ばれる状態によく陥り ます。 B AS I C で 書く と、

10 GOTO 10 のようなもの。同じ動作をくり返して、終わり のないプログラムです。BASICなら、ON

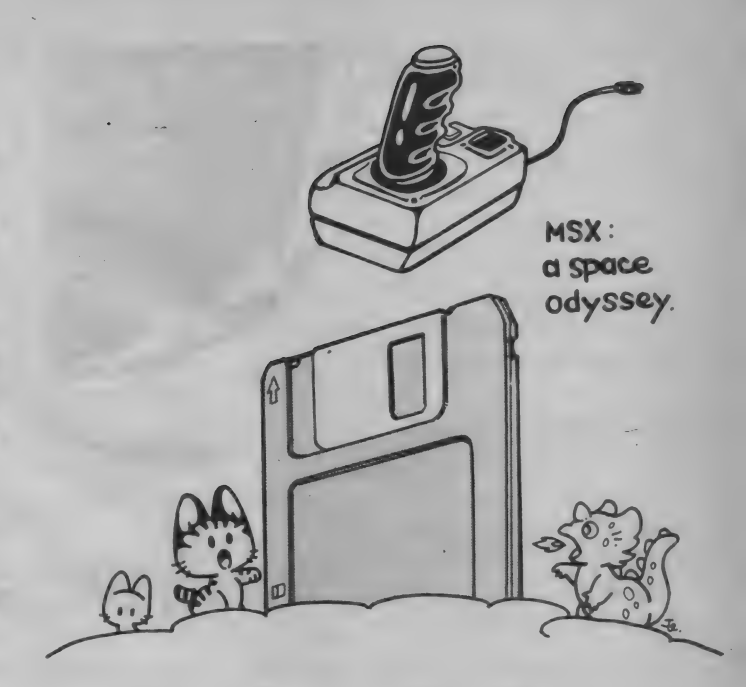

STOP GOSUB命令を使わない限りST OP キーで終了できます。 しかし、今の命令を 実行していたり、マシン語プログラムの実行で は S T 0 P キーが ききません。 そんなと きに、 無理やりプログラムを終了する方法があります。

図 5 は、1/60秒ごとに割り込みで実行され る B I O S ルーチンの一部分です。具体的には 1 秒間に20回実行されるキーボード関係のとこ ろです。 ア ドレスの 0 D 2 6 H からを 見て くだ さい。ワークエリアのFBB0Hの内容を取り 出し、その内容が0なら実行を続けます。しか し、内容が0以外のときはキーボードの状態を 調べ、カナ、グラフィック、コントロール、シ フ トの 4 つの キーが 同時に 押されて いたら、 な んと B A S I Cのコマンドモードに戻るように なって います。 コマンド モードと いうのは、 ブ ログラムを入力できる状態のことです。

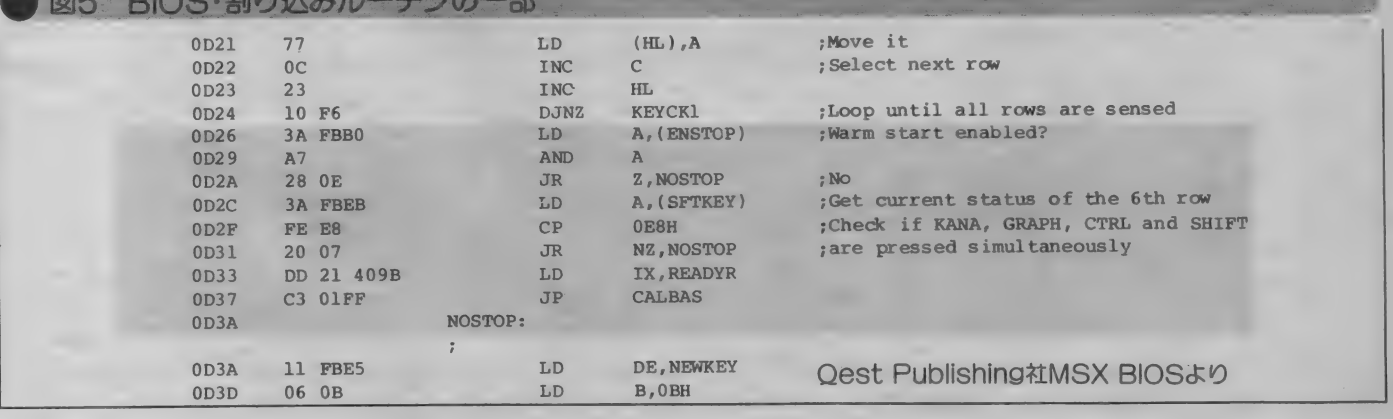

このように、 F B B 0 H に 0 以外の 値を 書き 込んでおけば、プログラムが無限ループに入っ たときでもキーを押すことで脱出できることに なります。怪しいな、と思ったら、まずこのア ドレスに1などを書き込んでおきましょう。

なお、マシン語プログラムが暴走してしまっ たときは、この方法は使えません。というのは、 暴走によって重要なワークエリアが書き換えら れてしまっている可能性が高いからです。また、 割り込みを禁止している状態でも使えません。

なお、SCREEN2などのグラフィック画 面モードで実行すると、画面の初期化が行われ ず 正常な 表示に なりません。 このと きは、 まず シフトキーと CLS キーを同時に押したあと、 SCREENOかSCREEN1の命令を入力 してください。もちろん画面に文字が表示され ないので、キーボードを見ながら間違えないよ うにキーを押していきます。

また、 このルーチンを見て分かることは、 B A S I C のホッ ト スタート ア ドレスが、 4 0 9 BHということです。 このアドレスにジャンプ するとスタックも初期設定されるので、マシン 語プログラムからBASICへ戻るときに利用 してください.

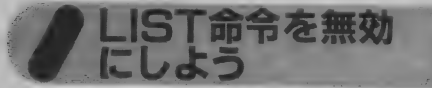

おもしろそうなプログラムをコピーしたり、 プログラムをマネしたいのは人の常。しかし、 一生懸命プログラムを作った側にしてみれば、

これは おもしろくない はずです。 プログラムを レンタルしたりコピーする店もありますが、こ んな店が繁盛したらおもしろいプログラムを作 る人はいなくなってしまいます。

プログラムをコピーできなくしたり、中身を 見れなくすることをプロテクトをかける、と言 います。プロテクトにはいろいろな方法があり ますが、プログラムの内容が表示されなくなる 簡単な方法を紹介してみましょう。

図 6 は、B A S I C で入力したプログラムの 内部構造です。 例では 32K (または64K) マシ ンですが、8001Hからプログラムが入って いる ことが わかります。 ところで、 BASIC では、マニュアルに載っているたくさんの命令 や関数などを単語の形ではなく、1バイトまた は2バイトの数値に変換して記憶しています。 その方が大きなプログラムを記憶できるし、実 行速度も早くなるからです。このような記憶の しかたを、中間言語方式といいます。例えばP R IN T という命令は 9 1 H の 1 バイト、S 0 R関数は F F H、 8 7 Hの 2 バイトです。ただ し、PRINT文に続くダブルクォートではさ まれた部分は、そのままの形で記憶されます。

さて、図を見ていくとまず次の行の先頭アド レス2バイトがあり、続いて今の行番号が2バ イトで 記憶され ています。 2 バイトと いう こと

は16ビットですから、0から65535までの行番 号を表現できます。そうして、プログラムの命 令が中間言語で書かれているわけです。 ところ で、BASICのマニュアルを見ると、行番号 として使用できる範囲は 0 から65529となって います。実際にやってみると65530以上の行番 号では、Syntax error となります。

そこで、 POKE 文を 使って 行 番号を 65535 行としたらどうなるでしょう。2 バイトですか ら、8003H と 8004H に F F H を書き込 つく ここころ けいじょう ロード ロを書き込<br>めばいいことにかります。 何かプログラムを1  $\omega$ <sub>はいいこく</sub> れておいて、<br>- POKE &H8003, &HFF

POKE &H8004, &HFP とすれば OK。 そのまま R U N すると エラー も 出ずにちゃんと実行してくれます。そこでLI ST命令を実行してみましょう。あれっ、とい う感じで、ただOKと表示するだけですね。簡 単なプロテクト方法ですが、これでも普通はプ ロテクトになります。もちろん、変更したプロ グラムをテープやディスクにセーブできますし、 ロードしてもプログラムは見えません。

ただし、BASICには行番号を変更する命 令が1つほど(!)ありますから、これを実行 するとプログラムリストが表示されてしまいま す。 ご注意く ださい。

ャンル3 キーボードのテクニック

M S X のカタカナの配列には 2 種類がありま

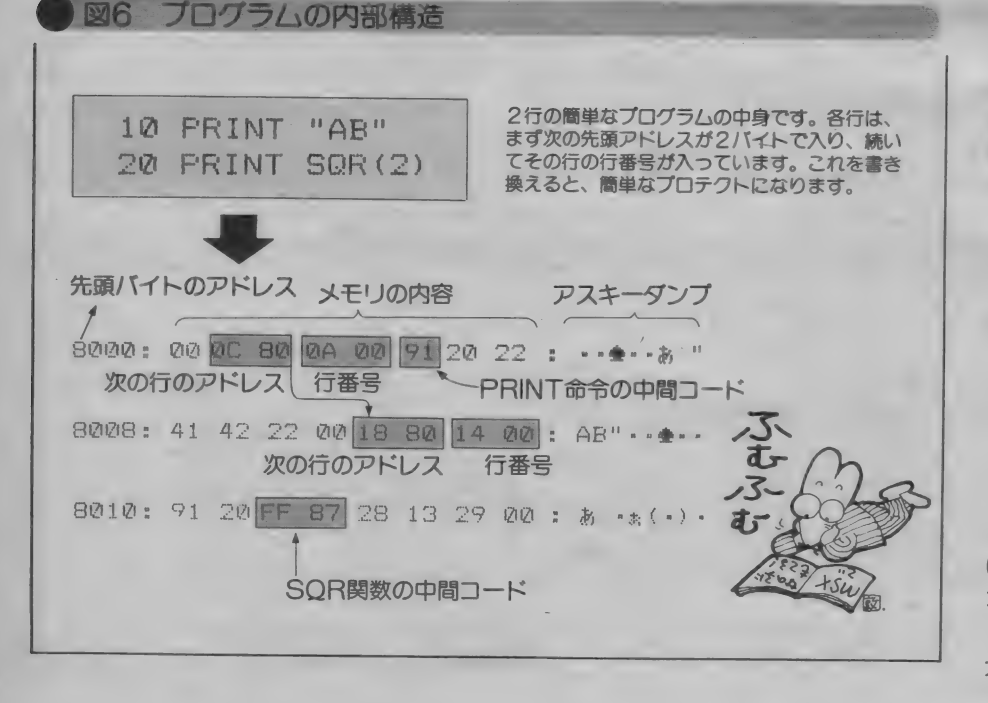

すが、これはソフトウェアで簡単に変更するこ とができます。また、カタカナやひらがな、英 文字の大文字・小文字の選択も、キーボードを 押さなくても切り換えができます。

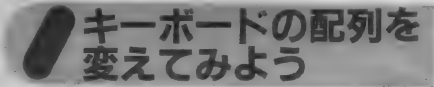

これは前にも紹介しました。MSXにはアイ ウエオ配列と JIS 配列の2つのカナ配列があ ります。どちらにするかでキーボードの入力を 受け持つソフトウェアが違ってきますが、MS X は その 両方を 持って じます。 切り換えは、 ワ -ク エリアの 1 バイトを 変更す る だけ。 プ ログ ラム中やキーボードから直接、

POKE &HFCAD,  $\times\times$ 

と 入力して みて ください。 XX は、 JIS 配列 をアイウエオ配列にするとき0、その逆のとき は 255 の 数を 入れます。 他の パソコン や オフ コ ン などで J IS 配列に 慣れて いると き や、 JI S 配列のMS X だけどアイウエオ配列の方が入 力し やすそう、 というと きに 便利です。 ただし

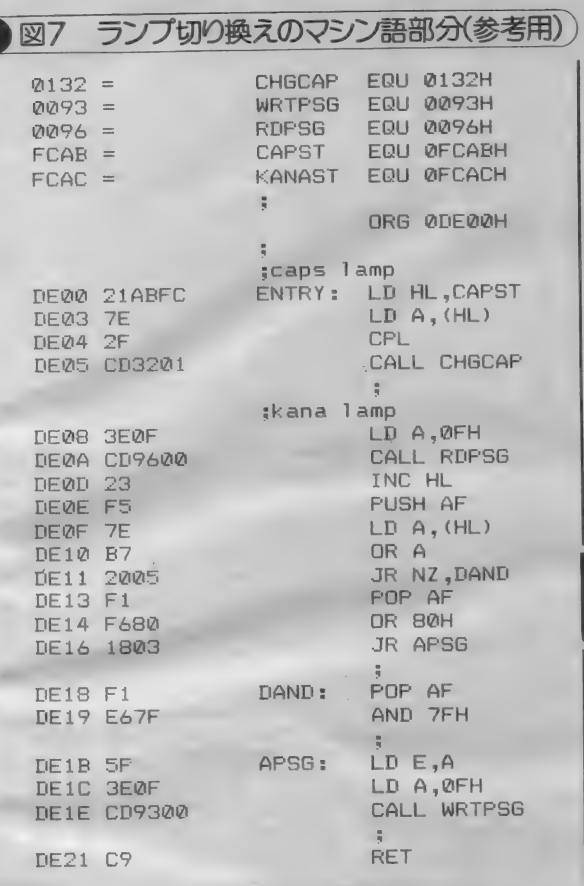

キーボードの刻印は変えられませんから、シー ルになっている紙を少さく切って、カナ文字を 書いて貼るといいでしょう。

キーボードの入力**モ**<br>一ドを変えてみよう

プログラムの実行時にカタカナと英文字を一 緒に入力するとき、いちいちカナキーやCAP Sキーを押さなくてはいけません。そこで、プ ログラムで入力モードを変更してみましょう。

これにはいろいろな方法がありますが、一番 簡単なのがワークエリアの内容を変えることで す。ワークエリアのFCACHは、カナと英文 字の切り換えで、内容が0のとき英文字、40 Hのときカナになります。FCABHは、英文 字の 大文字と 小文字の 切り換えです。 また、 力 アモードのときは、ひらがな、カタカナの切り 換えにもなります。 0のとき英小文字かひらが な、255 (FFH) のとき英大文字かカタカナ です。

プログラム 例を リス ト 4 に 挙げて おき ます。 実行するとモードが変更されることがわかりま す。 しかし、 ワーク エリアの 操作 だけでは、 C

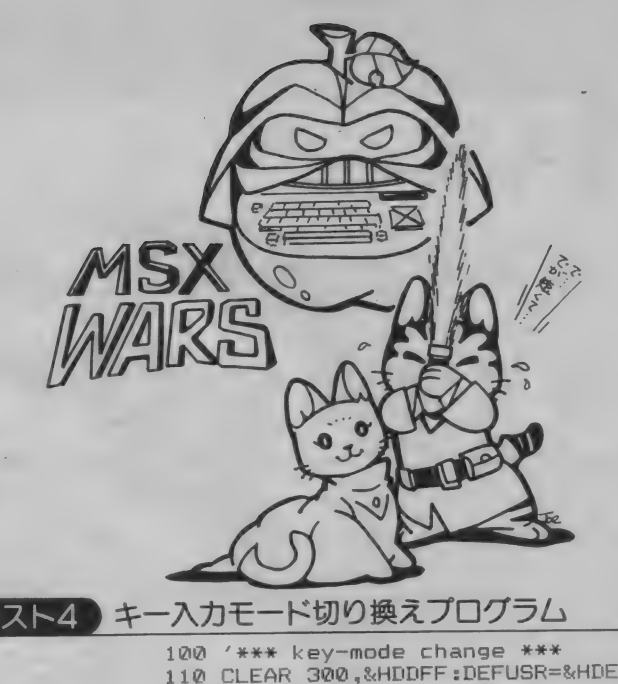

マシン語部分の配 響アドレスは変更 できるようにして<br>います。 110 CLEAR 300,&HDDFF:DEFUSR=&HDE00  $120$  FOR  $I = \emptyset$  TO  $33$ :READ D\$ 130 FOKE & HDE00+I, VAL ("&H"+D\$): NEXT 140 DATA 21,AB,FC,7E,2F,CD,32,01<br>150 DATA 3E,0F,CD,96,00,23,F5,7E 150 DATA 3E,0F,00,75,00,23,F5,00<br>160 DATA B7,20,05,F1,56,80,18,03 170 DATA FI ,E6 ,7F ,5F ,3E ,0F ,CD ,93 180 DATA 00, C9 230 A=USR(0):LINEINFOLTALFAH?<br>240 POKE &HFCAB,0 :POKE &HFCAC,64 200 POKE &HFCAB, 0 : POKE &HFCAC, 0<br>210 A=USR(0):LINEINPUT"alpha? ":A\* 220 POKE &HFCAB,255:POKE &HFCAC,0<br>230 A=USR(0):LINEINPUT"ALPHA? ":A\$ 250 A=USR(0):LINEINPUT"ひらか"な? ":A\$<br>260 POKE &HFCAB,255:POKE &HFCAC,64<br>270 A=USR(0):LINEINPUT"カタカナ ? ":A\$ 280 POKE &HFCAB,0 :POKE &HFCAC,0 290 A=USR(0)

APSランプやカナランプは変わりません。こ のため、マシン語プログラムでランプの制御を しています。 CAPSランプはBIOSのCH G C A Pルーチン (0132H) で変更できま す。カナランプはちょっと複雑で、PSG·B ポートのビット7を変えないといけません。こ れは BIOS • WR T P S G ルーチン (0 0 9 3 H) で書き換えています (図7参照)。

さて逆に、ワークエリアの内容を読み出すと、 キーボードが現在どのモードにあるかがわかり ます。ただし、このとき内容は 0 かそれ以外か で判断してください。つまり1F文の中で=0 か > 0 で 調べる のです。

ここに紹介したのは、簡単にできるMSXの ちょっと違った使い方です。単独で使用しても あまり意味のないものもありますが、プログラ ムの中で使うと、ひと味違ったものを作ること

ができるでしょう。これ以外にもアイデアはた くさんありますから、自分でもいろいろと考え て作ってみてください。来月号は、今までに編集 部へ送られてきたご質問にお答えする予定です。

#### 編集部ガらの ● お知らせ

9月号のこのページで紹介した、アメリカ Qest Publishing社のMSX BIO Sに、多 数のお申し込みをいただきました。まだ購入 できるかとのお問い合わせもいただきますが、 予定していたお申し込み数より多く同社から 多数を取り寄せましたので、まだ残部があり ます。ご希望の方は、官製葉書にて編集部あ<br>てお申し込みください(アンケート葉書は使 わないでください)。送金方法等をご連絡さ せていただきます。なお、1部の価格は送料 等込みで15,000円となっています。

あて先:〒107 東京都港区南青山 5-11-5<br>住友南青山ビル ㈱アスキー Mマガ編集部『BIOSの本』係

ニカルノート番外』 COMMUNICATION A ■ ■ DNF 古木戸 『木を見て森を見ず』なんて言葉があるけど、 パソコン通信 もこん な 感じに なりやすい。 通信 用インターフェイスやモデムが揃い (もちろん)

ケーブルも)、これらをコントロールする通信 ソフトウェアができた。 やった。 ということで 満足するわけには、実はいかない。通信のため のシステムが完成した、と喜ぶ。でももちろん これは第一歩でもあるわけだけど、実はその後 に大きな伏兵が待ち構えているわけなのだ。

つまり、通信で何をやるか、なのだ。市井の BBSをのぞかせてもらうと、もちろんいいも のもあるけれど、大半はつまらない落書きで埋 まっているのだ。

要するに、っていうのは生意気な書き方だけ ど、要するにこの落書きは<sup>、</sup>パソコン通信がで<br>きる″というレベルで満足してしまっている結 果で、それをどう活用していくか、という問題 が実は結構希薄になっていることを現している んじゃないだろうか。

ちょっと厭世的な言葉で始めてしまったけど、 でも本当はこれからじゃないか、なんて考えた りもします。このページを始めたころは、ケー ブルは自作しないと手に入りにくい状態だった し、R S-232Cインターフェイスを自分で作っ てもおかしくない感じだった。ところが、今で は 300 ボーの モデムが 2 〜 3 万円で 発売 さ れは じめ ている わけ。 それに、 音響 カ プラも 600 型 と呼ばれる昔からの電話機にしか使えなくなっ て、ファッション電話花盛りの現在、古い機械 になりつつある。

というわけで今回は、しばらく書かなかった 間に出た通信の本をいくつか紹介してみようと 思います。みんなアスキーの本ですが、他意は ありません。興味があれば、是非読んでみてく イラスト●小山内仁美

ださい。 § ネット ヮ ィ 犯罪 入門 すごい タイトルの 本 だけど、 もちろん^ (巳 罪を

勧めているわけではない。コンピュータを電話 回線に接続した場合に避けて通れない不正使用 を、これを行う側からレポートした本なのだ。 堅い本かというとそうでもなくて、不正使用を 行うハーカー像がよく描かれているので、読物 としても おもしろい。

主人公は、ビル・ランドレスという16才の少 年。自宅のパソコンをすぐにマスターして雷話 回線に接続し、銀行や新聞社、そしてセールス マン用に電話回線に接続された普通の会社のコ ンピュータを操ってしまうというもの。

と言っても、電話回線に接続されたコンピュ — 夕は、 そう 簡単には アクセスで きない。 まず 自分の名前にあたるID (アイデンティフィケ ーション) コードを入力し、それから名前と操 作している本人が同一かをチェックするために

暗証コード (パスワード) を入れなければなら ないのだ。もちろんこれを突破するのは大変な のだけど、ところが彼らハッカーの手にかかる とそうでもないようなのだ。そして、一旦シス テムの中に入ると、いろいろな手法を駆使して バレない ように 工作したり、 操作で きる 範囲を 拡大したりする。ハックハック作戦と呼ばれる 方法や、トロイの木馬、おとり作戦、早撃ち作 戦など、名前を聞いただけではようくわからな いような方法で、コンピュータシステムの弱み を突くのだ。なんて書いているとハッキングを 勧めているみたいだけど、そうじゃない。 コン ピュータを使っているうちに、心の奥にわいて くる共通した心理がよく書かれていて鏡をみて いるような気持ちにさせる、そういう意味でも おもしろい本なのです。

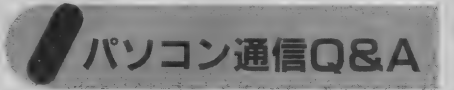

情報民主主義への序章という前書で、この本 は始まっている。いわゆるハウツーものの構成

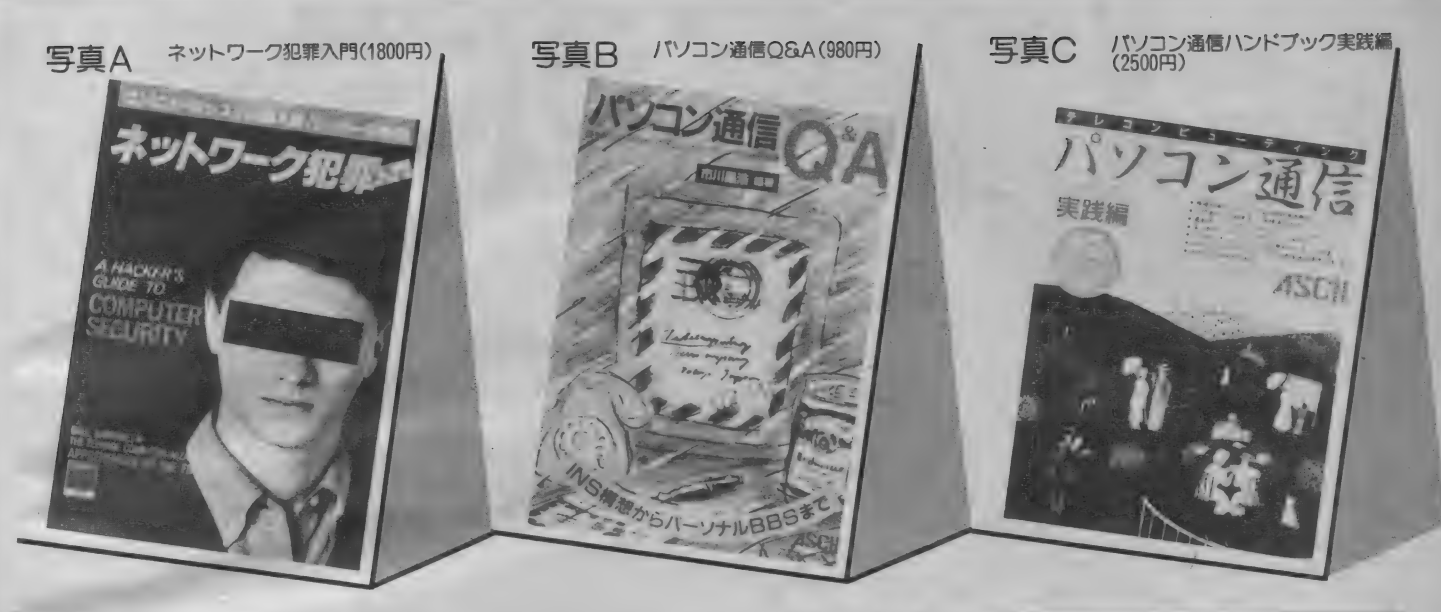

で、読者の質問に対して筆者が答える形式にな っている。全部は無理なのでおもしろそうな章 のタイトルと、その一部の質問を紹介しておき ます。まだ、パソコン通信の全体がよく見えな いとか、海外のデータベースを使ってみたいと いう人にお勧め。

○ニューメディアの基礎用語ーどうして電話 でコンピュータの情報が送れるのですか。○パ ソコン通信事始めーパソコン通信でどんなこと

ができるのでずか。○パソコン通信に必要な機 材とソフトウェア一音響カプラとモデムとはど う違うのですか。○パソコン通信のテクニカル タームー通信プロトコルとは何ですか。○デー タベース、B B S の紹介一内外のいろいろな B<br>B S を紹介してください。○データベース、B B S を紹介し いくたさい。○データベース、 B<br>D Q : ◎マムトマナナーを外のデータダースへ B S への アクセス 方法 一海 外の データベースへ のアクセス手順を教えてください。○ニューメ ディアの料金–BBSの料金を教えてください。

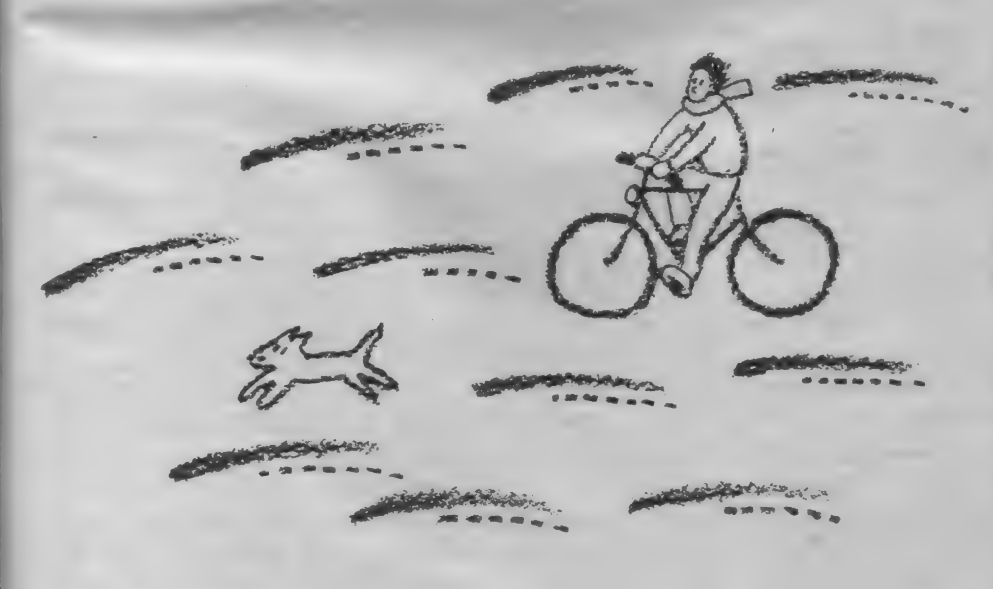

**ノハンドブック実践編**<br>『書名の2冊目は、より具体的なパソコン通信 おさらいしたあと、R S-232Cインターフ<br>とおさらいしたあと、R S-232Cインターフ 同書名の 2 冊目は、より具体的なパソコン通 信の方法を紹介しています。まず始めに通信全 般をおさらいしたあと、R S-232 C インターフ<br>エイスや各種のプロトコルを詳しく説明。ここ では、 漢字 コード (実は」 I S コード や シフト JISなどといろいろなものがあって、シスオ ぺを困らせている) やエスケープシーケンスな ども細かく説明してあるので、自分で通信ソフ 卜 を 作る ときの 強い 味方に なって く れる はず。 また、NTTのパケット交換サービスDDX-Pや、海外データベースをアクセスする際に必 ず お世話になる KDD の VENUS — P (国際 パケット交換サービス)などにも多くのページ を割いて両社の人間が解説しています。細かく 紹介できませんが、やはりパソコン通信を行う 際には是非手元に置いておきたい本です。

と、今回はアスキーの本の紹介ばかりになっ てしまいました。実は、このところ本屋へいく 時間が少なくて、Mマガ編にくるとこれらの本 が待ち構えていたというわけです。本を一番よ く読めるのが電車の中なので、ここ何週間かは 3冊をほうり込んだ重たい鞄を持って、往復し てし まいました。 ところで、 ASCII ネット ワ ークの電子出版部から、「パソコン通信 Q& A」 を10名の方にプレゼントしてくれることになり ました。「Mマガ編集部MCP本係」までハガ キを下さい。

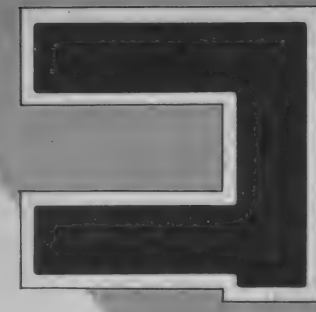

ンパイラに挑戦!?

# ASM-FORTH

いろんな言語があるけれど、日本語の記 述に似た、コンパイラがあるなんて思いも しなかった。この"FORTH"は、日本人の ために作られたコンパイラなのかな。いや そうじゃない。とにかく、この"FORTH" とやらを勉強してみよう。今回は、特に MSX用の "ASM-FORTH" を例に取り、<br>より具体的なFORTHの勉強をしてみよう じゃないか。

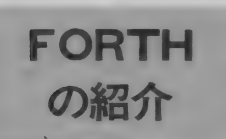

今回から、具体的なコンパイラの例 として、 FORTH をと りあげます。 MSXでは、「ASM/FORTH」と いうFORTHが、使えます。安い/ まず、FORTHの説明をすると、 FORTHは、アメリカで、チールズ·

ムーア 氏に よって 発明され、 初めは、 電波天文台での制御プログラムの記述 に使用されていました。後に、彼が中 心となって、FORTH社が設立され、 汎用言語として、商品化されました。 FORT Hは、本来「FOURTH」 であるべきですが、当時の彼の使用し ていたマシンが、5文字のラベルしか 許さなかったので、このような名称と なりました。

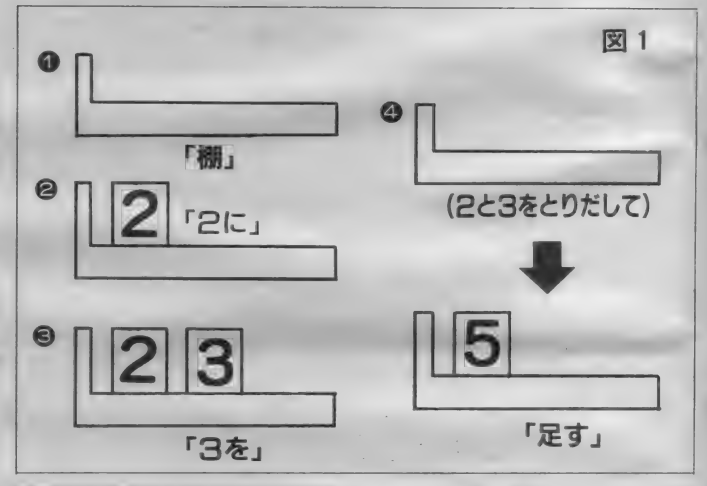

## $\overline{\phantom{a}}$ FORTH で 使われる表記

FORTHで一貫して使われている 表記の方法では、たとえば、2と3の 足し算は、

2 3 +<br>と表されます。 これじゃ、 学校で習う やりかたと違うといって混乱する人も いるかもしれませんが、実は、この表 記のしかたは、とても日本語に似てい るのです。つまり

2 3 +<br>2に、 3を、定す と 文寸応 してい ますね。

このような、表記のしかたは、逆ポ ーランド記法という表し方で、FOR TH以外でも、例えば、ヒューレット· パッカード社の電卓が、逆ポーランド 記法に従っています。

さて、 次に、 スタック という ものを 説明しましょう。

スタックというのは、順番に並べて 数を置いていける棚のことです。図1 を見てください。図1の①のような、 棚を想像すると、ぴったりすると思い ます。左側には板があって、左側から は、ものが置けません。右側から左に つめて、ものが置いていけます。

それでは、この棚をつかって、さっ きの、「2に3を足す」を説明しましょ う。 まず

#### $2 3 +$

の「2に」 にあたるところで、図1の ②のように22という数が、棚に置かれ ます (このことを「2がスタックに積 まれる」 とも言う)。

ように、 TOP (トップ)、 2ND(-**カンド)、3RD (サード) と名前が** いています。 4 つ以上パラメータが んである場合には、右側から、TO 2 ND、3 RD…となります。 ところで、 ある ワード (FORTH が必要とする数値、文字、記号のこと がその処理に先立って、スタックか パラメータを取り出すときスタック TOP を (ワードによってはTOPと NDのペアを)取り出すような暗黙 約束があります。つまり最後に積ま たデータ (パラメータ) から処理さ

例えば、今まで出てきたFORT のワード「+」は、TOPと2ND とってきて、足した結果を積むという ワードだったのです。このことを知っ  $\tau$ いると、先ほどの例題「4+5+6」

とも書けることがわかります。図にす

 $-4$  11  $r$  +  $\frac{1}{2}$   $\frac{1}{2}$ <br>  $r$  +  $\frac{1}{2}$   $\frac{1}{2}$ <br>  $\frac{1}{2}$   $\frac{1}{2}$   $\frac{1}{2}$   $\frac{1}{2}$   $\frac{1}{2}$   $\frac{1}{2}$   $\frac{1}{2}$   $\frac{1}{2}$   $\frac{1}{2}$   $\frac{1}{2}$   $\frac{1}{2}$   $\frac{1}{2}$   $\frac{1}{2}$   $\frac{1}{2}$   $\frac{1}{2}$   $\frac{1}{2}$ 

FORTHプログ

ラムのスタイル

FORTHという言語は、BASI Cのように、関数や命令がたくさんあ る わけでは なく、 はじめから 備わって いる機能は、ごくわずかしかありませ ん。そのかわりに、1つ「どのような 機能でも定義できる機能」というすご ~ い 機能が ついています。 このような

 $I + 1$  $\left\{\frac{TOP}{PNO} = 5\right\}$ 

る わけです。

は、 FORT H では、  $456 + +$ 

ると 次のように なり ます。 ■ 4 \_ 「4j  $\frac{14}{14}$  5  $\frac{14}{5}$ 

 $-4$  5 6 <sup>[6]</sup>

次に「3を」というところで、3が スタックに積まれます。(図13)

そして、「足す」 というところで、 一 瞬、2と3が、棚から取り出され、加算 が行われ、その答5」が、棚に置かれま す (図14)。

このスタックというものを考えれば、 もう少し複雑な計算も、FORTH流 に 害く ことができます。

たとえば、 4 + 5 + 6 という 計算は、  $45 + 6 +$ 

と窨 けます。 4 + 5 + 6 という 計算は、 「4に5を足してさらに6を足す」とい う日本語になることからもわかります が、スタックを使って考えると、(図 のように棚を図にしていたのでは、ス ペースが、とられるので、棚を■ で 表すと)

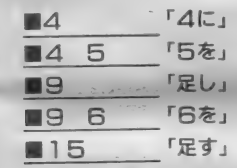

となります。 実際は、 2+3の例でも 説明したように、「足す」のところで は、足しあわせる数2つが棚からとり 出され、棚が、一瞬、空になるのです が、ここでは省略しました。

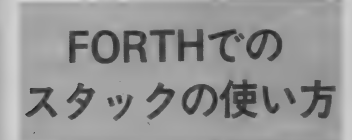

FORTHでは、スタックに積まれ た数 (パラメータとも言う) は図2の

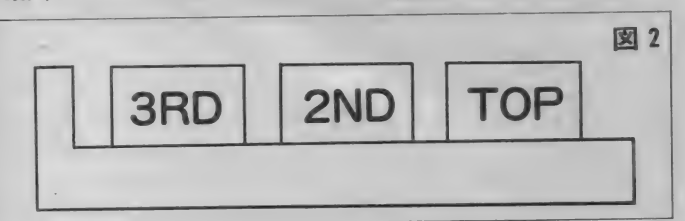

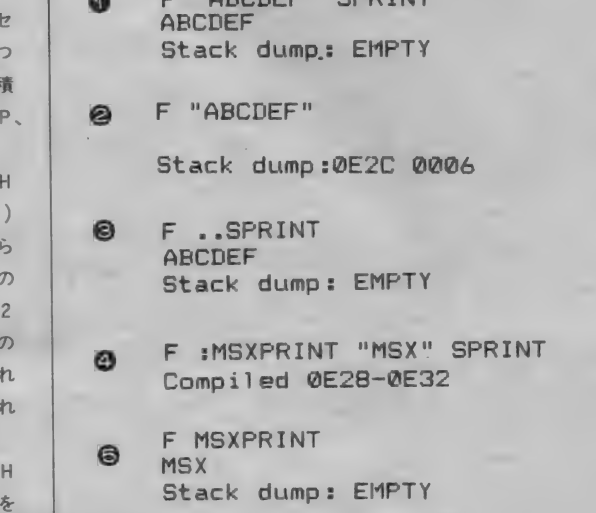

UABCDEF" CORTNIT

言語を自己増殖型の言語といいますが、 最初から各種機能がついた言語より強 力な機能を持つことができる理由は、<br>ここにあります。

F 0 R T H のプログラムは、1つ1 つの言葉 (機能の名前)と、その意味 (定義)の繰り返しになっています。

FORTHプログラムは、国語辞典 の中身によく似ています。つまり「単<br>語」があって、その単語の「解説」と 語」 が あって、 その 単語の 「解説」 と いう 組の 集ま りからで きています。

FORT H では、 この 「単語」 のこ とを「ワード」と呼びます。一般の言 語では、 演算子、 関数、 ステート メン 卜な どの 構成単位に 分かれて いま すが、 FORTHでは、そのような区別がな く、 すべて、 数を 含めて、 「ワード」 と 呼ぶ たった 1 種類の 単位で 構成され て います。つまり、ワードの集まりで、 ワードを定義し、その定義されたワー<br>ドも使って、新しいワードを定義し… r もほうで、新しいファイを定義し<br>というようにF0RTHのプログラム は、成り立っているのです。

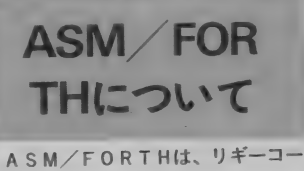

ポレーションとインフォメーション。

オファリング・システムという会社が 作ったMSX用のFORTHです。

 $\sim$ 

図 3

 $\begin{array}{c}\n\cdot & \cdot & \cdot \\
\cdot & \cdot & \cdot & \cdot \\
\cdot & \cdot & \cdot & \cdot\n\end{array}$ この FORTH の 特長は、 FORT Hのプログラムの中にアセンブラが混<br>在できることや定義済ワード、(ユーザ 一のためにメーカーが、定義してサポ —卜 して くれる ワード) が 豊富な こと が 挙げられます。

## ASM/TONTH を使つ いり演習

ASM/FORTHは、コンパイラ<br>形式で、ユーザプログラムだけを、コ 形式 C、ユーリノロン ノムにいと、コ<br>、 パイルナス 性化レー FDT という対 <u>ンパイルする機能と、トリーという対</u> 話形式で、FORTHを使えるデバッ<br>ガー機能があります。初心者にとって ガー機能があります。 *判*心者にとつ に は、この F D T を用いた 演習がわかり<br>-やすくなっています。<br>-<br>- では、A S M/FORTHの実際の

実行例として、定義済ワードのSPR 1 N T の簡単な説明をしましょう。

まず· ASM/FORTHでは、文 字列というワードは、スタックに積ま<br>れるとき

<u>- ニューニュー<br>というように2つの数が積まれます(文</u> うつ。はと、ファック・ハート<br>クに積むのではなく、文字列本体は、

## コンパイラに 挑戦

ASM-FORTH

F :IS "MS> " S= 図 4 C IF "VERY GOOD"<br>C ELSE "VERY BAD"<br>C THEN<br>C SPEINT SPRINT : Compiled 0E14-0E41 F "FAMICOM" IS VERY BAD Stack dump : EMPTY F "MSX" IS VERY GOOD Stack dump: EMPTY F "PC SERIES" IS VERY BAD Stack dump : EMPTY 特定のメモリ上に置いておいて、その の中心となる大切なものです。定義の<br>文字列をしまってある先頭アドレス しかたは、 文字列をしまってある先頭アドレス ( address ) とその文字列の文字数 : ワード名 ワード ワード … ;<br>( count ) をペアにして、スタックに という単純なものです。コロンの後に ([count ]) を ペアに して、 スタックに という 単純な ものです。 コロンの 後に iみ、処理するのです。 名前をつけ、その後に、定義する機能を、<br>そこで、SPRINTというワード ワードを連ねて表し、(スペースで区切 ーそこで、SPRINTというワード ワードを連ねて表し、(スペースで区切<br>は、文字列情報をTOPと2NDから って)最後にセミコロンをつけます。 は、文字列情報をT0Pと2NDから って)最後にセミコロンをつけます。<br>とり、その文字列を画面に出力すると 図3の④を見てください。MSXP とり、その文字列を画面に出力すると 図 3 の④を見てください。M S X P<br>いうワードです。 R I N T というワードを - 完善L てい RINTというワードを、定義してい 図 3 を 見ながら 説明し ましよう。 ます。 MS X P R I N T という ワード 1では、文字列 \*ABCDEF\* を は、"MSX"をSPRINTすること SPRINTしています。 てあると定義されています。 ②では、ABCDEF"をスタック ·5で、MSXPRINTを実行する に積んで、スタック・ダンプを見ると、 積んで、スプップ・ランプを見ると、<br>字列情報が、0E2C番地から6文 ーム・・・・・・・・・・・・。<br>文字列情報が、0E2C番地から6文 これは、とても単純な定義の例です と、 MS X と 字ということで積まれています。 あく、このような定義を積み上げていく<br>ここで、先頭にある「F」という文字 ことによって、FORTHのプログラ ことによって、FORTHのプログラ<br>ムは、つくられていくのです。 は、FDTの、プロンプト(入力を促<br>す文字)です。 「文字)です。<br>(3)では、その文字列情報の文字列を――つかって、少し大きいワードを定義し つかって、少し大きいワードを定義し SPRINTしています (「...」と てみましょう。<br>いうのは、「前のにひきつづいて」 とい 図4を見てく いうのは、「前のにひきつづいて」とい<sub>、</sub> 図4 を見てください。ここでは、IS<br>う意味のスタックをクリアされないた というワードを定義しています。ここ めの F D T でのコマン ドです)。 文字列 に出てくる定義済みワードは、<br>〝A B C D E F ″が出力され、スタック ( ) S = 2つの文字列の一致な 〝ABCDEF″が出力され、スタック ①S= 2つの文字列の一致を調べる。<br>は、空になっています。 ②IF 前の条件式が真ならば、その

- 次に、ワード定義について説明しま - 後のワードを実行。<br>しょう。ワードの定義は、FORTH - ③ELSE - 冬件w

③ ELSE 条件式が不成立のとき、

その後のワードを実行。

④ THEN IF 文の 終わり。

ここで注意するのは、逆ポーランド 記法のため、IFや、THENなどが、 その後、ワードISを使った例がで BASICなどとは意味が違うことで ていますが、文字列が"MSX"のとき ているのプードを行。<br>- ここで注意するのは、逆ポーランド<br>- ここで注意するのは、逆ポーランド<br>記法のため、IFや、THENなどが、- その後、ワードISを使った例が<br>- BASICなどとは意味が違うことで - ていますが、文字列が MSX"のと。<br>す。 - - - は、きちんと 〝VERY GOOD』<br>- ISの定義は、あらかじめ積んであ - が、でていますね。

った 文字列と 文字列 "MSX" を 比較 う意味になります。 とうしゃ く説明していきます。

今回は、 FORT Hのざっとした紹 <sup>\*</sup>VERY GOOD"を、そうでなけ 介と、ASM/FORTHを使っての<br>れば (ELSE)\*VERY BAD" ちょっとした練習をやってみたけど れば(ELSE)〝VERY BAD" ちょっとした練習をやってみたけど、<br>をSPRINTすることである、とい わかったでしょうか。次回から、詳し

当 immmummmHiimiimmm 川 imimiiiiHiiimmmmmmmnmmmmimimmni 川 umiiimiH

### ASM-FORTH

ASM-FORT Hは (株) リギーコーポレーションと (株)インフ オメーション·オファリング·システムが FOR T H 社の FO R T H をベースにまったくオリジナルに共同開発したものです。FORT H 1 特有の多くの欠点を解消しながら、MS X 用に改良したものです。

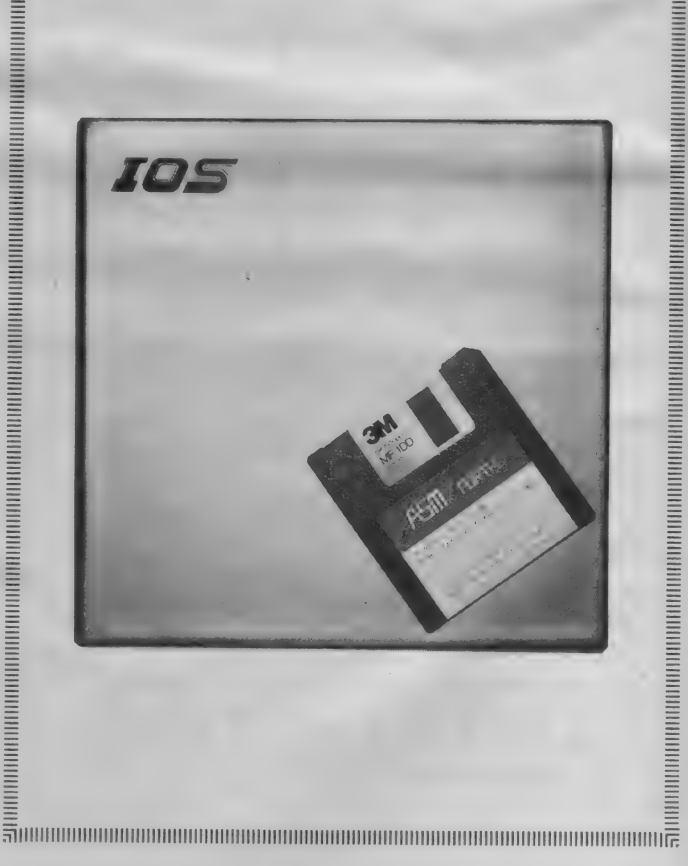

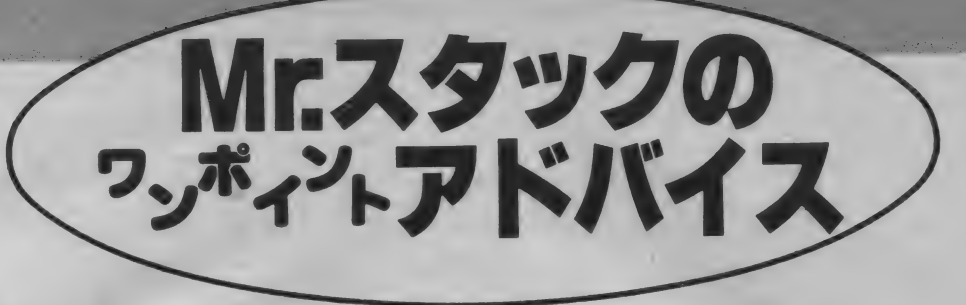

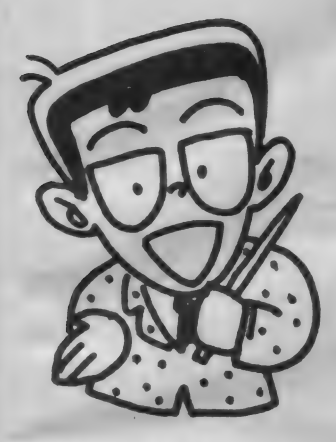

MS X なんて結局オモチャですよ。 **そもそも8ビット機は実用には適さな** いんです。といってゲームならばフ ミ コンがある。所詮MS X では中途半 端で …… 。

なーんにもわかっちゃいないのに勝 手なことをいう評論家がずいぶんいる。 彼らの多くは正確な事実よりも、その ときそのときウケそうなことを自信を 持ってさも正しそうにいうのが商売だ (というのはいささか偏見デスが)。上 のようなことをいう "自称"評論家に 限って家にはMS X もフ□ミ□ンもな く、パソコンはほとんどホコリをかぶ<br>っているもんなんだ。

評論家は別に勝手なことをいうのが 商売だからそれでもかまわないかもし れないけど、その口車にのってロクす っぽチャレンジもしないでMS Xのこ とを見くびっている連中がいるのは何 ともナサケないことだ。16ビットだの なんだのいっても結局ワープロとして しか使っていないのに「MSXと16ビ ットじゃ格が違うよ」といってみたり 完全に実用性のないフ□ミ□ンしか使 ったことがないのに「MSXって高い だけでおもしろくないや」なんてホザ クのは感心できない。

はっきり言ってこういうヤカラは自 分の創造力のなさをバクロしているだ けなのだ。「弘法筆を選ばず」という けれどMS Xは安いわりにはレッキと

エアー •チェック メモ ブログラムを作るのは、最初からすべて 作ることはない。 人の作ったフロクラム を自分なりにアレンジして、そこから、 を自分なりにアレンシレム、そこから、<br>オリジナルのプログラムにすればいい。 ローネソ ホネービ さん

した コンピュータ。 そこから パワーを ふきだすのはまさに君の頭にかかって いる。ハードウェアの違いをアレコレ いうのはやめにして、手近なMSXで どれだけのことができるか考えてみよ うじゃないか。

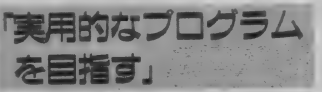

いわれなきMS Xへのプジョクをは らすためビシバシと実用的なプログラ ムを作ってきてくれたのは姫路市の中 村忠彦サン、比較的若い (というより はっきりいってしまえばガキ)人の投 稿が多いなかでさすが26歳ともなると 大枚はたいて買ったMSXをそれなり に役立てたいという気持ちがでてくる ようだ。

中村さんが作ってくれたのは「エア 一. チェック •メモ」 プログラム。 つ まり F M 放送 や テレビの 番組を 自分の テープに録音するとき、いったいどの 番組を 録音す るの かき ちんと 整理して まとめる作業をするプログラム。

具体的には (i) 整理 No. 2 放送がある 月 •日. 曜日 ③ 時間 ④ ソース (TV か FM か 放送局は、 など) ⑤ 番組の タイ トル6メモを入力しておいて、画面へ の表示、データの修正・前除、整理No. 順でのソート (並べかえ)、それにカセ ットへのデータ保存と読み込みができ るようになっている。最終的なアウト

プットは日付·時間順にソートされた 一覧表がプリントアウトされる。中村 サンに よると この プログラムを 使いは じめてからエアー・チェックしたい番 細をウッカリのがすということが少な くなったそうだから、これはもう立派 に実用になっているといえるね。

実用っていうのは何も○○処理とい うように大げさな名前がついて企業で だけ利用されることを指すのではない んだ。どんなチョットした作業でもそ の人にとって役にたっていればもうそ

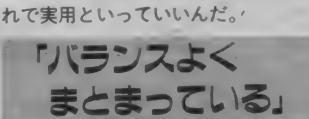

ではざっとプログラムの使い勝手を 眺めていくとしよう。 テープからプロ グラムをロードして実行すると写真1 のような画面があらわれる。このニュ 一画面で必要な作業を選択する。手始 めに、データ入力をみてみよう (写真  $2$ ).

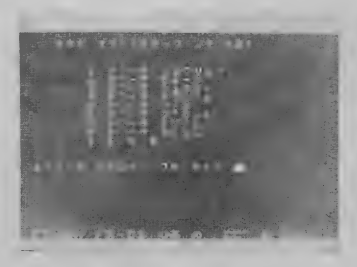

データ入力の画面では先ほど説明し た 6 つの項目についてデータを入力す<br>る。整理番号はあとでソートするとき の手掛りとなるもの。テキトーにつけ てもいいけれど中村サンは4ケタの数 字を使っているとのこと。つまり先頭 のヒトケタを第何週か、2ケタめを曜 日 (日曜日→0、月曜日→1のように 数値化している)、そして下2ケタをス タート時刻としているのだ。

このようなコード化のテクニックは パソコンを使いこなすうえでは非常に 大切なポイントになる。このプログラ ムを使いたい人は自分なりのコード体 系を工夫するといいだろう。

- <sub>柳C</sub> 、日付、 時間、 ノース、 <del>番組</del>ノー<br>トル、記事(メモ)はどのようなスタイ ルで入力してもいい。ただし入力でき る文字数が制限されているので要注意。 一応作者は日付を1·12、(日)、時間  $Z 20 : 30 - 21 : 20, 7 - 22$  N H K FM、タイトル・記事は適当に、とい うスタイルを想定しているようだ。

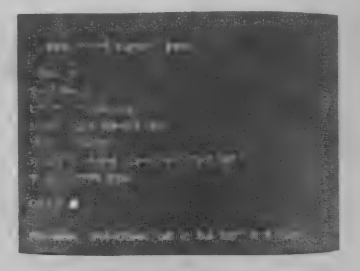

```
40 r 本' 1 
 20 10» rt 本 
 30 '* エアー・チエック・メモ プログラム *
50 » 木本 本本 本本 木木 本木 本末 本*** 本本 木本 本本 本 
 80 '<br>90 ' D'iDt"<br>100 '
110 CLEAR 2000
120 DIM D$(6,100)
130 I = 0: N = 0140 KEY 1, "FM-NHK":KEY 2, "FM-OSAKA":KEY 3, "O& の かようきょく":<br>KEY 4, "こご" の サウント"<br>500 *
510 \frac{1}{520} , \frac{1}{524}530 CLS: SCREEN 1: PRINT: PRINT " *** エアー・チェック・メモ ***
550 PRINT " 1:\bar{7} - 9 = 10^{19} = 7 "<br>560 PRINT " 2:\bar{7} - 9 = 10^{16} = 7"
560 PRINT "<br>570 PRINT "
570 PRINT " 3: \bar{r} - 9 = 3.924"
580 PRINT " 4: 7 - 9 72 - 3"<br>590 PRINT " 5: 7 - 9 1 + 1590 PRINT " 5: 7 - 9 9 - 11 "<br>580 PRINT " 5: 7 - 9 7 = 116:7^* - 9 フ<sup>®</sup>リント"<br>フェデ"ータ ホソ"ン"
610 PRINT "<br>620 PRINT "
620 PRINT " 8: 7 - 9 = 3 = 3"<br>630 PRINT " 9: 5 \times 10^{-4}710 PRINT: PRINT<br>720 INPUT "1-9 7 I505" 77" 14": Z
730 IF 1>Z OR 9<Z THEN 720
740 ON Z GOTO 1000, 2000, 3000, 3500, 4000, 5000, 7000, 8000
750 CLSs LOCATE 5, 10: PRINT "E N D" 760 END 
1999 - 11010 , デ"ータ ニュウリョク
1030 CLS:N=I: SCREEN 0: PRINT: PRINT "<br>** "
                                                           x x x \overline{\tau} - \eta - y \ln 2 x1040 PRINT: 1=1+1 
 1050 LOCATE 0,3: INPUT "t<V No. ( ¥ =メニュー) ";D$(1,I)<br>1050 IE BE(1,I) "D BE(1,I)" (D BE(1,I)
1060 IF D$(1, I)="\*" OR D$(1, I)="-" THEN N=I-1 : GOTO 500<br>1070 GOSUB 1500
1080 GOTO 1040 
1500 LOCATE 0,5: PRINT SPACE$(39)
1510 LOCATE 0,5 
1520 INPUT "A B 378 [9ti)" ] ";D$(2, I)<br>1530 L=LEN(D$(2, I))<br>1540 IF L>9 THEN 1500
1545 LOCATE 0,7: PRINT SPACE$(39) 
1550 LOCATE 0,7:INPUT "ט"חתול" (24h) [11tɔ"] ";D$(3,I)
1570 L=LEN(D$(3, 1)) 
1580 IF L>11 THEN 1545 
1585 LOCATE 0,9: PRINT SPACES (39) 
1590 LOCATE \theta_19: INPUT "Y-7 [6f5"] "\Omega$(4, I)<br>1600 L=LEN(D$(4, I))
```
1620 LOCATE 0,11: PRINT "n'y'= 7/1% [40fix']"<br>1630 PRINT: INPUT D\$(5,1)  $1640$  L=LEN(D\$(5, I)) 1650 IF L>40 THEN 1815 1655 LOCATE 0,16: PRINT SPACES (39) 1660 LOCATE 0, 16: INPUT " $* y*$  [10ty'] ";D\$(6, I) 1670 L=LEN(D\$(6, I)) 1680 IF L>10 THEN 1655 1690 FOR J=3 TO 19 1700 LOCATE 0, J: PRINT SPACE\$(39) 1720 RETURN  $2000$   $1$ 2010 ' データ ヒョージ  $2020$   $"$ 2000 » 2030 CLS: SCREEN 9 2040 PRINT: PRINT " \*\*\* デ -ラ ヒョウジ \*\*\* " 2050 PRINT 2060 OPEN "CRT:" FOR OUTPUT AS #1 2970 FOR 1=1 TO N 2080 GOSUB 9000 2140 PRINT: INPUT "OK!"; X\$ 2170 CLOSE 2180 GOTO 500 3000 '<br>3010 ' デ"ーク シュウセイ 3038 CLS-SCREEN Q 3040 PRINT " \*\*\* デ"-7 シュウセイ \*\*\* " 3050 PRINT: INPUT "シュウセイスル ND. ": I 3060 PRINT  $3140$  PRINT "t4VNo. ";D\$(1, I)  $3150$  INPUT "t49No.";D\$ $(1,1)$ <br>3160 PRINT 3170 PRINT "t" \*J ";D\$(2, I)  $3180$  INPUT " $E''^*$  ";D\$(2, I)<br>3190 PRINT 3200 PRINT " $y^*$  for ";D\$(3, I) 3210 INPUT " $\nu$ "  $n$ ; D\$(3, I) 3220 PRINT 3230 PRINT "Y-7";D\$(4,I)  $3240$  INPUT " $7 - 7$  ";D\$(4, I)<br>3250 PRINT 3260 PRINT "J" :7" ミタイトル ";D\$(5, I) 3270 INPUT "J' >7" 39414 ";D\$(5, I)<br>3280 PRINT 3290 PRINT "キッ" ";D\$(6, I) 3300 INPUT "#5" ";D\$(6,I) 3358 INPUT " シュウセイ ㅋ ツツ ケマスカ (Y/N)";A\$<br>3358 INPUT " シュウセイ ㅋ ツツ ウマスカ (Y/N)";A\$<br>3370 GOTO 500  $3500$  '

1610 IF L>6 THEN 1585

1615 LOCATE 9, 13: PRINT SPACE\$(60)

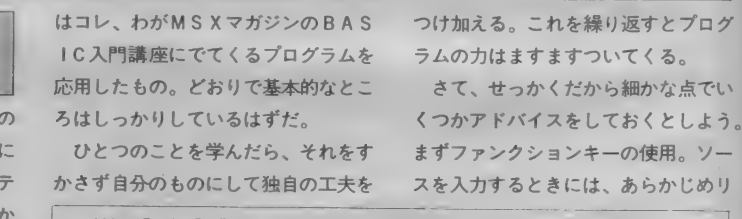

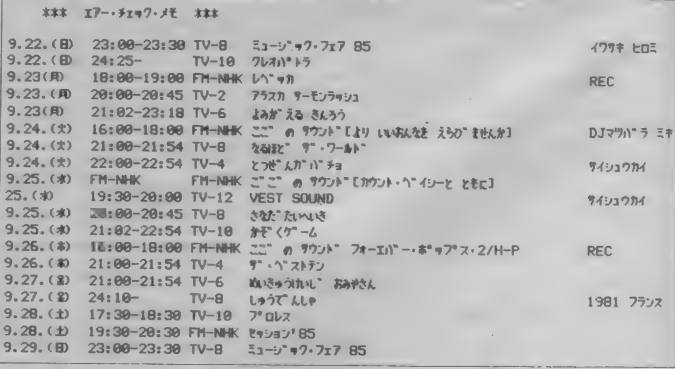

このようにデータを入力していき¥ マークを整理No.のところで入力すると メニューに もどる。 あとは メニューの 項目の中から自分のしたい作業を選ん で 表示 (写真 3)、 修正、 削除、 ソート、 プリント(図1)、カセットへの保存、 カセットからの読み込みなどを行なえ ばよい。

「見事な応用力」

りストはちょっと長い。なかなか 大作だ。ディスクを持っていないの これだけのプログラムを打ち込み、 ストし、実用的に使っているのはなか なかのものだ。

プログラムの構造はきわめてクリア。 どの部分が何をしているのか明確だし、 指定した文字数を超えて入力できない ようになっていることからも考えるよ うにエラーに対する配慮もみられる。 スジはなかなかよい。

ところでこのリストをじっと眺めて アレ? と 思った 人は なかなか スル ドイ 人だ。なんとなくどこかでみたことあ るような、ないような……。そう。実

```
3510 ' サクショ
3520 '
3530 CLS: SCREEN1: PRINT<br>3540 INPUT " #75" a #8 #"-4 No. 11": I
INPUT AS #1<br>3560 GOSUB 9000
3570 CLOSE
3580 PRINT:PRINT<br>3590 INPUT "BLC "7" "2" LT LWT" The Cy/n)";X$
       INPUT "ほんとうに サクシ"ョ して いいて すね (y/n)";X$<br>XE Xe_mxw_op_xe_m.m_op_xe_m.m_op_xe_m.
       IF X$="Y" OR X$="y" OR X$=")" OR X$="ん" THEN 3700<br>GOTO 500
3700 N=N-1
FOR II=I TO N 
FOR J=1 TO 6 
3730 D$(J, II)=D$(J, II+1)
3758 NEXT II
3760 GOTO 500<br>4000 '
4010 7 - 9 - 14020 '
4030 CLS: PRINT<br>4040 PRINT "
4040 PRINT " *** ソーティング" ***"<br>4050 PRINT
4060 FOR 1=1 TO N-1 
4070 Q$=D$(1.I)
4080 FOR J=I+1 TO N 
4090 IF D$(1,J)<Q$ THEN Q$=D$(1,J): GOSUB 4500<br>4100 NEXT J
4110 NEXT I 
4140 GOTO 500 
4506 FOR K=1 TO 6 
4510 SWAP D$(K, J), D$(K, I)
4520 NEXT K 
4538 RETURN 
5010 ' デ<sup>-</sup> - <sup>ヮ</sup> フ<sup>•</sup>リント<br>5015 '
5020 POKE &HF418, 1
5038 CLS: PRINT 
5040 PRINT " *** デ"-ワ フ"リント ***"
5050 PRINT: PRINT " 7" リンテー セット OK! "
5060 PRINT: INPUT "OK \rightarrow HIT ANY KEY!"; X* 5070 LPRINT
5080 LPRINT " *** 17-•*1,97•** ***"<br>5090 LPRINT
5095 FOR 1=1 TO N 
5110 LPRINT D$(2, I) CHR$(9) D$(3, I) CHR$(9) D$(4, I) CHR$
(9) D$(5,1) CHR$(9) D$(6,1)5120 NEXT 
5130 LPRINT<br>5140 LPRINT CHR$(27)"2"
5145 POKE &HF418,0
5156 GOTO 506
```
ストの140行で設定してあるので FM-NHKとかFM-OSAKAなどよく 使うものについてはファンクションキ ーを押すだけでいいようになってい る。この工夫は大変よい。ただし、プ ログラムが終了したあとこのままなの はちょっとこまる。リストをとるつも りが、

#### こごのサウンド

などと表示されておわりになってし まう。 こうした ことがない ように プロ グラムが終わる前にもう1度もとのと おりにファンクションキーの内容をセ ット しなおせ ばいい。

次は S C R E E N 0 の使い方。この テキスト専用のモードはMS X で横40 字、MS X2 では80文字まで表示でき る。 ただ 1 つ 欠点が ある。 というのは

ひらがなやグラフィック文字のいちば ん右の方が欠けてしまうってこと。

これはかなり見にくくなってしまう。 本人が気にならないのならそれでもい いけれど、原則としてSCREEN0 を使うならひらがなやグラフィック文 字の利用はなるべく抑える。逆にひら ?Extra ignored がなやグラフィック文字が使いたけれ とかメッセージがでてせっかくPRI ば S C R E E N 1 を使うように心掛け<br>ておいた方がいいだろう。

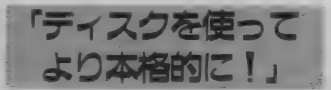

夫してあるかに見える誤操作への配慮 も完璧とはいえない。それはどういう ことかといえば、データを入力すると う少し全体的なことについてコメント くってきてほしい。まってるぜ。 きにHOME を押すとどうなるだろう。
しよう。中村さんは早くディスクを買

 $7000$  ' 7010 ' データ おゾン 7020 ' -<br>7030 CLS:PRINT<br>7040 PRINT " - \*\*\* デ"ータ \*ゾ"ン \*\*\* " 7050 PRINT: PRINT "カセット の じゅんか OK ? " 7060 PRINT: PRINT "Hit I RETURN I Key !!"<br>7070 I\$=INKEY\$ 7080 IF 1\$="" THEN 7070 7090 A=ASC(I\$):IF A<>13 THEN 7070 7100 OPEN "CAS:" FOR OUTPUT AS #1<br>7110 PRINT#1.N 7120 FOR  $I=1$  TO N<br>7130 FOR  $I=1$  TO 6 7140 PRINT#1, D\$(J, I) 7150 NEXT J **7160 NEXT I 7170 CLOSE** 7180 GOTO 500 8010  $7.77 - 7.77 = 72$  $9929'$ CLS: SCREEN 1: PRINT PRINT; PRINT 8050 PRINT " $n \in \mathbb{N}$  o L" $n \in \mathbb{N}$  OK ? " B060 PRINT:PRINT "Hit [ RETURN ] Key !!"<br>8070 I\$=INKEY\$  $B000$  IF  $I$ \$="" THEN 8070 B090 A=ASC(I\$): IF A<>13 THEN 8070 B100 OPEN "CAS:" FOR INPUT AS #1<br>B110 INPUT #1.N 8120 FOR  $I=1$  TO N<br>8130 FOR  $I=1$  TO 6  $B140$  INPUT #1,D\$(J, I) 8150 NEXT J 8160 NEXT I 8170 CLOSE 8180 GOTO 500  $9000$  ' \*\*\*  $7 - 7$   $\tan^{-1}$  \*\*\* 9010 PRINT#1,<br>9020 PRINT#1," No."; I<br>9030 PRINT#1, 9040 PRINT#1, "t4V No.";D\$(1,I)<br>9050 PRINT#1, 9060 PRINT#1,"E<sup>9</sup>"7 ";D\$(2, I)<br>9070 PRINT#1, 9080 PRINT#1,""*נה*" (1, D\$(3, 1) PRINT#1, 9100 PRINT#1, "ソ-ス ";D\$(4, I)<br>9110 PRINT#1, PRINT#1,<br>PRINT#1, "バングミ タイトル ";D\$(5,I)  $PRINT#1, "F  y" " ; D$(6, I)$ *RETURN* 

カーソルはいちばん左上に飛んでいっ てしまうはずだ。 SHIFT + HOME で は画面は消えてしまう。

いじわるのつもりがなくても番組名 *の*途中に・(カンマ)などが入るともう<br>いけない。

NT S PALES PLOCATE T

作った画面が乱れてしまう。<br>- こういったことを防ぐには文字列関 数をビシバシ使ったテクニックが必要 となる。そこまでやるのが大変ならば INPUTを使うといいだろう。 すこし イジ ワ ルを いえば、 かなり ェ せめて I N P U T のか わりに L I N E

こまかな点はこのくらいにして、も

うべきだ。テープだとせっかくの "実<br>用" も、ちょっぴり色あせてしまう。 スペック (仕様)を見てみると、あと ほしいのはいろいろな条件で任意にソ ート する こと がで き る 機能と、 番組 名 や記事の中の文字を手がかりに検索が できるようになっている機能だ。プロ グラムの構成力は、ずい分あるようだ から、これらの機能をつけ加えるのは さほどむずかしくはないはずだ。ディ スクを買ってパワーアップしたら、ぜ ひこれらの改良に挑戦してみてくれ。

こういった"実用"ソフト大歓迎。老 若男女を問わず(ほんねをいうと女の 子からのプログラムが送られてきたら スグのせちゃうもんね() どしどしお

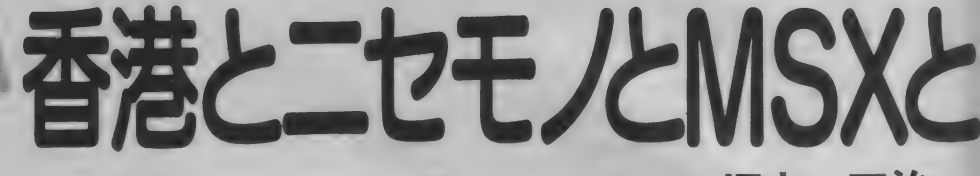

「洋行帰り」「海外旅行」こんな言葉、 いまや珍しくもなんともない。それど ころかキャピキャピ0 しがヒマにまか せて行く、とか農協のツアーといった イメージがあっていまひとつカッコ良 さにかける。まるで「学士」様みたいな もんだ。

海外旅行でもヨーロッパならばまだ 人に自慢できるけどアメリカなんてあ たりまえ。グァムやハワイも誰でも行 ける。まぁ、このくらいまでは自慢はで きないけれど、かといって恥ずかしい というものでもない。若い人にはあま り人気がないのは"ホンコン"。目の色 な変えたニホンジン団体客がグッチや セリーヌのバッグを求めて走りまわり、 大声でさわぎながら中華料理を食いち らかす……。どうもこんなふうにホン コンは見られているみたい。

ところが、そのホンコンにわざわざ てかけていく若者がふえているという。 彼らはメチャクチャ安い中華料理 (1 A2 , 000 〜 3 , 000 円 だせば ペキン ダッグ を食べて腹いっぱいになれる)が目あ てでもなく、もちろんモンブランの万 年筆やタイガーバームがほしいのでは ない。ましてや中国語の勉強をするつ もりなどサラサラなく。ちょっぴり(と いうか、かなり)あやしい英語の知識 とパスポートと、そして毛のはえた心 臓を持って日本を出発する。

彼らの正体はいったい何か。CIAで も KGB でもない。 もちろん 鳥で も 飛行 機でもスーパーマンでもない。彼らは -- マイコンマニアなのだ。

そう裕福とはいえないマニアがなぜ フツーの若者が敬遠するホンコンにな

ぞ でかけて いくのだろう。 もしかして 飛行機が落ちるかもしれないのに。彼 らとて中華料理はキライではないだろ うし、 たまにはイイカッコをしたいと 思うかもしれない。だがそれだけで彼 らが重い腰をあげるとは思えない。

実は、すごーく安いパソコンが買え るんですよ。そう信じられないことに 日本で置うのにくらべて半値なんても んじ やない ほどの 価格で。

そんなうまい話があるわけない。ど こかインチキに違いないと思うかもし れないけれど実際にインチキ。つまり ニセモノなんだ。ただキチンと動いて 本物と全く変わらないから始末にわる い。私ことふっちゃんは悪の秘密結社 (?) ゴールデンショッピングセンター へ乗り込み、いかにエゲツないニセモ ノ作りがおこなわれているかこの目で つぶさに探ってきた!以下は決死の調 査から得られた貴重なレポートである!

### アップルと IBM の ニセモノがゴロゴロ

ことわっておくがこの記事はヤラセ ではない。 正真正銘、 身の 危険を (そ んなものほとんど感じなかったけど) かえりみず現地で調べたものだ。実は ここ、昨年田口編集長も視察している。 そのときの様子が知りたい人はバック ナンバーをあたってほしい。

いわゆる香港観光のポイントは大き く2つの場所にわかれている。ひとつ は、香港島。ケーブルカーでのぼるビ クトリアピークや大金持ちの作ったタ イガーバームガーデンが見もの。大丸 など日本のデパートもあり、買い物や

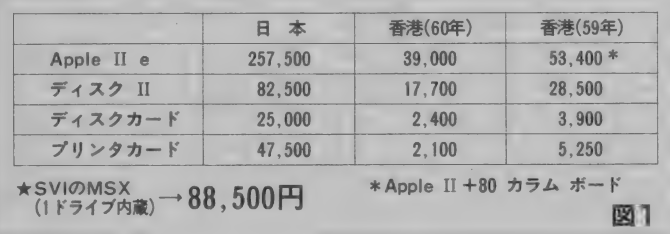

中華料理を楽しむことができる。

もうひとつは九龍半島の先っぽ尖沙 口且の あたり。 ここ も デ パー ト やら ヨー ロ ッ パの 一流 品の 直営 店 • 無数の 中華 料理屋がたちならんでショッピングに は最適だ。もちろんガイドブックの類 にくわしく見所が書いてあるのはこの<br>あたり。

さて中心部から地下鉄(これがなか) なかキレイ)で約10分行った所で問題 の深水埗に到着する。地下鉄の駅を出 ると、まわりにはあやしげな屋台がな らび異様なフンイキだ。駅のすぐそば に「高釜購物中心」とカンバンがでてい るビルがある (写真1)。 このビルの2

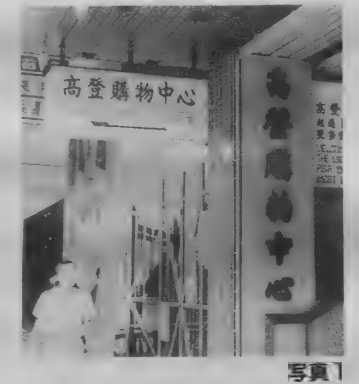

階と地下にニセモノのパソコンを売る ブラックマーケットがあるのだ。

こう書くといかにもおソロシイ場所 のような気がするが、まぁ日本の秋葉 原をイメージしてもらえばいい。別に ドスやピストルを持ったお兄さんには お目にかからなかった。エスカレータ 一をあがって 2 階にのぼってみたらあ るわあるわ。さして間口の広くない店 が通路ぞいにギッシリ並んでいる。ハ ードの店、ソフトの店、そしてマイコ ン関係の本を売る本屋の 3 つがある。

どんな機械を売っているのだろうか。 秋葉原ならばいろいろなメーカーのも<br>*の*があるのだけど、ここでは機械の種 類が非常に少ない。というよりはっき り言ってわずか3種類。Apple IIと I BM-PC そしてかなり少なくなるがM

## 福本 正治

IBM-PCは 99%がニセモノ。外観はもち ろんよく似せて作っているのだけど中<br>味も全くソックリのニセモノ。アメリ **味 ひ主 ヽ ノ ソ ノ ソ ソ コ ヒ ヒノ 。 ノ ノ**<br>・ エ リ ・ シ ・ エ ア つ ・ シ ・ ニ 、 ト | エ ハ カではビジネス用のパソコンとしては<br>-IBM-PCがほぼ標準になっている。つま り、ノフ トハフハは 自 IBM- FC 用のノフ<br>- ・*\* ル*ー・セード + さん スのプロペン 卜 を 作った 方が もうかる ので 自然と IBM-PC用のソフトが多くなる。

そうなるとIBM以上のメーカーも1 RM-PCと同じ動作をする、いわゆる 互換機(コンパチブルマシン)を作る<br>ようになる。ただしコンパチ機はニセ エフレきる IPM\_PCと同じ動きた モノと 違う。 IBM PC と 同じ 動きを  $1 - 2 - 12 = 1 + 44 + 717 + 717$ ムノロクフムを焼き込ん いいるんに。

コンパチ機以上に互換性が高い。なぜ なら、これらニセモノは本物をまるま るコピーしているからなんだ。これな ら安くてあたりまえ。IBMや Appleが<br>巨額の開発費をかけて作りあげたもの 巨額の開発賞をかけて作りめけた もの をチャッカリいただいてしまってるの<br>\*\*\* \*\*

いったいどれぐらい安いのかといえ ばケタが間違っているのではないかと 思えるほど安い。図1を見てもらうと わかるようにウソみたいな値段。ちな みに部品の値下がり(ICなど)を反映し てか、ニセモノのお値段も下がっている。

これだけ安いと本物を置う人はほと んどいないんじゃないかと心配になっ<br>てしまうが、ここ(ゴールデンショッ てしま リカ、 ここ (ゴールソンション) ピングセンター)の客筋は中・高校生<br>-くらいの子供(中国語では何というの<br>だろうか)が中心だった。一般企業は メンテナンスも重視するからこうした ニセモノには手を出さないのかもしれ ない。

何軒かの店を調べてわかったのだけ ど、かなり日本製の部品が使われてい<br>るのはオドロキだった。フロッピーデ イスクも、 I2A M も何でもござれ。そ して「日本製」は「最高級品」と同じ意味 で 使われて いるんだ。

香港のソフト屋(コピー屋)での買物の付方 1フィフンショップ· フロッ ピーを買ってくる ②店頭の写真やハードコピーを見て欲しい: ソフトを選ぶ **電子公司**<br>同同同 ③店の人が自の前でコピー(てくれる ④お金 (2~3ホンコンドル=60~90円)を キムって 一丁あかい)!

## ソフトウェアと 著作権

ハードウェアのニセモノが明らかに イケない行為だというのはなんとなく わかる。 はっきりカタチにあらわれて 右: ニセモノ、左:ホンモノとならべ られるとウーン、やはりニセモノはよ くないな、という気がする。

何となく 無意識の うちに 犯罪 (太げ さでなく立派な犯罪行為ですソ)をお かしてしまいがちなのがソフトのコピ 一。日本でもこれはかなり大問題にな っている。 | 本だけソフトを買ってき て仲間うちでコピーする。企業で1本 だけ買って全部署でコピーして使う。 こんなことをされた日にはソフトハウ スはたまったもんじゃない。

だから厳重にプロテクトをかけたり、 コピーされることを予想して価格がつ り上げられる。今度は高いからとコピ 一する。 こうなるとイタチゴッコだ。

言うまでもなくソフトは目に見えな いけれど、ちゃんと保護されるべき対 象。コピーが横行するとだれもバカバ

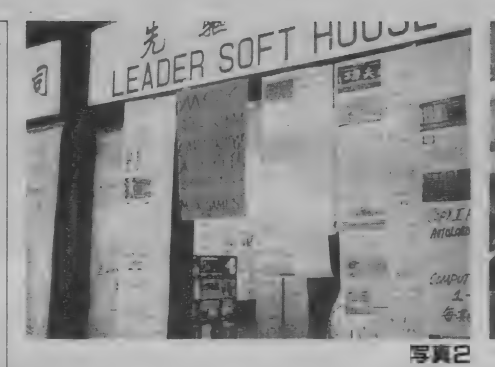

カしくなってソフトな んか作らなくなる。そ うなって困るのは、結 局君なんだ。

日本ではようやっと ソプトウェアも本+レ コードと同じように著 作権のワク組みの中で 保護しようって話にな ってきたんだけど香港 は著作権どこ吹く風 悪びれる風もなく平気 でコピーをしている。 これが個人レベルで友 達どおしでコピーして いる、 っていうのなら それほどおどろくこと

もないのだけど香港の場合それが、堂々 と商売になっているのがコワイ。

図2

ー日本でソフトを買おうとしたら、パ<br>ソコンショップへ行く。棚にズラリと 並んだパッケージを大枚ン万円をだし て買ってくる。ところが香港でソフト を買おうとすると、まずブランクディ ィスケットを買うことから始まる。200 軒ぐらいの店が並ぶゴールデンショッ ピングセンターでは当然フロッピーも 安く (しかしこれは本物)売っている。 | 箱300円くらい出して買う。

そしてソフト屋にむかう。香港のソ フト屋は写真2のように店の前にゲー ムの写真やらハードコピーがズラーと

ってあるのですぐソレとわかる。自 分が欲しいソフトがあれば店のオジサ ン、もしくはオニイサンにさきほど買 ったフロッピーディスクをさしだし欲 しいソフトの名前を言う。

そうするとオジサンは「ハイヨ」とば かり店に置いてあるパソコンを使って ガチャガチャとコピーを目の前で使っ てくれる。お値段は2~3HK\$ (日本 円で60~90円ぐらい)!! ただしこの値 段だとマニュアルがついていない。マ ニュアルが欲しいときは追加料金を払 ってまさにコピーを買うか、本屋へ行 って海賊版のマニュアルを買うように なっている。

1~2分待つとコピーができあがる。 コピーしている間、店のオジサンはタ イプライターでゲームのタイトルをラ ベルに 打ち、 できあがった フロッピー にベタッと貼ってくれる。 はたから見 ているこちらはあきれてしまうのだが、 香港の人たちは何も不思議がないよう にトーゼンの事みたいにコピーされた ソフトを受け取り、お金を払っていく。

日本でこんなことをやられたら全て のソフトハウスが倒産するのは目に見 えている。何せビジネス用のソフトだ って 一枚600円! で売っているんだから。

## **健闘するMSX**

もとよりパソコンに限らず香港はニ セモノのメッカ。夜、露店を歩くと、た った600円でラコステのシャツが売って いるくらい。 もちろんダンヒルのライ ター、グッチのハンドバックなど世の 中にある本物とニセモノは何でもござ れ、という土地柄だ。

では、 全く まっとう な 商売は 存在し ていないのだろうか? 実はそれがある んだ。そう、我らがMS Xは正真正銘 のホンモノ。街でも YAMAHAの MS X なんか売ってたし、ここでもSVI(スペ クトラビデオ社)のMSXなどがチラ ホラみられた (写真3)。

SVIのMSXはMSX2ではないものの フロッピーディスク(3.5インチ)が 枚 内蔵され ている。 ちょっとには、 あの Apple II Cによく似ているけれど 正真正銘の MSX。 ぃろぃろ 調べた けれ ど MSX の ニ セ モノは まだない みたいだ。 正直言ってMSXは残念なことにニ

写真 3

セモノパソコンに押されている。香港 のメジャーは何といってもニセモノパ ソコン。あれだけメチャクチャな値段 で売られてはさしものMSXも苦戦を強 いられているようだ。ただMSX自体に 対する 関心は 高くて、 ソフ ト屋 でも M SXのカートリッジを大々的に売ってい たし、あちこちで聞いてみても好意的 な反応が返ってきた。

幸いなことにMS Xはこれからどんど ん安くなる可能性は充分にある。すで に MS X の中心部は I チップ化された し日本でもカシオが | 万円台の MS X を発売している。こうなるとそのうち まっとうなMSXがニセモノを駆逐す るのも夢ではないかもしれない。

・見の価値はあるゾ

今や香港は日本から4時間ちょっと。 テケポコ電車で旅行するより早く、そ して費用も安い。何てったって3泊4 日のホテル、飛行機代コミで7万円く らい。それだけあればディスクを買う わい! と言うならそれはそれでもいい。 でも自分の知らない土地を見るのもた まにはいいものだ。

ニセモノのパソコンやソフトを買う のは絶対すすめない。これは悪の片棒 をかつぐことに他ならないね。でも、深 水渉はただ見てまわるだけでおもしろ い。あやしげな屋台でギョーザのよう<br>なシューマイのようなものをつまみ、 ズラリと並ぶガラクタ屋をひやかすだ けでもおもしろい。

フロッピーディスクはニセモノも本 物もないから、こういう物なら買って<br>いいし 値段もまあ安い。 実用的価値は ないけれど中国語のパソコンの本なんか もいいおみやげになる。全部漢字だけど なんとなくわかっちゃうから不思議だ。 少年よ大志を抱け。いざ海外雄飛せん!

# MSXIDUFFFFF

#### $\blacksquare$ 本版 क

#### $-441$ •真 光無總 〒100東京都千代田区外神田 I - 15-16秋葉原ラジオ会館 6 F 03(255)4575 (株) ダイエー大宮店 〒330 埼玉県大宮市桜木町 2-65 0486(45)4147 (後)ダイエー郡山店 〒963福島県郡山市大町 1-4-5 0249(34)2121 ●そうご電器帳 旭川店 〒070北海道旭川市4条7丁目そうごビル 0166(26)2251<br>0126(22)2300 (能ダイエーホームワールド船橋店 〒273千葉県船橋市浜町2-1-1 0474(34)3181 岩見沢店 〒068北海道岩見沢市 4 条西 3 丁目 (株)ダイエー千舟店 〒790愛媛県松山市千舟町 4-4 0899(41)1511  $011(214)2811$ (能ダイエー広島店 〒730広島県広島市中区袋町 3-1 082(247)9741 そうご電器YES 〒060北海道札幌市中央区南2条西3丁目  $\text{Var}$  ショッパーズダイエー福岡店 〒810福岡県福岡市中央区天神4-4-11 小樟店 〒047北海道小樟市稲穂2丁目 0134 (24) 0381 092(721)5411  $011(214)2861$ パレックス 〒650兵庫県神戸市中央区三宮町 I-6-7 078(391)7911 オーロラ店 〒060北海道札幌市中央区地下街オーロラタウン さいか店 〒040北海道函館市松風町 9-1  $0138(27)2551$ プランタンなんば 〒534大阪府大阪市南区千日前 2-10-1 06(633)0077 011(241)2501 サンデパート店 〒060北海道札幌市中央区南2条西3丁目 (株)ダイエー宮崎店 〒880宮崎県宮崎市大淀4-7-30 0985(51)3166 011(241)2501  $\bullet$   $\neq$   $\checkmark$ サンピアザ店 〒061-01北海道札幌市白石区厚別中央2条5-7-2 011(892)6081 桜井店 〒633桜井市栗殿1017-9 011(213)2353 07444 (5) 2521 そごう店 〒060北海道札幌市中央区北 5 条西 2 丁目 滝川店 〒073北海道滝川市栄町 3 条 3 丁目 计堂店 〒251藤沢市辻堂新町 1-6-35 0466(34)1221 0125(22)2355 0144(35)2151 東岸和田店 〒596岸和田市土生町字犬掛1619-4 0724(38)2301 苫小牧店 〒053北海道苫小牧市王子町3丁目ナタビル ニューチカ店 〒060北海道札幌市中央区大通西3丁目北洋ビルB2 011(214)2851<br>●第一家庭電器棚 ニューチカ店 〒060北 海道札幌市中央区大通西 3 丁目北洋ビル B 2 南高槻店 〒569 高槻市沢良木町230 0726(71)5221 0729(96)0550 八尾店 〒581 八尾市北本町 2-10-22 秋葉原本店 〒101東京都千代田区外神田|一15―16 第一半田ビル 03(258)4101<br>秋葉原東口店 〒101東京都千代田区神田佐久間町|一15―16川初ビル 03(253)4191 •西武百貨店 秋葉原東口店 〒101東京都千代田区神田佐久間町 1-15-16川初ビル 旭川店 〒070北海道旭川市1条通り8丁目右1号 0166(22)5151 C & Q あきはばら F 6 〒101東京都千代田区外神田I-15-16秋葉原ラジオ会館03(253)7948<br>C & Q L & I' the C = 〒160南京都新家区西班家 L → 26 → 2 新家野村ビル = 03(346)2381 池袋店 〒171東京都豊島区南池袋|一28-1 03(981)0111 C&0あきははらF6 〒101東泉都十代出区外神出I-15-16秋寒原フンオ云臨U3(253)/948<br>C&0しんじゅく 〒160東京都新宿区西新宿 I--26--2新宿野村ビル 03(346)2381<br>DAC秋葉原FⅡ 〒101東京都千代田区外神田 I--15--16秋葉原ラジオ会館 03(255)5864<br>DAC吉祥寺 〒180東京都武歳野市吉祥寺本町 I--11-- 9 C & O しんじゅく 〒 160東京都新宿区西新宿 1-26-2 新宿野村ビル 宇都宮店 〒320栃木県宇都宮市馬場通 2-3-12 0286(35)0111 大津店 〒520滋賀県大津市におの浜 2-3-1  $0775(25)0111$ DAC秋葉原FⅡ 〒101東京都千代田区外神田ト―15―16秋葉原ラジオ会館 03(255)5864<br>DAC吉祥寺 〒180東京都武歳野市吉祥寺本町I―H―9 0422(21)4661<br>DAC柏 〒277千葉県柏市柏I―2―31カルチェファイブ2F 0471(64)8835 DAC秋葉原 F ∏ 〒 I01 東京都千代田区外神田 ト―I5―I6秋葉原ラジオ会館 03(255)5864<br>-0486(42)0111 DAC 新 宿〒 1 60 東京都 新 宿 区 新 宿 3 \_ 1 7 — 4 新 宿 レミ ナビル 03(354)1591 大宮店 〒330埼玉県大宮市宮町 | --60 静岡店 亍 420 静岡県 静岡市 紺屋 町 6 — 7 0542(54)5151 ※谷店 〒 150 東京都渋谷区宇田川町 21-1 03(462)0111 DAC千葉 〒280千葉県千葉市中央 3 — I7— I 千葉セントラルプラザ 0472(24)7894<br>マイコンショップ C & O L ぶや 〒150東京都渋谷区円山町 5 — 2 03(461)3121 高槻店 〒569大阪府高槻市白梅町 4-1 0726(83)0111 0776(27)0111 マイコンショップ C&Oしぶや 〒150東京都渋谷区円山町 5-2 だるまや 〒910福井県福井市中央 | -8-1 つかしん 店 〒661 兵庫県尼ヶ崎市塚 口本町 4-8-1 06(420)0111 •九十 九 電機 九十九電機 5 号店 〒101東京都千代田区外神田 3-1-14 . 03(251)0531 筑波店 〒305茨城県新治郡桜村吾妻 I 丁目 0298(51)0111 九十九電機 5 号店 〒101東京都千代田区外神田 3―1―14 . . . . . . . 03(251)0531<br>九十九電機 札幌店 〒060北海道札幌市中央区南2西3さっしんビルBI 011(241)2299<br>九十九電機 7号店 〒101東京都千代田区外神田1―9―9 03(253)4199 富山店 〒930 富山県富山市総曲輪 3-4-15 0764(21)6111 九十九電機 札幌店 〒060北海道札幌市中央区南2西3さっしんビルBI 011(241)2299 0532(53)2111 豊橋店 〒440愛知県豊橋市駅前大通 I-43 九十九電機 名古屋店 〒460愛知県名古屋市中区大須 3-30-86 沼津店 〒410 静岡県 沼津市 大手 町 3 — I— I 0559(51)0111 <sub>20年</sub> | 110#P 東石庫市大ナウラ | 02426(44)0111<br>八王子店 | 〒99東京都八王子市中町2一 | 0426(44)0111<br>浜松店 | 子273千葉県船橋市本町 | 〜2〜 | 0534(55)0111<br>船橋店 | 子581大阪府八尾市光町2〜60 | 0729(97)0111<br>●石丸電気(マイコンセン**ター) | 0729(97)01111 | 0245(25)3111**<br>| | つい東京都千代田区外神田 (ラジオ センタ 名古屋 2 F) 052(263) 165b 0426(44)0111 八 王子 店 | 〒 | 92 東京都 八 王子 市 中町 2-1 浜松店 〒430静岡県浜松市鍛冶町15 0534(55)0111 ●電巧<mark>堂チェーン㈱</mark><br>石巻店 〒986宮城県石巻市南中里 2 - 9 - 54 船橋店 〒273千葉県船橋市本町  $1 - 2 - 1$ 0474(25)0111 0225(94)3663 船橋店 〒273千葉県船橋市本町 I → 2 → I → 2 → I → O474(25)0111<br>八尾店 〒581大阪府八尾市光町 2 → 60 → O729(97)0111<br>●石丸電気(マイコンセンター) → C1 → C1 → O3(255)3111<br>〒101東京都千代田区外神田 I → 4 → 21 → O3(255)3111 石卷店 〒986 宮城県 石卷市 南中 里 2 — 9— 54 0178(28)7575 八尾店 〒581大阪府八尾市光町 2-60 0729(97)0111 石室店 〒U31青森県ハア市河原不子太即泊10 ─ 2 一関店 〒021岩手県一関市山目字大槻62 0191(25)2440<br>0222(61)8111 **●石丸電気 (マイコンセンター)**<br>〒101東京都千代田区外神田 1-4-21 仙 台本 店 - 丁980 呂 琉 県 仙 台 巾 中 关 2 — 2 — 21 0222(91)8744 •㈱粉 又 仙台DaC店 〒980宮城県仙台市東七書JIZ5〜24 01762(3)7440 〒960福島県福島市上町5―I<br>●サトームセン<del>隣</del><br>本店5F 〒101東京都千代田区外神田I―H―H<br>秋葉原駅前I号店5F 〒101東京都千代田区外神田I―I5―8 - - - - 03(253)7993 **十和田店 〒034 青森県 + 和田市稲生町17-2**  $0178(44)4111$ 八戸DaC店 〒031 青森県 八戸市長横町 17-1 ●サトームセン㈱ 0178(44)4111 水沢バイパス店 〒023岩手県水沢市佐倉河字鐙田33 01972(4)1515 秋葉原駅前 | 号店 5 F 〒101東京都千代田区外神田 | 一15-8 盛岡DaC店 〒020岩手県盛岡市中央 2 - 11-1<br>●●●急百貨店 0196(54)2772 パソコンランド 〒101 東京都千代田区外神田1-15-16秋葉原ラジオ会館5 F 03(251)1464 ●三洋学パソコンショップ シグマ 本店 〒150 東京都渋谷区道玄坂 2 -24 - 1 03(477)3343 町田店 〒 194東京都町田市原町田 6 - 9 - 7<br>●ヤマギワ㈱ 052(251)8334 〒460愛知県名古屋市中区大須 3-30-37 0427 (28)2371 ●株庄子デンキ 本社 〒960福島県福島市上町 5-1 0245(22)9341 東京本店 〒101 東京都千代田区外神田 4-1-1  $03(253)2111$ ソフトショップ 〒101 東京都千代 田区外神田 4-2-7 03(253)2111 石巻 B P 店 〒986宮城県石巻市東中里 3-2-5 0225(93)3211 02232(4)4111 テクニカ店 〒101東京都千代田区外神田 4-3-1  $03(253)0121$ 岩沼店 〒989-24宮城県岩沼市末広一丁目 2-11 横浜店 〒231 神奈川県横浜市中区羽衣町 2-5 コンピュータ・中央 〒980宮城県仙台市一番町 3-6-5 0222(24)5591 045(261)2111 寒河江店 〒991山形県寒河江市西根字石川西255-2 ●ミナミ電気館4Fパソコン売場 酒田 B P 店 〒998山形県酒田市字上荒壤33─1 0234(24)3434  $7101 東京都千代 田区 外神田  $4 - 3 - 3$$  $0.5(255)$  1040

0236(42)1222

山形本店 〒990山形県山形市七日町 2-7-43

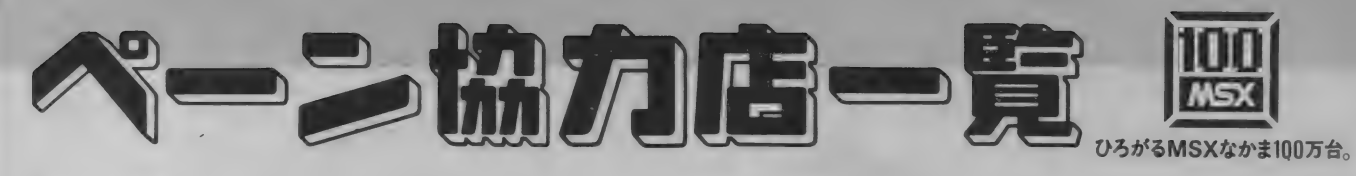

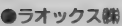

 $\mathcal{S}$ 

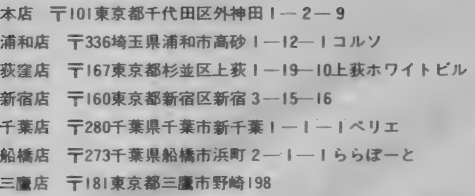

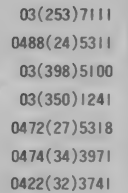

#### ㈱西友

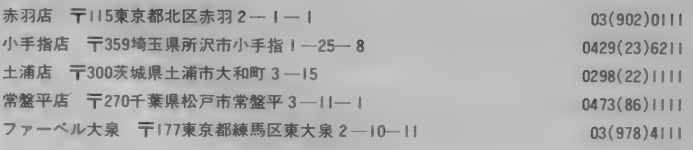

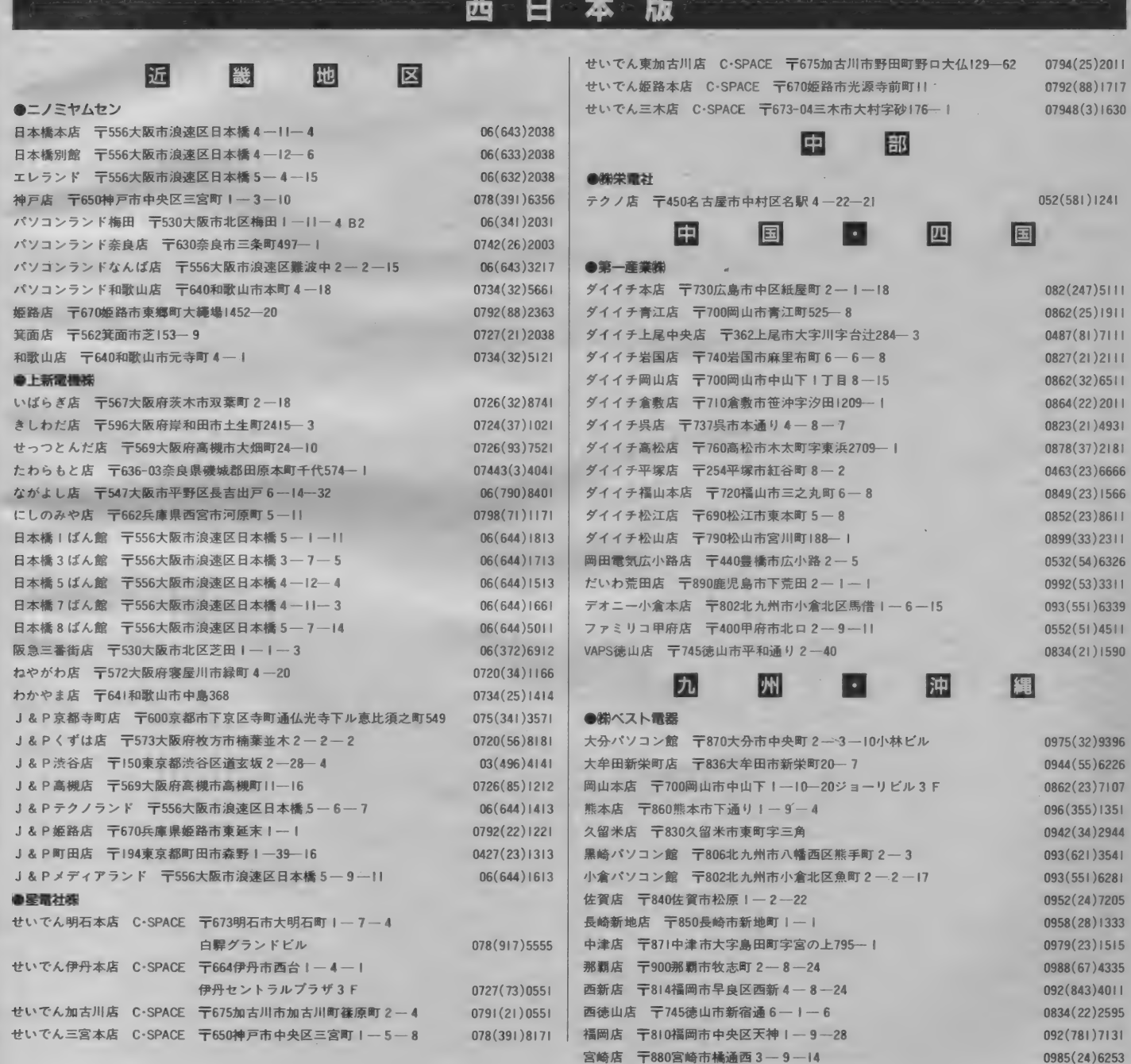

宮崎店 〒880 宮崎市橘通西 3 — 9 — 14

 $\sim$   $\sim$ 

 $\begin{pmatrix} \mathsf{M}\mathbf{s}\mathbb{X}\mathbb{V} \mathbb{U} \end{pmatrix}$  . 鲁籍取扱書店— 覧  $\begin{pmatrix} \mathcal{V} \mathbb{V} \end{pmatrix}$ 

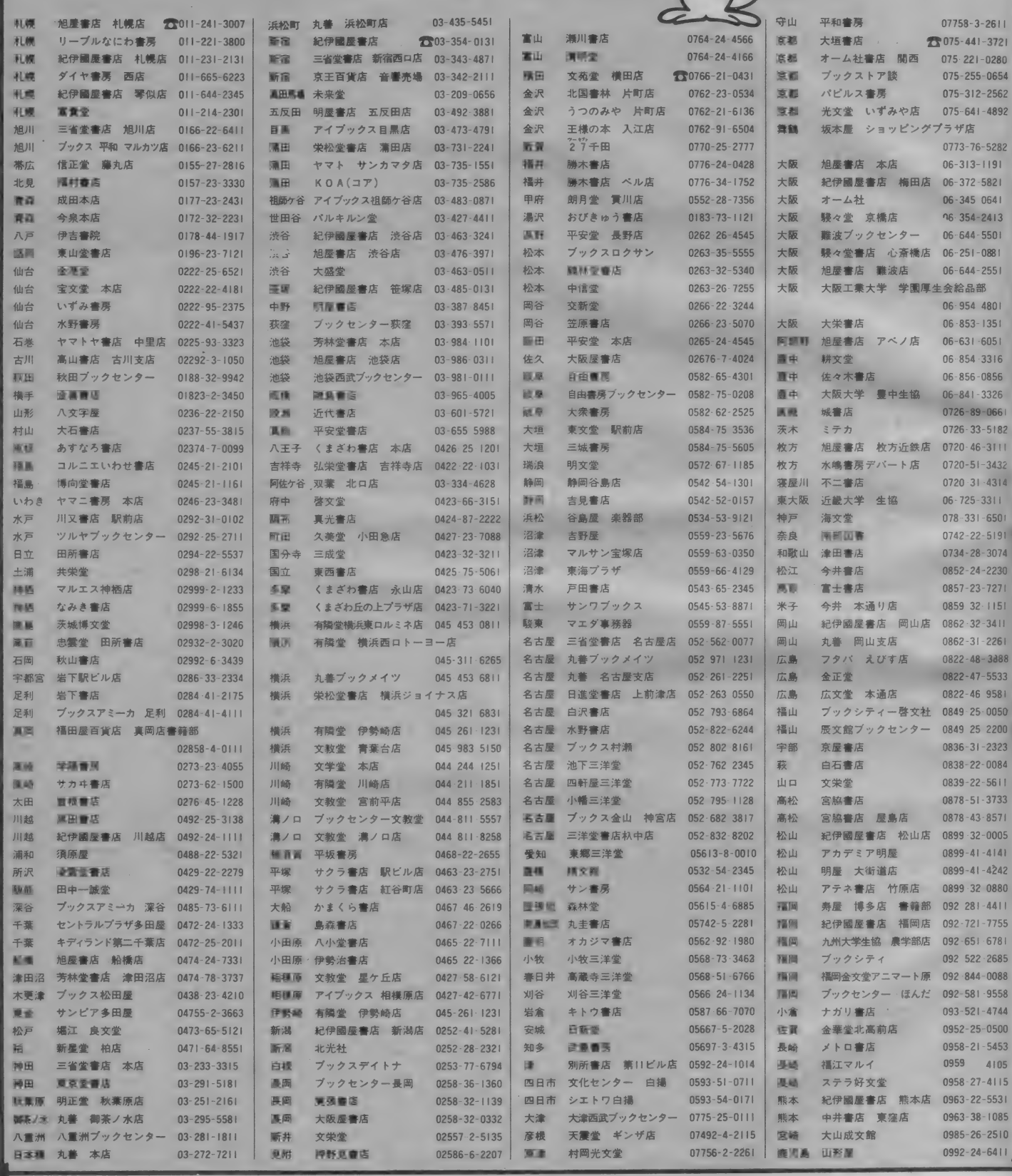

ここで掲載されている各書店で、<br>MS Xソフト・書籍を販売しています。

#### 214

今

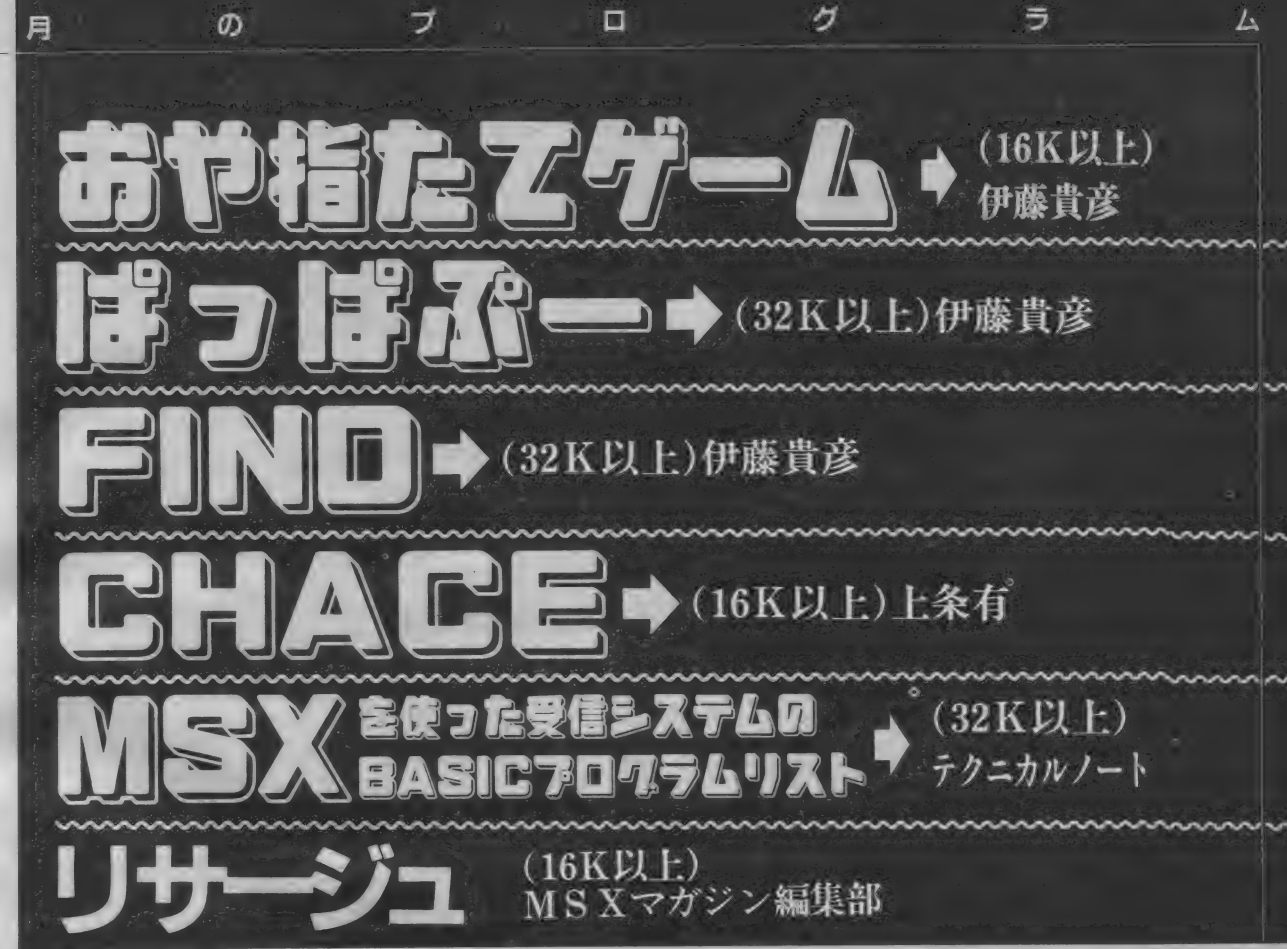

#### ●プログラム入力について BASICの入力について

100 \$CREEN0:CLEAR200,&HC7FF:Z\$="0000"<br>110 ON ERROR GOTO 300 100 SCREEN0:CLEAR200,&HC7FF:Z\$="0000"<br>110 ON ERROR GOTO 300<br>120 PRINT:PRINT"\*";:GOSUB260:PRINTA\$;<br>130 IF A\$="M" THEN150

プログラムは、BASIC で組まれたも のと、マシン語で組まれたものの大き く2つに分かれます。 BASIC プログラ ムの 入力は、 まず 行 番号を タイプし、

130 IF A\$="D" THEN210 ELSE PRINT:GOTO120<br>140 IF A\$="D" THEN210 ELSE PRINT:GOTO120<br>160 PRINT:GOSUB280:V=PEEK(A):GOSUB290:PRINT"-";<br>170 GOSUB240:L=V\*16:IF E=1 THEN190 ELSE GOSUB240<br>180 GOTO160<br>180 GOTO160

180 GOTOIS0<br>190 IF A\$=CHR\$(8) THEN A=A—1 ELSEIF A\$=CHR\$(32)<br>THEN A=A+1 ELSEIF A\$=CHR\$(13) THEN120<br>200 GOTO160 THEN A=A+I ELSEIF A\$=CHR\$(13) THENIZ0<br>210 LINEINPUTA\$:A=VAL("&h"+A\$)<br>220 FOR L=0 TO 15:GOSUB200:FOR M=0 TO 7:V=PEEK(A<br>-) s S=S+V/s 130 SUB230 = A=A-»- 1 s NEXT s RR 1 NT \*• s •• 5 s V = S = GOSUB2

230 \PRINT: GOSUB260: IF A\$<>" " THEN120 ELSE220<br>240 E=0: GOSUB260: IF A\$<CHR\$(48) THEN E=1: RETURN: 240 E=0:GOSUB260:IF A\*<CHR\*(48) THEN E=1:RETURN:<br>Elseif A\$>CHR\$(70) Then240 elseif A\$>Chr\$(57) An<br>D A\$<CHR\$(65) Then240 D A\$<CHR\$(65) THEN240<br>250 V=VAL("S) THEN240<br>250 V=VAL("Sh"+A\$):PRINTA\$;:RETURN<br>260 A\$=INKEY\$:123) THEN A\$=CHR\$(ASC(A\$)-32)<br>270 RETURN

280 A\$=HEX\$(A):PRINTLEFT\$(Z\$,4—LEN(A\$))+A\$+" ";:<br>S=INT(A/256)+(A AND 255):RETURN 3–1111 KHZ ZOUZI (H. HND ZOUZI KEIDKN<br>290 A\$=RI GHT\$ (HEX\$(V),2) : PRINTLEFT\$ (Z\$,2-LEN (A\$)<br>300 RESUME NEXT

各ステートメントや関数、変数を入力 します。一行タイプが終わったらかな らずリターンキー(RETURN )を入力 してく ださい。

#### ●入力するときの注意 BASIC プログラムを入力するときに

特に注意してほしいことがあります。 1. 行の最後にかならずリターンキー を入力してください。

2. 1と1. 数字のイチと英小文字の エルは、 大変 見分けに くい キャラクタ です。<del>十分</del>気をつけてください。エラ<br>*一の*原因となります。

0と0. ゼロとオーも同じです。ゼロ<br>は、斜めに線が入っていますが、オー に、<br>は、何もありません。 これもタイプミ スをするとエラーの原因となります。 3. DATA 文は、 まず 最初に データが い くつ あるか 数えて ください。 DATA の 数 には規則性があります。Out of Dataの エラーが出るのは、DATA文の数が少な いからです。多い場合には、絵がズレ<br>たり、変な動きをしたり、正常なプロ グラムにはなりません。

●マシン語の入力について マシン語の入力は、マシン語モニタ が必要です。 I6K マシンを使う場合は、 100行のCLEAR文を直してください。 CLEAR の 後 &H87FF となって いま すが、 その &H87FF を C7FF にして く ださい。

 $\overline{\blacktriangledown}$  $\ddot{\vee}$ 語 乇 二夕 ラ  $\Box$ グ ラ  $\Delta$ 

90 : PRINT : NEXT

今月から読み始めた方のために、簡単 なマンシ語モニタを掲載しておきます。

●プログラム入力のにが手なあなたへ<br>- プログラムの入力方法に自信のない 方は、 どうぞこのフローチャート (次 頁) に基づいて 入力して ください。 フ ローチャートは3つあります。それぞ 1 し、 DASIC/こりソン物合』 コンシン 品/こ<br>ハード エンジン エンジン きょうほん けの場合』『BASIC+マシン語の場合』<br>. に分かれています。自分が入力するプ ログラムがどれに該当するかを確かめ、 そのフローチャートにしたがって入力 してく ださい。

#### ●チェックサムについて

チェックサムは、 アドレスとデータ を足して得た結果の下 2 桁を表示して います。図Cを見てほしいのですが、 マシン語として入力するのは、データ の部分だけで、アドレス及びチェック サムは入力しません。気をつけてくだ さい。誤ってアドレスやチェックサム を入力すると、始めからやり直しにな ります。 ただし、アドレスは、Mコマ ンドを使う場合にはかならず入力しま す。 MD000のように入力すれば、後は 自動的に更新されます。

●値い方

<u>December</u>

図<br>C

このマシン語モニタは、 M(memory set)、 D(dump) しかありません。 M は メモリにマシン語データを置くコマン ドで、Dは、その内容、つまり、本当 にデータが置かれたかどうかを確認す るた めの コマン ドです。

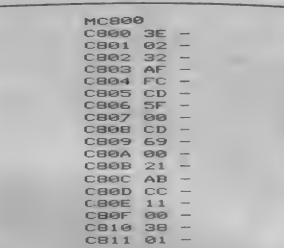

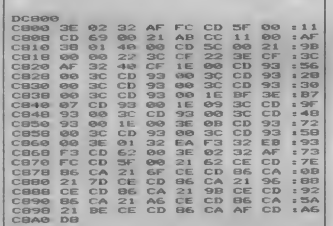

BASICプログラムをSAVEするには、

 $\overline{\phantom{a}}$ 

- めのコマンドです。 てから続きを入力してください。その<br>- アドレス マシン語データ チェックサム<br>- マシン語データ チェックサム 0010 E5 D1 19 D1 16 00 5E 13 : 07<br>D018 CD 11 01 CD 10 01 32 47<br>D028 CD 11 DF DD 55 D1 19 D1 : 00 01 32 47<br>D1 19 D1 : 2B D020 D9<br>D028 06 **PB**<br>19 01 CD 1D 01<br>D5 DD E5 D1<br>4E 03 E1 D5 86<br>196 E5  $SEZ$  $13707$ 0020 09 E1 D5 DD E5<br>0028 06 00 4E 03 E1<br>0030 D1 19 D1 16 00  $\begin{bmatrix} 1 & 1 & 5 & 1 \\ 1 & 1 & 5 & 1 \\ 5 & 6 & 1 & 1 \end{bmatrix}$ D038 06 00 4E 03 E1 D3 FD E3 E7<br>D030 D1 19 D1 16 00 5E CD 11 :00 E1 | | - 0D 0038 01 CD 1D 01 32 48 D9 oo  $328$ D040 D5 D1 D B1 32 R6 D5 E1 128 0048 D5 D0 E5 D1 19 D1 08 00 E8B<br>0048 4E 0B E1 D5 FD E5 D1 19 FB  $\frac{19}{6}$  $F3$ D048 4E 0B EI DS FD<br>D050 D1 16 00 5E CD  $\begin{array}{|c|c|c|c|c|}\n \hline\n 11 & 01 & 0 & 11 \\
 \hline\n 11 & 01 & 0 & 11\n \end{array}$ 0050 D1 16 00 5E CD<br>0058 1D 01 32 49 D9<br>0060 3A 4F D9 81 6F C1 26 00  $= 81$ D0 60 3A + 0 3A + 0 3A + 0 3A + 0 3A + 0 3A + 0 3A + 0 3A + 0 3A + 0 3A + 0 3A + 0 3A + 0 3A + 0 3A + 0 3A + 0  $^{2B}_{D9}$ E5  $D<sub>1</sub>$  $21$ s 72 D068 3A 4F D9 81 6F<br>D068 47 D9 FE 01 20<br>D070 36 D9 16 00 50  $25$  D5  $21$  : 92<br>19 36 80 - 80 0088 4/ 09 16 01 20<br>0070 36 09 16 00 50  $1330$  $90 \times 90$ 0078 D1 D5 E1 D5 DD E5 D1 19 IS8<br>D0088 D1 D5 E1 D5 DD E5 D1 19 IS8 00 58<br>D5 DD<br>77 D5  $\frac{1}{7}$   $\frac{1}{7}$ s 50 D078 D1 D5 E1 D5 DD E5<br>D080 D1 7E 2B 77 D5 E1<br>D088 E5 D1 19 D1 7E 3C **D5**<br>2B  $B$  $|1C9|$ D088 D1 7E 2B 77 D3 E1 D3 P7 159<br>D0088 E5 D1 19 D5 21 36 28 77 159 3C 2B<br>3C 2B D033 23 D1 13 D1 72 36 D3 16 134<br>D039 C3 89 D2 D5 21 36 D3 16 139 1& - D038 C3 83 D2 D3 21 36 D3 16 : 33<br>D038 00 58 19 7E D1 FE 00 20 ED . 4E D098 00 38 19 /E D1 FE<br>D0A0 06 3D 28 09 3D 28<br>D0A0 66 56 01 28 75 3A D0A0 06 3D 28 09 3D 28 /B ED<br>D0A8 5F E6 01 28 75 3A 48 D9 06 3D 28 09 3D 28 75<br>SF E6 01 28 75 3A 48<br>FE 01 28 02 18 25 D5 D0A8 SF E6 01 28 75 3A 48 D9 B6<br>D0B0 FE 01 28 02 18 25 D5 21 DC **PE** E6 01 28 73 38<br>01 28 02 18 25<br>no 16 00 58 19 48<br>D5 00B0 FE 01 28 02 18 25 05 21 DC<br>00B8 36 09 16 00 58 19 36 01 55<br>0000 31 05 51 05 50 55 01 19 59 19<br>E5  $\begin{array}{|c|c|c|c|c|}\n \hline\n 36 & 01 & 55\n \end{array}$ D0B8 36 D9 16 00 38 19 38<br>D0C0 D1 D5 El D5 DD E5 D1<br>D0C0 D1 76 30 D8 77 D5 E1  $19;90$ D0C0 D1 D5 E1 D5<br>D0C8 D1 7E 3C 2B<br>D0D0 FD E5 D1 19  $\frac{7}{10}$ ES D1 19 :98 D0D0  $36$ <br>D<sub>1</sub> ES D1 19 D1<br>89 D2 D5 21 7E 2B 77<br>36 D9 16 5D D0D0 FD E5 D1 19 D1<br>D0D8 C3 89 D2 D5 21<br>D050 89 59 19 75 D1 **FE**  $B E1$ D0D8 C3<br>D0E0 00<br>D0E8 02 58<br>18<br>18 D<sub>2</sub> D<sub>5</sub> 21<br>19 7E D1 CA 2日 D0EB 08 58 19 7E D1 FE 01 28 197 05 CA<br>D9 FE  $28:97$ <br>96  $\overline{56}$ D0R0 D1 18 00 77 FE 00 CF 30 BB<br>D0F0 D1 18 00 3A 49 D5 FE 01 : 04<br>D0F0 28 03 94 D1 D5 21 36 : 49  $\frac{1}{\mathbf{D}1}$ D<sub>5</sub>  $@1$  $01:04$  $249$ D<sub>1</sub> 18 00<br>28 03 C3 \*9 &  $21$  $\begin{bmatrix} \mathbf{y} & \mathbf{y} & \mathbf{$ 

後 も SAVE を 忘れない でく ださい。

●マシン語のSAVEについて

マシン語の SAVE は、 BSAVE を使い ます。RSAVEは次のとおりです。  $B = \text{HD}^2$   $B = \text{AD}^2 + \text{AD}^2$  $-\mathcal{L}^*$ 

nsses, a rence<br>※ディスクの場合は、CAS :を取っ てください。

もしも、 速中 CILのる場合は、 止め た、最後のアドレスまでをBSAVE して<br>-ください。<br>BSAVE "CAS:ファイルネーム"、  $t_{\gamma}$  .  $\overline{C}$ 

& HD000, & H <入力最終 ア ドレス> ※入力 最終 アドレスは、 D490 まで 入力したならば、最終アドレスは、D<br>490になります。

#### ぉ詫びと 訂正

MSXマガジンII月号の「カンエダ の塔」のセーブの什方に誤りがありま した。

お詫びとともに訂正いたします。

ディスク上で、SAVE、BSAV Eをやる場合、ファイル名を同一にし てしまうと、以前にSAVEしたファ イルが消えてしまいます。

ディスクにプログラムをセーブする 場合は、拡張子をつけるようにしてく<br>ださい。

拡張子は、そのフィイルが何のファ イルであるのかを知る手掛かりとなり ます.

BASICのプログラムは、"BAS"、 マンシ品フロンフムは、 BIN マンフ<br>は、"DAT"というようにするわけで<br>す。拡張子もファイル名の一部として<br><sup>扭われますが、世</sub>澤子とファイル名の</sup> す。拡張子もファイル名の一部として 扱われますが、拡張子とファイル名の 区別に、 (ピリオド) を使うようになっ ています。

今回のカンエダの塔では、

SAVE RANNEDA.BAS<br>BSAVE\*KANNEDA.BIN',&HC98 0. &HDDFF

が正しいディスクへのセーブの仕方で す。

#### 2DDのディスクをお持ちの方へ

2 D D のディスクを持っている方で、 11月号の「カンエダの塔」のプログラ ムを実行する場合には、CTRL キー を押しながらMS Xの電源を入れてく ださい。カンエダの塔は、IDDのディ スクでしか動作しません。

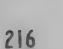

かります。

Mマガ情報電話

記事中に発生したプログラムのバグや 表現上の誤りなどの情報がいち早くわ

TEL03-486-1824

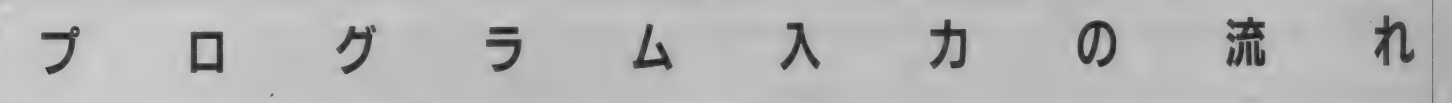

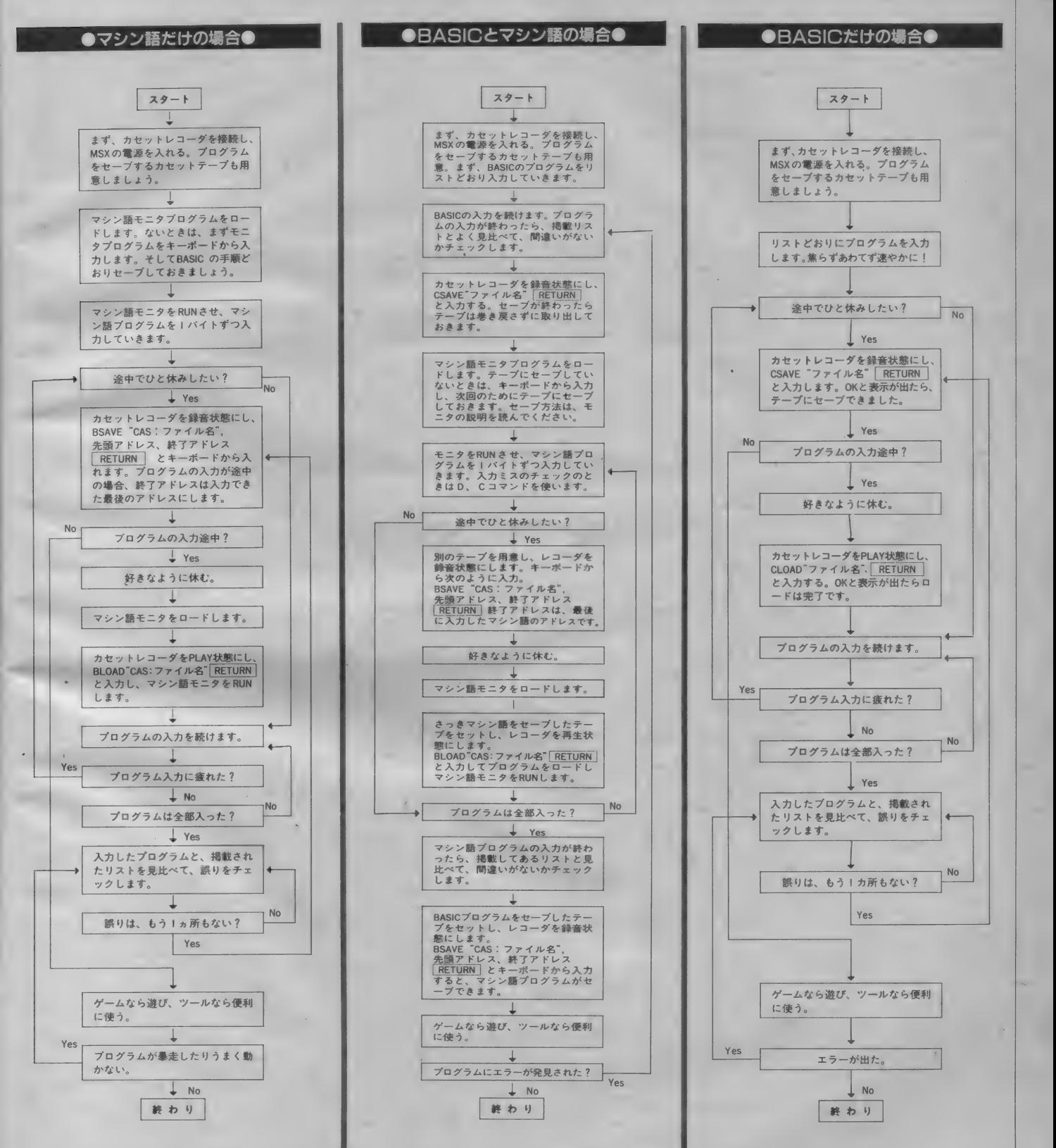

 $217$ 

# おや指たてゲーム(16K以上)

#### おや描立てゲーム

 $PL - IL$ 

2人以上でやるゲームですが、こ のプログラムでは、プレイヤーとコンピ ュータ側2人、計3人で対戦するよう になっています。

本来は、まずじゃんけんで、最初に 数を当てる人をきめ、「数をあてる人」 は順番にまわります。そして、数をあ てる人が、親指が何本たつかを予測し て、その数を叫びます。それと同時に すべてのプレイヤーが (数をあてる人 も含めて)、自分の好きなように親指 を立てたり立てなかったりします。(こ れは、じゃんけんのように、おくれな

しで一瞬に)その結果、立った親指の 本数が、数をあてる人の叫んだ数と一 致したら 「勝ち」 です。 ここで、 本当 にその数をあてる人を勝ったとすると ころもあるようですが、おもしろさを 増やすために、数を一致させるたびに、 その人の親指の本数をへらしていき、 両方の親指が、おわったときに、勝ち とするルールを採用しました。 また、このゲームは、ふつう最後のビ りの人を決めるまで、勝利者が抜けて 。<br>いってやるのですが、ここでは、最初 たところで、自分の立てる本数を入れ、 ゲームではなく、実際に友だちとやっ の勝利者が出た時点でおわりにしまし た。また、じゃんけんで、最初の数を きたときには、さらに『?:』と聞い た。よた、 しゃんけん C、 最初の数を ― さたとさには、 d のに ・ ! ・』 と聞い<br>あてる人をきめるかわりに、スペース ― てきますから、立つと思う親指の合計

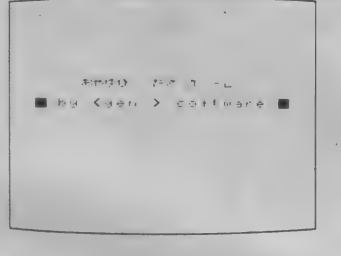

キーをおしたときに、D印がとまった 人を、数をあてる人としました。 自分に、数をあてる人の番がまわって

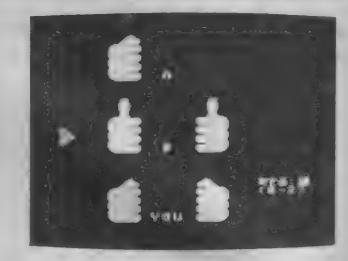

伊藤 貴彦

の本数を入れて下さい。… むずかしいように見えますが、やっ 実際には、『たてる:』と聞いてき
てみるとかんたんです。また、こんな てみるのも(手で)、おもしろいでしょ う。

 $\overline{a}$  =  $\overline{a}$ .....<br>110 CLS:COLOR 15,1,1:GOSUB 540:FOR T=1 TO 3:ST(<br>)=2:NEXT T 10 , 木木 本本 木木 木木 木木 本木 木木 本木 木木 本木 木木 术本 木术 木本 木木 2© , OVAVUEt I —TATE GAME: 30 » おや ゆ ひ'' たて け'' 又む 20 ' OYAYUBI-TATE GAME<br>30 ' \*\*ppo"rz († 1 d.\*)<br>40 ' by <gen ,> software<br>50 ' 850821 - 850824 16:44 &© last mod i -f i ed 70 \*\*\*\*\*\*\*\*\*\*\*\*\*\*\*\*\*\*\*\*\*\*\*\*\*\*\*\*\*\*\*\*\*<br>80 CLEAR 300:SCREEN1,2,0:KEYOFF:COLOR:1,2,2:CLS: 80 CLEAR 300:SCREEN1,2,0:KEYOFF:COLOR 1,2,2:CL5<br>DEFINT A—Z:DIM ST(3),FL\$(6),FR\$(6):A=RND(—TIME) 90 LOCATE 7,8,0:PRINT"おやゆひ゛ たて ケ゛ーム"<br>100 LOCATE 3,10:PRINTCHR\$(255);" ";"by<br>ftware ";A\$=INPUT\$(1) )=2:NEXT T<br>120 RESTORE 150:FOR J=0 TO 4<br>130 LOCATE 8.2+J:READ A\$. LOCATE 8, 2+J: READ A\$, B\$: GOSUB 160: LOCATE 8, 10+J: GOSUB 160: LOCATE 8, 18+J: GOSUB 160 140 NEXT J:LOCATE 13,6:PRINT"A":LOCATE 13,14:PRI<br>NT"B":LOCATE 12,22:PRINT"YOU":GOTO 170 150 DATA " ji",cd,lok,eof,mok,eog,mok,eog,nok,eo<br>h h<br>160 PRINT A\$;SPC(5);B\$:RETURN<br>170 ON STRIG GOSUB 210:PUT SPRITE 0,(40,32),2,0: STRIG(0) ON sikiG(0) UN<br>180 B=1:PUT SPRITE 0,(40,32) 180 B=1:PUT SPRITE 0,(40,32)<br>190 B=2:PUT SPRITE 0,(40,96)<br>200 B=3:PUT SPRITE 0,(40,160):GOTO 180<br>210 RETURN 220 210 RETURN 220<br>220 STRIG(0) OFF 220 STRIG(0) OFF<br>230 A\$=INKEY\$:IFA\$<>"" GOTO 230 240 \*\*\*\*\*\* main loop \*\*\*\*\* 250 AY=ST(1)+ST(2)+ST(3):RESTORE 260:FOR T=1 TO B : READ J : NEXT : PUT SPRITE 0, (40, J) : RESTORE 760 : FO B:READ J:NEXT:PUT SPRITE 0,(40,J):R<br>R T=0 TO 13:READ DT:SOUND T,DT:NEXT<br>260 DATA 32,96,160 270 AH=(ST(1)+1)\*RND(1):BH=(ST(2)+1)\*RND(1):GOSU<br>B 460  $(B=1$  AND AH< $>0$ ) THEN EH=(AY-2+AH)  $\text{\&RND}(1)+$ (ST(1)+1)\*RND(1):BH=(ST(2)+1)\*RND(1):GOSU<br>(B=1 AND AH<>0) THEN EH=(AY-2+AH)\*RND(1)+<br>IF (B=2 AND BH<>0) THEN EH=(AY-2+BH)\*RND( B 460<br>280 IF<br>1 ELSE  $1) + 1$ 230 IF 290 IF<br>OTO 280 300 IF (B=1)  $\cdot$ 1F (B=2 AND BH=0) THEN EH=(AY-1)\*RND(1)<br>310 LOCATE 22,19:PRINT"(0-";RIGHT\$(STR\$(ST(3)),1 C B= 1 AND AH >EH ) OR C B = 2 AND BH >EH ) THEN G AND AH=0) THEN  $EH = (AY-1) * RND(1)$  ELSE  $CB = 2$  AND BH=0) THEN EH= $\left(\text{AY}-1\right)$  \*RND(1) );")":LOCATE 22, 18: PRINT" \*\*\* ; : YH=VAL (INPUT\$ (1)<br>):SOUND 7, 184: IF YH<@ OR YH>ST(3) GOTO 310 ELSE 320 IF B=3 THEN LOCATE 22,22:PRINT"(0-";RIGHT\$(S<br>TRIKAVA 13: "N" LOCATE 22,22:PRINT" 3 . "SEMTHALK TR 聿 c; AY) , 1 :> 5 ■• ;> •• s し OCATE 22, 21s RRINT" ? s " 5 s EH=VA し ( I NPLJT 车 C 1 ) ) = IF- EH< & OR EH >AY GOTO 320 ELSE LOCATE: 22 , 22 s RR I NT SRC C & ) = LOCATE 22 ,21 = RR I NT +STR 车 ( 22, 22: PRINT SPC(6): LOCATE 22, 21: PRINT "F"+STR\$(
## おや捨たてゲーム

330 RESTORE 490: FOR T=0 TO YH: READ FL\$(5), FR\$(5) FL\$(6),FR\$(6):NEXT:IF ST(3)=1 THEN FR\$(5)="  $10<sup>2</sup>$  $FB(6) =$ 340 IF B<3 THEN RESTORE 400:FOR T=1 TO B:READ J:<br>NEXT T:LOCATE 22, J:PRINT "T"+STR\$(EH)+"」":FOR T=<br>1 TO 250:NEXT 350 FOR J=0 TO 1:LOCATE 9,1+J:PRINT FL\$(1+J);SPC<br>(5):FR\$(1+J):LOCATE 9,9+J:PRINT FL\$(3+J);SPC(5); FR\$(3+J):LOCATE 9,17+J:PRINT FL\$(5+J);SPC(5):FR\$ (5+J):NEXT J<br>360 RESTORE 400:FOR T=1 TO B:READ J:NEXT:IF  $FH = A$ H+BH+YH THEN ST(B)=ST(B)-1:LOCATE 22, J:PRINT"">>\*<br>!!":PLAY"o6g10r18g10o7cr4":FOR T=1 TO 500:NEXT 370 IF ST(B)=1 THEN RESTORE 380:FOR T=1 TO B:REA<br>D J:NEXT T:FOR T=0 TO S:LOCATE 16,J+T:PRINT SPC( 380 DATA 1,9,17<br>390 IF PLAY(0)<>0 GOTO 390 ELSE FOR T=1 TO 250:N<br>EXT T:RESTORE 400:FOR T=1 TO B:READ J:NEXT:LOCAT 22, J: PRINT SPC(5) E 400 DATA 5.13.21 410 IF ST(B)=0 THEN GOSUB 450; RESTORE 400: FOR T=<br>1 TO B:READ J: NEXT: LOCATE 8, J:RESTORE 440: FOR T=<br>1 TO B:READ A\$:NEXT: PRINT A\$:LOCATE 8, 0: PRINT"TR<br>Y AGAIN?(Y/N)";:A\$=INPUT\$(1):IF A\$="y" OR A\$="Y" THEN GOTO 110 ELSE CLS: SCREEN 0: END 420 B=B+1:IF  $B>3$  THEN  $B=1$ 430 GOTO 250 440 DATA \* ASLONS \*,\* BSLONS \*,\* B&CONS \*<br>450 FOR T=1 TO 400:NEXT T:RESTORE 380:FOR T=1 TO<br>B:READ J:NEXT:FOR T=0 TO 5:LOCATE 8,J+T:PRINT S PC(3):NEXT T:RETURN<br>460 '\*\*\*\*\*\* a,b finger string \*\*\*\*\* 470 RESTORE 490: FOR T=0 TO AH: READ FL\$(1), FR\$(1)  $,FL$ \$(2),  $FR$ \$(2): NEXT 480 RESTORE 490:FOR T=0 TO BH:READ FL\$(3),FR\$(3) , FL\$(4), FR\$(4): NEXT  $\frac{1}{2}$  =  $\frac{1}{2}$  =  $\frac{1}{2}$  =  $\frac{1}{2}$  =  $\frac{1}{2}$  =  $\frac{1}{2}$  =  $\frac{1}{2}$  =  $\frac{1}{2}$  =  $\frac{1}{2}$  =  $\frac{1}{2}$  =  $\frac{1}{2}$  =  $\frac{1}{2}$  =  $\frac{1}{2}$  =  $\frac{1}{2}$  =  $\frac{1}{2}$  =  $\frac{1}{2}$  =  $\frac{1}{2}$ ",  $ji$ , cd, "a  $"$ , "  $"$ , "b ", cd, "a ", 490 DATA "  $a''$ , "b 500 IF ST(1)=1 THEN FR\$(1)="<br>510 IF ST(2)=1 THEN FR\$(3)="  $\sim$ ": FR\$ (2) =" ": $FR$(4)=$ "  $\mathbf{a}$ 520 RETURN 530 \*\*\*\*\*\* Initialize \*\*\*\*\* 540 PGT=PEEK(&HF3C1)+PEEK(&HF3C2)\*256 550 COL=PEEK(%HF3BF)+PEEK(%HF3C0)\*256 560 RESTORE 620:FOR 1=840 TO 880 STEP 8:FOR J=0 TO 7: READ A\$: VPOKE PGT+I+J, VAL("&h"+A\$): NEXT J:N **EXT**  $\mathbf{r}$ 570 RESTORE 680:FOR 1=776 TO 832 STEP 8:FOR J=0<br>TO 7:READ A\$:VPOKE PGT+1+J,VAL("&h"+A\$):NEXT J:N<br>EXT I:FOR T=0 TO 7:VPOKE PGT+888+T,255:NEXT T  $0.80.0$ 600 RESTORE 590:A\$="":B\$="":FOR T=1 TO 32:READ B<br>\$:A\$=A\$+CHR\$(VAL("&H"+B\$)):NEXT T:SPRITE\$(0)=A\$ 610 RETURN 620 DATA C0, E0, F0, FC, FE, FE, FE, FC 630 DATA 0,3,7,F,1F,3F,7F,FF<br>640 DATA 0,FE,FF,FF,FF,FF,FF,FE,FC<br>650 DATA F,3F,7F,7F,FF,FF,FF,FF,FF 660 DATA FF, FF, FF, 7F, 7F, 7F, FF, FF<br>670 DATA FF, FF, FF, 7F, 7F, 3F, 1F, 7<br>680 DATA 3C, 7E, 7E, 7E, FF, FF, FF, FF DATA FF, FF, 7E, 7E, 7E, 7E, 7E, FF<br>DATA 3, 7, F, 3F, 7F, 7F, 7F, 3F 690 700 DATA 710 DATA 0, CO, EO, FO, FO, FC, FE, FF<br>720 DATA 0, 7F, FF, FF, FF, FF, 7F, 3F<br>730 DATA FO, FC, FE, FE, FF, FF, FF, FF<br>750 DATA FF, FF, FF, FE, FE, FE, FF, FF<br>750 DATA FF, FF, FF, FE, FE, FC, F8, E0 760 DATA 0,0,0,0,0,0,4,17 770 DATA 16, 16, 0, 242, 23, 0

## はっぱぶー(32K以上)

## ばっぱぶー 調育セット

読者のみなさんに、MSXマガジン 編集部特産のぱっぱぷーを育ててもら と、分裂して増殖する丸い形の生物で たので、どれがどーだかわからなくな

おうというプログラムです。 さて、ぱっぱぷーとはなにかという が、えさやくすりは、説明書を失くし

す。それを、水槽の中で育てるのです

ってしまいました。さて…… ●コマンドの説明

伊藤 貴彦

コマンドは、メニュー形式になって

219

## はっはふー

います。 各 コマン ドの選択は、 FSCI キーと ← 「→ キーで行い、 スペー スキーで実行します。

コマンドは、普段使うメインコマン ドとサブコマンドに分けられ、それぞ れ3つずつあります。

## く メイン コマンド〉

## えさ

えさをぱっぱぷーに与えたいときに 使用し ます。 えさは、 3 種類あります。 選択すると、ピンセットが出てきま すから、とりたいえさのところへもっ ていって、スペース·キーを押すとえ さがつかめます。そして、ぱっぱぷー の上に持っていて、スペース・キーを もう一度押すと落とせます。 ぱっぱぷ 一は、 口を あけて 食べます が、 満腹の ときは食べません。えさをやるのがお わったらESC を押します。

## $7 + 7$

ぱっぱぷーの池の水をとりかえると き、 使います。 じ ゃ 口の 真下に ぱっぱ ぶーがいるときに、水を換えると、ぱ っぱぷーは死んでしまいます。

水は、だんだん古くなって、 腐って きます。3日目の水からは、ぱっぱぷ ーにとって危険です。3日目の水に長 くつかっているとぱっぱぷーは、灰色 になる病気で死んでしまいます。4日 目以降の水では、入ったとき「すでに 死んでいる」になってしまいます。 しかし、ぱっぱぷーは、2日目以降の 水しか補給できないようで、陸に長く あがっていたり、水が新しかったりし て、長い間いると、しましまになる病 気にかかり、そのまま水が補給できな いと死んでしまいます。

## $[5, 6]$

ぱっぱぷーがかかる、さまざまな病 気のうち、水不足以外は、4種類の薬 があります。しかし、後で述べるよう に副作用があるので、気をつけましょ う。

実際に、薬を与えるときは、スポイ トが出ますから、えさをやるときの要 領で、スポイトに薬を吸い上げ、ぱっ ぱぷ 一にたら して あげます。 ぱっ ばぶ ーは、薬がかけられると薬の色に染ま ります。薬をやり終えたら、ESC を 押します。

## く サブ コマンド〉

SAVE<sup>1</sup>

ぱっぱぷーの状態を、カセットある いはディスクにセーブするとき使いま す。ファイル名を聞いてきますので、 ファイル名を入れ(このとき修整は、 [BS]キーしか使えない)、リターンキー<br>を押し、\*Hit any key when ready" と出ますから、準備ができたら、さ らに、何かキーを押して下さい。 LOAD |

前にとっておいたデータをロードす ると きに 使います。 やり方は SAVE とまったく同じです。ロードした後、 ESC を押すと、画面が新しい状態に なります。

## END

プログラムを終了します。

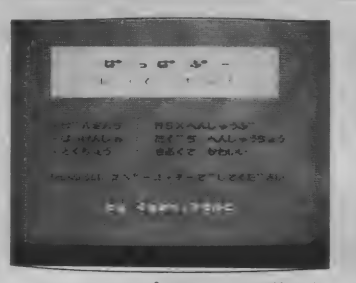

ンコマンドの切換えは、 「ESC」キーによって行ないます。

## ●ぱっぱぶーの解説

ぱっぱぷーの体は、単純で、3つの 重要な要素から成り立っています。 (1) 抵抗力

② 成長繁殖成分

(3) エネルギー

その他には、4水、5ばい菌量、な<br>イバキリキナ どがあります。

体が大きくなり。 一番大きくなったと きに、さらに増やすと、分裂して2匹 になります。 (最大4匹まで増えます。) エネルギーは、ある程度増えると、

低抗力にかわってきます。 また、ばい菌量を除く各要素は、時

間とともに少しずつ減少してきます。 ●えさのやり方

以上が各コマンドの説明です。メイ わかりません。病気の発生のぐあいを えさは、3種類ありますが、そのう ち、1つが1エネルギーを増やし、 もう | つが② 成長繁殖成分を増やし、 残りの1つが3成長繁殖成分を少し減 らし、抵抗力をわずかに増やすという ことが、 わかっていますが、 それが、 赤、 緑、 黄の どのえ さに あたる のかは、

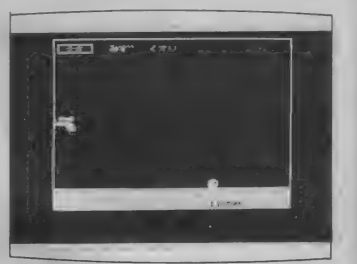

見て、自分で区別をつけなくてはなり<br>ません。

## ●薬の使い方

成長繁殖成分は、ある程度増やすと、 (5)青色になる …… 複数の病気にかかる。 どの薬も副作用がありますので使い 方に気をつけましょう。以下に病気の 症状とその原因を挙げます。 (1)水色になる …… 抵抗力の不足。 (2) 赤くなる…… 成長繁殖成分の不足。 (3) 緑色になる……エネルギーの不足。 (4)灰色になる …… ばい菌がたくさん。 薬は、 ① エネルギー剤、 ② 消毒剤、 ③ 成長繁殖剤、4抵抗力剤の4種があり ますが、どれが紫黄緑赤のどれにあた るのかはわかりません。副作用は、抵 抗力剤以外の薬では、抵抗力が減少し、 抵抗力剤は、使えば使うほどききめが 小さくなってきます。

> このゲームは、わりあいひまなので、 何かしながらゲームするといいかもし れません。しかし、少し目を離してい ると、知らないうちにみんな死んでし まって、「そして誰もいなくなった」 という ことのない ようにね。

1 0 , 木木 木木 木木 木本 本木 木木 术木 木木 木木 木本 本木 木木 木本 木木 木木 20 » ' は。 っ は。 ふ0 — <sup>30</sup><sup>9</sup>40 9 by < gem , > software 50 , 日 50 日 23 — 05031 2: 03 s 27 AM & 0 9 1 dst modi -f i ecJ 70 9 木木 木木 木木 木术 木本 木木 木木 木本 术木 木木 木木 木木 木术 木木 术 80 CLEAR 300: MAXFILES=2: COLOR 15, 1, 1: SCREEN2, 2, 0 : OPEN "grp:" AS #1:DEFINT A-Z:DIM AL!(4), BE!(4),<br>GU!(4), BUG!(4), WA!(4), SIZE\$(4), DIR(4), XP(4), FL(4), A2(4): GOSUB 1870: GOSUB 1460: A=RND(-TIME)<br>90 FOR T=1 TO 4:AL!(T)=45+RND(1)\*10:BE!(T)=45+RN  $\overline{50}$  FOR T=1 TO 4:AL!(T)=45+RND(1)\*10:BE!(T)=45+RN<br>D(1)\*10:GU!(T)=45+RND(1)\*10:WA!(T)=50:NEXT T:SIZ  $E*(1) = "s": DIR(1) =0: XP(1) =135:DD=1:DW=1$ 100 LINE(16,0)-(239,191),,B:LINE(16,167)-(84,191<br>),,BF:COLOR 4:LINE(84,190)-(84,167):LINE-(84,167 ),,BF:COLOR 4:LINE(84,190)-(84,167):LINE—(84,167<br>):LINE—(17,167):CIRCLE(41,167),24,,3.18,4.5:LINE  $(37, 190) - (84, 190)$ : PAINT (76, 189): 'wat 110 COLOR 15:LINE(85,167) — (238,190), 6,BF:CIRCLE(<br>110 COLOR 15:LINE(85,167) — (238,190), 6,BF:CIRCLE(<br>215,168), 24,,4.7,6.2B:PAINT(238,189) 120 LINE(16,0)-(239,191), B:COLOR 14:RESTORE 130<br>:READ A\$:DRAW A\$:PAINT(19,92):PAINT (23,87):PAIN<br>T STEP(9,0):COLOR 15:TIME=0:'\*\*\*\$TART\*\*\* 130 DATA •• BM16,87D11EU6NU3R10U3L2GL2HU2ER2FRFRER 130 DATA "BM16,87D11EU6NU3R10U3L2GL2HU2ER2FRFRER<br>ER2FD2GL2HL2D3R2FRF2DFD4L6U3H3L8"<br>140 '\*\*\*\*\*\* command loop \*\*\*\*\* \* \*\*\*\*\* command loop \*\*\*\*\*

## はっはふー

150 PSET(28,8),1:COLOR 10:PRINT #1,"&\*";" ";:C<br>OLOR 5:PRINT #1,"at"";:PSET STEP(12,0),1:COLOR 3<br>:PRINT #1,"<t"":COLOR 15:COM=1:GOSUB 190 160 LINE(135,183)-STEP(56,7),6,BF:PSET (135,183<br>),6:COLOR 1:PRINT #1,USING"####c\$0";DD:COLOR 15: TIMF=A  $170 *$ key in \* 180 KY\$=INKEY\$:IF KY\$=CHR\$(28) AND COM<3 THEN  $\Gamma$ OM=COM+1:GOSUB 190:GOTO 210 ELSE IF KYS=CHR\$<29)<br>AND COM>1 THEN COM=COM-1:GOSUB 190:GTO 210 ELS  $=$ 210 190 RESTORE 200:FOR T=1 TO COM:READ X:NEXT:PUT S<br>PRITE 7,(X,5),15,22:PUT SPRITE 8,(X+16,5),15,23: PRITE **RETHRN** .200 DATA 20,60,100,20,60,100<br>210 IF KY\$=CHR\$(27) THEN GOSUB 240:QT=TIME:GOTO<br>250 ELSE IF KY\$=" " THEN GOSUB 240:ON COM GOSUB 220 608UB 930: To MMMAAAAIIINNNNNN 238 60TO 188 240 PUT SPRITE 7, (0, 209): PUT SPRITE 8, (0, 209): LI 249 FOLLOW 2897:LI<br>250 PSET(22,8),1:COLOR 3:PRINT #1, "SAVE ";:COLOR<br>10:PRINT #1, "LOAD";:COLOR 8:PSET STEP(12,0),1:P<br>RINT #1, "END":COM=4:GOSUB 190<br>260 KY\$=INKEY\$:IF KY\$=CHR\$(28) AND COM<6 THEN CO M=COM+1:GOSUB 190 ELSE IF KY\$=CHR\$(29) AND COM>4<br>THEN COM=COM-1:GOSUB 190 270 IF KY\$=CHR\$(27) THEN GOSUB 240:TIME=QT:GOTO<br>150 ELSE IF KY\$=" " THEN GOSUB 240:ON COM GOSUB 10, 10, 10, 1290, 1370, 290: GOSUB 190: GOTO 250<br>280 GOTO 260 290 COLOR 15, 4, 7: END \*\*\*\*\*\* *i i* routine \*\*\*\*\* 300  $310$  '\* display 320 QT=TIME:LINE(28,16)-(139,56),15,BF:FOR T=1 T<br>0 300:NEXT T:RESTORE 1780:GOSUB 1860:LINE(29,17) 0389:NEXT T:LINE(X,24)-STEP(0,24):LINE(29,19)<br>330 FOR K=1 TO 3:RESTORE 350:FOR T=1 TO K:READ X<br>630 FOR K=1 TO 3:RESTORE 350:FOR T=1 TO K:READ X<br>6.C:NEXT T:LINE(X,24)-STEP(0,24):LINE -STEP(25,0)<br>5.LINE -STEP(0,-24):LINE(X+1 : NEXT J: NEXT I 340 NEXT K 350 DATA 31,8,71,12,111,10<br>360 '\* pinset manage \*<br>370 PX=152:PY=16:PUT SPRITE 5,(PX,PY),15,0 380 GOSUB 1230:'key move<br>390 IF K2\$=" " GOTO 410 ELSE IF K2\$=CHR\$(27) GOT 0 550 400 PUT SPRITE 5, (PX, PY): GOTO 380<br>410 IF PY<12 OR PY>30 GOTO 380 ELSE IF PX>32 AND<br>PX<54 THEN ES=1: GOTO 420 ELSE IF PX>72 AND PX<9 4 THEN ES=2:GOTO 420 ELSE IF PX>112 AND PX<134  $\mathbf{T}$ HEN ES=3 ELSE 380 420 RESTORE 350: PLAY"O8C16E32A16": FOR T=1 TO ES: READ X, C: NEXT T: PUT SPRITE 6, (PX-3, PY+14), C, 4: I=<br>(PX-X)\4: J=(PY-11)\4: LINE(X+I\4+1, 28+J\4)-STEP(3) , 3), 1, BF<br>430 GOSUB 1230 a doods" - " THEN PUT SPRITE 6,(PX-3,PY+14):P<br>3 IF K2\$<>" " THEN PUT SPRITE 6,(PX-3,PY+14):P<br>SPRITE 5,(PX,PY):GOTO 430 ELSE T!=0 440 IF K2\$<>" UT. 450 FOR ID=1 TO 4:AA=INSTR("tdcs", SIZE\$(ID)):IF<br>SIZE\$(ID)<>"" AND FL(ID)<0 AND PX>XP(ID)+6 AND P X<XP(ID)+15 THEN PP=13+AA-(1-DIR(ID))\*8:ZZ=1 ELS E ZZ=0: GOTO480 460 IF XP(ID)<69+AA THEN YY=158 ELSE YY=151<br>470 PUT SPRITE ID,,,PP:PUT SPRITE 0,(XP(ID)+DIR(<br>ID),YY-1),1,24+AA:TEMP=ID:ID=4 480 NEXT ID<br>490 PY=PY+T!:T!=T!+.1:PUT SPRITE 6, (PX-3, PY+14): IF PY+T!<151 GOTO 490 TE 77-11-01 HEN RESTORE 1840: GOSUB 1860: PP=13+A<br>A-DIR(TEMP)\*8: PUT SPRITE 0, (0, 209): PUT SPRITE TE<br>MP,,, PP: ON ES GOTO 510, 520, 530 ELSE 540<br>510 BE!(TEMP)=BE!(TEMP)-15: AL!(TEMP)=AL!(TEMP)+5 : GOTO 540 520 BE! (TEMP)=BE! (TEMP)+45: GOTO 540 530 GU! (TEMP)=GU! (TEMP)+75 540 PUT SPRITE 6, (0, 209): FL (TEMP) =FL (TEMP) +20: GO **TO 370** 550 PUT SPRITE 5, (0, 209):LINE(30, 18)-(137, 54), 15<br>, B:LINE(31, 19)-(136, 53), 1, BF: RESTORE 1780: GOSUB

## ぱっぱるー

1860: PAINT (32,20), 15: SOUND7, 184: FOR T=1 TO 100:<br>NEXT T:LINE(28, 16)-(139, 56), 15, BF: FOR T=1 TO 100<br>: NEXT T:LINE(28, 16)-(139, 56), 1, BF TIME=QT: RETURN 568 570 '\*\*\*\*\*\* < T " routine \*\*\*\*\*<br>580 '\* display \* 570 590 QT=TIME: RESTORE 600: READ A\$ 600 DATA "C15BM=X;, 24BR2RFDFDGDG2LGD10R15U10HLH2 UHUEUER" 610 LINE(32, 16)-(136, 52), BF: FOR T=1 TO 300: NEXT T:LINE(33,17)-(135,51),1,B:RESTORE 1780:GOSUB 1 860: PAINT(134,50), 1: SOUND7, 184<br>620 FOR K=1 TO 4:RESTORE 630: FOR T=1 TO K:READ X , C: NEXT T: DRAW A\$: LINE(X+1, 35)-STEP(13, 7), C, BF: N **FXT K** 630 DATA 40, 13, 64, 10, 88, 3, 112, 8 640 '\* spoit manage \* 650 PX=152:PY=16:PUT SPRITE 5. (PX.PY). 15.1 660 GOSUB 1230 670 IF K2\$=" THEN GOTO 690 ELSE IF K2\$=CHR\$(27 **3 GOTO 840** , GB0 PUT SPRITE 5,(PX,PY):GOTO 660<br>690 IF PY<19 OR PY>26 GOTO 660<br>700 IF PX>41 AND PX<54 THEN KS=1 ELSE IF PX>65 A<br>ND PX<78 THEN KS=2 ELSE IF PX>89 AND PX<1 SL OF R THEN KS=3 ELSE IF PX>113 AND PX<126 THEN KS=4 ELSE G **OTO 660** 710 RESTORE 630: PLAY"O8C16E32A16": FOR T=1 TO KS: READ DUM, C:NEXT T: PUT SPRITE 6, (PX, PY), C, 2 720 GOSUB 1230 720 GOOD II<br>730 IF K2\$=" " THEN GOTO 750<br>740 PUT SPRITE 5,(PX,PY):PUT SPRITE 6,(PX,PY):GO TO 720 .<br>750 T!=0:PUT SPRITE 6,(PX-1,PY+16),,3<br>760 T!=T!+.4:PY=PY+T!:PUT SPRITE 6,(PX-1,PY+16): IF PY+T!<148 GOTO 760 ELSE PUT SPRITE 6, (0, 209):  $ID = 0$ THE ID=ID+1:IF SIZE\$(ID)<>"" AND PX>XP(ID)+4 AND PX<XP(ID)+11 THEN PLAY"08C64":PUT SPRITE ID,,C:<br>ZZ=1 ELSE IF ID=4 THEN ZZ=0 ELSE GOTO 770<br>780 IF ZZ=1 THEN ON KS GOTO 790,800,820,830 ELSE GOTO 650 790 BUG!(ID)=BUG!(ID)-15:AL!(ID)=AL!(ID)-5:GOTO  $6.58$ 800 IF A2(ID)<24 THEN A2(ID)=A2(ID)+4 810 AL! (ID) =AL! (ID) +25-A2(ID) : GOTO 650 820 BE!(ID)=BE!(ID)+12:AL!(ID)=AL!(ID)-5:GOTO 65 **EV** 830 GU! (ID)=GU! (ID)+12: AL! (ID)=AL! (ID)-5: GOTO 65  $\Theta$ 840 PUT SPRITE 5, (0, 209): PUT SPRITE 6, (0, 209): LI<br>NE(34, 18)-(134, 50), 1, BF: LINE(34, 18)-(134, 50), 15,<br>B:RESTORE 1780: GOSUB 1860: PAINT(35, 19), 15: SOUND7<br>, 184: FOR T=1 TO 100: NEXT T: LINE(32, 16)-(136, 52),<br>1  $1, BF$ 850 TIME=QT: RETURN 860 '\*\*\*\*\* a j" routine \*\*\*\*\* 870 QT=TIME: GOSUB 240: GOSUB 900: LINE(30, 101)-STE P(4,65), 4, BF: GOSUB 880: LINE(17, 167)-(84, 190), 4, B<br>F:CIRCLE(41, 167), 24, , 3.18, 4.5: PAINT(20, 187): LINE<br>(30, 101)-STEP(4, 65), 1, BF: PLAY"01C64": SOUND 7, 184 : TIME=QT: DW=1: RETURN 880 RESTORE 1810: GOSUB 1860: FOR T=1 TO 55: PSET (R ND(1)\*20+24,RND(1)\*16+167),15:NEXT T:FOR ID=1 TO 4: IF XP(ID)<31 AND SIZE\$(ID)<>"" THEN GOSUB 127 ø 890 NEXT ID: RETURN 900 PLAY"08L64DC07BAGFEDCL4" 910 IF PLAY(0) THEN 910 ELSE RETURN<br>920 '\*\*\*\*\* Main routine \*\*\*\*\*<br>930 DATA "s","c","d","t"<br>940 IF TIME>4000 THEN DD=DD+1:DW=DW+1:LINE(135,1<br>940 IF TIME>4000 THEN DD=DD+1:DW=DW+1:LINE(135,1 93)-STEP(56,7),6,BF:PSET (135,183),6:COLOR 1:PRI<br>NT #1,USING"####E5%";DD:COLOR 15:TIME=0<br>950 IF DW=2 AND POINT(76,180)=4 THEN CQ=5:GOSUB<br>1250 ELSE IF DW=3 AND POINT(76,180)=5 THEN CQ=13 **: GOSUB 1250 ELSE** IF DW=4 AND POINT(76,180)=13 TH EN CQ=12: GOSUB 1250 960 FOR ID=1 TO 4<br>970 IF SIZE\$(ID)="" GOTO 1100:'To next SO=12\*RND(1)+71:PLAY"V2L16N=S0;L4V9" 980

ばっぱふー

AL! (ID)=AL! (ID)-.0925: BE! (ID)=BE! (ID)-892 998 5: GU! (ID)=GU! (ID) -. 0925: WA! (ID)=WA! (ID) -. 1111: 'c onsume of daily life IF BE! (ID) >100 AND SIZE\$ (ID) <>"t" THEN BE  $1000$ !(ID)=50:AA=INSTR("scdt",SIZE\$(ID)):RESTORE 930: FOR TT=1 TO AA+1:READ SIZE\$(ID):NEXT TT:'growth<br>1010 GOSUB 1020:IF BE!(ID)>300 AND SIZE\$(ID)=" AND BB<>0 THEN PLAY"07C16R16C16F8":AL!(ID)=50  $t$  " : BE! (ID)=50: GU! (ID)=50: SIZE\$ (ID)="s": SIZE\$ (CC)=" s":GOTO 1040 ELSE GOTO 1040:'prosper two<br>1020 BB=0:CC=0:FOR AA=1 TO 4:IF SIZE\$(AA)="" AND BB=0 THEN BB=1:CC=AA:XP(CC)=XP(ID):DIR(CC)=  $2*RND(1)$ NEXT AA: RETURN  $1020$  $IF$ NEAL ARISED THEN AL!(ID)=AL!(ID)+12:GU<br>|GU!(ID)>100 THEN AL!(ID)=AL!(ID)+12:GU<br>'alpha (req) increase  $1040$  $(ID)=50:'alpha (reg)$ IF DW>1 AND XP(ID)<69 THEN WA! (ID)=WA! (ID)  $1958$ 1+10: IF WA! (ID) >40 THEN WA! (ID)=40 060 IF DW>2 AND XP(ID)<69 AND RND(1)<.25 THEN<br>BUG!(ID)=BUG!(ID)+10 ELSE IF DW>4 AND XP(ID)<69  $1050$ THEN GOSUB 1270:GOTO 1100: 'water death<br>070 IF AL!(ID)<0 OR BE!(ID)<0 OR GU!(ID)<0 OR 1070 BUG! (ID) >AL! (ID) +20 OR WA! (ID)<0 THEN GOSUB 127  $i \leq \langle \langle \text{DEATH} \rangle \rangle$ 0: GOTO 1100: ' IF WA! (ID)<15 THEN DIR(ID)=0 ELSE IF RND( 1888 1)<.26 THEN DIR(ID)=2\*RND(1)+.23: IF DIR(ID)>1 TH DIR(ID)=1:'water despire EN. 1890 AA=INSTR("tdcs", SIZE\$(ID)):XP(ID)=XP(ID)+<br>RND(1)\*4\*(2\*DIR(ID)-1):IF XP(ID)<21-AA THEN XP(I<br>D)=20:DIR(ID)=1 ELSE IF XP(ID)>219+AA THEN XP(ID  $)=220:DIR(ID)=0$ 1100 NEXT ID 1110 FOR ID=1 TO 4<br>1120 IF SIZE\$(ID) SIZE\$(ID)="" GOTO 1210 ELSE FL(ID)=FL( ID)-1:AA=INSTR("tdcs",SIZE\$(ID)) IF XP(ID)<69+AA THEN YY=158 ELSE YY=151:' 1130 y-facter  $pap' s$  $ZZ=0$ : IF AL! (ID)<2.8 THEN  $ZZ=1$ : CC=7  $1140$ IF BE!(ID)<3 THEN ZZ=ZZ+1:CC=8<br>IF GU!(ID)<3 THEN ZZ=ZZ+1:CC=2 1150 1160 IF BUG!(ID)>AL!(ID) THEN ZZ=ZZ+1:CC=14<br>IF ZZ>1 THEN CC=4 ELSE IF ZZ=0 THEN CC=10  $1170$  $1180$ IF WA! (ID)<15 THEN PP=17+AA-DIR(ID)\*8 ELS 1190  $E$  PP=13+AA-DIR(ID)\*8 PUT SPRITE ID, (XP(ID), YY-1), CC, PP  $1299$ **1210 NEXT** TD. 1228 RETURN 1230 K2\$=INKEY\$: IF K2\$=CHR\$(2B) AND PX<230 THEN PX=PX+2 ELSE IF K2\$=CHR\$(29) AND PX>16 THEN PX=P<br>X-2 ELSE IF K2\$=CHR\$(30) AND PY>0 THEN PY=PY-2 E K2\$=CHR\$(31) AND PY<132 THEN PY=PY+2 **LSE** IF 1240 RETURN 1250 LINE(17, 167)-(84, 190), CQ, BF; CIRCLE(41, 167),<br>24, , 3.18, 4.5: PAINT(20, 187), 15: RETURN: 'water colo change 1260 \*\*\*\*\*\* Death routine \*\*\*\*\* 1270 OT=TIME: AA=INSTR("tdcs", SIZE\$(ID)): IF XP(ID 2/69+AA THEN YY=158 ELSE YY=151: 'pap's y-facter<br>1280 SIZE\$(ID)="":PUT SPRITE ID, (XP(ID), YY-1), 13<br>:FOR TT=1 TO 500:NEXT TT:PUT SPRITE ID, (0,209), 0:AL<br>R TT=1 TO 100:NEXT TT:PUT SPRITE ID, (0,209), 0:AL ! (ID)=50: BE! (ID)=50: GU! (ID)=50: WA! (ID)=50: TIME=Q **T: RETURN** 1290 '\*\*\*\*\*\* SAVE routine \*\*\*\*\* 1300 GOSUB 240: PSET(48,1), 1: COLOR 3: PRINT #1, "-S<br>AVE-": PSET(32,9), 1: COLOR 7: PRINT #1, "Filename:";  $1NAE = "$ 1310 A\$=INPUT\$(1): T=ASC(A\$): IF T<>8 AND T<>13 AN D T<32 GOTO 1310 1320 IF A\$=CHR\$(13) GOTO 1330 ELSE IF A\$=CHR\$(8) AND LEN(NA\$)>0 THEN NA\$=LEFT\$(NA\$, LEN(NA\$)-1):L 8 ELSE IF A\$=CHR\$(8) AND LEN(NA\$)=0 GOTO 131<br>8 ELSE IF A\$=CHR\$(8) AND LEN(NA\$)=0 GOTO 1310 EL<br>5E NA\$=NA\$+A\$:PRINT #1,A\$;:GOTO 1310<br>1330 PSET(40,17),1:COLOR 9:PRINT #1,"Hit any key<br>when ready":A\$=INPUT\$(1):IF NA\$="" THEN NA p.tmp<br>1340 OPEN "cas:"+NA\$ FOR OUTPUT AS #2<br>1350 FOR ID=1 TO 4:PRINT #2,AL!(ID);BE!(ID);GU!( ): PRINT #2, SIZE\$ (ID): NEXT ID: PRINT #2, DD; DW; QT 1360 CLOSE #2:LINE(17,1)-STEP(196,48),1,BF:RETUR **Kill** 

1370 '\*\*\*\*\* LOAD routine \*\*\*\*\* 1380 GOSUB 240: PSET(48,1), 1: COLOR 10: PRINT #1, "-<br>LOAD-": PSET(32, 9), 1: COLOR 7: PRINT #1, "Filename:"  $: INA$ \$="" D T<32 GOTO 1390 1400 IF A\$=CHR\$(13) GOTO 1410 ELSE IF A\$=CHR\$(8) AND LEN(NA\$)>0 THEN NA\$=LEFT\$(NA\$,LEN(NA\$)-1):L INE -STEP(-8,8), 1, BF:LINE -STEP(0,-8), 1:GOTO 139 **Ø ELSE** IF  $A = CHR + (B)$  AND LEN(NA $=$ ) = 0 GOTO 1390 FL e ELSE NA\$=NA\$+A\$:PRINT #1,A\$;:GOTO 1390<br>1410 PSET(40,17),1:COLOR 9:PRINT #1,"Hit any key<br>when ready":A\$=INPUT\$(1):IF NA\$="" THEN NA\$="pa  $p$ .tmp" 1420 OPEN "cas:"+NA\$ FOR INPUT AS #2 1430 FOR ID=1 TO 4: INPUT #2, AL! (ID), BE! (ID), GU! ( ID), BUG! (ID), WA! (ID), DIR(ID), XP(ID), FL(ID), A2(ID *CHITT* #2, SIZE\$(ID): NEXT ID: INPUT #2, DD, DW, QT 1440 CLOSE #2:LINE(17,1)-STEP(196,48),1,BF:RETUR N. 1450 '\*\*\*\*\* initialize \*\*\*\*\* 1460 PSET(84,87), 1: COLOR 7: PRINT #1, "5\* > 2 \$ > 770"<br>: RESTORE 1480: FOR J=0 TO 28: B\$="": FOR I=1 TO 32: READ A\$: B\$=B\$+CHR\$(VAL("&H"+A\$)): NEXT I: SPRITE\$(  $J$ )=B\$:NFXT.I 1470 CLS: COLOR 15: RETURN 1480 DATA 0,0,0,0,0,1,3,6,C,18,31,23,46,8C,10,20 . 3, 6, C, 18, 78, D8, 10, 30, 60, C0, 80, 0, 0, 0, 0, 0, 0: 'pinset<br>1490 DATA 1, 3, 3, 7, 6, 6, B, 11, 20, 40, 40, 40, 40, 41, 7E,<br>C0, F0, 98, 3C, FE, FF, FF, FF, FF, FF, 7E, 38, 40, 80, 0, 0. 'spoit 1500 DATA 0,0,0,0,0,0,0,0,10,38,3C,3E,3F,3E,0,0, 0,0,0,0,0,0,0,0,0,0,0,0,0,0,0,0,0:'spoit-eki 0,0,0,0,0,0,0,0,0,0,0,0,0,0,0,0:'kusuri-kake 1530 DATA 1C, 3E, 7E, 7D, 7B, DF, DF, EF, 7F, 3F, 7B, DB, DD<br>, ES, FD, 78, 70, F8, F8, F6, CF, FF, FF, CE, EC, F2, FE, EE, EE 9C, FB, E0: ' fog FE, FC, F8: 'rnorm.tdai 1550 DATA 0,0,7,1F,3F,3F,7F,7F,7F,7F,7F,7F,3F,3F,3F , 1F, F, 0, 0, E0, F8, FC, FC, CE, CE, FE, FE, FE, FE, FC, FC, F8<br>, F0: 'rnorm.dai 1560 DATA 0,0,0,0,7,1F,1F,3F,3F,3F,3F,3F,3F,1F,1<br>F,F,0,0,0,0,E0,F8,F8,CC,CC,FC,FC,FC,FC,F8,F8,F0: rnorm.chu 1570 DATA 0,0,0,0,0,0,3,F,1F,1F,1F,1F,1F,1F,F,F,7,<br>0,0,0,0,0,0,C0,F0,F8,98,98,F8,F8,F8,F0,E0:'rnorm . sho 1580 DATA F, 30, 7F, 40, FF, 80, FF, 80, FF, 80, FF, 80, 7F 40,3F,1F,F0,C,FE,2,FF,67,E7,7F,FF,1,FF,1,FE,2,FC , F8: 'rstr.tdai 1590 DATA 0, 0, 7, 18, 3F, 20, 7F, 40, 7F, 40, 7F, 40, 3F, 20 , 1F, F, 0, 0, E0, 18, FC, 7C, CE, 4E, FE, 2, FE, 2, FC, 4, F8, F0  $"r$ sti -dai 1600 DATA 0,0,0,0,7,18,1F,20,3F,20,3F,20,3F,10,1<br>F,F,0,0,0,0,E0,18,F8,4C,CC,7C,FC,4,FC,8,F8,F0:'r  $str$  $-chu$ 1610 DATA 0,0,0,0,0,0,3,C,1F,10,1F,10,1F,10,F,7,<br>0,0,0,0,0,0,C0,30,F8,98,98,F8,F8,8,F0,E0:'rstr.s  $ha$ 1620 DATA F,3F,7F,7F,FF,E7,E7,FF,FF,FF,FF,FF,FF,7F,<br>7F,3F,1F,F0,FC,FE,FE,FF,FF,FF,FF,FF,FF,FF,FF,FF,FE, FE, FC, F8: 'lnorm.tdai 1630 DATA 0,0,7,1F,3F,3F,73,73,7F,7F,7F,7F,3F,3F , 1F, F, 0, 0, E0, F8, FC, FC, FE, FE, FE, FE, FE, FE, FC, FC, F8 FØ: 'Inorm.dai ,<br>1640 DATA 0,0,0,0,7,1F,1F,33,33,3F,3F,3F,3F,1F,1<br>F,F,0,0,0,0,E0,F8,F8,FC,FC,FC,FC,FC,FC,F8,F8,F0; 'Inorm.chu 1650 DATA 0,0,0,0,0,0,3,F,1F,19,19,1F,1F,1F,F,7, 0,0,0,0,0,0,0,00,F0,F8,F8,F8,F8,F8,F8,F0,E0:'lnorm  $-$ sho 1660 DATA F, 30, 7F, 40, FF, E6, E7, FE, FF, 80, FF, 80, 7F,<br>40, 3F, 1F, F0, C, FE, 2, FF, 1, FF, 1, FF, 1, FF, 1, FE, 2, FC, F B:'lstr.tdai 1670 DATA 0,0,7,18,3F,3E,73,72,7F,40,7F,40,3F,20<br>,1F,F,0,0,E0,18,FC,4,FE,2,FE,2,FE,2,FC,4,F8,F0:' lstr.dai

1680 DATA 0,0,0,0,7,18,1F,32,33,3E,3F,20,3F,10,1

はっはふー

## はっぱふー

 $F, F, \Theta, \Theta, \Theta, \Theta, \mathsf{E} \Theta, 1\mathsf{B}, \mathsf{FB}, 4, \mathsf{FC}, 4, \mathsf{FC}, 4, \mathsf{FC}, \mathsf{B}, \mathsf{FB}, \mathsf{FO:'}$  ist  $r_{\text{max}}$ cursor<br>1710 DATA FF,0,0,0,0,0,0,0,0,FF,0,0,0,0,0,0,FF,1<br>1720 DATA 0,31,70,38,8,0,0,0,0,70,40,4,8,39,71,33<br>1720 DATA 0,31,70,38,8,4,0,40,F0,40,4,8,39,71,33<br>1,80,CC,8E,9C,10,20,0,2,F,2,20,10,1C,E,8C,0:'bo CLIV 1730 DATA 3F, 1F, F, 7, 3, 1, 0, 0, 0, 0, 0, 0, 0, 0, 0, 0, FB, F<br>0, E0, C0, 80, 0, 0, 0, 0, 0, 0, 0, 0, 0, 0, 0, 1, mouth.tdai 1740 DATA 0,0,1F,F,7,3,1,0,0,0,0,0,0,0,0,0,0,0, 1780 DATA 0, 0, 0, 0, 0, 0, 1, 7 1790 DATA 16, 16, 0, 150, 95, 0 1800 'mizu 1810 DATA 0,0,0,0,115,15,12,3<br>1820 DATA 16,3,3,1,1,11 1830 'taberu 1840 DATA 110, 0, 110, 0, 110, 0, 0, 56<br>1850 DATA 22, 22, 22, 90, 8, 0 1860 FOR JX=0 TO 13:READ MS: SOUND JX, MS: NEXT JX: RETURN: ' sound 1870 '\*\*\*\*\*\* Title \*\*\*\*\* 1870 '\*\*\*\*\* litle \*\*\*\*\*<br>1880 COLOR 10,10,10:CLS:COLOR 2:LINE(31,20)-(208<br>,65),4,B:LINE(32,21)-(207,64),14,BF:FOR T=1 TO 2<br>:PSET (72+T,32),10:PRINT #1,"|;° > |;° ふ° -":NEXT<br>T:COLOR 8:PSET (70,48),10:PRINT #1,"U い く | t "  $h^{-11}$ 1890 COLOR 1: PSET (32,88), 10: PRINT #1, ".U" L3L5 : 1890 COLOR 1:PSET (32,88),10:PRINT #1," ""X&&& :<br>
MSX\&L\$^&`":PSET (32,100),10:PRINT #1," 'N?U&L\$<br>
: たく゛ゟヽんしゅうなょう":PSET (32,112),10:PRINT #1," 'Kくちょ<br>
: まく゛ゟヽくて かわいい":PSET (32,136),10:PRINT #1," 'Kくちょ<br>
4) : まぁくて かわいい":PSET 15.1.1:CLS:RETURN

## **CHACE(16K以**

## $I - I$

エイリアンにつかまらないように、 にげ回りながら旗を取ってください。 すべて取ると次の面に行きます。カー ソルキーの4つで操作してください。 ただし、斜めには動けません。 トラブルシューティング

. . . . . . . . . . . . . . . .

このプログラムは比較的短いプログ ラムですが、VPOKE命令が多く、 その後にかならず、アドレスがありま す。このアドレスをタイプミスすると グラフィックスが出なかったり、変形 した木や旗が出ることになります。V POKE命令に気をつけてください。

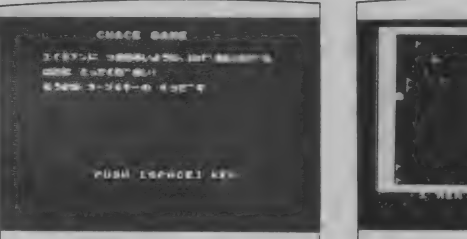

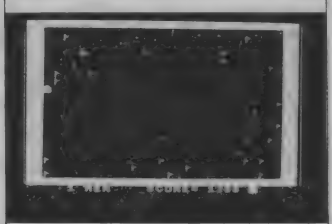

. . . . . . . . . . . . . . . . . . .

上条 有

CHACE GAME 100 REM 110 REM By GAME ARTS<br>120 SCREEN1:COLOR 15,1,1:KEYOFF:GOSUB740 GAME ARTS 130 DIMXX(10), YX(10): Z=RND(-TIME): XX=0: YX=1<br>140 CLS: BEEP: IDX=10: ME=1: FORIX=0T022: VPOKE&H1800 +1%\*32, 240: VPOKE&H1801+I%\*32, 240: VPOKE&H181E+I%\* 32, 240: VPOKE&H181F+I%\*32, 240: NEXT 150 SC != 0: FORIX=2T030: VPOKE&H1800+IX, 240: VPOKE&H 1AC0+1%, 240: NEXT<br>160 FORI%=0T012 170 RX=RND(1) \*&H2B4: IFVPEEK(&H1B2C+RX)<>32THEN17 ø 180 VPOKE&H182C+R% 16 190 NEXT 200 FORI%=0T039

## **CHACE**

210 RX=RND(1) \*&H2B4: IFVPEEK(&H182C+R%)<>32THEN21  $\mathbb{Z}$ 220 VPOKE&H182C+R%, 24: LOCATE2, 23: PRINT ME"MEN SCORE="SC!: 230 NEXT: HT%=40 240 Y%=1:XX%=2:FORX%=2TO11:VPOKE&H1800+XX%+Y%\*32 -<br>,32:VPOKE&H1800+X%+Y%\*32,8:FORZ=0TO100:NEXT<br>250 xx%=x%:x%(12-x%)=x%:Y%(12-x%)=1:NEXT:YY%=1:X  $Z = 11$ 260 SOUND0, 100: SOUND1, IDZ: SOUND8, 16: SOUND7, &H38: SOUND12, 4: SOUND13, 10 **270 REM** main 280 SOUND1,ID%<br>290 SOUND1,ID%<br>290 XX%=X%:YY%=Y%:G%=STICK(0):ON G% GOTO 340,300 , 360, 300, 380, 300, 400, 300<br>300 GOTO 470 310 XM%=X%(ID%): YM%=Y%(ID%) 320 FORIX=2T010: Y%(I%-1)=Y%(I%): X%(I%=1)=X%(I%): ID%=ID%-1:REMIFID%=0THEN800 330 FORZ=0T0100:NEXT:GOTO 490 340 Y%=Y%-1: IFY%<1THENY%=1: GOTO 310 350 GOTO 410 X%=X%+1:IFX%>29THENX%=29:GOTO 310 368 370 GOTO 410 380 Y%=Y%+1:IFY%>21THENY%=21:GOTO 310 390 GOTO 410 400 X%=X%-1:IFX%<2THENX%=2:GOTO 310  $41R$ IFVPEEK(&H1800+X%+Y%\*32)=24THENGOSUB540 420 IFVPEEK(&H1800+X%+Y%\*32)=24THEN540 430 IFVPEEK(&H1800+X%+Y%\*32)=16THENX%=XX%:Y%=YY% : GOTO 310 440 IFVPEEK(&H1800+X%+Y%\*32)=0 THEN620 450 VPOKE&H1800+XX%+YY%\*32,32:VPOKE&H1800+X%+Y%\*  $32.8$ 460 X%(1)=X%:Y%(1)=Y% 470 REM monste 480 XM%=X%(ID%): YM%=Y%(ID%) 490 FORIX=9TO1STEP-1:Y%(IX+1)=Y%(IX):X%(I%+1)=X% (I%) : NEXT 500 IF VPEEK(&H1800+X%(ID%)+Y%(ID%)\*32)=8THEN620 510 VPOKE&H1800+XM%+YM%\*32,32<br>520 VPOKE&H1800+X%<ID%>+Y%<ID%>\*32,0 530 GOTO 278 540 REM hata 550 VPOKE&H1800+XX%+YY%\*32,32:VPOKE&H1800+X%+Y%\*  $32, B$ : HT%=HT%-1 560 SC!=SC!+80+20\*ME:LOCATE18, 23: PRINTSC!;: SOUND 9, 14: SOUND3, 0: FORI%=255T01STEP-9: SOUND2, I%: NEXT: SOUND9, 0 570 IFHT%<>@THENRETURN 580 BEEP: VPOKE&H1800+X%+Y%\*32, 32: VPOKE&H1800+X%( IDZ)+Y%(IDZ)\*32.32 590 PLAY"v15otm10000c2sc4l16cegao5c4", "tv10m1000 0o3g2rrosg4", "m10000rrrrose4 600 IFPLAY(0) THEN600 610 ME=ME+1: GOTO 160 620 REM game over 630 VPOKE&H1800+X%+Y%\*32,32:VPOKE&H1800+X%(ID%)+ Y%(ID%)\*32,32 640 SOUND3, 13: SOUND9, 13 650 FORIZ=0T010: VPOKE&H2004,&HF6:FORZ=0T015:SOUN<br>D1,Z:NEXT:VPOKE&H2004,&HF1:FORZ=0T015:SOUND1,Z:N EXT: NEXT 660 SOUND8, 0: SOUND9, 0: FORI%=5T013: LOCATE5, I%: PRI NTSPC (17) : NEXT 670 LOCATE9 , 6: PRINT"GAME OVER"<br>680 IFSC!>HS!THENHS!=SC! 690 LOCATE8 , 8: PRINT"HIGH SCORE="HS!: LOCATE8 , 10<br>: PRINT"YOUR SCORE="SC! 700 LOCATE10, 12: PRINT"REPLAY? (Y/N) THEN CLS: GOTO 140 IFI\$="N"ORI\$="n"THENCOLOR 15,4,7:CLS:END  $720$ 730 GOTO 710 740 REM DATA 750 FORI%=0T07:READA\$:VPOKEI%,VAL("&B"+A\$):NEXT: FORIX=64TO71:READA\$:VPOKEIX, VAL("&B"+A\$):NEXT 760 DATA00111000 770 DATA01111100 780 DATA11010110 790 DATA10010010 800 DATA1111110 810 DATA1111110 820 DATA11111110

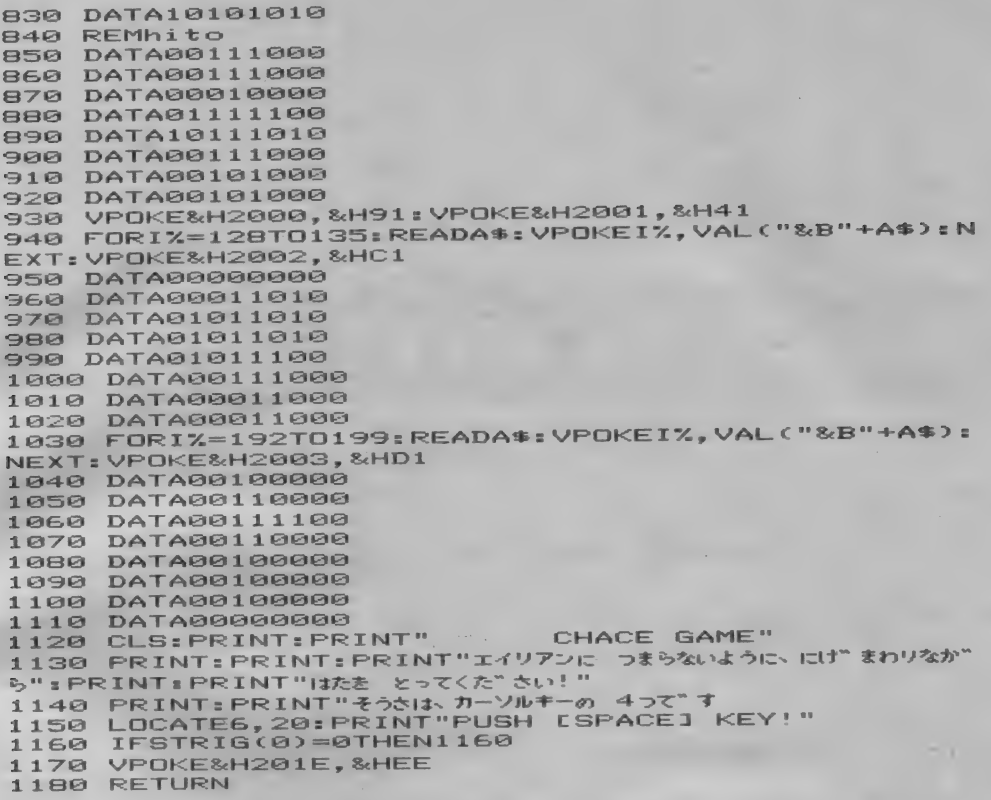

## FIND(32KWL)

## FINDプログラム

-BASIC文字列さがしツールー このプログラムは、マシン語ですが、 LISTコマンドを拡張して作動しま す。

## 〈使用法〉

一度走らせると、Screen0になって、 OKの表示がでて戻ってきます。

これで準備はOKです。文字列をさ がしたいBASICのプログラムをロ ードし、LIST/と打つと、「?」 がでて、何をさがすかきいてきます。 単語を入れて、すると、それらの文字 が反転文字にされて、LISTがでて きます。止め方は、LISTと同じで す。元のように戻したいときは、Scre en0、で戻ります。ファンクションキ ーに、入れておくとよいでしょう。何

も反転させたくないときは、『?』で 聞いてきたとき、ただ、を押すだけで、 普通にLISTが出ます。

ただ文字パターンを反転させるだけ なので、あちこちにぽつぽつでますが、 長い文字列だとかなりよくわかります。 注音)

1このプログラムを走らせる前に、C LEAR 200、&HDE00とするこ と。

2単語には、スペースを入れないこと。 やってみるとわかるが、見にくい。 3機能がいらなくなったら、 POKE & HFF89、&HC9 とすればよい。 トラブルシューティング

このプログラムは、I6Kマシンでも 動作可能ですが、BASICプログラ ムが大きくなると動作不能になります。

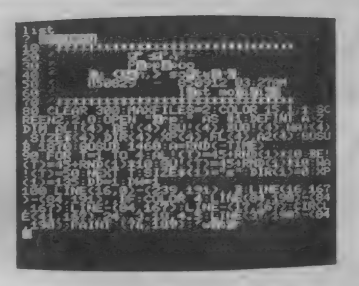

ですから32K以上のマシンで動かすよ うにしてください。

ディスクを持っている人で、200 のディスクを持っている人は、キーボ ードのCTRL (コントロールキー) を押しながら電源を入れてください。

2DDのシステムで立ち上げると、 ディスクのワークエリアとFINDの プログラムが重なってしまい、リセット

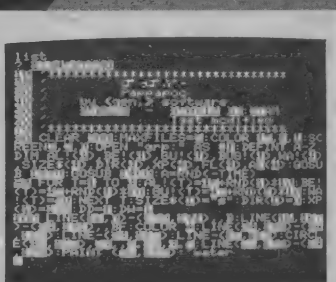

伊藤

音意

がかかった状態になって初期メッセー ジが出て来ます。コントロールキーは、 Disk-BASICが立ち上がるまで、押 しつづけてください。

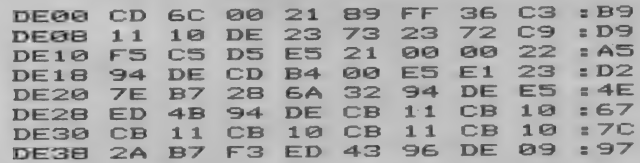

## BASICプロクラム

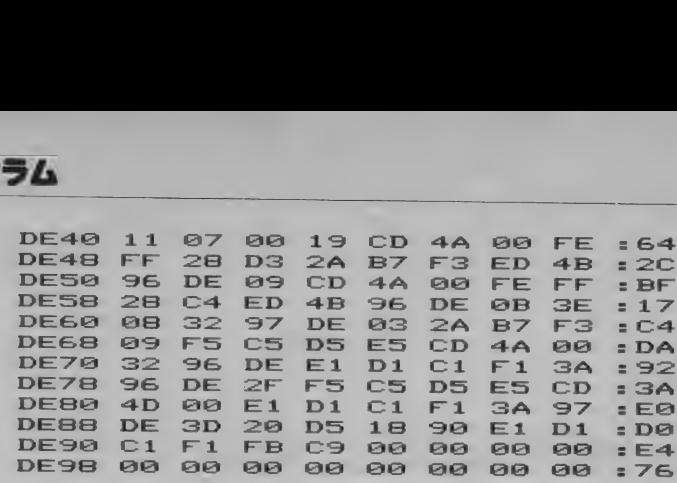

A30EAD

3<br>3<br>ADBE 51515<br>3

§cn

U 4

## MSXを使った受 **BASICプログラムリスト 【32K以上】** テクニカルノート12月号

先月号で掲載できなかったBAS I C プログラム リストを 掲載し ます。 プログラムの入力や実行に関しては、 85年12月号のテクニカルノート (204 ページから) をよく読んでから行なっ てください。 このプログラムを実行するには、 12 月号掲載のマシン語プログラムとFR G-965ワイドバンドレシーバ、及びイ ンターフェイス回路が必要です。使用 できるMS Xは、RAM容量が32Kバー イト以上必要です。 なお、マシン語プログラム (文字フ オントデータを含む)をすでに入力さ れテープにセーブしている方は、別の テープに B A S I C プログラム リス ト をセーブしてから、そのテープにマシ ン語プログラムを続けてセーブしてく ださい。 つまり、 BAS 丨 C に 続けて マシン語プログラムをセーブしている 必要があるわけです。この手順は次の 通りです。 まず BAS I C を 入力し、 間違いのないことが確認できたら、  $CSAVE$   $XXX'$ としてテープにセーブします。 XXの 部分は、好きなファイル名を入力しま す。次にセーブできたテープを巻き戻 さずに取り出し、マシン語プログラム の入ったテープをセットします。  $B$  LOAD  $^{\circ}$ CAS : FRG $^{\circ}$ としてマシン語部分をロードし、再び BASICの入ったテープをそのま まセットしてください。ここで、  $BSAVE<sup>*</sup>CAS:FRG<sup>*</sup>$ . & H E900、 & H F 2 A F ノ とすればセーブが完了します。オート スタート指定の必要はありません。 なお、マシン語プログラムの一部は<br>プログラムの実行によって破壊されま すので、マシン語部分のセーブは実行 する前に行なってください。 10 / \*\*\*\*\*\*\*\*\*\*\*\*\*\*\*\*\*\*\*\*\*\* 20 / \* FROG TRAINER V.1.2 \* 30  $\cdot$  \* FRG-965 CONTROLLER \*<br>40  $\cdot$  \* Convright 1985 40 ' \* Copyright 1985 \*<br>50 ' \* JA2OCW SATO-S \*<br>60 ' \*\*\*\*\*\*\*\*\*\*\*\*\*\*\*\*\*\*\*\*\*\* 70 '======INITIALIZE 75 SCREEN 1 80 IF VPEEK (&H6FF) THEN 100 ELSE CLEAR 2<br>00, &HE8FF: BLOAD "FRG" 90 FOR I=0 TO &H7FF:VPOKE I,PEEK(&HE900+<br>I):NEXT<br>100 DEF USR=&HF200:CLEAR 1500,&HF1FF:DEF 100 DEF USR=&HF200:CLEAR 1500,&HF1FF:DEF<br>INT D,N,S,U,Z<br>110 DEFFN MP=MP MOD(DM+1) 120 DIM UD(50) : NX=11 130 DF=0:PF=0:RD=® 140 CI=500:CJ=300:CK=5:CL=300:CP=1:QT=30<br>0:QU=50:' TIMERS 0:QU=50:' TIMERS<br>150 KEY OFF:CLS:LOCATE 5,10:PRINT "WAIT FOR A WHILE"<br>160 A\$=CHR\$(28):SR\$=A\$+A\$+A\$+A\$:SQ\$=SR\$+ A\$+A\$: SP\$=SR\$+SR\$+A\$: SS\$=SP\$+A\$+A\$<br>170 '======DEFAULT VALUES <sup>170</sup>, ======DEFAU し T VALUES 180 F= 1 450000# : P ITCH=100: MD=4 s FT=9050000 轉: FB=60®0\_! 200 SPRITE\$ (0) =CHR\$ (&HFC) +CHR\$ (&HF0) +CHR \$ (&HF0) +CHR\$ (&HFB) +CHR\$ (&H9C) +CHR\$ (&HBE)<br>+CHR\$ (7) +CHR\$ (2)<br>210 '---METER SCALE SPRITE 220. Z\$=CHR\$(0) :ZZ\$=CHR\$(255) 220 Z\$=CHR\$(0):ZZ\$=CHR\$(255)<br>230 SPRITE\$(1)=ZZ\$+ZZ\$+ZZ\$+Z\$+Z\$+Z\$+Z\$+Z\$+Z<br>\$<br>240 '-------SCAN POINTER 250 SPRITE\$ (2) =CHR\$ (&H20) +CHR\$ (&H70) +CHR \$(&HF8)+Z\$+Z\$+Z\$+Z\$+Z\$<br>260 '======SELECTION MENU DATA 270 DIM MH(4),IT(4),IT\$(79) <sup>280</sup>FOR 1=0 TO 4: RE AD MH < I ) ,IT(I) : FOR J= 0 TO 15:READ IT\$(I\*16+J) : NEXT:NEXT 290 '======MEMORY DATA<br>300 ' DM(1-100):DATA QTY  $310$   $DM = 0: XY = 0: I = 101: DIM MSG(1)$ ,  $M6*(1)$ ,  $MN*$ <br>(I)  $,M = 0: XY = 0: I = 101:UM MSG(1)$ 320 FOR I=d TO 101 330 IF NOT XY THEN READ A: IF A=99 THEN. 640 7 =========END=========== 1020 RETURN 650 / —— MENU SELECTION 1030 < ======D I A し -PRIORITY LIST DATA 370 • —— PRIORITY し 1ST DATA 720 RETURN  $XY = -1$  ELSE MS(DM)=A:READ MG\$(DM), MN\$(DM) 660 GOSUB 740:RETURN  $XY=-1$  ELSE MS (DM) = A : READ MG\$ (DM), MN\$ (DM 660 GOSUB 74<br>
, MF(DM), MM(DM) : DM=DM+1 ), MF(DM), MM(DM): DM=DM+1<br>340 IF XY THEN MS(I)=0:MG\$(I)=" ":M 680 GOSUB 1030: RETURN<br>N\$(I)=" ":MF(I)=9999999#:MM(I)=0 690 '---MEMORY N S / T = UM , MM (UM ) : UM = UM + 1<br>340 IF XY THEN MS (I) = 0 : MG\$ (I) = " in 690 GOSUB 1030<br>N\$ (I) = " in F (I) = 99999999# : MM (I) = 0<br>360 DM = DM - 1<br>360 DM = DM - 1 Iグラムをセーブしている としてマシン語部分をロードし、再び<br><sup>3</sup>げです。この手順は次の BASICの入ったテーブをそのま<br>"ずBASICを入力し、 まセットしてください。ここで、<br>\*\*=-1 ELSE MS (DM) =A :READ MB\$ (DM) ,MN\$ (DM <mark>660 GOSUB 740 :RETURN</mark><br>),MF (DM) ,MM (DM) :DM=DM+1<br>),MF (DM) ,MM (DM) :DM=DM+1<br>N <sup>380</sup>) DIM RS(6) ,RG^(6) ,RN^(6) ,RF(6) ,RM(6 730 ^ =========END=========== 77 = ELSE MS (DM = A-READ MG\$ (DM , MN\$ (DM = 670 ° ---- DIAL<br>
340 IF XY THEN MS (1)=0 :MG\$ (1)=" ":M = 690 GOSUB 1030 :RETURN<br>
1340 IF XY THEN MS (1)=0 :MG\$ (1)=" ":M = 680 GOSUB 1030 :RETURN<br>
1350 NEXT I<br>
370 '--------- $M(1)$  and  $M(2)$  and  $M(3)$  are  $M(4)$ 400 READ RS(I) ,RG\$(I) ,RN\$(I) ,RF(I) ,R 760 IF SY>7 THEN 750 NOT ON MENU<br>M(I)  $\frac{1}{270}$  it  $\frac{1}{270}$  it  $\frac{1}{270}$  is  $\frac{1}{270}$  in the synch on  $\frac{1}{270}$  in the synch of  $\frac{1}{270}$ 770 THE COM 1, ME COM 3:DM=DM+1<br>
370 TE XY THEN MS(I)=0:MG\$(I)="":M|<br>
450 OSUB 1630:RETURN<br>
370 Y---PRIDRITY LIST DATA<br>
370 Y---PRIDRITY LIST DATA<br>
370 Y---PRIDRITY LIST DATA<br>
370 Y---PRIDRITY LIST DATA<br>
370 Y---PRIDRITY 420 FOR 1=6 TO 0 STEP -1:IF RS(I) THEN  $\begin{bmatrix} 790 & \text{ON} & \text{TX} & \text{GOSUB} & 1030,1550,2910,3610,42 \\ \text{NP}=1 & 70 & 70 & 70 & 70 \end{bmatrix}$ 430 NEXT I<br>440 - ======DISPLAY INITIAL SCREEN 810 - ======MARKER HANDLER 440 "======DISPLAY INITIAL SCREEN<br>450 FOR I=&H1800 TO &H181F:VPOKE I,&H0:N 820 ' RETURNS WHEN TRIGGERED<br>EXT I:FOR I=&H1820 TO &H1AFF:VPOKE I,&H1 830 ' SX=X CORD. SY=Y CORD.<br>@.MEYT I:COLOR 1.15 0:NE=0:VD=1:' DIAL FRAME 850 PUT SPRITE 0, (SX, SY), 1:ST PC(13); NEXT V<br>
860 SX=SX+5\* ( ( (ST>5) AND(ST<9) ) - ( (ST>1) AND TX=SX-16:IF TX MOD 48 >32 THEN 750<br>TX=INT(TX/48)+1 BØØ RETURN f SX=X CORD . SY=Y CORD . 470 FOR V=VDTO VD+11:LOCATE HD, V:PRINT S<br>PC(13) ;: NEXT V 480 HM=0:VM=15:' MEMORY FRAME 490 HD=16: VO=4: QF\$=SPACE\$(11): GOSUB 5290 X>250) : GOSUB 5470 : QF\$=SS\$ : ^ DPT I ON FRAME 500 GOSUB 4670:V=18:GOSUB 5020: GOSUB 672 0 510 GOSUB 7070: GOSUB 7100: 7 SET FREQUENCY  $520$  HS=0:VS=14 530 HF=10:VF=5:NF\$="INIT"<br>540 '========BEGIN==========<br>550 ' NX:NEXT PROCEDURE 550 ' NX:NEXT PROCEDURE<br>560 ' 1X: MAIN MENU 560 / 1X: MAIN MENU<br>570 / 2X: DIAL 2X: DIAL 580 / 3X : MEMORY 590 • 4X : 600 ON STRIG GOSUB 7030,7030,7030:STRI 970 ST=STICK(0)+STICK(2)<br>G(0)ON:STRIG(2)ON 980 IO=IY:IY=IY+((ST=1)-(ST=5)):IY=IY-(I  $D(ST<5))$ ) : SX=0-SX\*(NOT(SX<0)) : SX=SX+5\*(S 870 SY=SY+5\*( (ST>0) AND( (ST<3) OR (ST>7) )-( (ST>3) AND (ST<7) ) ) : SY=0-SY\* (NOT (SY<0) ) : SY =SY+5\*(SY>185)<br>880 IF NOT XX THEN 850 ELSE PUT SPRITE<br>0, (SX,SY) ,0 890 RETURN<br>900 '---ITEM SELECTION 910 ' IREQUIRES]<br>920 ' IM=ITEM ROOT NUMBER<br>930 ' IRETURNS] 940.' IY=VERTICAL LOCATION 950 GOSUB 4340 60SUB 4510:60SUB 4480<br>ST=STICK(0)+STICK(2) G (0) ON :STRIG (2) ON<br>
G (0) ON :STRIG (2) ON<br>
G (0) ON :STRIG (2) ON<br>
G (0) ON :STRIG (2) ON<br>
G (0) ON :STRIG (2) ON<br>
C (0) ON :STRIG (2) ON<br>
C (0) ON :STRIG (2) ON<br>
C (0) ON :STRIG (2) ON<br>
C (0) ON :STRIG (2) ON<br>
C (0) 6(0) ON: STRIG(2) ON<br>610 LOCATE 0,0:FOR 1=0 TO 64 STEP 16:PRI Y<0) + (IY>IT(IM))<br>NT IT\$(I);:IF I<64 THEN PRINT " ";:NEXT 990 IF (NOT STR<br>620 N=NX/10:ON N GOSUB 650,670,690,710 1000 IF 10=IY<br>630 GOTO 540 60TO 540 NT I IT#(I) ; :IF I <64 THEN PRINT " : : NEXT 990 IF (NOT STRIG(0) ) AND (NOT STRIG(2 ) ) THEN 1010  $620$  N=NX/10:ON N GOSUB 650,670,690,710 1000 IF IO=IY THEN 970 ELSE 960<br>630 60TO 540

1050 / UP/DOWN  $1790$  ME=F:MM=MD:MS=-1 1060 / SET UPPER/LOWER LIMITS  $1900$ GOSUR 6750 1070 / SET STEP H=HM+13:V=VM+5:FX=MF:GOSUB 6240 2480 DF=-1:GOSUB 4960:N=NX MOD 10: ON  $1810$ LOCATE HM+23.VM+5:PRINT IT\$(65+MM  $1020$ N GOSUR 1110.1150 DF=0:GOSUB 4990 H-HM+3-NI++-""-GOSUR ABOR:MG\$=WR\$: 2490  $1830$ 1100 RETURN THEN GOSUB 6570:60TO 1860<br>H=HM+8:WI\$="":GOSUB 6800:MN\$=WB\$: **YY**  $I = -nIAI$  SUR MENU 1110  $1840$  $2500$ IY=0:IM=0:GOSUB 900:GOSUB 4730:H= THEN GOSUB 6570:GOTO 1860 IF YY  $2510$ HD+3:V=VD+3:FX=FT:GOSUB 6240 **GOSUB 2240**  $1850$ 2520 ON IY GOSUB 1150, 1290, 1330, 1450, 1 1130  $NY = 32$  $1860$  $7810$  $1870$ **RETURN** 2530 1140 RETURN  $/$ ---MEMORY --> FILAL 1880 IF MP=0 THEN GOSUB 7150:GOTO 1930  $1150$  '======UP/DOWN  $1000$  $XX = 0 : H = HD + 11 : V = VD + 1 : GOSUB 6490$ E=ME (ENMP): MD=MM (FNMP) 1900  $2550$ H=HD+3:V=VD+6:FX=F:GOSUB 6240:GOS H=HD+3:V=VD+6:FX=F:GOSUB 6240  $1910$ 2560 UR 7100  $1920$  $NY = 22$ 1180 **GOSUR 7070** 1930 RETHRN  $ST = STICK(0) + STICK(2)$ <br>= XX<sup>3</sup>THEN 1270 ---SELECTION  $1940$ IF MP=0 THEN GOSUB 7150:GOTO 1970 1950  $1200 T$ F MS (FNMP) =NOT MS (FNMP) :H=HM+1 :V=VM 60SUB 4550:60SUB 4610  $1960$  $1710$ 2590 1220 IF ST=0 THEN 1190 ELSE F=INT(F/PI)\* +5:XM=FNMP:GOSUB 6630:GOSUB 6690:NX=32 TE XY 1970 RETURN  $s = \text{WRS}$  $F = F + P \text{ITCH*} ( (ST = 7) - (ST = 3) + 10* ( (ST = 1))$  $- -$ ADD MEMORY 1980 1230  $7600$ GOSUB 2430: IF MA THEN GOTO 2090  $1990$  $5) - (ST=1)$ ) XY=0:MS=-1:MM=MD:GOSUB 6750:V=VM+ 1240 IF F>FT THEN F=FB 2000  $2610$ 1250 IF EKEB THEN F=FT 5:FX=600000! H=HM+3:W1\$="":GOSUB 6B00:MG\$=WB\$:  $7010$ **YT T GOTO** 1170 1260 THEN GOSUB 6570:GOTO 2090 TE XY 2620  $1270$  $NX = 11$ H=HM+8:WI\$="":GOSUB 6800:MN\$=WB\$: 201201 1280 RETURN THEN GOSUB 6570:GOTO 2090 1290 '--- SET CURRENT FREQUENCY TE XY 2640 H=HM+13:V=VM+5:GOSUB 6240:GOSUB 6 2030 H=HD+3:V=VD+6:FX=F:GOSUB 6300:F=F 2650  $1700$ 300:MF=FX:IF INKEY\$=CHR\$(&H1B) THEN GOSU B 6570:GOTO 2090 1310 GOSUB 7070:NX=22  $20140$  $XX = \emptyset$ 1320 RETURN 2660 LOCATE HM+23, VM+5: PRINT IT\$ (65+MM 2050  $' = -STFP$ 1330 ) :: ST=STICK(0) +STICK(2) : IF INKEY\$=CHR\$(& RENEW STEP RATE **2680** 1340 THENGOSUB 6570: GOTO 2090  $HIB$ 2690 1350 **PITCH**  $MM=MM-(ST=1)*(MM>0)+(ST=5)*(MM<5)$ 2060  $X X = \emptyset$  $1760$ 1370 ST=STICK(0)+STICK(2):IF ST<>0 THEN TE NOT XX THEN 2050 2020  $XY=-1$  ELSE  $XY=0$  ;  $XZ=25$ 2080 609UB 2240:NX=32 1380 PITCH=PITCH+(ST=7)-(ST=3)+10\*((ST=5) 2090 RETURN  $(-5T=1)) : IF$  PITCH>1000 THEN PITCH=1 2100 '---FRASE MEMORY IF MP=0 THEN GOSUB 7150:GOTO 2230 1390 IF PITCH<1 THEN PITCH=1000  $2720$ H=HM+1:V=VM+5:LOCATE H,V:PRINT"77 1400 H=HD+7:V=VD+11:GOSUB 6530  $2120$ ワナメチモナ XZ=XZ+XY:FOR I=0 TO XZ:NEXT I **フヘナヘラメルソイルッホゥコNワワワッ:**  $2740$  $14101$ LOCATE HM+23,V<br>IF INKEY\$<>"" THEN 2140 IF NOT XX THEN 1370 2130 **2758** 1420 2140 1430  $NX=22$  $7760$ AS=INKEY\$:IF AS="" OR AS<" " OR A 2150 1440 RETURN 多>"~" **THEN 2150**  $2770$ 1450  $---T$ np IF A\$<>"Y" AND A\$<>"y" THEN PRINT H=HD+3:V=VD+3:FX=FT:GOSUB 6300:IF 2160 1460 "#";:XM=FNMP:GOSUB 6630:GOSUB 6690:GOTO THEN FT=FX ELSE GOSUB 7150:FX=FT 2780 **EX>FB** 2220 1470 **GOSUB 6240** 2170 PRINT "L": 2790  $1480$  $NX = 22$  $FOR$  I= $(FNMP)$  TO DM 2180  $70$ 1490 BETHRN 2190  $MS(I) = MS(I+1)$ : MG\$(I)=MG\$(I+1): MN  $--RATTDM$  $1500$  $$(1) = MN*(1+1) : MF(1) = MF(1+1) : MM(1) = MM(1+1)$ H=HD+3:V=VD+9:FX=FB:GOSUB 6300:IF 1510 THEN FB=FX ELSE GOSUB  $7150:FX = FB$ **FT>FX GOSUB 6240** 2200 NEXT T 1520 DM=DM-1:LOCATE H.V:PRINT SPC(20) 1530  $2210$ 2830  $NX=22$ ;: GOSUB req. 1540 RETURN **6570**  $2220$  $NX=32$  $1550$  $==MENTORY$ 2230 **RETURN** MP:CURRENT POINT 1560  $2240$ SORT MEMORY 2850 GOSUB 5150:GOSUB 6690 1570 N=NX MOD 10:0N N+1 GOSUB 1610,161 2250  $\mathcal{L}_{\mathcal{A}}$ MS, MG\$, MN\$, MF, MM 1580 2260  $I=1:IF$  DM=0 THEN 2340 2860 0,1650 IF MG\$(I)<MG\$ THEN 2320<br>IF MG\$(I)>MG\$ THEN 2330 2270<br>2280 1590 GOSUB 5180:GOSUB 6720 1600 RETURN IF MN\$(I)<MN\$ THEN 2320<br>IF MN\$(I)>MN\$ THEN 2330 2290 2870 --- MEMORY SUB MENU 1610  $7300$ IM=1:IY=0:GOSUB 900:GOSUB 4670  $2880$ IF MF (I)  $>=$ MF THEN 2330 1620  $2310$ ON IY GOSUB 1650, 1770, 1880, 1940, 1 1630 2320  $I=I+1:IF$   $I<sub>CDM+1</sub>$  THEN 2270 **2890** 980,2100,2460 2330 GOSUB 2380 1640 RETURN MS(I)=MS:MG\$(I)=MG\$:MN\$(I)=MN\$:MF 2340 2910 --- MEMORY RECALL 1650  $(I) = MF : MM (I) = MM$ IF DM=0 THEN GOSUB 5250:GOSUB 657 1660 2350  $DM=DM+1$ 2930 0:NX=11:GOTO 1760 2360 MP=I:GOSUB 6570 2940 1670 FQ=F:MQ=MD:XX=0 2370 **RETURN** MD=MM(FNMP):GOSUB 7100 1680 2380  $' = -MAKF$  ROOM F=MF (FNMP) : GOSUB 7070 2390 FOR J=DM+1 TO I+1 STEP -1 1690 MS(J)=MS(J-1):MG\$(J)=MG\$(J-1):MN\$ TE XX THEN 1750 1700 2400 2970 ST=STICK(0)+STICK(2):IF ST MOD 2=  $(J) = MN * (J-1) : MF (J) = MF (J-1) : MM (J) = MM (J-1)$ 1710 2980 @ THEN 1700 2410 NEXT J ER  $MP = (MP + DM + 1 + (ST = 7) - (ST = 3) + (ST = 1)$ \* 2420 RETURN  $1720$ 2990  $4-(5T=5)$   $*4)$  MOD (DM+1)  $'$  === MEM FULL CHECK 2430 MA=(DM>99):IF MA THEN GOSUB 5210: **GOSUB 6570** 2440 1730 3000 60TO 1680 **GOSUB 6570**  $1740$ 3010 1750 F=FQ:MD=MQ:NX=11 3020 1760 RETURN

 $1770$  '--- DIAL --> MEMORY

 $1780$ 

GOSUR 2430 : TE MA THEN 1870

1040 / FREQUENCY DIRECT ENTRY

 $1000$ 

 $1090$ 

1120

 $500$ 

1160

 $1170$ 

1190

PT

2450 RETURN 2460 '======FILE MANAGER INTERVAL OFF:ET=0:XX=0:GOSUB 5870  $2470$ :GOSLIB 5970  $ET = (ET + 5 + (ST = 1) - (ST = 5) ) MOD 5 : RT = H$ F+1-6\*(ET>2)+(VF+4+ET\_MOD\_3)\*32+&H1802:R  $L = 4 : GOSUB 6060$ ST=STICK(@)+STICK(2):IF ST=0 THEN 2500 ELSE GOSUB 6080:GOTO 2480 IF INKEY\$=CHR\$ (&H1B) THEN 2530 TE NOT XX THEN 2490 ON FT+1 60SUR 2550.2580.2640.2740. GOSUB 6000:GOSUB 4670:GOSUB 5290: GOSUB 5470:NX=32:IF PF THEN INTERVAL ON 2540 RETURN  $-1$  nan H=HF+6:V=VF+3:WI\$=NF\$:GOSUB 6800: IF XY THEN 2570 ELSE GOSUB 2740: IF XY T HEN 2570 ELSE NF\$=WB\$:GOSUB 2680 2570 RETURN  $2588$   $4---SAVE$ H=HF+6:V=VF+3:WI\$=NF\$:GOSUB 6800: THEN GOSHIB 5970: GOTO 2630 ELSE NE OPEN "CAS:"+NF\$ FOR OUTPUT AS #1: PRINT #1.DM FOR I=1 TO DM:PRINT #1, MS(I);","; MG\$(I):",":MN\$(I):",":MF(I):",":MM(I):NE CLOSE 2630 RETURN --MERGE H=HF+6:V=VF+3:WI\$=NF\$:GOSUB 6800: IF XY THEN GOSUB 5970:GOTO 2720 ELSE NF\$ =WB\$:GOSUB 5970 **GOSUB 2680** 2670 RETURN  $'$ --GET FILE OPEN "CAS:"+NF\$ FOR INPUT AS #1 2670 UTEN LAS: THE APPROVEMENT AS THE<br>
2700 INPUT #1,4FF APPN>100 THEN CLOSE<br>
:LOCATE HF+1,VF+4:PRINT"171745/UTEN 77. 1;:6<br>
0SUB 7150:60TO 2720<br>
2710 FOR L=1 TO A:INPUT #1,MS,MG\$,MN\$, MF, MM:GOSUB 2240:NEXT L:GOSUB 6570 CLOSE 2738 RETURN  $---CLEAR$ IF INKEY\$<>"" THEN 2750 2N" :: LOCATE POS(0)-1 A\$=INKEY\$:IF A\$="" THEN 2770 ELSE PRINT A\$: IF A\*="Y" OR A\*="y" THEN XY=0 ELS  $E$  XY=-1 IF NOT XY THEN DM=0:MP=0:GOSUB 65 2800 RETURN 2810 '--- PRINT 2820 I=1:IF INKEY\$<>"" THEN 2820 ELSE<br>LPRINT:LPRINT " . MEMORY LIST:";NF\$ LPRINT:LPRINT " Grp. Name F Mode":LPRINT' 2840 IF DM=0 OR I=DM+1 THEN 2890 LPRINT USING "##"; I;; : IF MS(I) THEN LPRINT MG\$(I);" ";MN\$(I);" ";:LPR<br>LPRINT MG\$(I);" ";MN\$(I);" ";:LPR LPRINT " \* "; ELSE LPRINT " INT USING "\*\*\*\*\*\*,.\*";MF(I)/10;:LPRINT ";IT\$(65+MM(I)) IF INKEY \*= CHR\* (&H1B) THEN 2890 I=I+1:IF I=56 THEN LPRINT CHR\$(&H C) ;: GOTO 2830 ELSE 2840 LPRINT CHR\$ (&HC); 2900 RETURN ' =======SCAN======== 2920 IM=2:IY=CP+3:GOSUB 900 GOSUB 4670:' RECOVER DIAL FRAME DN IY GOSUB 2960, 3270, 3420, 3580, 3 580,3580 2950 RETURN -DIAL SCAN  $2960$   $XX = 0$ : GOSUB 4960 F=F+PITCH:IF F>FT OR F<FB THEN F= GOSUB 7070:H=HD+3:V=VD+6:FX=F:GOS **IR 6240** FOR XI=1 TO CK:NEXT XI GOSUB 4550:GOSUB 4610

IF STICK(1)=2 THEN GOSUB 3060

## **BASICプロクラム**

## **BASIC70754**

3030 IF NOT XX THEN 2980 3040 **GOSUB 4990** 3050 RETURN 3040 -CATCH PROCESS  $3070$ CP 1:CONTINUE WITH INTERVAL<br>- 2:CONTINUE AFTER SIGNAL HAS G 3080 **DNE**  $3090$ 3:SKIP (NO HOLD) ON CP GOSUB 3120, 3160, 3240  $3100$ 3110 RETURN  $3120$ -INTERVAL  $3130$  $T = \emptyset$  =  $X$   $\overline{Y} = \emptyset$ 3140  $I = I + 1 : IF$   $I < CI$  AND NOT XX THEN 314 ø 3150 RETURN 3160  $-HPLD$  $3170$  $XX = 0$ 3180 IF XX THEN 3230  $3190$ ST=STICK(0)+STICK(2):IF ST<>0 THE N 3230 IF STICK(1)=2 THEN 3180  $3200$ 3210 FOR I=1 TO CJ:NEXT  $3220$ IF STICK(1)=2 AND (NOT XX) THEN 3  $180<sub>1</sub>$ 3230 RETURN  $3240$  '------SKIP 3250 FOR I=1 TO CL:NEXT I 3260 RETURN 3270 '-------- MEMORY SCAN 3280 90 GOSUB 5150:IF MP>0 THEN 3290 ELSE<br>DM=0 THEN GOSUB 5250:GOSUB 6570:GOSUB 6720:60TD 3400 ELSE MP=1 3290  $MX=MP : FQ=F : MQ=MD : GQ* = MG*(MP) : XX = 0:$  $I = 1: A = -4$ 3300 IF MG\$(I)=GQ\$ THEN SB=I ELSE I=I+ 1:60TO 3300 3310 IF MG\$(I)<>GQ\$ THEN SE=I-1 ELSE I ÜΊ.  $=$ I+1:GOTO 3310 3320  $MP = SR$ 3330 MD=MM(FNMP):GOSUB 7100:F=MF(FNMP) :GOSUR 7070 :GOSUR 6570 3340 IF STICK (0) +STICK (2) <> 0 THEN NX=3 2:60TO 3380 3350 IF XX THEN 3380 IF STICK  $(1) = 2$  THEN GOSUB 3060 3360 3370 IF MP=SE THEN 3320 ELSE MP=MP+1:GO TO 3330 3380  $F = FQ$ : MD=MQ 3390 **GOSUB 6720** 3400 **GOSUB 5180** 3410 RETURN 3420 '------SCANNING SCOPE 3430 XX=0:UF=0:TF=F:FOR I=0 TO 50:UD(I)= **Ø:NEXT I:GOSUR 5450** 3440  $FOR I = R T R 49$ ST=STICK(0)+STICK(2):IF ST=1 OR S 3450  $T=5$  THEN UF=0 3460 IF ST=3 OR ST=7 THEN UF=-1:I=I+(S  $T=7$ ) – (ST=3) 3470 IF UF THEN  $I = (I + 49)$  MOD 50 3480  $F = TF + (I - 25) * PI : GOSUB 7070 : FX = F : H =$ HS+13:V=VS+7:GOSUB 6240 PUT SPRITE 2, (1\*4+24,160),15<br>FOR J=0 TO 100: NEXT: GOSUB 4640 3490 3500 3510 IF UD(I)<>US THEN GOSUB 5790:UD(  $I) = US$ 3520 IF XX THEN 3550 NEXT I 3530 GOTO 3440 3540 PUT SPRITE 2, (0,0),0:GOSUB 5760:G 3550 OSUB 5350:GOSUB 5020:GOSUB 5410:GOSUB 67 つの 3560  $NY = 27$ 3570 RETURN  $20$ 3580 -SET CP FLAG 3590  $CP = IY - 3$ 3600 RETURN 3610 '=======PRIORITY=====  $3620.7$ PF:TRUE=PRIORITY ON 3630 PW:WAIT TIME ON INTERVAL=QT GOSUB 4130: INTERV 3640 AL OFF 3650 IM=3:IY=0:GOSUB 900:GOSUB 5350 ON IY GOSUB 3690, 3750, 3790, 3830, 3 3660 940.4040 3670 IF PF THEN INTERVAL ON 3680 RETURN '------- PRIORITY ON/OFF 3690 3700 IF PF THEN GOSUB 6150 :PF=0:GOTO 4350 3740

 $3710$ J=0:FOR I=6 TO 0 STEP -1:J=J+RS(I ) : IF  $RS(I)$  THEN  $QP=I$ 3720 **NEXT** 3730 PF=(J<>0):IF PF THEN GOSUB 6120 3740 RETURN -CHANGE FLAG  $3750$   $' =$ 3760 INTERVAL OFF:SWAP QL, QP:GOSUB 557 0:IF RF(QP)>0 THEN RS(QP)=NOT RS(QP) ELS **F GOSUR 7150** 3770 SWAP OL, OP: H=HD+1: V=VO+3+OL: GOSUB 5520: IF PF THEN INTERVAL ON 3780 RETURN 3790 -NAME/FREQUENCY SELECTION 3800  $RD = NOT$  RD  $3810$ GOSUB 5470 3820 RETURN 3830 -DIAL-->PRIORITY LIST 3840 RP=QP:GOSUB 5570 3850  $XX=0$ : IF INKEY\$<>"" THEN3850 LOCATE HO+1, VO+3+QP: PRINT " \* +++ 3840 年へナホユ"; 3870 A#=INKEY#:IF A#="" AND NOT XX THE N 3870 3880 IF A\*=CHR\*(&H1B) THEN 3920 ELSE L **DCATE** HO+1, VO+3+QP: PRINT "% 10 a 3890  $RS(QP) = -1$ :RF(QP)=F:RM(QP)=MD 3900 H=H0+3:V=V0+3+QP:WI\$="":GOSUB 680 0:H=HO+B:RG\$(QP)=WB\$  $3910$ H=HO+8:WI\$="":GOSUB 6800:H=HO+8:R  $N$  #  $(CP)$  = MB+  $3920$ QL=QP:QP=RP:H=HO+1:V=VO+3+QL:GOSU **B 5520**  $7970$ - RETURN 3940 --MEMORY->PRIORITY LIST 3950 IF MP=0 THEN GOSUB 7150:GOTO 4030 RF=QP:INTERVAL OFF:GOSUB 5570:XX= 3940 3970 IF INKEY \*< >"" THEN 3970 3980 LOCATE HO+1.VO+3+QP:PRINT " \* +++ 3990 A\$=INKEY\$: IF A\$="" AND (NOT XX) **THEN** 3890 IF AS=CHR\$(&H1B) THEN 4020  $4000$  $RS(QP) = -1:RGB*(QP) = MGS(MP):RN$(QP)$ 4010  $MN(MP)$ : RF (QP) = MF (MP): RM (QP) = MM (MP) 4020 QL=QP:QP=RP:H=HO+1:V=VO+3+QL:GOSU B 5520: IF PF THEN INTERVAL ON 4030 RETURN  $0.000$ ---ERASE FROM LIST  $4050$ RP=QP:GOSUB 5570  $4060$ LOCATE HO+1, VO+3+QP: PRINT "ワワナメチモ IF A\$<>"Y" AND A\$<>"y" 4090 THEN. 4110 ":RN\$ (QP) =" 4100  $RS(QP) = 0:RG * (QP) = "$ ":RF $(QP) = 0$ :RM=0 4110 H=H0+1:V=V0+3+QP:QL=QP:QP=RP:GOSU **B** 5520 4120 RETURN<br>4130 '--------INTERVAL HANDLER INTERVAL OFF: QC=POS(0): QD=CSRLIN 4140 QF=F:QM=MD:QH=H:QV=V:LOCATE HO+1, 4150 VO+3+OP: IF RS(OP) THEN PRINT"A"; ELSE P RINT 4160  $QP=QP+1:IF$  QP=7 THEN QP=0 4170 IF NOT (RS(QP)) THEN 4160 4180 LOCATE HO+1, VO+3+QP: PRINT "\* ":: F =RF (QP):GOSUB 7070:MD=RM (QP):GOSUB 7100 4190 FOR QI=1 TO QU:NEXT QI STICK(1)<>2 THEN 4250 4200 IF  $4210$ LOCATE HO+1, VO+3+0P: PRINT "\* "; 4220 IF (STICK(0)+STICK(2))<>0 THEN 42 4230 IF (STICK (0) +STICK (2) ) <> 0 OR STICK  $(1)\leq 2$ OR XX THEN 4240 ELSE 4230  $4240$ LOCATE HO+1, VO+3+0P: PRINT "\* "; 4つ气の F=QF:MD=QM:H=QH:V=QV:GOSUB 7070:G OSUB 7100: LOCATE QC, QD: INTERVAL ON 4260 RETURN 4270  $'$  ======= $M$ ODF======= 4280 MD:MODE 0-5 4290 -IY=MD+1:IM=4:GOSUB 900:GOSUB 5350  $\overline{Y}$ F IY=0 THEN 4320 4300 MD=IY-1:GOSUB 7100:H=HD+11:V=VD+1 4310 :GOSUB 6490 4320 RETURN 4330 4340 'DRAW SELECTION FRAME IM=MENU NUMBER 0-4

4340 FOR  $I=1$  TO IT(IM) LOCATE IM\*6,I<br>PRINT IT\$(IM\*16+I+8) 4370 4380 NEXT I 4390 4400 RETURN 4410 ERASE SELECTION FRAME FOR I=1 TO IT(IM):H=IM\*6 4420 LOCATE IM\*6,I 4430 4440 PRINT  $\frac{11}{2}$  and an angle of 4450 NEXT 4460 LOCATE IM\*6,0:PRINT IT\$(IM\*16+8) 4470 RETURN 4480 -INVERSE SELECTION 4490 LOCATE IM\*6, IY: PRINT IT\$(IM\*16+I)) 4500 RETURN 4510 **RESUME** 4520 LOCATE IM\*6, IO: PRINT IT\$(IM\*16+IO+8 4530 RETURN 4540 ' ========S-MEMTER====== 4550 / GET S-METER VALUE  $45A0$ SS A-NO STRNAL 4570  $\mathcal{A}$ **DISTRENGTH**  $45R$ SS=0:IF STICK(1)<>2 THEN 4600 4590  $SS = PDL(1)$ 4600 RETURN --MOVE S-METER  $4610$ PUT SPRITE 1, (HD\*8+20, 400+VD\*8-(S  $4620$  $S(2)$  $(SS/20)$ 4630 RETURN --S METER FOR SCAN  $4640$   $-$ 4650 IF  $STICK(1) = 1$  THEN  $USE = 0$  FI SE  $HSE = 0$  $PDL(1) - 135)/8$ 4660 RETHRN  $4670$  '--DRAW DIAL FRAME HD:H FOR DIAL FRAME 4680  $4690$ VD:V FOR DIAL FRAME  $4700$ GOSUB 4730: 'DRAW EVERYTHING  $4710$ GOSLIB 4890 4720 RETURN 4730 -DRAW FRAME ALONE 4740 LOCATE HD, VD+0: PRINT" 4750 LOCATE HD.VD+1:PRINT"I"::IF DF THEN PRINT "7"; ELSE PRINT " ";<br>4760 PRINT "#Dial "+5R\$+"#"; 4770 LOCATE HD, VD+2: PRINT" | SH44444444444  $\leq 1$   $\approx$ 4780 LOCATE HD, VD+3: PRINT" | 5 "+SP\$" +A+" 4790 LOCATE HD, VD+4: PRINT" | 8 4800 LOCATE HD, VD+5: PRINT" | A 4810 LOCATE HD, VD+6: PRINT" | ā "+SP\$+" ā+ 4820 LOCATE HD, VD+7: PRINT" | 5 "+SP\$+" + + 4830 LOCATE HD, VD+8: PRINT" | 8 "+SP\$+" + + 4840 LOCATE HD, VD+9: PRINT" | E "+SP\$+" +X+ 4850 LOCATE HD.VD+10:PRINT" HM++++++++++++ 4860 LOCATE HD, VD+11: PRINT" | Step: "+SQ\$+" kHz 4870 LOCATE HD, VD+12: PRINT" L\*\*\*\*\*\*\*\*\*\*\*\*\* \*\* 4880 RETURN  $4890$   $' = -$ DISPLAY CONTENTS 4900 H=HD+11:V=VD+1:GOSUB 6490:'MODE 4910 H=HD+7:V=VD+11:60SUB 6530:'STEP<br>4920 H=HD+3:V=VD+3:FX=FT:60SUB 6240<br>4930 H=HD+3:V=VD+6:FX=F:60SUB 6240:'FREQ 4940 H=HD+3:V=VD+9:FX=FB:GOSUB 6240 4950 RETURN  $4960$ '-------DIAL BUSY ON 4970 H=HD+1:V=VD+1:GOSUB 6180 4980 RETHRN 4990  $i =$ --DIAL BUSY OFF 5000 H=HD+1:V=VD+1:GOSUB 6210 5010 RETURN -DRAW MEMORY FRAME 5020  $\epsilon$ 5030 LOCATE HM, VM 5040 PRINT" 5050 PRINT"| dGrp.dNamedFrequencydMode+ 5070 PRINT"| 5080 PRINT"1 5090 PRINT"+  $\frac{1}{2}$ 5100 PRINT"| del.

BASICプロクラム

T" EEEREREEREEREEREEREEREER" ; : NEXT\_V 5110 PRINT"| 5120 PRINT" L\*\*\*\*\*\*\*\*\*\*\*\*\*\*\*\*\*\*\*\*\*\*\*\*\*\*\* **5780 RETURN** 5790  $1 - 1$ -- DISPLAY SINGLE SCAN BAR -IF I MOD 2=0 THEN U0=US:U1=UD(I+1 5130 GOSUB 6570 :'DISPLAY CONTENTS 5800 ):GOTO 5820 5140 RETURN U1=US:IF I=0 THEN U0=0 ELSE U0=UD 5150 '------ MEMORY BUSY ON  $5010$  $(1 - 1)$ H=HM+1 »V=VM+1:GOSUB 6180 5160 UA=U0/2:UB=U0 MOD 2:UC=U1/2:UD=U1 5820 5170 RETURN  $MDD<sub>2</sub>$ --MEMORY BUSY OFF 5180 FOR K=0 TO 2:LOCATE HS+1+INT(I/2) 5830 5190 H=HM+1:V=VM+1:GOSUB 6210  $US + 5 - K$ 5200 RETURN  $5840$ PRINT CHR\$(&HBØ-(UA>K)\*4-UB\*(UA=K '------ MEMORY FULL MSG 5210  $-(UC)K$ ) \*20-UD\* (UC=K) \*5); 5220 LOCATE HM+1, VM+5:PRINT "777777777" 5220 5850 NEXT K **5860 RETURN** LOCATE HM+1, VM+5: PRINT SPC(26);  $5220$ 5870 ' ====== DISPLAY FILE FRAME 5240 RETURN 5880 LOCATE HF, VF+0: PRINT" -NO MEM MSG 5250 5260 LOCATE HM+1,VM+5:PRINT "ワワワワワホマヤネ<br>ノホスワノホワヘナヘマメルワワワワ";:GOSUB 7150 5890 LOCATE HF, VF+1: PRINT" | 74FILER LOCATE HM+1, VM+5: PRINT SPC(26); 5270 5900 LOCATE HF.VF+2:PRINT" +\*\*\*\*\*\*\*\*\*\*\*\* 5280 RETURN -- DRAW OPTION (PRIORITY FRAME 5290 '------5910 LOCATE HF.VF+3:PRINT"|FILE: HO.VO:CORDINATES 5300 ' 5920 LOCATE HF.VF+4:PRINT"|LOAD CLEAR + **GOSUB 5350** 5310 **GOSUB 5410** 5320 5930 LOCATE HF.VF+5:PRINT" ISAVE PRINT \* 5330 RETURN '======PRIORITY FRAME 5340 5940 LOCATE HF, VF+6: PRINT" | MERGE 5350 '------- UPPER PART 5360 LOCATE HO, VD:PRINT 5370 LOCATE HO, VO+1: PRINT"|";: IF PF THEN<br>PRINT "7"; ELSE PRINT ""; 5950 LOCATE HF, VF+7: PRINT" "\*\*\*\*\*\*\*\*\*\*\*\*\* 5380 PRINT" #Priority #"; 5940 RETHRN 5390 LOCATE HO, VO+2: PRINT" | ++++++++++++++ 5970 '--- DISPLAY FILE NAME 5980 LOCATE HF+6, VF+3: PRINT NF\$; 5990 RETURN 5400 RETURN '---ERASE FILE FRAME 5410 '------LOWER PART  $6000$ FOR I=0 TO 7:LOCATE HF, VF+I: PRINT 6010 LOCATE HD, VO+I: PRINT" | "+QF\$+" +"; SPC(14):NEXT 5430 5440 NEXT 6020 RETURN 5450 LOCATE HO, VO+10: PRINT" LXXXXXXXXXXX '======NORAML/REVERSE  $6030$ RT:TOP ADRESS TO BE REVERSED  $6040$ 5460 RETURN / RL:LENGTH, RV:128 TO REVERSE, -12 6050 5470 '------ DISPLAY CONTENTS/PRIORITY **8 TO RESUME** FOR  $I = \emptyset$  TO 6 5480 6060 --REVERSED H=HO+1:V=VO+3+I:QL=I:GOSUB 5520 5490 6070 RV=128: GOTO 6100 5500 NEXT I  $-$ ------NORMAL  $AQ$ **R** $Q$ 5510 RETURN 6090  $RU=-12R$ 5520 -- DISPLAY A PRIORITY CONTENTS FOR I=RT TO RT+RL:VPOKE I,VPEEK(I  $6100$ LOCATE H, V: IF NOT RS (QL) THEN PR 5530 LARV-NEXT "; :GOTO 5550<br>IF QL=QP THEN PRINT "\* "; ELSE P **TNT** 6110 RETURN 5540 6120 '------- OPTION FRAME MARK ON RINT "H"; H=HO+1:V=VO+1:GOSUB 6180  $6130$ IF RD THEN PRINT USING "######, 5550 6140 RETURN WE FILM THER FRINT ROSING WARD ...<br>#";RF(QL)/10; ELSE PRINT RG\$(QL);" ";:LO<br>CATE H+7:PRINT RN\$(QL); -OPTION MARK OFF 6150 6160 H=HO+1:V=VO+1:GOSUB 6210 5560 RETURN 6170 RETURN -- SELECT ON PRIORITY LIST  $5570$  '--"------DISPLAY BUSY MARK<br>'LOCATE H, V:PRINT "7"; 6180  $F = R$  $XX = 0$ 6190 5590 IF INKEY \*< >"" THEN 5590 6200 RETURN 5600 RT=HO+(VO+QP) \*32+&H1864: RL=9: GOS ------ERASE BUSY MARK<br>LOCATE H, V:PRINT " " 6210 **UB 6060**  $\frac{1}{2}$ 6220 5610 ST=STICK(0)+STICK(2):IF ST=0 AND 6230 **RETURN** NOT XX THEN 5610 '--------- DISPLAY FREQUENCY 6240 GOSUB 6080: QP=QP-(ST=1) \* (QP>0) + ( 5620 H=HORIZONTAL LOCATION 6250  $ST = 5) * (QP < 6)$ V=VERTICAL LOCATION  $4740$ 5630 IF NOT XX THEN 5600 ' FX=FREQUENCY 6270 5640 RETURN LOCATE H, V:XF=FX/10<br>PRINT USING "######,.#";XF;:RETURN 6280 5650 '------DISPLAY SCANNING SCOPE 6290 5660 LOCATE HS, VS+0: PRINT  $^{\circ}$  and  $^{\circ}$ -------INPUT FREQUENCY<br>FX:CURRENT FREQUENCY DATA  $6300$  $6318$ 5670 LOCATE HS.VS+1:PRINT "|74Scanning S 6320 XH=0:XA\$="":XF\$=STR\$(FX):IF FX<1000 cone 000\* THEN XF\$="0"+XF\$ 6330 LOCATE H, V: PRINT CHR\$ (VAL (MID\$ (XF\$, XH+2,1))+&HB0);:LOCATE POS(0)-1,V 5690 LOCATE HS, VS+3: PRINT "| ++++++++++++ 6340 A\$=INKEY\$ \*\*\*\*\*\*\*\*\*\*\*\*\* 6350 IF AS=CHR\$ (&HD) THEN 6450 5700 LOCATE HS, VS+4: PRINT " | \*\*\*\*\*\*\*\*\*\*\*\* 6360 IF A\*=CHR\*(&H1B) THEN GOSUB 6240 : 00000000000001" GOTO 6480 5710 LOCATE HS, VS+5: PRINT "| +++++++++++ 6370 IF A\*=CHR\*(8) THEN GOSUB 6240:GOT \*\*\*\*\*\*\*\*\*\*\*\*\*\*  $0.6320$ 5720 LOCATE HS.VS+6:PRINT "#222222222222 6380 IF ASK"0" OR ASY"9" THEN 6340 6390 PRINT A\$:: XA\$=XA\$+A\$ 5730 LOCATE HS, VS+7: PRINT "|Frequency: 6400 XH=XH+1:IF XH=3 THEN PRINT ","; 6410 IF XH=6 THEN PRINT 5740 LOCATE HS, VS+8:PRINT "L\*\*\*\*\*\*\*\*\*\*\*\*\*\*<br>\*\*\*\*\*\*\*\*\*\*\*\*\*\*"; 6420 PRINT CHR\$(VAL (MID\$(XF\$, XH+2, 1))+&H B0) ; :LOCATE POS(0)-1, V 5750 RETURN 6430 IF XH<7 THEN 6340 5760 '------ERASE S/S FRAME 5770 FOR V=VS TO VS+8:LOCATE HS, V:PRIN 6450 PRINT MID\$ (XF\$, XH+2, 1) ;

. .

6460 XF\$=LEFT\$(XA\$,XH)+MID\$(XF\$,XH+2)  $6470$  FX=VAL (XF\$) 6480 RETURN  $6490$   $1 -$ -DISPLAY MODE 6500 LOCATE H.V 6510 PRINT IT\$ (65+MD) 6520 RETURN  $AC2A$ ---- DISPLAY STEP 6540 LOCATE H.V:PX=PITCH/10 6550 PRINT USING"###.#":PX **ASAM RETURN** --- DISPLAY MEMORY LINES  $4570$  $FOR I = -2 T0 2$  $A = 507$  $XM = (MP + I + DM + 1)$  MOD (DM+1)  $A = 90$ H=HM+1:V=VM+5+I:GOSUB 6630:IF I=  $6600$ **@ THEN .GOSUR 6690** 6610 NEXT 1 6620 RETHRN '---------- DISPLAY SINGLE MEMORY LINE 6630 LOCATE H, V: IF MS (XM) THEN PRINT  $6640$ **F**<sup>1</sup>: ÷. ELSE PRINT 6650 PRINT MG\$(XM);" ";MN\$(XM);" "; H=H+12:FX=MF(XM):GOSUB 6240 6660 6670 PRINT " ":IT\$(MM(XM)+65); 6680 RETURN 6690 '---REVERSE MEM\_LINE XI=I:RT=HM+(VM+5)\*32+&H1804:RL=10  $4700$ :GOSUB 6060:I=XI 6710 RETURN 6720 '--- GET NORMAL MEM LINE  $6730$  $XI = I 1RT = HM + (VM + 5) * 32 + 8H1804 : RL = 10$ :GOSUB 6080:I=XI 6740 RETURN 6750 '------- MAKE BLANK LINE LOCATE HM+1, VM+5: PRINT SPC(26) 6760 H=HM+1:V=VM+6:XM=(MP+2)MOD(DM+1): 6770 GOSUR 6630 H=HM+1:V=VM+7:XM=(MP+3)MOB(DM+1): 6780 **GOSUB 6630** 6790 RETURN -----INPUT FOUR LETTER WORD 6810 6820  $\overline{a}$ WI\$:DEFAULT WB\$:INPUT BUFFER 6830 WN:CHARACTER COUNTER  $ABAB$ 6850 XY:TRUE IF 'ESC' IS PRESSED  $ABAOR$  $YY = i\hbar$ IF INKEY\$<>"" THEN 6870 6870  $WN = 1 : WB \pm W'' : WD \pm W''$ ":IF WI\$="" **ARRØ** " ELSE WI\$=MID\$(WI\$,1,4) THEN WIS=" 6890 GOSUR 7000 A\$=INKEY\$:IF A\$="" THEN 6900 6900 IF A\$=CHR\$(&HD) THEN WB\$=MID\$(WB\$) 6910 ,1,WN-1)+MID\$(WI\$,WN):GOTO 6980 6920 IF AS=CHR\$(&H1B) THEN WB\$=WI\$:XY=  $-1:GOTO$  6980 6930 IF  $A$ \$=CHR\$(8) THEN  $WN=WN-1-(MN=1)$ :WB\$=MID\$(WB\$,1,WN-1):GOTO 6960<br>6940 IF A\$<" "THEN 6900 6950 WB\$=WB\$+A\$:WN=WN+1:IF WN=5 THEN 69 **FOX** 6960 GOSUR 7000 6970 GOTO 6900 LOCATE H, V: PRINT WB\$; 6980 6990 RETURN  $7000$  $7010$ LOCATE H, V: PRINT MID\$ (WB\$, 1, WN-1) ; CHR\$(ASC(MID\$(WI\$, WN, 1)) +&H80); MID\$(WI\$  $,$  WN+1); 7020 RETURN 7030 '======TRIGGER=======  $7040$  $XX = -1$ 7050 RETURN 7060 '======== [/[=========== ---SEND FREQUENCY DATA 7070 7080  $A=USR(F)$ **7090 RETURN** 7100 -SEND MODE DATA 7110  $Z = (-16-MD) * (MD<2) - (18+MD) * (MD>1)$ 7120  $A=USR(2)$ 7130 RETURN 7140 END 7150 '-------LONG BEEP 7160 FOR BI=1 TO 10:GOSUB 7170:NEXT BI '-------SHORT BEEP 7170 BEEP  $71B$ 7190 RETURN 7200 ' ========DATA========== 7210 ' DATA FOR SELECTION MENU

de.

 $\ddot{\phantom{a}}$ 

di.

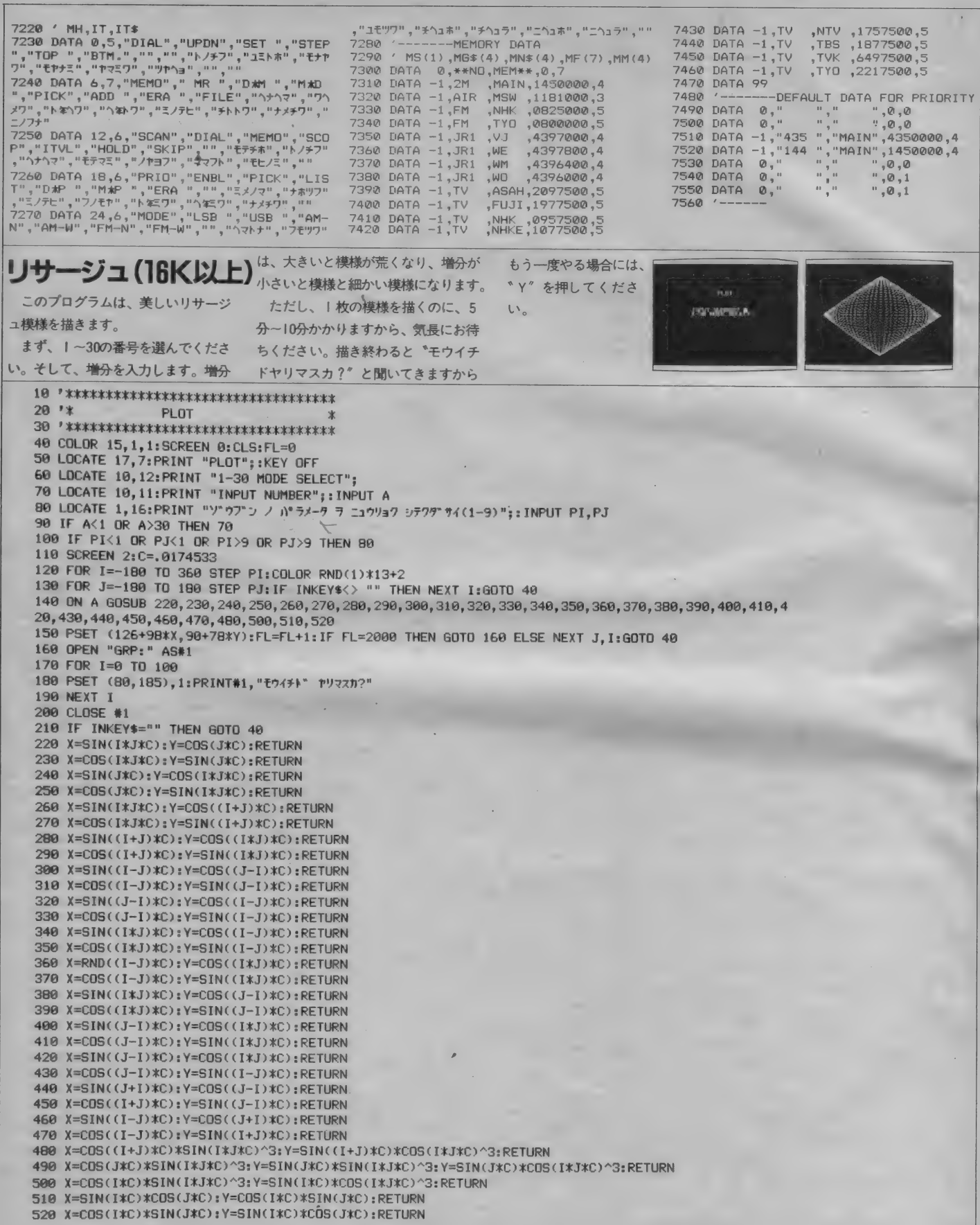

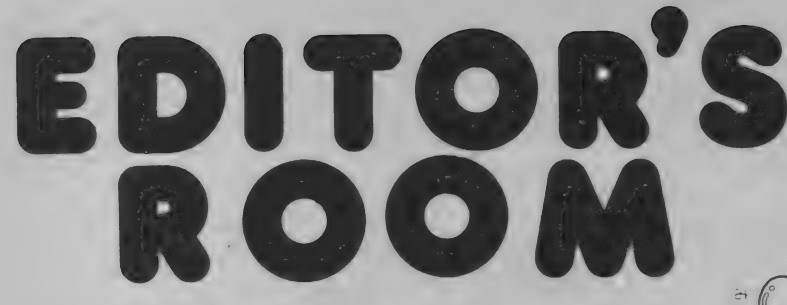

ロールプレイングゲームって知って るよね。2月号の特集は、このロー ルプレイングゲームの大集合だ.!! ロールプレイングには、 これといっ た必勝法はない。だからこそおもし **ろいんだ。忍耐・根気・洞察力を必** 要とするから、精神修業になるかも しれないね。そして、ウーくんのソ フト屋さん、 ソフトインフォメーシ<br>ヨン、 ソフトレビューもよろしく。 MSXインプレッションでは、 ソニ 一の、、 HB-F500〃 の システムを 詳し く紹介しよう。ディスク内蔵の本格 的なMSX2 マシンだ。 常にユニー クなMSXマシンを開発してきたソ 二一の自信作に、鋭く迫るぞ。ます ます楽しく、そして、タメになるM マガを応援してくれよな //

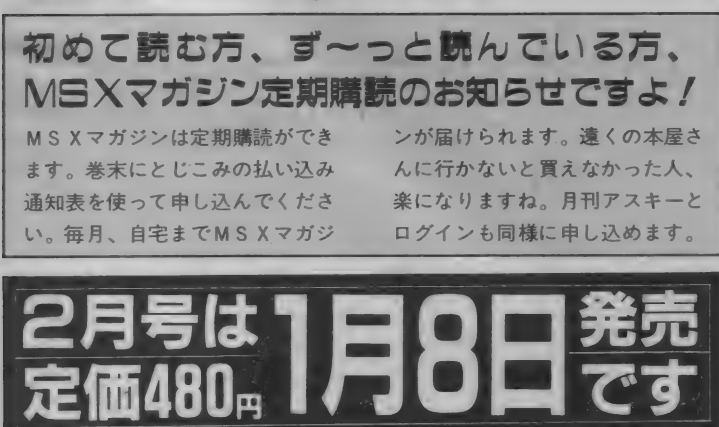

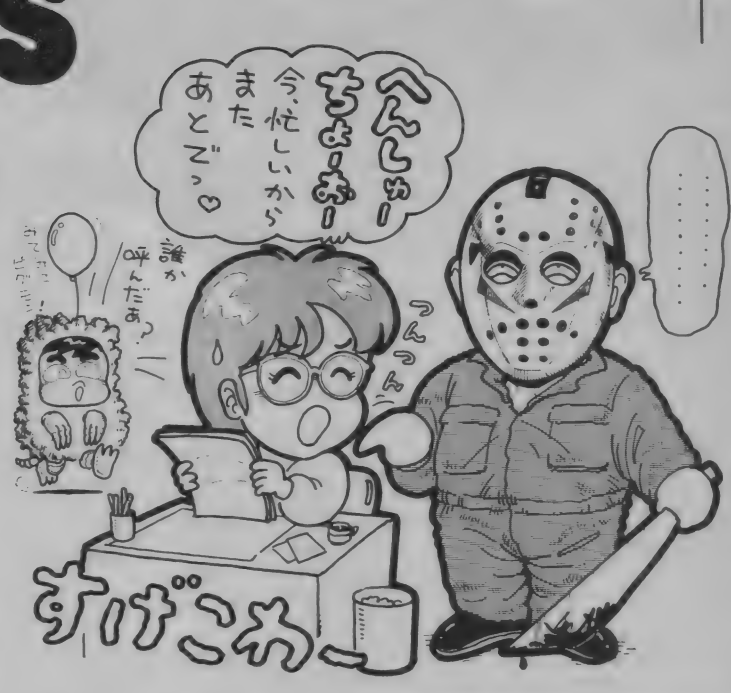

●なんだもう | 月号か早いなあ~。 | 年なんて、あっという間に過ぎ去りし 思い出だ。来年のことを言うと鬼が笑 うなんて言うけど、笑ってるの見たこ とないなあ。などとくだらないことを 考えているこの頃。年末にはMSX2も 各メーカーから発売されるからその動 向も気になるし、MSXの安いやつも各 メーカーから発売されるからそっちの <sub>〜一カーカラ光光</sub>∈れるかってうらの<br>ことも気になるし。MSX以外のパソコ<br>ンも安くなって、続々出ているし、う<br>〜ん大変だ。 ンも安くなって、続々出ているし、う

●小、中学生のころ、夏休みや冬休み の宿題っていうと、だいたいは最後の 二日ぐらいで必死にやったものである。 あー、こんな生活はイヤだと思い、大 人になったら、宿題に追われることな<br>く過ごせるんだなと思っていたら、な んと大人になってからは、メ切に追わ れる始末。年末は苦しい/ (J) ●電話で "青学会館" を説明するのに 青山のアオに青学のガク、と言ったの は青短出身のH。筆者のFAX原稿が 読めず、ゲンコウカイドクフノウと電 報を打ったのは S F マニアのK。 冗談でやってるらしいのですが、どち らもあとて大笑い。今度は何をやって

くれるか楽しみの毎日なのです。 (Z) ●冬が近づいてくると、どうも仕事ど ころではなくなってくる。編集長の目 を盗んではゲレンデガイドを開いたり、 天気図とにらめっこしたりの毎日。こ

## Mマガ情報電話だよ!

II月から開始したMマが情報電話。 キミはもうかけてみたかな? プログ ラムのバグ情報、記事のアフターケア を中心とした、まさに読者の味方の電 話なのだ。電話番号は03(486)1824。 テープが24時間体制で応答します。 間 違い電話をしないよう、くれぐれも注 意してダイヤルしてね。

の号が出る頃には初スペリに行ってい るはずだ。スキーのためなら、殺人的 な仕事のスケジュールも苦にしない自 分の性格が恐くなってきた。 (K) ●付録のソフトカタログいかがでした か? 今回ば、はみだし情報もついて お得な保存版カタログです。なにしろ、 4 ヶ月に 渡る 血と 汗と 涙の 結晶 (!?) な んだから。ただし、私はタダの責任者 (エラソウ?)なので直接膨大な資料と の戦いはナシ。平井さん、小池さん、 小宮さん、 ゴクロウサマ// (H) ●毎夏、毎冬、きちんと游び歩いてい る私ですが、今年は海外旅行はやめに するつもり。長いお正月休みは、お家 でワープロと遊ぶことにします。とい うわけで目下、ワープロの機種選びに 頭を悩ませているところ。CRT付で フロッピー内蔵で、プリンタもついて 20万円位っていうのないかなあ。 (L)

MSXソフト・書籍取扱書店一覧 20 万 22に開き20136番店で、

MSXソフト·書籍を販売しています。

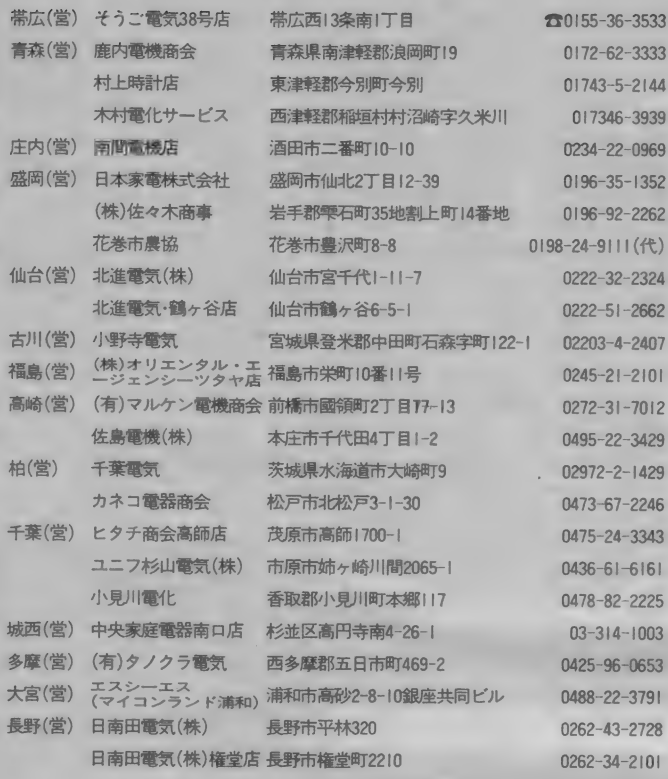

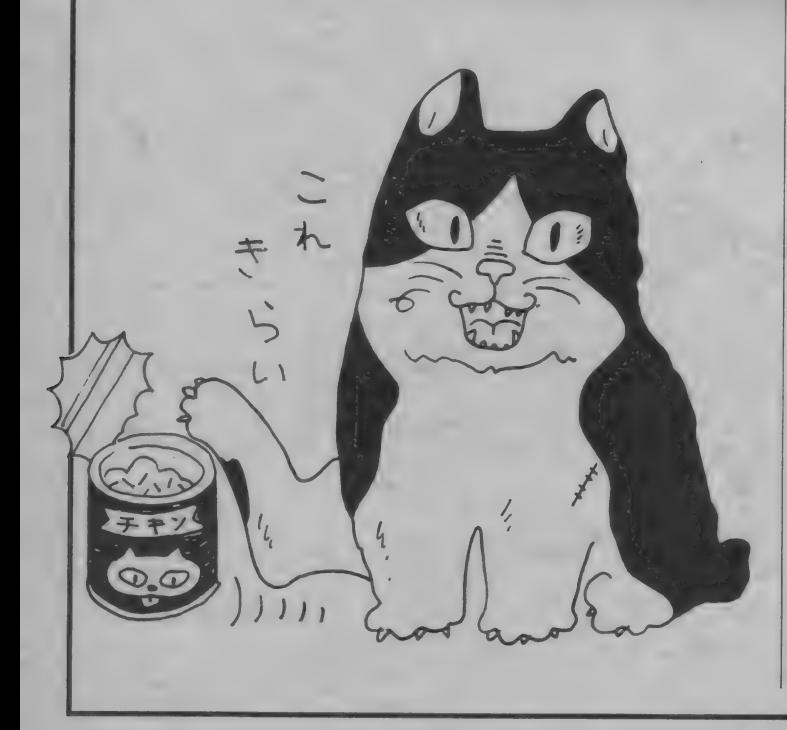

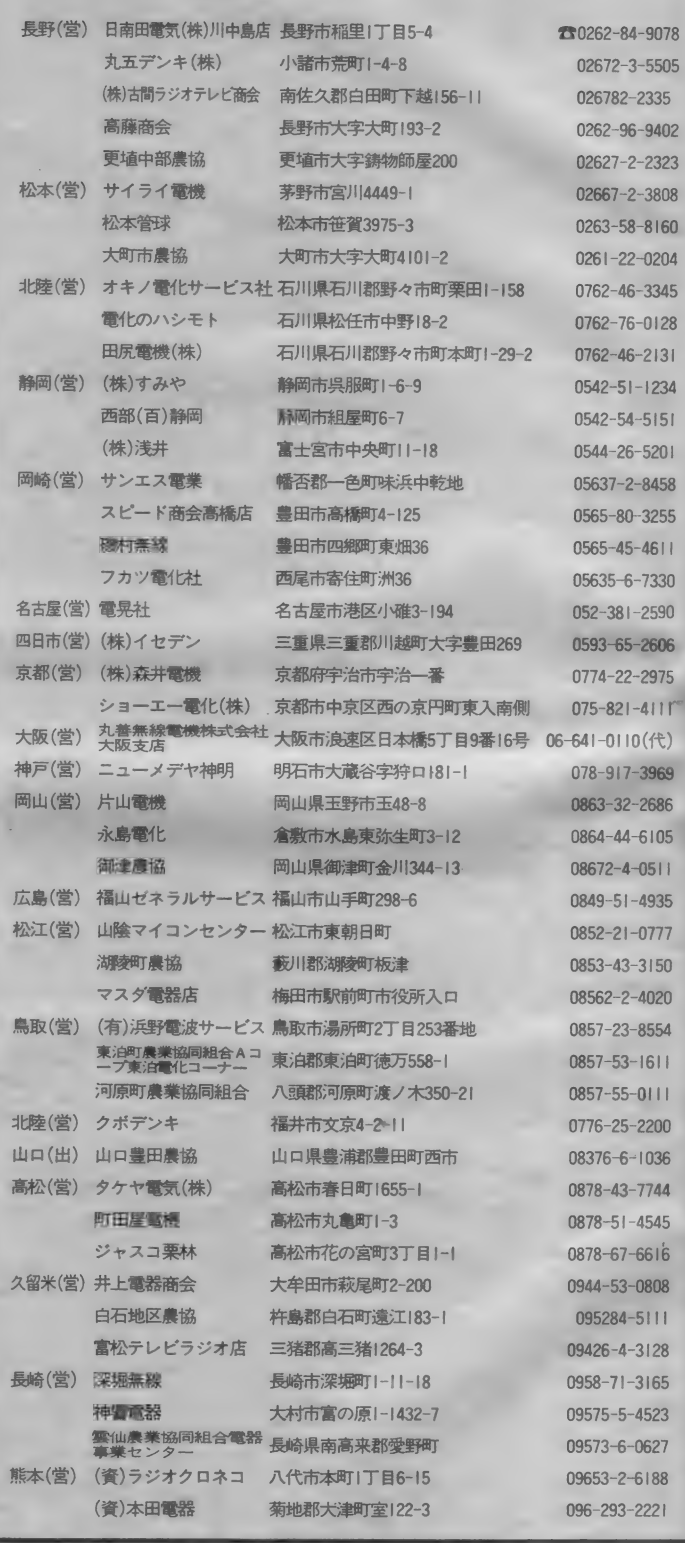

÷.

# **SENIURY OSシステムに** トドシステム CBR-OIA で **MARTING A ホーコードは現在のエステム構成のエステム販売開発進行中他、OEDR-OIA システム販売開発進行中他、OEDR-OIA アファンショップ向け/レステム販売開発運転電管理レンタルショップ向け/レステム販売開発運転電管理レンタルショップ向け/レステム販売開発運転車他、OEDR-OIA 7リントアウト・プリントアウト・プリントアウト・プリントアウト・プリントアウト・プリントアウト・プリントアウト・プリントアウト・プリント**

バーコードは現在、カセットテープ、ROM カートリッジディスクに次ぐ第4のメディア として注目されており、驚くべき低価格 でPOSシステムが実現できます。

## ぐンス テム 構成〉

●MSX2本体 (ディスク内蔵) ●ディスプ レイ(21 ピンCRT) OMSX対応プリンター (ドット式)●スペースリーダー (CBR-01 A) ソフトウェア

## く システム 販売 例〉

レンタルショップ向け/レンタル管理システム(会 貴管理·商品管理·レンタル管理他) ※開発准行中他、OEMも承ります。

## BR-OIA

●パーコード読み込み及びパーコード •プリントアウト・プログラム内蔵 ●MSX、MSX2対応

●価格/38,000円

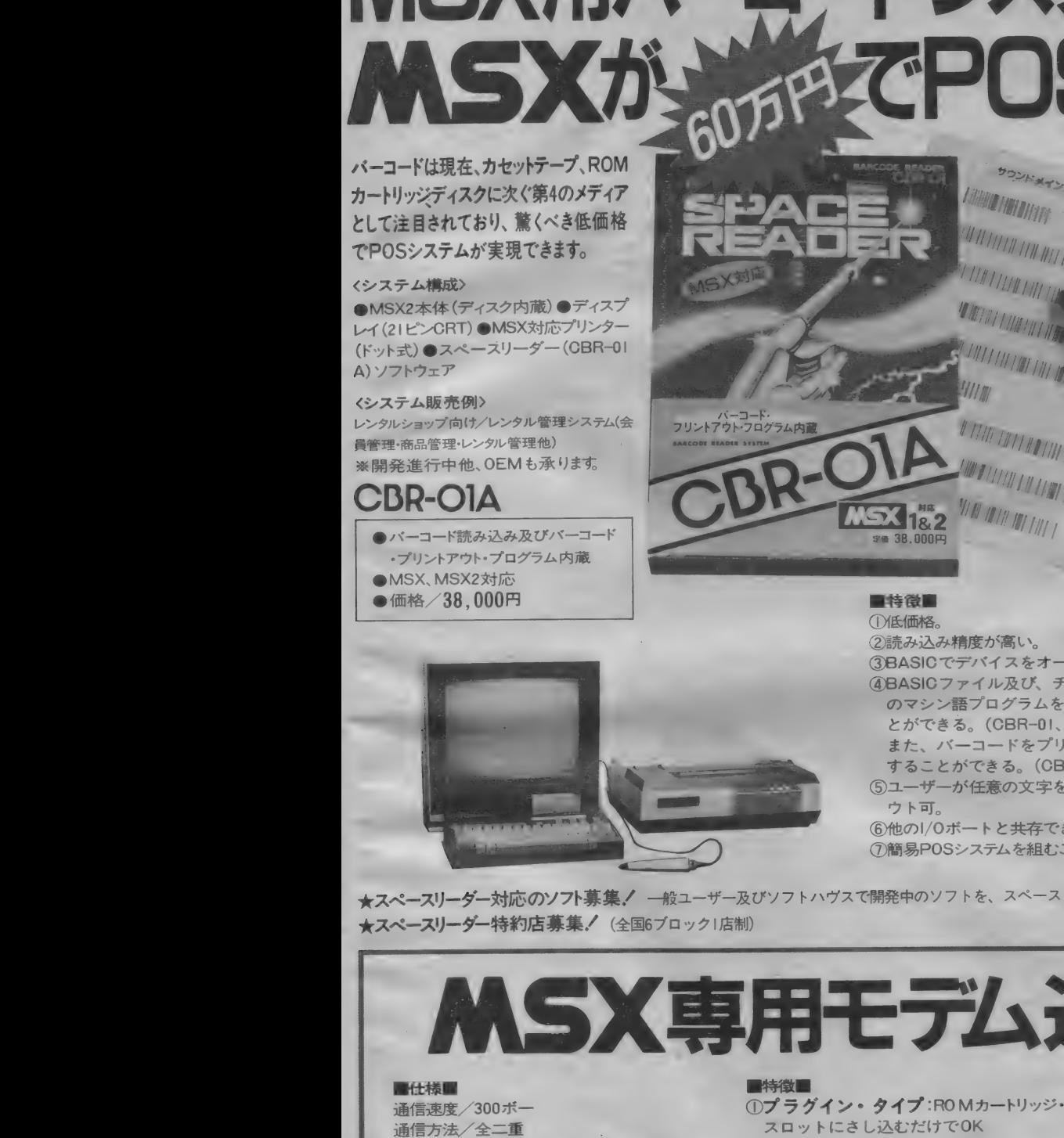

■特徴 I (D)低価格。 2読み込み精度が高い。 3BASIC でデバイスをオープンできる。 @BASICファイル及び、チエクサム付 のマシン語プログラムを読み込むこ とができる。 (CBR-01,01A) また、バーコードをプリントアウト<br>することができる。(CBR-0IA) 5ユーザーが任意の文字をプリントア<br>- ウト可。 \_ の I/O ボー ト と 共存で きる。

⑦ 簡易 POS システム を 組む こと がで きる。

11111

%/

<sup>1</sup>HI 11111  $\frac{1}{11}$ 

## ■仕 様 ■

読み取りシンボルコード:NW-7HEX<br>読み取り桁数:最大32キャラクター スキャン方向: 左右双方向 スキャニング方向:7.5~75cm/sec<br>操作角度:0°(垂直)~50° クリアランス (MAX):1.0mm<br>分解能:0.20mm インターフェース: MSX P.P.I.

★スペースリーダー対応のソフト募集/ 一般ユーザー及びソフトハヴスで開発中のソフトを、スペースリーダー対応に/御協力下さい。資料提供致します。 ★スペースリーダー特約店募集/ (全国6ブロック1店制)

MSX専用モデム近日発売/

**MM** 通信速度/ 300 ボー 通信方法/全二重 通信モード/CALL/ANSWER切り換え方式 NCU/簡易型内蔵 ※改良のため予告なしに仕様の一部を変更することがあります。

3電源はMSX本体より供給 4小型、軽量

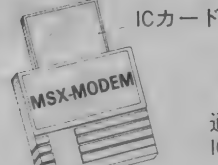

通信ソフトは ICカードで供給

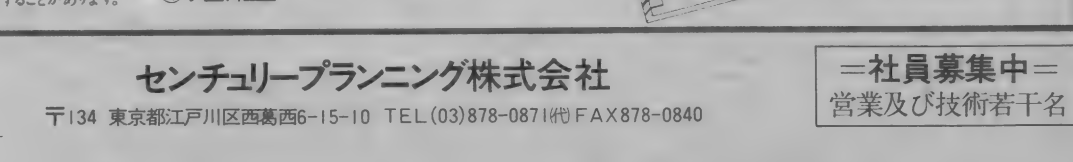

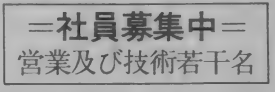

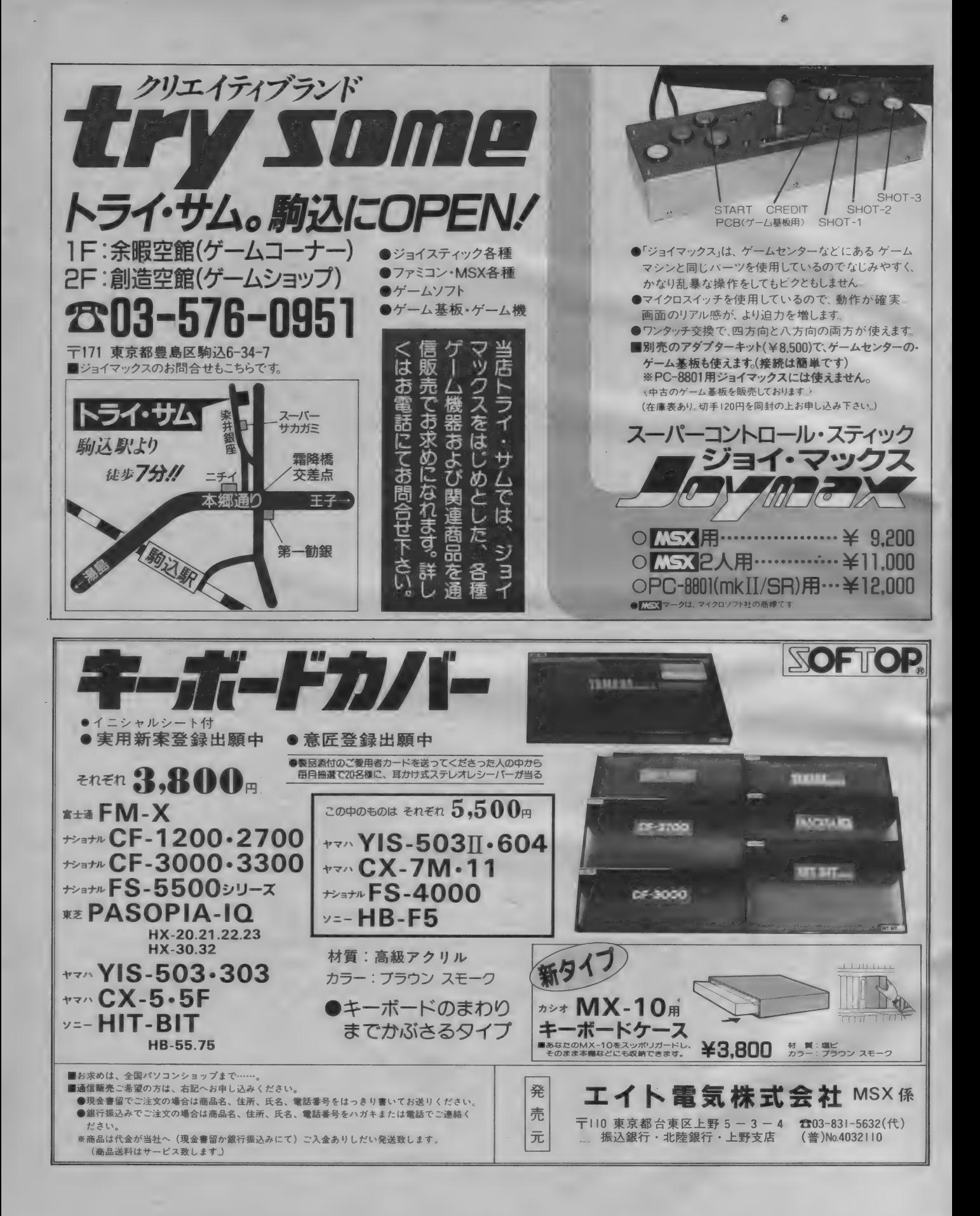

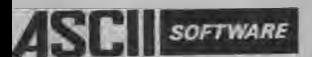

## HSCII MSX SOFT LIST

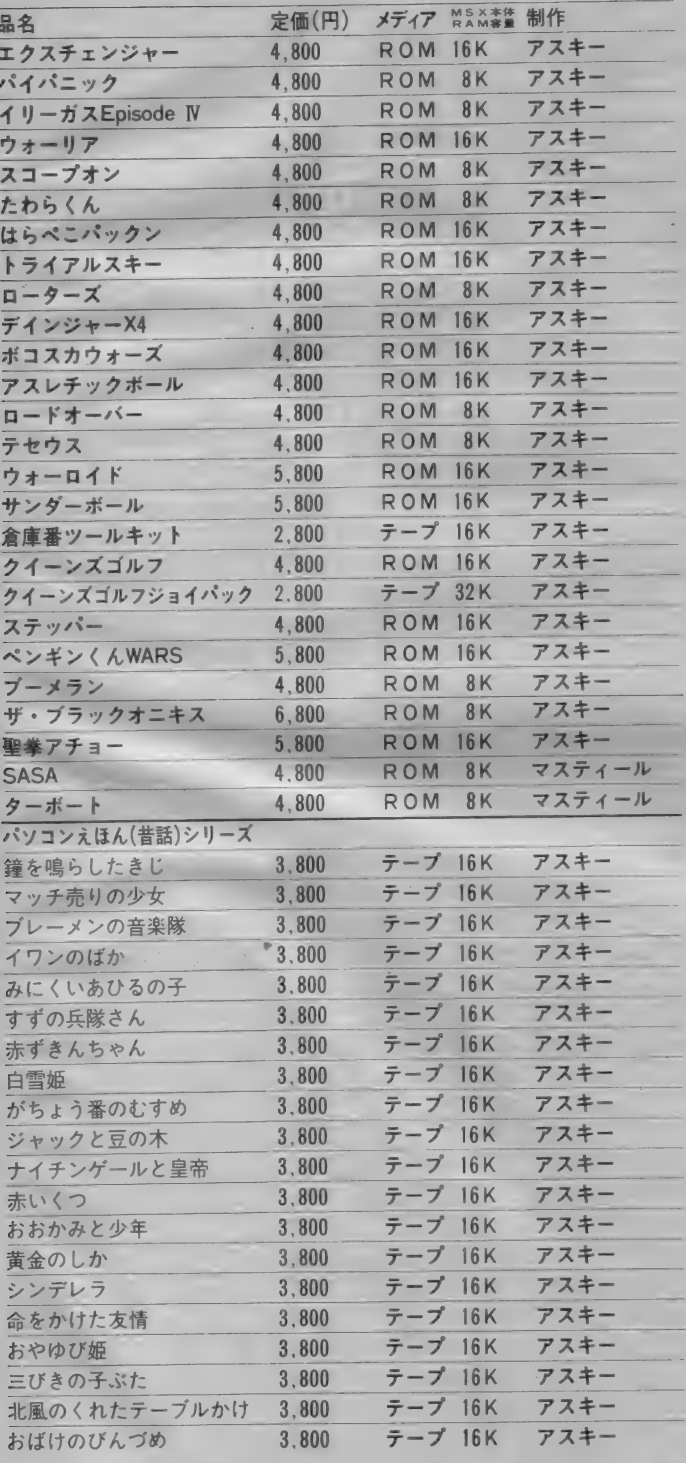

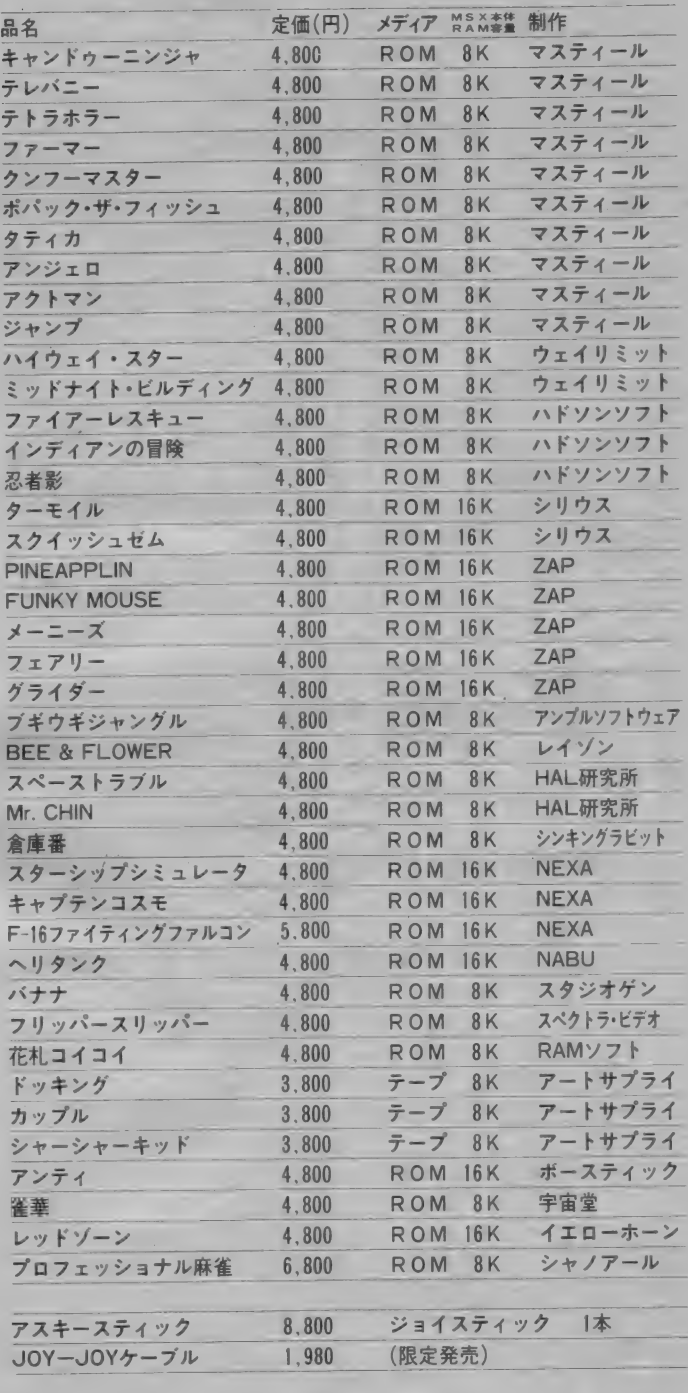

※ここに紹介するソフトの販売元は㈱アスキーです. ※このカタログのソフトの送料は各400円です.

〒107東京都港区南青山5-11-5住友南青山ビル Phone 03(486)7111 代 株式会社 アスキー 営業部直販係 ■全国有名書店、マイコンショッフでお求めください、お近くでお求めになれない場合は下記までお申し込みください

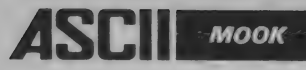

のすべてがわかるい

## ●パソコン通信ハンドブック実践編

## 定価2,500円 (送料300円)

本書は、パソコン通信ブームを引きおこした既 刊「パソコン通信ハンドブック」の続刊です。い まだかつてパソコンを見たことも触れたことも ない人が、すぐにパソコン通信が始められるよ う、主なパソコン26シリーズ別に接続方法を詳 しく解説しています。上級ユーザー向けには、<br>DDX-P、 VENUS-P、 NAPLPS/J等の高度な 通信への応用について記述しています。また、 全国49団体のテレコンピューティング・サービ スの紹介やASCII Network全マニュアルの他、 オマケも付いてお買得の一冊です。

●パソコン通信ハンドブック

## 定価2,500円 (送料300円)

電話回線とパソコンを接続し、情報のやりとり をするパソコン通信が、今話題を集めています。 本書はこのパソコン通信ブームを引きおこし、ど んな機材で、どんな手続きで、どのようにすれば できるかを解説したパソコン通信入門書です。 情報通信の歴史的背景から今後パソコン通信が どうなってゆくかの予測をはじめ、海外のオン ライン·データベース·サービスなどへのアク セス方法などを解説しており、巻末のアスキー ネットへの入会申込書と合わせて、パソコン通 信に関心のある方の必読書です。

## ●パソコン通信Q & A

## 市川昌浩編著

## 定価 900円 (送料 300 円)

パソコン先進国アメリカでは、パソコン通信な しにビジネスは考えられない、と言われるほど 社会と密着したものとなっています。 日本でも アスキーネットワークをはじめとする、いくつ かのネットワークが動きはじめ、パソコン通信<br>を始める人も増えてきました。

本書は、パソコン通信を始めたいが、よくわか らない人や、パソコン通信をやり始めたが、新し い疑問がでてきた方などにピッタリのQ & Aで す。この本を一読すれば、パソコン通信に関す るかなりの知識を身につけることができます。

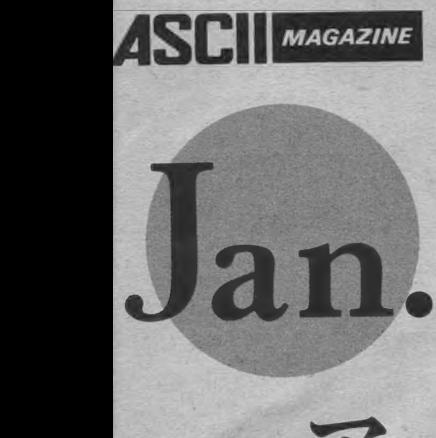

## **MAGAZINE** 2 1 月のアスキーメディアシリーズ

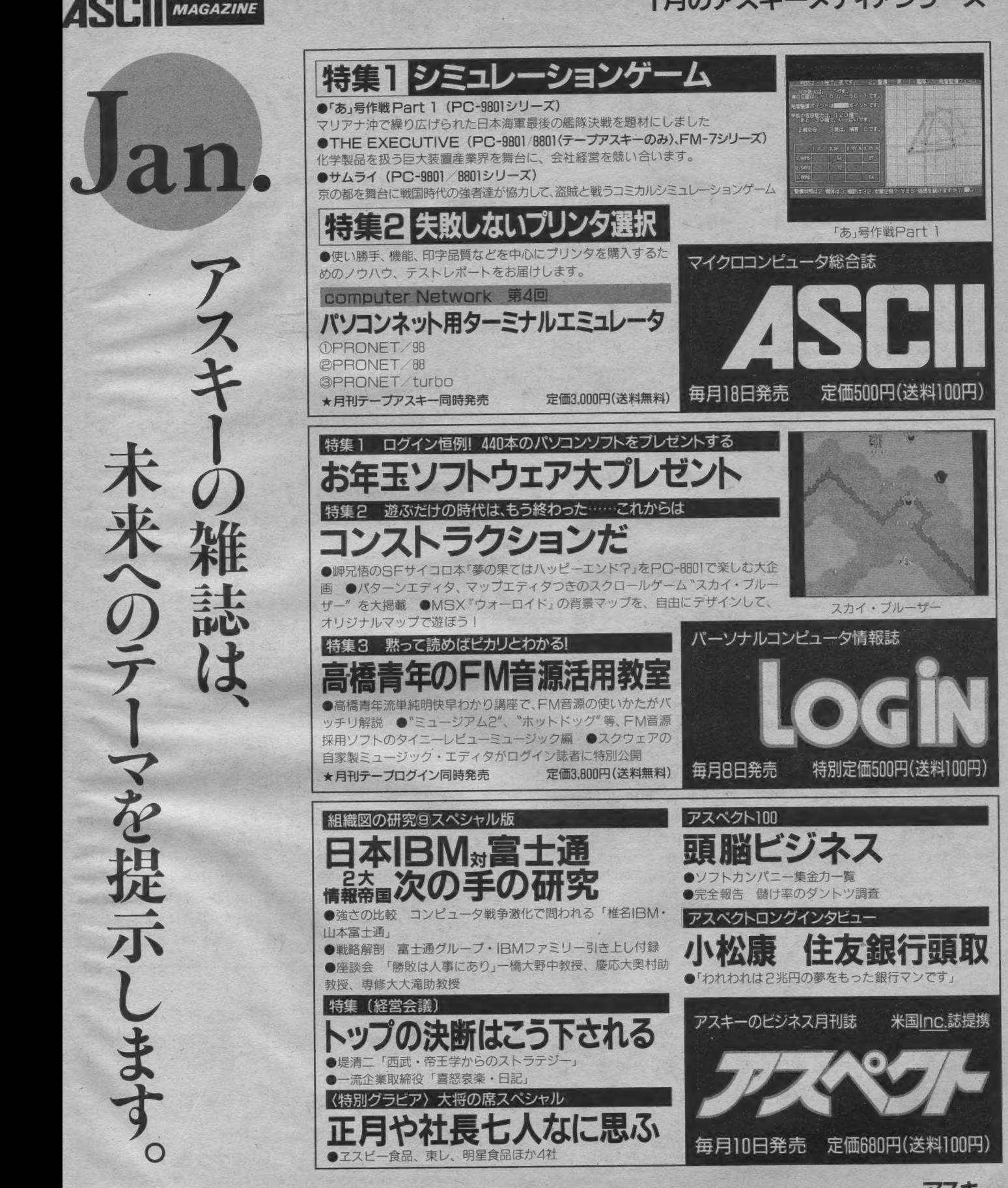

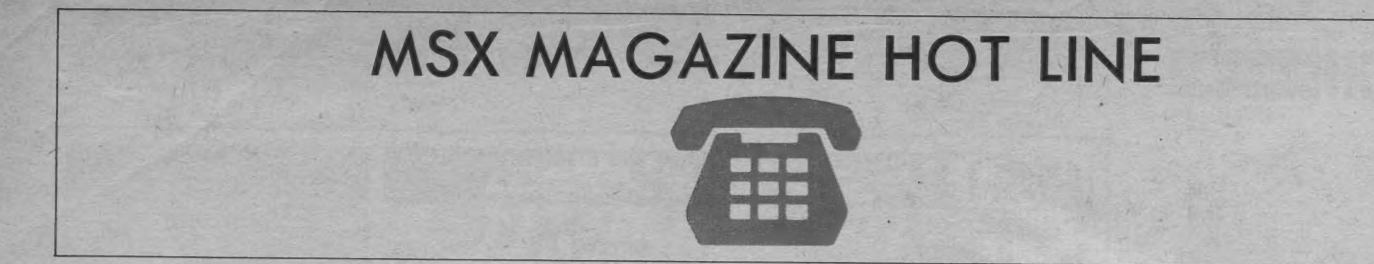

## 月刊誌は、なぜか早く年明けをいたします。

あけましておめでとうございます。昨年中は株式会社アスキー共々、 このホットラインのページを御愛顧いただきましてありがとうございま した。今年も一年間このページを通じて、皆様と楽しいマイコンライフ を過ごせる様に製品計画など築いていきたいと思います。宜しくお願い 致します。

月刊 MSX マガジンをお読みの皆様は、アスキーに期待するのは、や はりゲーム関係でしょうね。

株式会社アスキーでは、パッケージソフト (たとえば、ザ・キャッス ル MSX 版とか、サンダーボール·ウォーロイドやウィザードリィ·ペ んぎんくんウォーズ・ブラックオニキス [MSX版] 等) のゲームはアス キーの中の《HSP》という部署でプロデュース·作成·移植などを行な ってい ます。

ところで、11月1日から6日まで、東京:池袋西武百貨店で行なわれ た富士通パソコンチック·ジャパンのアスキー/シャノアール (新プロ フェッショナル麻雀)ブースに、たくさんの方にお立ち寄りいただき、 ありがとう ございま した。

実は、あのブースにいた人たちは《HSP》の人たちなのです。(若干 目違う人もいました。)

大変盛況でゆっくりとゲームを楽しんでいただけなかった事が、とて も残念でした。でも、《HSP》の担当者を含めて、来ていただいた方と少 してもお話ができて、たいへん有意義な時間が過ごせました。

来ていただいた方のほとんどが、展示の中心だった新作キャッスル· エクセレントで遊んでいただいたと思いますが、ブースの混雑のため、 外から少ししかご覧になれなかった方も多かったと思います。後ろの方 でご覧の方はザ・キャッスルを展示していたと勘違いされた方もいら っしゃったようですが、実は、あれが新作キャッスル・エクセレントだ ったのです。プレイしていただいた方はお分かりでしょうが、いままで の、キャッスルのつもりで遊んでいた方は、すぐにいきづまってしまっ たようです。これは、キャッスル・エクセレントがザ・キャッスルと同 じ様に見えて、実は内容が全く違うものとなっているのです。

まず、現在のところ最終正解までのルートは1つしか見つかっていま せん。全ての部屋を回る必要があり、また、鍵は絶対数無駄にすること はできなくなっています。くわしくはLOGINホットラインでどうぞ!

会場でも、聞かれましたが、MSX 用ザ·キャッスルは現在制作中です。 MSX1システムで制作します。たぶん、ザ・キャッスルとキャッスル· エクセレントの中間の感じで、作成することになると思います。

次に、キャッスル·エクセレントはLOGIN·ホットラインでは有名な

某〈キャッスル 2〉とは、違う製品です。キャッスル・エクセレントは 皆さんへの再度の挑戦です。某〈キャッスル 2〉はキャッスル・シリー ズの面白いところを凝縮し、さらに新たな構想のもとに皆様のもとに現 われる こと と 思います。

お楽しみに !!!!!!!!!!!!!

ところで、 せっかくの新年号です。 大掃除を行なったところ、 いろい ろゴミがあらわれました。そこで、捨てるにはもったいないゴミを皆様 に差し上げます。(たとえば、NECからもらった記念品の卓上時計とか、 今回の富士通のショウで各ソフトハウスの担当者が着ていた白のウイン ドブレーカーとか、普通じゃ手に入らないものや、85年の正月行ないま したパソコン神社のおふだ、MSXボーヤやキャッスルのシールなど)

いままで、このページ宛にいただいたお手紙の中からは面白いお手紙 については、現在も送らせていただいておりますが、今回は、次のテー マでお手紙ください。

## 86年のアスキーに望むこと

MSX マガジンの読者にはゲームのことが一番だと思いますが、それ 以外のことでなんでも、けっこうです。できれば、アスキーが実行可 能な事だと、うれしいです。それが実現できるよう、担当者も努力しま す。

85年後半のアスキーのソフトはビジネスソフトは勿論のこと、MSX ソ フトを始めとするゲームソフトもヒット作が続々と発売できました。86 年 1 年間 もこの ペースを 崩さず、 更に 飛躍 させたい と 思います。 それ も、 全て皆様の協力にかかっています。今後とも、株式会社アスキー共々、 このホットラインをよろしくお願いいたします。

## MSXマガジン年間講読料金改定のお知らせ

諸物価高騰のあおりにも負けず、低料金にて、多くの皆様にご愛読を いただいている MSX MAGAZINE ではありますが、このたび、年間講 読愛読者の方々に、少しだけ "ごめんなさい" のお知らせがあります。 今まで、 年間 (12 冊) 4,680円 の 料金を、 12 月 8 日、 お申し込み 分よ り、 年間 (12 冊〉 5,760円 に 改定 させて いただきます。 よって、 12 月 7 日、 消印 分 までは、旧料金で受付けさせていただきますが、12月8日、以降受付け 分よりは、新料金とさせていただきます。尚、申しわけございませんが、 旧払込通知票で、お申し込みの場合も、12月8日以降は、新料金を適応 させていただく事になりますので、よろしくお願い申し上げます。

## お わ び

この度はWizardry (ウィザードリー)の発売予定が一部遅延し、お客様並びにご関係各位にご迷惑をおかけいた<br>しましたことを深くお詫び申し上げます。

又、送料のご案内に500円と記載されておりますのは、400円の誤りでございます。訂正させて頂きます。  $\frac{1}{2}$ 

■アスキーに対するご意見・ご要望。また弊社の販売についてお気付きの点 などがございましたら、株式会社アスキー営業部「MSX MAGAZIN HOT LINE」 係宛にお送りください。 よろしくお願い致します。

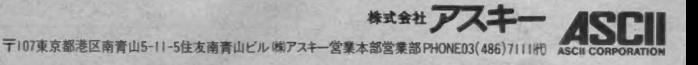

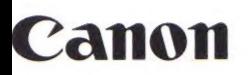

## ちょっと大人のMSX2、キヤノンから **IMAGINAT**

MSXもよいけれど、ちょっとモノ足りないと感じだしたあなたへ、キヤノンからMSX2、 V-25 新登場。目をみはるすぐれたカラーグラフィックスで、80桁までの文字が表示できる テキスト画面で、アナログRGB対応の鮮明な画像で、本格日本語ワープロソフト対応で、 パソコンの可能性を大きく拡げます。しかも、キヤノンならではのシンプル&クリーンな デザイン。 まさに、 使う 人の イマジネーションを 刺激す る、 新しい 時代の ツールな ので 1; MSX2?lui 新発売 ¥69,800

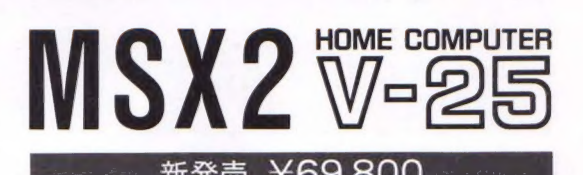

<u>んじつメ</u><br>ひろがるMSズなかま100万台

Imagine

スーパーパフォーマンスMSX2·V-30F 3.5 インチフロッピーディスクドライブ 内蔵。V-RAM128K バイトで、すぐれ たカラーグラフィックスを実現。本体と ーキーボードのセパレート型。¥138,000

充実の キヤノン MSX-

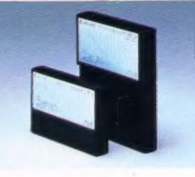

■ 約42,000語の 辞書。 ローマ字・カナ 2 <mark>Canon</mark> ウェイ入力。便利な「あとから変換」。多 彩な編集機能など、本格ワープロ機能 満載。MSX · MSX2対応。¥34,800

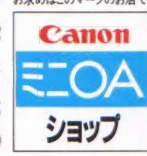

キヤノン販売株式会社 ● \*\*/子108 \*\*都港区三田3-11-28 ☎ (03)455-9761·9609 ●大阪/〒530 大阪市北区中之島3-2-18住友中之島ビル☎(06)444-1777 ESSI MSXマークは、<br>キヤノン販売株式会社 ● 札幌(011)231-1313 ●仙台(0222)67-3981 ●名古屋(052)565-0911 ●広島(082)244-4615 ●福岡(092)411-2394 マイクロソフト

•一

## **TOSHIBA**

もう大人です。有希子のし

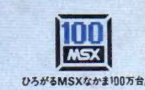

岡田有希

# **EXK MAGAZINE**

# | 照エムエスエックスマガジン NU 0. 26

第4巻第1号通巻27号 昭和53年2月6日第3種郵便物認可昭和61年1月1日発行(毎月1回1日発行)

## $\sum_{\text{max}}$

## 入門機からマニア向けまで、君のニーズに合わせ自在に選べる東芝の<mark>LASX</mark>、<mark>LASX</mark>2ワイド バリエーション。

先端技術をくらしの中に… E&Eの東芝

「3.5インチフロッピーディスク搭載。最初からベスト を求める」という本格派マニアなら。

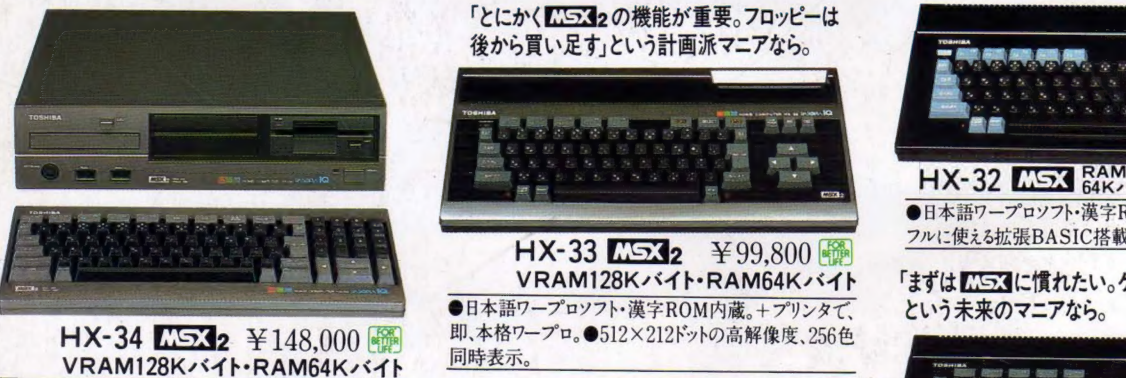

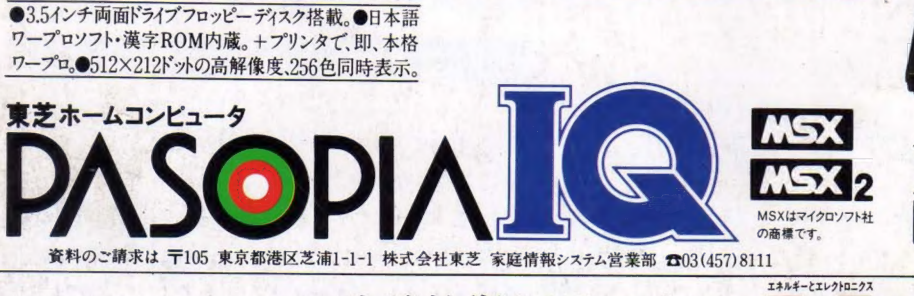

「MSX で十分。ワープロ、ゲーム、学習を64Kバイト 「<mark>広ら3</mark>で十分。ワープロ、ゲーム、学習を64Kバ・<br>で愉しもう」という堅実派マニアなら。

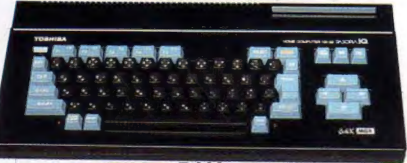

 $HX-32$   $M5X$   $BAN$ <sub>64K $\times$ 4 $h$ </sub>  $\overline{Y}$ 79,800 ●日本語ワープロソフト・漢字ROM内蔵。●64Kバイトが<br>フルに使える拡張BASIC搭載。

「<mark>まずは LISS</mark> に慣れたい。ゲーム中心に愉しみたい」<br>という未来のマニアなら。

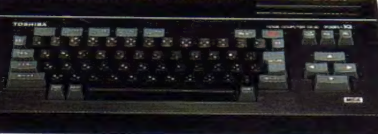

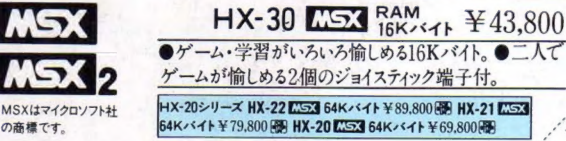

雑誌 12081-01 Printed in Japan 1986 No. 26

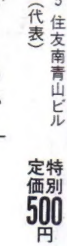